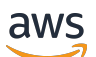

Guide du développeur

# Amazon Kinesis Data Streams

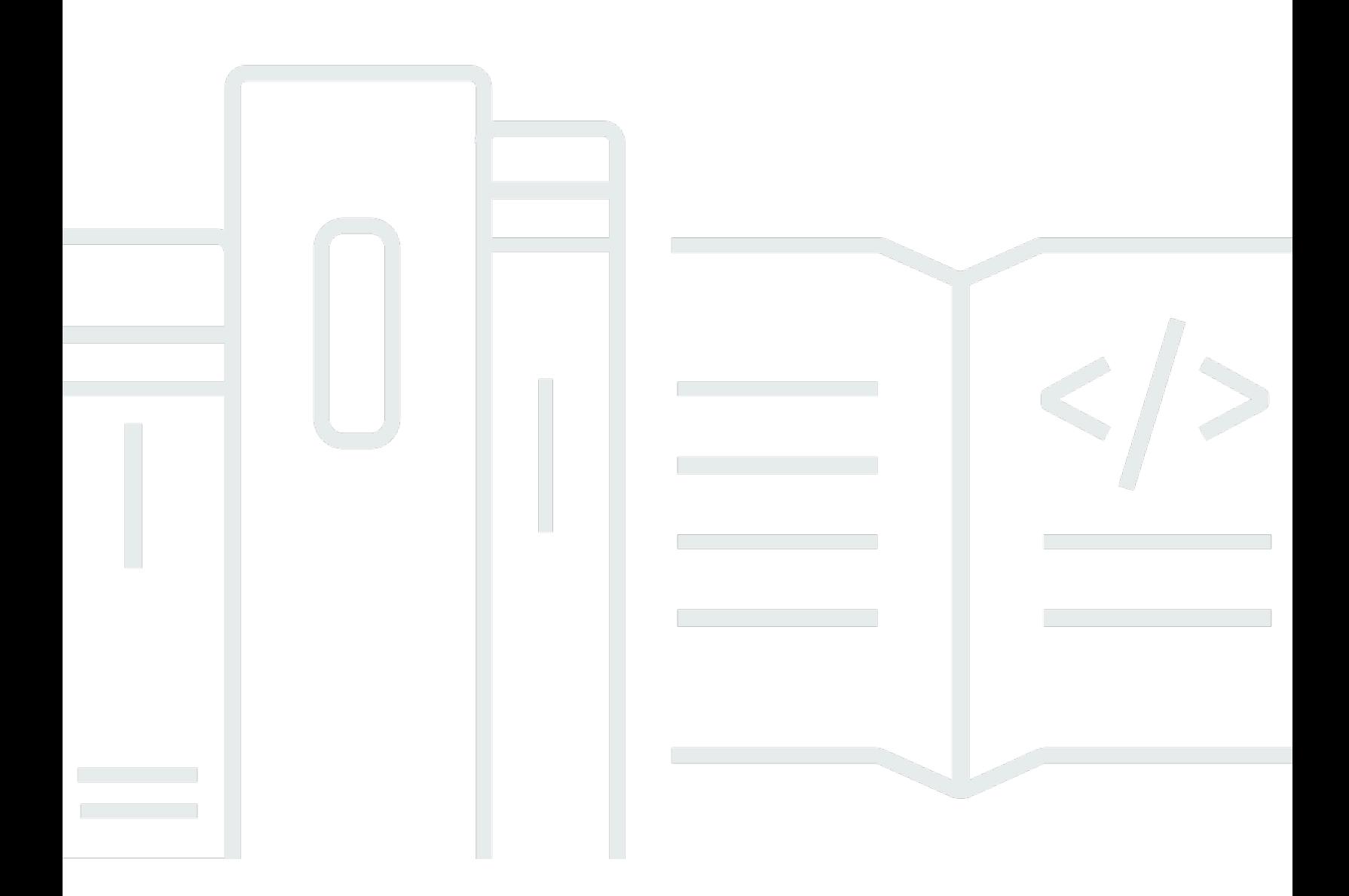

Copyright © 2024 Amazon Web Services, Inc. and/or its affiliates. All rights reserved.

### Amazon Kinesis Data Streams: Guide du développeur

Copyright © 2024 Amazon Web Services, Inc. and/or its affiliates. All rights reserved.

Les marques et la présentation commerciale d'Amazon ne peuvent être utilisées en relation avec un produit ou un service qui n'est pas d'Amazon, d'une manière susceptible de créer une confusion parmi les clients, ou d'une manière qui dénigre ou discrédite Amazon. Toutes les autres marques commerciales qui ne sont pas la propriété d'Amazon appartiennent à leurs propriétaires respectifs, qui peuvent ou non être affiliés ou connectés à Amazon, ou sponsorisés par Amazon.

# **Table of Contents**

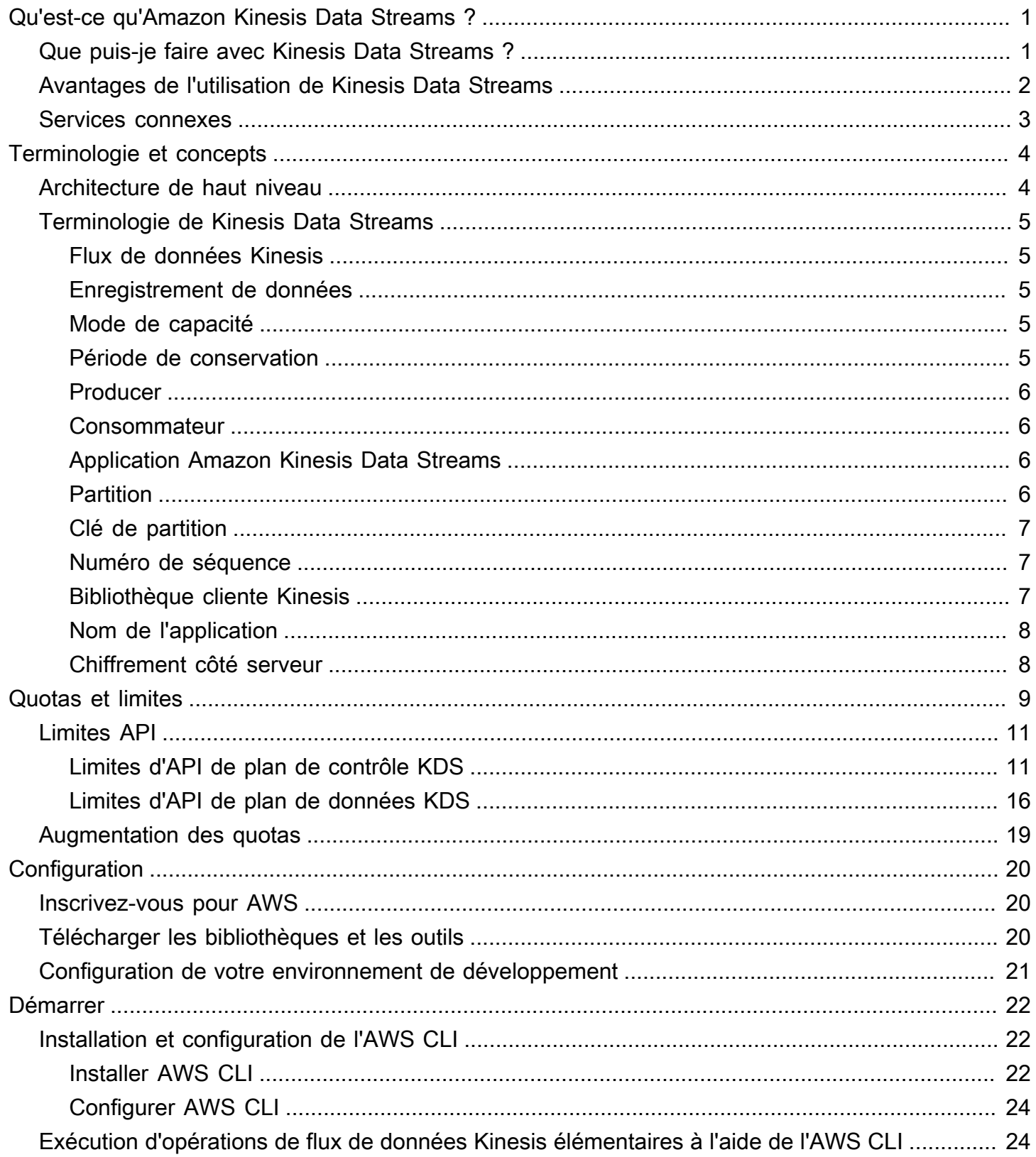

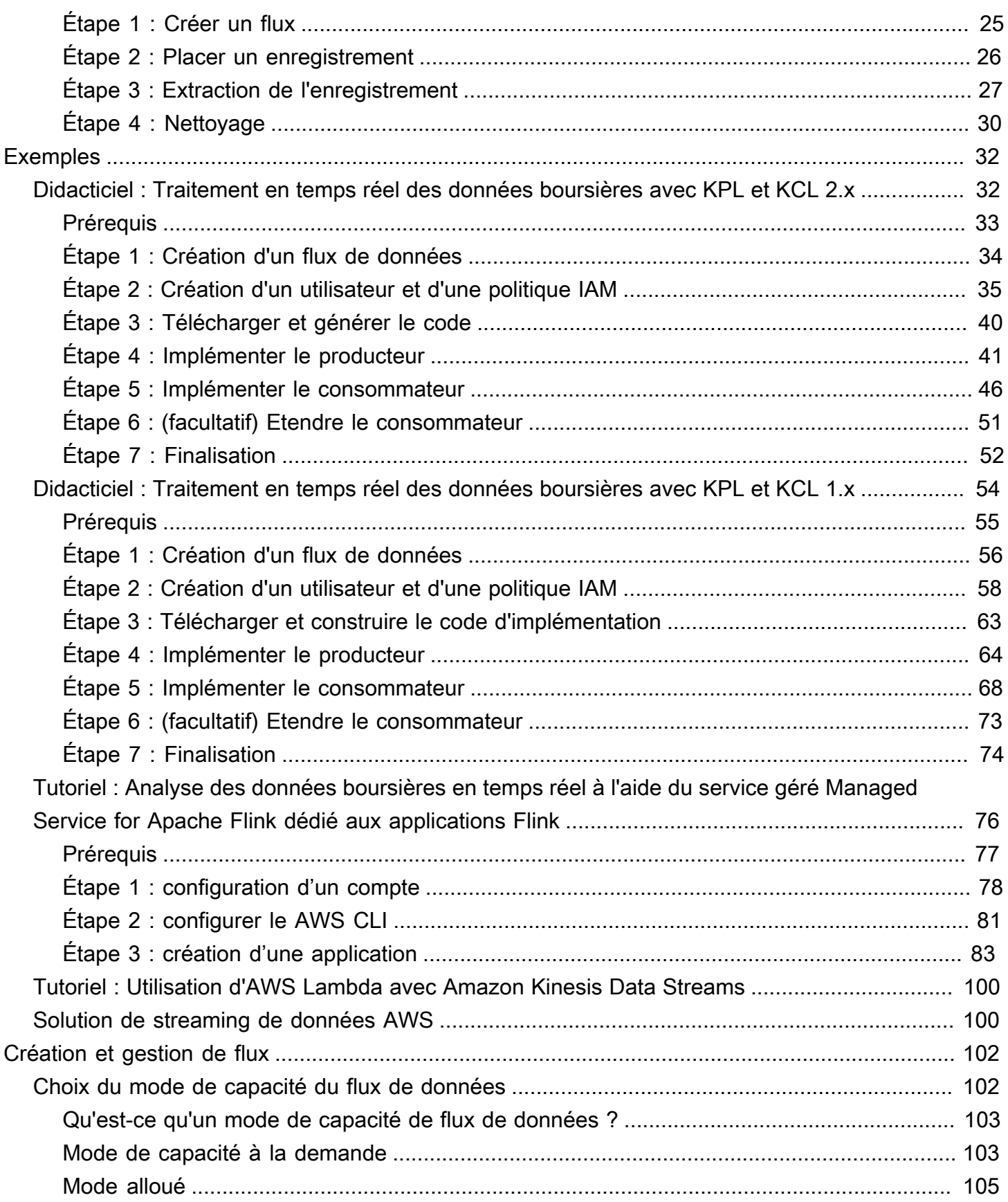

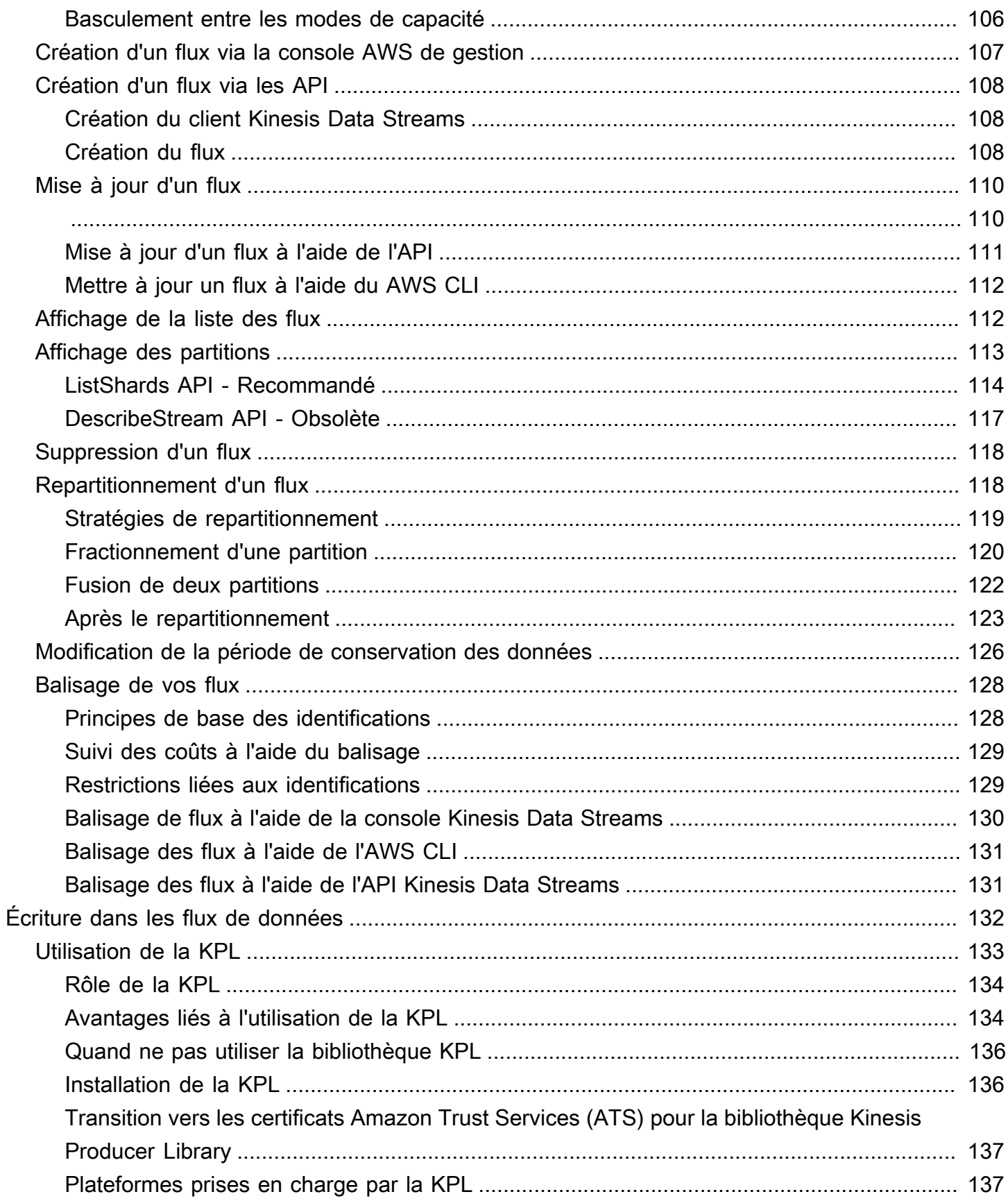

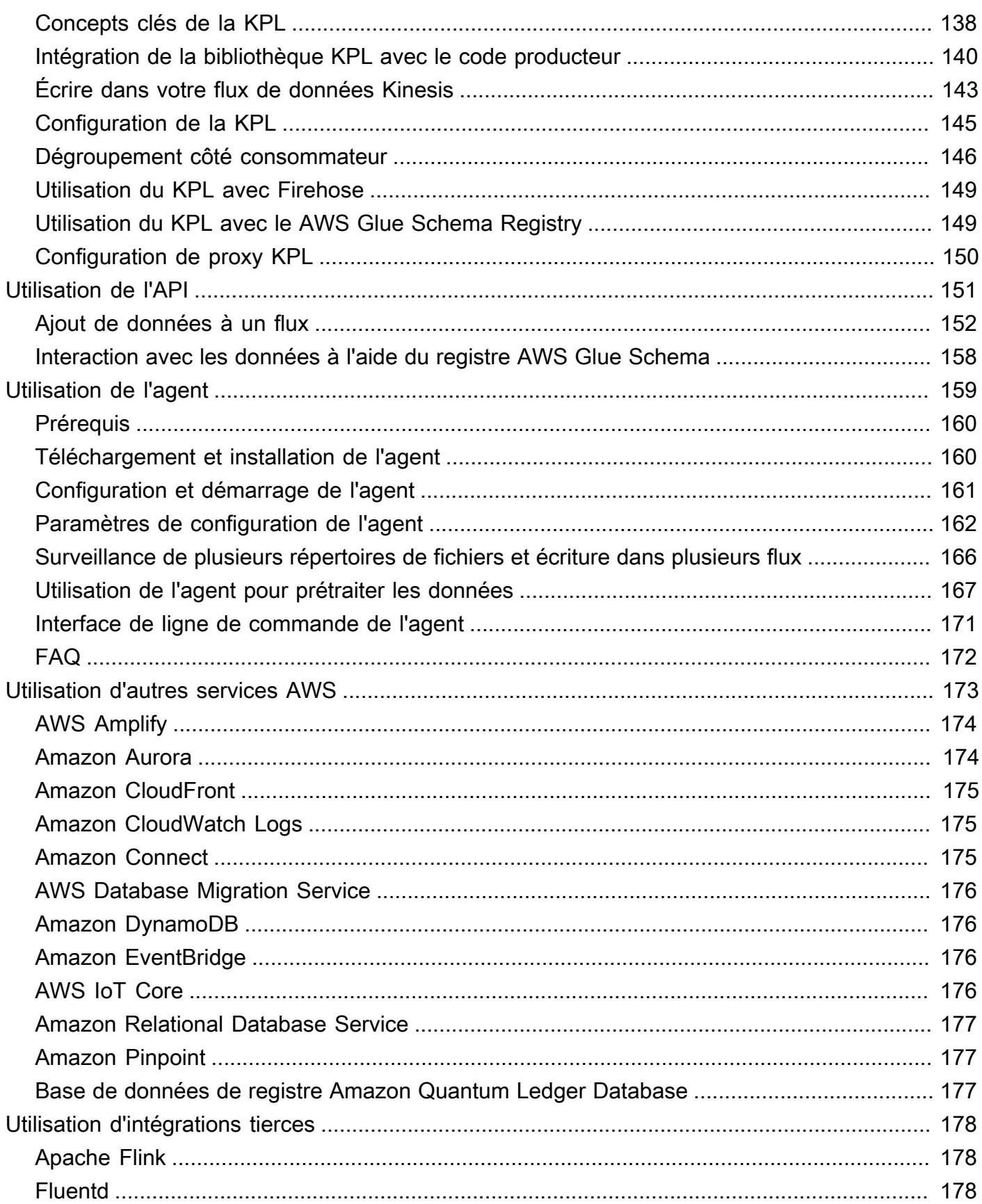

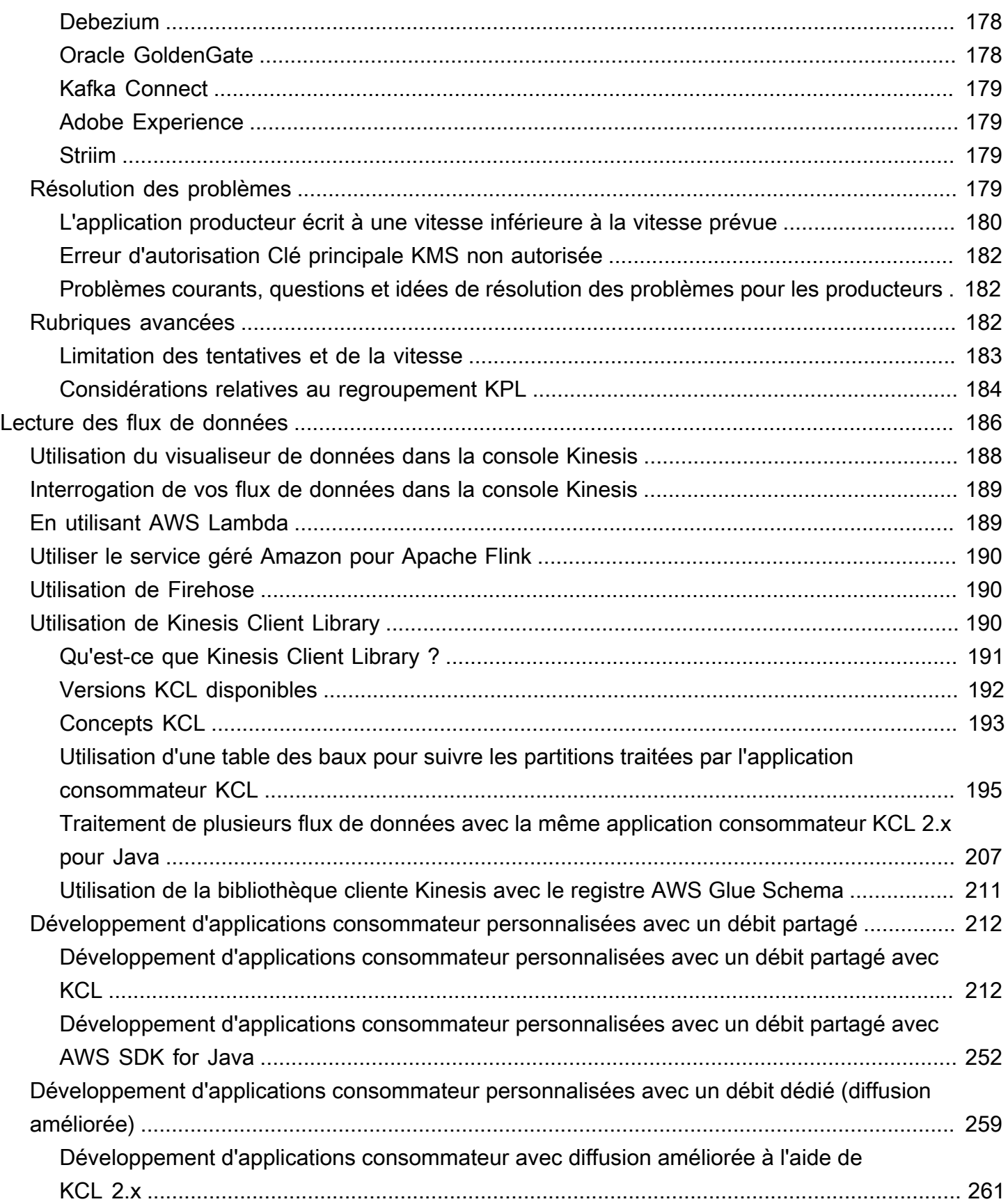

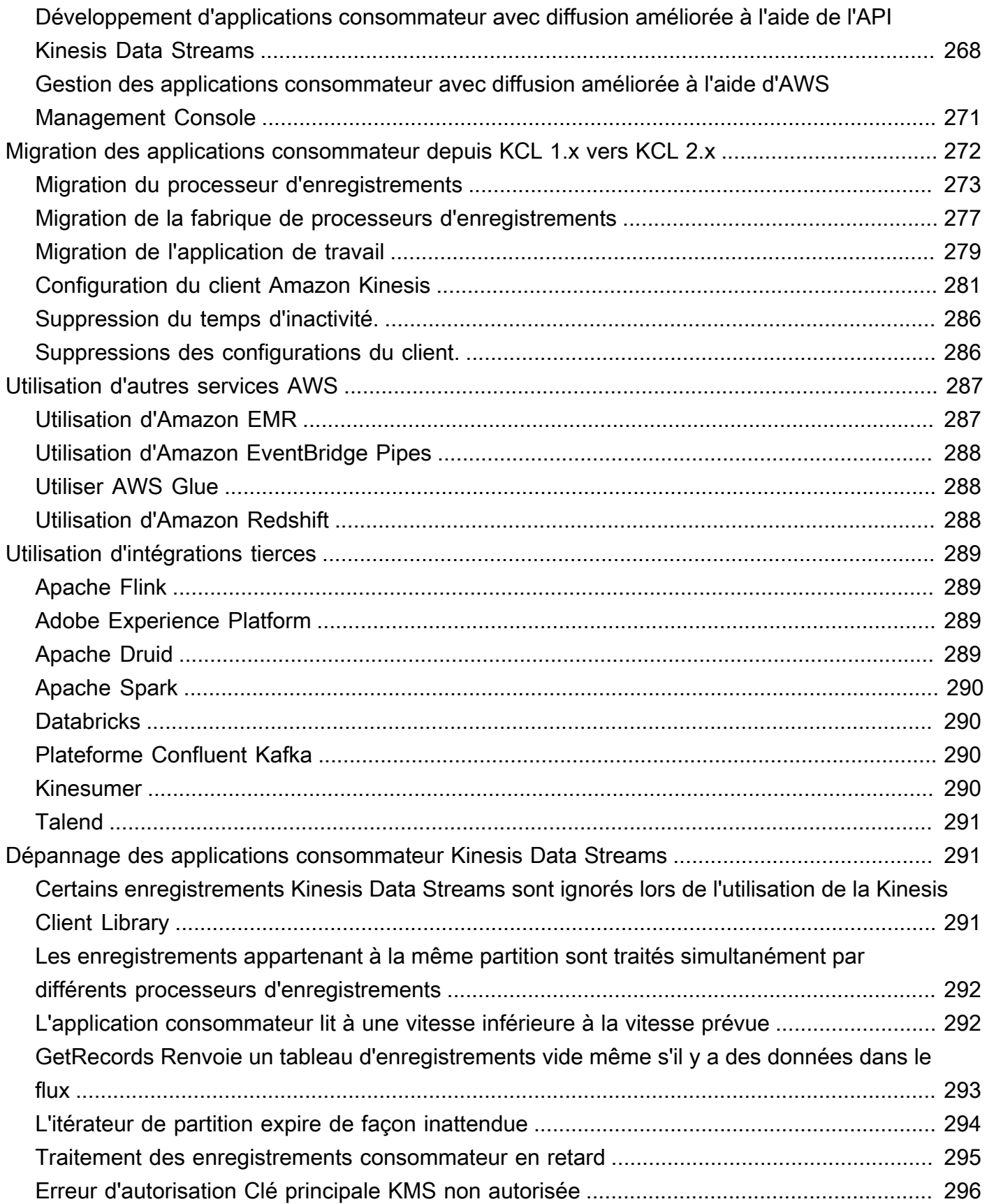

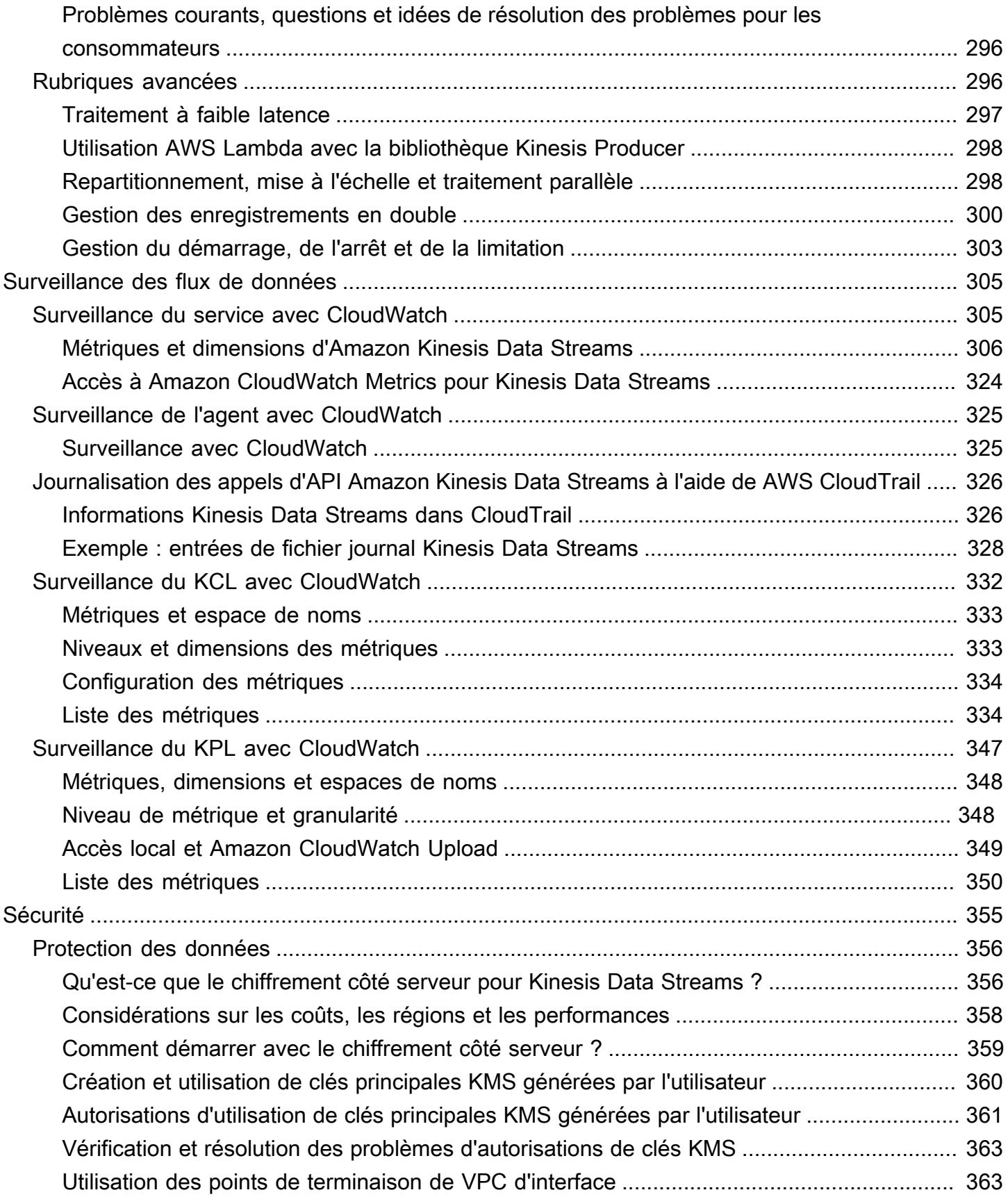

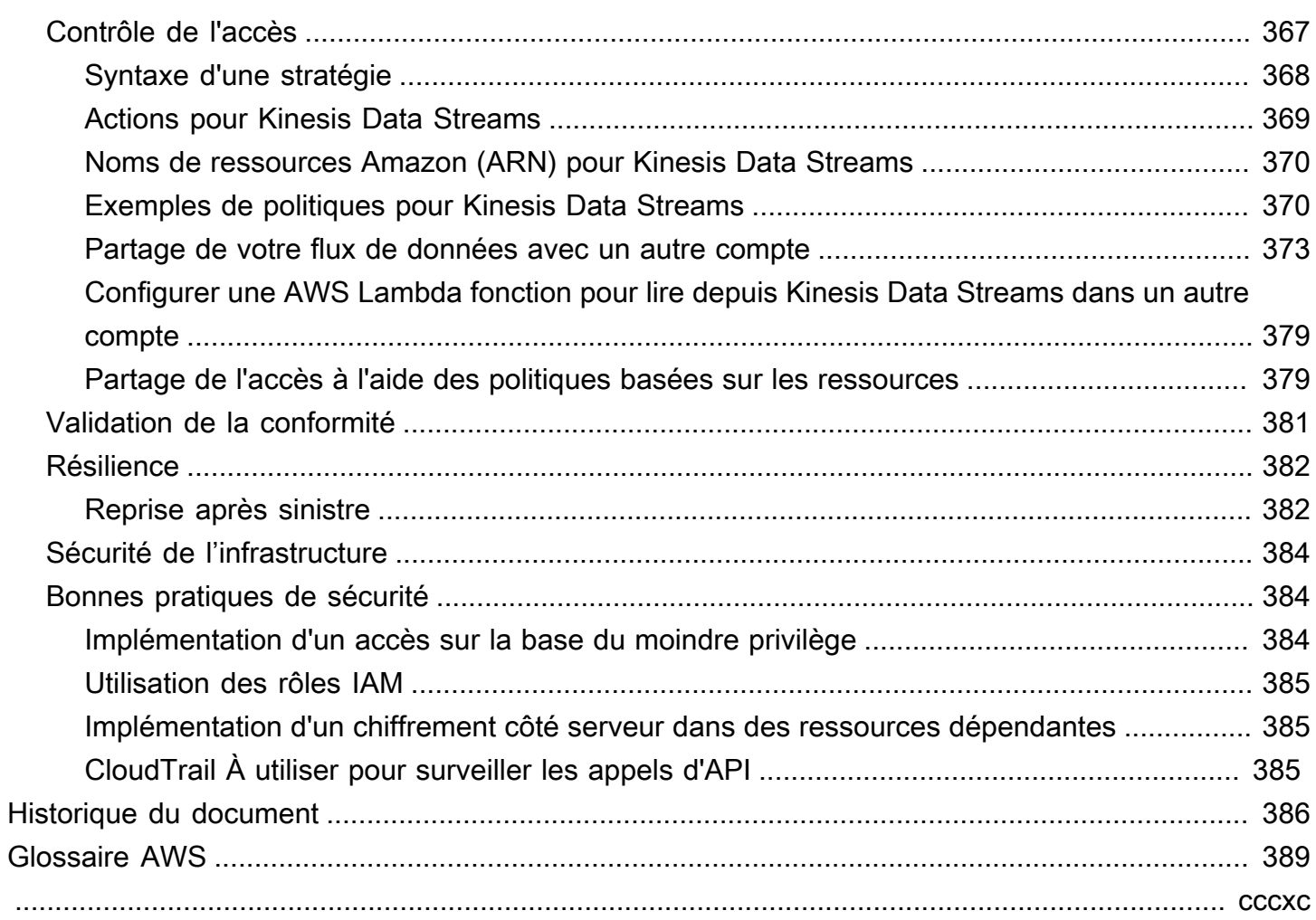

# <span id="page-10-0"></span>Qu'est-ce qu'Amazon Kinesis Data Streams ?

Vous pouvez utiliser Amazon Kinesis Data Streams pour collecter et traiter des [flux volumineux](https://aws.amazon.com/streaming-data/) d'enregistrements de données en temps réel. Vous pouvez créer des applications de traitement de données appelées applications Kinesis Data Streams. Une application Kinesis Data Streams standard lit les données à partir d'un flux de données sous forme d'enregistrements de données. Ces applications peuvent utiliser la Kinesis Client Library et s'exécuter sur des instances Amazon EC2. Vous pouvez envoyer les enregistrements traités à des tableaux de bord, les utiliser pour générer des alertes et modifier dynamiquement les stratégies tarifaires et publicitaires, ou envoyer des données à différents autres services AWS . Pour plus d'informations sur les fonctionnalités et les tarifs de Kinesis Data Streams, consultez la rubrique [Amazon Kinesis Data Streams.](https://aws.amazon.com/kinesis/streams/)

[Kinesis Data Streams fait partie de la plateforme de données de streaming Kinesis, au même titre](https://docs.aws.amazon.com/kinesisanalytics/latest/dev/)  [que](https://docs.aws.amazon.com/kinesisanalytics/latest/dev/) [Firehos](https://docs.aws.amazon.com/firehose/latest/dev/)[e, Kinesis V](https://docs.aws.amazon.com/kinesisanalytics/latest/dev/)[ideo Streams et le service géré pour Apach](https://docs.aws.amazon.com/kinesisvideostreams/latest/dg/)[e Flink.](https://docs.aws.amazon.com/kinesisanalytics/latest/dev/)

Pour plus d'informations sur les solutions AWS Big Data, voir [Big Data on AWS](https://aws.amazon.com/big-data/). Pour plus d'informations plus sur les solutions de données en flux continu AWS , consultez la rubrique [Qu'est](https://aws.amazon.com/streaming-data/)[ce que les données en flux continu ?.](https://aws.amazon.com/streaming-data/)

#### Rubriques

- [Que puis-je faire avec Kinesis Data Streams ?](#page-10-1)
- [Avantages de l'utilisation de Kinesis Data Streams](#page-11-0)
- [Services connexes](#page-12-0)

## <span id="page-10-1"></span>Que puis-je faire avec Kinesis Data Streams ?

Vous pouvez utiliser Kinesis Data Streams pour la collecte et l'agrégation rapides et continues de données. Le type de données utilisé peut inclure des données de journaux d'infrastructure informatique, des journaux d'applications, des réseaux sociaux, des flux de données du marché et des données de flux de clics web. Comme le temps de réponse pour la récupération et le traitement des données est en temps réel, le traitement est généralement léger.

Les scénarios suivants sont typiques de l'utilisation de Kinesis Data Streams :

#### Extraction et traitement accélérés des journaux et des flux de données

Les applications producteur peuvent envoyer leurs données directement dans un flux. Par exemple, envoyez des journaux système et d'application ; ils sont alors disponibles pour le traitement en quelques secondes. Cela empêche la perte des données du journal en cas de défaillance du serveur frontal ou de l'application. Kinesis Data Streams permet l'accélération de la collecte des flux de données, car vous n'avez pas besoin de regrouper les données sur les serveurs avant de les soumettre à la collecte.

Métriques et création de rapports en temps réel

Vous pouvez utiliser les données collectées dans Kinesis Data Streams pour une analyse de données simple et une création de rapports en temps réel. Par exemple, votre application de traitement de données peut générer des métriques et des rapports à partir de journaux d'applications et d'événements système dès que les données ont été transmises, au lieu d'attendre qu'elles soient envoyées par lots de données.

Analyse des données en temps réel

Cette analyse combine la puissance du traitement parallèle avec la valeur des données en temps réel. Par exemple, traiter des flux de clics de site Web en temps réel, puis analyser la facilité d'utilisation du site à l'aide de plusieurs applications Kinesis Data Streams différentes exécutées en parallèle.

Traitement des flux complexes

Vous pouvez créer des DAG (Directed Acyclic Graphs, graphes acycliques dirigés) de flux de données et d'applications Kinesis Data Streams. Cela implique généralement de placer des données issues de plusieurs applications Kinesis Data Streams dans un autre flux pour être traitées en aval par une application Kinesis Data Streams différente.

# <span id="page-11-0"></span>Avantages de l'utilisation de Kinesis Data Streams

Bien que vous puissiez utiliser Kinesis Data Streams pour résoudre divers problèmes liés aux données en flux continu, un usage courant est l'agrégation en temps réel des données, suivie du chargement de ces données agrégées dans un entrepôt des données ou un cluster map-reduce.

Les données sont placées dans des flux de données Kinesis, ce qui en garantit la durabilité et l'élasticité. Le délai entre le moment où un enregistrement est placé dans le flux et le moment où il peut être récupéré (put-to-get délai) est généralement inférieur à 1 seconde. En d'autres termes, une application Kinesis Data Streams peut commencer à consommer les données du flux presque immédiatement après l'ajout de ces données. L'aspect de service géré de Kinesis Data Streams vous libère de la charge opérationnelle de création et d'exécution d'un pipeline d'apport de données. Vous pouvez créer des applications de streaming de type map-reduce. L'élasticité de Kinesis Data Streamsvous permet de mettre à l'échelle le flux à la hausse ou à la baisse afin de ne jamais perdre d'enregistrements de données avant leur expiration.

Plusieurs applications Kinesis Data Streams peuvent consommer les données d'un flux afin que différentes actions comme l'archivage et le traitement soient effectuées simultanément et indépendamment. Par exemple, deux applications peuvent lire des données à partir du même flux. La première application calcule les regroupements en cours et met à jour une table Amazon DynamoDB, et la seconde application compresse les données et les archive dans un magasin de données comme Amazon Simple Storage Service (Amazon S3). La table DynamoDB contenant les agrégats en cours d'exécution est ensuite lue par un tableau de bord pour les rapports. up-to-the-minute

La Kinesis Client Library permet une consommation de données tolérante aux pannes à partir des flux et assure la prise en charge de la mise à l'échelle pour les applications Kinesis Data Streams.

## <span id="page-12-0"></span>Services connexes

Pour plus d'informations sur l'utilisation des clusters Amazon EMR pour lire et traiter directement les flux de données Kinesis, consultez la rubrique [Connecteur Kinesis](https://docs.aws.amazon.com/emr/latest/ReleaseGuide/emr-kinesis.html).

# <span id="page-13-0"></span>Amazon Kinesis Data Streams : terminologie et concepts

Lorsque vous démarrez avec Amazon Kinesis Data Streams, il est important de bien comprendre son architecture et la terminologie correspondante.

#### Rubriques

- [Architecture de haut niveau de Kinesis Data Streams](#page-13-1)
- [Terminologie de Kinesis Data Streams](#page-14-0)

## <span id="page-13-1"></span>Architecture de haut niveau de Kinesis Data Streams

Le diagramme suivant illustre l'architecture de haut niveau de Kinesis Data Streams. Les applications producteur envoient (push) continuellement des données à Kinesis Data Streams et les applications consommateur traitent ces données en temps réel. Les consommateurs (tels qu'une application personnalisée exécutée sur Amazon EC2 ou un flux de diffusion Amazon Data Firehose) peuvent stocker leurs résultats à l'aide d'un AWS service tel qu'Amazon DynamoDB, Amazon Redshift ou Amazon S3.

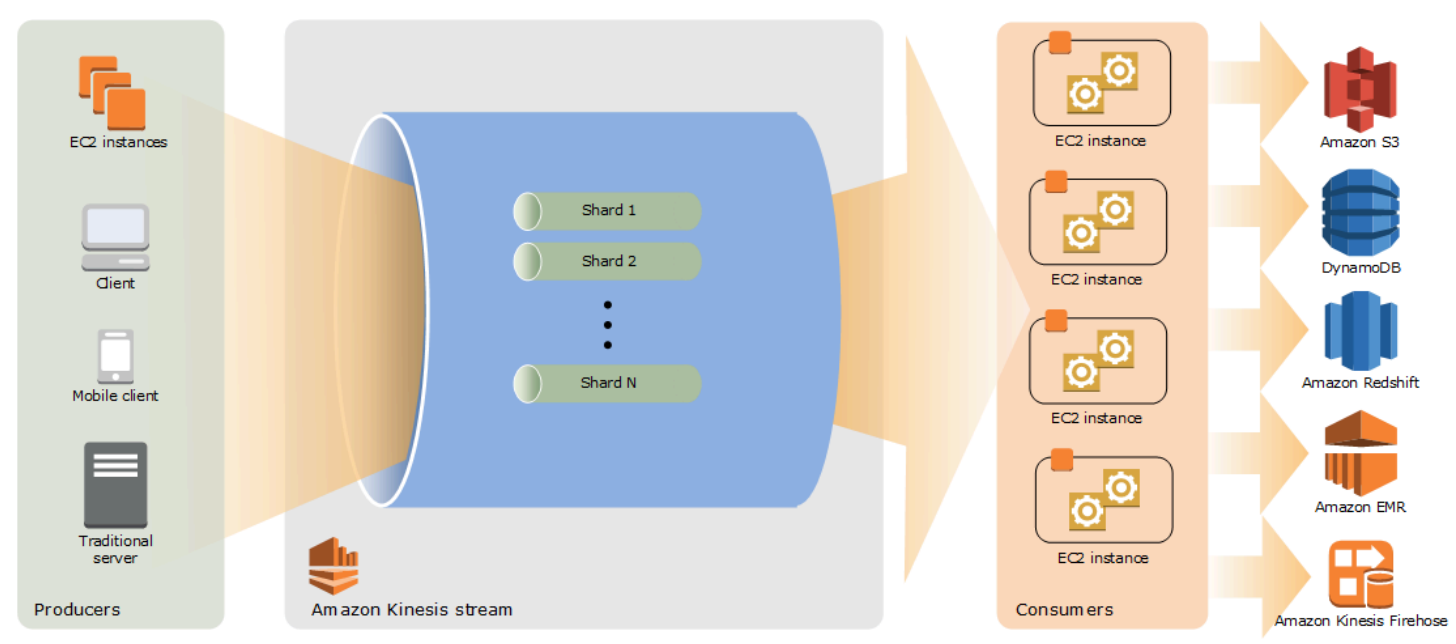

## <span id="page-14-0"></span>Terminologie de Kinesis Data Streams

### <span id="page-14-1"></span>Flux de données Kinesis

Un flux de données Kinesis est un ensemble de [partitions](#page-15-3). Chaque partition comporte une séquence d'enregistrements de données. Chaque enregistrement de données dispose d'un [numéro de](#page-16-1)  [séquence](#page-16-1) attribué par Kinesis Data Streams.

#### <span id="page-14-2"></span>Enregistrement de données

Un enregistrement de données est l'unité de données stockée dans un [flux de données Kinesis.](#page-14-1) Les enregistrements de données sont composés d'un [numéro de séquence](#page-16-1), d'une [clé de partition](#page-16-0) et d'un blob de données, qui est une séquence immuable d'octets. Une fois que vous avez stocké les données dans l'enregistrement, Kinesis Data Streams n'inspecte pas, n'interprète pas ou ne modifie absolument pas le blob. Un blob de données peut atteindre jusqu'à 1 Mo.

#### <span id="page-14-3"></span>Mode de capacité

Un mode de capacité de flux de données détermine comment la capacité est gérée et comment l'utilisation de votre flux de données vous est facturée. Actuellement, dans Kinesis Data Streams, vous pouvez choisir entre un mode à la demande et un mode provisionné pour vos flux de données. Pour de plus amples informations, veuillez consulter [Choix du mode de capacité du flux de données.](#page-111-1)

En mode à la demande, Kinesis Data Streams gère automatiquement les partitions afin de fournir le débit nécessaire. Vous n'êtes facturé que pour le débit réel que vous utilisez et Kinesis Data Streams répond automatiquement aux besoins de débit de vos charges de travail à mesure qu'elles augmentent ou diminuent. Pour de plus amples informations, veuillez consulter [Mode de capacité à la](#page-112-1) [demande](#page-112-1).

En mode provisionné, vous devez spécifier le nombre de partitions du flux de données. La capacité totale d'un flux de données est la somme des capacités de ses partitions. Vous pouvez augmenter ou diminuer le nombre de partitions dans un flux de données selon vos besoins et le nombre de partitions vous est facturé selon un taux horaire. Pour de plus amples informations, veuillez consulter [Mode alloué](#page-114-0).

#### <span id="page-14-4"></span>Période de conservation

La période de conservation correspond à la durée pendant laquelle les enregistrements de données sont accessibles après avoir été ajoutés au flux. La période de conservation d'un flux a une valeur

par défaut de 24 heures après la création. Vous pouvez augmenter la période de rétention jusqu'à 8760 heures (365 jours) en utilisant l'[IncreaseStreamRetentionPeriodo](https://docs.aws.amazon.com/kinesis/latest/APIReference/API_IncreaseStreamRetentionPeriod.html)pération, et la réduire à un minimum de 24 heures en utilisant l'[DecreaseStreamRetentionPeriodo](https://docs.aws.amazon.com/kinesis/latest/APIReference/API_DecreaseStreamRetentionPeriod.html)pération. Des frais supplémentaires s'appliquent pour les flux dont la période de conservation définie est supérieure à 24 heures. Pour en savoir plus, consultez la [Tarification Amazon Kinesis Data Streams.](https://aws.amazon.com/kinesis/pricing/)

#### <span id="page-15-0"></span>Producer

Les producteurs placent des enregistrements dans Amazon Kinesis Data Streams. Par exemple, un serveur Web qui envoie des données de journal dans un flux est un producteur.

### <span id="page-15-1"></span>Consommateur

Les consommateurs récupèrent les enregistrements depuis Amazon Kinesis Data Streams et les traitent. Ces applications consommateur s'appellent [Application Amazon Kinesis Data Streams](#page-15-2).

### <span id="page-15-2"></span>Application Amazon Kinesis Data Streams

Une application Amazon Kinesis Data Streams est une application consommateur utilisant un flux qui est généralement exécuté sur une flotte d'instances EC2.

Il existe deux types de consommateurs que vous pouvez développer : les consommateurs de diffusion partagée et les consommateurs de diffusion améliorée. Pour en savoir plus sur les différences entre ces deux types, et pour savoir comment créer chaque type de consommateur, consultez [Lire des données à partir d'Amazon Kinesis Data Streams.](#page-195-0)

La sortie d'une application Kinesis Data Streams peut servir d'entrée à un autre flux, ce qui vous permet de créer des topologies complexes qui traitent des données en temps réel. Une application peut également envoyer des données à divers autres AWS services. Il peut y avoir plusieurs applications pour un seul flux, et chaque application peut utiliser des données du flux indépendamment et simultanément.

## <span id="page-15-3"></span>**Partition**

Une partition est une séquence d'enregistrements de données appartenant à un flux et identifiée de manière unique. Un flux se compose d'une ou plusieurs partitions, chacune fournissant une unité de capacité fixe. Chaque partition peut prendre en charge jusqu'à 5 transactions par seconde pour les lectures, jusqu'à un taux total de lecture de données maximal de 2 Mo par seconde et jusqu'à 1 000 enregistrements par seconde pour les écritures, jusqu'à un taux d'écriture de données total maximal de 1 Mo par seconde (clés de partition incluses). La capacité de données de votre flux

dépend du nombre de partitions que vous spécifiez pour le flux. La capacité totale du flux est la somme des capacités de ses shards.

Si votre débit de données augmente, vous pouvez augmenter ou diminuer le nombre de partitions allouées à votre flux. Pour de plus amples informations, veuillez consulter [Repartitionnement d'un](#page-127-1)  [flux.](#page-127-1)

### <span id="page-16-0"></span>Clé de partition

Une clé de partition sert à grouper les données par partition dans un flux. Kinesis Data Streams sépare les enregistrements de données appartenant à un flux en plusieurs partitions. Il utilise la clé de partition associée à chaque enregistrement de données pour déterminer à quelle partition un enregistrement de données spécifique appartient. Les clés de partition sont des chaînes Unicode, avec une longueur maximale de 256 caractères pour chaque clé. La fonction de hachage MD5 sert à mapper les clés de partition à des valeurs d'entier de 128 bits et à mapper aux partitions les enregistrements de données qui leur sont associés à l'aide des plages de clés de hachage des partitions. Lorsqu'une application place des données dans un flux, elle doit spécifier une clé de partition.

#### <span id="page-16-1"></span>Numéro de séquence

Chaque enregistrement de données a un numéro de séquence qui est unique par clé de partition au sein de son groupe de données. Kinesis Data Streams attribue le numéro de séquence une fois que vous avez écrit dans le flux avec client.putRecords ou client.putRecord. Les numéros de séquence correspondant à une même clé de partition deviennent généralement de plus en plus longs au fil du temps. Plus le délai entre les demandes d'écriture est élevé, plus les numéros de séquence sont longs.

#### **a** Note

Les numéros de séquence ne peuvent pas servir d'index aux ensembles de données d'un même flux. Pour séparer logiquement les ensembles de données, utilisez des clés de partition ou créez un flux distinct pour chaque ensemble de données.

### <span id="page-16-2"></span>Bibliothèque cliente Kinesis

La bibliothèque client Kinesis est compilée dans votre application pour permettre une consommation de données tolérante aux pannes à partir du flux. La bibliothèque client Kinesis garantit la présence,

pour chaque partition, d'un processeur d'enregistrements qui s'exécute et traite cette partition. La bibliothèque simplifie également la lecture des données dans le flux. La bibliothèque cliente Kinesis utilise un tableau Amazon DynamoDB pour stocker les données de contrôle. Elle crée une seule table par application qui traite des données.

Il existe deux versions principales de la bibliothèque cliente Kinesis. Celle que vous utilisez dépend du type de consommateur que vous souhaitez créer. Pour de plus amples informations, veuillez consulter [Lire des données à partir d'Amazon Kinesis Data Streams.](#page-195-0)

## <span id="page-17-0"></span>Nom de l'application

Le nom d'une application Amazon Kinesis Data Streams identifie l'application. Chacune de vos applications doit avoir un nom unique correspondant au AWS compte et à la région utilisés par l'application. Ce nom est utilisé comme nom pour la table de contrôle dans Amazon DynamoDB et comme espace de noms pour les métriques Amazon. CloudWatch

### <span id="page-17-1"></span>Chiffrement côté serveur

Amazon Kinesis Data Streams peut chiffrer automatiquement des données sensibles lorsqu'un producteur les saisit dans un flux. Kinesis Data Streams utilise des clés principales [AWS KMS](https://docs.aws.amazon.com/kms/latest/developerguide/) pour le chiffrement. Pour de plus amples informations, veuillez consulter [Protection des données dans](#page-365-0)  [Amazon Kinesis Data Streams.](#page-365-0)

#### **a** Note

Pour lire un flux chiffré ou écrire sur un flux chiffré, les applications producteur et consommateur doivent disposer d'autorisations pour accéder à la clé principale. Pour plus d'informations sur l'octroi d'autorisations à des applications producteur et consommateur, consultez [the section called "Autorisations d'utilisation de clés principales KMS générées par](#page-370-0)  [l'utilisateur"](#page-370-0).

#### **a** Note

L'utilisation du chiffrement côté serveur entraîne des coûts AWS Key Management Service ()AWS KMS. Pour plus d'informations, consultez [Tarification deAWS Key Management](https://aws.amazon.com/kms/pricing) [Service](https://aws.amazon.com/kms/pricing) (français non garanti).

# <span id="page-18-0"></span>Quotas et limites

Amazon Kinesis Data Streams impose les quotas et limites suivants pour les flux et les partitions.

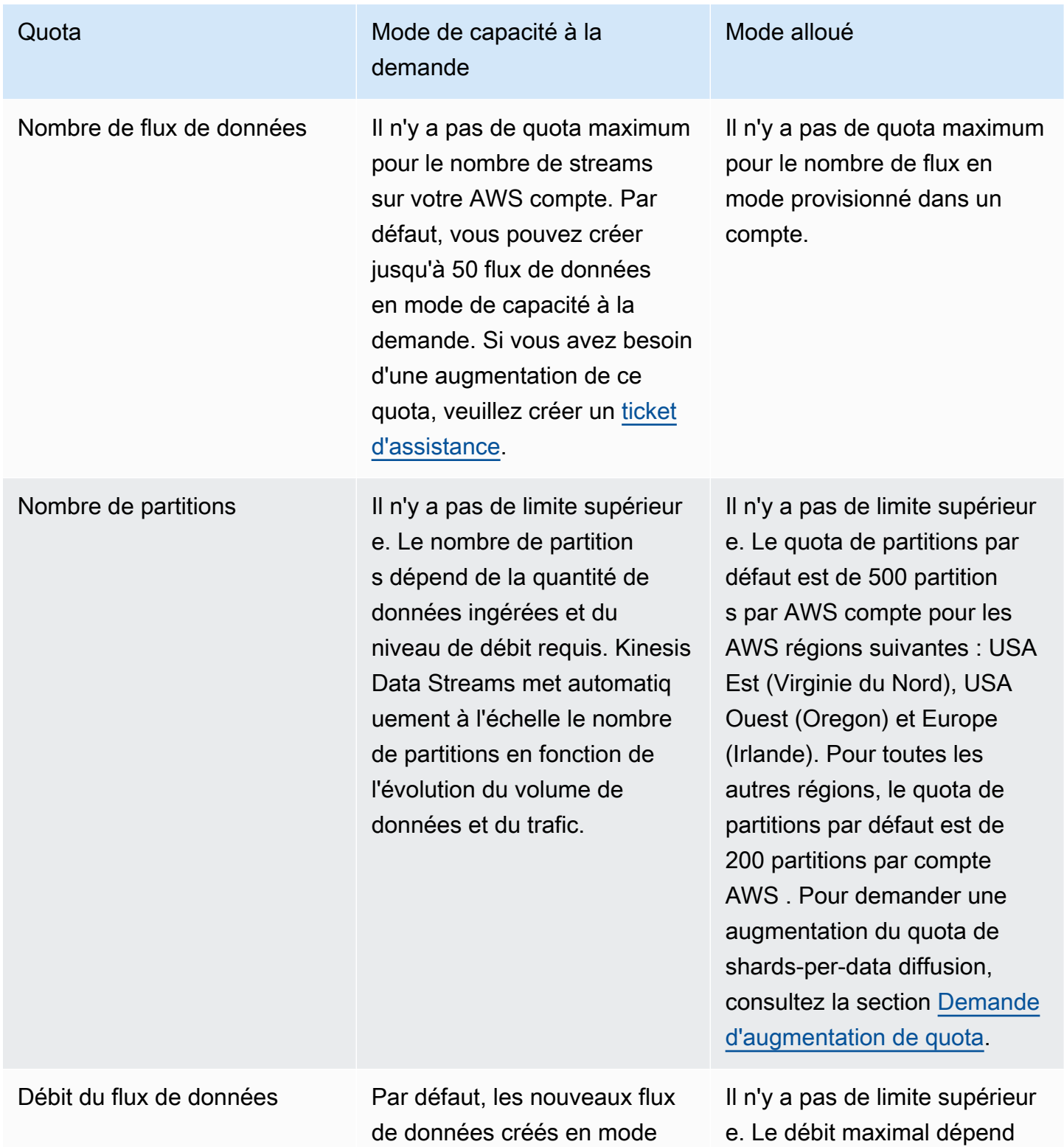

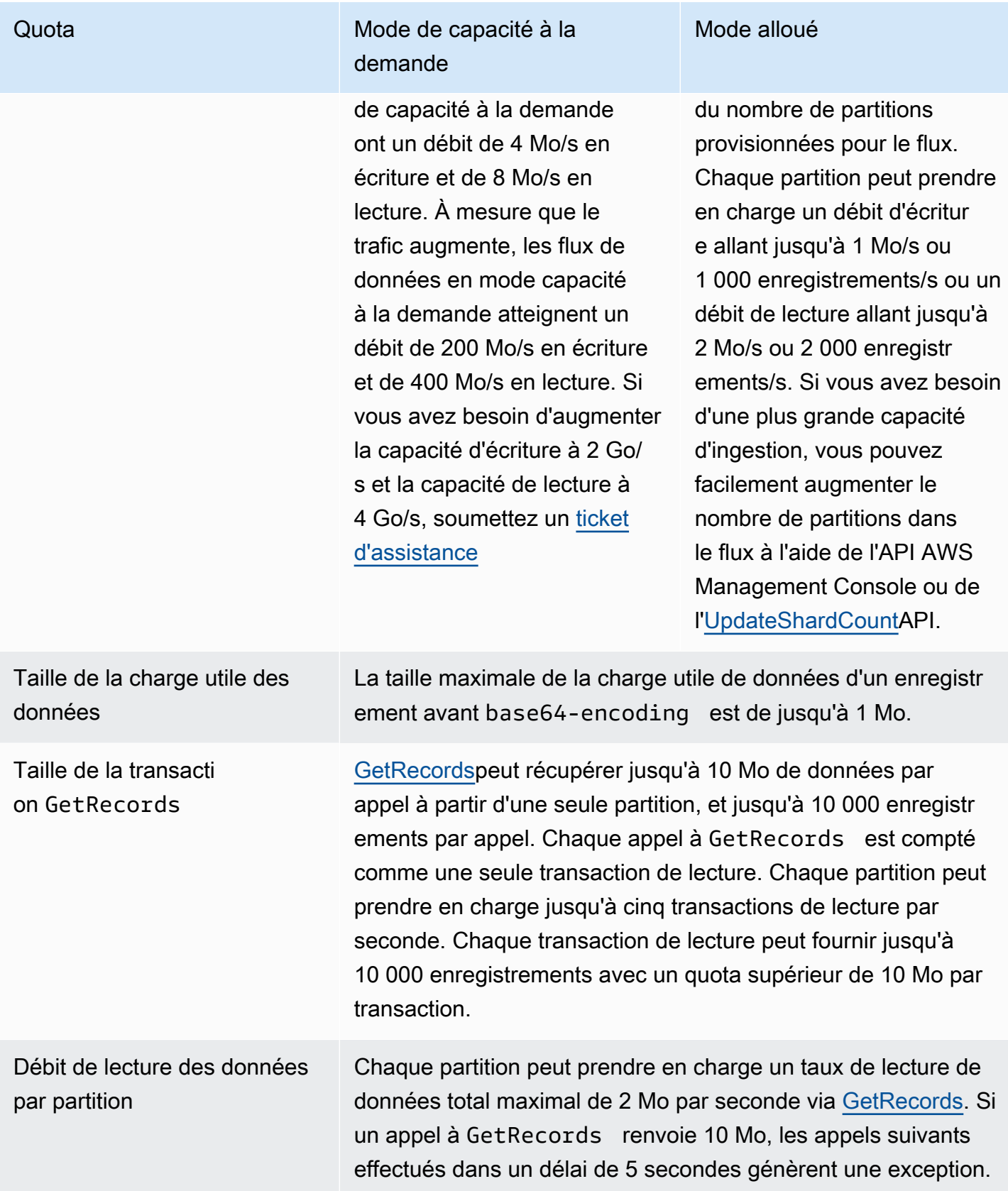

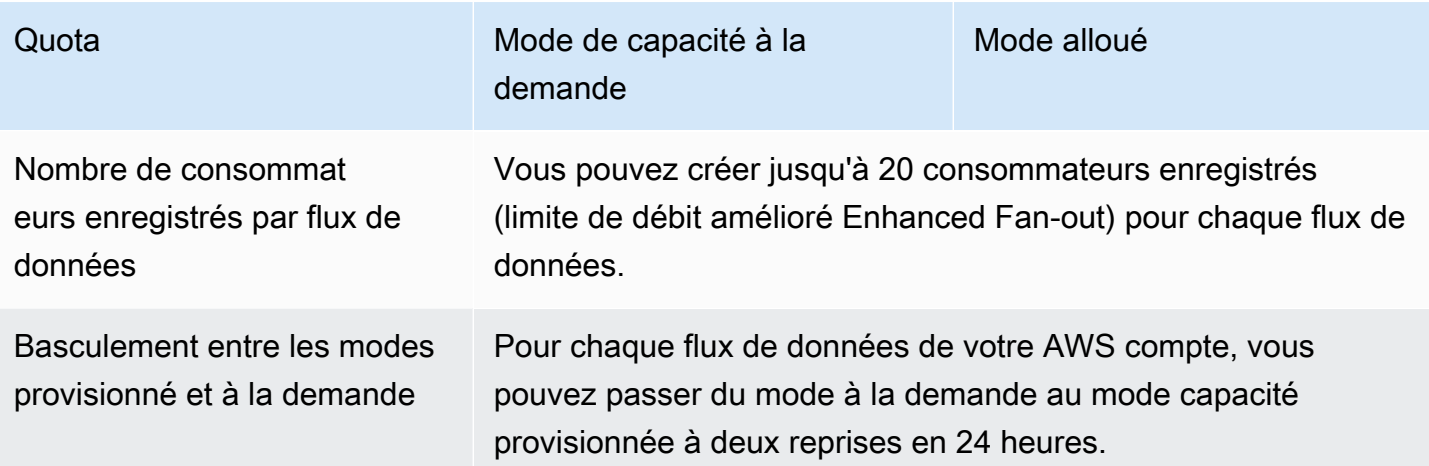

# <span id="page-20-0"></span>Limites API

Comme la plupart des AWS API, les opérations de l'API Kinesis Data Streams sont limitées en débit. Les limites suivantes s'appliquent par AWS compte et par région. Pour de plus amples informations sur les API Kinesis Data Streams, consultez [Référence d'API Amazon Kinesis](https://docs.aws.amazon.com/kinesis/latest/APIReference/).

### <span id="page-20-1"></span>Limites d'API de plan de contrôle KDS

La section suivante décrit les limites des API de plan de contrôle KDS. Les API du plan de contrôle KDS vous permettent de créer et de gérer vos flux de données. Ces limites s'appliquent par compte et par région AWS .

Limites d'API de plan de contrôle

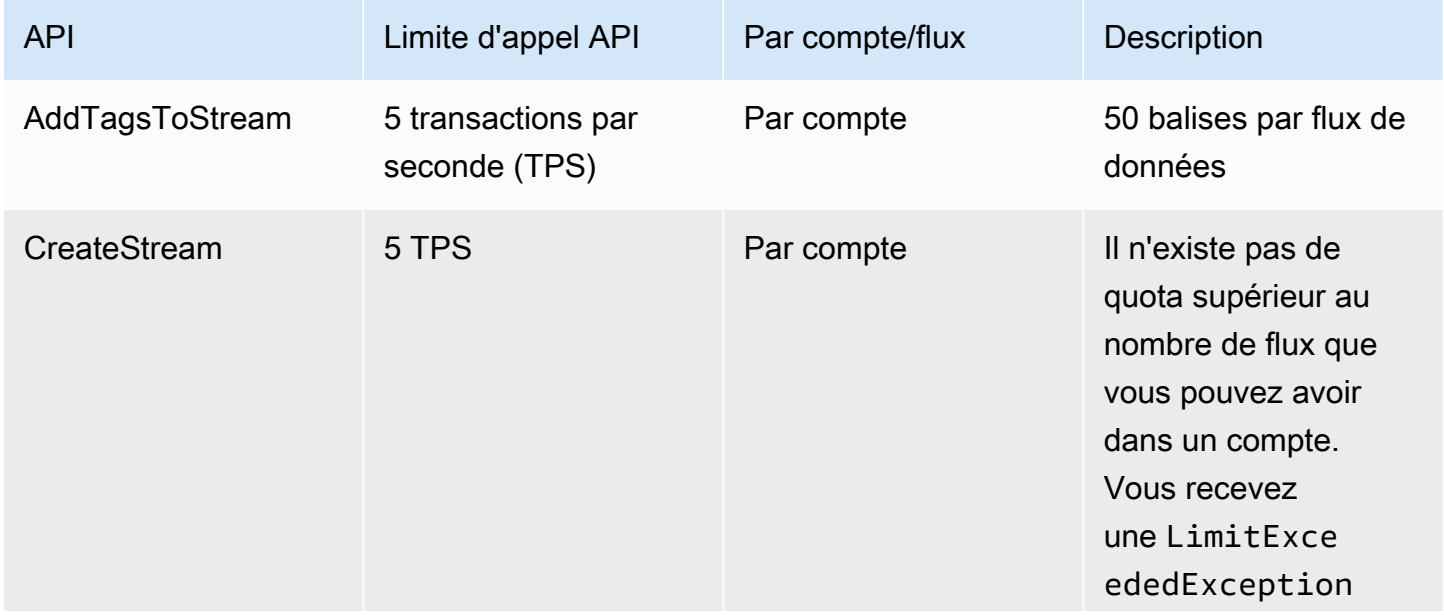

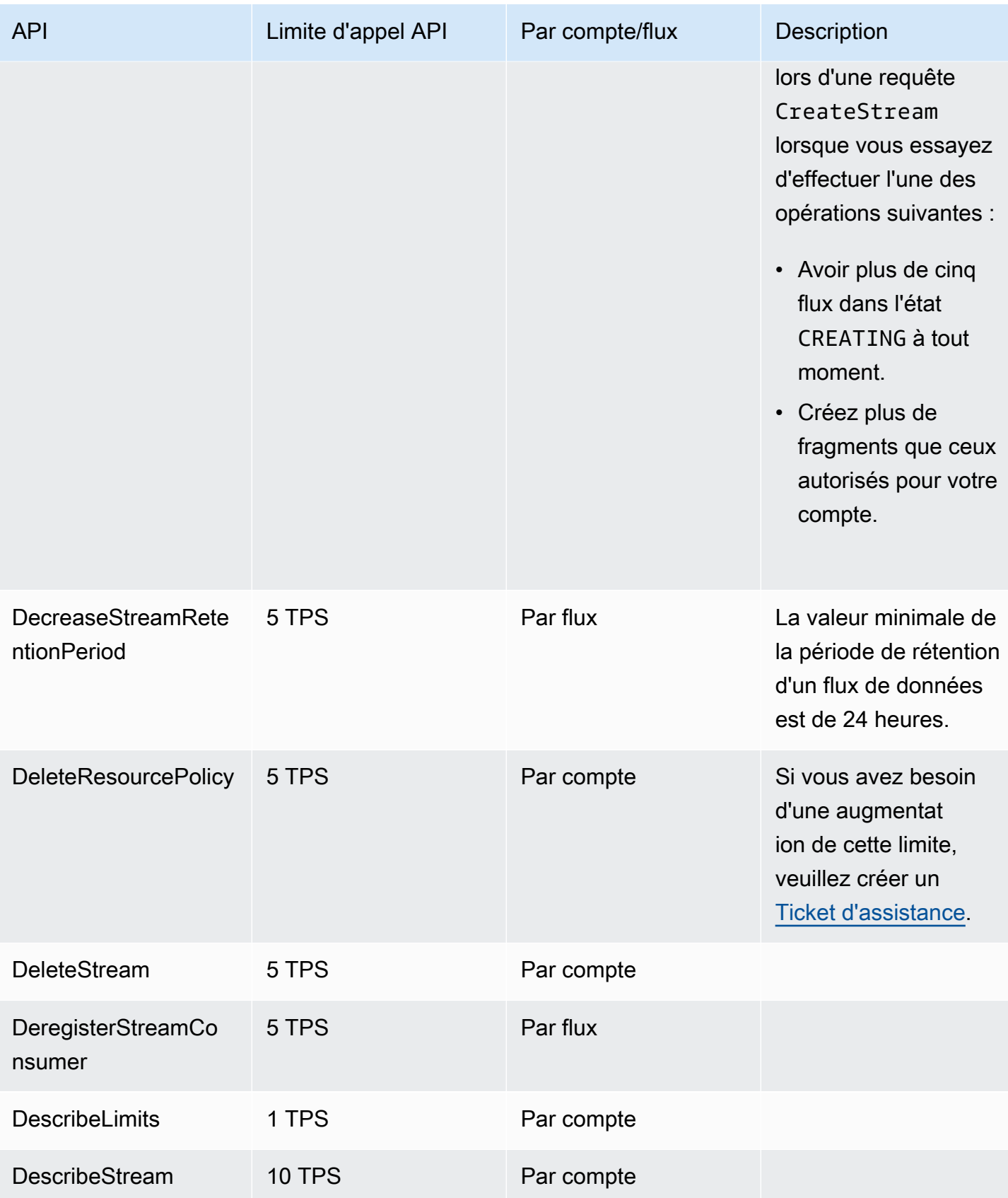

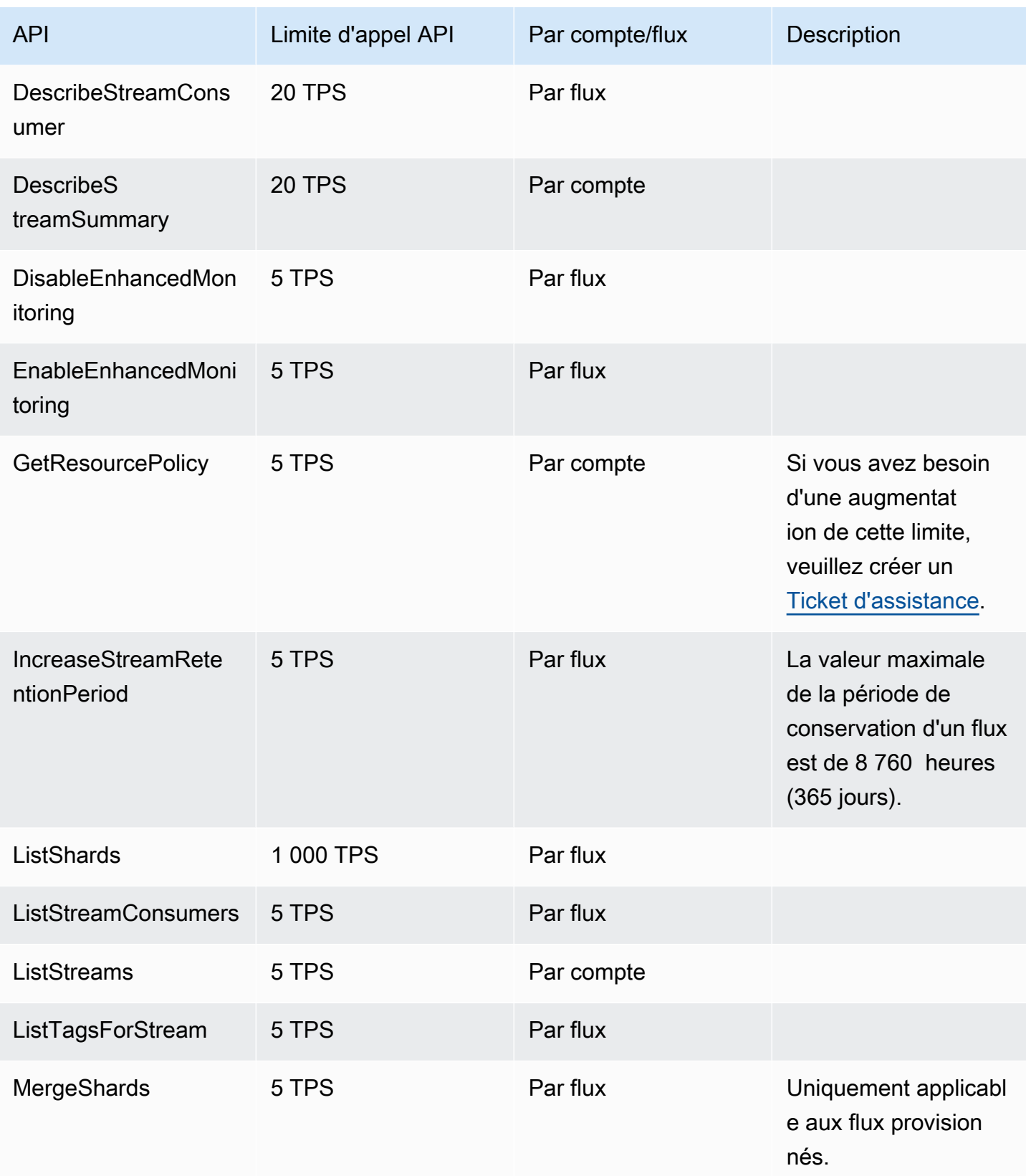

Amazon Kinesis Data Streams **Guide du développeur** Cuide du développeur

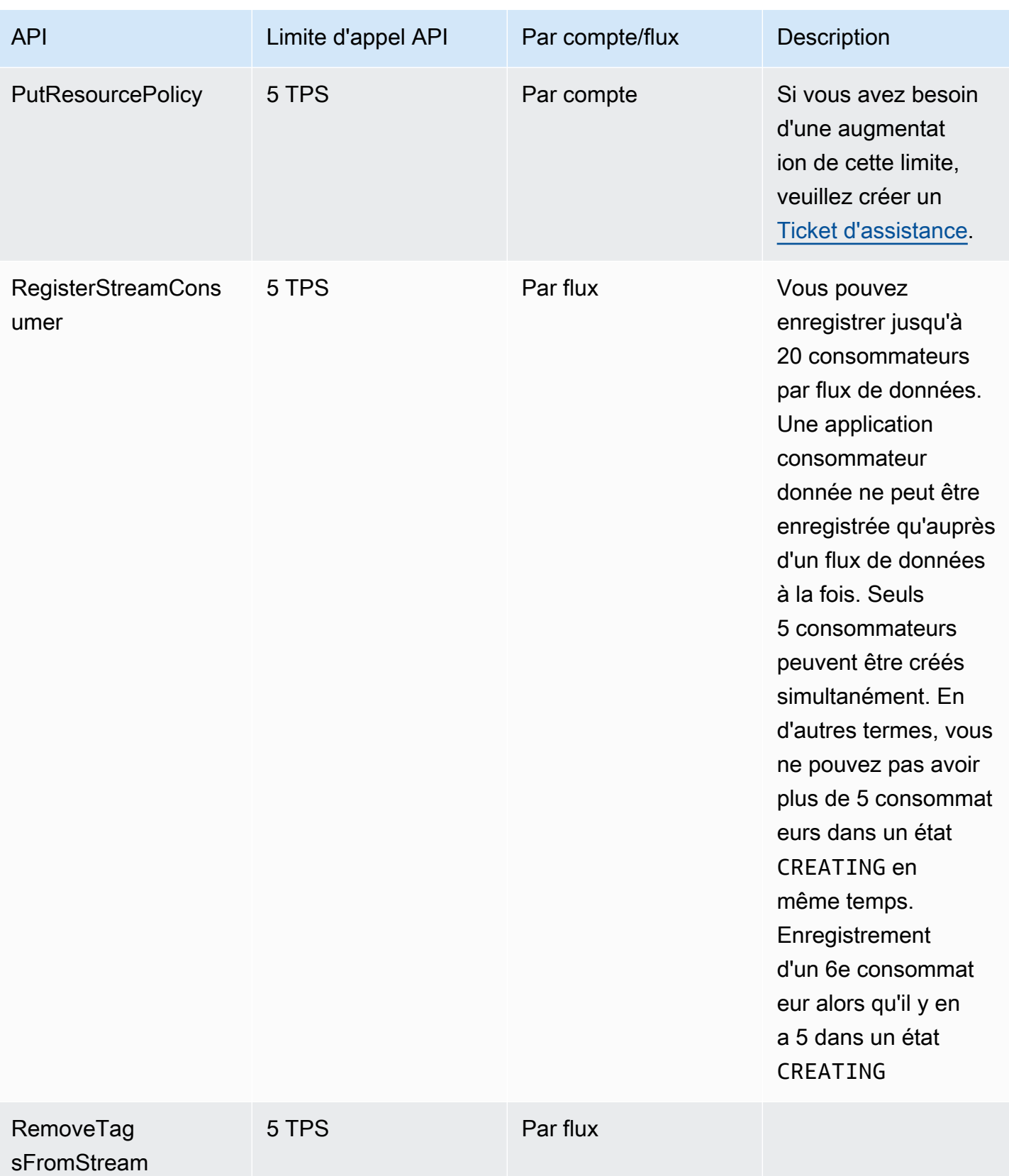

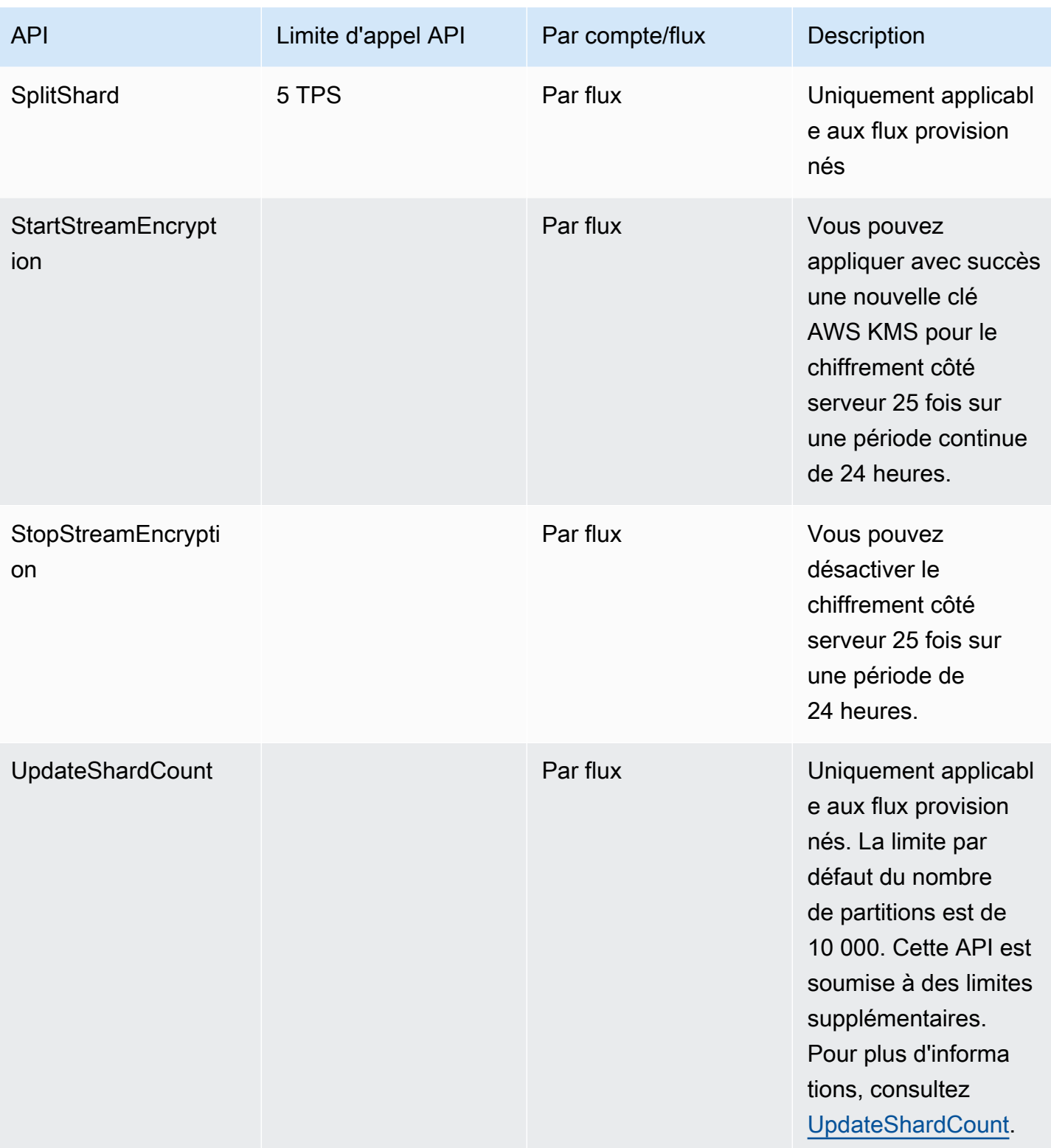

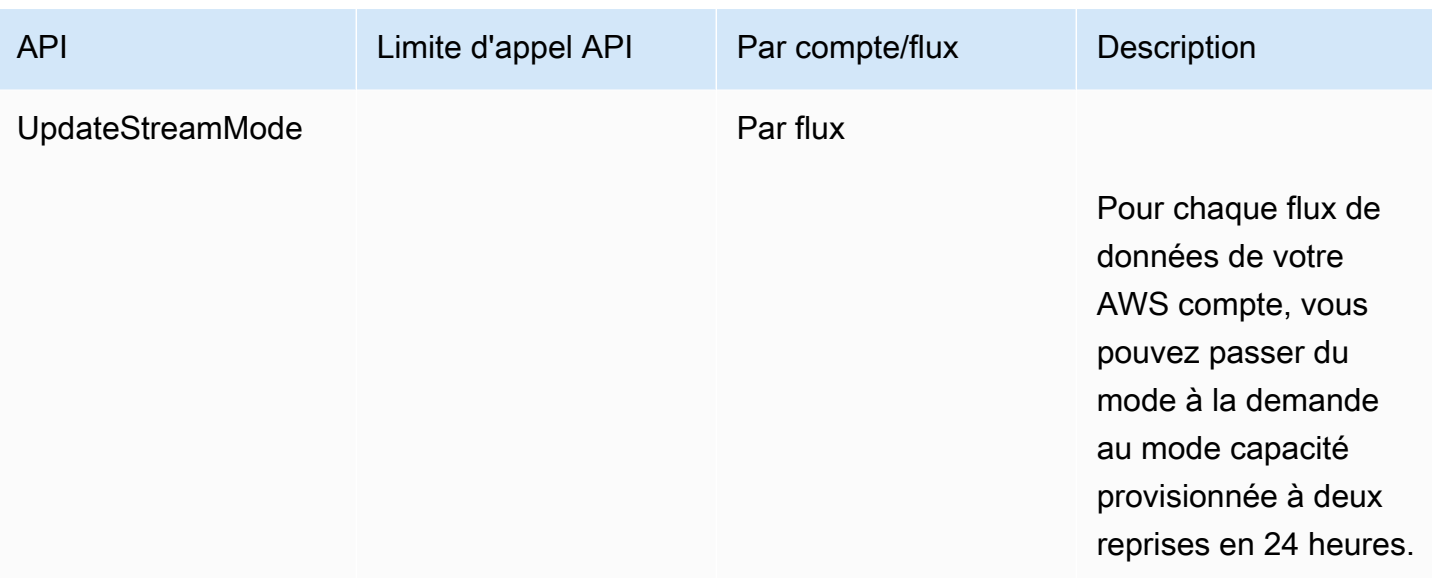

### <span id="page-25-0"></span>Limites d'API de plan de données KDS

La section suivante décrit les limites des API de plan de données KDS. Les API de plan de données KDS vous permettent d'utiliser vos flux de données pour collecter et traiter des enregistrements de données en temps réel. Ces limites s'appliquent par partition dans vos flux de données.

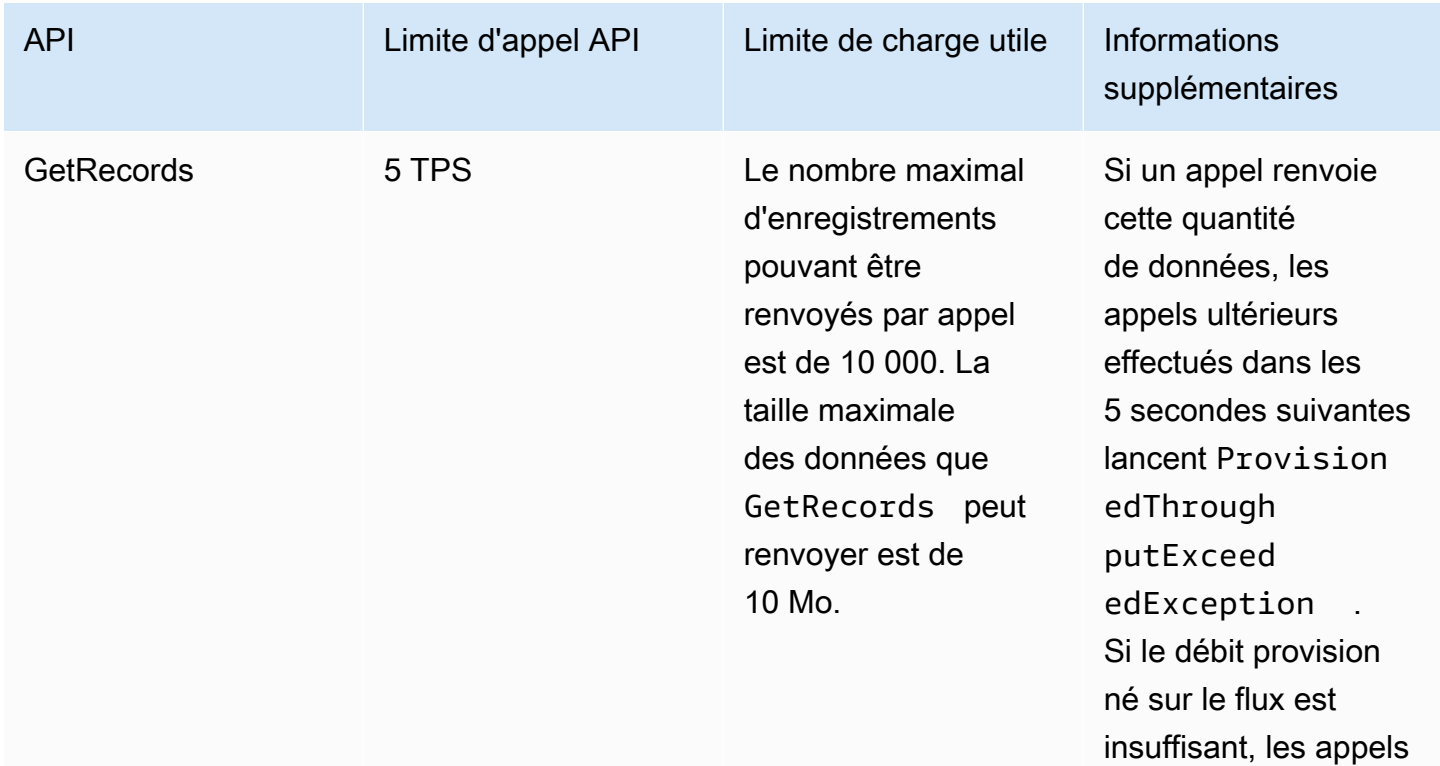

Limites d'API de plan de données

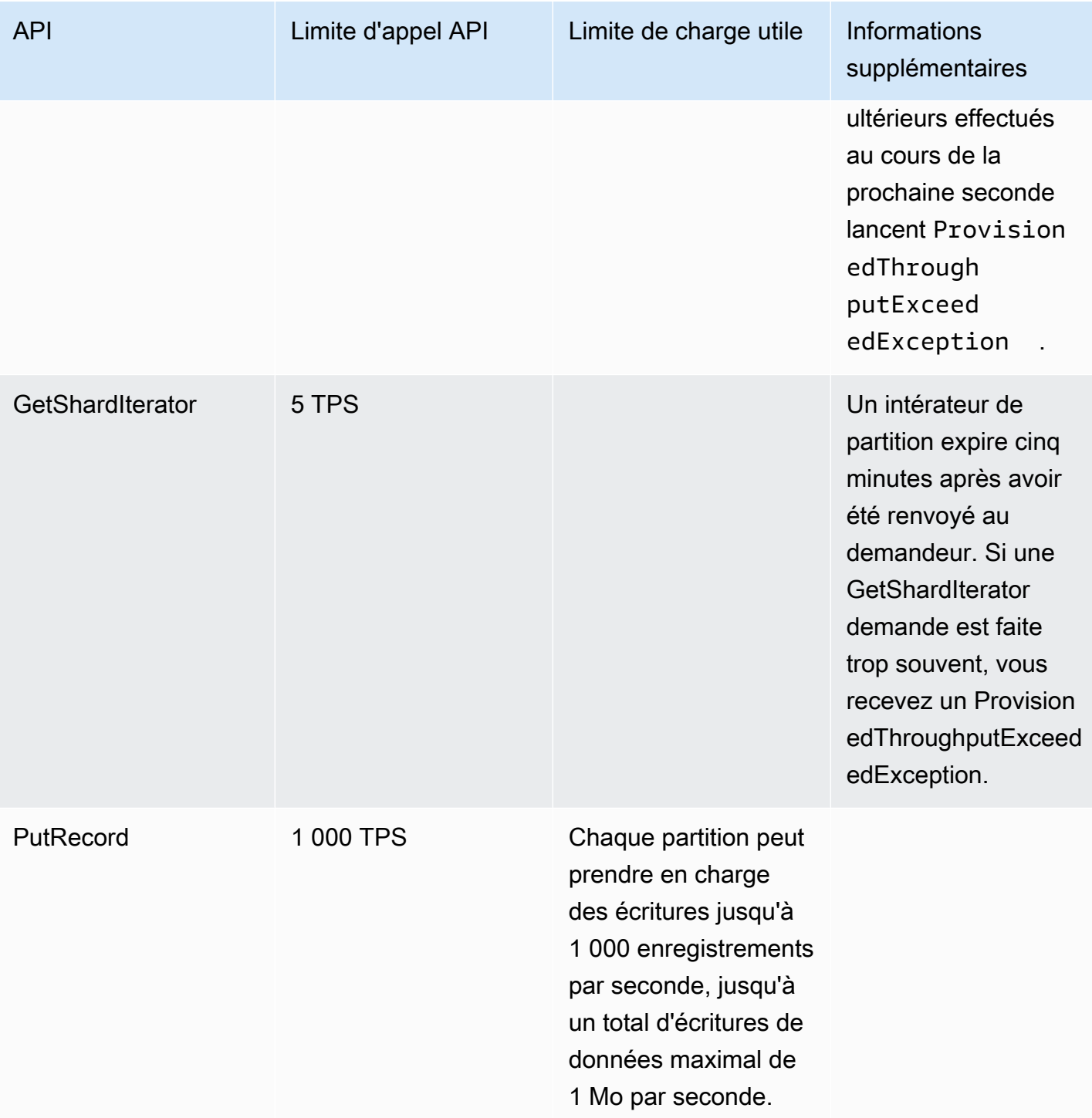

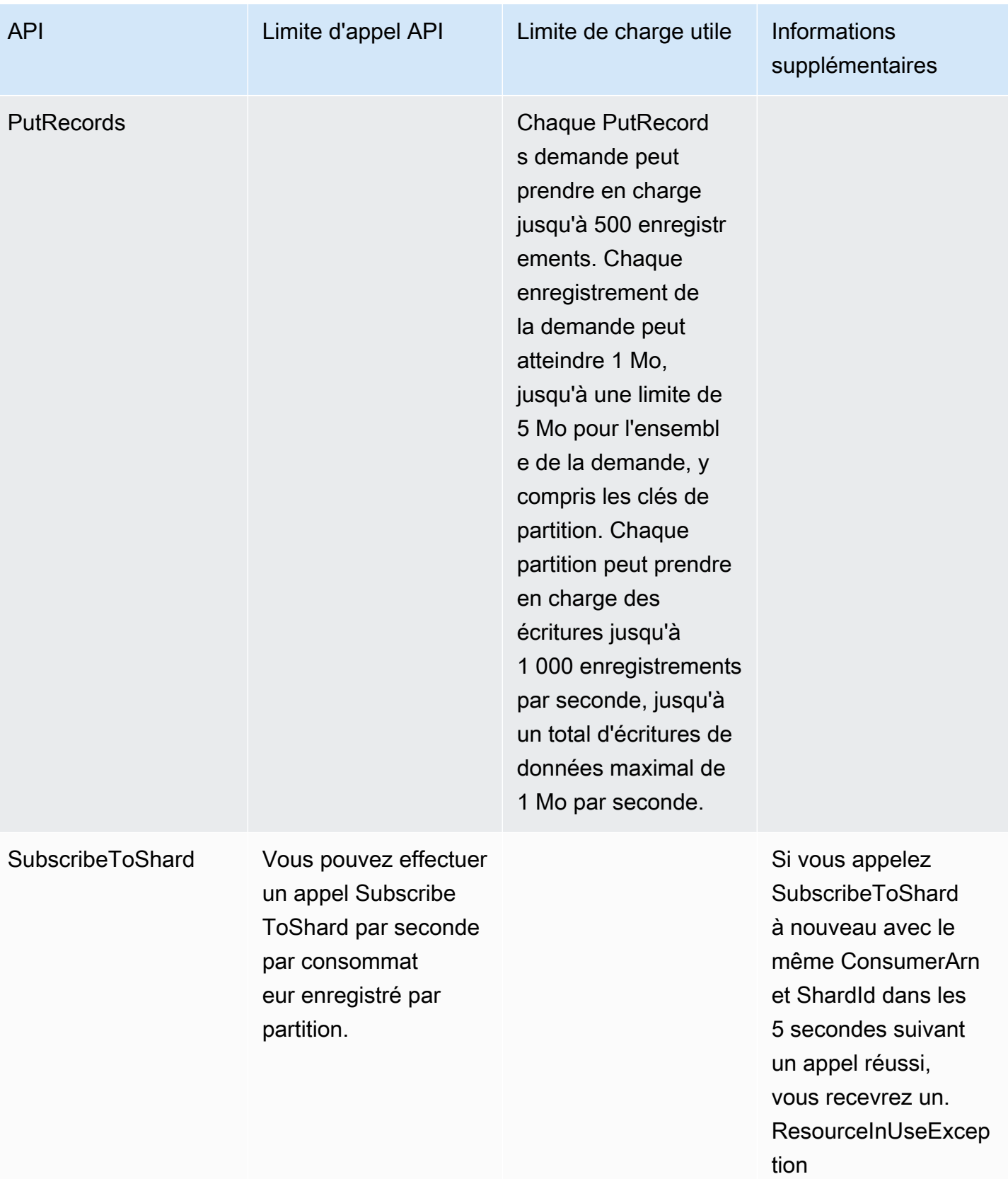

## <span id="page-28-0"></span>Augmentation des quotas

Vous pouvez utiliser Service Quotas pour demander l'augmentation d'un quota, si ce dernier est ajustable. Certaines demandes sont automatiquement résolues, tandis que d'autres sont soumises à AWS Support. Vous pouvez suivre l'état d'une demande d'augmentation de quota envoyée à AWS Support. Les demandes d'augmentation des quotas de service ne reçoivent pas de soutien prioritaire. Si vous avez une demande urgente, contactez le AWS Support. Pour plus d'informations, consultez [Qu'est-ce que Service Quotas ?.](https://docs.aws.amazon.com/servicequotas/latest/userguide/intro.html)

Pour demander une augmentation du quota de service, suivez la procédure décrite sous [Demande](https://docs.aws.amazon.com/servicequotas/latest/userguide/request-quota-increase.html) [d'augmentation d'un quota.](https://docs.aws.amazon.com/servicequotas/latest/userguide/request-quota-increase.html)

# <span id="page-29-0"></span>Configuration d'Amazon Kinesis Data Streams

Avant d'utiliser Amazon Kinesis Data Streams pour la première fois, exécutez les tâches suivantes.

#### Tâches

- [Inscrivez-vous pour AWS](#page-29-1)
- [Télécharger les bibliothèques et les outils](#page-29-2)
- [Configuration de votre environnement de développement](#page-30-0)

# <span id="page-29-1"></span>Inscrivez-vous pour AWS

Lorsque vous vous inscrivez à Amazon Web Services (AWS), votre AWS compte est automatiquement connecté à tous les services AWS, y compris Kinesis Data Streams. Seuls les services que vous utilisez vous sont facturés.

Si vous avez déjà un AWS compte, passez à la tâche suivante. Si vous n'avez pas de compte AWS , observez la procédure suivante pour en créer un.

Pour créer un AWS compte

- 1. Ouvrez <https://portal.aws.amazon.com/billing/signup>.
- 2. Suivez les instructions en ligne.

Dans le cadre de la procédure d'inscription, vous recevrez un appel téléphonique et vous saisirez un code de vérification en utilisant le clavier numérique du téléphone.

Lorsque vous vous inscrivez à un Compte AWS, un Utilisateur racine d'un compte AWSest créé. Par défaut, seul l'utilisateur racine a accès à l'ensemble des Services AWS et des ressources de ce compte. La meilleure pratique en matière de sécurité consiste à attribuer un accès administratif à un utilisateur et à n'utiliser que l'utilisateur root pour effectuer [les tâches](https://docs.aws.amazon.com/accounts/latest/reference/root-user-tasks.html) [nécessitant un accès utilisateur root.](https://docs.aws.amazon.com/accounts/latest/reference/root-user-tasks.html)

# <span id="page-29-2"></span>Télécharger les bibliothèques et les outils

Les bibliothèques et outils suivants vous aideront à travailler avec Kinesis Data Streams :

- La [Référence de l'API Amazon Kinesis](https://docs.aws.amazon.com/kinesis/latest/APIReference/) représente l'ensemble des opérations de base prises en charge par Kinesis Data Streams. Pour plus d'informations sur l'exécution des opérations de base à l'aide du code Java, consultez les pages suivantes :
	- [Développement de producteurs utilisant l'API Amazon Kinesis Data Streams avec AWS SDK for](#page-160-0) [Java](#page-160-0)
	- [Développement d'applications consommateur personnalisées avec un débit partagé avec AWS](#page-261-0) [SDK for Java](#page-261-0)
	- [Création et gestion de flux](#page-111-0)
- Les AWS SDK pour [Go,](https://docs.aws.amazon.com/sdk-for-go/api/service/kinesis/) [Java,](https://aws.amazon.com/developers/getting-started/java/) [.NET,](https://aws.amazon.com/developers/getting-started/net/) [Node.js](https://aws.amazon.com/developers/getting-started/nodejs/) [JavaScript](https://aws.amazon.com/sdkforbrowser/), [PHP](https://aws.amazon.com/developers/getting-started/php/), [Python](https://github.com/boto/boto) et [Ruby](https://aws.amazon.com/developers/getting-started/ruby/) incluent la prise en charge de Kinesis Data Streams et des exemples. Si votre version AWS SDK for Java ne contient pas d'exemples pour Kinesis Data Streams, vous pouvez également les télécharger depuis. [GitHub](https://github.com/aws/aws-sdk-java/tree/master/src/samples)
- La Kinesis Client Library (KCL) fournit un modèle de easy-to-use programmation pour le traitement des données. La KCL peut vous aider à démarrer rapidement avec Kinesis Data Streams en Java, Node.js, .NET, Python et Ruby. Pour en savoir plus, consultez [Lecture de données à partir de flux](#page-195-0)  [de données](#page-195-0)
- La [AWS Command Line Interface](https://docs.aws.amazon.com/cli/latest/userguide/) prend en charge Kinesis Data Streams. AWS CLI Cela vous permet de contrôler plusieurs AWS services à partir de la ligne de commande et de les automatiser par le biais de scripts.

## <span id="page-30-0"></span>Configuration de votre environnement de développement

Pour utiliser la KCL, assurez-vous que votre environnement de développement Java répond aux critères suivants :

- Java 1.7 (JDK Java SE 7) ou ultérieur. Vous pouvez télécharger la dernière version du logiciel Java à partir de [Java SE Downloads](http://www.oracle.com/technetwork/java/javase/downloads/index.html) sur le site Web d'Oracle.
- Package Apache Commons (Code, HTTP Client et Logging)
- Processeur Jackson JSON

Notez que le kit [AWS SDK for Java](https://aws.amazon.com/sdkforjava/) comprend Apache Commons et Jackson dans le dossier tiers. Cependant, le kit SDK pour Java est compatible avec Java 1.6 alors que la Kinesis Client Library nécessite Java 1.7.

# <span id="page-31-0"></span>Premiers pas avec Amazon Kinesis Data Streams

Les informations de cette section vous aident à commencer à utiliser Amazon Kinesis Data Streams. Si vous ne connaissez pas Kinesis Data Streams, commencez par vous familiariser avec les concepts et la terminologie présentés dans [Amazon Kinesis Data Streams : terminologie et concepts.](#page-13-0)

Cette section vous montre comment effectuer les opérations Amazon Kinesis Data Streams élémentaires à l'aide de AWS Command Line Interface. Vous apprendrez les principes fondamentaux de la circulation des données Kinesis Data Streams et les étapes nécessaires à suivre pour placer des données dans un flux de données Kinesis ou en extraire.

#### **Rubriques**

- [Installation et configuration de l'AWS CLI](#page-31-1)
- [Exécution d'opérations de flux de données Kinesis élémentaires à l'aide de l'AWS CLI](#page-33-1)

Pour accéder à la CLI, vous avez besoin d'un ID de clé d'accès et d'une clé d'accès secrète. Utilisation des informations d'identification temporaires au lieu des clés d'accès à long terme si possible. Les informations d'identification temporaires incluent un ID de clé d'accès, une clé d'accès secrète et un jeton de sécurité qui indique la date d'expiration des informations d'identification. Pour plus d'informations, consultez [Utilisation d'informations d'identification temporaires avec des](https://docs.aws.amazon.com/IAM/latest/UserGuide/id_credentials_temp_use-resources.html) [ressources AWS](https://docs.aws.amazon.com/IAM/latest/UserGuide/id_credentials_temp_use-resources.html) dans le Guide de l'utilisateur IAM.

Vous trouverez la procédure détaillée à suivre pour configurer IAM et les clés de sécurité dans la section [Créer un utilisateur IAM](https://docs.aws.amazon.com/AWSEC2/latest/UserGuide/get-set-up-for-amazon-ec2.html#create-an-iam-user).

Dans cette section, les commandes spécifiques présentées sont indiquées mot pour mot, sauf lorsque des valeurs spécifiques sont nécessairement différentes pour chaque exécution. En outre, les exemples utilisent la région USA Ouest (Oregon), mais les étapes décrites dans cette section fonctionnent dans [n'importe quelle région où Kinesis Data Streams est pris en charge.](https://docs.aws.amazon.com/general/latest/gr/rande.html#ak_region)

# <span id="page-31-1"></span>Installation et configuration de l'AWS CLI

## <span id="page-31-2"></span>Installer AWS CLI

Pour une description détaillée des étapes de l'installation de l'interface AWS CLI sous Windows, Linux, OS X et Unix, consultez [Installation de l'interface de ligne de commande AWS](https://docs.aws.amazon.com/cli/latest/userguide/cli-chap-install.html) (français non garanti).

Utilisez la commande suivante pour répertorier les options et services disponibles :

aws help

Comme vous allez utiliser le service Kinesis Data Streams, vous pouvez passer en revue les souscommandes de l'interface AWS CLI pour Kinesis Data Streams en utilisant la commande suivante :

```
aws kinesis help
```
Cette commande génère une sortie qui contient les commandes Kinesis Data Streams disponibles :

```
AVAILABLE COMMANDS 
         o add-tags-to-stream 
         o create-stream 
         o delete-stream 
         o describe-stream 
         o get-records 
         o get-shard-iterator 
         o help 
         o list-streams 
         o list-tags-for-stream 
         o merge-shards 
         o put-record 
         o put-records 
         o remove-tags-from-stream 
         o split-shard 
         o wait
```
Cette liste de commandes correspond à l'API Kinesis Data Streams documentée dans [Référence](https://docs.aws.amazon.com/kinesis/latest/APIReference/)  [des API Amazon Kinesis](https://docs.aws.amazon.com/kinesis/latest/APIReference/). Par exemple, la commande create-stream correspond à l'action d'API CreateStream.

L'AWS CLI est maintenant installée avec succès, mais n'est pas configurée. Sa configuration fait l'objet de la section suivante.

### <span id="page-33-0"></span>Configurer AWS CLI

Pour une utilisation générale, la commande aws configure est le moyen le plus rapide pour configurer l'installation de votre AWS CLI. Pour plus d'informations, consultez [Configuration de](https://docs.aws.amazon.com/cli/latest/userguide/cli-chap-configure.html) [l'interface CLI AWS](https://docs.aws.amazon.com/cli/latest/userguide/cli-chap-configure.html) (français non garanti).

# <span id="page-33-1"></span>Exécution d'opérations de flux de données Kinesis élémentaires à l'aide de l'AWS CLI

Cette section décrit l'utilisation de base d'un flux de données Kinesis à partir de la ligne de commande à l'aide de l'interface AWS CLI. Assurez-vous de bien connaître les concepts abordés dans [Amazon Kinesis Data Streams : terminologie et concepts](#page-13-0)

#### **a** Note

Une fois que vous avez créé un flux, votre compte se voit facturer des frais nominaux pour l'utilisation de Kinesis Data Streams, car Kinesis Data Streams n'est pas éligible à l'offre gratuite AWS. Lorsque vous avez terminé ce tutoriel, supprimez vos ressources AWS pour ne plus être facturé. Pour de plus amples informations, veuillez consulter [Étape 4 : Nettoyage.](#page-39-0)

#### Rubriques

- [Étape 1 : Créer un flux](#page-34-0)
- [Étape 2 : Placer un enregistrement](#page-35-0)
- [Étape 3 : Extraction de l'enregistrement](#page-36-0)
- [Étape 4 : Nettoyage](#page-39-0)

## <span id="page-34-0"></span>Étape 1 : Créer un flux

Votre première étape consiste à créer un flux de données et à vérifier qu'il a été créé avec succès. Utilisez la commande suivante pour créer un flux nommé « Foo » :

```
aws kinesis create-stream --stream-name Foo
```
Entrez ensuite la commande suivante pour vérifier le progression de la création du flux :

```
aws kinesis describe-stream-summary --stream-name Foo
```
Vous devez obtenir une sortie similaire à l'exemple suivant :

```
{ 
     "StreamDescriptionSummary": { 
         "StreamName": "Foo", 
         "StreamARN": "arn:aws:kinesis:us-west-2:123456789012:stream/Foo", 
         "StreamStatus": "CREATING", 
         "RetentionPeriodHours": 48, 
         "StreamCreationTimestamp": 1572297168.0, 
         "EnhancedMonitoring": [ 
             { 
                  "ShardLevelMetrics": [] 
 } 
         ], 
         "EncryptionType": "NONE", 
         "OpenShardCount": 3, 
         "ConsumerCount": 0 
     }
}
```
Dans cet exemple, le flux a l'état CRÉATION, qui signifie qu'il n'est pas tout à fait prêt à être utilisé. Vérifiez à nouveau après quelques instants. Vous devez voir une sortie similaire à l'exemple suivant :

```
{ 
     "StreamDescriptionSummary": { 
         "StreamName": "Foo", 
         "StreamARN": "arn:aws:kinesis:us-west-2:123456789012:stream/Foo",
```

```
 "StreamStatus": "ACTIVE", 
         "RetentionPeriodHours": 48, 
         "StreamCreationTimestamp": 1572297168.0, 
         "EnhancedMonitoring": [ 
\{\hspace{.1cm} \} "ShardLevelMetrics": [] 
 } 
         ], 
         "EncryptionType": "NONE", 
         "OpenShardCount": 3, 
         "ConsumerCount": 0 
     }
}
```
Cette sortie contient des informations dont vous n'avez pas besoin de vous occuper pour ce didacticiel. L'essentiel pour l'instant est "StreamStatus": "ACTIVE", qui vous indique que le flux est prêt à être utilisé, et les informations que vous avez demandées sur la partition unique. Vous pouvez également vérifier l'existence de votre nouveau flux en utilisant la commande liststreams, comme il est illustré ici :

aws kinesis list-streams

Sortie :

```
{ 
      "StreamNames": [ 
           "Foo" 
      ]
}
```
#### <span id="page-35-0"></span>Étape 2 : Placer un enregistrement

Maintenant que vous avez un flux actif, vous êtes prêt à placer des données. Pour ce didacticiel, vous allez utiliser la commande la plus simple possible, soit put-record, qui place un enregistrement de données spécifique contenant le texte « testdata » dans le flux :

aws kinesis put-record --stream-name Foo --partition-key 123 --data testdata

Cette commande, si elle aboutit, génère une sortie similaire à l'exemple suivant :
```
{ 
     "ShardId": "shardId-000000000000", 
     "SequenceNumber": "49546986683135544286507457936321625675700192471156785154"
}
```
Félicitations, vous venez d'ajouter des données à un flux ! Vous allez ensuite voir comment extraire des données d'un flux.

# Étape 3 : Extraction de l'enregistrement

#### **GetShardIterator**

Pour extraire des données du flux, vous devez obtenir l'itérateur de partition pour la partition qui vous intéresse. L'itérateur de partition représente la position du flux et de la partition à partir de laquelle l'application consommateur (dans ce cas, la commande get-record) lit. Vous allez utiliser la commande get-shard-iterator comme suit :

```
aws kinesis get-shard-iterator --shard-id shardId-000000000000 --shard-iterator-type 
  TRIM_HORIZON --stream-name Foo
```
N'oubliez pas que les commandes aws kinesis reposent sur une API Kinesis Data Streams. Ainsi, si vous souhaitez connaître les paramètres indiqués, consultez la rubrique Référence d'API [GetShardIterator](https://docs.aws.amazon.com/kinesis/latest/APIReference/API_GetShardIterator.html). Si la commande s'exécute correctement, elle génère une sortie similaire à l'exemple suivant (faites défiler horizontalement pour voir la sortie en son entier) :

```
{ 
     "ShardIterator": "AAAAAAAAAAHSywljv0zEgPX4NyKdZ5wryMzP9yALs8NeKbUjp1IxtZs1Sp
+KEd9I6AJ9ZG4lNR1EMi+9Md/nHvtLyxpfhEzYvkTZ4D9DQVz/mBYWRO6OTZRKnW9gd
+efGN2aHFdkH1rJl4BL9Wyrk+ghYG22D2T1Da2EyNSH1+LAbK33gQweTJADBdyMwlo5r6PqcP2dzhg="
}
```
Cette longue chaîne de caractères apparemment aléatoires correspond à l'itérateur de partition (la vôtre sera différente). Vous devrez copier/coller l'itérateur de partition dans la commande get illustrée ci-après. Les itérateurs de partition ont une durée de vie valide de 300 secondes, qui doit vous suffire pour en copier/coller un dans la commande suivante. Notez que vous devez supprimer les sauts de ligne de l'itérateur de partition avant de le coller dans la commande suivante. Si vous obtenez un message d'erreur indiquant que l'itérateur de partition n'est plus valide, exécutez à nouveau la commande get-shard-iterator.

#### **GetRecords**

La commande get-records extrait les données du flux. Elle est résolue en un appel vers [GetRecords](https://docs.aws.amazon.com/kinesis/latest/APIReference/API_GetRecords.html) dans l'API Kinesis Data Streams. L'itérateur de partition spécifie la position de la partition à partir de laquelle vous souhaitez démarrer les enregistrements de données de façon séquentielle. Si aucun enregistrement n'est disponible dans la partie de la partition vers laquelle pointe l'itérateur, GetRecords renvoie une liste vide. Notez que plusieurs appels peuvent être nécessaire pour parvenir à une portion de la partition qui contient les enregistrements.

Dans l'exemple suivant de la commande get-records (faites défiler horizontalement pour voir la commande en son entier) :

```
aws kinesis get-records --shard-iterator 
  AAAAAAAAAAHSywljv0zEgPX4NyKdZ5wryMzP9yALs8NeKbUjp1IxtZs1Sp+KEd9I6AJ9ZG4lNR1EMi
+9Md/nHvtLyxpfhEzYvkTZ4D9DQVz/mBYWRO6OTZRKnW9gd+efGN2aHFdkH1rJl4BL9Wyrk
+ghYG22D2T1Da2EyNSH1+LAbK33gQweTJADBdyMwlo5r6PqcP2dzhg=
```
Si vous exécutez ce didacticiel à partir d'un interpréteur de commandes de type Unix tel que bash, vous pouvez automatiser l'acquisition de l'itérateur de partition à l'aide d'une commande imbriquée comme la commande suivante (faites défiler horizontalement pour voir la commande en entier) :

```
SHARD_ITERATOR=$(aws kinesis get-shard-iterator --shard-id shardId-000000000000 --
shard-iterator-type TRIM_HORIZON --stream-name Foo --query 'ShardIterator')
```
aws kinesis get-records --shard-iterator \$SHARD\_ITERATOR

Si vous exécutez ce didacticiel depuis un système qui prend en charge PowerShell, vous pouvez automatiser l'acquisition de l'itérateur de partition à l'aide d'une commande telle que la suivante (faites défiler horizontalement pour voir la commande en entier) :

```
aws kinesis get-records --shard-iterator ((aws kinesis get-shard-iterator --shard-id 
  shardId-000000000000 --shard-iterator-type TRIM_HORIZON --stream-name Foo).split('"')
[4])
```
Si la commande get-records aboutit, il est demandé des enregistrements contenus dans votre flux dans la partition que vous avez spécifiée lorsque vous avez obtenu l'itérateur de partition, comme dans l'exemple suivant (faite défiler horizontalement pour voir la sortie en son entier) :

```
{ 
   "Records":[ { 
     "Data":"dGVzdGRhdGE=",
```

```
 "PartitionKey":"123", 
     "ApproximateArrivalTimestamp": 1.441215410867E9, 
     "SequenceNumber":"49544985256907370027570885864065577703022652638596431874" 
   } ], 
   "MillisBehindLatest":24000, 
  "NextShardIterator":"AAAAAAAAAAEDOW3ugseWPE4503kqN1yN1UaodY8unE0sYslMUmC6lX9hlig5+t4RtZM0/
tALfiI4QGjunVgJvQsjxjh2aLyxaAaPr
+LaoENQ7eVs4EdYXgKyThTZGPcca2fVXYJWL3yafv9dsDwsYVedI66dbMZFC8rPMWc797zxQkv4pSKvPOZvrUIudb8UkH3VMzx58Is="
}
```
Notez que la commande get-records est décrite ci-dessus comme étant une requête, ce qui signifie que vous pouvez recevoir zéro enregistrement ou plus même si votre flux contient des enregistrements et que les enregistrements renvoyés peuvent ne pas représenter tous les enregistrements contenus actuellement dans votre flux. C'est parfaitement normal. Le code de production interroge simplement le flux à une fréquence appropriée pour trouver des enregistrements (la fréquence d'interrogation varie suivant les exigences spécifiques liées à la conception de l'application).

Dans cette partie du tutoriel, la première chose que vous constaterez probablement est que les données ressemblent à des données parasites, et non au texte en clair testdata que nous avons envoyé. Cela provient de la manière dont put-record utilise l'encodage en Base64 pour vous permettre d'envoyer des données binaires. Toutefois, la prise en charge de Kinesis Data Streams dans l'interface AWS CLI ne fournit pas le décodage en Base64, car le décodage Base64 en contenu binaire brut imprimé sur stdout peut engendrer un comportement indésirable et des problèmes de sécurité potentiels sur certaines plateformes et certains terminaux. Si vous utilisez un décodeur Base64 (par exemple, [https://www.base64decode.org/\)](https://www.base64decode.org/) pour décoder manuellement dGVzdGRhdGE=, vous verrez que le texte correspond en fait à testdata. Cela suffit pour ce didacticiel, car, en pratique, l'AWS CLI sert rarement à utiliser des données, mais plus souvent à surveiller l'état du flux et à obtenir des informations, comme il a été illustré précédemment (describe-stream et liststreams). Les tutoriels futurs vous montreront comment créer des applications consommateur de qualité au niveau de la production à l'aide de la bibliothèque client (KCL), qui s'occupe de Base64 à votre place. Pour plus d'informations sur KCL, consultez [Développement de consommateurs](https://docs.aws.amazon.com/streams/latest/dev/shared-throughput-kcl-consumers.html) [personnalisés avec un débit partagé](https://docs.aws.amazon.com/streams/latest/dev/shared-throughput-kcl-consumers.html) (français non garanti) à l'aide de KCL.

get-records ne renvoie pas toujours tous les enregistrements appartenant au flux/à la partition spécifiée. Lorsque cela arrive, utilisez le NextShardIterator à partir du dernier résultat pour obtenir l'ensemble d'enregistrements suivant. Ainsi, si davantage de données sont placées dans le flux (ce qui est normal dans les applications de production), vous pouvez continuer à interroger les

données chaque fois avec get-records. Toutefois, si vous n'appelez pas get-records avec l'itérateur de partition suivant dans le délai de durée de vie de 300 secondes de l'itérateur de partition, vous recevez un message d'erreur et vous devez utiliser la commande get-shard-iterator pour obtenir un nouvel itérateur de partition.

Cette sortie contient aussi MillisBehindLatest, qui est le nombre de millisecondes écoulées, pour la réponse de l'opération [GetRecords](https://docs.aws.amazon.com/kinesis/latest/APIReference/API_GetRecords.html) à partir de l'extrémité du flux, et qui indique le retard que subit l'application consommateur. Une valeur égale à zéro indique que le traitement des enregistrements est terminé et qu'il ne reste plus d'enregistrements à traiter pour le moment. Dans ce didacticiel, vous pouvez voir un nombre très grand si vous prenez le temps de lire le texte. Ce n'est pas un problème, par défaut, les enregistrements de données demeurent dans un flux pendant 24 heures en attendant que vous les récupériez. Ce laps de temps s'appelle la période de conservation et peut être défini sur une valeur maximale de 365 jours.

Notez qu'un résultat get-records positif est toujours accompagné d'un NextShardIterator même si le flux ne contient actuellement plus d'enregistrements. Il s'agit d'un modèle d'interrogation qui suppose qu'un producteur met potentiellement plus d'enregistrements dans le flux à un moment donné. Bien que vous puissiez écrire vos propres routines d'interrogation, si vous utilisez la KCL mentionnée précédemment pour développer des applications consommateur, cette routine d'interrogation s'occupe de l'opération à votre place.

Si vous appelez get-records jusqu'à ce que le flux et la partition à partir desquels vous effectuez l'extraction ne contiennent plus d'enregistrements, vous verrez une sortie avec des enregistrements vides similaire à l'exemple suivant (faites défiler pour voir la sortie en son entier) :

```
{ 
     "Records": [], 
     "NextShardIterator": "AAAAAAAAAAGCJ5jzQNjmdhO6B/YDIDE56jmZmrmMA/r1WjoHXC/
kPJXc1rckt3TFL55dENfe5meNgdkyCRpUPGzJpMgYHaJ53C3nCAjQ6s7ZupjXeJGoUFs5oCuFwhP+Wul/
EhyNeSs5DYXLSSC5XCapmCAYGFjYER69QSdQjxMmBPE/hiybFDi5qtkT6/PsZNz6kFoqtDk="
}
```
# Étape 4 : Nettoyage

Enfin, vous voudrez peut-être supprimer votre flux pour libérer de l'espace pour des ressources et éviter des frais de compte inutiles, comme mentionné précédemment. Effectuez cette opération de suppression chaque fois que vous avez créé un flux et que vous n'allez pas l'utiliser, car des frais sont facturés pour chaque flux même si vous y placez ou n'en extrayez aucune donnée. La commande de nettoyage est simple :

aws kinesis delete-stream --stream-name Foo

Si elle aboutit, aucune sortie n'est générée. Aussi vous voudrez peut-être utiliser la commande describe-stream pour consulter l'état de progression de la suppression :

aws kinesis describe-stream-summary --stream-name Foo

Si vous exécutez cette commande immédiatement après la commande de suppression, vous verrez probablement une sortie similaire à l'exemple suivant :

```
{ 
     "StreamDescriptionSummary": { 
         "StreamName": "samplestream", 
         "StreamARN": "arn:aws:kinesis:us-west-2:123456789012:stream/samplestream", 
         "StreamStatus": "ACTIVE",
```
Une fois que le flux est entièrement supprimé, la commande describe-stream génère une erreur de type « introuvable » :

```
A client error (ResourceNotFoundException) occurred when calling the 
 DescribeStreamSummary operation: 
Stream Foo under account 123456789012 not found.
```
# Exemples de tutoriels pour Amazon Kinesis Data Streams

Les exemples de tutoriels de cette section sont conçus pour vous aider à comprendre les concepts et les fonctionnalités Amazon Kinesis Data Streams.

#### **Rubriques**

- [Didacticiel : Traitement en temps réel des données boursières avec KPL et KCL 2.x](#page-41-0)
- [Didacticiel : Traitement en temps réel des données boursières avec KPL et KCL 1.x](#page-63-0)
- [Tutoriel : Analyse des données boursières en temps réel à l'aide du service géré Managed Service](#page-85-0)  [for Apache Flink dédié aux applications Flink](#page-85-0)
- [Tutoriel : Utilisation d'AWS Lambda avec Amazon Kinesis Data Streams](#page-109-0)
- [Solution de streaming de données AWS pour Amazon Kinesis](#page-109-1)

# <span id="page-41-0"></span>Didacticiel : Traitement en temps réel des données boursières avec KPL et KCL 2.x

Pour ce tutoriel, le scénario implique d'ingérer des opérations boursières dans un flux de données et d'écrire une application Amazon Kinesis Data Streams simple qui effectue des calculs sur le flux. Vous allez apprendre à envoyer un flux d'enregistrements à Kinesis Data Streams et à mettre en œuvre une application qui utilise et traite les enregistrements en temps quasi réel.

#### **A** Important

Une fois que vous avez créé un flux, votre compte se voit facturer des frais nominaux pour l'utilisation de Kinesis Data Streams, car Kinesis Data Streams n'est pas éligible à l'offre gratuite AWS. Lorsque l'application consommateur a démarré, elle implique également des frais nominaux pour l'utilisation d'Amazon DynamoDB. L'application consommateur utilise DynamoDB pour suivre l'état du traitement. Lorsque vous avez terminé d'utiliser cette application, supprimez vos ressources AWS pour arrêter de générer des frais. Pour de plus amples informations, veuillez consulter [Étape 7 : Finalisation](#page-61-0).

Le code n'accède pas aux données boursières réelles, mais simule le flux des opérations boursières. Pour cela, il utilise un générateur d'opérations boursières aléatoires qui part de données de marché réelles pour les 25 actions principales par capitalisation de marché à partir de février 2015. Si

vous avez accès à un flux en temps réel d'opérations boursières, tirer des statistiques pratiques et adéquates de ce flux peut vous intéresser. Par exemple, vous pouvez effectuer une analyse par fenêtre glissante pour déterminer l'action la plus couramment achetée au cours des 5 dernières minutes. Vous souhaiterez peut-être aussi recevoir une notification chaque fois qu'il y a un ordre de vente qui est trop grand (c'est-à-dire qui contient trop d'actions). Vous pouvez étendre le code illustré dans cette série pour fournir cette fonctionnalité.

Vous pouvez parcourir les étapes de ce didacticiel sur votre ordinateur de bureau ou ordinateur portable et exécuter le code de l'application producteur et de l'application consommateur sur la même machine ou sur une plateforme qui prend en charge les exigences définies.

Les exemples présentés utilisent la région USA Ouest (Oregon), mais ils fonctionnent dans toutes les [régions AWS](https://docs.aws.amazon.com/general/latest/gr/rande.html#ak_region) qui prennent en charge Kinesis Data Streams.

### Tâches

- [Prérequis](#page-42-0)
- [Étape 1 : Création d'un flux de données](#page-43-0)
- [Étape 2 : Création d'un utilisateur et d'une politique IAM](#page-44-0)
- [Étape 3 : Télécharger et générer le code](#page-49-0)
- [Étape 4 : Implémenter le producteur](#page-50-0)
- [Étape 5 : Implémenter le consommateur](#page-55-0)
- [Étape 6 : \(facultatif\) Etendre le consommateur](#page-60-0)
- [Étape 7 : Finalisation](#page-61-0)

# <span id="page-42-0"></span>Prérequis

Pour effectuer ce didacticiel, vous devez disposer des éléments suivants :

## Compte Amazon Web Services

Avant de commencer, veillez à vous familiariser avec les concepts abordés dans [Amazon Kinesis](#page-13-0) [Data Streams : terminologie et concepts](#page-13-0), notamment les flux, les partitions, les applications producteur et les applications consommateur. Il est également utile d'avoir effectué les étapes présentées dans le guide suivant : [Installation et configuration de l'AWS CLI](#page-31-0).

Vous avez besoin d'un compte AWS et d'un navigateur web pour accéder à la AWS Management Console.

Pour accéder à la console, utilisez votre nom d'utilisateur IAM et votre mot de passe pour vous connecter à la [AWS Management Console](https://console.aws.amazon.com/console/home) depuis la page de connexion IAM. Pour plus d'informations sur les informations d'identification de sécurité AWS, y compris l'accès programmatique et les alternatives aux informations d'identification à long terme, consultez la rubrique [Informations d'identification de sécurité AWS](https://docs.aws.amazon.com/IAM/latest/UserGuide/security-creds.html) dans le Guide de l'utilisateur IAM. Pour plus d'informations sur la connexion à Compte AWS, consultez la rubrique [Instructions de connexion à](https://docs.aws.amazon.com/signin/latest/userguide/how-to-sign-in.html)  [AWS](https://docs.aws.amazon.com/signin/latest/userguide/how-to-sign-in.html) dans le Guide de l'utilisateur Connexion à AWS.

Pour plus d'informations sur les instructions de configuration des clés IAM et de sécurité, consultez la rubrique [Création d'un utilisateur IAM.](https://docs.aws.amazon.com/AWSEC2/latest/UserGuide/get-set-up-for-amazon-ec2.html#create-an-iam-user)

### Configuration logicielle requise pour le système

Java 7 ou version ultérieure installé sur le système que vous utilisez pour exécuter l'application. Pour télécharger et installer le dernier kit de développement Java (JDK), allez au [site d'installation de](http://www.oracle.com/technetwork/java/javase/downloads/index.html)  [Java SE d'Oracle](http://www.oracle.com/technetwork/java/javase/downloads/index.html).

Si vous disposez d'un IDE Java, par exemple [Eclipse,](https://www.eclipse.org/downloads/) vous pouvez l'utiliser pour ouvrir le code source, le modifier, le créer et l'exécuter.

Vous avez besoin de la dernière version [AWS SDK for Java.](https://aws.amazon.com/sdk-for-java/) Si vous utilisez Eclipse comme IDE, vous pouvez installer la [Boîte à outils AWS pour Eclipse](https://aws.amazon.com/eclipse/) à la place.

L'application consommateur nécessite la version 2.2.9 ou supérieure de Kinesis Client Library (KCL), que vous pouvez télécharger sur GitHub à l'adresse [https://github.com/awslabs/amazon-kinesis](https://github.com/awslabs/amazon-kinesis-client/tree/master)[client/tree/master](https://github.com/awslabs/amazon-kinesis-client/tree/master) (français non garanti).

## Étapes suivantes

### [Étape 1 : Création d'un flux de données](#page-43-0)

# <span id="page-43-0"></span>Étape 1 : Création d'un flux de données

Tout d'abord, vous devez créer le flux de données que vous utiliserez dans les étapes suivantes de ce didacticiel.

Pour créer un flux

1. Connectez-vous à la AWS Management Console et ouvrez la console Kinesis à partir de l'adresse [https://console.aws.amazon.com/kinesis.](https://console.aws.amazon.com/kinesis)

- 2. Choisissez Data Streams (Flux de données) dans le volet de navigation.
- 3. Dans la barre de navigation, développez le sélecteur de région et choisissez une région.
- 4. Choisissez Create Kinesis stream (Créer un flux Kinesis).
- 5. Saisissez un nom pour votre flux de données (par exemple, **StockTradeStream**).
- 6. Entrez **1** pour le nombre de partitions, mais laissez l'option Estimez le nombre de partitions dont vous aurez besoin réduite.
- 7. Choisissez Create Kinesis stream (Créer un flux Kinesis).

Sur la page de la liste des flux Kinesis, l'état de votre flux apparaît comme CREATING lorsque le flux est en cours de création. Lorsque le flux est à prêt à être utilisé, le statut passe à ACTIVE.

Si vous choisissez le nom de votre flux, dans la page qui s'affiche, l'onglet Détails affiche un résumé de la configuration de votre flux de données. La section Surveillance affiche des informations de surveillance pour le flux.

### Étapes suivantes

### [Étape 2 : Création d'un utilisateur et d'une politique IAM](#page-44-0)

# <span id="page-44-0"></span>Étape 2 : Création d'un utilisateur et d'une politique IAM

Les meilleures pratiques de sécurité pour AWS imposent l'utilisation d'autorisations précises pour contrôler l'accès aux différentes ressources. AWS Identity and Access Management (IAM) vous permet de gérer des utilisateurs et des autorisations utilisateur dans AWS. Une [stratégie IAM](https://docs.aws.amazon.com/IAM/latest/UserGuide/PoliciesOverview.html) répertorie explicitement les actions autorisées et les ressources sur lesquelles les actions sont applicables.

Les éléments suivants sont les autorisations minimales généralement nécessaires pour une application producteur et une application consommateur Kinesis Data Streams.

#### Producteur

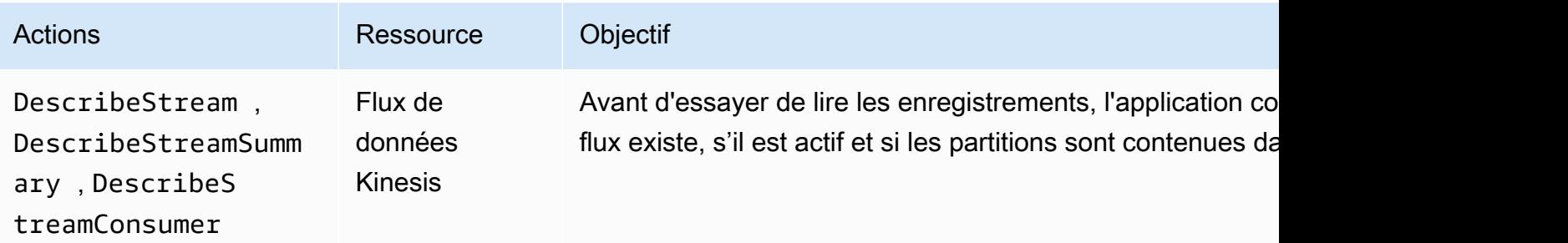

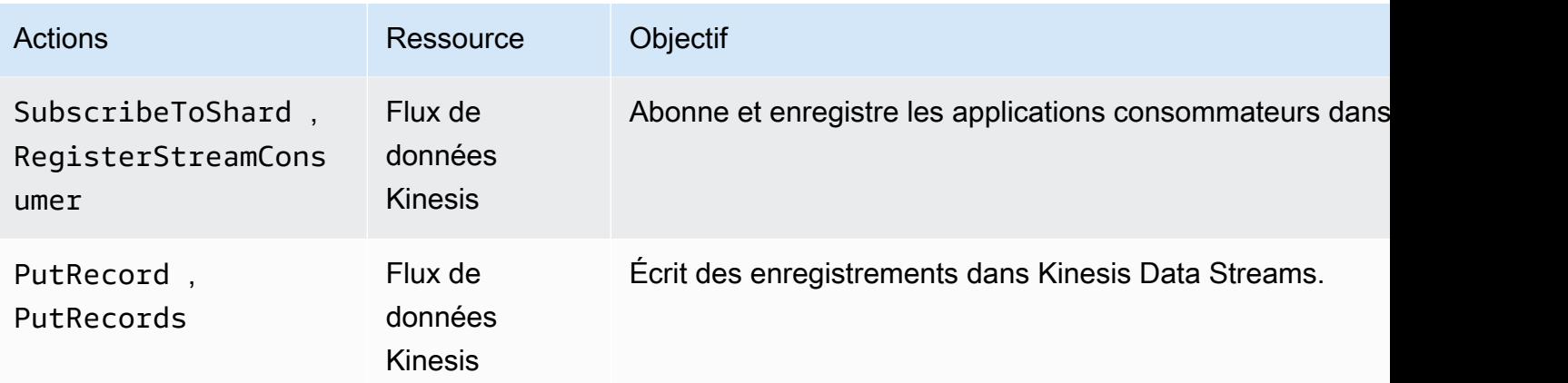

#### **Consommateur**

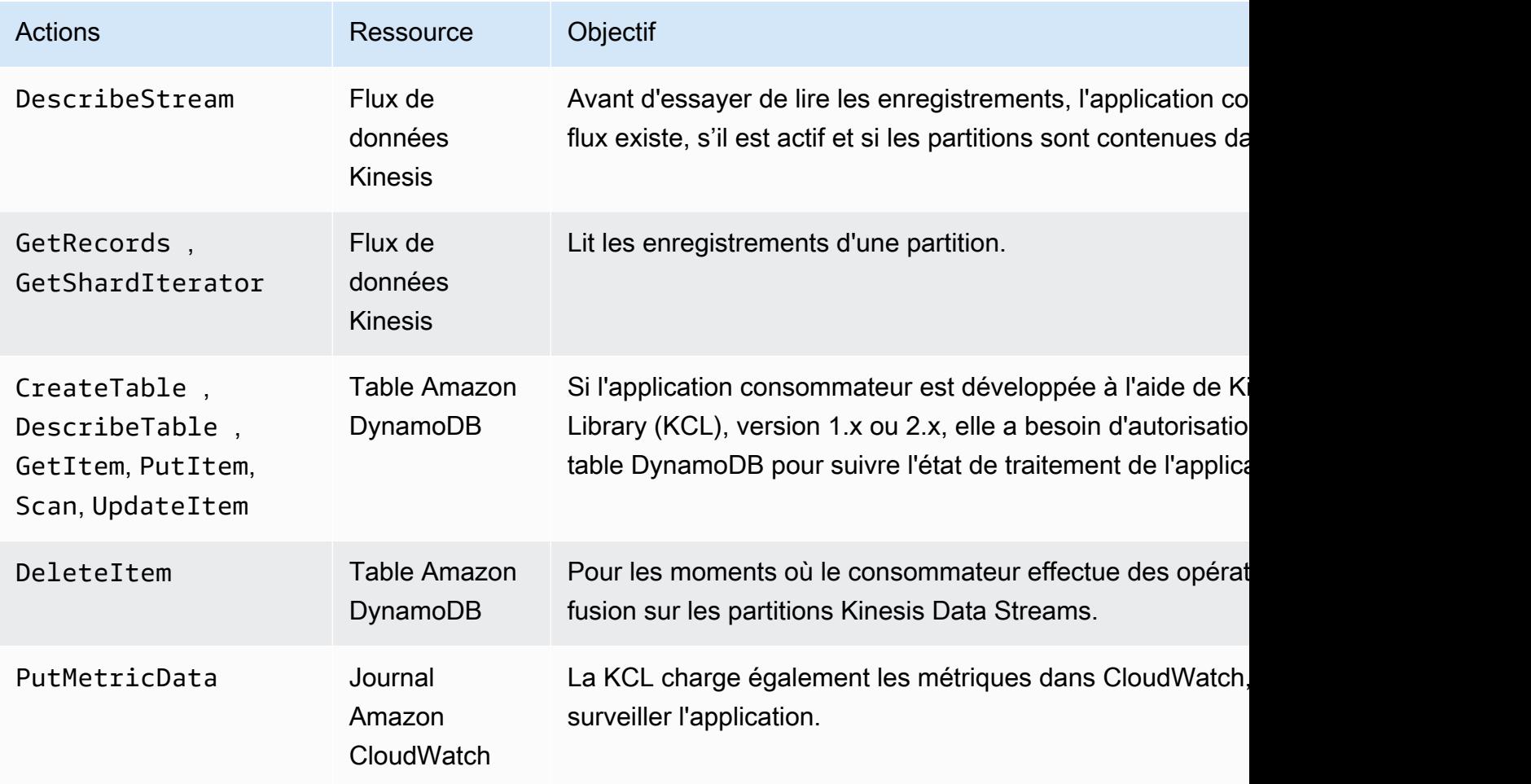

Pour ce tutoriel, vous allez créer une politique IAM unique qui accorde toutes les autorisations cidessus. En production, vous pouvez créer deux stratégies, l'une pour les applications producteurs et l'autre pour les consommateurs.

#### Pour créer une stratégie IAM

1. Recherchez l'ARN (Amazon Resource Name) pour le nouveau flux de données que vous avez créé à l'étape ci-dessus. Vous pouvez trouver cet ARN répertorié comme ARN du flux en haut de l'onglet Détails. Le format ARN est le suivant :

arn:aws:kinesis:*region*:*account*:stream/*name*

Région

Le code de la région AWS, par exemple, us-west-2. Pour de plus amples informations, veuillez consulter [Concepts de régions et de zones de disponibilité](https://docs.aws.amazon.com/AWSEC2/latest/UserGuide/using-regions-availability-zones.html#concepts-regions-availability-zones).

compte

L'ID de compte AWS, comme illustré dans [Paramètres du compte.](https://console.aws.amazon.com/billing/home?#/account)

name

Le nom du flux de données que vous avez créé à l'étape ci-dessus, à savoir StockTradeStream.

2. Déterminez l'ARN de la table DynamoDB à utiliser par l'application consommateur (et créée par la première instance de l'application consommateur). Il doit être au format suivant :

arn:aws:dynamodb:*region*:*account*:table/*name*

La région et l'ID de compte sont identiques aux valeurs de l'ARN du flux de données que vous utilisez pour ce tutoriel, mais le nom est le nom de la table DynamoDB créée et utilisée par l'application consommateur. KCL utilise le nom de l'application comme nom de table. Lors de cette étape, utilisez StockTradesProcessor comme nom de table DynamoDB, car il s'agit du nom d'application utilisé dans les étapes ultérieures de ce tutoriel.

- 3. Dans la console IAM, dans Politiques [\(https://console.aws.amazon.com/iam/home#policies\)](https://console.aws.amazon.com/iam/home#policies) (français non garanti), choisissez Création d'une politique. Si c'est la première fois que vous utilisez des politiques IAM, choisissez Mise en route, Création d'une politique.
- 4. Choisissez Sélectionner à côté de Policy Generator (Générateur de stratégies).
- 5. Choisissez Amazon Kinesis comme service AWS.
- 6. Sélectionnez DescribeStream, GetShardIterator, GetRecords, PutRecord et PutRecords comme actions autorisées.
- 7. Entrez l'ARN du flux de données que vous utilisez dans ce didacticiel.
- 8. Utilisez Ajouter une instruction pour chacune des propositions suivantes :

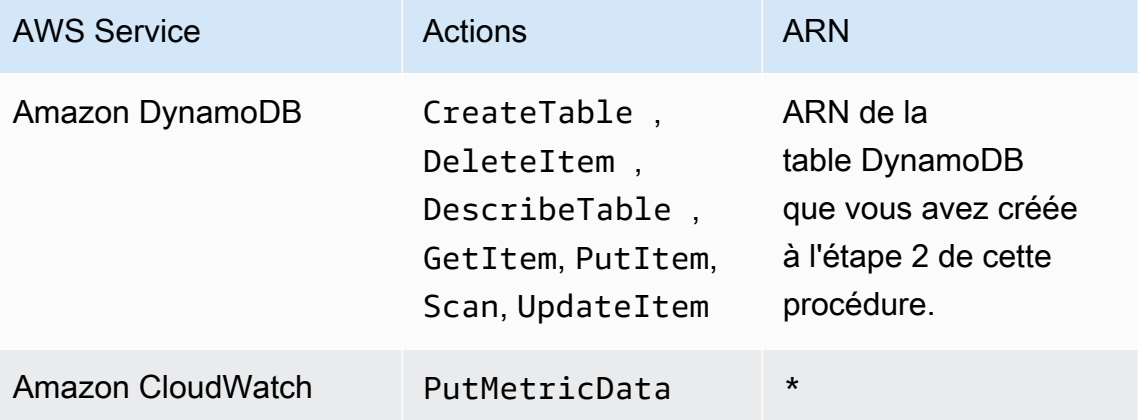

L'astérisque (\*) est utilisé pour spécifier que l'ARN n'est pas obligatoire. Dans ce cas, c'est parce qu'il n'existe pas de ressource spécifique dans CloudWatch sur laquelle l'action PutMetricData est invoquée.

- 9. Choisissez Next Step (Étape suivante).
- 10. Remplacez le Nom de la stratégie par StockTradeStreamPolicy, vérifiez le code et choisissez Create Policy (Créer stratégie).

Le document de stratégie qui en résulte doit ressembler à ceci :

```
{ 
   "Version": "2012-10-17", 
   "Statement": [ 
     { 
       "Sid": "Stmt123", 
       "Effect": "Allow", 
       "Action": [ 
          "kinesis:DescribeStream", 
          "kinesis:PutRecord", 
          "kinesis:PutRecords", 
          "kinesis:GetShardIterator", 
          "kinesis:GetRecords", 
          "kinesis:ListShards", 
          "kinesis:DescribeStreamSummary", 
          "kinesis:RegisterStreamConsumer" 
       ],
```

```
 "Resource": [ 
          "arn:aws:kinesis:us-west-2:123:stream/StockTradeStream" 
        ] 
     }, 
     { 
        "Sid": "Stmt234", 
        "Effect": "Allow", 
        "Action": [ 
          "kinesis:SubscribeToShard", 
          "kinesis:DescribeStreamConsumer" 
        ], 
        "Resource": [ 
          "arn:aws:kinesis:us-west-2:123:stream/StockTradeStream/*" 
        ] 
     }, 
      { 
        "Sid": "Stmt456", 
        "Effect": "Allow", 
        "Action": [ 
          "dynamodb:*" 
        ], 
        "Resource": [ 
          "arn:aws:dynamodb:us-west-2:123:table/StockTradesProcessor" 
        ] 
     }, 
     { 
        "Sid": "Stmt789", 
        "Effect": "Allow", 
        "Action": [ 
          "cloudwatch:PutMetricData" 
        ], 
        "Resource": [ 
         " * "
       \mathbf{I} } 
   ]
}
```
#### Pour créer un utilisateur IAM

- 1. Ouvrez la console IAM à l'adresse [https://console.aws.amazon.com/iam/.](https://console.aws.amazon.com/iam/)
- 2. Sur la page Users (Utilisateurs), choisissez Add user (Ajouter un utilisateur).
- 3. Pour User name (nom d'utilisateur), saisissez StockTradeStreamUser.
- 4. Pour Access type (Type d'accès), choisissez Programmatic access (Accès programmatique), puis Next: Permissions (Suivant : permissions).
- 5. Choisissez Attach existing policies directly (Attacher directement les politiques existantes).
- 6. Recherchez par nom la stratégie que vous avez créée dans la procédure ci-dessus (StockTradeStreamPolicy. Cochez la case à gauche du nom de la stratégie, puis choisissez Next: Review (Suivant : réviser).
- 7. Vérifiez les détails et le récapitulatif, puis choisissez Create user (Créer utilisateur).
- 8. Copiez l'ID de clé d'accès et enregistrez-le en privé. Sous Clé d'accès secrète, choisissez Afficher et enregistrez également cette clé en privé.
- 9. Collez les clés d'accès et secrètes dans un fichier local dans un emplacement sûr auquel vous êtes le seul à pouvoir accéder. Pour cette application, créez un fichier nommé  $\sim/$ . aws/ credentials (avec des autorisations strictes). Le fichier doit être au format suivant :

[default] aws\_access\_key\_id=*access key* aws\_secret\_access\_key=*secret access key*

Attribution d'une politique IAM à un utilisateur

- 1. Dans la console IAM, ouvrez [Politiques](https://console.aws.amazon.com/iam/home?#policies) et choisissez Actions de politique.
- 2. Choisissez StockTradeStreamPolicy et Attacher.
- 3. Choisissez StockTradeStreamUser et Attacher la stratégie.

### Étapes suivantes

<span id="page-49-0"></span>[Étape 3 : Télécharger et générer le code](#page-49-0)

# Étape 3 : Télécharger et générer le code

Cette rubrique fournit un exemple de code d'implémentation pour l'ingestion d'exemples d'opérations boursières dans le flux de données (application producteur) et pour le traitement de ces données (application consommateur).

#### Pour télécharger et générer le code

- 1. Téléchargez le code source du référentiel GitHub [https://github.com/aws-samples/amazon](https://github.com/aws-samples/amazon-kinesis-learning)[kinesis-learning](https://github.com/aws-samples/amazon-kinesis-learning) sur votre ordinateur.
- 2. Créez un projet dans votre IDE favori avec le code source, en respectant la structure de répertoire fournie.
- 3. Ajoutez les bibliothèques suivantes au projet :
	- Amazon Kinesis Client Library (KCL)
	- AWS SDK
	- Apache HttpCore
	- Apache client http
	- Apache Commons Lang
	- Apache Commons Logging
	- Guava (Google Core Libraries For Java)
	- Jackson Annotations
	- Jackson Core
	- Jackson Databind
	- Jackson Dataformat : CBOR
	- Joda Time
- 4. En fonction de votre IDE, le projet peut être généré automatiquement. Dans le cas contraire, créez le projet en suivant les étapes appropriées pour votre IDE.

Si vous avez exécuté correctement ces étapes, vous êtes maintenant prêt à passer à la section suivante, [the section called "Étape 4 : Implémenter le producteur".](#page-50-0)

### Étapes suivantes

# <span id="page-50-0"></span>Étape 4 : Implémenter le producteur

Ce didacticiel utilise le scénario réel de surveillance des opérations boursières. Les principes suivants expliquent brièvement comment ce scénario est mis en correspondance avec l'application producteur et la structure de code associée.

Amazon Kinesis Data Streams Guide du développeur

Reportez-vous au [code source](https://github.com/aws-samples/amazon-kinesis-learning) et vérifiez les informations suivantes.

#### Classe StockTrade

Une opération boursière individuelle est représentée par une instance de la classe StockTrade. Cette instance contient des attributs tels que le symbole boursier, le prix, le nombre d'actions, le type de l'opération (achat ou vente) et un ID identifiant l'opération de manière unique. Cette classe est implémentée pour vous.

#### Enregistrement de flux

Un flux est une séquence d'enregistrements. Un enregistrement est une sérialisation d'une instance StockTrade au format JSON. Par exemple :

```
\left\{ \right. "tickerSymbol": "AMZN", 
   "tradeType": "BUY", 
   "price": 395.87, 
   "quantity": 16, 
   "id": 3567129045
}
```
#### Classe StockTradeGenerator

La Classe StockTradeGenerator possède une méthode appelée getRandomTrade() qui renvoie une nouvelle opération boursière générée de façon aléatoire chaque fois qu'elle est appelée. Cette classe est implémentée pour vous.

#### Classe StockTradesWriter

La méthode main de l'application producteur, StockTradesWriter extrait en permanence une opération boursière aléatoire et l'envoie à Kinesis Data Streams en effectuant les tâches suivantes :

- 1. Elle lit le nom du flux et le nom de la région comme entrée.
- 2. Elle utilise le KinesisAsyncClientBuilder pour définir la région, les informations d'identification et la configuration du client.
- 3. Elle vérifie que le flux existe et qu'il est actif (sinon il se ferme et génère une erreur).

4. Dans une boucle continue, elle appelle la méthode

StockTradeGenerator.getRandomTrade(), puis la méthode sendStockTrade pour envoyer l'opération boursière au flux toutes les 100 millisecondes.

La méthode sendStockTrade de la classe StockTradesWriter comprend le code suivant :

```
private static void sendStockTrade(StockTrade trade, KinesisAsyncClient 
  kinesisClient, 
             String streamName) { 
         byte[] bytes = trade.toJsonAsBytes(); 
         // The bytes could be null if there is an issue with the JSON serialization 
  by the Jackson JSON library. 
        if (bytes == null) {
             LOG.warn("Could not get JSON bytes for stock trade"); 
             return; 
         } 
         LOG.info("Putting trade: " + trade.toString()); 
         PutRecordRequest request = PutRecordRequest.builder() 
                  .partitionKey(trade.getTickerSymbol()) // We use the ticker symbol 
  as the partition key, explained in the Supplemental Information section below. 
                  .streamName(streamName) 
                  .data(SdkBytes.fromByteArray(bytes)) 
                 .build();
         try { 
             kinesisClient.putRecord(request).get(); 
         } catch (InterruptedException e) { 
             LOG.info("Interrupted, assuming shutdown."); 
         } catch (ExecutionException e) { 
             LOG.error("Exception while sending data to Kinesis. Will try again next 
  cycle.", e); 
         } 
     }
```
Reportez-vous à la ventilation de code suivante :

• L'API PutRecord attend un tableau d'octets, et vous devez convertir l'opération au format JSON. La seule ligne de code suivante effectue cette opération :

```
byte[] bytes = trade.toJsonAsBytes();
```
• Avant d'envoyer l'opération, vous créez une nouvelle instance PutRecordRequest (appelée request dans le cas suivant) : Chaque appel de request requiert le nom du flux, la clé de partition et un blob de données.

```
PutPutRecordRequest request = PutRecordRequest.builder() 
     .partitionKey(trade.getTickerSymbol()) // We use the ticker symbol as the 
  partition key, explained in the Supplemental Information section below. 
     .streamName(streamName) 
     .data(SdkBytes.fromByteArray(bytes)) 
    .build();
```
L'exemple utilise un symbole boursier comme clé de partition qui mappe l'enregistrement à une partition spécifique. En pratique, vous devez avoir des centaines ou des milliers de clés de partition par partition afin de répartir les enregistrements de façon égale dans votre flux. Pour plus d'informations sur la façon d'ajouter des données à un flux, consultez la page[Écrire des](#page-141-0)  [données sur Amazon Kinesis Data Streams.](#page-141-0)

Maintenant request est prêt à envoyer au client (l'opération put) :

```
 kinesisClient.putRecord(request).get();
```
• La vérification des erreurs et leur consignation sont toujours très utiles. Le code suivant consigne les conditions d'erreur :

```
if (bytes == null) {
     LOG.warn("Could not get JSON bytes for stock trade"); 
     return;
}
```
Ajoutez le bloc try/catch autour de l'opération put :

try {

```
 kinesisClient.putRecord(request).get();
} catch (InterruptedException e) { 
             LOG.info("Interrupted, assuming shutdown.");
} catch (ExecutionException e) { 
             LOG.error("Exception while sending data to Kinesis. Will try again 
  next cycle.", e);
}
```
Une opération put de Kinesis Data Streams peut échouer en raison d'une erreur réseau ou si le flux de données atteint ses limites de débit. Nous vous recommandons de réfléchir soigneusement à votre stratégie de tentative pour les opérations put afin d'éviter une perte de données, par exemple d'effectuer une nouvelle tentative simple.

• La journalisation d'état est très utile, mais elle est facultative :

```
LOG.info("Putting trade: " + trade.toString());
```
L'application producteur présentée ici utilise la fonctionnalité d'enregistrement unique de l'API Kinesis Data Streams, PutRecord. En pratique, si une application producteur génère de nombreux enregistrements, il est souvent plus efficace d'utiliser la fonctionnalité Plusieurs enregistrements de PutRecords et d'envoyer les lots d'enregistrements en même temps. Pour de plus amples informations, veuillez consulter [Écrire des données sur Amazon Kinesis Data](#page-141-0)  [Streams.](#page-141-0)

Pour exécuter l'application producteur

- 1. Vérifiez que la clé d'accès et la paire de clés secrètes récupérées dans [Étape 2 : Création d'un](#page-44-0) [utilisateur et d'une politique IAM](#page-44-0) sont enregistrées dans le fichier ~/. aws/credentials.
- 2. Exécutez la classe StockTradeWriter avec les arguments suivants :

StockTradeStream us-west-2

Si vous avez créé votre flux dans une région autre que us-west-2, vous devez spécifier cette région ici.

Vous devez voir des résultats similaires à ce qui suit :

```
Feb 16, 2015 3:53:00 PM 
com.amazonaws.services.kinesis.samples.stocktrades.writer.StockTradesWriter 
  sendStockTrade
INFO: Putting trade: ID 8: SELL 996 shares of BUD for $124.18
Feb 16, 2015 3:53:00 PM 
com.amazonaws.services.kinesis.samples.stocktrades.writer.StockTradesWriter 
  sendStockTrade
INFO: Putting trade: ID 9: BUY 159 shares of GE for $20.85
Feb 16, 2015 3:53:01 PM 
com.amazonaws.services.kinesis.samples.stocktrades.writer.StockTradesWriter 
  sendStockTrade
INFO: Putting trade: ID 10: BUY 322 shares of WMT for $90.08
```
Vos transactions boursières sont maintenant ingérées par Kinesis Data Streams.

### Étapes suivantes

[Étape 5 : Implémenter le consommateur](#page-55-0)

# <span id="page-55-0"></span>Étape 5 : Implémenter le consommateur

L'application consommateur de ce didacticiel traite en continu les transactions boursières dans votre flux de données. Elle génère ensuite les actions les plus populaires achetées et vendues toutes les minutes. L'application est créée au niveau supérieur de Kinesis Client Library (KCL), qui effectue une grande partie de la lourde charge qui pèse couramment sur les applications consommateur. Pour de plus amples informations, veuillez consulter [Utilisation de Kinesis Client Library](#page-199-0).

Reportez-vous au code source et vérifiez les informations suivantes.

Classe StockTradesProcessor

Classe principale de l'application consommateur, qui est fournie pour vous et effectue les tâches suivantes :

- Lit les noms d'application, de flux et de région transmis comme arguments.
- Crée une instance KinesisAsyncClient avec le nom de la région.
- Crée une instance StockTradeRecordProcessorFactory qui sert les instances de ShardRecordProcessor, implémentée par une instance StockTradeRecordProcessor.
- Crée une instance ConfigsBuilder avec l'instance KinesisAsyncClient, StreamName, ApplicationName et StockTradeRecordProcessorFactory. Ceci est utile pour créer toutes les configurations avec des valeurs par défaut.
- Crée un planificateur KCL (précédemment, dans les versions 1.x de KCL, il portait le nom d'application de travail KCL) avec l'instance ConfigsBuilder.
- Le planificateur crée un nouveau thread pour chaque partition (affectée à cette instance de consommateur), qui fonctionne en boucle pour lire des enregistrements dans le flux de données. Elle appelle alors l'instance StockTradeRecordProcessor pour traiter chaque lot d'enregistrements reçu.

#### Classe StockTradeRecordProcessor

Implémentation de l'instance StockTradeRecordProcessor, qui implémente à son tour cinq méthodes requises : initialize, processRecords, leaseLost, shardEnded et shutdownRequested.

Les méthodes initialize et shutdownRequested sont utilisées par le KCL pour indiquer au processeur d'enregistrements quand il doit être prêt à commencer à recevoir des enregistrements et quand il devrait s'attendre à cesser de recevoir des enregistrements, respectivement, afin qu'il puisse effectuer des tâches de configuration et de terminaison spécifiques à l'application. leaseLost et shardEnded sont utilisés pour implémenter n'importe quelle logique pour ce qu'il faut faire lorsqu'un bail est perdu ou qu'un traitement a atteint la fin d'une partition. Dans cet exemple, nous enregistrons simplement les messages indiquant ces événements.

Le code de ces méthodes est fourni. Le traitement principal se déroule dans la méthode processRecords, qui utilise à son tour processRecord pour chaque enregistrement. Cette dernière méthode est fournie la plupart du temps sous forme de squelette de code vide à implémenter à l'étape suivante qui fournit des explications détaillées.

Notez également l'implémentation des méthodes d'assistance pour processRecord : reportStats et resetStats, qui sont vides dans le code source d'origine.

La méthode processRecords est implémentée pour vous et effectue les opérations suivantes :

- Pour chaque enregistrement passé, il appelle processRecord dessus.
- Si au moins 1 minute s'est écoulée depuis le dernier rapport, il appelle reportStats(), qui imprime les dernières statistiques, puis de resetStats(), qui efface les statistiques afin que l'intervalle suivant n'inclut que les nouveaux enregistrements.
- Règle l'heure du rapport suivant.
- Si au moins 1 minute s'est écoulée depuis le dernier point de contrôle, il appelle checkpoint().
- Règle l'heure du point de contrôle suivante.

Cette méthode utilise des intervalles de 60 secondes pour la fréquence de création de rapports et de point de contrôle. Pour plus d'informations sur les points de contrôle, consultez la section [Utilisation de Kinesis Client Library](https://docs.aws.amazon.com/streams/latest/dev/shared-throughput-kcl-consumers.html) (français non garanti).

#### Classe StockStats

Cette classe prend en charge la conservation des données et le suivi des statistiques dans le temps pour les actions les plus populaires. Ce code est fourni pour vous et contient les méthodes suivantes :

- addStockTrade(StockTrade) : Injecte le StockTrade donné dans les statistiques en cours d'exécution.
- toString() : renvoie les statistiques dans une chaîne formatée.

Cette classe assure le suivi des actions les plus populaires en conservant un nombre évolutif correspondant au nombre total d'opérations boursières pour chaque action et au nombre maximal. Elle met à jour ces chiffres chaque fois qu'une opération boursière arrive.

Ajoutez du code aux méthodes de la classe StockTradeRecordProcessor, comme l'illustrent les étapes suivantes.

Pour implémenter l'application consommateur

1. Implémentez la méthode processRecord en instanciant un objet StockTrade correctement dimensionné et en lui ajoutant les données d'enregistrement, puis en consignant un avertissement en cas de problème.

```
byte[] arr = new byte[record.data().remaining()];
record.data().get(arr);
StockTrade trade = StockTrade.fromJsonAsBytes(arr); 
    if (trade == null) {
         log.warn("Skipping record. Unable to parse record into StockTrade. 
 Partition Key: " + record.partitionKey());
         return; 
 }
stockStats.addStockTrade(trade);
```
2. Implémentez une méthode reportStats simple. N'hésitez pas à modifier le format de sortie selon vos préférences.

```
System.out.println("****** Shard " + kinesisShardId + " stats for last 1 minute 
 *****\n\frac{1}{n} +stockStats + "\n" +
"****************************************************************\n");
```
3. Implémentez la méthode resetStats, qui crée une nouvelle instance stockStats.

```
stockStats = new StockStats();
```
4. Implémentez les méthodes suivantes requises par l'interface ShardRecordProcessor

```
@Override
public void leaseLost(LeaseLostInput leaseLostInput) { 
     log.info("Lost lease, so terminating.");
}
@Override
public void shardEnded(ShardEndedInput shardEndedInput) { 
     try { 
         log.info("Reached shard end checkpointing."); 
        shardEndedInput.checkpointer().checkpoint();
     } catch (ShutdownException | InvalidStateException e) { 
         log.error("Exception while checkpointing at shard end. Giving up.", e); 
     }
}
@Override
public void shutdownRequested(ShutdownRequestedInput shutdownRequestedInput) { 
     log.info("Scheduler is shutting down, checkpointing."); 
     checkpoint(shutdownRequestedInput.checkpointer());
}
private void checkpoint(RecordProcessorCheckpointer checkpointer) {
```

```
 log.info("Checkpointing shard " + kinesisShardId); 
     try { 
         checkpointer.checkpoint(); 
     } catch (ShutdownException se) { 
         // Ignore checkpoint if the processor instance has been shutdown (fail 
  over). 
         log.info("Caught shutdown exception, skipping checkpoint.", se); 
     } catch (ThrottlingException e) { 
         // Skip checkpoint when throttled. In practice, consider a backoff and 
  retry policy. 
         log.error("Caught throttling exception, skipping checkpoint.", e); 
     } catch (InvalidStateException e) { 
         // This indicates an issue with the DynamoDB table (check for table, 
  provisioned IOPS). 
         log.error("Cannot save checkpoint to the DynamoDB table used by the Amazon 
  Kinesis Client Library.", e); 
     }
}
```
Pour exécuter l'application consommateur

- 1. Exécutez l'application producteur que vous avez écrite dans pour injecter des enregistrements d'opérations boursières simulées dans votre flux.
- 2. Vérifiez que la paire de clé d'accès et de clé secrète extraites précédemment (lors de la création de l'utilisateur IAM) sont enregistrées dans le fichier ~/.aws/credentials.
- 3. Exécutez la classe StockTradesProcessor avec les arguments suivants :

StockTradesProcessor StockTradeStream us-west-2

Notez que, si vous avez créé votre flux dans une région autre que us-west-2, vous devez spécifier cette région ici.

Au bout d'une minute, vous devez voir une sortie similaire à la suivante, actualisée toutes les minutes :

```
 ****** Shard shardId-000000000001 stats for last 1 minute ****** 
 Most popular stock being bought: WMT, 27 buys.
```
 Most popular stock being sold: PTR, 14 sells. \*\*\*\*\*\*\*\*\*\*\*\*\*\*\*\*\*\*\*\*\*\*\*\*\*\*\*\*\*\*\*\*\*\*\*\*\*\*\*\*\*\*\*\*\*\*\*\*\*\*\*\*\*\*\*\*\*\*\*\*\*\*\*\*

### Étapes suivantes

<span id="page-60-0"></span>[Étape 6 : \(facultatif\) Etendre le consommateur](#page-60-0)

### Étape 6 : (facultatif) Etendre le consommateur

Cette section facultative montre comment étendre le code de l'application consommateur pour obtenir un scénario un peu plus complexe.

Si vous voulez connaître les ordres de vente les plus importants toutes les minutes, vous pouvez modifier la classe StockStats à trois emplacements pour accueillir cette nouvelle priorité.

Pour étendre l'application consommateur

1. Ajoutez de nouvelles variables d'instance :

```
 // Ticker symbol of the stock that had the largest quantity of shares sold 
 private String largestSellOrderStock; 
 // Quantity of shares for the largest sell order trade 
 private long largestSellOrderQuantity;
```
2. Ajoutez le code suivant à addStockTrade:

```
if (type == TradeType.SELL) { 
      if (largestSellOrderStock == null || trade.getQuantity() > 
 largestSellOrderQuantity) { 
          largestSellOrderStock = trade.getTickerSymbol(); 
          largestSellOrderQuantity = trade.getQuantity(); 
      } 
  }
```
3. Modifiez la méthode toString pour imprimer les informations supplémentaires :

```
public String toString() { 
     return String.format( 
         "Most popular stock being bought: %s, %d buys.%n" + 
         "Most popular stock being sold: %s, %d sells.%n" + 
         "Largest sell order: %d shares of %s.", 
         getMostPopularStock(TradeType.BUY), 
  getMostPopularStockCount(TradeType.BUY), 
         getMostPopularStock(TradeType.SELL), 
  getMostPopularStockCount(TradeType.SELL), 
         largestSellOrderQuantity, largestSellOrderStock);
}
```
Si vous exécutez l'application consommateur maintenant (n'oubliez pas d'exécuter également l'application producteur), vous devez voir une sortie similaire à la suivante :

```
 ****** Shard shardId-000000000001 stats for last 1 minute ****** 
 Most popular stock being bought: WMT, 27 buys. 
 Most popular stock being sold: PTR, 14 sells. 
 Largest sell order: 996 shares of BUD. 
                                            ****************************************************************
```
### Étapes suivantes

#### [Étape 7 : Finalisation](#page-61-0)

# <span id="page-61-0"></span>Étape 7 : Finalisation

Étant donné que vous payez pour utiliser le flux de données Kinesis, veillez à le supprimer, ainsi que la table Amazon DynamoDB correspondante, lorsque vous avez terminé. Des frais nominaux s'appliquent sur un flux actif même lorsque vous n'envoyez ni ne recevez d'enregistrements. Cela provient du fait qu'un flux actif utilise des ressources en écoutant en permanence les demandes et enregistrements entrants pour obtenir des enregistrements.

Pour supprimer le flux et la table

- 1. Arrêtez les applications producteur et consommateur qui sont toujours en cours d'exécution.
- 2. Ouvrez la console Kinesis à l'adresse<https://console.aws.amazon.com/kinesis>.
- 3. Choisissez le flux que vous avez créé pour cette application (StockTradeStream).
- 4. Choisissez Supprimer flux.
- 5. Ouvrez la console DynamoDB à l'adresse [https://console.aws.amazon.com/dynamodb/.](https://console.aws.amazon.com/dynamodb/)
- 6. Supprimez la table StockTradesProcessor.

### Récapitulatif

Traiter une grande quantité de données en temps quasi réel ne nécessite pas d'écrire du code magique ou de développer une infrastructure énorme. C'est aussi simple que d'écrire une logique pour traiter une petite quantité de données (comme d'écrire processRecord(Record)) mais en utilisant Kinesis Data Streams pour mettre à l'échelle afin que cela fonctionne pour une grande quantité de données en flux continu. Vous n'avez pas à vous soucier de la mise à l'échelle de votre traitement, car Kinesis Data Streams s'en charge pour vous. Tout ce que vous avez à faire est d'envoyer vos enregistrements en flux continu à Kinesis Data Streams et d'écrire la logique pour traiter chaque nouvel enregistrement reçu.

Voici quelques améliorations potentielles pour cette application.

Regroupement à travers toutes les partitions

Actuellement, vous obtenez des statistiques résultant de l'agrégation des enregistrements de données reçues par un seul programme exécutant à partir d'une seule partition. (Une partition ne peut pas être traitée par plus d'une application de travail dans une seule application en même temps.) Bien entendu, lorsque vous mettez à l'échelle et que vous avez plusieurs partitions, vous pouvez regrouper toutes les partitions. Vous pouvez y procéder avec une architecture pipeline où la sortie de chaque application de travail alimente un autre flux comportant une seule partition, qui est traité par une application de travail qui regroupe les sorties de la première phase. Etant donné que les données de la première phase sont limitées (un échantillon par minute par partition), elles sont facilement gérées par une seule partition.

Mise à l'échelle du traitement

Lorsque le flux évolue vers plusieurs partitions (suite à l'envoi de données par plusieurs applications producteur), la façon de faire évoluer le traitement consiste à ajouter des applications de travail. Vous pouvez exécuter les applications de travail dans des instances Amazon EC2 et utiliser des groupes Auto Scaling.

#### Utilisation de connecteurs vers Amazon S3/DynamoDB/Amazon Redshift/Storm

Lorsqu'un flux est traité en continu, sa sortie peut être envoyée vers d'autres destinations. AWS fournit des [connecteurs](https://github.com/awslabs/amazon-kinesis-connectors) permettant d'intégrer Kinesis Data Streams à d'autres services AWS et outils tiers.

# <span id="page-63-0"></span>Didacticiel : Traitement en temps réel des données boursières avec KPL et KCL 1.x

Pour ce tutoriel, le scénario implique d'ingérer des opérations boursières dans un flux de données et d'écrire une application Amazon Kinesis Data Streams simple qui effectue des calculs sur le flux. Vous allez apprendre à envoyer un flux d'enregistrements à Kinesis Data Streams et à mettre en œuvre une application qui utilise et traite les enregistrements en temps quasi réel.

#### **A** Important

Une fois que vous avez créé un flux, votre compte se voit facturer des frais nominaux pour l'utilisation de Kinesis Data Streams, car Kinesis Data Streams n'est pas éligible à l'offre gratuite AWS. Lorsque l'application consommateur a démarré, elle implique également des frais nominaux pour l'utilisation d'Amazon DynamoDB. L'application consommateur utilise DynamoDB pour suivre l'état du traitement. Lorsque vous avez terminé d'utiliser cette application, supprimez vos ressources AWS pour arrêter de générer des frais. Pour de plus amples informations, veuillez consulter [Étape 7 : Finalisation](#page-83-0).

Le code n'accède pas aux données boursières réelles, mais simule le flux des opérations boursières. Pour cela, il utilise un générateur d'opérations boursières aléatoires qui part de données de marché réelles pour les 25 actions principales par capitalisation de marché à partir de février 2015. Si vous avez accès à un flux en temps réel d'opérations boursières, tirer des statistiques pratiques et adéquates de ce flux peut vous intéresser. Par exemple, vous pouvez effectuer une analyse par fenêtre glissante pour déterminer l'action la plus couramment achetée au cours des 5 dernières minutes. Vous souhaiterez peut-être aussi recevoir une notification chaque fois qu'il y a un ordre de vente qui est trop grand (c'est-à-dire qui contient trop d'actions). Vous pouvez étendre le code illustré dans cette série pour fournir cette fonctionnalité.

Vous pouvez parcourir les étapes de ce tutoriel sur votre ordinateur de bureau ou ordinateur portable et exécuter le code de l'application producteur et de l'application consommateur sur la même

machine ou sur une plateforme qui prend en charge les exigences définies, par exemple Amazon Elastic Compute Cloud (Amazon EC2).

Les exemples présentés utilisent la région USA Ouest (Oregon), mais ils fonctionnent dans toutes les [régions AWS qui prennent en charge Kinesis Data Streams](https://docs.aws.amazon.com/general/latest/gr/rande.html#ak_region).

#### Tâches

- [Prérequis](#page-64-0)
- [Étape 1 : Création d'un flux de données](#page-65-0)
- [Étape 2 : Création d'un utilisateur et d'une politique IAM](#page-67-0)
- [Étape 3 : Télécharger et construire le code d'implémentation](#page-72-0)
- [Étape 4 : Implémenter le producteur](#page-73-0)
- [Étape 5 : Implémenter le consommateur](#page-77-0)
- [Étape 6 : \(facultatif\) Etendre le consommateur](#page-82-0)
- [Étape 7 : Finalisation](#page-83-0)

# <span id="page-64-0"></span>**Prérequis**

Les exigences sont les suivantes pour la réalisation de [Didacticiel : Traitement en temps réel des](#page-63-0)  [données boursières avec KPL et KCL 1.x](#page-63-0).

## Compte Amazon Web Services

Avant de commencer, assurez-vous de vous familiariser avec les concepts abordés dans [Amazon](#page-13-0)  [Kinesis Data Streams : terminologie et concepts](#page-13-0), notamment les flux, les partitions, les applications producteur et les applications consommateur. Il est également utile d'avoir consulté [Installation et](#page-31-0)  [configuration de l'AWS CLI.](#page-31-0)

Vous avez besoin d'un compte AWS et d'un navigateur Web pour accéder à la AWS Management Console.

Pour accéder à la console, utilisez votre nom d'utilisateur IAM et votre mot de passe pour vous connecter à la [AWS Management Console](https://console.aws.amazon.com/console/home) depuis la page de connexion IAM. Pour plus d'informations sur les informations d'identification de sécurité AWS, y compris l'accès programmatique et les alternatives aux informations d'identification à long terme, consultez la rubrique [Informations d'identification de sécurité AWS](https://docs.aws.amazon.com/IAM/latest/UserGuide/security-creds.html) dans le Guide de l'utilisateur IAM. Pour plus d'informations sur la connexion à Compte AWS, consultez la rubrique [Instructions de connexion à](https://docs.aws.amazon.com/signin/latest/userguide/how-to-sign-in.html)  [AWS](https://docs.aws.amazon.com/signin/latest/userguide/how-to-sign-in.html) dans le Guide de l'utilisateur Connexion à AWS.

Pour plus d'informations sur les instructions de configuration des clés IAM et de sécurité, consultez la rubrique [Création d'un utilisateur IAM.](https://docs.aws.amazon.com/AWSEC2/latest/UserGuide/get-set-up-for-amazon-ec2.html#create-an-iam-user)

Configuration logicielle requise pour le système

Java 7 ou une version supérieure doit être installé sur le système utilisé pour exécuter l'application. Pour télécharger et installer le dernier kit de développement Java (JDK), allez au [site d'installation de](http://www.oracle.com/technetwork/java/javase/downloads/index.html)  [Java SE d'Oracle](http://www.oracle.com/technetwork/java/javase/downloads/index.html).

Si vous avez un IDE Java, par exemple [Eclipse](https://www.eclipse.org/downloads/), vous pouvez ouvrir le code source, le modifier, le créer et l'exécuter.

Vous avez besoin de la dernière version [AWS SDK for Java.](https://aws.amazon.com/sdk-for-java/) Si vous utilisez Eclipse comme IDE, vous pouvez installer la [Boîte à outils AWS pour Eclipse](https://aws.amazon.com/eclipse/) à la place.

L'application consommateur nécessite Kinesis Client Library (KCL) en version 1.2.1 ou supérieure, que vous pouvez obtenir sur GitHub à [Kinesis Client Library \(Java\).](https://github.com/awslabs/amazon-kinesis-client)

### Étapes suivantes

#### [Étape 1 : Création d'un flux de données](#page-65-0)

# <span id="page-65-0"></span>Étape 1 : Création d'un flux de données

Dans la première étape de [Didacticiel : Traitement en temps réel des données boursières avec KPL](#page-63-0)  [et KCL 1.x,](#page-63-0) vous créez le flux que vous allez utiliser dans les étapes suivantes.

Pour créer un flux

- 1. Connectez-vous à la AWS Management Console et ouvrez la console Kinesis à partir de l'adresse [https://console.aws.amazon.com/kinesis.](https://console.aws.amazon.com/kinesis)
- 2. Choisissez Data Streams (Flux de données) dans le volet de navigation.
- 3. Dans la barre de navigation, développez le sélecteur de région et choisissez une région.
- 4. Choisissez Create Kinesis stream (Créer un flux Kinesis).
- 5. Entrez un nom pour votre flux (**StockTradeStream**, par exemple).
- 6. Entrez **1** pour le nombre de partitions, mais laissez l'option Estimez le nombre de partitions dont vous aurez besoin réduite.

#### 7. Choisissez Create Kinesis stream (Créer un flux Kinesis).

Sur la page de la liste de flux Kinesis, l'état de votre flux est CREATING lorsque le flux est en cours de création. Lorsque le flux est à prêt à être utilisé, le statut passe à ACTIVE. Choisissez le nom de votre flux. Sur la page qui s'affiche, l'onglet Détails affiche un récapitulatif de votre configuration de flux. La section Surveillance affiche des informations de surveillance pour le flux.

#### Informations supplémentaires sur les partitions

Lorsque vous commencez à utiliser Kinesis Data Streams en dehors de ce tutoriel, vous devrez peutêtre planifier plus soigneusement la création du flux. Lorsque vous mettez en service des partitions, vous devez prévoir pour la demande maximale prévue. En utilisant ce scénario comme exemple, le trafic de la bourse américaine est maximal durant la journée à une certaine heure et les estimations de la demande doivent être échantillonnées à partir de cette heure de la journée . Ensuite, vous avez le choix de prévoir pour faire face à la demande attendue maximale ou d'augmenter ou réduire les capacités de votre flux pour répondre aux fluctuations de la demande.

Une partition est une unité de capacité de débit. Sur la page Créer un flux Kinesis, développez Estimez le nombre de partitions dont vous aurez besoin. Indiquez la taille moyenne d'un enregistrement, le nombre maximal d'enregistrements écrits par seconde et le nombre d'applications consommateur en utilisant les instructions suivantes :

#### Taille moyenne d'enregistrement

Estimation de la taille moyenne calculée de vos enregistrements. Si vous ne connaissez pas cette valeur, indiquez la taille maximale estimée des enregistrements pour cette valeur.

#### Nombre max. d'enregistrements écrits

Tenez compte du nombre d'entités fournissant des données et du nombre approximatif d'enregistrements par seconde générés par chacune. Par exemple, si vous extrayez des données d'opérations boursières de 20 serveurs boursiers et que chacun génère 250 opérations par seconde, le nombre total d'opérations boursières par seconde est de 5 000/s.

#### Nombre d'applications utilisatrices

Un certain nombre d'applications qui lisent indépendamment dans le flux pour traiter le flux de façon différente et générer une sortie différente. Chaque application peut avoir plusieurs instances en cours d'exécution sur différentes machines (par exemple, s'exécuter dans un cluster) afin de faire face à un flux présentant un volume élevé.

Si le nombre estimé de partitions dépasse le nombre limite actuel de partitions, vous devrez peut-être soumettre une demande d'augmentation de cette limite avant de pouvoir créer un flux comprenant ce nombre de partitions. Pour demander une augmentation de la limite de partitions, utilisez le [formulaire](https://console.aws.amazon.com/support/home#/case/create?issueType=service-limit-increase&limitType=service-code-kinesis)  [de limites Kinesis Data Streams](https://console.aws.amazon.com/support/home#/case/create?issueType=service-limit-increase&limitType=service-code-kinesis). Pour plus d'informations sur les flux et les partitions, consultez [Création et gestion de flux](#page-111-0).

### Étapes suivantes

[Étape 2 : Création d'un utilisateur et d'une politique IAM](#page-67-0)

# <span id="page-67-0"></span>Étape 2 : Création d'un utilisateur et d'une politique IAM

Les meilleures pratiques de sécurité pour AWS imposent l'utilisation d'autorisations précises pour contrôler l'accès aux différentes ressources. AWS Identity and Access Management (IAM) vous permet de gérer des utilisateurs et des autorisations utilisateur dans AWS. Une [stratégie IAM](https://docs.aws.amazon.com/IAM/latest/UserGuide/PoliciesOverview.html) répertorie explicitement les actions autorisées et les ressources sur lesquelles les actions sont applicables.

Voici les autorisations minimales généralement requises pour une application producteur et une application consommateur Kinesis Data Streams.

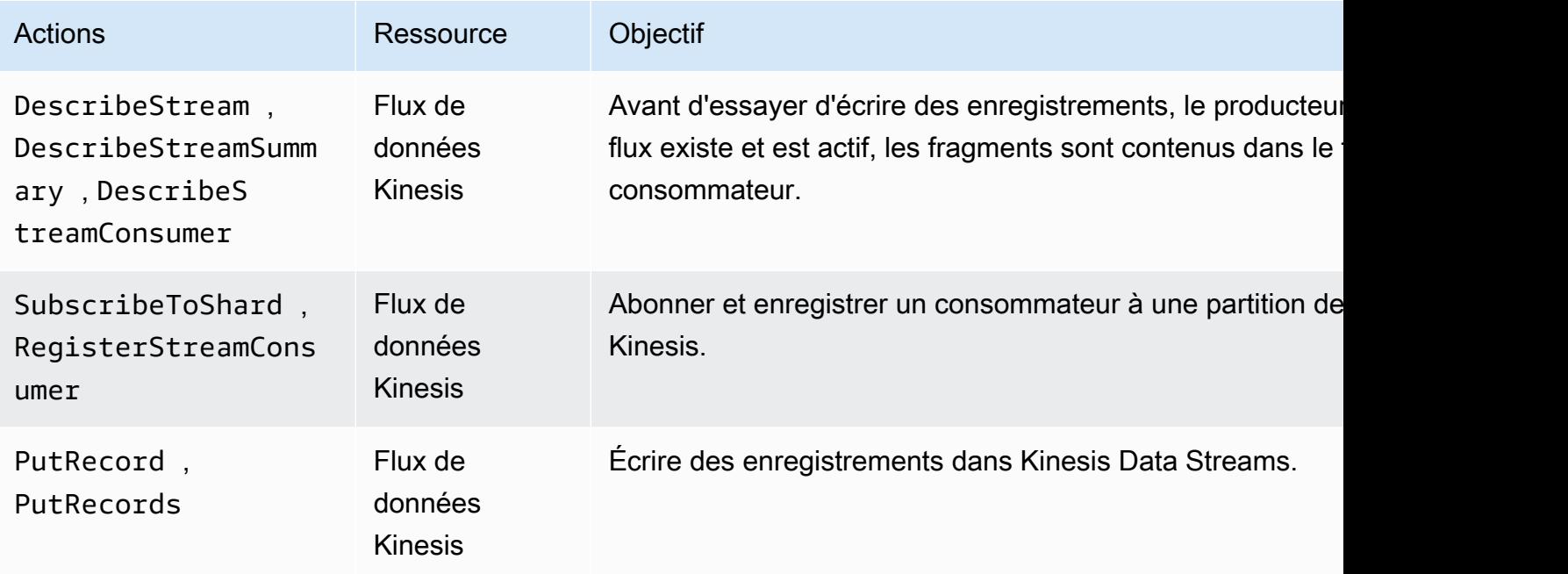

#### **Producteur**

#### **Consommateur**

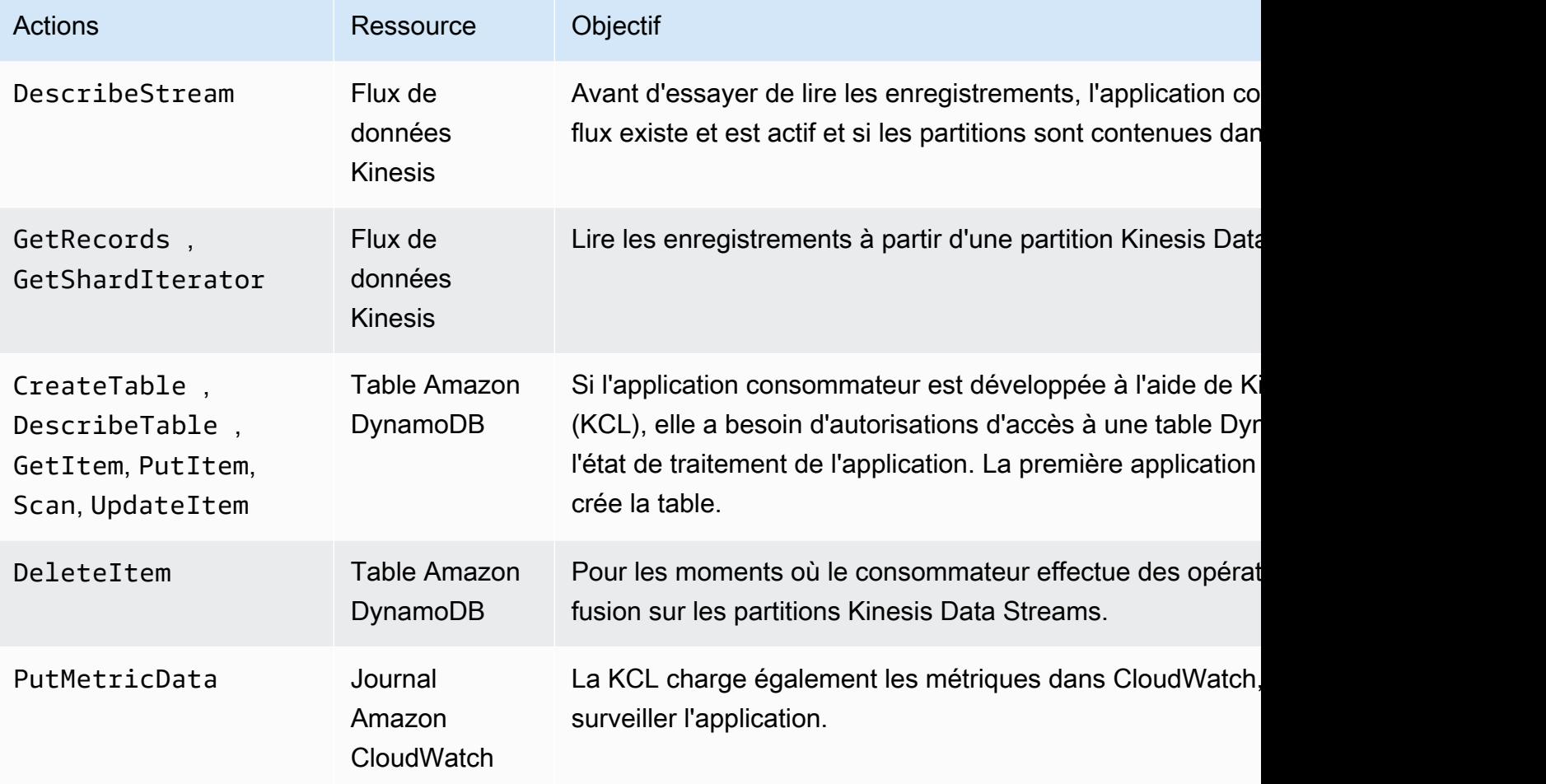

Pour cette application, vous créez une politique IAM ponctuelle qui accorde toutes les autorisations précédentes. En pratique, vous pouvez envisager de créer deux stratégies, une pour les applications producteur et une pour les applications consommateur.

Pour créer une stratégie IAM

1. Recherchez l'Amazon Resource Name (ARN) pour le nouveau flux. Vous pouvez trouver cet ARN répertorié comme ARN du flux en haut de l'onglet Détails. Le format ARN est le suivant :

arn:aws:kinesis:*region*:*account*:stream/*name*

Région

Le code de la région, par exemple, us-west-2. Pour de plus amples informations, veuillez consulter [Concepts de régions et de zones de disponibilité](https://docs.aws.amazon.com/AWSEC2/latest/UserGuide/using-regions-availability-zones.html#concepts-regions-availability-zones).

#### compte

L'ID de compte AWS, comme illustré dans [Paramètres du compte.](https://console.aws.amazon.com/billing/home?#/account)

name

Le nom du flux indiqué dans [Étape 1 : Création d'un flux de données,](#page-65-0) qui est StockTradeStream.

2. Déterminez l'ARN de la table DynamoDB à utiliser par l'application consommateur (et créée par la première instance de l'application consommateur). Il doit être au format suivant :

arn:aws:dynamodb:*region*:*account*:table/*name*

La région et le compte proviennent du même endroit qu'à l'étape précédente, mais cette fois le nom est le nom de la table créée et utilisée par l'application consommateur. La KCL utilisée par l'application consommateur utilise le nom de l'application comme nom de table. Utilisez StockTradesProcessor, qui est le nom d'application utilisé plus tard.

- 3. Dans la console IAM, dans Politiques [\(https://console.aws.amazon.com/iam/home#policies\)](https://console.aws.amazon.com/iam/home#policies) (français non garanti), choisissez Création d'une politique. Si c'est la première fois que vous utilisez des politiques IAM, choisissez Mise en route, Création d'une politique.
- 4. Choisissez Sélectionner à côté de Policy Generator (Générateur de stratégies).
- 5. Choisissez Amazon Kinesis comme service AWS.
- 6. Sélectionnez DescribeStream, GetShardIterator, GetRecords, PutRecord et PutRecords comme actions autorisées.
- 7. Indiquez l'ARN que vous avez créé à l'étape 1.
- 8. Utilisez Ajouter une instruction pour chacune des propositions suivantes :

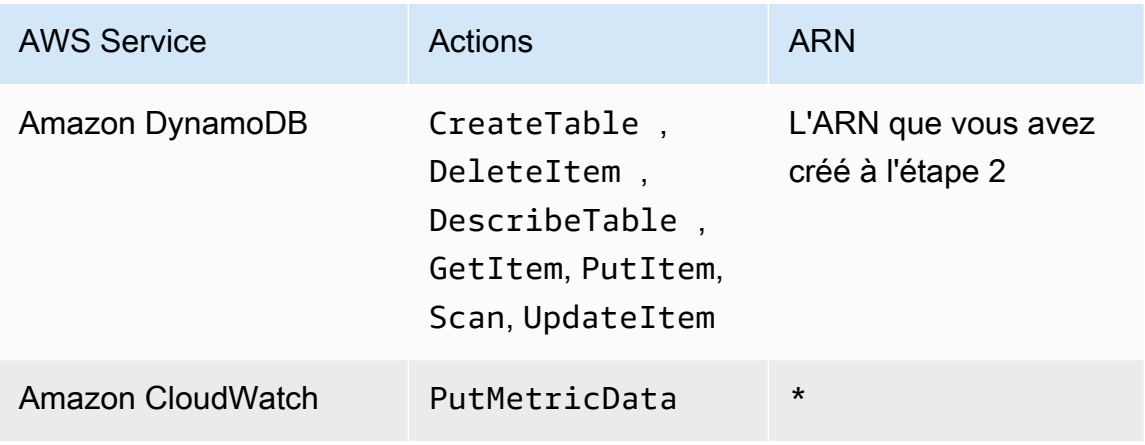

L'astérisque (\*) est utilisé pour spécifier que l'ARN n'est pas obligatoire. Dans ce cas, c'est parce qu'il n'existe pas de ressource spécifique dans CloudWatch sur laquelle l'action PutMetricData est invoquée.

- 9. Choisissez Next Step (Étape suivante).
- 10. Remplacez le Nom de la stratégie par StockTradeStreamPolicy, vérifiez le code et choisissez Create Policy (Créer stratégie).

Le document de stratégie obtenu doit ressembler à ce qui suit :

```
{ 
   "Version": "2012-10-17", 
   "Statement": [ 
     { 
        "Sid": "Stmt123", 
        "Effect": "Allow", 
        "Action": [ 
          "kinesis:DescribeStream", 
          "kinesis:PutRecord", 
          "kinesis:PutRecords", 
          "kinesis:GetShardIterator", 
          "kinesis:GetRecords", 
          "kinesis:ListShards", 
          "kinesis:DescribeStreamSummary", 
          "kinesis:RegisterStreamConsumer" 
        ], 
        "Resource": [ 
          "arn:aws:kinesis:us-west-2:123:stream/StockTradeStream" 
       \mathbf{I} }, 
     { 
        "Sid": "Stmt234", 
        "Effect": "Allow", 
        "Action": [ 
          "kinesis:SubscribeToShard", 
          "kinesis:DescribeStreamConsumer" 
        ], 
        "Resource": [ 
          "arn:aws:kinesis:us-west-2:123:stream/StockTradeStream/*" 
       \mathbf{I} },
```

```
 { 
        "Sid": "Stmt456", 
        "Effect": "Allow", 
         "Action": [ 
           "dynamodb:*" 
        ], 
        "Resource": [ 
           "arn:aws:dynamodb:us-west-2:123:table/StockTradesProcessor" 
        ] 
      }, 
      { 
        "Sid": "Stmt789", 
        "Effect": "Allow", 
         "Action": [ 
           "cloudwatch:PutMetricData" 
        ], 
        "Resource": [ 
\mathbf{u} \star \mathbf{u} ] 
      } 
   ]
}
```
#### Pour créer un utilisateur IAM

- 1. Ouvrez la console IAM à l'adresse [https://console.aws.amazon.com/iam/.](https://console.aws.amazon.com/iam/)
- 2. Sur la page Users (Utilisateurs), choisissez Add user (Ajouter un utilisateur).
- 3. Pour User name (nom d'utilisateur), saisissez StockTradeStreamUser.
- 4. Pour Access type (Type d'accès), choisissez Programmatic access (Accès programmatique), puis Next: Permissions (Suivant : permissions).
- 5. Choisissez Attach existing policies directly (Attacher directement les politiques existantes).
- 6. Recherchez par nom la stratégie que vous avez créée. Cochez la case à gauche du nom de la stratégie, puis choisissez Next: Review (Suivant : réviser).
- 7. Vérifiez les détails et le récapitulatif, puis choisissez Create user (Créer utilisateur).
- 8. Copiez l'ID de clé d'accès et enregistrez-le en privé. Sous Clé d'accès secrète, choisissez Afficher et enregistrez également cette clé en privé.
- 9. Collez les clés d'accès et secrètes dans un fichier local dans un emplacement sûr auquel vous êtes le seul à pouvoir accéder. Pour cette application, créez un fichier nommé ~/. aws/ credentials (avec des autorisations strictes). Le fichier doit être au format suivant :
```
[default]
aws_access_key_id=access key
aws_secret_access_key=secret access key
```
Attribution d'une politique IAM à un utilisateur

- 1. Dans la console IAM, ouvrez [Politiques](https://console.aws.amazon.com/iam/home?#policies) et choisissez Actions de politique.
- 2. Choisissez StockTradeStreamPolicy et Attacher.
- 3. Choisissez StockTradeStreamUser et Attacher la stratégie.

# Étapes suivantes

[Étape 3 : Télécharger et construire le code d'implémentation](#page-72-0)

# <span id="page-72-0"></span>Étape 3 : Télécharger et construire le code d'implémentation

Le squelette de code est fourni pour le [the section called "Didacticiel : Traitement en temps réel](#page-63-0) [des données boursières avec KPL et KCL 1.x".](#page-63-0) Il contient une implémentation stub pour l'ingestion du flux d'opérations boursières (application producteur) et le traitement des données (application consommateur). La procédure suivante montre comment exécuter les implémentations.

Pour télécharger et construire le code d'implémentation

- 1. Téléchargez le [code source](https://github.com/awslabs/amazon-kinesis-learning/tree/learning-module-1) sur votre ordinateur.
- 2. Créez un projet dans votre IDE favori avec le code source, en respectant la structure d'annuaire fournie.
- 3. Ajoutez les bibliothèques suivantes au projet :
	- Amazon Kinesis Client Library (KCL)
	- AWS SDK
	- Apache HttpCore
	- Apache client http
	- Apache Commons Lang
	- Apache Commons Logging
	- Guava (Google Core Libraries For Java)
- Jackson Annotations
- Jackson Core
- Jackson Databind
- Jackson Dataformat : CBOR
- Joda Time
- 4. En fonction de votre IDE, le projet peut être généré automatiquement. Dans le cas contraire, créez le projet en suivant les étapes appropriées pour votre IDE.

Si vous avez exécuté correctement ces étapes, vous êtes maintenant prêt à passer à la section suivante, [the section called "Étape 4 : Implémenter le producteur".](#page-73-0) Si votre build génère des erreurs à un stade, examinez-les et corrigez-les avant de continuer.

# Étapes suivantes

# <span id="page-73-0"></span>Étape 4 : Implémenter le producteur

L'application dans le [Didacticiel : Traitement en temps réel des données boursières avec KPL et](#page-63-0)  [KCL 1.x](#page-63-0) utilise le scénario réel de surveillance des opérations boursières. Les principes suivants expliquent brièvement comment ce scénario est mise en correspondance avec la structure de code de l'application producteur et celle qui est associée.

Reportez-vous au code source et vérifiez les informations suivantes.

#### Classe StockTrade

Une opération boursière individuelle est représentée par une instance de la classe StockTrade. Cette instance contient des attributs tels que le symbole boursier, le prix, le nombre d'actions, le type de l'opération (achat ou vente) et un ID identifiant l'opération de manière unique. Cette classe est implémentée pour vous.

Enregistrement de flux

Un flux est une séquence d'enregistrements. Un enregistrement est une sérialisation d'une instance StockTrade au format JSON. Par exemple :

```
{ 
   "tickerSymbol": "AMZN",
```

```
 "tradeType": "BUY", 
   "price": 395.87, 
   "quantity": 16, 
   "id": 3567129045
}
```
Classe StockTradeGenerator

StockTradeGenerator a une méthode appelée getRandomTrade() qui renvoie une nouvelle opération boursière générée de façon aléatoire chaque fois qu'elle est appelée. Cette classe est implémentée pour vous.

Classe StockTradesWriter

La méthode main de l'application producteur, StockTradesWriter extrait en permanence une opération boursière aléatoire et l'envoie à Kinesis Data Streams en effectuant les tâches suivantes :

- 1. Elle lit le nom du flux et le nom de la région comme entrée.
- 2. Elle crée un AmazonKinesisClientBuilder.
- 3. Elle utilise le générateur client pour définir la région, les informations d'identification et la configuration du client.
- 4. Elle génère un client AmazonKinesis à l'aide du générateur client.
- 5. Elle vérifie que le flux existe et qu'il est actif (sinon il se ferme et génère une erreur).
- 6. Dans une boucle continue, elle appelle la méthode

StockTradeGenerator.getRandomTrade(), puis la méthode sendStockTrade pour envoyer l'opération boursière au flux toutes les 100 millisecondes.

La méthode sendStockTrade de la classe StockTradesWriter comprend le code suivant :

```
private static void sendStockTrade(StockTrade trade, AmazonKinesis kinesisClient, 
  String streamName) { 
     byte[] bytes = trade.toJsonAsBytes(); 
     // The bytes could be null if there is an issue with the JSON serialization by 
  the Jackson JSON library. 
    if (bytes == null) {
         LOG.warn("Could not get JSON bytes for stock trade"); 
         return; 
     } 
     LOG.info("Putting trade: " + trade.toString());
```

```
 PutRecordRequest putRecord = new PutRecordRequest(); 
     putRecord.setStreamName(streamName); 
     // We use the ticker symbol as the partition key, explained in the Supplemental 
  Information section below. 
     putRecord.setPartitionKey(trade.getTickerSymbol()); 
     putRecord.setData(ByteBuffer.wrap(bytes)); 
     try { 
         kinesisClient.putRecord(putRecord); 
     } catch (AmazonClientException ex) { 
         LOG.warn("Error sending record to Amazon Kinesis.", ex); 
     }
}
```
Reportez-vous à la ventilation de code suivante :

• L'API PutRecord attend un tableau d'octets, et vous devez convertir trade au format JSON. La seule ligne de code suivante effectue cette opération :

byte[] bytes = trade.toJsonAsBytes();

• Avant de pouvoir envoyer l'opération boursière, vous créez une nouvelle instance PutRecordRequest (appelée putRecord dans le cas suivant) :

```
PutRecordRequest putRecord = new PutRecordRequest();
```
Chaque appel de PutRecord requiert le nom du flux, la clé de partition et le blob de données. Le code suivant remplit ces champs dans l'objet putRecord à l'aide de ses méthodes setXxxx() :

```
putRecord.setStreamName(streamName);
putRecord.setPartitionKey(trade.getTickerSymbol());
putRecord.setData(ByteBuffer.wrap(bytes));
```
L'exemple utilise un symbole boursier comme clé de partition qui mappe l'enregistrement à une partition spécifique. En pratique, vous devez avoir des centaines ou des milliers de clés de partition par partition afin de répartir les enregistrements de façon égale dans votre flux. Pour plus d'informations sur la façon d'ajouter des données à un flux, consultez la pag[eAjout de](#page-161-0) [données à un flux.](#page-161-0)

Maintenant putRecord est prêt à envoyer au client (l'opération put) :

kinesisClient.putRecord(putRecord);

• La vérification des erreurs et leur consignation sont toujours très utiles. Le code suivant consigne les conditions d'erreur :

```
if (bytes == null) {
     LOG.warn("Could not get JSON bytes for stock trade"); 
     return;
}
```
Ajoutez le bloc try/catch autour de l'opération put :

```
try { 
        kinesisClient.putRecord(putRecord);
} catch (AmazonClientException ex) { 
        LOG.warn("Error sending record to Amazon Kinesis.", ex);
}
```
En effet, une opération put de Kinesis Data Streams peut échouer en raison d'une erreur de réseau ou parce que le flux atteint ses limites de débit et est limité. Nous vous recommandons de réfléchir soigneusement à votre stratégie de tentative pour les opérations put afin d'éviter une perte de données, par exemple d'effectuer une nouvelle tentative simple.

• La journalisation d'état est très utile, mais elle est facultative :

```
LOG.info("Putting trade: " + trade.toString());
```
L'application producteur présentée ici utilise la fonctionnalité d'enregistrement unique de l'API Kinesis Data Streams, PutRecord. En pratique, si une application producteur génère de nombreux enregistrements, il est souvent plus efficace d'utiliser la fonctionnalité Plusieurs enregistrements de PutRecords et d'envoyer les lots d'enregistrements en même temps. Pour de plus amples informations, veuillez consulter [Ajout de données à un flux](#page-161-0).

Pour exécuter l'application producteur

- 1. Vérifiez que la paire de clé d'accès et de clé secrète extraites précédemment (lors de la création de l'utilisateur IAM) sont enregistrées dans le fichier ~/.aws/credentials.
- 2. Exécutez la classe StockTradeWriter avec les arguments suivants :

StockTradeStream us-west-2

Si vous avez créé votre flux dans une région autre que us-west-2, vous devez spécifier cette région ici.

Vous devez voir des résultats similaires à ce qui suit :

Feb 16, 2015 3:53:00 PM com.amazonaws.services.kinesis.samples.stocktrades.writer.StockTradesWriter sendStockTrade INFO: Putting trade: ID 8: SELL 996 shares of BUD for \$124.18 Feb 16, 2015 3:53:00 PM com.amazonaws.services.kinesis.samples.stocktrades.writer.StockTradesWriter sendStockTrade INFO: Putting trade: ID 9: BUY 159 shares of GE for \$20.85 Feb 16, 2015 3:53:01 PM com.amazonaws.services.kinesis.samples.stocktrades.writer.StockTradesWriter sendStockTrade INFO: Putting trade: ID 10: BUY 322 shares of WMT for \$90.08

Votre flux d'opérations boursières est maintenant en cours d'ingestion par Kinesis Data Streams.

### Étapes suivantes

<span id="page-77-0"></span>[Étape 5 : Implémenter le consommateur](#page-77-0)

### Étape 5 : Implémenter le consommateur

L'application consommateur dans [Didacticiel : Traitement en temps réel des données boursières](#page-63-0)  [avec KPL et KCL 1.x](#page-63-0) traite en continue le flux d'opérations boursières que vous avez créé dans . Elle génère ensuite les actions les plus populaires achetées et vendues toutes les minutes. L'application est créée au niveau supérieur de Kinesis Client Library (KCL), qui effectue une grande partie de la lourde charge qui pèse couramment sur les applications consommateur. Pour de plus amples informations, veuillez consulter [Développement d'applications consommateur KCL 1.x.](#page-222-0)

Reportez-vous au code source et vérifiez les informations suivantes.

#### Classe StockTradesProcessor

Classe principale de l'application consommateur, qui est fournie pour vous et effectue les tâches suivantes :

- Lit les noms d'application, de flux et de région transmis comme arguments.
- Lit les informations d'identification à partir de  $\sim$ /. aws/credentials.
- Crée une instance RecordProcessorFactory qui sert les instances de RecordProcessor, implémentée par une instance StockTradeRecordProcessor.
- Crée une application de travail KCL avec l'instance RecordProcessorFactory et une configuration standard comprenant le nom du flux, les informations d'identification et le nom de l'application.
- L'application de travail crée un nouveau thread pour chaque partition (affectée à cette instance de consommateur), qui fonctionne en boucle pour lire des enregistrements à partir de Kinesis Data Streams. Elle appelle alors l'instance RecordProcessor pour traiter chaque lot d'enregistrements reçu.

Classe StockTradeRecordProcessor

Implémentation de l'instance RecordProcessor, qui implémente à son tour trois méthodes requises : initialize, processRecords et shutdown.

Comme leur nom l'indique, les méthodes initialize et shutdown sont utilisées par la Kinesis Client Library pour informer le processeur d'enregistrements du moment où il doit être prêt à recevoir des enregistrements et où il doit s'attendre à arrêter de recevoir des enregistrements afin d'effectuer des tâches d'installation et de mise hors service propres à l'application. Le code correspondant vous est fourni. Le traitement principal se déroule dans la méthode processRecords, qui utilise à son tour processRecord pour chaque enregistrement. La méthode processRecord est fournie la plupart du temps sous forme de squelette de code vide à implémenter à l'étape suivante qui fournit des explications détaillées.

Notez également l'implémentation des méthodes d'assistance pour processRecord : reportStats et resetStats, qui sont vides dans le code source d'origine.

La méthode processRecords est implémentée pour vous et effectue les opérations suivantes :

- Pour chaque enregistrement passé, il appelle processRecord dessus.
- Si au moins 1 minute s'est écoulée depuis le dernier rapport, il appelle reportStats(), qui imprime les dernières statistiques, puis de resetStats(), qui efface les statistiques afin que l'intervalle suivant n'inclut que les nouveaux enregistrements.
- Règle l'heure du rapport suivant.
- Si au moins 1 minute s'est écoulée depuis le dernier point de contrôle, il appelle checkpoint().
- Règle l'heure du point de contrôle suivante.

Cette méthode utilise des intervalles de 60 secondes pour la fréquence de création de rapports et de point de contrôle. Pour en savoir plus sur les points de contrôle, consultez [Informations](#page-80-0) [supplémentaires sur l'application consommateur](#page-80-0).

Classe StockStats

Cette classe prend en charge la conservation des données et le suivi des statistiques dans le temps pour les actions les plus populaires. Ce code est fourni pour vous et contient les méthodes suivantes :

- addStockTrade(StockTrade) : Injecte le StockTrade donné dans les statistiques en cours d'exécution.
- toString() : renvoie les statistiques dans une chaîne formatée.

Cette classe assure le suivi des actions les plus populaires en conservant un nombre évolutif correspondant au nombre total d'opérations boursières pour chaque action et au nombre maximal. Elle met à jour ces chiffres chaque fois qu'une opération boursière arrive.

Ajoutez du code aux méthodes de la classe StockTradeRecordProcessor, comme l'illustrent les étapes suivantes.

Pour implémenter l'application consommateur

1. Implémentez la méthode processRecord en instanciant un objet StockTrade correctement dimensionné et en lui ajoutant les données d'enregistrement, puis en consignant un avertissement en cas de problème.

```
StockTrade trade = StockTrade.fromJsonAsBytes(record.getData().array());
if (trade == null) {
     LOG.warn("Skipping record. Unable to parse record into StockTrade. Partition 
 Key: " + record.getPartitionKey()); 
     return;
}
stockStats.addStockTrade(trade);
```
2. Implémentez une méthode reportStats simple. N'hésitez pas à modifier le format de sortie selon vos préférences.

```
System.out.println("****** Shard " + kinesisShardId + " stats for last 1 minute 
 ******\n\| n'' + stockStats + "\n" + 
  "****************************************************************\n");
```
3. Pour finir, implémentez la méthode resetStats, qui crée une nouvelle instance stockStats.

stockStats = new StockStats();

Pour exécuter l'application consommateur

- 1. Exécutez l'application producteur que vous avez écrite dans pour injecter des enregistrements d'opérations boursières simulées dans votre flux.
- 2. Vérifiez que la paire de clé d'accès et de clé secrète extraites précédemment (lors de la création de l'utilisateur IAM) sont enregistrées dans le fichier ~/.aws/credentials.
- 3. Exécutez la classe StockTradesProcessor avec les arguments suivants :

StockTradesProcessor StockTradeStream us-west-2

Notez que, si vous avez créé votre flux dans une région autre que us-west-2, vous devez spécifier cette région ici.

Au bout d'une minute, vous devez voir une sortie similaire à la suivante, actualisée toutes les minutes :

\*\*\*\*\*\* Shard shardId-000000000001 stats for last 1 minute \*\*\*\*\*\* Most popular stock being bought: WMT, 27 buys. Most popular stock being sold: PTR, 14 sells. \*\*\*\*\*\*\*\*\*\*\*\*\*\*\*\*\*\*\*\*\*\*\*\*\*\*\*\*\*\*\*\*\*\*\*\*\*\*\*\*\*\*\*\*\*\*\*\*\*\*\*\*\*\*\*\*\*\*\*\*\*\*\*\*

<span id="page-80-0"></span>Informations supplémentaires sur l'application consommateur

Si vous connaissez bien les avantages de la Kinesis Client Library, présentés dans [Développement](#page-222-0) [d'applications consommateur KCL 1.x](#page-222-0) et ailleurs, vous vous demandez peut-être pourquoi

vous devez les utiliser ici. Même si vous utilisez un flux à partition unique et une seule instance d'application consommateur pour le traiter, il est toujours plus facile de mettre en œuvre l'application consommateur à l'aide de la KCL. Comparez les étapes d'implémentation du code dans l'application producteur à celles de l'application consommateur pour voir combien il est plus facile d'implémenter une application consommateur. Cela provient en grande partie des services fournis par la KCL.

Dans cette application, vous vous concentrez sur l'implémentation d'une classe de processeur d'enregistrements de processeur qui peut traiter des enregistrements individuels. Vous n'avez pas à vous soucier du nombre d'enregistrements qui sont extraits à partir de Kinesis Data Streams. La KCL extrait les enregistrements et invoque le processeur d'enregistrements chaque fois que de nouveaux enregistrements sont disponibles. En outre, vous n'avez pas à vous soucier du nombre d'instances de partitions et de consommateurs qui existent. Si le flux est mis à l'échelle, vous n'avez pas à réécrire votre application afin de gérer plus d'une partition ou une instance de consommateurs.

Le terme effectuer un point de contrôle (checkpointing) signifie enregistrer le point du flux allant jusqu'aux enregistrements de données utilisés et traités jusqu'ici de sorte que, si l'application se bloque, le flux soit lu à parti de ce point et pas à partir du début du flux. L'objet de contrôle, les différents modèles de conception et les meilleures pratiques pour à ce sujet sont exclus de ce chapitre. Cependant, il probable que vous rencontriez ces éléments dans les environnement de production.

Comme vous avez appris dans , les opérations put de l'API Kinesis Data Streams acceptent une clé de partition comme entrée. Kinesis Data Streams utilise une clé de partition comme mécanisme pour fractionner les enregistrements sur plusieurs partitions (lorsqu'il y a plusieurs partitions dans le flux). La même clé de partition achemine toujours vers la même partition. Cela permet à l'application consommateur qui traite une partition spécifique d'être conçue en supposant que les enregistrements ayant la même clé de partition ne sont envoyés qu'à cette application consommateur, et qu'aucun enregistrement ayant cette même clé de partition ne parvient à une autre application consommateur. Par conséquent, une application de travail d'une application consommateur peut regrouper tous les enregistrements ayant la même clé de partition sans se soucier de savoir s'il manque des données nécessaires.

Dans cette application, le traitement des enregistrements de l'application consommateur n'est pas intensif. Vous pouvez donc utiliser une seule partition et effectuer le traitement dans le même thread que le thread KCL. Toutefois, il convient en pratique de prendre en considération la mise à l'échelle du nombre de partitions. Dans certains cas, vous pouvez basculer le traitement vers un thread différent ou utiliser un pool de threads si le traitement des enregistrements est prévu être intensif.0 De cette façon, la KCL peut extraire les nouveaux enregistrements plus rapidement pendant que

les autres threads peuvent traiter les enregistrements en parallèle. La conception multithread n'est pas ordinaire et doit être approchée avec des techniques avancées, si bien que l'augmentation du nombre de partitions constitue normalement le moyen le plus efficace et le plus simple de mettre à l'échelle.

# Étapes suivantes

#### [Étape 6 : \(facultatif\) Etendre le consommateur](#page-82-0)

# <span id="page-82-0"></span>Étape 6 : (facultatif) Etendre le consommateur

L'application présentée dans le [Didacticiel : Traitement en temps réel des données boursières avec](#page-63-0) [KPL et KCL 1.x](#page-63-0) suffit peut-être déjà à vos objectifs. Cette section facultative montre comment étendre le code de l'application consommateur pour obtenir un scénario un peu plus complexe.

Si vous voulez connaître les ordres de vente les plus importants toutes les minutes, vous pouvez modifier la classe StockStats à trois emplacements pour accueillir cette nouvelle priorité.

Pour étendre l'application consommateur

1. Ajoutez de nouvelles variables d'instance :

```
 // Ticker symbol of the stock that had the largest quantity of shares sold 
 private String largestSellOrderStock; 
 // Quantity of shares for the largest sell order trade 
 private long largestSellOrderQuantity;
```
2. Ajoutez le code suivant à addStockTrade:

```
 if (type == TradeType.SELL) { 
     if (largestSellOrderStock == null || trade.getQuantity() > 
 largestSellOrderQuantity) { 
         largestSellOrderStock = trade.getTickerSymbol(); 
         largestSellOrderQuantity = trade.getQuantity(); 
     } 
 }
```
3. Modifiez la méthode toString pour imprimer les informations supplémentaires :

```
 public String toString() { 
     return String.format( 
              "Most popular stock being bought: %s, %d buys.%n" +
```

```
 "Most popular stock being sold: %s, %d sells.%n" + 
             "Largest sell order: %d shares of %s.", 
             getMostPopularStock(TradeType.BUY), 
 getMostPopularStockCount(TradeType.BUY), 
             getMostPopularStock(TradeType.SELL), 
 getMostPopularStockCount(TradeType.SELL), 
             largestSellOrderQuantity, largestSellOrderStock); 
 }
```
Si vous exécutez l'application consommateur maintenant (n'oubliez pas d'exécuter également l'application producteur), vous devez voir une sortie similaire à la suivante :

\*\*\*\*\*\* Shard shardId-000000000001 stats for last 1 minute \*\*\*\*\*\* Most popular stock being bought: WMT, 27 buys. Most popular stock being sold: PTR, 14 sells. Largest sell order: 996 shares of BUD. \*\*\*\*\*\*\*\*\*\*\*\*\*\*\*\*\*\*\*\*\*\*\*\*\*\*\*\*\*\*\*\*\*\*\*\*\*\*\*\*\*\*\*\*\*\*\*\*\*\*\*\*\*\*\*\*\*\*\*\*\*\*\*\*

# Étapes suivantes

[Étape 7 : Finalisation](#page-83-0)

# <span id="page-83-0"></span>Étape 7 : Finalisation

Étant donné que vous payez pour utiliser le flux de données Kinesis, veillez à le supprimer, ainsi que la table Amazon DynamoDB correspondante, lorsque vous avez terminé. Des frais nominaux s'appliquent sur un flux actif même lorsque vous n'envoyez ni ne recevez d'enregistrements. Cela provient du fait qu'un flux actif utilise des ressources en écoutant en permanence les demandes et enregistrements entrants pour obtenir des enregistrements.

Pour supprimer le flux et la table

- 1. Arrêtez les applications producteur et consommateur qui sont toujours en cours d'exécution.
- 2. Ouvrez la console Kinesis à l'adresse<https://console.aws.amazon.com/kinesis>.
- 3. Choisissez le flux que vous avez créé pour cette application (StockTradeStream).
- 4. Choisissez Supprimer flux.
- 5. Ouvrez la console DynamoDB à l'adresse [https://console.aws.amazon.com/dynamodb/.](https://console.aws.amazon.com/dynamodb/)
- 6. Supprimez la table StockTradesProcessor.

# Récapitulatif

Traiter une grande quantité de données en temps quasi réel ne nécessite pas d'écrire du code magique ou de développer une infrastructure énorme. C'est aussi simple que d'écrire une logique pour traiter une petite quantité de données (comme d'écrire processRecord(Record)) mais en utilisant Kinesis Data Streams pour mettre à l'échelle afin que cela fonctionne pour une grande quantité de données en flux continu. Vous n'avez pas à vous soucier de la mise à l'échelle de votre traitement, car Kinesis Data Streams s'en charge pour vous. Tout ce que vous avez à faire est d'envoyer vos enregistrements en flux continu à Kinesis Data Streams et d'écrire la logique pour traiter chaque nouvel enregistrement reçu.

Voici quelques améliorations potentielles pour cette application.

Regroupement à travers toutes les partitions

Actuellement, vous obtenez des statistiques résultant de l'agrégation des enregistrements de données reçues par un seul programme exécutant à partir d'une seule partition. (Une partition ne peut pas être traitée par plus d'une application de travail dans une seule application en même temps.) Bien entendu, lorsque vous mettez à l'échelle et que vous avez plusieurs partitions, vous pouvez regrouper toutes les partitions. Vous pouvez y procéder avec une architecture pipeline où la sortie de chaque application de travail alimente un autre flux comportant une seule partition, qui est traité par une application de travail qui regroupe les sorties de la première phase. Etant donné que les données de la première phase sont limitées (un échantillon par minute par partition), elles sont facilement gérées par une seule partition.

Mise à l'échelle du traitement

Lorsque le flux évolue vers plusieurs partitions (suite à l'envoi de données par plusieurs applications producteur), la façon de faire évoluer le traitement consiste à ajouter des applications de travail. Vous pouvez exécuter les applications de travail dans des instances Amazon EC2 et utiliser des groupes Auto Scaling.

Utilisation de connecteurs vers Amazon S3/DynamoDB/Amazon Redshift/Storm

Lorsqu'un flux est traité en continu, sa sortie peut être envoyée vers d'autres destinations. AWS fournit des [connecteurs](https://github.com/awslabs/amazon-kinesis-connectors) permettant d'intégrer Kinesis Data Streams à d'autres services AWS et outils tiers.

# Étapes suivantes

- Pour plus d'informations sur l'utilisation des opérations de l'API Kinesis Data Streams, consultez [Développement de producteurs utilisant l'API Amazon Kinesis Data Streams avec AWS SDK for](#page-160-0) [Java](#page-160-0), [Développement d'applications consommateur personnalisées avec un débit partagé avec](#page-261-0)  [AWS SDK for Java](#page-261-0) et [Création et gestion de flux](#page-111-0).
- Pour plus d'informations sur la Kinesis Client Library, consultez [Développement d'applications](#page-222-0) [consommateur KCL 1.x](#page-222-0).
- Pour plus d'informations sur la façon d'optimiser votre application, consultez la page [Rubriques](#page-305-0) [avancées](#page-305-0).

# Tutoriel : Analyse des données boursières en temps réel à l'aide du service géré Managed Service for Apache Flink dédié aux applications Flink

Pour ce tutoriel, le scénario implique d'ingérer des opérations boursières dans un flux de données et d'écrire une application [Amazon Managed Service for Apache Flink](https://docs.aws.amazon.com/kinesisanalytics/latest/java/what-is.html) simple qui effectue des calculs sur le flux. Vous allez apprendre à envoyer un flux d'enregistrements à Kinesis Data Streams et à mettre en œuvre une application qui utilise et traite les enregistrements en temps quasi réel.

Grâce au service géré Managed Service for Apache Flink dédié aux applications Flink, vous pouvez utiliser Java ou Scala pour traiter et analyser des données en flux continu. Ce service vous permet de créer et d'exécuter du code Java ou Scala sur des sources de transmission en flux continu pour effectuer des analyses de séries chronologiques, alimenter des tableaux de bord en temps réel et générer des métriques en temps réel.

[Vous pouvez créer des applications Flink dans Managed Service for Apache Flink en utilisant des](https://flink.apache.org/) [bibliothèques open-source basées sur Apache Flink](https://flink.apache.org/). Apache Flink est un framework et un moteur populaires permettant de traiter des flux de données.

### **A** Important

Une fois que vous avez créé deux flux de données et une application, votre compte est soumis à des frais minimes pour l'utilisation de Kinesis Data Streams et du Managed Service for Apache Flink, car ils ne sont pas éligibles au niveau gratuit. AWS Lorsque vous aurez terminé d'utiliser cette application, supprimez vos AWS ressources pour ne plus être facturée. Le code n'accède pas aux données boursières réelles, mais simule le flux des opérations boursières. Pour cela, il utilise un générateur de transactions boursières aléatoires. Si vous avez accès à un flux en temps réel d'opérations boursières, tirer des statistiques pratiques et adéquates de ce flux peut vous intéresser. Par exemple, vous pouvez effectuer une analyse par fenêtre glissante pour déterminer l'action la plus couramment achetée au cours des 5 dernières minutes. Vous souhaiterez peut-être aussi recevoir une notification chaque fois qu'il y a un ordre de vente qui est trop grand (c'est-à-dire qui contient trop d'actions). Vous pouvez étendre le code illustré dans cette série pour fournir cette fonctionnalité.

Les exemples présentés utilisent la région USA Ouest (Oregon), mais ils fonctionnent dans toutes les [régions AWS qui prennent en charge Managed Service for Apache Flink](https://docs.aws.amazon.com/general/latest/gr/rande.html#ka_region).

#### Tâches

- [Prérequis pour effectuer les exercices](#page-86-0)
- [Étape 1 : configurer un AWS compte et créer un utilisateur administrateur](#page-87-0)
- [Étape 2 : configurer le AWS Command Line Interface \(AWS CLI\)](#page-90-0)
- [Étape 3 : Création et exécution d'un service géré pour Apache Flink dédié aux applications Flink](#page-92-0)

# <span id="page-86-0"></span>Prérequis pour effectuer les exercices

Pour exécuter la procédure indiquée dans ce guide, vous devez disposer des éléments suivants :

- [Kit de développement Java](http://www.oracle.com/technetwork/java/javase/downloads/jdk8-downloads-2133151.html) (JDK) version 8. Définissez la variable d'environnement JAVA\_HOME pour qu'elle pointe vers l'emplacement d'installation de votre JDK.
- Nous vous recommandons d'utiliser un environnement de développement (par exemple Eclipse [Java Neon](http://www.eclipse.org/downloads/packages/release/neon/3) ou [IntelliJ Idea\)](https://www.jetbrains.com/idea/) pour développer et compiler votre application.
- [Client Git.](https://git-scm.com/book/en/v2/Getting-Started-Installing-Git) Installez le client Git si vous ne l'avez pas déjà fait.
- [Apache Maven Compiler Plugin](https://maven.apache.org/plugins/maven-compiler-plugin/). Maven doit être installé dans votre chemin de travail. Pour tester votre installation Apache Maven, saisissez les informations suivantes :

\$ mvn -version

Pour démarrer, accédez à [Étape 1 : configurer un AWS compte et créer un utilisateur administrateur](#page-87-0).

# <span id="page-87-0"></span>Étape 1 : configurer un AWS compte et créer un utilisateur administrateur

Avant d'utiliser le service géré Amazon pour Apache Flink dédié aux applications Flink pour la première fois, exécutez les tâches suivantes :

- 1. [Inscrivez-vous pour AWS](#page-87-1)
- 2. [Créer un utilisateur IAM](#page-88-0)

#### <span id="page-87-1"></span>Inscrivez-vous pour AWS

Lorsque vous vous inscrivez à Amazon Web Services (AWS), votre AWS compte est automatiquement ouvert pour tous les services AWS, y compris Amazon Managed Service pour Apache Flink. Seuls les services que vous utilisez vous sont facturés.

Grâce à Managed Service pour Apache Flink, vous ne payez que pour les ressources que vous utilisez. Si vous êtes un nouveau client AWS , vous pouvez commencer à utiliser Managed Service pour Apache Flink gratuitement. Pour plus d'informations, consultez la page sur l'[offre gratuite AWS.](https://aws.amazon.com/free/)

Si vous avez déjà un AWS compte, passez à la tâche suivante. Si vous n'avez pas de compte AWS , suivez les étapes ci-dessous pour en créer un.

#### Pour créer un AWS compte

- 1. Ouvrez <https://portal.aws.amazon.com/billing/signup>.
- 2. Suivez les instructions en ligne.

Dans le cadre de la procédure d'inscription, vous recevrez un appel téléphonique et vous saisirez un code de vérification en utilisant le clavier numérique du téléphone.

Lorsque vous vous inscrivez à un Compte AWS, un Utilisateur racine d'un compte AWSest créé. Par défaut, seul l'utilisateur racine a accès à l'ensemble des Services AWS et des ressources de ce compte. La meilleure pratique en matière de sécurité consiste à attribuer un accès administratif à un utilisateur et à n'utiliser que l'utilisateur root pour effectuer [les tâches](https://docs.aws.amazon.com/accounts/latest/reference/root-user-tasks.html) [nécessitant un accès utilisateur root.](https://docs.aws.amazon.com/accounts/latest/reference/root-user-tasks.html)

Notez votre identifiant de AWS compte, car vous en aurez besoin pour la prochaine tâche.

### <span id="page-88-0"></span>Créer un utilisateur IAM

Les services tels qu'Amazon Managed Service pour Apache Flink nécessitent que vous fournissiez des informations d'identification lorsque vous y accédez. AWS Cela permet au service de déterminer si vous avez les autorisations nécessaires pour accéder aux ressources détenues par ce service. Vous devez saisir votre mot de passe. AWS Management Console

Vous pouvez créer des clés d'accès pour que votre AWS compte accède à AWS Command Line Interface (AWS CLI) ou à l'API. Toutefois, nous vous déconseillons d'accéder à AWS l'aide des informations d'identification de votre AWS compte. Nous vous recommandons plutôt d'utiliser AWS Identity and Access Management (IAM). Créez un utilisateur IAM, ajoutez-le à un groupe IAM avec des autorisations administratives, puis attribuez-lui ces autorisations. Vous pouvez alors accéder à AWS en utilisant une URL spéciale et des informations d'identification de cet utilisateur IAM.

Si vous vous êtes inscrit AWS, mais que vous n'avez pas créé d'utilisateur IAM pour vous-même, vous pouvez en créer un à l'aide de la console IAM.

Les exercices de mise en route de ce guide présument que l'utilisateur (adminuser) dispose d'autorisations d'administrateur. Suivez la procédure pour créer adminuser dans votre compte.

Pour créer un groupe pour les administrateurs

- 1. Connectez-vous à la console IAM AWS Management Console et ouvrez-la à l'adresse [https://](https://console.aws.amazon.com/iam/) [console.aws.amazon.com/iam/.](https://console.aws.amazon.com/iam/)
- 2. Dans le volet de navigation, choisissez Groups, puis Create New Group.
- 3. Dans Nom du groupe, entrez un nom pour le groupe, par exemple **Administrators**, puis choisissez Étape suivante.
- 4. Dans la liste des politiques, cochez la case à côté de la AdministratorAccessstratégie. Vous pouvez utiliser le menu Filter et la zone Search pour filtrer la liste de stratégies.
- 5. Cliquez sur Étape suivante, puis sur Créer un groupe.

Votre nouveau groupe apparaît sous Nom du groupe.

Création d'un utilisateur IAM pour vous-même, ajout au groupe Administrateurs et création d'un mot de passe

- 1. Dans le panneau de navigation, choisissez Users (Utilisateurs), puis Add user (Ajouter un utilisateur).
- 2. Dans le champ Nom utilisateur, saisissez le nom d'un utilisateur.
- 3. Sélectionnez à la fois l'accès programmatique et l'accès à la console de gestion AWS .
- 4. Sélectionnez Next: Permissions (Étape suivante : autorisations).
- 5. Cochez la case en regard du groupe Administrators (Administrateurs). Choisissez ensuite Next: Review.
- 6. Choisissez Create user (Créer un utilisateur).

Pour vous connecter en tant que nouvel utilisateur IAM

- 1. Déconnectez-vous du AWS Management Console.
- 2. Utilisez le format d'URL suivant pour vous connecter à la console :

https://*aws\_account\_number*.signin.aws.amazon.com/console/

Le *aws\_account\_number* est l'identifiant de votre AWS compte sans tiret. *Par exemple, si l'identifiant de votre AWS compte est 1234-5678-9012, remplacez aws\_account\_number par.* **123456789012** Pour savoir comment trouver votre numéro de compte, consultez la section [Votre identifiant de AWS compte et son alias](https://docs.aws.amazon.com/IAM/latest/UserGuide/console_account-alias.html) dans le guide de l'utilisateur d'IAM.

3. Saisissez le nom utilisateur et le mot de passe IAM que vous venez de créer. Lorsque vous êtes connecté, la barre de navigation affiche *votre\_nom\_utilisateur* @ *votre\_id\_de\_compte\_aws*.

**a** Note

Si vous ne souhaitez pas que l'URL de votre page de connexion contienne votre identifiant de AWS compte, vous pouvez créer un alias de compte.

Pour créer ou supprimer un alias de compte

- 1. Ouvrez la console IAM à l'adresse<https://console.aws.amazon.com/iam/>.
- 2. Dans le volet de navigation, sélectionnez Dashboard (Tableau de bord).
- 3. Localisez le lien de connexion des utilisateurs IAM.
- 4. Pour créer l'alias, cliquez sur Personnaliser. Entrez le nom que vous souhaitez utiliser pour l'alias, puis choisissez Oui, créer.
- 5. Pour supprimer l'alias, cliquez sur Customize (Personnaliser), puis sur Yes, Delete (Oui, Supprimer). L'URL de connexion utilise à nouveau votre identifiant de AWS compte.

Pour vous connecter après avoir créé un alias de compte, utilisez l'URL suivante :

https://*your\_account\_alias*.signin.aws.amazon.com/console/

Pour vérifier le lien de connexion des utilisateurs IAM pour votre compte, ouvrez la console IAM et vérifiez le lien sous IAM users sign-in link (Lien de connexion des utilisateurs IAM) dans le tableau de bord.

Pour plus d'informations sur IAM, consultez les ressources suivantes :

- [AWS Identity and Access Management \(JE SUIS\)](https://aws.amazon.com/iam/)
- [Prise en main](https://docs.aws.amazon.com/IAM/latest/UserGuide/getting-started.html)
- [Guide de l'utilisateur IAM](https://docs.aws.amazon.com/IAM/latest/UserGuide/)

# Étape suivante

[Étape 2 : configurer le AWS Command Line Interface \(AWS CLI\)](#page-90-0)

# <span id="page-90-0"></span>Étape 2 : configurer le AWS Command Line Interface (AWS CLI)

Au cours de cette étape, vous allez télécharger et configurer le AWS CLI à utiliser avec Amazon Managed Service for Apache Flink pour les applications Flink.

#### **a** Note

Les exercices de mise en route de ce guide supposent que vous utilisez les informations d'identification d'administrateur (adminuser) de votre compte pour effectuer les opérations.

#### **a** Note

Si vous l'avez déjà AWS CLI installé, vous devrez peut-être effectuer une mise à niveau pour bénéficier des dernières fonctionnalités. Pour plus d'informations, consultez la section [Installation de l'interface de ligne de AWS commande](https://docs.aws.amazon.com/cli/latest/userguide/installing.html) dans le guide de AWS Command Line Interface l'utilisateur. Pour vérifier la version du AWS CLI, exécutez la commande suivante :

aws --version

Les exercices présentés dans ce didacticiel nécessitent la AWS CLI version suivante ou une version ultérieure :

aws-cli/1.16.63

#### Pour configurer le AWS CLI

- 1. Téléchargez et configurez l'interface AWS CLI. Pour obtenir des instructions, consultez les rubriques suivantes dans le Guide de l'utilisateur de l'interface AWS Command Line Interface :
	- [Installation de AWS Command Line Interface](https://docs.aws.amazon.com/cli/latest/userguide/cli-chap-getting-set-up.html)
	- [Configuration de l'interface AWS CLI](https://docs.aws.amazon.com/cli/latest/userguide/cli-chap-getting-started.html) (français non garanti)
- 2. Ajoutez un profil nommé pour l'utilisateur administrateur dans le fichier de AWS CLI configuration. Vous utilisez ce profil lors de l'exécution des AWS CLI commandes. Pour plus d'informations sur les profils nommés, consultez la rubrique [Profils nommés](https://docs.aws.amazon.com/cli/latest/userguide/cli-multiple-profiles.html) dans le Guide de l'utilisateur AWS Command Line Interface .

```
[profile adminuser]
aws_access_key_id = adminuser access key ID
aws_secret_access_key = adminuser secret access key
region = aws-region
```
Pour obtenir la liste des AWS régions disponibles, consultez la section [AWS Régions et points](https://docs.aws.amazon.com/general/latest/gr/rande.html)  [de terminaison](https://docs.aws.amazon.com/general/latest/gr/rande.html) dans le Référence générale d'Amazon Web Services.

3. Vérifiez la configuration en saisissant la commande d'aide suivante à l'invite de commande :

aws help

Après avoir configuré un AWS compte AWS CLI, vous pouvez passer à l'exercice suivant, dans lequel vous configurez un exemple d'application et testez la end-to-end configuration.

# Étape suivante

[Étape 3 : Création et exécution d'un service géré pour Apache Flink dédié aux applications Flink](#page-92-0)

# <span id="page-92-0"></span>Étape 3 : Création et exécution d'un service géré pour Apache Flink dédié aux applications Flink

Dans cet exercice, vous allez créer un service géré pour Apache Flink dédié aux applications Flink avec des flux de données comme source et comme récepteur.

Cette section contient les étapes suivantes :

- [Création de deux flux de données Amazon Kinesis Data Streams](#page-92-1)
- [Écriture d'exemples d'enregistrements dans le flux d'entrée](#page-93-0)
- [Téléchargement et examen du code Java Apache Flink](#page-94-0)
- [Compilation du code d'application](#page-95-0)
- [Chargement du code Java Apache Flink](#page-98-0)
- [Création et exécution du service géré pour l'application Apache Flink](#page-99-0)

# <span id="page-92-1"></span>Création de deux flux de données Amazon Kinesis Data Streams

Avant de créer un service géré pour Apache Flink dédié aux applications Flink dans le cadre de cet exercice, commencez par créer deux flux de données Kinesis (ExampleInputStream et ExampleOutputStream). Votre application utilise ces flux pour les flux source et de destination de l'application.

Vous pouvez créer ces flux à l'aide de la console Amazon Kinesis ou de la commande AWS CLI suivante. Pour de plus amples informations, veuillez consulter [Création et mise à jour des flux de](https://docs.aws.amazon.com/kinesis/latest/dev/amazon-kinesis-streams.html) [données](https://docs.aws.amazon.com/kinesis/latest/dev/amazon-kinesis-streams.html).

Pour créer les flux de données (AWS CLI)

1. Pour créer le premier flux (ExampleInputStream), utilisez la commande Amazon Kinesis create-stream AWS CLI suivante.

```
$ aws kinesis create-stream \
```

```
--stream-name ExampleInputStream \
--shard-count 1 \
--region us-west-2 \
--profile adminuser
```
2. Pour créer le second flux utilisé par l'application pour écrire la sortie, exécutez la même commande en remplaçant le nom du flux par ExampleOutputStream.

```
$ aws kinesis create-stream \
--stream-name ExampleOutputStream \
--shard-count 1 \
--region us-west-2 \
--profile adminuser
```
### <span id="page-93-0"></span>Écriture d'exemples d'enregistrements dans le flux d'entrée

Dans cette section, vous utilisez un script Python pour écrire les exemples d'enregistrements dans le flux pour que l'application les traite.

**a** Note

Cette section nécessite le kit [AWS SDK for Python \(Boto\)](https://aws.amazon.com/developers/getting-started/python/).

1. Créez un fichier nommé stock.py avec le contenu suivant :

```
import datetime
import json
import random
import boto3
STREAM_NAME = "ExampleInputStream"
def get_data(): 
     return { 
         "EVENT_TIME": datetime.datetime.now().isoformat(), 
         "TICKER": random.choice(["AAPL", "AMZN", "MSFT", "INTC", "TBV"]), 
         "PRICE": round(random.random() * 100, 2), 
     }
```

```
def generate(stream_name, kinesis_client): 
     while True: 
        data = qet data() print(data) 
         kinesis_client.put_record( 
              StreamName=stream_name, Data=json.dumps(data), 
  PartitionKey="partitionkey" 
\overline{\phantom{a}}if __name__ == '__main__": generate(STREAM_NAME, boto3.client("kinesis"))
```
2. Plus loin dans ce didacticiel, vous exécutez le script stock.py pour envoyer des données à l'application.

\$ python stock.py

<span id="page-94-0"></span>Téléchargement et examen du code Java Apache Flink

Le code de l'application Java pour ces exemples est disponible sur GitHub. Pour télécharger le code d'application, procédez comme suit :

1. Cloner le référentiel distant à l'aide de la commande suivante :

```
git clone https://github.com/aws-samples/amazon-kinesis-data-analytics-java-
examples.git
```
2. Accédez au répertoire GettingStarted.

Le code d'application est situé dans les fichiers CustomSinkStreamingJob.java et CloudWatchLogSink.java. Notez les informations suivantes à propos du code d'application :

• L'application utilise une source Kinesis pour lire à partir du flux source. L'extrait de code suivant crée le récepteur Kinesis :

```
return env.addSource(new FlinkKinesisConsumer<>(inputStreamName, 
                 new SimpleStringSchema(), inputProperties));
```
# <span id="page-95-0"></span>Compilation du code d'application

Dans cette section, vous allez utiliser le compilateur Apache Maven pour créer le code Java pour l'application. Pour obtenir des informations sur l'installation d'Apache Maven et sur le kit de développement Java (JDK), consultez [Prérequis pour effectuer les exercices.](#page-86-0)

Votre application Java nécessite les composants suivants :

- Un fichier de [modèle d'objet du projet \(pom.xml\).](https://maven.apache.org/guides/introduction/introduction-to-the-pom.html) Ce fichier contient des informations sur la configuration et les dépendances de l'application, y compris les bibliothèques Managed Service for Apache Flink dédiées aux applications Flink.
- Une méthode main qui contient la logique de l'application.

a Note

Afin d'utiliser le connecteur Kinesis pour l'application suivante, vous devez télécharger le code source pour le connecteur et le construire comme décrit dans la [documentation Apache](https://ci.apache.org/projects/flink/flink-docs-release-1.6/dev/connectors/kinesis.html) [Flink](https://ci.apache.org/projects/flink/flink-docs-release-1.6/dev/connectors/kinesis.html).

Pour créer et compiler le code d'application

- 1. Créez une application Java/Maven dans votre environnement de développement. Pour de plus amples informations sur la création d'une application, veuillez consultez la documentation relative à votre environnement de développement :
	- [Création de votre premier projet Java \(Eclipse Java Neon\)](https://help.eclipse.org/neon/index.jsp?topic=%2Forg.eclipse.jdt.doc.user%2FgettingStarted%2Fqs-3.htm) (français non garanti)
	- [Création, exécution et mise en package de votre première application Java \(IntelliJ Idea\)](https://www.jetbrains.com/help/idea/creating-and-running-your-first-java-application.html) (français non garanti)
- 2. Utilisez le code suivant dans un fichier nommé StreamingJob.java.

```
package com.amazonaws.services.kinesisanalytics;
import com.amazonaws.services.kinesisanalytics.runtime.KinesisAnalyticsRuntime;
import org.apache.flink.api.common.serialization.SimpleStringSchema;
import org.apache.flink.streaming.api.datastream.DataStream;
import org.apache.flink.streaming.api.environment.StreamExecutionEnvironment;
import org.apache.flink.streaming.connectors.kinesis.FlinkKinesisConsumer;
```

```
import org.apache.flink.streaming.connectors.kinesis.FlinkKinesisProducer;
import 
  org.apache.flink.streaming.connectors.kinesis.config.ConsumerConfigConstants;
import java.io.IOException;
import java.util.Map;
import java.util.Properties;
public class StreamingJob { 
     private static final String region = "us-east-1"; 
     private static final String inputStreamName = "ExampleInputStream"; 
     private static final String outputStreamName = "ExampleOutputStream"; 
     private static DataStream<String> 
  createSourceFromStaticConfig(StreamExecutionEnvironment env) { 
         Properties inputProperties = new Properties(); 
         inputProperties.setProperty(ConsumerConfigConstants.AWS_REGION, region); 
  inputProperties.setProperty(ConsumerConfigConstants.STREAM_INITIAL_POSITION, 
  "LATEST"); 
         return env.addSource(new FlinkKinesisConsumer<>(inputStreamName, new 
  SimpleStringSchema(), inputProperties)); 
     } 
     private static DataStream<String> 
  createSourceFromApplicationProperties(StreamExecutionEnvironment env) 
             throws IOException { 
         Map<String, Properties> applicationProperties = 
  KinesisAnalyticsRuntime.getApplicationProperties(); 
         return env.addSource(new FlinkKinesisConsumer<>(inputStreamName, new 
  SimpleStringSchema(), 
                 applicationProperties.get("ConsumerConfigProperties"))); 
     } 
     private static FlinkKinesisProducer<String> createSinkFromStaticConfig() { 
        Properties outputProperties = new Properties();
         outputProperties.setProperty(ConsumerConfigConstants.AWS_REGION, region); 
         outputProperties.setProperty("AggregationEnabled", "false"); 
         FlinkKinesisProducer<String> sink = new FlinkKinesisProducer<>(new 
  SimpleStringSchema(), outputProperties); 
         sink.setDefaultStream(outputStreamName);
```

```
 sink.setDefaultPartition("0"); 
         return sink; 
     } 
     private static FlinkKinesisProducer<String> 
  createSinkFromApplicationProperties() throws IOException { 
         Map<String, Properties> applicationProperties = 
  KinesisAnalyticsRuntime.getApplicationProperties(); 
         FlinkKinesisProducer<String> sink = new FlinkKinesisProducer<>(new 
  SimpleStringSchema(), 
                  applicationProperties.get("ProducerConfigProperties")); 
         sink.setDefaultStream(outputStreamName); 
         sink.setDefaultPartition("0"); 
         return sink; 
     } 
     public static void main(String[] args) throws Exception { 
         // set up the streaming execution environment 
         final StreamExecutionEnvironment env = 
  StreamExecutionEnvironment.getExecutionEnvironment(); 
         /* 
          * if you would like to use runtime configuration properties, uncomment the 
          * lines below 
          * DataStream<String> input = createSourceFromApplicationProperties(env); 
          */ 
         DataStream<String> input = createSourceFromStaticConfig(env); 
         /* 
          * if you would like to use runtime configuration properties, uncomment the 
          * lines below 
          * input.addSink(createSinkFromApplicationProperties()) 
          */ 
         input.addSink(createSinkFromStaticConfig()); 
         env.execute("Flink Streaming Java API Skeleton"); 
     }
}
```
Notez les informations suivantes à propos de l'exemple de code précédent :

- Ce fichier contient la méthode main qui définit la fonctionnalité de l'application.
- Votre application crée les connecteurs source et récepteur pour accéder aux ressources externes à l'aide d'un objet StreamExecutionEnvironment.
- L'application crée les connecteurs source et récepteur à l'aide de propriétés statiques. Pour utiliser les propriétés de l'application dynamique, utilisez les méthodes createSourceFromApplicationProperties et createSinkFromApplicationProperties pour créer les connecteurs. Ces méthodes lisent les propriétés de l'application pour configurer les connecteurs.
- 3. Pour utiliser votre code d'application, vous le compilez et l'intégrez dans un fichier JAR. Vous pouvez compiler et intégrer votre code de deux manières :
	- À l'aide de l'outil de ligne de commande Maven. Créez votre fichier JAR en exécutant la commande suivante dans le répertoire qui contient le fichier pom.xml :

mvn package

• À l'aide de votre environnement de développement. Consultez la documentation de votre environnement de développement pour plus de détails.

Vous pouvez charger votre package en tant que fichier JAR, ou compresser le package et le charger en tant que fichier ZIP. Si vous créez votre application à l'aide du AWS CLI, vous spécifiez le type de contenu de votre code (JAR ou ZIP).

4. En cas d'erreur lors de la compilation, vérifiez que votre variable d'environnement JAVA\_HOME est correctement définie.

Si la compilation de l'application aboutit, le fichier suivant est créé :

<span id="page-98-0"></span>target/java-getting-started-1.0.jar

Chargement du code Java Apache Flink

Dans cette section, vous allez créer un compartiment Amazon Simple Storage Service (Amazon S3) et charger votre code d'application.

Pour charger le code d'application

- 1. Ouvrez la console Amazon S3 sur [https://console.aws.amazon.com/s3/.](https://console.aws.amazon.com/s3/)
- 2. Choisissez Créer un compartiment.
- 3. Saisissez **ka-app-code-***<username>* dans le champ Nom du compartiment. Ajoutez un suffixe au nom du compartiment, par exemple votre nom d'utilisateur, pour qu'il soit unique. Choisissez Suivant.
- 4. À l'étape Configurer les options, conservez les paramètres, puis choisissez Suivant.
- 5. À l'étape Définir des autorisations, conservez les paramètres, puis choisissez Suivant.
- 6. Choisissez Créer un compartiment.
- 7. Dans la console Amazon S3, choisissez le <username>compartiment ka-app-code-, puis Upload.
- 8. À l'étape Sélectionner les fichiers, choisissez Ajouter des fichiers. Accédez au fichier javagetting-started-1.0.jar que vous avez créé à l'étape précédente. Choisissez Suivant.
- 9. À l'étape Définir des autorisations, conservez les paramètres. Choisissez Suivant.
- 10. À l'étape Définir les propriétés, conservez les paramètres. Sélectionnez Charger.

Votre code d'application est désormais stocké dans un compartiment Amazon S3 auquel votre application peut accéder.

#### <span id="page-99-0"></span>Création et exécution du service géré pour l'application Apache Flink

Vous pouvez créer et exécuter un service géré pour Apache Flink dédié aux application Flink à l'aide de la console ou de la AWS CLI.

#### **a** Note

Lorsque vous créez l'application à l'aide de la console, vos ressources AWS Identity and Access Management (IAM) et Amazon CloudWatch Logs sont créées pour vous. Lorsque vous créez l'application à l'aide du AWS CLI, vous créez ces ressources séparément.

#### Rubriques

- [Création et exécution de l'application \(console\)](#page-100-0)
- [Création et exécution de l'application \(AWS CLI\)](#page-104-0)

#### <span id="page-100-0"></span>Création et exécution de l'application (console)

Suivez ces étapes pour créer, configurer, mettre à jour et exécuter l'application à l'aide de la console.

#### Pour créer l'application

- 1. Ouvrez la console Kinesis à l'adresse [https://console.aws.amazon.com/kinesis.](https://console.aws.amazon.com/kinesis)
- 2. Dans le tableau de bord Amazon Kinesis, choisissez Création d'une application d'analyse.
- 3. Sur la page Kinesis Analytics Créer une application, fournissez les détails de l'application comme suit :
	- Pour Nom de l'application, saisissez **MyApplication**.
	- Pour Description, saisissez **My java test app**.
	- Pour Runtime (Exécution), choisissez Apache Flink 1.6.
- 4. Pour Autorisations d'accès, choisissez Créer/mettre à jour un rôle IAM) **kinesis-analytics-MyApplication-us-west-2**.
- 5. Choisissez Créer une application.

#### **a** Note

Lorsque vous créez un service géré pour Apache Flink à l'aide de la console, vous avez la possibilité de créer un rôle et une politique IAM pour votre application. Votre application utilise ce rôle et cette politique pour accéder à ses ressources dépendantes. Ces ressources IAM sont nommées en utilisant le nom de votre application et la région, comme suit :

- Stratégie : kinesis-analytics-service-*MyApplication*-*us-west-2*
- Rôle : kinesis-analytics-*MyApplication*-*us-west-2*

#### Modification de la politique IAM

Modifiez la politique IAM pour ajouter des autorisations afin d'accéder aux flux de données Kinesis.

- 1. Ouvrez la console IAM à l'adresse<https://console.aws.amazon.com/iam/>.
- 2. Choisissez Stratégies. Choisissez la politique **kinesis-analytics-service-MyApplication-us-west-2** créée pour vous par la console dans la section précédente.
- 3. Sur la page Récapitulatif, choisissez Modifier la politique. Sélectionnez l'onglet JSON.

4. Ajoutez la section mise en surbrillance dans l'exemple de stratégie suivant à la politique. Remplacez l'exemple d'ID de compte (*012345678901*) par votre ID de compte.

```
{ 
     "Version": "2012-10-17", 
     "Statement": [ 
          { 
              "Sid": "ReadCode", 
              "Effect": "Allow", 
              "Action": [ 
                   "s3:GetObject", 
                   "s3:GetObjectVersion" 
              ], 
              "Resource": [ 
                   "arn:aws:s3:::ka-app-code-username/java-getting-started-1.0.jar" 
             \mathbf{I} }, 
          { 
              "Sid": "ListCloudwatchLogGroups", 
              "Effect": "Allow", 
              "Action": [ 
                   "logs:DescribeLogGroups" 
              ], 
              "Resource": [ 
                   "arn:aws:logs:us-west-2:012345678901:log-group:*" 
              ] 
         }, 
          { 
              "Sid": "ListCloudwatchLogStreams", 
              "Effect": "Allow", 
              "Action": [ 
                   "logs:DescribeLogStreams" 
              ], 
              "Resource": [ 
                   "arn:aws:logs:us-west-2:012345678901:log-group:/aws/kinesis-
analytics/MyApplication:log-stream:*" 
 ] 
         }, 
          { 
              "Sid": "PutCloudwatchLogs", 
              "Effect": "Allow", 
              "Action": [ 
                   "logs:PutLogEvents"
```

```
 ], 
              "Resource": [ 
                  "arn:aws:logs:us-west-2:012345678901:log-group:/aws/kinesis-
analytics/MyApplication:log-stream:kinesis-analytics-log-stream" 
 ] 
         }, 
         { 
              "Sid": "ReadInputStream", 
              "Effect": "Allow", 
              "Action": "kinesis:*", 
              "Resource": "arn:aws:kinesis:us-west-2:012345678901:stream/
ExampleInputStream" 
         }, 
         { 
              "Sid": "WriteOutputStream", 
              "Effect": "Allow", 
              "Action": "kinesis:*", 
              "Resource": "arn:aws:kinesis:us-west-2:012345678901:stream/
ExampleOutputStream" 
         }
     ]
}
```
Configuration de l'application

- 1. Sur la MyApplicationpage, choisissez Configurer.
- 2. Sur la page Configurer l'application, indiquez l'emplacement du code:
	- Pour le compartiment Amazon S3, saisissez **ka-app-code-***<username>*.
	- Pour le chemin de l'objet Amazon S3, saisissez **java-getting-started-1.0.jar**.
- 3. Sous Accéder aux ressources de l'application, pour Autorisations d'accès, choisissez Créer/ mettre à jour un rôle IAM **kinesis-analytics-MyApplication-us-west-2**.
- 4. Sous Propriétés, pour ID de groupe, saisissez **ProducerConfigProperties**.
- 5. Entrez les valeurs et propriétés d'application suivantes :

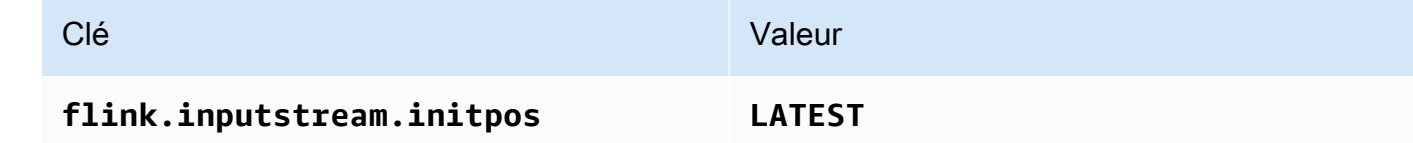

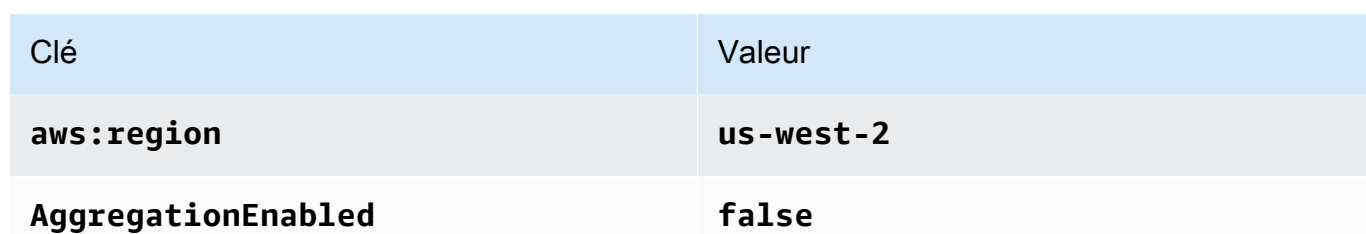

- 6. Sous Surveillance, assurez-vous que Surveillance du niveau des métriques est défini sur Application.
- 7. Pour la CloudWatch journalisation, cochez la case Activer.
- 8. Choisissez Mettre à jour.

#### **a** Note

Lorsque vous choisissez d'activer la CloudWatch journalisation, le service géré pour Apache Flink crée un groupe de journaux et un flux de journaux pour vous. Les noms de ces ressources sont les suivants :

- Groupe de journaux : /aws/kinesis-analytics/MyApplication
- Flux de journaux : kinesis-analytics-log-stream

#### Exécution de l'application

- 1. Sur la MyApplicationpage, choisissez Exécuter. Confirmez l'action.
- 2. Lorsque l'application est en cours d'exécution, actualisez la page. La console affiche le graphique de l'application.

Arrêt de l'application

Sur la MyApplicationpage, choisissez Stop. Confirmez l'action.

Mise à jour de l'application

À l'aide de la console, vous pouvez mettre à jour les paramètres d'application tels que les paramètres de surveillance, les propriétés d'application et l'emplacement ou le nom du fichier JAR de l'application. Vous pouvez également recharger le fichier JAR de l'application à partir du compartiment Amazon S3 si vous avez besoin de mettre à jour le code de l'application.

Sur la MyApplicationpage, choisissez Configurer. Mettez à jour les paramètres de l'application, puis choisissez Mettre à jour.

<span id="page-104-0"></span>Création et exécution de l'application (AWS CLI)

Dans cette section, vous allez utiliser le AWS CLI pour créer et exécuter l'application Managed Service for Apache Flink. Le service géré pour Apache Flink pour les applications Flink utilise la kinesisanalyticsv2 AWS CLI commande pour créer et interagir avec le service géré pour les applications Apache Flink.

<span id="page-104-1"></span>Créer une stratégie d'autorisations

Vous commencez par créer une stratégie d'autorisations avec deux instructions : une qui accorde des autorisations pour l'action read sur le flux source et une autre qui accorde des autorisations pour les actions write sur le flux récepteur. Vous attachez ensuite la politique à un rôle IAM (que vous allez créer dans la section suivante). Ainsi, lorsque le service géré pour Apache Flink assume le rôle, le service dispose des autorisations nécessaires pour lire à partir du flux source et écrire dans le flux récepteur.

Utilisez le code suivant pour créer la politique d'autorisations

KAReadSourceStreamWriteSinkStream. Remplacez *username* par le nom d'utilisateur que vous avez utilisé pour créer le compartiment Amazon S3 pour stocker le code d'application. Remplacez l'ID de compte dans les Amazon Resource Names (ARN) (*012345678901*) par votre ID de compte.

```
{ 
     "Version": "2012-10-17", 
     "Statement": [ 
          { 
              "Sid": "S3", 
              "Effect": "Allow", 
              "Action": [ 
                  "s3:GetObject", 
                  "s3:GetObjectVersion" 
              ], 
              "Resource": ["arn:aws:s3:::ka-app-code-username", 
                  "arn:aws:s3:::ka-app-code-username/*" 
 ] 
          }, 
          { 
              "Sid": "ReadInputStream", 
              "Effect": "Allow",
```

```
 "Action": "kinesis:*", 
               "Resource": "arn:aws:kinesis:us-west-2:012345678901:stream/
ExampleInputStream" 
          }, 
         \mathcal{L} "Sid": "WriteOutputStream", 
               "Effect": "Allow", 
               "Action": "kinesis:*", 
               "Resource": "arn:aws:kinesis:us-west-2:012345678901:stream/
ExampleOutputStream" 
          } 
    \mathbf{I}}
```
Pour step-by-step obtenir des instructions sur la création d'une politique d'autorisations, voir [Tutoriel :](https://docs.aws.amazon.com/IAM/latest/UserGuide/tutorial_managed-policies.html#part-two-create-policy) [créer et joindre votre première politique gérée par le client](https://docs.aws.amazon.com/IAM/latest/UserGuide/tutorial_managed-policies.html#part-two-create-policy) dans le guide de l'utilisateur IAM.

#### **a** Note

Pour accéder à d'autres AWS services, vous pouvez utiliser le AWS SDK for Java. Le service géré pour Apache Flink définit automatiquement les informations d'identification requises par le kit SDK en fonction du rôle IAM d'exécution du service associé à votre application. Aucune étape supplémentaire n'est nécessaire.

#### Créer un rôle IAM

Dans cette section, vous créez un rôle IAM que le service géré Managed Service for Apache Flink dédié aux applications Flink peut assumer pour lire un flux source et écrire dans le flux récepteur.

Le service géré Managed Service for Apache Flink ne peut pas accéder à votre flux sans autorisation. Vous utilisez un rôle IAM pour accorder ces autorisations. Deux politiques sont attachées à chaque rôle IAM. La politique d'approbation accorde au service géré pour Apache Flink l'autorisation d'assumer le rôle, et la politique d'autorisation détermine ce que le service géré pour Apache Flink peut faire après avoir assumé le rôle.

Vous attachez la politique d'autorisations que vous avez créée dans la section précédente à ce rôle.

#### Pour créer un rôle IAM

1. Ouvrez la console IAM à l'adresse<https://console.aws.amazon.com/iam/>.

- 2. Dans le volet de navigation, choisissez Rôles, puis Créer un rôle.
- 3. Sous Sélectionner le type d'identité approuvée, choisissez Service AWS . Sous Choisir le service qui utilisera ce rôle, choisissez EC2. Sous Sélectionner votre cas d'utilisation, choisissez Kinesis Analytics.

Sélectionnez Next: Permissions (Étape suivante : autorisations).

- 4. Dans la page Attacher des stratégies d'autorisations, choisissez Suivant : vérification. Vous attachez des stratégies d'autorisations après avoir créé le rôle.
- 5. Sur la page Créer un rôle, saisissez **KA-stream-rw-role** pour le Nom du rôle. Sélectionnez Créer un rôle.

Vous venez de créer un nouveau rôle IAM appelé KA-stream-rw-role. Ensuite, vous mettez à jour les stratégies d'approbation et d'autorisation pour le rôle.

6. Attachez la politique d'autorisation au rôle.

#### **a** Note

Dans le cadre de cet exercice, le service géré pour Apache Flink assume ce rôle à la fois pour la lecture des données à partir d'un flux de données Kinesis (source) et pour l'écriture des résultats dans un autre flux de données Kinesis. Vous attachez donc la politique que vous avez créée à l'étape précédente, [the section called "Créer une](#page-104-1) [stratégie d'autorisations".](#page-104-1)

- a. Sur la page Récapitulatif, choisissez l'onglet Autorisations.
- b. Choisissez Attacher des stratégies.
- c. Dans la zone de recherche, saisissez **KAReadSourceStreamWriteSinkStream** (la politique que vous avez créée dans la section précédente).
- d. Choisissez la ReadInputStreamWriteOutputStream politique KA, puis choisissez Attacher la politique.

Vous avez maintenant créé le rôle d'exécution de service que votre application utilise pour accéder aux ressources. Notez l'ARN du nouveau rôle.

Pour step-by-step obtenir des instructions sur la création d'un rôle, consultez la section [Création d'un](https://docs.aws.amazon.com/IAM/latest/UserGuide/id_roles_create_for-user.html#roles-creatingrole-user-console) [rôle IAM \(console\)](https://docs.aws.amazon.com/IAM/latest/UserGuide/id_roles_create_for-user.html#roles-creatingrole-user-console) dans le guide de l'utilisateur IAM.

Création de l'application de service géré pour Apache Flink

1. Copiez le code JSON suivant dans un fichier nommé create\_request.json. Remplacez l'exemple d'ARN du rôle par l'ARN du rôle que vous avez créé précédemment. Remplacez le suffixe de l'ARN du compartiment (*username*) par le suffixe que vous avez choisi dans la section précédente. Remplacez l'exemple d'ID de compte (*012345678901*) dans le rôle d'exécution de service par votre ID de compte.

```
{ 
     "ApplicationName": "test", 
     "ApplicationDescription": "my java test app", 
     "RuntimeEnvironment": "FLINK-1_6", 
     "ServiceExecutionRole": "arn:aws:iam::012345678901:role/KA-stream-rw-role", 
     "ApplicationConfiguration": { 
         "ApplicationCodeConfiguration": { 
             "CodeContent": { 
                 "S3ContentLocation": { 
                     "BucketARN": "arn:aws:s3:::ka-app-code-username", 
                     "FileKey": "java-getting-started-1.0.jar" 
 } 
             }, 
             "CodeContentType": "ZIPFILE" 
         }, 
         "EnvironmentProperties": { 
          "PropertyGroups": [ 
             { 
                "PropertyGroupId": "ProducerConfigProperties", 
                "PropertyMap" : { 
                     "flink.stream.initpos" : "LATEST", 
                     "aws.region" : "us-west-2", 
                     "AggregationEnabled" : "false" 
 } 
             }, 
\{\hspace{.1cm} \} "PropertyGroupId": "ConsumerConfigProperties", 
                "PropertyMap" : { 
                     "aws.region" : "us-west-2" 
 } 
 } 
 ] 
       } 
     }
}
```
2. Exécutez l'action [CreateApplication](https://docs.aws.amazon.com/kinesisanalytics/latest/apiv2/API_CreateApplication.html) avec la demande précédente pour créer l'application :

```
aws kinesisanalyticsv2 create-application --cli-input-json file://
create_request.json
```
L'application est maintenant créée. Vous démarrez l'application dans l'étape suivante.

Démarrage de l'application

Dans cette section, vous utilisez l'action [StartApplication](https://docs.aws.amazon.com/kinesisanalytics/latest/apiv2/API_StartApplication.html) pour démarrer l'application.

Pour démarrer l'application

1. Copiez le code JSON suivant dans un fichier nommé start\_request.json.

```
{ 
     "ApplicationName": "test", 
     "RunConfiguration": { 
         "ApplicationRestoreConfiguration": { 
           "ApplicationRestoreType": "RESTORE_FROM_LATEST_SNAPSHOT" 
           } 
     }
}
```
2. Exécutez l'action [StartApplication](https://docs.aws.amazon.com/kinesisanalytics/latest/apiv2/API_StartApplication.html) avec la demande précédente pour démarrer l'application :

```
aws kinesisanalyticsv2 start-application --cli-input-json file://start_request.json
```
L'application est maintenant en cours d'exécution. Vous pouvez consulter les métriques du service géré pour Apache Flink sur la CloudWatch console Amazon pour vérifier que l'application fonctionne.

Arrêt de l'application

Dans cette section, vous allez utiliser l'action [StopApplication](https://docs.aws.amazon.com/kinesisanalytics/latest/apiv2/API_StopApplication.html) pour arrêter l'application.

Pour arrêter l'application

1. Copiez le code JSON suivant dans un fichier nommé stop request.json.

```
{"ApplicationName": "test"
}
```
2. Exécutez l'action [StopApplication](https://docs.aws.amazon.com/kinesisanalytics/latest/apiv2/API_StopApplication.html) avec la demande suivante pour arrêter l'application :

aws kinesisanalyticsv2 stop-application --cli-input-json file://stop\_request.json

L'application est maintenant arrêtée.

# Tutoriel : Utilisation d'AWS Lambda avec Amazon Kinesis Data Streams

Dans ce didacticiel, vous créez une fonction Lambda pour consommer des événements à partir d'un flux de données Kinesis. Dans cet exemple de scénario, une application personnalisée écrit des enregistrements dans un flux de données Kinesis. AWS Lambda interroge ensuite ce flux de données et, en cas de détection de nouveaux enregistrements de données, invoque votre fonction Lambda. AWS Lambda exécute alors la fonction Lambda en assumant le rôle d'exécution que vous avez spécifié lors de la création de la fonction Lambda.

Pour des instructions détaillées étape par étape, consultez [Tutoriel : Utilisation d'AWS Lambda avec](https://docs.aws.amazon.com/lambda/latest/dg/with-kinesis-example.html)  [Amazon Kinesis.](https://docs.aws.amazon.com/lambda/latest/dg/with-kinesis-example.html)

**a** Note

Ce didacticiel suppose que vous avez quelques connaissances des opérations Lambda de base et de la console Lambda. Si vous ne l'avez pas encore fait, suivez les instructions de la rubrique [Premiers pas avec AWS Lambda](https://docs.aws.amazon.com/lambda/latest/dg/getting-started.html) pour créer votre première fonction Lambda.

# Solution de streaming de données AWS pour Amazon Kinesis

La solution de streaming de données AWS pour Amazon Kinesis configure automatiquement les services AWS nécessaires pour capturer, stocker, traiter et diffuser facilement des données de streaming. La solution propose plusieurs options pour résoudre les cas d'utilisation de données en streaming qui utilisent plusieurs services AWS, notamment Kinesis Data Streams, AWS Lambda, Amazon API Gateway et service géré Amazon pour Apache Flink.

Chaque solution comprend les composants suivants :

- Un package AWS CloudFormation pour déployer l'exemple complet.
- Un tableau de bord CloudWatch pour afficher les métriques des applications.
- CloudWatch émet des alarmes sur les indicateurs les plus pertinents de l'application.
- Tous les rôles et politiques IAM nécessaires.

La solution se trouve ici : [Solution de streaming de données pour Amazon Kinesis](https://aws.amazon.com/solutions/implementations/aws-streaming-data-solution-for-amazon-kinesis/)

# Création et gestion de flux

Amazon Kinesis Data Streams ingère une grande quantité de données en temps réel, stocke durablement les données et rend les données disponibles pour leur utilisation. L'unité de données stockée par Kinesis Data Streams est un enregistrement de données. Un flux de données représente un groupe d'enregistrements de données. Les enregistrements de données figurant dans un flux de données sont répartis dans des partitions.

Une partition comporte une séquence d'enregistrements de données dans un flux. Elle sert d'unité de débit de base d'un flux de données Kinesis. Une partition prend en charge 1 Mo/s et 1 000 enregistrements par seconde pour les écritures et 2 Mo/s pour les lectures à la fois en mode à la demande et en mode capacité provisionnée. Les limites de partition garantissent des performances prévisibles, ce qui facilite la conception et l'exploitation d'un flux de données en continu très fiable.

#### Rubriques

- [Choix du mode de capacité du flux de données](#page-111-0)
- [Création d'un flux via la console AWS de gestion](#page-116-0)
- [Création d'un flux via les API](#page-117-0)
- [Mise à jour d'un flux](#page-119-0)
- [Affichage de la liste des flux](#page-121-0)
- [Affichage des partitions](#page-122-0)
- [Suppression d'un flux](#page-127-0)
- [Repartitionnement d'un flux](#page-127-1)
- [Modification de la période de conservation des données](#page-135-0)
- [Balisage de vos flux de données dans Amazon Kinesis Data Streams](#page-137-0)

# <span id="page-111-0"></span>Choix du mode de capacité du flux de données

#### **Rubriques**

- [Qu'est-ce qu'un mode de capacité de flux de données ?](#page-112-0)
- [Mode de capacité à la demande](#page-112-1)
- [Mode alloué](#page-114-0)
- [Basculement entre les modes de capacité](#page-115-0)

# <span id="page-112-0"></span>Qu'est-ce qu'un mode de capacité de flux de données ?

Un mode capacité détermine comment la capacité d'un flux de données est gérée et comment l'utilisation de votre flux de données vous est facturée. Dans Amazon Kinesis Data Streams, vous pouvez choisir entre un mode à la demande et un mode provisionné pour vos flux de données.

- À la demande : les flux de données en mode à la demande ne nécessitent aucune planification de la capacité et se mettent automatiquement à l'échelle pour gérer des gigaoctets de débit d'écriture et de lecture par minute. En mode à la demande, Kinesis Data Streams gère automatiquement les partitions afin de fournir le débit nécessaire.
- Provisionné : les flux de données en mode provisionné nécessitent la spécification du nombre de partitions. La capacité totale d'un flux de données est la somme des capacités de ses partitions. Vous pouvez augmenter ou diminuer le nombre de partitions présentes dans un flux de données en fonction des besoins.

Vous pouvez utiliser les opérations PutRecord et les API PutRecords de Kinesis Data Streams pour écrire des données dans vos flux de données, tant en mode de capacité à la demande qu'en mode de capacité provisionnée. Pour récupérer des données, les deux modes de capacité prennent en charge les consommateurs par défaut qui utilisent l'API GetRecords ainsi que les consommateurs à débit amélioré EFO (Enhanced Fan-Out) qui utilisent l'API SubscribeToShard.

Toutes les fonctionnalités de Kinesis Data Streams, y compris le mode de rétention, le chiffrement, les mesures de surveillance et autres, sont prises en charge à la fois pour le mode à la demande et le mode provisionné. Kinesis Data Streams garantit une durabilité et une disponibilité élevées à la fois en mode de capacité à la demande et en mode de capacité provisionnée.

# <span id="page-112-1"></span>Mode de capacité à la demande

Les flux de données en mode à la demande ne nécessitent aucune planification de la capacité et se mettent automatiquement à l'échelle pour gérer des gigaoctets de débit d'écriture et de lecture par minute. Le mode à la demande simplifie l'ingestion et le stockage de gros volumes de données avec une faible latence, car il élimine le provisionnement et la gestion des serveurs, du stockage ou du débit. Vous pouvez ingérer des milliards d'enregistrements par jour sans aucune surcharge opérationnelle.

Le mode à la demande est idéal pour répondre aux besoins d'un trafic d'application très variable et imprévisible. Il n'est plus nécessaire de provisionner ces charges de travail pour une capacité maximale, ce qui peut entraîner des coûts plus élevés pour une faible utilisation. Le mode à la

demande convient aux charges de travail caractérisées par des modèles de trafic imprévisibles et très variables.

En mode de capacité à la demande, vous payez par gigaoctet de données écrites et lues à partir de vos flux de données. Il n'est pas nécessaire de spécifier le débit de lecture et d'écriture que vous attendez de votre application. Kinesis Data Streams s'adapte instantanément à vos charges de travail lorsqu'elles augmentent ou diminuent. Pour plus d'informations, consultez la [Tarification](https://aws.amazon.com/kinesis/data-streams/pricing/) [d'Amazon Kinesis Data Streams.](https://aws.amazon.com/kinesis/data-streams/pricing/)

Vous pouvez créer un nouveau flux de données avec le mode à la demande à l'aide de la console Kinesis Data Streams, des API ou des commandes CLI.

Un flux de données en mode à la demande peut atteindre le double du débit d'écriture maximal observé au cours des 30 jours précédents. Lorsque le débit d'écriture de votre flux de données atteint un nouveau maximum, Kinesis Data Streams adapte automatiquement la capacité du flux de données. Par exemple, si le débit d'écriture de votre flux de données varie entre 10 Mo/s et 40 Mo/s, Kinesis Data Streams vous permet de doubler facilement votre débit maximal précédent, soit 80 Mo/ s. Si le même flux de données atteint un nouveau débit maximal de 50 Mo/s, Kinesis Data Streams s'assure qu'il y a suffisamment de capacité pour ingérer 100 Mo/s de débit d'écriture. Toutefois, une limitation du nombre d'écritures peut se produire si votre trafic augmente jusqu'à plus du double du maximum précédent dans un délai de 15 minutes. Vous devez réessayer ces demandes limitées.

La capacité de lecture agrégée d'un flux de données en mode à la demande augmente proportionnellement au débit d'écriture. Cela permet de garantir que les applications consommateur disposent toujours d'un débit de lecture suffisant pour traiter les données entrantes en temps réel. Vous obtenez un débit d'écriture au moins deux fois supérieur à celui des données lues à l'aide de l'API GetRecords. Nous vous recommandons d'utiliser une seule application consommateur avec l'API GetRecord, afin qu'elle dispose d'assez de marge pour rattraper son retard en cas de nécessité de récupération après une interruption. Il est recommandé d'utiliser la fonctionnalité de débit amélioré Enhanced Fan-Out de Kinesis Data Streams pour les scénarios nécessitant l'ajout de plusieurs applications consommateur. La fonctionnalité de débit amélioré Enhanced Fan-Out permet d'ajouter jusqu'à 20 consommateurs à un flux de données à l'aide de l'API SubscribeToShard, chaque application consommateur bénéficiant d'un débit dédié.

## Gestion des exceptions de débit de lecture et d'écriture

En mode de capacité à la demande (tout comme en mode de capacité provisionnée), vous devez spécifier une clé de partition pour chaque enregistrement afin d'écrire des données dans votre flux de données. Kinesis Data Streams utilise vos clés de partition pour répartir les données entre les partitions. Kinesis Data Streams surveille le trafic de chaque partition. Lorsque le trafic entrant dépasse 500 Ko/s par partition, le service fractionne la partition en moins de 15 minutes. Les valeurs de la clé de hachage de la partition parent sont redistribuées uniformément sur les partitions enfants.

Si votre trafic entrant dépasse le double du maximum précédent, vous pouvez rencontrer des exceptions de lecture ou d'écriture pendant environ 15 minutes, même si vos données sont réparties de manière uniforme sur l'ensemble des partitions. Nous vous recommandons de réessayer toutes ces demandes afin que tous les enregistrements soient correctement stockés dans Kinesis Data Streams.

Il est possible que vous rencontriez des exceptions de lecture et d'écriture si vous utilisez une clé de partition qui entraîne une distribution inégale des données et que les enregistrements attribués à une partition particulière dépassent les limites de cette dernière. En mode à la demande, le flux de données s'adapte automatiquement pour gérer les modèles de distribution inégale des données, à moins qu'une seule clé de partition ne dépasse les limites de débit de 1 Mo/s et de 1 000 enregistrements par seconde d'une partition.

En mode à la demande, Kinesis Data Streams fractionne les partitions de manière égale lorsqu'il détecte une augmentation du trafic. Toutefois, il ne détecte ni n'isole les clés de hachage qui acheminent une plus grande partie du trafic entrant vers une partition donnée. Si vous utilisez des clés de partition très inégales, il se peut que vous continuiez à recevoir des exceptions d'écriture. Pour de tels cas d'utilisation, nous vous recommandons d'utiliser le mode de capacité provisionnée qui prend en charge les fractionnements granulaires des partitions.

# <span id="page-114-0"></span>Mode alloué

En mode provisionné, après avoir créé le flux de données, vous pouvez augmenter ou diminuer dynamiquement la capacité de votre partition à l'aide de l'API AWS Management Console ou de l'[UpdateShardCount](https://docs.aws.amazon.com/kinesis/latest/APIReference/API_UpdateShardCount.html)API. Vous pouvez effectuer des mises à jour pendant qu'une application producteur ou consommateur de Kinesis Data Streams écrit ou lit des données dans le flux.

Le mode provisionné est adapté à un trafic prévisible dont les besoins en capacité sont faciles à prévoir. Vous pouvez utiliser le mode provisionné si vous souhaitez un contrôle précis sur la manière dont les données sont distribuées à travers les partitions.

En mode provisionné, vous devez spécifier le nombre de partitions du flux de données. Pour déterminer la taille d'un flux de données en mode provisionné, vous avez besoin des valeurs d'entrée suivantes :

- Taille moyenne des enregistrements de données écrits dans le flux en kilo-octets (Ko), arrondie au Ko le plus proche (average data size in KB).
- Nombre d'enregistrements de données devant être ajoutés au flux et lus depuis celui-ci, par seconde (records\_per\_second).
- Nombre de consommateurs, c'est-à-dire d'applications Kinesis Data Streams qui consomment des données simultanément et indépendamment du flux (number\_of\_consumers).
- Bande passante d'écriture entrante en Ko (incoming\_write\_bandwidth\_in\_KB), qui est égale à la taille average\_data\_size\_in\_KB multipliée par la valeur de records\_per\_second.
- Bande passante de lecture sortante en Ko (outgoing\_read\_bandwidth\_in\_KB), qui est égale à la taille incoming\_write\_bandwidth\_in\_KB multipliée par la valeur de number\_of\_consumers.

Vous pouvez calculer le nombre initial de partitions (number\_of\_shards) dont votre flux a besoin en utilisant les valeurs d'entrée de la formule ci-dessous.

```
number_of_shards = max(incoming_write_bandwidth_in_KiB/1024, 
 outgoing_read_bandwidth_in_KiB/2048)
```
Vous pouvez toujours rencontrer des exceptions de débit de lecture et d'écriture en mode provisionné si vous ne configurez pas votre flux de données pour gérer votre débit maximal. Dans ce cas, vous devez mettre à l'échelle manuellement votre flux de données pour l'adapter à votre trafic de données.

Il est également possible que vous rencontriez des exceptions de lecture et d'écriture si vous utilisez une clé de partition qui entraîne une distribution inégale des données et que les enregistrements attribués à une partition dépassent les limites de cette dernière. Pour résoudre ce problème en mode provisionné, identifiez ces partitions et fractionnez-les manuellement afin de mieux s'adapter à votre trafic. PoPour plus d'informations, consultez la rubrique [Repartitionnement d'un flux](https://docs.aws.amazon.com/streams/latest/dev/kinesis-using-sdk-java-resharding.html) (français non garanti).

## <span id="page-115-0"></span>Basculement entre les modes de capacité

Vous pouvez changer le mode de capacité de votre flux de données de « à la demande » à « provisionné », ou de « provisionné » à « à la demande ». Pour chaque flux de données de votre compte AWS , vous pouvez passer deux fois en 24 heures du mode de capacité à la demande au mode de capacité provisionnée.

Le passage d'un mode de capacité d'un flux de données à un autre ne perturbe pas les applications qui utilisent ce flux de données. Vous pouvez continuer à écrire et à lire dans ce flux de données. Lorsque vous passez d'un mode de capacité à l'autre, soit du mode à la demande au mode provisionné, soit du mode provisionné au mode à la demande, l'état du flux est défini comme étant En cours de mise à jour. Vous devez attendre que l'état du flux de données passe à Actif afin de pouvoir modifier à nouveau ses propriétés.

Lorsque vous passez du mode capacité provisionnée au mode capacité à la demande, votre flux de données conserve initialement le nombre de partitions qu'il possédait avant la transition. À partir de ce moment, Kinesis Data Streams surveille votre trafic de données et adapte le nombre de partitions de ce flux de données à la demande en fonction de votre débit d'écriture.

Lorsque vous passez du mode à la demande au mode provisionné, votre flux de données conserve initialement le nombre de partitions qu'il possédait avant la transition, mais à partir de ce moment, il vous incombe de surveiller et d'ajuster le nombre de partitions de ce flux de données afin de l'adapter correctement à votre débit d'écriture.

# <span id="page-116-0"></span>Création d'un flux via la console AWS de gestion

Vous pouvez créer un flux à l'aide de la console Kinesis Data Streams, de l'API Kinesis Data Streams ou de la AWS Command Line Interface (AWS CLI).

Pour créer un flux de données avec la console

- 1. [Connectez-vous à la console Kinesis AWS Management Console et ouvrez-la à l'adresse https://](https://console.aws.amazon.com/kinesis) [console.aws.amazon.com/kinesis.](https://console.aws.amazon.com/kinesis)
- 2. Dans la barre de navigation, développez le sélecteur de région et choisissez une région.
- 3. Choisissez Create data stream (Créer un flux de données).
- 4. Sur la page Créer un flux Kinesis, saisissez le nom de votre flux de données, puis choisissez le mode de capacité à la demande ou provisionné. Le mode à la demande est sélectionné par défaut. Pour plus d'informations, consultez [Choix du mode de capacité du flux de données](#page-111-0).

En mode à la demande, vous pouvez ensuite choisir Créer un flux Kinesis pour créer votre flux de données. En mode provisionné, vous devez ensuite spécifier le nombre de partitions dont vous avez besoin, puis choisir Créer un flux Kinesis.

Dans la page Flux Kinesis, la valeur Statut de votre flux est En création lorsque le flux est en cours de création. Lorsque le flux est à prêt à être utilisé, le statut passe à Actif.

5. Choisissez le nom de votre flux. La page Détails du flux affiche un récapitulatif de la configuration de flux, ainsi que des informations de surveillance.

Création d'un flux à l'aide de l'API Kinesis Data Streams

• Pour plus d'informations sur la création d'un flux à l'aide de l'API Kinesis Data Streams, consultez [Création d'un flux via les API.](#page-117-0)

Pour créer un flux à l'aide du AWS CLI

• Pour plus d'informations sur la création d'un flux à l'aide de AWS CLI, consultez la commande [create-stream.](https://docs.aws.amazon.com/cli/latest/reference/kinesis/create-stream.html)

# <span id="page-117-0"></span>Création d'un flux via les API

Suivez les étapes ci-dessous pour créer votre flux de données Kinesis.

## Création du client Kinesis Data Streams

Afin de pouvoir travailler avec les flux de données Kinesis, vous devez créer un objet client. Le code Java suivant instancie un générateur client et l'utilise pour définir la région, les informations d'identification et la configuration du client. Il génère ensuite un objet client.

```
AmazonKinesisClientBuilder clientBuilder = AmazonKinesisClientBuilder.standard(); 
clientBuilder.setRegion(regionName);
clientBuilder.setCredentials(credentialsProvider);
clientBuilder.setClientConfiguration(config); 
AmazonKinesis client = clientBuilder.build();
```
Pour plus d'informations, consultez la rubrique [Régions et points d'extrémité des flux de données](https://docs.aws.amazon.com/general/latest/gr/rande.html#ak_region)  [Kinesis](https://docs.aws.amazon.com/general/latest/gr/rande.html#ak_region) dans Références générales AWS.

## Création du flux

Maintenant que vous avez créé votre client Kinesis Data Streams, vous pouvez créer un flux avec lequel travailler, ce que vous pouvez faire à l'aide de la console Kinesis Data Streams ou par

programmation. Pour créer un flux par programmation, instanciez un objet CreateStreamRequest et spécifiez un nom pour le flux et (si vous souhaitez utiliser le mode provisionné) le nombre de partitions à utiliser pour le flux.

• À la demande :

```
CreateStreamRequest createStreamRequest = new CreateStreamRequest();
createStreamRequest.setStreamName( myStreamName );
```
• Provisionné :

```
CreateStreamRequest createStreamRequest = new CreateStreamRequest();
createStreamRequest.setStreamName( myStreamName );
createStreamRequest.setShardCount( myStreamSize );
```
Le nom du flux identifie le flux. Le nom est limité au AWS compte utilisé par l'application. Il est également défini pour chaque région. En d'autres termes, deux flux provenant de deux AWS comptes différents peuvent porter le même nom, et deux flux appartenant au même AWS compte mais situés dans deux régions différentes peuvent porter le même nom, mais pas deux flux sur le même compte et dans la même région.

Le débit du flux dépend du nombre de partitions. Le nombre de partitions doit être augmenté pour améliorer le débit alloué. L'augmentation du nombre de partitions augmente également le AWS coût du stream. Pour plus d'informations sur le calcul d'un nombre approprié de partitions pour votre application, consultez [Choix du mode de capacité du flux de données](#page-111-0).

Une fois l'objet createStreamRequest configuré, créez un flux en appelant la méthode createStream sur le client. Après avoir appelé createStream, attendez que le flux passe à l'état ACTIVE avant d'effectuer des opérations sur le flux. Pour vérifier l'état du flux, appelez la méthode describeStream. Cependant, describeStream lève une exception si le flux n'existe pas. Par conséquent, intégrez l'appel describeStream dans un bloc try/catch.

```
client.createStream( createStreamRequest );
DescribeStreamRequest describeStreamRequest = new DescribeStreamRequest();
describeStreamRequest.setStreamName( myStreamName );
long startTime = System.currentTimeMillis();
long endTime = startTime + (10 * 60 * 1000);
while ( System.currentTimeMillis() < endTime ) {
```

```
 try { 
     Thread.sleep(20 * 1000); 
   } 
   catch ( Exception e ) {} 
   try { 
     DescribeStreamResult describeStreamResponse = 
  client.describeStream( describeStreamRequest ); 
     String streamStatus = 
  describeStreamResponse.getStreamDescription().getStreamStatus(); 
     if ( streamStatus.equals( "ACTIVE" ) ) { 
       break; 
     } 
     // 
     // sleep for one second 
     // 
     try { 
       Thread.sleep( 1000 ); 
     } 
     catch ( Exception e ) {} 
   } 
   catch ( ResourceNotFoundException e ) {}
}
if ( System.currentTimeMillis() >= endTime ) { 
   throw new RuntimeException( "Stream " + myStreamName + " never went active" );
}
```
# <span id="page-119-0"></span>Mise à jour d'un flux

Vous pouvez mettre à jour les détails d'un flux à l'aide de la console Kinesis Data Streams, de l'API Kinesis Data Streams ou de la AWS CLI.

**a** Note

Vous pouvez activer un chiffrement côté serveur pour des flux de données existants ou pour des flux que vous avez créé récemment.

Pour mettre à jour un flux de données avec la console

1. Ouvrez la console Amazon Kinesis à l'adresse [https://console.aws.amazon.com/kinesis/.](https://console.aws.amazon.com/kinesis/)

- 2. Dans la barre de navigation, développez le sélecteur de région et choisissez une région.
- 3. Choisissez le nom de votre flux dans la liste. La page Détails du flux affiche un récapitulatif de la configuration de flux, ainsi que des informations de surveillance.
- 4. Pour passer du mode de capacité à la demande au mode de capacité provisionnée pour un flux de données, choisissez le mode Modifier la capacité dans l'onglet Configuration. Pour plus d'informations, consultez [Choix du mode de capacité du flux de données](#page-111-0).

#### **A** Important

Pour chaque flux de données de votre AWS compte, vous pouvez passer du mode à la demande au mode provisionné deux fois en 24 heures.

- 5. Pour un flux de données en mode provisionné, pour modifier le nombre de partitions, choisissez Modifier les partitions provisionnées dans l'onglet Configuration, puis saisissez un nouveau nombre de partitions.
- 6. Pour activer le chiffrement côté serveur d'enregistrements de données, choisissez Modifier dans la section Server-side encryption (Chiffrement côté serveur). Choisissez une clé KMS à utiliser en tant que clé principale pour le chiffrement, ou utilisez la clé principale par défaut, aws/kinesis, gérée par Kinesis. Si vous activez le chiffrement d'un flux et que vous utilisez votre propre clé AWS KMS principale, assurez-vous que vos applications de production et de consommation ont accès à la clé AWS KMS principale que vous avez utilisée. Pour attribuer des autorisations à une application afin qu'elle puisse accéder à une clé AWS KMS générée par un utilisateur, consultez [the section called "Autorisations d'utilisation de clés principales KMS générées par l'utilisateur"](#page-370-0).
- 7. Pour modifier la période de conservation des données, choisissez Modifier dans la section Durée de conservation des données, puis saisissez une nouvelle durée de conservation des données.
- 8. Si vous avez activé les métriques personnalisées sur votre compte, choisissez Modifier dans la section Mesures au niveau des partitions, puis spécifiez les métriques pour votre flux. Pour plus d'informations, consultez [the section called "Surveillance du service avec CloudWatch".](#page-314-0)

## Mise à jour d'un flux à l'aide de l'API

Pour mettre à jour les détails d'un flux à l'aide de l'API, consultez les méthodes suivantes :

- [AddTagsToStream](https://docs.aws.amazon.com/kinesis/latest/APIReference/API_AddTagsToStream.html)
- [DecreaseStreamRetentionPeriod](https://docs.aws.amazon.com/kinesis/latest/APIReference/API_DecreaseStreamRetentionPeriod.html)
- [DisableEnhancedMonitoring](https://docs.aws.amazon.com/kinesis/latest/APIReference/API_DisableEnhancedMonitoring.html)
- **[EnableEnhancedMonitoring](https://docs.aws.amazon.com/kinesis/latest/APIReference/API_EnableEnhancedMonitoring.html)**
- [IncreaseStreamRetentionPeriod](https://docs.aws.amazon.com/kinesis/latest/APIReference/API_IncreaseStreamRetentionPeriod.html)
- [RemoveTagsFromStream](https://docs.aws.amazon.com/kinesis/latest/APIReference/API_RemoveTagsFromStream.html)
- **[StartStreamEncryption](https://docs.aws.amazon.com/kinesis/latest/APIReference/API_StartStreamEncryption.html)**
- **[StopStreamEncryption](https://docs.aws.amazon.com/kinesis/latest/APIReference/API_StopStreamEncryption.html)**
- [UpdateShardCount](https://docs.aws.amazon.com/kinesis/latest/APIReference/API_UpdateShardCount.html)

## Mettre à jour un flux à l'aide du AWS CLI

Pour plus d'informations sur la mise à jour d'un flux à l'aide du AWS CLI, consultez le manuel de référence de la [Kinesis CLI.](https://docs.aws.amazon.com/cli/latest/reference/kinesis/index.html)

# <span id="page-121-0"></span>Affichage de la liste des flux

Comme décrit dans la section précédente, les flux sont limités au AWS compte associé aux AWS informations d'identification utilisées pour instancier le client Kinesis Data Streams ainsi qu'à la région spécifiée pour le client. Un AWS compte peut avoir plusieurs streams actifs en même temps. Vous pouvez répertorier vos flux dans la console Kinesis Data Streams ou par programmation. Le code de cette section indique comment répertorier tous les streams de votre AWS compte.

```
ListStreamsRequest listStreamsRequest = new ListStreamsRequest();
listStreamsRequest.setLimit(20); 
ListStreamsResult listStreamsResult = client.listStreams(listStreamsRequest);
List<String> streamNames = listStreamsResult.getStreamNames();
```
Cet exemple de code crée d'abord une nouvelle instance de ListStreamsRequest et appelle sa méthode setLimit pour spécifier que 20 flux au maximum doivent être renvoyés pour chaque appel de listStreams. Si vous ne spécifiez pas de valeur pour setLimit, Kinesis Data Streams renvoie un nombre de flux inférieur ou égal au nombre de flux présents dans le compte. Le code passe ensuite listStreamsRequest à la méthode listStreams du client. La valeur de retour listStreams est stockée dans un objet ListStreamsResult. Le code appelle la méthode getStreamNames sur cet objet et stocke les noms de flux renvoyés dans la liste streamNames. Notez que Kinesis Data Streams peut renvoyer un nombre de flux inférieur à celui qui est spécifié par la limite définie même si le compte et la région contiennent un nombre de flux supérieur. Pour être sûr d'extraire tous les flux, utilisez la méthode getHasMoreStreams comme il est décrit dans l'exemple de code suivant.

```
while (listStreamsResult.getHasMoreStreams()) 
{ 
     if (streamNames.size() > 0) { 
       listStreamsRequest.setExclusiveStartStreamName(streamNames.get(streamNames.size() 
  - 1)); 
     } 
     listStreamsResult = client.listStreams(listStreamsRequest); 
     streamNames.addAll(listStreamsResult.getStreamNames());
}
```
Ce code appelle la méthode getHasMoreStreams sur listStreamsRequest pour vérifier s'il y a des flux supplémentaires disponibles en plus de ceux qui ont été renvoyés dans l'appel initial de listStreams. Si c'est le cas, le code appelle la méthode setExclusiveStartStreamName en indiquant le nom du dernier flux qui a été renvoyé dans l'appel précédent de listStreams. La méthode setExclusiveStartStreamName fait que l'appel suivant de listStreams démarre après ce flux. Le groupe de noms de flux renvoyé par cet appel est ensuite ajouté à la liste streamNames. Ce processus continue jusqu'à ce que tous les noms de flux aient été recueillis dans la liste.

Les flux renvoyés par listStreams peuvent avoir l'un des états suivants :

- CREATING
- ACTIVE
- UPDATING
- DELETING

Vous pouvez vérifier l'état d'un flux à l'aide de la méthode describeStream, comme illustré dans la section précédente [Création d'un flux via les API.](#page-117-0)

# <span id="page-122-0"></span>Affichage des partitions

Un flux de données peut comporter une ou plusieurs partitions. Il existe deux méthodes pour répertorier (ou récupérer) les partitions d'un flux de données.

#### Rubriques

- [ListShards API Recommandé](#page-123-0)
- [DescribeStream API Obsolète](#page-126-0)

# <span id="page-123-0"></span>ListShards API - Recommandé

La méthode recommandée pour répertorier ou récupérer les fragments d'un flux de données consiste à utiliser l'[ListShardsA](https://docs.aws.amazon.com/kinesis/latest/APIReference/API_ListShards.html)PI. L'exemple suivant montre comment vous pouvez obtenir une liste des partitions d'un flux de données. Pour une description complète de l'opération principale utilisée dans cet exemple et de tous les paramètres que vous pouvez définir pour l'opération, consultez [ListShards](https://docs.aws.amazon.com/kinesis/latest/APIReference/API_ListShards.html).

```
import software.amazon.awssdk.services.kinesis.KinesisAsyncClient;
import software.amazon.awssdk.services.kinesis.model.ListShardsRequest;
import software.amazon.awssdk.services.kinesis.model.ListShardsResponse;
import java.util.concurrent.TimeUnit;
public class ShardSample { 
     public static void main(String[] args) { 
         KinesisAsyncClient client = KinesisAsyncClient.builder().build(); 
         ListShardsRequest request = ListShardsRequest 
                  .builder().streamName("myFirstStream") 
                 .buid():
         try { 
             ListShardsResponse response = client.listShards(request).get(5000, 
  TimeUnit.MILLISECONDS); 
             System.out.println(response.toString()); 
         } catch (Exception e) { 
             System.out.println(e.getMessage()); 
         } 
     }
}
```
Pour exécuter l'exemple de code précédent, vous pouvez utiliser un fichier POM comme celui qui suit.

```
<?xml version="1.0" encoding="UTF-8"?>
<project xmlns="http://maven.apache.org/POM/4.0.0" 
          xmlns:xsi="http://www.w3.org/2001/XMLSchema-instance" 
          xsi:schemaLocation="http://maven.apache.org/POM/4.0.0 http://maven.apache.org/
xsd/maven-4.0.0.xsd">
```

```
 <modelVersion>4.0.0</modelVersion> 
     <groupId>kinesis.data.streams.samples</groupId> 
     <artifactId>shards</artifactId> 
     <version>1.0-SNAPSHOT</version> 
     <build> 
         <plugins> 
              <plugin> 
                   <groupId>org.apache.maven.plugins</groupId> 
                  <artifactId>maven-compiler-plugin</artifactId> 
                  <configuration> 
                       <source>8</source> 
                       <target>8</target> 
                  </configuration> 
              </plugin> 
         </plugins> 
     </build> 
     <dependencies> 
         <dependency> 
              <groupId>software.amazon.awssdk</groupId> 
              <artifactId>kinesis</artifactId> 
              <version>2.0.0</version> 
         </dependency> 
     </dependencies>
</project>
```
Avec l'ListShardsAPI, vous pouvez utiliser le [ShardFilterp](https://docs.aws.amazon.com/kinesis/latest/APIReference/API_ShardFilter.html)aramètre pour filtrer la réponse de l'API. Vous ne pouvez spécifier qu'un seul filtre à la fois.

Si vous utilisez le ShardFilter paramètre lors de l'appel de l' ListShardsAPI, Type il s'agit de la propriété requise qui doit être spécifiée. Si vous spécifiez les types AT\_TRIM\_HORIZON, FROM\_TRIM\_HORIZON ou AT\_LATEST, vous n'avez pas besoin d'indiquer le ShardId ou les propriétés optionnelles Timestamp.

Si vous spécifiez le type AFTER\_SHARD\_ID, vous devez également indiquer la valeur de la propriété optionnelle ShardId. La fonctionnalité de la ShardId propriété est identique à celle du ExclusiveStartShardId paramètre de l' ListShards API. Lorsque la propriété ShardId est indiquée, la réponse inclut les partitions en commençant par la partition dont l'identifiant suit immédiatement le ShardId que vous avez indiqué.

Si vous spécifiez le type AT\_TIMESTAMP ou FROM\_TIMESTAMP\_ID, vous devez également indiquer la valeur de la propriété optionnelle Timestamp. Si vous spécifiez le type AT\_TIMESTAMP, toutes les partitions ouvertes à l'horodatage indiqué sont renvoyées. Si vous spécifiez le type FROM\_TIMESTAMP, toutes les partitions commençant à partir de l'horodatage indiqué jusqu'à TIP sont renvoyées.

#### **A** Important

Les API DescribeStreamSummary et ListShard offrent un moyen plus évolutif de récupérer des informations sur vos flux de données. Plus précisément, les quotas de l' DescribeStream API peuvent provoquer un ralentissement. Pour plus d'informations, consultez [Quotas et limites](#page-18-0). Notez également que les DescribeStream quotas sont partagés entre toutes les applications qui interagissent avec tous les flux de données de votre AWS compte. Les quotas de l' ListShards API, en revanche, sont spécifiques à un seul flux de données. Ainsi, non seulement vous obtenez un TPS plus élevé avec l' ListShards API, mais l'action s'adapte mieux à mesure que vous créez davantage de flux de données. Nous vous recommandons de migrer tous vos producteurs et consommateurs qui appellent l' DescribeStream API pour qu'ils invoquent plutôt les API DescribeStreamSummary et les ListShard API. Pour identifier ces producteurs et consommateurs, nous recommandons d'utiliser Athena pour analyser les CloudTrail journaux, car les agents utilisateurs de KPL et KCL sont capturés dans les appels d'API.

```
SELECT useridentity.sessioncontext.sessionissuer.username, 
useridentity.arn,eventname,useragent, count(*) FROM 
cloudtrail_logs WHERE Eventname IN ('DescribeStream') AND 
eventtime 
     BETWEEN '' 
         AND ''
GROUP BY 
  useridentity.sessioncontext.sessionissuer.username,useridentity.arn,eventname,useragent
ORDER BY count(*) DESC LIMIT 100
```
Nous recommandons également de reconfigurer les intégrations AWS Lambda et Amazon Firehose avec Kinesis Data Streams qui invoquent DescribeStream l'API afin que les intégrations invoquent plutôt et. DescribeStreamSummary ListShards Plus précisément, pour AWS Lambda, vous devez mettre à jour le mappage de votre source d'événements. Pour Amazon Firehose, les autorisations IAM correspondantes doivent être mises à jour afin qu'elles incluent l'autorisation IAM ListShards.

# <span id="page-126-0"></span>DescribeStream API - Obsolète

#### **A** Important

Les informations ci-dessous décrivent un moyen actuellement obsolète de récupérer des fragments d'un flux de données via l'API. DescribeStream Il est actuellement fortement recommandé d'utiliser l'API ListShards pour récupérer les partitions qui constituent le flux de données.

L'objet de réponse renvoyé par la méthode describeStream vous permet d'extraire des informations sur les partitions que comprend le flux. Pour extraire les partitions, appelez la méthode getShards sur cet objet. Cette méthode peut ne pas renvoyer toutes les partitions du flux en un seul appel. Dans le code suivant, nous vérifions la méthode getHasMoreShards sur getStreamDescription pour voir s'il y a des partitions supplémentaires qui n'ont pas été renvoyées. Si c'est le cas, c'est-à-dire si cette méthode renvoie true, nous continuons d'appeler getShards en boucle, en ajoutant chaque nouveau lot de partitions renvoyées à notre liste de partitions. La boucle s'arrête lorsque getHasMoreShards renvoie false, ce qui signifie que toutes les partitions ont été renvoyées. Notez que getShards ne renvoie pas les partitions qui ont l'état EXPIRED. Pour plus d'informations sur les états des partitions, notamment l'état EXPIRED, consultez [Routage des données, persistance des données et état des partitions après un repartitionnement](#page-134-0).

```
DescribeStreamRequest describeStreamRequest = new DescribeStreamRequest();
describeStreamRequest.setStreamName( myStreamName );
List<Shard> shards = new ArrayList<>();
String exclusiveStartShardId = null;
do { 
     describeStreamRequest.setExclusiveStartShardId( exclusiveStartShardId ); 
     DescribeStreamResult describeStreamResult = 
  client.describeStream( describeStreamRequest ); 
     shards.addAll( describeStreamResult.getStreamDescription().getShards() ); 
     if (describeStreamResult.getStreamDescription().getHasMoreShards() && shards.size() 
  > 0) { 
         exclusiveStartShardId = shards.get(shards.size() - 1).getShardId(); 
     } else { 
         exclusiveStartShardId = null; 
     }
} while ( exclusiveStartShardId != null );
```
# <span id="page-127-0"></span>Suppression d'un flux

Vous pouvez supprimer un flux à l'aide de la console Kinesis Data Streams ou par programmation. Pour supprimer un flux par programmation, utilisez DeleteStreamRequest, comme illustré dans le code suivant.

```
DeleteStreamRequest deleteStreamRequest = new DeleteStreamRequest();
deleteStreamRequest.setStreamName(myStreamName);
client.deleteStream(deleteStreamRequest);
```
Fermez toutes les applications qui opèrent sur le flux avant de supprimer ce dernier. Si une application tente d'opérer sur un flux supprimé, elle reçoit les exceptions ResourceNotFound. En outre, si vous créez ensuite un flux ayant le même nom que votre flux précédent et que les applications qui opéraient sur le flux précédent sont toujours en cours d'exécution, ces applications peuvent essayer d'interagir avec le nouveau flux comme si c'était le précédent, ce qui entraîne des résultats imprévisibles.

# <span id="page-127-1"></span>Repartitionnement d'un flux

### **A** Important

Vous pouvez redéfinir votre stream à l'aide de l'[UpdateShardCountA](https://docs.aws.amazon.com/kinesis/latest/APIReference/API_UpdateShardCount.html)PI. Sinon, vous pouvez continuer à diviser et à fusionner comme expliqué ici.

Amazon Kinesis Data Streams prend en charge le repartitionnement, ce qui vous permet d'ajuster le nombre de partitions dans votre flux afin de répondre aux modifications du débit de données dans le flux. Le repartitionnement est considéré comme une opération avancée. Si vous utilisez Kinesis Data Streams pour la première fois, revenez à ce sujet après vous être familiarisé avec tous les autres aspects de Kinesis Data Streams.

Il existe deux types d'opérations de repartitionnement : les fusions et les divisions de partitions. Lorsque vous fractionnez une partition, vous divisez une seule partition en deux partitions. Lorsque vous fusionnez une partition, vous combinez deux partitions en une seule partition. Le repartitionnement s'effectue toujours par paire, car vous ne pouvez ni fractionner en plus de deux partitions dans une seule opération, ni fusionner plus de deux partitions en une seule opération. La partition ou la paire de partitions qui fait l'objet du repartitionnement s'appelle les partitions parent. La partition ou la paire de partitions générée par le repartitionnement s'appelle les partitions enfant.

Le fractionnement augmente le nombre de partitions dans votre flux et donc la capacité de données du flux. Etant donné que vous êtes facturé par partition, le fractionnement augmente le coût de votre flux. De même, la fusion réduit le nombre de partitions dans votre flux et diminue ainsi la capacité de données, et donc le coût du flux.

En général, le repartitionnement est effectué par une application administrative qui est distincte des applications producteur (put) et des applications consommateur (get). Une telle application administrative surveille les performances globales du flux en fonction des indicateurs fournis par Amazon CloudWatch ou des indicateurs collectés auprès des producteurs et des consommateurs. L'application administrative a également besoin d'un plus large éventail d'autorisations IAM que les consommateurs ou producteurs, car les consommateurs et producteurs ne devraient pas avoir besoin d'accéder aux API utilisées pour le repartitionnement. Pour plus d'informations sur les autorisations IAM pour Kinesis Data Streams, consultez [Contrôle de l'accès aux ressources Amazon Kinesis Data](#page-376-0) [Streams à l'aide d'IAM](#page-376-0) (français non garanti).

Pour plus d'informations sur le repartitionnement, consultez la rubrique [Comment modifier le nombre](https://aws.amazon.com/premiumsupport/knowledge-center/kinesis-data-streams-open-shards/)  [de partitions ouvertes dans Kinesis Data Streams ?](https://aws.amazon.com/premiumsupport/knowledge-center/kinesis-data-streams-open-shards/)

#### Rubriques

- [Stratégies de repartitionnement](#page-128-0)
- [Fractionnement d'une partition](#page-129-0)
- [Fusion de deux partitions](#page-131-0)
- [Après le repartitionnement](#page-132-0)

# <span id="page-128-0"></span>Stratégies de repartitionnement

L'objectif du repartitionnement dans Amazon Kinesis Data Streams est de permettre à votre flux de s'adapter aux changements de débit des données. Vous fractionnez les partitions pour accroître la capacité (et le coût) de votre flux. Vous fusionnez les partitions pour réduire le coût (et la capacité) de votre flux.

Une approche du partitionnement peut consister à fractionner chaque partition du flux et à doubler ainsi la capacité du flux. Cependant, cela peut fournir une capacité supplémentaire supérieure à celle dont vous avez réellement besoin et donc engendrer des coûts inutiles.

Vous pouvez également utiliser des métriques pour déterminer quelles sont vos partitions chaudes et vos partitions froides, c'est-à-dire les partitions qui reçoivent plus de données que prévu et les

partitions qui reçoivent moins de données que prévu. Vous pouvez ensuite fractionner les partitions chaudes de manière sélective afin d'augmenter la capacité des clés de hachage qui ciblent ces partitions. De même, vous pouvez fusionner les partitions froides afin de mieux utiliser leurs capacités inutilisées.

Vous pouvez obtenir certaines données de performance pour votre flux à partir des CloudWatch métriques Amazon publiées par Kinesis Data Streams. Cependant, vous pouvez également collecter certaines de vos propres métriques pour vos flux. Pour cela, vous pouvez consigner les valeurs de clé de hachage générées par les clés de partition pour vos enregistrements de données. N'oubliez pas que vous spécifiez la clé de partition lorsque vous ajoutez l'enregistrement au flux.

```
putRecordRequest.setPartitionKey( String.format( "myPartitionKey" ) );
```
Kinesis Data Streams utilise [MD5](http://en.wikipedia.org/wiki/MD5) pour calculer la clé de hachage à partir de la clé de partition. Etant donné que vous spécifiez la clé de partition de l'enregistrement, vous pouvez utiliser MD5 pour calculer la valeur de clé de hachage pour cet enregistrement et la consigner.

Vous pouvez également consigner les ID des partitions auxquelles les enregistrements de données sont affectés. L'ID de partition s'obtient en utilisant la méthode getShardId de l'objet putRecordResults renvoyé par la méthode putRecords et l'objet putRecordResult renvoyé par la méthode putRecord.

```
String shardId = putRecordResult.getShardId();
```
Avec les ID de partition et les valeurs de clé de hachage, vous pouvez déterminer quelles partitions et quelles clés de hachage reçoivent le plus ou le moins de trafic. Vous pouvez ensuite utiliser le repartitionnement pour augmenter ou diminuer les capacités, de manière appropriée pour ces clés.

## <span id="page-129-0"></span>Fractionnement d'une partition

Pour fractionner une partition dans Amazon Kinesis Data Streams, vous devez spécifier comment les valeurs de clé de hachage de la partition parent doivent être redistribuées aux partitions enfants. Lorsque vous ajoutez un enregistrement de données à un flux, il est affecté à une partition suivant une valeur de clé de hachage. La valeur de clé de hachage est le hachage [MD5](http://en.wikipedia.org/wiki/MD5) de la clé de partition que vous spécifiez pour l'enregistrement de données au moment que vous ajoutez l'enregistrement de données vers le flux. Les données des enregistrements ayant la même clé de partition disposent également de la même valeur de clé de hachage.

Les valeurs de clé de hachage admises pour une partition donnée constituent un ensemble d'entiers non négatifs contigus ordonnés. Cette gamme de valeurs de clé de hachage admises est donnée par ce qui suit :

```
shard.getHashKeyRange().getStartingHashKey();
shard.getHashKeyRange().getEndingHashKey();
```
Lorsque vous fractionnez la partition, vous spécifiez une valeur comprise dans cette plage. Cette valeur de clé de hachage et toutes les valeurs de clé de hachage supérieures sont distribuées à l'une des partitions enfant. Toutes les valeurs de clé de hachage inférieures sont distribuées à l'autre partition enfant.

Le code suivant illustre une opération de fractionnement de partition qui répartit de nouveau les clés de hachage uniformément entre chaque partition enfant, en fractionnant principalement en deux la partition parent. Il présente simplement une des manières possibles de diviser la partition parent. Vous pouvez, par exemple, diviser la partition de façon à ce que le tiers inférieur des clés issues de la partition parent passe dans une partition enfant et que les deux tiers supérieurs des clés passent dans l'autre partition enfant. Cependant, pour de nombreuses applications, le fractionnement des partitions en deux est une approche efficace.

Le code suppose que myStreamName contient le nom de votre flux et que la variable d'objet shard contient la partition à fractionner. Commencez par instancier un nouvel objet splitShardRequest et définir le nom de flux et l'ID de partition.

```
SplitShardRequest splitShardRequest = new SplitShardRequest();
splitShardRequest.setStreamName(myStreamName);
splitShardRequest.setShardToSplit(shard.getShardId());
```
Déterminez la valeur de clé de hachage qui se trouve à mi-chemin entre les valeurs inférieures et supérieures de la partition. Il s'agit de la valeur de clé de hachage de départ de la partition enfant qui contient la partie supérieure des clés de hachage de la partition parent. Spécifiez cette valeur dans la méthode setNewStartingHashKey. Vous ne devez spécifier que cette valeur. Kinesis Data Streams distribue automatiquement les clés de hachage inférieures à cette valeur à l'autre partition enfant créée par le fractionnement. La dernière étape consiste à appeler la méthode splitShard sur le client Kinesis Data Streams.

```
BigInteger startingHashKey = new 
  BigInteger(shard.getHashKeyRange().getStartingHashKey());
```

```
BigInteger endingHashKey = new
  BigInteger(shard.getHashKeyRange().getEndingHashKey());
String newStartingHashKey = startingHashKey.add(endingHashKey).divide(new 
  BigInteger("2")).toString();
splitShardRequest.setNewStartingHashKey(newStartingHashKey);
client.splitShard(splitShardRequest);
```
La première étape qui suit cette procédure est présentée dans [Besoin d'attendre qu'un flux](#page-133-0) [redevienne actif.](#page-133-0)

# <span id="page-131-0"></span>Fusion de deux partitions

Dans une fusion de partitions, deux partitions spécifiées sont combinées en une seule partition. Après la fusion, la partition enfant unique reçoit des données pour toutes les valeurs de clé de hachage couvertes par les deux partitions parent.

#### Partitions adjacentes

Pour fusionner deux partitions, celles-ci doivent être adjacentes. Deux partitions sont considérées adjacentes si l'union des plages de clés de hachage des deux partitions forme un ensemble contigu sans interruption. Par exemple, supposons que vous avez deux partitions, l'un avec une plage de clé de hachage de 276...381 et l'autre avec une plage de clé de hachage de 382...454. Vous pouvez fusionner ces deux partitions dans une seule partition qui aurait une plage de clé de hachage de 276...454.

Pour un exemple supplémentaire, supposons que vous avez deux partitions, dont une avec une plage de clé de hachage de 276...381 et l'autre avec une plage de clé de hachage de 455...560. Vous ne pouvez pas fusionner ces deux partitions, car il y a une ou plusieurs partitions entre celles-ci qui couvrent la plage 382...454.

L'ensemble de toutes les partitions OPEN d'un flux, en tant que groupe, s'étend toujours sur la plage entière des valeurs de la clé de hachage MD5. Pour plus d'informations sur les états des partitions, par exemple CLOSED, consultez [Routage des données, persistance des données et état](#page-134-0)  [des partitions après un repartitionnement](#page-134-0) (français non garanti).

Pour identifier les partitions qui sont candidates à la fusion, vous devez filtrer toutes les partitions qui ont l'état CLOSED. Les partitions qui ont l'état OPEN, c'est-à-dire qui n'ont pas l'état CLOSED, ont un numéro de séquence de fin de null. Vous pouvez tester le numéro de séquence de fin d'une partition en utilisant :

```
if( null == shard.getSequenceNumberRange().getEndingSequenceNumber() ) 
{ 
   // Shard is OPEN, so it is a possible candidate to be merged.
}
```
Après avoir filtré les partitions fermées, triez les partitions restantes sur la valeur de clé de hachage maximale prise en charge par chaque partition. Vous pouvez extraire cette valeur en utilisant :

```
shard.getHashKeyRange().getEndingHashKey();
```
Si deux partitions sont adjacentes dans cette liste filtrée et triée, elles peuvent être fusionnées.

Code pour l'opération de fusion

Le code ci-après fusionne deux partitions. Ce code suppose que myStreamName contient le nom de votre flux et que les variables d'objet shard1 et shard2 contiennent les deux partitions adjacentes à fusionner.

Pour l'opération de fusion, commencez par instancier un nouvel objet mergeShardsRequest. Spécifiez le nom du flux avec la méthode setStreamName. Spécifiez ensuite les deux partitions à fusionner à l'aide des méthodes setShardToMerge et setAdjacentShardToMerge. Pour finir, appelez la méthode mergeShards sur le client Kinesis Data Streams pour effectuer l'opération.

```
MergeShardsRequest mergeShardsRequest = new MergeShardsRequest();
mergeShardsRequest.setStreamName(myStreamName);
mergeShardsRequest.setShardToMerge(shard1.getShardId());
mergeShardsRequest.setAdjacentShardToMerge(shard2.getShardId());
client.mergeShards(mergeShardsRequest);
```
La première étape qui suit cette procédure est présentée dans [Besoin d'attendre qu'un flux](#page-133-0) [redevienne actif.](#page-133-0)

## <span id="page-132-0"></span>Après le repartitionnement

Après tout type de procédure de repartitionnement dans Amazon Kinesis Data Streams et avant la reprise du traitement normal des enregistrements, d'autres procédures doivent être effectuées et d'autres éléments doivent être pris en compte. Les sections suivantes décrivent ces procédures et considérations.

#### Rubriques

- [Besoin d'attendre qu'un flux redevienne actif](#page-133-0)
- [Routage des données, persistance des données et état des partitions après un repartitionnement](#page-134-0)

#### <span id="page-133-0"></span>Besoin d'attendre qu'un flux redevienne actif

Après avoir appelé une opération de repartitionnement, soit splitShard ou mergeShards, vous devez attendre que le flux redevienne actif. Le code à utiliser est le même que lorsque vous attendez qu'un flux devienne actif après la [création d'un flux.](#page-117-0) Ce code se présente comme suit :

```
DescribeStreamRequest describeStreamRequest = new DescribeStreamRequest();
describeStreamRequest.setStreamName( myStreamName );
long startTime = System.currentTimeMillis();
long endTime = startTime + (10 * 60 * 1000);
while ( System.currentTimeMillis() < endTime )
{ 
   try { 
     Thread.sleep(20 * 1000); 
   } 
   catch ( Exception e ) {} 
   try { 
     DescribeStreamResult describeStreamResponse = 
  client.describeStream( describeStreamRequest ); 
     String streamStatus = 
  describeStreamResponse.getStreamDescription().getStreamStatus(); 
     if ( streamStatus.equals( "ACTIVE" ) ) { 
       break; 
     } 
    // 
     // sleep for one second 
     // 
     try { 
       Thread.sleep( 1000 ); 
     } 
     catch ( Exception e ) {} 
   } 
   catch ( ResourceNotFoundException e ) {}
}
if ( System.currentTimeMillis() >= endTime ) 
{ 
   throw new RuntimeException( "Stream " + myStreamName + " never went active" );
```
}

# <span id="page-134-0"></span>Routage des données, persistance des données et état des partitions après un repartitionnement

Kinesis Data Streams est un service de streaming de données en temps réel, qui veut dire que vos applications doivent assumer que les données circulent en permanence au travers des partitions de votre flux. Lorsque vous repartitionnez, les enregistrements de données qui étaient acheminés vers les partitions parent sont réacheminés vers les partitions enfant en se basant sur les valeurs de clé de hachage auxquelles sont mappées les clés de partition des enregistrements de données. Toutefois, les enregistrements de données qui se trouvaient dans les partitions parent avant le repartitionnement demeurent dans ces partitions. En d'autres termes, les partitions parentes ne disparaissent pas lorsque le repartitionnement a lieu. Elles demeurent avec les données qu'elles contiennent avant le repartitionnement. Les enregistrements de données figurant dans les partitions parent sont accessibles à l'aide des opérations [getShardIterator](#page-262-0) et getRecords dans l'API Kinesis Data Streams, ou via la Kinesis Client Library.

#### **a** Note

Les enregistrements de données sont accessibles à partir du moment où ils sont ajoutés au flux jusqu'à la période de conservation actuelle. Cette constatation demeure vraie, quelles que soient les modifications apportées aux partitions du flux au cours de cette période. Pour plus d'informations sur la période de conservation d'un flux, consultez la page [Modification de](#page-135-0) [la période de conservation des données.](#page-135-0)

Au cours du processus de repartitionnement, une partition parent passe de l'état OPEN à l'état CLOSED, puis à l'état EXPIRED.

- OPEN (OUVERT) : avant une opération de repartitionnement, une partition parent a l'état OPEN, qui signifie que des enregistrements de données peuvent être à la fois ajoutés à la partition et extraits de celle-ci.
- CLOSED (FERMÉ) : après une opération de repartitionnement, la partition parent passe à l'état CLOSED. Cela signifie qu'aucun enregistrement de données n'est plus ajouté à la partition. Les enregistrements de données qui auraient été ajoutés à cette partition sont maintenant ajoutés à une partition enfant. Toutefois, des enregistrements de données peuvent encore être extraits de la partition pendant une durée limitée.

• EXPIRED (EXPIRÉ) : une fois que la période de conservation du flux a expiré, tous les enregistrements de données de la partition parent ont expiré et ne sont plus accessibles. À ce stade, la partition elle-même passe à l'état EXPIRED. Les appels de getStreamDescription().getShards pour énumérer les partitions du flux n'incluent pas les partitions à l'état EXPIRED dans la liste des partitions renvoyées. Pour plus d'informations sur la période de conservation d'un flux, consultez la page [Modification de la période de conservation des](#page-135-0) [données](#page-135-0).

Lorsque le repartitionnement est terminé et que le flux a de nouveau l'état ACTIVE, vous pouvez commencer immédiatement à lire les données dans les partitions enfant. Cependant, les partitions parentes qui restent après la refonte peuvent toujours contenir des données que vous n'avez pas encore lues et qui ont été ajoutées au flux avant la refonte. Si vous lisez les données des partitions enfant avant d'avoir lu toutes les données des partitions parent, vous pouvez lire les données pour une clé de hachage spécifique sans respecter l'ordre donné par les numéros de séquence des enregistrements de données. Par conséquent, en supposant que l'ordre des données soit important, après un repartitionnement, vous devez toujours continuer à lire les données des partitions parentes jusqu'à leur épuisement. Ensuite seulement, vous devez commencer à lire les données des partitions enfants. Lorsque getRecordsResult.getNextShardIterator renvoie null, cela indique que vous avez lu toutes les données de la partition parent. Si vous lisez des données à l'aide de la bibliothèque cliente Kinesis, il est possible que vous ne les receviez pas dans l'ordre après une refonte.

# <span id="page-135-0"></span>Modification de la période de conservation des données

Amazon Kinesis Data Streams prend en charge les modifications de la période de conservation des enregistrements de données de votre flux de données. Le flux de données Kinesis est une séquence ordonnée d'enregistrements de données destinés à être écrits et lus en temps réel. Les enregistrements de données sont donc stockés provisoirement dans des partitions de votre flux. La période entre le moment où un enregistrement est ajouté et celui où il n'est plus accessible est appelée la période de conservation. Un flux de données Kinesis stocke des enregistrements pendant 24 heures par défaut, jusqu'à 8 760 heures (365 jours).

Vous pouvez mettre à jour la période de rétention via la console Kinesis Data Streams ou en utilisant [IncreaseStreamRetentionPeriodl](https://docs.aws.amazon.com/kinesis/latest/APIReference/API_IncreaseStreamRetentionPeriod.html)es opérations et [DecreaseStreamRetentionPeriod.](https://docs.aws.amazon.com/kinesis/latest/APIReference/API_DecreaseStreamRetentionPeriod.html) La console Kinesis Data Streams vous permet de modifier en bloc la durée de conservation de plusieurs flux de données à la fois. Vous pouvez augmenter la période de rétention jusqu'à un maximum de 8 760 heures (365 jours) à l'aide de l'[IncreaseStreamRetentionPeriod](https://docs.aws.amazon.com/kinesis/latest/APIReference/API_IncreaseStreamRetentionPeriod.html)opération ou de la console

Kinesis Data Streams. Vous pouvez réduire la période de rétention à un minimum de 24 heures à l'aide de l'[DecreaseStreamRetentionPeriodo](https://docs.aws.amazon.com/kinesis/latest/APIReference/API_DecreaseStreamRetentionPeriod.html)pération ou de la console Kinesis Data Streams. La syntaxe de demande pour les deux opérations inclut le nom du flux et la période de conservation en heures. Enfin, vous pouvez vérifier la période de rétention actuelle d'un flux en appelant l'[DescribeStreamo](https://docs.aws.amazon.com/kinesis/latest/APIReference/API_DescribeStream.html)pération.

Voici un exemple de modification de la période de conservation à l'aide de l' AWS CLI :

#### **aws kinesis increase-stream-retention-period --stream-name retentionPeriodDemo - retention-period-hours 72**

Lorsque vous augmentez la période de conservation de Kinesis Data Streams, les enregistrements qui étaient auparavant inaccessibles en raison de l'ancienne période de conservation redeviennent accessibles en quelques minutes. Par exemple, si la période de conservation est portée de 24 heures à 48 heures, les enregistrements ajoutés au flux 23 heures 55 minutes auparavant continuent d'être disponibles au bout de 24 heures.

Lorsque vous diminuez la période de conservation de Kinesis Data Streams, les enregistrements plus anciens que la nouvelle période de conservation deviennent presque immédiatement inaccessibles. Par conséquent, soyez très prudent lorsque vous appelez l'[DecreaseStreamRetentionPeriodo](https://docs.aws.amazon.com/kinesis/latest/APIReference/API_DecreaseStreamRetentionPeriod.html)pération.

Définissez votre période de conservation de données de manière à garantir que vos consommateurs pourront lire les données avant leur expiration, si des problèmes se produisent. Vous devez prendre soin de tenir compte de toutes les situations possibles, par exemple d'un problème avec votre logique de traitement des enregistrements ou d'une dépendance en aval hors service pendant une longue période. Considérez la période de conservation comme un filet de sécurité pour accorder davantage de temps à vos consommateurs de données pour extraire des données. Les opérations d'API de période de conservation vous permettent de configurer la période de conservation de manière proactive ou de répondre de manière réactive aux événements opérationnels.

Des frais supplémentaires s'appliquent pour les flux dont la période de conservation définie est supérieure à 24 heures. Pour en savoir plus, consultez la [Tarification Amazon Kinesis Data Streams.](https://aws.amazon.com/kinesis/data-streams/pricing/)

# <span id="page-137-0"></span>Balisage de vos flux de données dans Amazon Kinesis Data

# Streams

Vous pouvez attribuer vos propres métadonnées aux flux que vous créez dans Amazon Kinesis Data Streams sous forme de balises. Une balise est une paire clé-valeur que vous définissez pour un flux. Les balises constituent une méthode simple et puissante de gestion des ressources AWS et d'organisation des données, y compris les données de facturation.

Table des matières

- [Principes de base des identifications](#page-137-1)
- [Suivi des coûts à l'aide du balisage](#page-138-0)
- [Restrictions liées aux identifications](#page-138-1)
- [Balisage de flux à l'aide de la console Kinesis Data Streams](#page-139-0)
- [Balisage des flux à l'aide de l'AWS CLI](#page-140-0)
- [Balisage des flux à l'aide de l'API Kinesis Data Streams](#page-140-1)

# <span id="page-137-1"></span>Principes de base des identifications

Vous utilisez la console Kinesis Data Streams, AWS CLI ou l'API Kinesis Data Streams pour effectuer les tâches suivantes :

- Ajouter des balises à un flux
- Afficher les balises de vos flux
- Supprimer les balises d'un flux

Les balises vous permettent de classer vos flux. Par exemple, vous pouvez classer les flux par objectif, propriétaire ou environnement. Dans la mesure où vous avez défini la clé et la valeur de chaque balise, vous pouvez créer un ensemble personnalisé de catégories répondant à vos besoins spécifiques. Par exemple, vous pouvez définir un ensemble de balises vous permettant de suivre les flux par propriétaire et application associée. Voici quelques exemples de balises :

- Projet : nom du projet
- Propriétaire : nom
- Objectif : test de la charge
- Application : nom de l'application
- Environnement : production

## <span id="page-138-0"></span>Suivi des coûts à l'aide du balisage

Vous pouvez utiliser les balises pour classer et suivre vos coûts AWS. Lorsque vous appliquez des balises à vos ressources AWS, notamment aux flux, votre rapport de ventilation des coûts AWS comprend l'utilisation et les coûts regroupés par balises. Vous pouvez appliquer des balises associées à des catégories métier (telles que les centres de coûts, les noms d'applications ou les propriétaires) pour organiser les coûts relatifs à divers services. Pour plus d'informations, consultez [Utilisation des identifications de répartition des coûts pour les rapports de facturation personnalisés](https://docs.aws.amazon.com/awsaccountbilling/latest/aboutv2/cost-alloc-tags.html) dans le Guide de l'utilisateur AWS Billing.

## <span id="page-138-1"></span>Restrictions liées aux identifications

Les restrictions suivantes s'appliquent aux balises :

#### Restrictions de base

- Le nombre maximum de balises par ressource (flux) est de 50.
- Les clés et valeurs d'étiquette sont sensibles à la casse.
- Vous ne pouvez pas changer ou modifier les balises d'un flux supprimé.

#### Restrictions relatives aux clés de balise

- Chaque clé de balise doit être unique. Si vous ajoutez une balise avec une clé qui est déjà en cours d'utilisation, la nouvelle balise remplacera la paire clé-valeur existante.
- Vous ne pouvez pas démarrer une clé de balise avec, aws: car ce préfixe est réservé à une utilisation par AWS. AWS crée des balises qui commencent par ce préfixe en votre nom, mais vous ne pouvez pas les modifier ou les supprimer.
- Les clés de balise doivent comporter entre 1 et 128 caractères Unicode.
- Les clés de balise doivent comporter les caractères suivants : lettres Unicode, chiffres, espaces et les caractères spéciaux suivants :  $\angle$  .  $\angle$  = + - @.

Restrictions relatives à la valeur de balise

- Les valeurs de balise doivent comporter entre 0 et 255 caractères Unicode.
- Les valeurs de balise peuvent être vides. Si tel n'est pas le cas, elles doivent être composées des caractères suivants : lettres Unicode, chiffres, espaces et les caractères spéciaux suivants :\_ . /  $= + - \, 0$ .

## <span id="page-139-0"></span>Balisage de flux à l'aide de la console Kinesis Data Streams

Vous pouvez ajouter, répertorier et supprimer des balises à l'aide de la console Kinesis Data Streams.

Pour afficher les balises d'un flux

- 1. Ouvrez la console Kinesis Data Streams. Dans la barre de navigation, développez le sélecteur de région et sélectionnez une région.
- 2. Dans la page Liste de flux, sélectionnez un flux.
- 3. Dans la page Détails du flux, cliquez sur l'onglet Balises.

Pour ajouter une balise à un flux

- 1. Ouvrez la console Kinesis Data Streams. Dans la barre de navigation, développez le sélecteur de région et sélectionnez une région.
- 2. Dans la page Liste de flux, sélectionnez un flux.
- 3. Dans la page Détails du flux, cliquez sur l'onglet Balises.
- 4. Spécifiez la clé de balise dans le champ Clé. Si nécessaire, spécifiez une valeur de balise dans le champ Valeur, puis choisissez Ajouter balise.

Si le bouton Ajouter balise n'est pas activé, la clé ou la valeur de la balise que vous avez spécifiée ne répond pas aux restrictions de balise. Pour de plus amples informations, veuillez consulter [Restrictions liées aux identifications](#page-138-1).

5. Pour afficher votre nouvelle balise dans la liste dans l'onglet Balises, cliquez sur l'icône d'actualisation.

Pour supprimer une balise d'un flux

- 1. Ouvrez la console Kinesis Data Streams. Dans la barre de navigation, développez le sélecteur de région et sélectionnez une région.
- 2. Dans la page Liste de flux, sélectionnez un flux.
- 3. Dans la page Détails du flux, cliquez sur l'onglet Balises, puis sur l'icône Supprimer de la balise.
- 4. Dans la boîte de dialogue Supprimer balise, cliquez sur Oui, supprimer.

## <span id="page-140-0"></span>Balisage des flux à l'aide de l'AWS CLI

Vous pouvez ajouter, répertorier et supprimer des balises à l'aide de l'AWS CLI. Pour obtenir des exemples, consultez la documentation suivante :

#### [add-tags-to-stream \(ajouter-balises-au-flux\)](https://docs.aws.amazon.com/cli/latest/reference/kinesis/add-tags-to-stream.html)

Ajoute ou met à jour les balises du flux spécifié. [list-tags-for-stream \(afficher-balises-du-flux\)](https://docs.aws.amazon.com/cli/latest/reference/kinesis/list-tags-for-stream.html)

Répertorie les balises du flux spécifié.

[remove-tags-from-stream \(supprimer-balises-du-flux\)](https://docs.aws.amazon.com/cli/latest/reference/kinesis/remove-tags-from-stream.html)

Supprime les balises du flux spécifié.

# <span id="page-140-1"></span>Balisage des flux à l'aide de l'API Kinesis Data Streams

Vous pouvez ajouter, répertorier et supprimer des balises à l'aide de l'API Kinesis Data Streams. Pour obtenir des exemples, consultez la documentation suivante :

#### [AddTagsToStream](https://docs.aws.amazon.com/kinesis/latest/APIReference/API_AddTagsToStream.html)

Ajoute ou met à jour les balises du flux spécifié.

#### **[ListTagsForStream](https://docs.aws.amazon.com/kinesis/latest/APIReference/API_ListTagsForStream.html)**

Répertorie les balises du flux spécifié.

#### [RemoveTagsFromStream](https://docs.aws.amazon.com/kinesis/latest/APIReference/API_RemoveTagsFromStream.html)

Supprime les balises du flux spécifié.

# Écrire des données sur Amazon Kinesis Data Streams

Un producteur est une application qui écrit des données dans Amazon Kinesis Data Streams. Vous pouvez créer des applications producteur pour Kinesis Data Streams à l'aide du kit AWS SDK for Java et de la bibliothèque producteur Kinesis.

Si vous ne connaissez pas Kinesis Data Streams, commencez par vous familiariser avec les concepts et la terminologie présentés dans [Qu'est-ce qu'Amazon Kinesis Data Streams ?](#page-10-0) et [Premiers](#page-31-0) [pas avec Amazon Kinesis Data Streams.](#page-31-0)

#### **A** Important

Kinesis Data Streams prend en charge les modifications de la période de conservation des enregistrements de données de votre flux de données. Pour de plus amples informations, veuillez consulter [Modification de la période de conservation des données](#page-135-0).

Pour placer des données dans le flux, vous devez spécifier le nom du flux, une clé de partition et le blob de données à ajouter au flux. La clé de partition sert à déterminer la partition à laquelle l'enregistrement de données est ajouté dans le flux.

Toutes les données de la partition sont envoyées à la même application de travail qui traite la partition. La clé de partition que vous utilisez dépend de votre logique d'application. En général, le nombre de clés de partition doit être bien supérieur au nombre de partitions. Cela provient du fait que la clé de partition sert à déterminer comment mapper un enregistrement de données à une partition spécifique. Si vous avez suffisamment de clés de partition, les données peuvent être réparties uniformément entre les partitions d'un flux.

#### Table des matières

- [Développement de producteurs à l'aide de la bibliothèque producteur Amazon Kinesis \(KPL\)](#page-142-0)
- [Développement de producteurs utilisant l'API Amazon Kinesis Data Streams avec AWS SDK for](#page-160-0) [Java](#page-160-0)
- [Écriture dans Amazon Kinesis Data Streams à l'aide de l'agent Kinesis](#page-168-0)
- [Écriture dans Kinesis Data Streams à l'aide d'autres services AWS](#page-182-0)
- [Utilisation d'intégrations tierces](#page-187-0)
- [Résolution des problèmes liés aux applications producteur Amazon Kinesis Data Streams](#page-188-0)

• [Rubriques avancées à l'intention des producteurs de Kinesis Data Streams](#page-191-0)

# <span id="page-142-0"></span>Développement de producteurs à l'aide de la bibliothèque producteur Amazon Kinesis (KPL)

Un producteur Amazon Kinesis Data Streams est une application qui place des enregistrements de données utilisateur dans un flux de données Kinesis (également appelé ingestion de données). La bibliothèque producteur Kinesis (KPL) simplifie le développement des applications producteur, permettant ainsi aux développeurs d'atteindre un haut débit d'écriture dans un flux de données Kinesis.

Vous pouvez surveiller le KPL avec Amazon CloudWatch. Pour de plus amples informations, veuillez consulter [Surveillance de la bibliothèque Kinesis Producer avec Amazon CloudWatch](#page-356-0).

#### Table des matières

- [Rôle de la KPL](#page-143-0)
- [Avantages liés à l'utilisation de la KPL](#page-143-1)
- [Quand ne pas utiliser la bibliothèque KPL](#page-145-0)
- [Installation de la KPL](#page-145-1)
- [Transition vers les certificats Amazon Trust Services \(ATS\) pour la bibliothèque Kinesis Producer](#page-146-0) **[Library](#page-146-0)**
- [Plateformes prises en charge par la KPL](#page-146-1)
- [Concepts clés de la KPL](#page-147-0)
- [Intégration de la bibliothèque KPL avec le code producteur](#page-149-0)
- [Écrire dans votre Kinesis Data Streams à l'aide de la KPL](#page-152-0)
- [Configuration de la bibliothèque producteur Kinesis](#page-154-0)
- [Dégroupement côté consommateur](#page-155-0)
- [Utilisation du KPL avec Firehose](#page-158-0)
- [Utilisation du KPL avec le AWS Glue Schema Registry](#page-158-1)
- [Configuration de proxy KPL](#page-159-0)

#### **a** Note

Il est recommandé de passer à la dernière version de KPL. La KPL est régulièrement mise à jour avec de nouvelles versions qui incluent les derniers correctifs de dépendance et de sécurité, des corrections de bogues et de nouvelles fonctionnalités rétrocompatibles. Pour plus d'informations, consultez [https://github.com/awslabs/ amazon-kinesis-producer /](https://github.com/awslabs/amazon-kinesis-producer/releases/) [releases/.](https://github.com/awslabs/amazon-kinesis-producer/releases/)

# <span id="page-143-0"></span>Rôle de la KPL

Le KPL est une easy-to-use bibliothèque hautement configurable qui vous permet d'écrire dans un flux de données Kinesis. Elle sert d'intermédiaire entre le code de votre application producteur et les actions d'API Kinesis Data Streams. La KPL effectue les tâches principales suivantes :

- Ecrit dans un ou plusieurs flux de données Kinesis avec un mécanisme de nouvelle tentative configurable
- Collecte les enregistrements et utilise PutRecords pour écrire plusieurs enregistrements dans plusieurs partitions par demande
- Regroupe les enregistrements d'utilisateur pour accroître la taille de la charge utile et améliorer le débit
- S'intègre de façon transparente avec la [bibliothèque client Kinesis](https://docs.aws.amazon.com/kinesis/latest/dev/developing-consumers-with-kcl.html) (KCL) pour dégrouper les enregistrements en lot sur l'application producteur
- Soumet CloudWatch les statistiques Amazon en votre nom afin de fournir une visibilité sur les performances des producteurs

Notez que la KPL est différente de l'API Kinesis Data Streams disponible dans les [SDKAWS](https://aws.amazon.com/tools/). L'API Kinesis Data Streams vous permet de gérer de nombreux aspects de Kinesis Data Streams (notamment la création de flux, le repartitionnement, le placement et l'extraction des enregistrements), tandis que la KPL fournit une couche d'abstraction spécifiquement pour l'ingestion de données. Pour plus d'informations sur l'API Kinesis Data Streams, consultez la [Référence d'API](https://docs.aws.amazon.com/kinesis/latest/APIReference/) [Amazon Kinesis](https://docs.aws.amazon.com/kinesis/latest/APIReference/) (français non garanti).

# <span id="page-143-1"></span>Avantages liés à l'utilisation de la KPL

La liste suivante présente certains des principaux avantages liés à l'utilisation de la KPL pour le développement des applications producteur Kinesis Data Streams.
La KPL peut servir aussi bien dans les deux cas d'utilisation synchrones qu'asynchrones. Nous recommandons d'utiliser les meilleures performances de l'interface asynchrone, à moins d'avoir une raison précise d'utiliser le comportement synchrone. Pour plus d'informations sur ces deux cas d'utilisation et l'exemple de code, consultez la page [Écrire dans votre Kinesis Data Streams à l'aide](#page-152-0) [de la KPL.](#page-152-0)

Avantages en termes de performances

La KPL peut aider à créer des applications producteur hautes performances. Imaginez une situation où vos instances Amazon EC2 servent de proxy pour la collecte des événements de 100 octets sur des centaines ou milliers d'appareils de faible puissance et pour l'écriture des enregistrements dans un flux de données Kinesis. Ces instances EC2 doivent écrire chacune des milliers d'événements par seconde dans votre flux de données. Pour atteindre le débit nécessaire, les applications producteur doivent mettre en œuvre une logique complexe, telle que le traitement par lots ou multithreading, en plus d'une logique de nouvelle tentative et du dégroupement des enregistrements du côté consommateur. La KPL effectue toutes ces tâches à votre place.

Facilité d'utilisation côté consommateur

Pour les développeurs côté consommateur qui utilisent la KCL en Java, la KPL s'intègre sans effort supplémentaire. Lorsque la KCL extrait un enregistrement Kinesis Data Streams groupé, composé de plusieurs enregistrements d'utilisateur KPL, elle appelle automatiquement la KPL pour extraire les différents enregistrements d'utilisateur avant de les renvoyer à l'utilisateur.

Pour les développeurs côté consommateur qui n'utilisent pas la KCL, mais directement l'opération d'API GetRecords, une bibliothèque KPL Java est disponible pour extraire les différents enregistrements d'utilisateur avant de les renvoyer à l'utilisateur.

Surveillance d'une application producteur

Vous pouvez collecter, surveiller et analyser vos producteurs de Kinesis Data Streams à l'aide d' CloudWatch Amazon et du KPL. Le KPL émet des indicateurs de débit, d'erreur et d'autres indicateurs en votre CloudWatch nom, et est configurable pour être surveillé au niveau du flux, de la partition ou du producteur.

### Architecture asynchrone

Étant donné que la KPL peut mettre en tampon des enregistrements avant de les envoyer à Kinesis Data Streams, elle ne force pas l'application de l'appelant à se bloquer et à attendre la confirmation que l'enregistrement est arrivé au niveau du serveur avant de poursuivre son exécution. Un appel pour placer un enregistrement dans la KPL renvoie toujours immédiatement une réponse et n'attend pas l'envoi de l'enregistrement ou une réponse reçue du serveur. En revanche, un objet Future est créé, qui reçoit le résultat de l'envoi ultérieur de l'enregistrement à Kinesis Data Streams. Ce comportement est identique à celui des clients asynchrones dans le AWS SDK.

# Quand ne pas utiliser la bibliothèque KPL

La KPL peut subir un délai de traitement supplémentaire allant jusqu'à RecordMaxBufferedTime dans la bibliothèque (configurable par l'utilisateur). Les valeurs élevées de RecordMaxBufferedTime se traduisent par une efficacité de compression supérieure et de meilleures performances. Les applications qui ne peuvent pas tolérer ce délai supplémentaire doivent peut-être utiliser le kit SDK AWS directement. Pour plus d'informations sur l'utilisation du AWS SDK avec Kinesis Data Streams, consultez. [Développement de producteurs utilisant l'API Amazon Kinesis](#page-160-0) [Data Streams avec AWS SDK for Java](#page-160-0) Pour plus d'informations sur RecordMaxBufferedTime et les autres propriétés configurables par l'utilisateur de la KPL, consultez [Configuration de la](#page-154-0)  [bibliothèque producteur Kinesis](#page-154-0).

# Installation de la KPL

Amazon fournit les fichiers binaires pré-construits de la bibliothèque producteur Kinesis (KPL) C ++ pour macOS, Windows et des distributions Linux récentes (pour plus d'informations sur les plateformes prises en charge, consultez la section suivante). Ces fichiers binaires sont packagés sous forme de fichiers .jar Java et sont appelés automatiquement et utilisés si vous utilisez Maven pour installer le package. Pour rechercher les dernières versions de la KPL et de la KCL, utilisez les liens de recherche Maven suivants :

- [KPL](https://search.maven.org/%23search%7Cga%7C1%7Camazon-kinesis-producer)
- [KCL](https://search.maven.org/%23search%7Cga%7C1%7Camazon-kinesis-client)

Les fichiers binaires Linux ont été compilés avec GCC (GNU Compiler Collection) et liés statiquement avec libstdc++ sous Linux. Ils sont censés fonctionner sur toutes les distributions Linux 64 bits qui incluent une glibc version 2.5 ou ultérieure.

Les utilisateurs d'anciennes distributions Linux peuvent créer le KPL en utilisant les instructions de compilation fournies avec le code source activé GitHub. Pour télécharger le KPL depuis GitHub, consultez la bibliothèque [Kinesis Producer](https://github.com/awslabs/amazon-kinesis-producer).

# Transition vers les certificats Amazon Trust Services (ATS) pour la bibliothèque Kinesis Producer Library

Le 9 février 2018, à 9 h PST, Amazon Kinesis Data Streams a installé les certificats ATS. Pour continuer à écrire des enregistrements vers Kinesis Data Streams à l'aide de la bibliothèque producteur Kinesis (KPL), vous devez mettre à niveau votre installation KPL vers la [version 0.12.6](http://search.maven.org/%23artifactdetails%7Ccom.amazonaws%7Camazon-kinesis-producer%7C0.12.6%7Cjar) ou une version ultérieure. Ce changement concerne toutes les AWS régions.

Pour plus d'informations sur le passage à ATS, veuillez consulter [Comment préparer AWSle passage](https://aws.amazon.com/blogs/security/how-to-prepare-for-aws-move-to-its-own-certificate-authority/)  [à sa propre autorité de certification.](https://aws.amazon.com/blogs/security/how-to-prepare-for-aws-move-to-its-own-certificate-authority/)

Si vous rencontrez des problèmes et que vous avez besoin d'une assistance technique, [créez une](https://console.aws.amazon.com/support/v1#/case/create)  [demande](https://console.aws.amazon.com/support/v1#/case/create) auprès du centre de support AWS .

## Plateformes prises en charge par la KPL

La bibliothèque producteur Kinesis (KPL) est écrite en C++ et s'exécute comme un processus enfant pour le processus utilisateur principal. Des fichiers binaires natifs 64 bits précompilés sont regroupés avec la version Java et sont gérés par le wrapper Java.

Le package Java s'exécute sans avoir besoin d'installer les bibliothèques supplémentaires sur les systèmes d'exploitation suivants :

- Distributions Linux avec le noyau 2.6.18 (septembre 2006) et ultérieur
- Apple OS X version 10.9 et ultérieure
- Windows Server 2008 et version ultérieure

### **A** Important

Windows Server 2008 ou version ultérieure est pris en charge pour toutes les versions de KPL jusqu'à la version 0.14.0.

La plateforme Windows n'est pas prise en charge à partir de la version 0.14.0 de KPL.

Notez que la bibliothèque KPL est en 64 bits uniquement.

### Code source

Si les fichiers binaires fournis dans l'installation KPL ne sont pas suffisants pour votre environnement, la base de la KPL est écrite sous forme d'un module C++. Le code source du module C++ et de l'interface Java est publié sous Amazon Public License et est disponible sur GitHub Kinesis Producer [Library.](https://github.com/awslabs/amazon-kinesis-producer) Bien que la bibliothèque KPL puisse être utilisée sur n'importe quelle plateforme équipée d'un compilateur C++ récent en conformité et d'un JRE, Amazon ne prend pas officiellement en charge celles qui ne figurent pas sur la liste des plateformes prises en charge.

# Concepts clés de la KPL

Les sections suivantes présentent les concepts et la terminologie nécessaires pour comprendre et tirer parti de la bibliothèque producteur Kinesis (KPL).

### Rubriques

- [Enregistrements](#page-147-0)
- [Traitement par lot](#page-147-1)
- **[Agrégation](#page-148-0)**
- **[Collection](#page-148-1)**

### <span id="page-147-0"></span>**Enregistrements**

Dans ce guide, nous différencions les enregistrements utilisateur KPL et les enregistrements Kinesis Data Streams. Lorsque nous utilisons le terme enregistrement sans identificateur, nous faisons référence à un enregistrement utilisateur KPL. Lorsque nous faisons référence à un enregistrement Kinesis Data Streams, il est explicitement question d'enregistrement Kinesis Data Streams.

Un enregistrement utilisateur KPL est un blob de données qui a une signification particulière pour l'utilisateur. Les exemples incluent un blob JSON représentant un événement de l'interface utilisateur sur un site Web, ou une entrée de journal issue d'un serveur Web.

Un enregistrement Kinesis Data Streams est une instance de la structure de données Record définie par l'API du service Kinesis Data Streams. Il contient une clé de partition, un numéro de séquence et un blob de données.

### <span id="page-147-1"></span>Traitement par lot

Le traitement par lot consiste à exécuter une action sur plusieurs éléments au lieu d'exécuter cette action à plusieurs reprises sur chaque élément individuel.

Dans ce contexte, l'« élément » est un enregistrement et l'action est l'envoi de cet enregistrement à Kinesis Data Streams. Dans une situation sans traitement par lot, vous placez chaque enregistrement dans un enregistrement Kinesis Data Streams distinct et effectuez une seule demande HTTP pour envoyer l'enregistrement à Kinesis Data Streams. Avec le traitement par lot, chaque demande HTTP peut exécuter plusieurs enregistrements au lieu d'un seul.

La KPL prend en charge deux types de traitement par lot :

- Regroupement : stockage de plusieurs enregistrements dans un seul enregistrement Kinesis Data Streams.
- Collecte : utilisation de l'opération d'API PutRecords pour envoyer plusieurs enregistrements Kinesis Data Streams dans une ou plusieurs partitions de votre flux de données Kinesis.

Les deux types de traitement par lot KPL sont conçus pour co-exister et peuvent être activés ou désactivés indépendamment l'un de l'autre. Par défaut, les deux types sont activés.

### <span id="page-148-0"></span>Agrégation

Le regroupement consiste à stocker plusieurs enregistrements dans un enregistrement Kinesis Data Streams. Le regroupement permet aux clients d'augmenter le nombre d'enregistrements envoyés par appel d'API, ce qui augmente efficacement le lent e documents envoyés par l'appel d'API, ce qui augmente efficacement le débit de l'application producteur.

Les partitions Kinesis Data Streams acceptent jusqu'à 1 000 enregistrements Kinesis Data Streams par seconde, soit un débit de 1 Mo. Le nombre limite d'enregistrements Kinesis Data Streams par seconde force les clients à avoir des enregistrements inférieurs à 1 Ko. Le regroupement des enregistrements permet aux clients de combiner plusieurs enregistrements en un seul enregistrement Kinesis Data Streams. Cela permet aux clients d'améliorer leur débit par partition.

Prenons le cas d'une partition dans la région us-east-1 qui fonctionne actuellement à un rythme constant de 1 000 enregistrements par seconde, avec des enregistrements de 512 octets chacun. Avec le regroupement KPL, vous pouvez compresser 1 000 enregistrements en seulement 10 enregistrements Kinesis Data Streams, ce qui réduit le RPS à 10 (de 50 Ko chacun).

### <span id="page-148-1"></span>**Collection**

La collecte consiste à traiter par lot plusieurs enregistrements Kinesis Data Streams et à les envoyer dans une seule demande HTTP avec un appel d'opération API PutRecords, au lieu d'envoyer chaque enregistrement Kinesis Data Streams dans sa propre demande HTTP.

Cela augmente le débit en réduisant le coût lié aux nombreuses demandes HTTP distinctes. En fait, l'API PutRecords elle-même a été spécifiquement conçue à cet effet.

La collecte est différente du regroupement en cela qu'elle utilise des groupes d'enregistrements Kinesis Data Streams. Les enregistrements Kinesis Data Streams collectés peuvent encore contenir plusieurs enregistrements provenant de l'utilisateur. La relation peut être visualisée comme suit :

```
record \emptyset --
record 1 | [ Aggregation ] 
   ... |--> Amazon Kinesis record 0 --| 
 ... | |
record A --
 | 
 ... ... | 
 |
record K --
record L | | | | | | | [ Collection ]
   ... |--> Amazon Kinesis record C --|--> PutRecords Request 
 ... | |
record S --| | 
 | 
 ... ... | 
 |
record AA--| |
record BB | | 
   ... |--> Amazon Kinesis record M --| 
   ... |
record ZZ--|
```
# Intégration de la bibliothèque KPL avec le code producteur

La bibliothèque producteur Kinesis (KPL) s'exécute dans un processus distinct et communique avec votre processus utilisateur parent à l'aide d'IPC. Cette architecture est parfois appelée un [microservice](http://en.wikipedia.org/wiki/Microservices) et est choisie pour deux raisons principales :

1) Votre processus utilisateur ne se bloque pas même si la KPL se bloque

Votre processus peut avoir des tâches non liées à Kinesis Data Streams et peuvent être en mesure de poursuivre l'opération même si la KPL se bloque. Votre processus utilisateur parent peut redémarrer la KPL et redevenir entièrement opérationnel (cette fonctionnalité existe dans les encapsuleurs officiels).

Prenons l'exemple d'un serveur Web qui envoie des métriques à Kinesis Data Streams. Le serveur peut continuer à servir des pages même si la partie Kinesis Data Streams a cessé de fonctionner. Le blocage du serveur entier suite à un bogue dans la KPL provoque donc une panne inutile.

2) Les clients arbitraires peuvent être pris en charge

Il y a toujours des clients qui utilisent des langages autres que ceux qui sont officiellement pris en charge. Ces clients doivent également pouvoir utiliser la KPL facilement.

### Matrice d'utilisation recommandée

La matrice d'utilisation suivante énumère les paramètres recommandés pour différents utilisateurs et vous indique si vous devez utiliser la KPL et comment. N'oubliez pas que si le regroupement est activé, le dégroupement doit aussi être utilisé pour extraire vos enregistrements du côté consommateur.

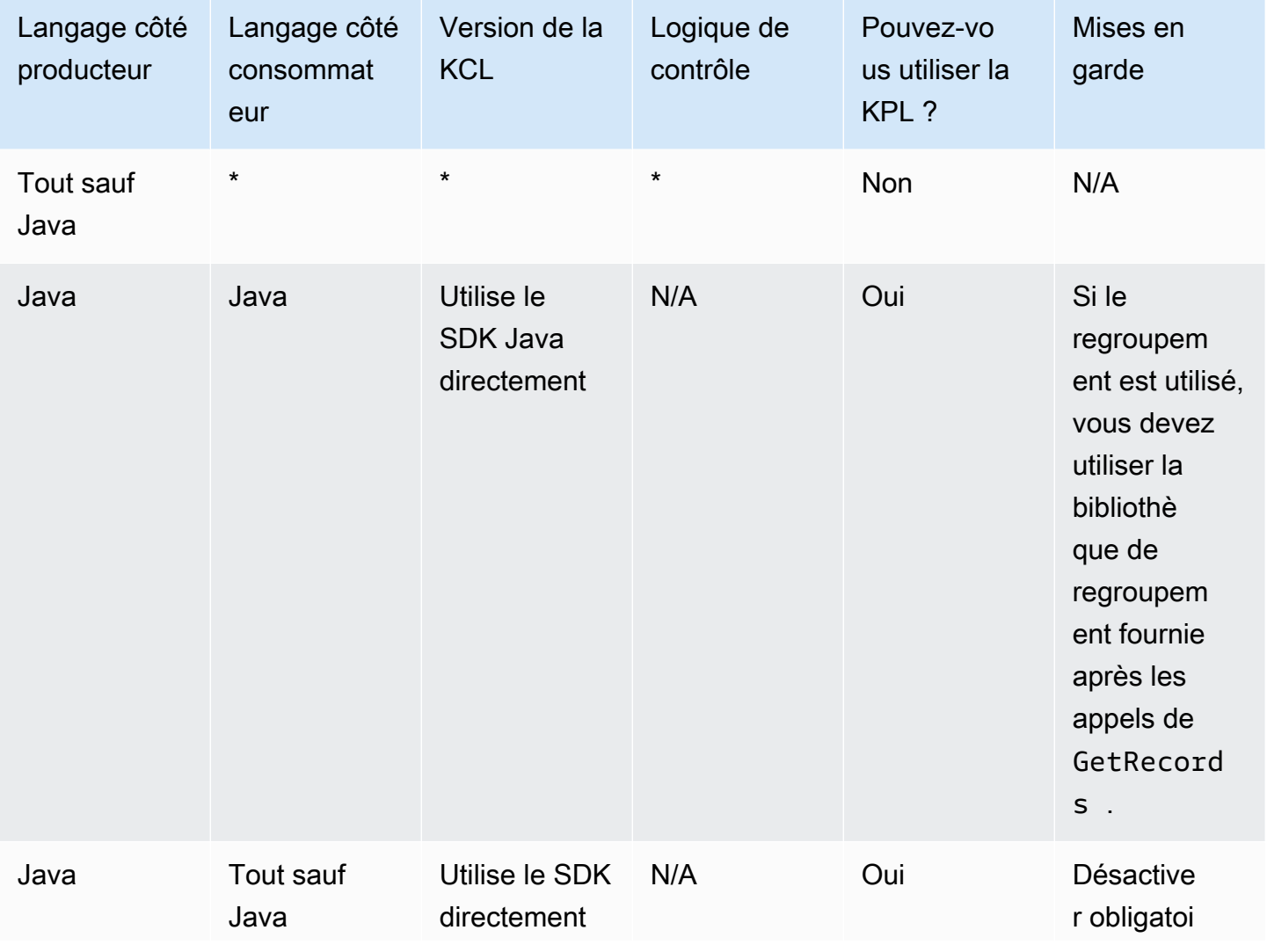

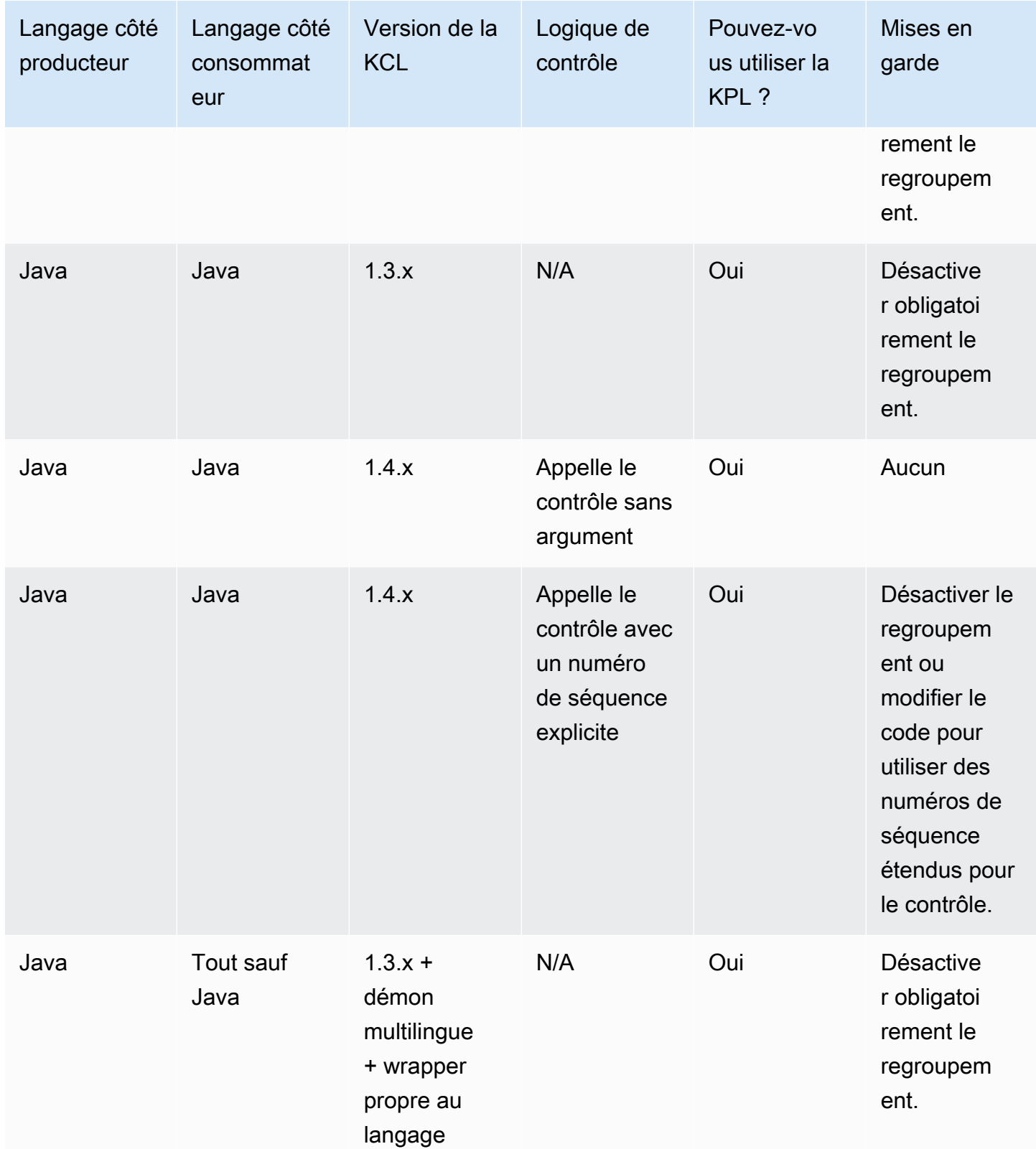

## <span id="page-152-0"></span>Écrire dans votre Kinesis Data Streams à l'aide de la KPL

Les sections suivantes présentent un exemple de code qui va de l'application producteur « barebones » la plus simple possible au code entièrement asynchrone.

#### Code producteur Barebones

Le code suivant contient tous les éléments nécessaires pour écrire une application producteur convenable minimale. Les enregistrements utilisateur de la bibliothèque producteur Kinesis (KPL) sont traités en arrière-plan.

```
// KinesisProducer gets credentials automatically like 
// DefaultAWSCredentialsProviderChain. 
// It also gets region automatically from the EC2 metadata service. 
KinesisProducer kinesis = new KinesisProducer(); 
// Put some records 
for (int i = 0; i < 100; ++i) {
     ByteBuffer data = ByteBuffer.wrap("myData".getBytes("UTF-8")); 
     // doesn't block 
     kinesis.addUserRecord("myStream", "myPartitionKey", data); 
} 
// Do other stuff ...
```
Réponse synchrone aux résultats

Dans l'exemple précédent, le code n'a pas vérifié si les enregistrements KPL utilisateur ont abouti. La KPL effectue toutes les tentatives nécessaires pour tenir compte des défaillances. Si vous voulez vérifier les résultats, vous pouvez les examiner à l'aide des objets Future renvoyés par addUserRecord, comme dans l'exemple suivant (exemple précédent indiqué pour le contexte) :

```
KinesisProducer kinesis = new KinesisProducer(); 
// Put some records and save the Futures 
List<Future<UserRecordResult>> putFutures = new 
  LinkedList<Future<UserRecordResult>>(); 
for (int i = 0; i < 100; i++) {
     ByteBuffer data = ByteBuffer.wrap("myData".getBytes("UTF-8")); 
     // doesn't block 
     putFutures.add( 
         kinesis.addUserRecord("myStream", "myPartitionKey", data)); 
}
```

```
// Wait for puts to finish and check the results 
for (Future<UserRecordResult> f : putFutures) { 
    UserRecordResult result = f.get(); // this does block
     if (result.isSuccessful()) { 
         System.out.println("Put record into shard " + 
                               result.getShardId()); 
     } else { 
         for (Attempt attempt : result.getAttempts()) { 
             // Analyze and respond to the failure 
         } 
     }
}
```
#### Réponse asynchrone aux résultats

L'exemple précédent appelle get() sur un objet Future, ce qui bloque l'exécution. Si vous ne voulez pas bloquer l'exécution, vous pouvez utiliser un rappel asynchrone, comme illustré dans l'exemple suivant :

```
KinesisProducer kinesis = new KinesisProducer();
FutureCallback<UserRecordResult> myCallback = new FutureCallback<UserRecordResult>() { 
     @Override public void onFailure(Throwable t) { 
         /* Analyze and respond to the failure */ 
     }; 
     @Override public void onSuccess(UserRecordResult result) { 
         /* Respond to the success */ 
     };
};
for (int i = 0; i < 100; ++i) {
     ByteBuffer data = ByteBuffer.wrap("myData".getBytes("UTF-8")); 
     ListenableFuture<UserRecordResult> f = kinesis.addUserRecord("myStream", 
  "myPartitionKey", data); 
     // If the Future is complete by the time we call addCallback, the callback will be 
  invoked immediately. 
     Futures.addCallback(f, myCallback); 
}
```
# <span id="page-154-0"></span>Configuration de la bibliothèque producteur Kinesis

Bien que les paramètres par défaut fonctionnent en principe bien pour la plupart des cas d'utilisation, vous pouvez en modifier certains paramètres par défaut pour adapter le comportement de KinesisProducer à vos besoins. Pour cela, une instance de la classe KinesisProducerConfiguration peut être passée au constructeur KinesisProducer, par exemple :

```
KinesisProducerConfiguration config = new KinesisProducerConfiguration() 
         .setRecordMaxBufferedTime(3000) 
         .setMaxConnections(1) 
         .setRequestTimeout(60000) 
         .setRegion("us-west-1");
```
final KinesisProducer kinesisProducer = new KinesisProducer(config);

Vous pouvez également charger une configuration à partir d'un fichier de propriétés :

```
KinesisProducerConfiguration config = 
 KinesisProducerConfiguration.fromPropertiesFile("default_config.properties");
```
Vous pouvez remplacer un chemin d'accès et un nom de fichier auxquels le processus de l'utilisateur peut accéder. Vous pouvez aussi appeler les méthodes set sur l'instance KinesisProducerConfiguration créée de cette façon afin de personnaliser la configuration.

Le fichier de propriétés doit spécifier les paramètres en utilisant leur nom dans PascalCase. Les noms correspondent à ceux qui sont utilisés dans les méthodes set de la classe KinesisProducerConfiguration. Par exemple :

```
RecordMaxBufferedTime = 100
MaxConnections = 4
RequestTimeout = 6000
Region = us-west-1
```
Pour plus d'informations sur les règles d'utilisation des paramètres de configuration et les limites de valeurs, consultez le [fichier d'exemple de propriétés de configuration sur GitHub](https://github.com/awslabs/amazon-kinesis-producer/blob/master/java/amazon-kinesis-producer-sample/default_config.properties).

Notez que, une fois que KinesisProducer est initialisé, la modification de l'instance KinesisProducerConfiguration qui a été utilisée n'a aucun autre effet. KinesisProducer ne soutient pas actuellement la reconfiguration dynamique.

# Dégroupement côté consommateur

À partir de la version 1.4.0, la KCL prend en charge le dégroupement automatique des enregistrements utilisateur KPL. Le code de l'application consommateur écrit avec les versions antérieures de la KCL sera compilé sans aucune modification lorsque vous aurez mis à jour la KCL. Toutefois, si la fonctionnalité de regroupement KPL est utilisée côté producteur, le contrôle comporte une subtilité : tous les sous-enregistrements figurant dans un enregistrement ont le même numéro de séquence si bien que des données supplémentaires doivent être stockées avec le point de contrôle si vous avez besoin de différencier les sous-enregistrements. Ces données supplémentaires s'appellent le numéro de sous-séquence.

### Migration à partir des versions antérieures de la bibliothèque KCL

Vous n'avez pas besoin de modifier vos appels existants pour effectuer le contrôle associé au regroupement. L'extraction de tous les enregistrements stockés avec succès dans Kinesis Data Streams demeure garantie. La bibliothèque KCL fournit désormais deux nouvelles opérations de contrôle pour prendre en charge les cas d'utilisation spéciaux décrits ci-dessous.

Si votre code existant a été écrit pour la KCL avant la prise en charge de la KPL et que votre opération de contrôle est appelée sans argument, cela équivaut à contrôler le numéro de séquence du dernier enregistrement utilisateur KPL figurant dans le lot. Si votre opération de contrôle est appelée avec une chaîne de numéro de séquence, cela équivaut à contrôler le numéro de séquence donné du lot ainsi que le numéro de sous-séquence implicite 0 (zéro).

L'appel de la nouvelle opération de contrôle KCL checkpoint() sans argument est équivalent sémantiquement au contrôle du numéro de séquence du dernier appel Record du lot, accompagné du numéro de sous-séquence implicite 0 (zéro).

L'appel de la nouvelle opération de contrôle KCL checkpoint(Record record) est équivalent sémantiquement au contrôle du numéro de séquence donné du Record, accompagné du numéro de sous-séquence implicite 0 (zéro). Si l'appel Record est en fait un UserRecord, le numéro de séquence et le numéro de sous-séquence UserRecord sont contrôlés.

L'appel de la nouvelle opération de contrôle KCL checkpoint(String sequenceNumber, long subSequenceNumber) contrôle explicitement le numéro de séquence donné ainsi que le numéro de sous-séquence donné.

Dans chacun de ces cas, une fois que le point de contrôle est stocké dans la table de point de contrôle Amazon DynamoDB, la KCL peut correctement reprendre l'extraction des enregistrements même lorsque l'application se bloque et redémarre. Si la séquence contient

plusieurs enregistrements, l'extraction commence par l'enregistrement ayant le numéro de sousséquence suivant dans l'enregistrement ayant le numéro de séquence contrôlé le plus récemment. Si le dernier contrôle incluait le tout dernier numéro de sous-séquence de l'enregistrement ayant le numéro de séquence précédent, l'extraction commence par l'enregistrement avec le numéro de séquence suivant.

La section suivante décrit en détail le contrôle de séquence et de sous-séquence pour les consommateurs qui doivent éviter de sauter ou de dupliquer des enregistrements. S'il importe peu que des enregistrements soient sautés (ou dupliqués) lors de l'arrêt ou du redémarrage du traitement des enregistrements du consommateur, vous pouvez exécuter votre code existant sans modification.

Extensions KCL pour dégroupement KPL

Comme déjà mentionné, le regroupement KPL peut comprendre un contrôle de sous-séquence. Pour faciliter l'utilisation du contrôle de sous-séquence, une classe UserRecord a été ajoutée à la KCL :

```
public class UserRecord extends Record { 
     public long getSubSequenceNumber() { 
     /* ... */ 
     } 
     @Override 
     public int hashCode() { 
     /* contract-satisfying implementation */ 
     } 
     @Override 
     public boolean equals(Object obj) { 
     /* contract-satisfying implementation */ 
     } 
}
```
Cette classe est maintenant utilisée à la place de Record. Elle ne casse pas le code existant, car c'est une sous-classe de Record. La classe UserRecord représente à la fois les sousenregistrements réels et les enregistrements non regroupés standard. Les enregistrements non regroupés peuvent être considérés comme des enregistrements regroupés contenant un seul sousenregistrement.

En outre, deux nouvelles opérations ont été ajoutées à IRecordProcessorCheckpointer :

```
public void checkpoint(Record record); 
public void checkpoint(String sequenceNumber, long subSequenceNumber);
```
Pour commencer à utiliser le contrôle du numéro de sous-séquence, vous pouvez effectuer la conversion ci-dessous. Modifiez le code de formulaire suivant :

checkpointer.checkpoint(record.getSequenceNumber());

Nouveau code de formulaire :

```
checkpointer.checkpoint(record);
```
Nous vous recommandons d'utiliser le formulaire checkpoint(Record record) pour le contrôle de sous-séquence. Toutefois, si vous stockez déjà sequenceNumbers dans les chaînes à utiliser pour les points de contrôle, vous devez désormais stocker aussi subSequenceNumber, comme l'illustre l'exemple suivant :

```
String sequenceNumber = record.getSequenceNumber(); 
long subSequenceNumber = ((UserRecord) record).getSubSequenceNumber(); // ... do other 
  processing 
checkpointer.checkpoint(sequenceNumber, subSequenceNumber);
```
Le passage de Record à UserRecord réussit toujours, car l'implémentation utilise toujours UserRecord simultanément. À moins qu'il ne soit nécessaire d'effectuer des opérations arithmétiques sur les numéros de séquence, cette approche n'est pas recommandée.

Lors du traitement des enregistrements utilisateur KPL, la KCL écrit le numéro de sous-séquence dans Amazon DynamoDB sous la forme d'un champ supplémentaire pour chaque ligne. Les versions antérieures de la KCL utilisaient AFTER\_SEQUENCE\_NUMBER pour extraire les enregistrements lors de la reprise des points de contrôle. La KCL actuelle avec prise en charge KPL utilise AT\_SEQUENCE\_NUMBER à la place. Lorsque l'enregistrement situé au numéro de séquence contrôlé est extrait, le numéro de sous-séquence contrôlé est vérifié, et les sous-enregistrements sont abandonnés le cas échéant (ce peut être tous si le dernier sous-enregistrement est celui qui est contrôlé). Encore, les enregistrements non regroupés peuvent être considérés comme des enregistrements regroupés contenant un seul sous-enregistrement, si bien que le même algorithme fonctionne aussi bien pour les enregistrements regroupés que pour les enregistrements non regroupés.

#### En utilisant GetRecords directement

Vous pouvez également choisir de ne pas utiliser la KCL, mais d'invoquer directement l'opération d'API GetRecords pour extraire les enregistrements Kinesis Data Streams. Pour décompresser

ces enregistrements dans vos enregistrements utilisateur KPL initiaux, appelez l'une des opérations statiques suivantes figurant dans UserRecord.java:

```
public static List<Record> deaggregate(List<Record> records)
```

```
public static List<UserRecord> deaggregate(List<UserRecord> records, BigInteger 
  startingHashKey, BigInteger endingHashKey)
```
La première opération utilise la valeur par défaut 0 (zéro) pour startingHashKey et la valeur par défaut 2^128 -1 pour endingHashKey.

Chacune de ces opérations dégroupe la liste des enregistrements Kinesis Data Streams dans une liste d'enregistrements utilisateur KPL. Tout enregistrement utilisateur KPL dont la clé de hachage ou la clé de partition explicite n'est pas comprise dans la plage de startingHashKey (inclus) et de endingHashKey (inclus) est supprimé de la liste d'enregistrements renvoyée.

## Utilisation du KPL avec Firehose

Si vous utilisez la bibliothèque producteur Kinesis (KPL) pour écrire des données dans un flux de données Kinesis, vous pouvez utiliser un regroupement pour combiner ces enregistrements Kinesis. Si vous utilisez ensuite ce flux de données comme source pour votre flux de diffusion Firehose, Firehose désagrège les enregistrements avant de les livrer à destination. Si vous configurez votre flux de diffusion pour transformer les données, Firehose désagrège les enregistrements avant de les transmettre. AWS LambdaPour plus d'informations, consultez [Écriture de données à Amazon Kinesis](https://docs.aws.amazon.com/firehose/latest/dev/writing-with-kinesis-streams.html)  [Firehose à l'aide de flux de données Kinesis](https://docs.aws.amazon.com/firehose/latest/dev/writing-with-kinesis-streams.html) (français non garanti).

## Utilisation du KPL avec le AWS Glue Schema Registry

Vous pouvez intégrer vos flux de données Kinesis au registre des schémas AWS Glue. Le registre Glue Schema AWS vous permet de découvrir, de contrôler et de faire évoluer de manière centralisée les schémas, tout en garantissant que les données produites sont validées en permanence par un schéma enregistré. Un schéma définit la structure et le format d'un enregistrement de données. Un schéma est une spécification versionnée pour la publication, la consommation ou le stockage des données fiables. Le AWS Glue Schema Registry vous permet d'améliorer la qualité end-toend des données et la gouvernance des données au sein de vos applications de streaming. Pour plus d'informations, consultez le registre [AWS Glue Schema](https://docs.aws.amazon.com/glue/latest/dg/schema-registry.html) (français non garanti). Vous pouvez notamment configurer cette intégration via les bibliothèques KPL et KCL en Java.

### **A** Important

Actuellement, l'intégration du registre des schémas Kinesis Data Streams et AWS Glue n'est prise en charge que pour les flux de données Kinesis qui utilisent des producteurs KPL implémentés en Java. La prise en charge multilingue n'est pas fournie.

Pour obtenir des instructions détaillées sur la façon de configurer l'intégration de Kinesis Data Streams avec le registre de schémas à l'aide du KPL, consultez la section « Interaction avec les données à l'aide des bibliothèques KPL/KCL » [dans Cas d'utilisation : intégration d'Amazon Kinesis](https://docs.aws.amazon.com/glue/latest/dg/schema-registry-integrations.html#schema-registry-integrations-kds)  [Data](https://docs.aws.amazon.com/glue/latest/dg/schema-registry-integrations.html#schema-registry-integrations-kds) Streams au registre de schémas Glue. AWS

## Configuration de proxy KPL

Pour les applications qui ne peuvent pas se connecter directement à Internet, tous les clients du AWS SDK prennent en charge l'utilisation de proxys HTTP ou HTTPS. Au sein d'un environnement d'entreprise classique, tout le trafic réseau sortant doit passer par des serveurs proxy. Si votre application utilise la Kinesis Producer Library (KPL) pour collecter et envoyer des données AWS dans un environnement qui utilise des serveurs proxy, elle doit être configurée en tant que proxy KPL. KPL est une bibliothèque de haut niveau basée sur le SDK AWS Kinesis. Elle est divisée en un processus natif et un encapsuleur. Le processus natif exécute toutes les tâches de traitement et d'envoi des enregistrements, tandis que l'encapsuleur gère le processus natif et communique avec lui. Pour obtenir plus d'informations, consultez [Implémentation de producteurs efficaces et fiables](https://aws.amazon.com/blogs/big-data/implementing-efficient-and-reliable-producers-with-the-amazon-kinesis-producer-library/)  [avec la bibliothèque producteur Amazon Kinesis](https://aws.amazon.com/blogs/big-data/implementing-efficient-and-reliable-producers-with-the-amazon-kinesis-producer-library/) (français non garanti).

L'encapsuleur est écrit en Java et le processus natif est écrit en C++ à l'aide du SDK Kinesis. Les versions 0.14.7 et supérieures de la KPL prennent désormais en charge la configuration de proxy dans l'encapsuleur Java qui peut transmettre toutes les configurations de proxy au processus natif. Pour plus d'informations, consultez [https://github.com/awslabs/ amazon-kinesis-producer /releases/](https://github.com/awslabs/amazon-kinesis-producer/releases/tag/v0.14.7) [tag/v0.14.7](https://github.com/awslabs/amazon-kinesis-producer/releases/tag/v0.14.7).

Utilisez le code suivant pour ajouter des configurations de proxy à vos applications KPL.

```
KinesisProducerConfiguration configuration = new KinesisProducerConfiguration();
// Next 4 lines used to configure proxy 
configuration.setProxyHost("10.0.0.0"); // required
configuration.setProxyPort(3128); // default port is set to 443
configuration.setProxyUserName("username"); // no default
```

```
configuration.setProxyPassword("password"); // no default
```
KinesisProducer kinesisProducer = new KinesisProducer(configuration);

# <span id="page-160-0"></span>Développement de producteurs utilisant l'API Amazon Kinesis Data Streams avec AWS SDK for Java

Vous pouvez développer des producteurs à l'aide de l'API Amazon Kinesis Data Streams avec le SDK AWS pour Java. Si vous ne connaissez pas Kinesis Data Streams, commencez par vous familiariser avec les concepts et la terminologie présentés dans [Qu'est-ce qu'Amazon Kinesis Data](#page-10-0) [Streams ?](#page-10-0) et [Premiers pas avec Amazon Kinesis Data Streams.](#page-31-0)

Ces exemples traitent de l'[API Kinesis Data Streams](https://docs.aws.amazon.com/kinesis/latest/APIReference/) et utilisent le [SDK AWS pour Java](https://aws.amazon.com/sdk-for-java/) afin d'ajouter (mettre) des données dans un flux. Cependant, pour la plupart des cas d'utilisation, vous préférerez sans doute la bibliothèque Kinesis Data Streams. Pour de plus amples informations, veuillez consulter [Développement de producteurs à l'aide de la bibliothèque producteur Amazon Kinesis](#page-142-0)  [\(KPL\).](#page-142-0)

L'exemple de code Java présenté dans ce chapitre montre comment effectuer les opérations de base d'API Kinesis Data Streams et est divisé logiquement par type d'opération. Ces exemples ne représentent pas du code prêt à la production, car ils ne recherchent pas toutes les exceptions possibles ou ne tiennent pas compte de toutes les considérations possibles en matière de sécurité ou de performances. En outre, vous pouvez appeler [l'API Kinesis Data Streams](https://docs.aws.amazon.com/kinesis/latest/APIReference/) à l'aide d'autres langages de programmation. Pour plus d'informations sur tous les kits de développement logiciel AWS disponibles, consultez la page [Commencer à développer avec Amazon Web Services](https://aws.amazon.com/developers/getting-started/).

Chaque tâche a des conditions préalables ; par exemple, vous ne pouvez pas ajouter de données à un flux tant que vous n'avez pas créé de flux, ce qui demande de créer un client. Pour de plus amples informations, veuillez consulter [Création et gestion de flux.](#page-111-0)

#### Rubriques

- [Ajout de données à un flux](#page-161-0)
- [Interaction avec les données à l'aide du registre AWS Glue Schema](#page-167-0)

# <span id="page-161-0"></span>Ajout de données à un flux

Une fois qu'un flux est créé, vous pouvez y ajouter des données sous forme d'enregistrements. Un enregistrement est une structure de données qui contient les données à traiter sous la forme d'un blob de données. Une fois que vous avez stocké les données dans l'enregistrement, Kinesis Data Streams n'inspecte pas, n'interprète pas ou ne modifie absolument pas les données. Chaque enregistrement a également un numéro de séquence et une clé de partition qui lui sont associés.

L'API Kinesis Data Streams comporte deux opérations différentes qui ajoutent des données à un flux, [PutRecords](https://docs.aws.amazon.com/kinesis/latest/APIReference/API_PutRecords.html) et [PutRecord](https://docs.aws.amazon.com/kinesis/latest/APIReference/API_PutRecord.html). L'opération PutRecords envoie plusieurs enregistrements à votre flux par demande HTTP et l'opération PutRecord envoie des enregistrements à votre flux un à la fois (une demande HTTP distincte est nécessaire pour chaque enregistrement). Vous préférerez sans doute utiliser PutRecords pour la plupart des applications, car cette opération permet d'atteindre un débit supérieur par application producteur. Pour plus d'informations sur chacune de ces opérations, consultez les sous-sections distinctes ci-dessous.

#### **Rubriques**

- [Ajout de plusieurs enregistrements avec PutRecords](#page-161-1)
- [Ajout d'un seul enregistrement avec PutRecord](#page-166-0)

Étant donné que votre application source ajoute des données au flux à l'aide de l'API Kinesis Data Streams, n'oubliez jamais qu'une ou plusieurs applications consommateur traitent très probablement simultanément des données provenant du flux. Pour plus d'informations sur la façon dont les applications consommateur obtiennent les données à l'aide de l'API Kinesis Data Streams, consultez la page [Extraction des données d'un flux.](#page-262-0)

**A** Important

[Modification de la période de conservation des données](#page-135-0)

### <span id="page-161-1"></span>Ajout de plusieurs enregistrements avec PutRecords

L'opération [PutRecords](https://docs.aws.amazon.com/kinesis/latest/APIReference/API_PutRecords.html) envoie plusieurs enregistrements à Kinesis Data Streams dans une seule demande. En utilisant PutRecords, les applications producteur peuvent atteindre un débit supérieur lors de l'envoi de données à leur flux de données Kinesis. Chaque demande PutRecords peut prendre en charge jusqu'à 500 enregistrements. Chaque enregistrement de la demande

peut atteindre 1 Mo, jusqu'à une limite de 5 Mo pour l'ensemble de la demande, y compris les clés de partition. Comme avec la seule opération PutRecord décrite ci-dessous, PutRecords utilise des numéros de séquence et des clés de partition. Toutefois, le paramètre PutRecord SequenceNumberForOrdering n'est pas inclus dans un appel PutRecords. L'opération PutRecords tente de traiter tous les enregistrements dans l'ordre naturel de la demande.

Chaque enregistrement de données a un numéro de séquence unique. Le numéro de séquence est attribué par Kinesis Data Streams une fois que vous avez appelé client.putRecords pour ajouter les enregistrements de données au flux. Les numéros de séquence correspondant à une même clé de partition deviennent généralement de plus en plus longs au fil du temps ; plus l'intervalle de temps entre chaque demande PutRecords est élevé, plus les numéros de séquence sont longs.

#### **a** Note

Les numéros de séquence ne peuvent pas servir d'index aux ensembles de données d'un même flux. Pour séparer logiquement les ensembles de données, utilisez des clés de partition ou créez un flux distinct pour chaque ensemble de données.

Une demande PutRecords peut inclure des enregistrements ayant différentes clés de partition. La portée de la demande est un flux ; chaque demande peut inclure une combinaison de clés de partition et d'enregistrements allant jusqu'aux limites définies pour la demande. Les demandes effectuées avec de nombreuses clés de partition différentes pour des flux comportant de nombreuses partitions différentes sont généralement plus rapides que les demandes comportant un petit nombre de clés de partition pour un petit nombre de partitions. Le nombre de clés de partition doit être beaucoup plus grand que le nombre de partitions pour réduire la latence et optimiser le débit.

#### Exemple d'opération PutRecords

Le code suivant crée 100 enregistrements de données avec des clés de partition séquentielles et les place dans un flux appelé DataStream.

```
 AmazonKinesisClientBuilder clientBuilder = 
 AmazonKinesisClientBuilder.standard(); 
        clientBuilder.setRegion(regionName);
```

```
 clientBuilder.setCredentials(credentialsProvider);
```

```
 clientBuilder.setClientConfiguration(config);
```

```
 AmazonKinesis kinesisClient = clientBuilder.build(); 
        PutRecordsRequest putRecordsRequest = new PutRecordsRequest(); 
        putRecordsRequest.setStreamName(streamName); 
       List <PutRecordsRequestEntry> putRecordsRequestEntryList = new ArrayList<>();
       for (int i = 0; i < 100; i++) {
            PutRecordsRequestEntry putRecordsRequestEntry = new 
 PutRecordsRequestEntry(); 
putRecordsRequestEntry.setData(ByteBuffer.wrap(String.valueOf(i).getBytes()));
            putRecordsRequestEntry.setPartitionKey(String.format("partitionKey-%d", 
 i)); 
            putRecordsRequestEntryList.add(putRecordsRequestEntry); 
        } 
        putRecordsRequest.setRecords(putRecordsRequestEntryList); 
        PutRecordsResult putRecordsResult = 
 kinesisClient.putRecords(putRecordsRequest); 
        System.out.println("Put Result" + putRecordsResult);
```
La réponse PutRecords comprend un tableau de réponse Records. Chaque enregistrement compris dans ce tableau de réponse correspond directement à un enregistrement dans le tableau de demande. Ces entrées sont classées dans l'ordre naturel, soit de haut en bas de la demande et de la réponse. Le tableau de réponse Records comprend toujours le même nombre d'enregistrements que le tableau de demande.

Gestion des défaillances lors de l'utilisation de PutRecords

Par défaut, la défaillance d'enregistrements individuels dans une demande n'arrête pas le traitement des enregistrements suivants dans une demande PutRecords. Cela signifie qu'un tableau Records de réponse comprend à la fois des enregistrements traités avec succès et sans succès. Vous devez détecter les enregistrements traités sans succès et les inclure dans un appel ultérieur.

Les enregistrements qui ont réussi incluent les valeurs SequenceNumber et ShardID. Ceux qui ont échoué incluent les valeurs ErrorCode et ErrorMessage. Le paramètre ErrorCode reflète le type d'erreur et peut avoir une des valeurs suivantes : ProvisionedThroughputExceededException ou InternalFailure. ErrorMessage fournit des informations plus détaillées sur l'exception ProvisionedThroughputExceededException, y compris l'ID de compte, le nom du flux et les ID de partition de l'enregistrement qui a été limité. L'exemple ci-dessous contient trois enregistrements dans une demande PutRecords. Le second enregistrement échoue et est reflété dans la réponse.

#### Example Syntaxe de la demande PutRecords

```
{ 
     "Records": [ 
          { 
       "Data": "XzxkYXRhPl8w", 
       "PartitionKey": "partitionKey1" 
          }, 
          { 
       "Data": "AbceddeRFfg12asd", 
       "PartitionKey": "partitionKey1" 
          }, 
          { 
       "Data": "KFpcd98*7nd1", 
       "PartitionKey": "partitionKey3" 
          } 
     ], 
     "StreamName": "myStream"
}
```
Example Syntaxe de la réponse PutRecords

```
{ 
     "FailedRecordCount": 1, 
     "Records": [ 
          { 
      "SequenceNumber": "21269319989900637946712965403778482371", 
      "ShardId": "shardId-000000000001" 
          }, 
          { 
      "ErrorCode":"ProvisionedThroughputExceededException", 
      "ErrorMessage": "Rate exceeded for shard shardId-000000000001 in stream 
  exampleStreamName under account 111111111111." 
         }, 
          { 
      "SequenceNumber": "21269319989999637946712965403778482985", 
      "ShardId": "shardId-000000000002" 
          } 
     ]
}
```
Les enregistrements qui ont été traités sans succès peuvent être inclus dans des demandes PutRecords ultérieures. Tout d'abord, vérifiez le paramètre FailedRecordCount de putRecordsResult afin de savoir si la demande comporte des enregistrements d'échecs. Dans ce cas, chaque putRecordsEntry comportant un ErrorCode qui n'est pas null doit être ajouté à une demande ultérieure. Pour un exemple de ce type de gestionnaire, reportez-vous au code suivant.

Example Gestionnaire de défaillance PutRecords

```
PutRecordsRequest putRecordsRequest = new PutRecordsRequest();
putRecordsRequest.setStreamName(myStreamName);
List<PutRecordsRequestEntry> putRecordsRequestEntryList = new ArrayList<>();
for (int j = 0; j < 100; j^{++}) {
     PutRecordsRequestEntry putRecordsRequestEntry = new PutRecordsRequestEntry(); 
     putRecordsRequestEntry.setData(ByteBuffer.wrap(String.valueOf(j).getBytes())); 
     putRecordsRequestEntry.setPartitionKey(String.format("partitionKey-%d", j)); 
     putRecordsRequestEntryList.add(putRecordsRequestEntry);
}
putRecordsRequest.setRecords(putRecordsRequestEntryList);
PutRecordsResult putRecordsResult = amazonKinesisClient.putRecords(putRecordsRequest);
while (putRecordsResult.getFailedRecordCount() > 0) { 
     final List<PutRecordsRequestEntry> failedRecordsList = new ArrayList<>(); 
     final List<PutRecordsResultEntry> putRecordsResultEntryList = 
  putRecordsResult.getRecords(); 
    for (int i = 0; i < putRecordsResultEntryList.size(); i++) {
         final PutRecordsRequestEntry putRecordRequestEntry = 
  putRecordsRequestEntryList.get(i); 
         final PutRecordsResultEntry putRecordsResultEntry = 
  putRecordsResultEntryList.get(i); 
         if (putRecordsResultEntry.getErrorCode() != null) { 
             failedRecordsList.add(putRecordRequestEntry); 
         } 
     } 
     putRecordsRequestEntryList = failedRecordsList; 
     putRecordsRequest.setRecords(putRecordsRequestEntryList); 
     putRecordsResult = amazonKinesisClient.putRecords(putRecordsRequest);
}
```
### <span id="page-166-0"></span>Ajout d'un seul enregistrement avec PutRecord

Chaque appel de [PutRecord](https://docs.aws.amazon.com/kinesis/latest/APIReference/API_PutRecord.html) est exécuté sur un seul enregistrement. Préférez l'opération PutRecords décrite dans [Ajout de plusieurs enregistrements avec PutRecords](#page-161-1), sauf si votre application a particulièrement besoin de toujours envoyer des enregistrements uniques par demande ou qu'une autre raison empêche l'utilisation de PutRecords.

Chaque enregistrement de données a un numéro de séquence unique. Le numéro de séquence est attribué par Kinesis Data Streams une fois que vous avez appelé client.putRecord pour ajouter l'enregistrement de données au flux. Les numéros de séquence correspondant à une même clé de partition deviennent généralement de plus en plus longs au fil du temps ; plus l'intervalle de temps entre chaque demande PutRecord est élevé, plus les numéros de séquence sont longs.

Lorsque des opérations se succèdent rapidement, il n'est pas sûr que les numéros de séquence renvoyés augmentent, car ces opérations semblent surtout simultanées pour Kinesis Data Streams. Pour garantir une stricte augmentation des numéros de séquence pour la même clé de partition, utilisez le paramètre SequenceNumberForOrdering, comme il est illustré dans l'exemple de code [Exemple d'opération PutRecord.](#page-167-1)

Que vous utilisiez SequenceNumberForOrdering ou non, les enregistrements que Kinesis Data Streams reçoit via un appel GetRecords sont strictement classés par numéro de séquence.

**a** Note

Les numéros de séquence ne peuvent pas servir d'index aux ensembles de données d'un même flux. Pour séparer logiquement les ensembles de données, utilisez des clés de partition ou créez un flux distinct pour chaque ensemble de données.

La clé de partition sert à regrouper les données dans le flux. Un enregistrement de données est attribué à une partition du flux suivant sa clé de partition. Plus précisément, Kinesis Data Streams utilise la clé de partition comme entrée d'une fonction de hachage qui mappe la clé de partition (et les données associées) à une partition spécifique.

Ce mécanisme de hachage a pour effet que tous les enregistrements de données ayant la même clé de partition sont mappés à la même partition du flux. Toutefois, si le nombre de clés de partition dépasse le nombre de partitions, certaines partitions contiennent nécessairement des enregistrements ayant des clés de partition différentes. Du point de vue de la conception, afin de garantir que toutes vos partitions sont bien utilisées, le nombre de partitions (spécifié par la méthode

setShardCount de CreateStreamRequest) doit être nettement inférieur à celui des partitions uniques, et la quantité de données qui passe dans une clé de partition unique doit être nettement inférieure à la capacité de la partition.

<span id="page-167-1"></span>Exemple d'opération PutRecord

Le code suivant crée dix enregistrements de données répartis entre deux clés de partition et les place dans un flux appelé myStreamName.

```
for (int j = 0; j < 10; j++){ 
   PutRecordRequest putRecordRequest = new PutRecordRequest(); 
   putRecordRequest.setStreamName( myStreamName ); 
   putRecordRequest.setData(ByteBuffer.wrap( String.format( "testData-%d", 
  j ).getBytes() )); 
   putRecordRequest.setPartitionKey( String.format( "partitionKey-%d", j/5 )); 
   putRecordRequest.setSequenceNumberForOrdering( sequenceNumberOfPreviousRecord ); 
   PutRecordResult putRecordResult = client.putRecord( putRecordRequest ); 
   sequenceNumberOfPreviousRecord = putRecordResult.getSequenceNumber();
}
```
L'exemple de code précédent utilise le paramètre setSequenceNumberForOrdering pour garantir un ordre croissant dans chaque clé de partition. Pour utiliser ce paramètre efficacement, définissez le SequenceNumberForOrdering de l'enregistrement en cours (enregistrement n) sur le numéro de séquence de l'enregistrement précédent (enregistrement n-1). Pour obtenir le numéro de séquence d'un enregistrement qui a été ajouté au flux, appelez getSequenceNumber sur le résultat de putRecord.

Le paramètre SequenceNumberForOrdering garantit des numéros de séquence strictement croissants pour la même clé de partition. SequenceNumberForOrdering ne propose pas l'ordre des enregistrements sur plusieurs clés de partition.

# <span id="page-167-0"></span>Interaction avec les données à l'aide du registre AWS Glue Schema

Vous pouvez intégrer vos flux de données Kinesis au registre de schémas AWS Glue. Le registre Glue Schema AWS vous permet de découvrir, de contrôler et de faire évoluer de manière centralisée les schémas, tout en garantissant que les données produites sont validées en permanence par un schéma enregistré. Un schéma définit la structure et le format d'un enregistrement de données. Un schéma est une spécification versionnée pour la publication, la consommation ou le stockage des données fiables. Le registre de schémas AWS vous permet d'améliorer la qualité des données de

bout en bout et la gouvernance des données au sein de vos applications de streaming. Pour plus d'informations, consultez le registre [AWS Glue Schema](https://docs.aws.amazon.com/glue/latest/dg/schema-registry.html) (français non garanti). L'un des moyens de configurer cette intégration consiste à utiliser les API PutRecords et PutRecord Kinesis Data Streams disponibles dans le SDK AWS Java.

Pour obtenir des instructions détaillées sur la configuration de l'intégration de Kinesis Data Streams à Schema Registry à l'aide des API PutRecords et PutRecord Kinesis Data Streams, consultez la section « Interaction avec les données à l'aide des API Kinesis Data Streams » dans [Cas](https://docs.aws.amazon.com/glue/latest/dg/schema-registry-integrations.html#schema-registry-integrations-kds)  [d'utilisation : Intégrer Amazon Kinesis Data Streams avec le registre AWS Glue Schema](https://docs.aws.amazon.com/glue/latest/dg/schema-registry-integrations.html#schema-registry-integrations-kds).

# Écriture dans Amazon Kinesis Data Streams à l'aide de l'agent Kinesis

L'agent Kinesis est une application logicielle Java autonome qui permet de collecter et d'envoyer facilement des données à Kinesis Data Streams. L'agent surveille en permanence un ensemble de fichiers et envoie de nouvelles données à votre flux. L'agent gère les rotations de fichier, les points de contrôle et les nouvelles tentatives après échec. Il diffuse toutes vos données de manière fiable, rapide et simple. Il émet également des CloudWatch métriques Amazon pour vous aider à mieux surveiller et résoudre les problèmes liés au processus de streaming.

Par défaut, les enregistrements sont analysés à partir de chaque fichier sur la base du caractère de saut de ligne ('\n'). Toutefois, l'agent peut également être configuré pour analyser les enregistrements de plusieurs lignes (consultez [Paramètres de configuration de l'agent\)](#page-171-0).

Cet agent peut être installé dans des environnements basés sur des serveurs Linux tels que des serveurs Web, serveurs de journaux ou encore serveurs de base de données. Après avoir installé l'agent, configurez-le en spécifiant les fichiers à surveiller et le flux pour les données. Une fois que l'agent est configuré, il collecte de façon durable les données depuis les fichiers et les envoie en toute fiabilité dans le flux.

### **Rubriques**

- **[Prérequis](#page-169-0)**
- [Téléchargement et installation de l'agent](#page-169-1)
- [Configuration et démarrage de l'agent](#page-170-0)
- [Paramètres de configuration de l'agent](#page-171-0)
- [Surveillance de plusieurs répertoires de fichiers et écriture dans plusieurs flux](#page-175-0)
- [Utilisation de l'agent pour prétraiter les données](#page-176-0)
- [Interface de ligne de commande de l'agent](#page-180-0)
- [FAQ](#page-181-0)

### <span id="page-169-0"></span>Prérequis

- Votre système d'exploitation doit être soit Amazon Linux AMI en version 2015.09 ou ultérieure, soit Red Hat Enterprise Linux en version 7 ou ultérieure.
- Si vous utilisez Amazon EC2 pour exécuter votre agent, lancez votre instance EC2.
- Gérez vos AWS informations d'identification à l'aide de l'une des méthodes suivantes :
	- Spécifiez un rôle IAM lorsque vous lancez votre instance EC2.
	- Spécifiez AWS les informations d'identification lorsque vous configurez l'agent (voir awsAccessKeyID et awsSecretAccessclé).
	- Modifiez /etc/sysconfig/aws-kinesis-agent pour spécifier votre région et vos clés AWS d'accès.
	- Si votre instance EC2 se trouve sur un autre AWS compte, créez un rôle IAM pour fournir un accès au service Kinesis Data Streams, et spécifiez ce rôle lorsque vous configurez l'agent (voir AssumeRoLearn et Id). assumeRoleExternal Utilisez l'une des méthodes précédentes pour spécifier les AWS informations d'identification d'un utilisateur de l'autre compte autorisé à assumer ce rôle.
- Le rôle ou les AWS informations d'identification IAM que vous spécifiez doivent être autorisés à effectuer l'opération Kinesis Data [PutRecordsS](https://docs.aws.amazon.com/kinesis/latest/APIReference/API_PutRecords.html)treams pour que l'agent envoie des données à votre flux. Si vous activez la CloudWatch surveillance pour l'agent, l'autorisation d'effectuer l' CloudWatch [PutMetricDatao](https://docs.aws.amazon.com/AmazonCloudWatch/latest/APIReference/API_PutMetricData.html)pération est également nécessaire. Pour plus d'informations, consultez [Contrôle de l'accès aux ressources Amazon Kinesis Data Streams à l'aide d'IAM](#page-376-0)[Surveillance](#page-334-0) [de l'état de santé des agents Kinesis Data Streams avec Amazon CloudWatch](#page-334-0), et [Contrôle](https://docs.aws.amazon.com/AmazonCloudWatch/latest/DeveloperGuide/UsingIAM.html)  [CloudWatch d'accès.](https://docs.aws.amazon.com/AmazonCloudWatch/latest/DeveloperGuide/UsingIAM.html)

# <span id="page-169-1"></span>Téléchargement et installation de l'agent

Commencez par vous connecter à votre instance. Pour plus d'informations, consultez [Connexion](https://docs.aws.amazon.com/AWSEC2/latest/UserGuide/ec2-connect-to-instance-linux.html)  [à votre instance](https://docs.aws.amazon.com/AWSEC2/latest/UserGuide/ec2-connect-to-instance-linux.html) dans le Guide de l'utilisateur Amazon EC2 pour les instances Linux. Si vous rencontrez des difficultés de connexion, consultez la rubrique [Résolution des problèmes de](https://docs.aws.amazon.com/AWSEC2/latest/UserGuide/TroubleshootingInstancesConnecting.html) [connexion à votre instance](https://docs.aws.amazon.com/AWSEC2/latest/UserGuide/TroubleshootingInstancesConnecting.html) dans le Guide de l'utilisateur Amazon EC2 pour les instances Linux.

Pour configurer l'agent à l'aide d'Amazon Linux AMI

Utilisez la commande suivante pour télécharger et installer l'agent :

**sudo yum install –y aws-kinesis-agent**

Pour configurer l'agent à l'aide de Red Hat Enterprise Linux

Utilisez la commande suivante pour télécharger et installer l'agent :

```
sudo yum install –y https://s3.amazonaws.com/streaming-data-agent/aws-kinesis-agent-
latest.amzn2.noarch.rpm
```
Pour configurer l'agent à l'aide de GitHub

- 1. Téléchargez l'agent depuis [awlabs/ amazon-kinesis-agent.](https://github.com/awslabs/amazon-kinesis-agent)
- 2. Installez l'agent en accédant au répertoire de téléchargement et en exécutant la commande suivante :

**sudo ./setup --install**

Configuration de l'agent dans un conteneur Docker

L'agent Kinesis peut également être exécuté dans un conteneur via la base de conteneurs [amazonlinux](https://docs.aws.amazon.com/AmazonECR/latest/userguide/amazon_linux_container_image.html). Utilisez le Dockerfile suivant, puis exécutez docker build.

```
FROM amazonlinux
RUN yum install -y aws-kinesis-agent which findutils
COPY agent.json /etc/aws-kinesis/agent.json
CMD ["start-aws-kinesis-agent"]
```
### <span id="page-170-0"></span>Configuration et démarrage de l'agent

Pour configurer et démarrer l'agent

1. Ouvrez le fichier de configuration et modifiez-le (en tant que super-utilisateur si vous utilisez les autorisations d'accès fichier par défaut) :/etc/aws-kinesis/agent.json

Dans ce fichier de configuration, spécifiez les fichiers ( "filePattern" ) à partir desquels l'agent collecte les données, et le nom du flux ( "kinesisStream" ) dans lequel l'agent envoie les données. Notez que le nom de fichier est un modèle et que l'agent reconnaît les rotations de fichier. Vous pouvez effectuer une rotation de fichier ou créer de nouveaux fichiers pas plus d'une fois par seconde. L'agent utilise l'horodatage de création de fichier pour déterminer quels fichiers doivent être suivis et tracés dans votre flux. Créer de nouveaux fichiers ou effectuer une rotation de fichier plus souvent qu'une fois par seconde ne permet pas à l'agent de différencier correctement les fichiers.

```
{ 
     "flows": [ 
           { 
                "filePattern": "/tmp/app.log*", 
               "kinesisStream": "yourkinesisstream" 
          } 
    ] 
}
```
2. Démarrez l'agent manuellement :

```
sudo service aws-kinesis-agent start
```
3. (Facultatif) Configurez l'agent pour qu'il soit lancé au démarrage du système :

```
sudo chkconfig aws-kinesis-agent on
```
L'agent fonctionne maintenant en arrière-plan en tant que service système. Il surveille en permanence les fichiers spécifiés et envoie des données dans le flux spécifié. L'activité de l'agent est enregistrée dans /var/log/aws-kinesis-agent/aws-kinesis-agent.log.

## <span id="page-171-0"></span>Paramètres de configuration de l'agent

L'agent prend en charge les deux paramètres de configuration obligatoires filePattern et kinesisStream, plus les paramètres de configuration facultatifs des fonctionnalités supplémentaires. Vous pouvez spécifier aussi bien une configuration obligatoire que facultative dans /etc/aws-kinesis/agent.json.

```
Paramètres de configuration de l'agent 163
```
Chaque fois que vous modifiez le fichier de configuration, vous devez arrêter et démarrer l'agent en utilisant les commandes suivantes :

**sudo service aws-kinesis-agent stop sudo service aws-kinesis-agent start**

Vous pouvez également utiliser la commande suivante :

```
sudo service aws-kinesis-agent restart
```
Les paramètres de configuration générale sont indiqués ci-après.

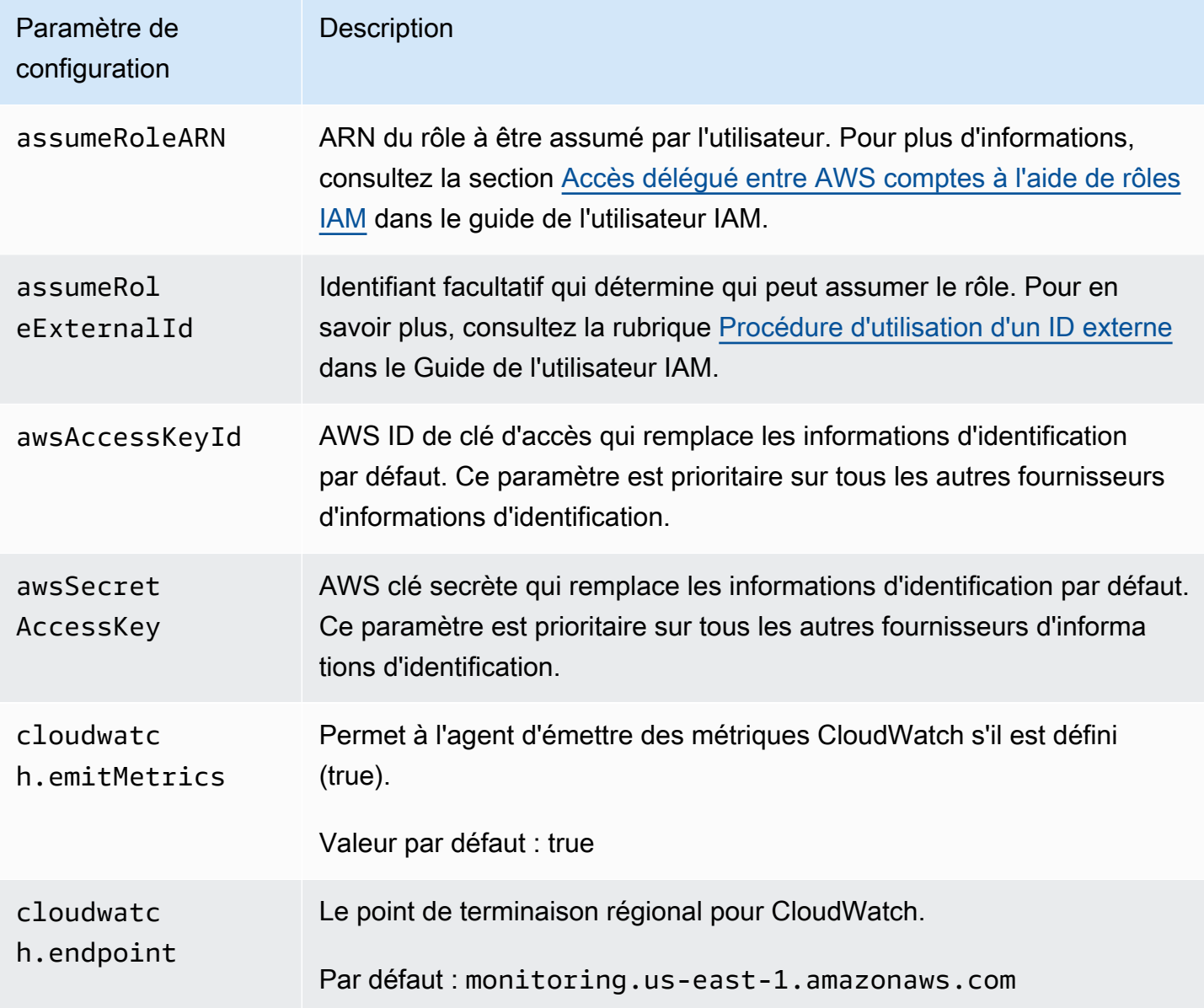

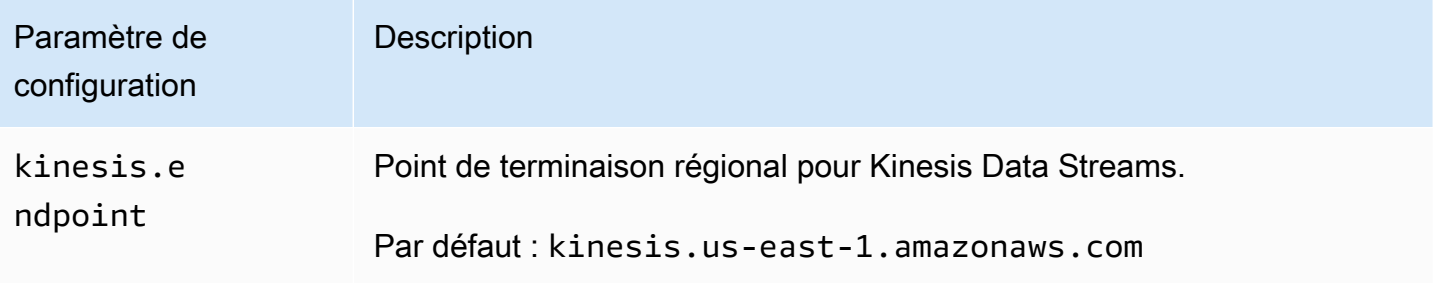

Les paramètres de configuration de flux sont indiqués ci-après.

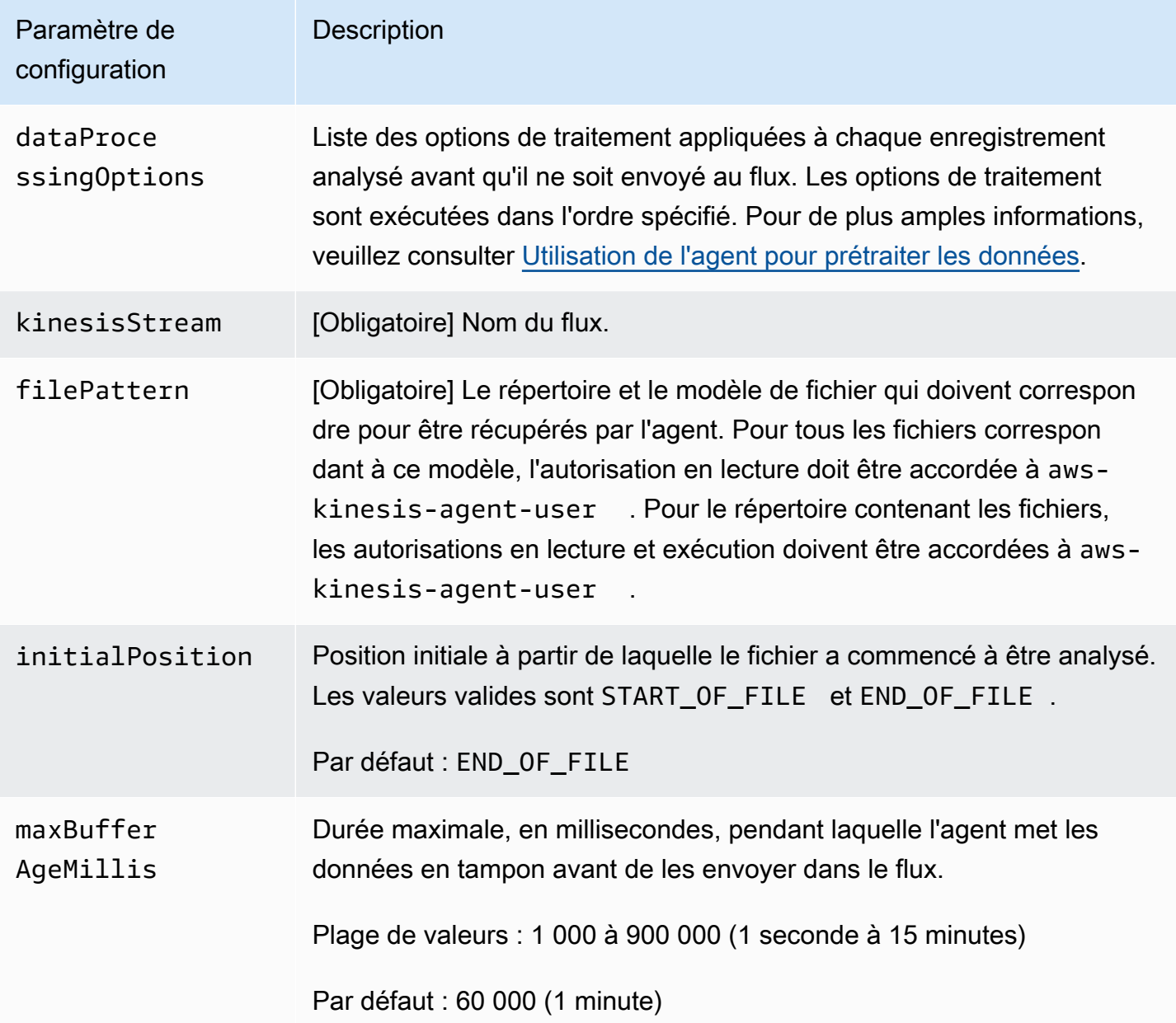

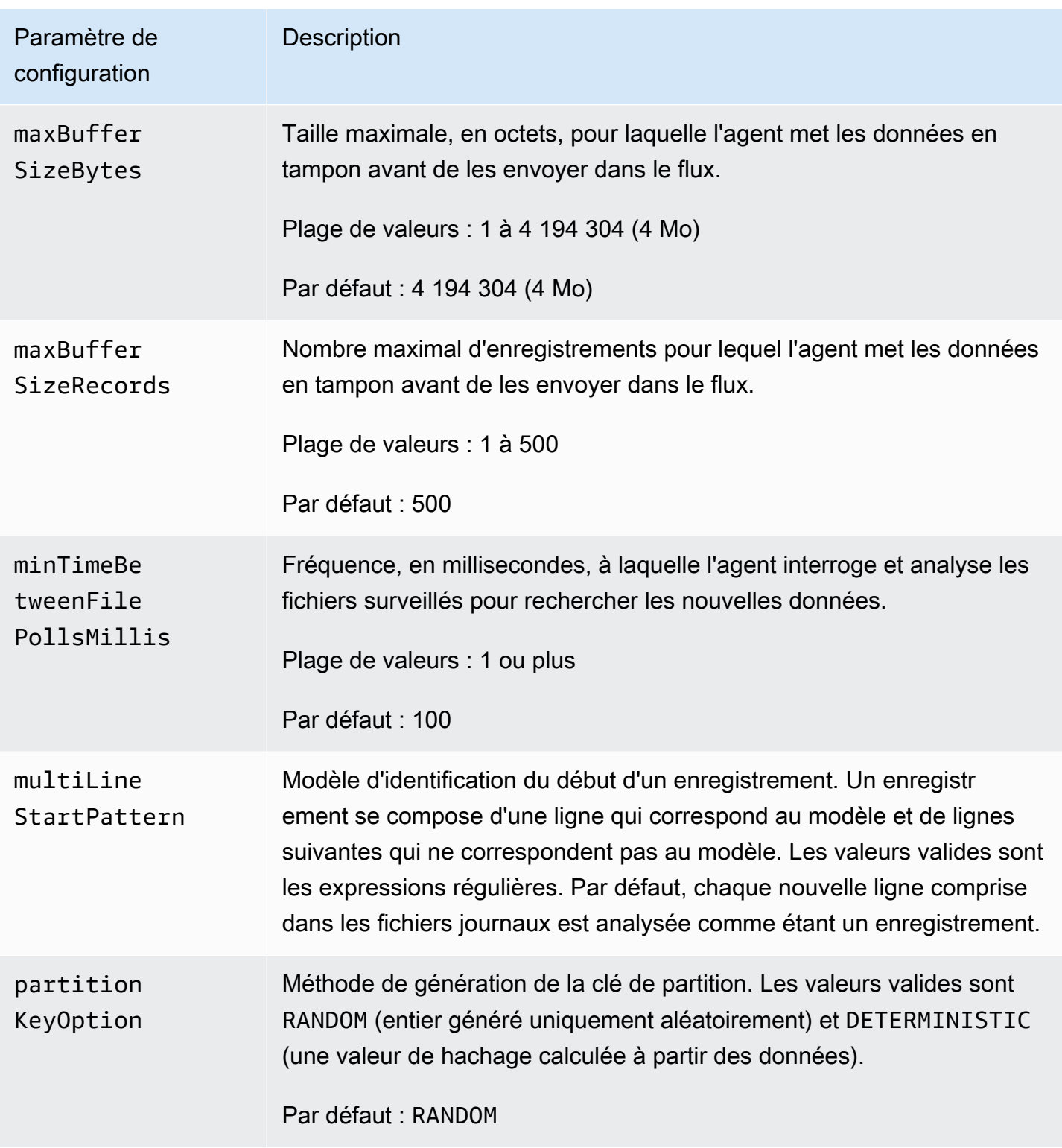

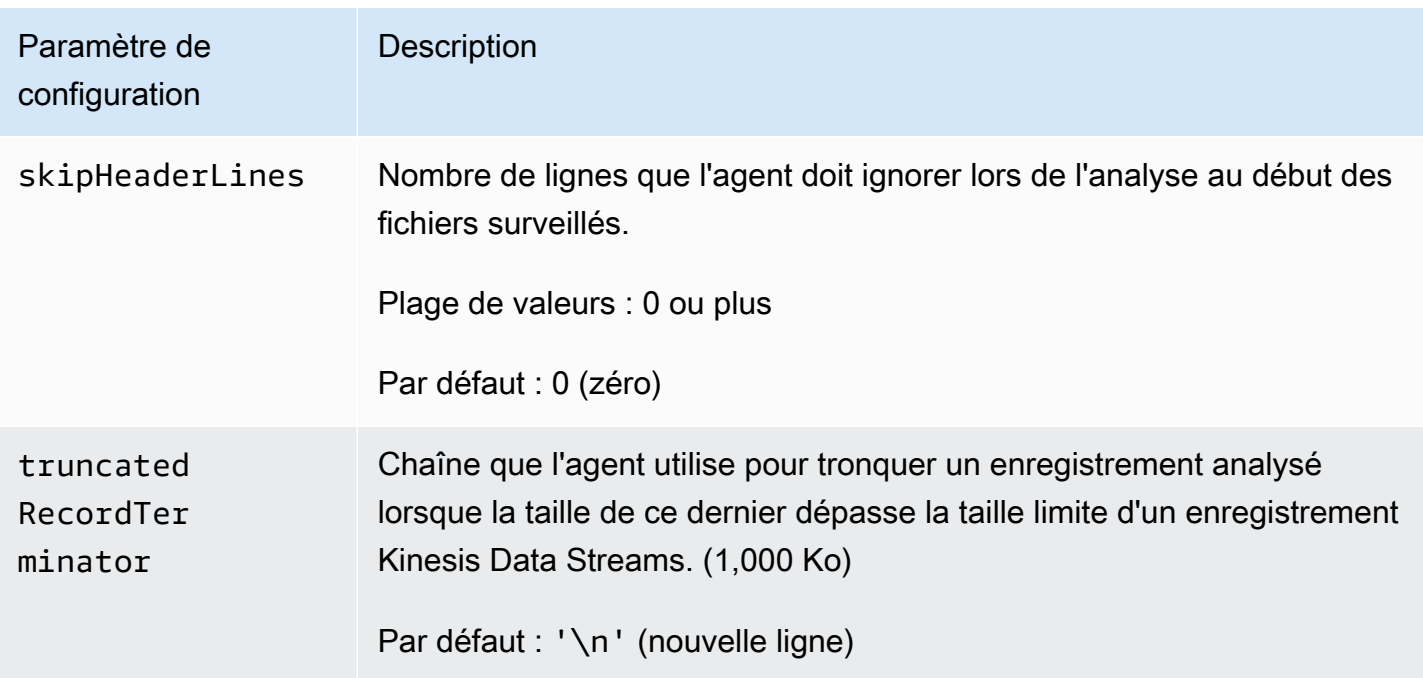

# <span id="page-175-0"></span>Surveillance de plusieurs répertoires de fichiers et écriture dans plusieurs flux

En spécifiant plusieurs paramètres de configuration de flux, vous pouvez configurer l'agent pour surveiller plusieurs répertoires de fichiers et envoyer des données dans plusieurs flux. Dans l'exemple de configuration suivant, l'agent surveille deux répertoires de fichiers et envoie des données respectivement à un flux Kinesis et à un flux de diffusion Firehose. Notez que vous pouvez spécifier différents points de terminaison pour Kinesis Data Streams et Firehose afin que votre flux Kinesis et votre flux de diffusion Firehose ne soient pas nécessairement situés dans la même région.

```
{ 
     "cloudwatch.emitMetrics": true, 
     "kinesis.endpoint": "https://your/kinesis/endpoint", 
     "firehose.endpoint": "https://your/firehose/endpoint", 
     "flows": [ 
         { 
              "filePattern": "/tmp/app1.log*", 
              "kinesisStream": "yourkinesisstream" 
         }, 
         { 
              "filePattern": "/tmp/app2.log*", 
              "deliveryStream": "yourfirehosedeliverystream" 
 }
```
 $\mathbf{I}$ 

# }

Pour des informations plus détaillées sur l'utilisation de l'agent avec Firehose, consultez [Writing to](https://docs.aws.amazon.com/firehose/latest/dev/writing-with-agents.html) [Amazon Data Firehose with](https://docs.aws.amazon.com/firehose/latest/dev/writing-with-agents.html) Kinesis Agent.

### <span id="page-176-0"></span>Utilisation de l'agent pour prétraiter les données

L'agent peut prétraiter les enregistrements analysés à partir des fichiers surveillés avant de les envoyer dans votre flux. Vous pouvez activer cette fonctionnalité en ajoutant le paramètre de configuration dataProcessingOptions à votre flux de fichiers. Une ou plusieurs options de traitement peuvent être ajoutées. Elles sont exécutées dans l'ordre spécifié.

L'agent prend en charge les options de traitement répertoriées ci-après. Etant donné que l'agent est open source, vous pouvez continuer à développer et étendre ses options de traitement. Vous pouvez télécharger l'agent à partit de [Kinesis Agent.](https://github.com/awslabs/amazon-kinesis-agent)

#### Options de traitement

#### SINGLELINE

Convertit un enregistrement de plusieurs lignes en un enregistrement d'une seule ligne en supprimant les caractères de saut de ligne, les espaces de début et les espaces de fin.

```
{ 
     "optionName": "SINGLELINE"
}
```
### CSVTOJSON

Convertit un enregistrement du format séparé par délimiteur au format JSON.

```
{ 
     "optionName": "CSVTOJSON", 
     "customFieldNames": [ "field1", "field2", ... ], 
     "delimiter": "yourdelimiter"
}
```
customFieldNames

```
[Obligatoire] Noms de domaine utilisés comme clés dans chaque paire clé-valeur JSON. 
Par exemple, si vous spécifiez ["f1", "f2"], l'enregistrement « v1, v2 » est converti en
{"f1":"v1","f2":"v2"}.
```
#### delimiter

Chaîne utilisée comme délimiteur dans l'enregistrement. La valeur par défaut est une virgule  $($ , $).$ 

#### LOGTOJSON

Convertit un enregistrement du format de journal au format JSON. Les formats de journal pris en charge sont Apache Common Log, Apache Combined Log, Apache Error Log et RFC3164 Syslog.

```
{ 
     "optionName": "LOGTOJSON", 
     "logFormat": "logformat", 
     "matchPattern": "yourregexpattern", 
     "customFieldNames": [ "field1", "field2", … ]
}
```
#### logFormat

[Obligatoire] Format d'entrée de journal. Les valeurs admises sont les suivantes :

- COMMONAPACHELOG : le format de journal courant d'Apache. Chaque entrée de journal a le schéma suivant par défaut : « %{host} %{ident} %{authuser} [%{datetime}] \"%{request}\" %{response} %{bytes} ».
- COMBINEDAPACHELOG : le format de journal combiné d'Apache. Chaque entrée de journal a le schéma suivant par défaut : « %{host} %{ident} %{authuser} [%{datetime}] \"%{request}\" %{response} %{bytes} %{referrer} %{agent} ».
- APACHEERRORLOG : le format de journal d'erreurs d'Apache. Chaque entrée de journal a le schéma suivant par défaut : « [%{timestamp}] [%{module}:%{severity}] [pid %{processid}:tid %{threadid}] [client: %{client}] %{message} ».
- SYSLOG : le format Syslog RFC3164. Chaque entrée de journal a le schéma suivant par défaut : « %{timestamp} %{hostname} %{program}[%{processid}]: %{message} ».

#### matchPattern

Modèle d'expression régulière utilisé pour extraire les valeurs des entrées de journal. Ce paramètre est utilisé si votre entrée de journal n'a pas l'un des formats de journalisation prédéfinis. Si ce paramètre est utilisé, vous devez également spécifier customFieldNames. customFieldNames

Noms de champ personnalisés utilisés comme clés dans chaque paire clé-valeur JSON. Vous pouvez utiliser ce paramètre pour définir les noms de champ pour les valeurs extraites de matchPattern, ou remplacer les noms de champ par défaut des formats de journalisation prédéfinis.

Example : Configuration LOGTOJSON

Voici un exemple de configuration LOGTOJSON pour une entrée au format Journal courant Apache convertie au format JSON :

```
{ 
     "optionName": "LOGTOJSON", 
     "logFormat": "COMMONAPACHELOG"
}
```
Avant la conversion :

```
64.242.88.10 - - [07/Mar/2004:16:10:02 -0800] "GET /mailman/listinfo/hsdivision 
  HTTP/1.1" 200 6291
```
Après la conversion :

```
{"host":"64.242.88.10","ident":null,"authuser":null,"datetime":"07/
Mar/2004:16:10:02 -0800","request":"GET /mailman/listinfo/hsdivision 
  HTTP/1.1","response":"200","bytes":"6291"}
```
Example : Configuration LOGTOJSON avec champs personnalisés

Voici un autre exemple de configuration LOGTOJSON :

```
{ 
     "optionName": "LOGTOJSON", 
     "logFormat": "COMMONAPACHELOG",
```
}

```
 "customFieldNames": ["f1", "f2", "f3", "f4", "f5", "f6", "f7"]
```
Avec ce paramètre de configuration, la même entrée au format Journal courant Apache de journal issue de l'exemple précédent est convertie au format JSON comme suit :

```
{"f1":"64.242.88.10","f2":null,"f3":null,"f4":"07/Mar/2004:16:10:02 -0800","f5":"GET /
mailman/listinfo/hsdivision HTTP/1.1","f6":"200","f7":"6291"}
```
Example : Conversion d'une entrée au format Journal courant Apache

La configuration de flux suivante convertit une entrée au format Journal courant Apache en un enregistrement d'une seule ligne au format JSON :

```
{ 
     "flows": [ 
         { 
             "filePattern": "/tmp/app.log*", 
            "kinesisStream": "my-stream", 
             "dataProcessingOptions": [ 
\overline{a} "optionName": "LOGTOJSON", 
                    "logFormat": "COMMONAPACHELOG" 
 } 
 ] 
         } 
     ] 
}
```
Example : Conversion des enregistrements de plusieurs lignes

La configuration de flux suivante analyse les enregistrements de plusieurs lignes dont la première ligne commence par « [SEQUENCE= ». Chaque enregistrement est d'abord converti en un enregistrement d'une seule ligne. Les valeurs sont ensuite extraites de l'enregistrement sur la base d'un séparateur tabulation. Les valeurs extraites sont mappées à des valeurs customFieldNames spécifiées pour former un enregistrement d'une seule ligne au format JSON.

```
{ 
     "flows": [ 
          { 
               "filePattern": "/tmp/app.log*", 
               "kinesisStream": "my-stream",
```
```
 "multiLineStartPattern": "\\[SEQUENCE=", 
             "dataProcessingOptions": [ 
\overline{a} "optionName": "SINGLELINE" 
                }, 
\overline{a} "optionName": "CSVTOJSON", 
                    "customFieldNames": [ "field1", "field2", "field3" ], 
                    "delimiter": "\\t" 
 } 
 ] 
        } 
   \mathbf{I}}
```
Example : Configuration LOGTOJSON avec modèle de correspondance

Voici un exemple de configuration LOGTOJSON pour une entrée au format Journal courant Apache convertie au format JSON, avec le dernier champ (octets) omis :

```
{ 
     "optionName": "LOGTOJSON", 
     "logFormat": "COMMONAPACHELOG", 
    "matchPattern": "^([\\d.]+) (\\S+) (\\S+) \\[([\\w:/]+\\s[+\\-]\\d{4})\\] \"(.
+?)\" (\\d{3})", 
     "customFieldNames": ["host", "ident", "authuser", "datetime", "request", 
  "response"]
}
```
Avant la conversion :

```
123.45.67.89 - - [27/Oct/2000:09:27:09 -0400] "GET /java/javaResources.html HTTP/1.0" 
  200
```
Après la conversion :

```
{"host":"123.45.67.89","ident":null,"authuser":null,"datetime":"27/Oct/2000:09:27:09 
  -0400","request":"GET /java/javaResources.html HTTP/1.0","response":"200"}
```
### Interface de ligne de commande de l'agent

Lancer automatiquement l'agent au démarrage du système :

#### **sudo chkconfig aws-kinesis-agent on**

Vérifier le statut de l'agent :

**sudo service aws-kinesis-agent status**

Arrêter l'agent :

**sudo service aws-kinesis-agent stop**

Lire le fichier journal de l'agent à partir de cet emplacement :

/var/log/aws-kinesis-agent/aws-kinesis-agent.log

Désinstaller l'agent :

**sudo yum remove aws-kinesis-agent**

### FAQ

Existe-t-il un Kinesis Agent pour Windows ?

[Kinesis Agent pour Windows](https://docs.aws.amazon.com/kinesis-agent-windows/latest/userguide/what-is-kinesis-agent-windows.html) est un logiciel différent de Kinesis Agent pour les plateformes Linux.

Pourquoi Kinesis Agent ralentit-il ou **RecordSendErrors** augmente-t-il ?

Cela est généralement dû à une limitation de Kinesis. Vérifiez la

WriteProvisionedThroughputExceeded métrique pour Kinesis Data Streams ou ThrottledRecords la métrique pour Firehose Delivery Streams. Toute augmentation de ces métriques par rapport à 0 indique que les limites de flux doivent être augmentées. Pour plus d'informations, consultez les rubriques [Limites des flux de données Kinesis](https://docs.aws.amazon.com/streams/latest/dev/service-sizes-and-limits.html) (français non garanti) et [Flux de diffusion Amazon Firehose](https://docs.aws.amazon.com/firehose/latest/dev/limits.html) (français non garanti).

Une fois que vous avez exclu la limitation, vérifiez si Kinesis Agent est configuré pour suivre un grand nombre de petits fichiers. Il y a un délai lorsque Kinesis Agent suit un nouveau fichier, c'est pourquoi Kinesis Agent doit suivre un petit nombre de fichiers plus volumineux. Essayez de regrouper vos fichiers journaux dans des fichiers plus volumineux.

### Pourquoi est-ce que je reçois des exceptions **java.lang.OutOfMemoryError**  ?

Kinesis Agent ne dispose pas de suffisamment de mémoire pour gérer sa charge de travail actuelle. Essayez d'augmenter JAVA\_START\_HEAP et JAVA\_MAX\_HEAP dans /usr/bin/start-awskinesis-agent et de redémarrer l'agent.

## Pourquoi est-ce que je reçois des exceptions **IllegalStateException : connection pool shut down** ?

Kinesis Agent ne dispose pas de suffisamment de connexions pour gérer sa charge de travail actuelle. Essayez d'augmenter maxConnections et maxSendingThreads dans les paramètres de configuration de votre agent général à /etc/aws-kinesis/agent.json. La valeur par défaut de ces champs est 12 fois supérieure au nombre de processeurs d'exécution disponibles. Consultez [AgentConfiguration.java](https://github.com/awslabs/amazon-kinesis-agent/blob/master/src/com/amazon/kinesis/streaming/agent/config/AgentConfiguration.java) pour en savoir plus sur les paramètres de configuration avancés des agents.

Comment puis-je déboguer un autre problème avec Kinesis Agent ?

Les journaux de niveau DEBUG peuvent être activés dans /etc/aws-kinesis/log4j.xml.

Comment dois-je configurer Kinesis Agent ?

Plus la taille de maxBufferSizeBytes est petite, plus Kinesis Agent envoie fréquemment des données. Cela peut être une bonne chose, car cela réduit le délai de livraison des enregistrements, mais cela augmente également le nombre de requêtes par seconde adressées à Kinesis.

Pourquoi Kinesis Agent envoie-t-il des enregistrements dupliqués ?

Cela se produit en raison d'une mauvaise configuration dans le suivi des fichiers. Assurez-vous que chaque fileFlow's filePattern ne correspond qu'à un seul fichier. Cela peut également se produire si le mode logrotate utilisé est en mode copytruncate. Essayez de remplacer le mode par défaut ou de créer le mode pour éviter les doublons. Pour plus d'informations sur la gestion des enregistrements dupliqués, consultez la rubrique [Gestion des enregistrements dupliqués](https://docs.aws.amazon.com/streams/latest/dev/kinesis-record-processor-duplicates.html) (français non garanti).

# Écriture dans Kinesis Data Streams à l'aide d'autres services AWS

Voici une liste d'autres services AWS pouvant s'intégrer directement aux flux de données Kinesis Data Streams pour écrire des données sur ces flux de données :

#### Rubriques

- [AWS Amplify](#page-183-0)
- [Amazon Aurora](#page-183-1)
- [Amazon CloudFront](#page-184-0)
- [Amazon CloudWatch Logs](#page-184-1)
- [Amazon Connect](#page-184-2)
- [AWS Database Migration Service](#page-185-0)
- [Amazon DynamoDB](#page-185-1)
- [Amazon EventBridge](#page-185-2)
- [AWS IoT Core](#page-185-3)
- [Amazon Relational Database Service](#page-186-0)
- [Amazon Pinpoint](#page-186-1)
- [Base de données de registre Amazon Quantum Ledger Database](#page-186-2)

## <span id="page-183-0"></span>AWS Amplify

Vous pouvez utiliser Amazon Kinesis Data Streams pour transmettre facilement les données de vos applications mobiles créées à l'aide d'AWS Amplify en vue d'un traitement en temps réel. Vous pouvez ensuite créer des tableaux de bord en temps réel, capturer les exceptions et générer des alertes, formuler des recommandations et prendre d'autres décisions commerciales ou opérationnelles en temps réel. Vous pouvez également envoyer facilement des données à d'autres services tels qu'Amazon Simple Storage Service, Amazon DynamoDB et Amazon Redshift.

Pour plus d'informations, consultez la rubrique [Utilisation d'Amazon Kinesis](https://docs.amplify.aws/react/build-a-backend/more-features/analytics/streaming-data/) (français non garanti) dans le Guide du développeur AWS Amplify.

### <span id="page-183-1"></span>Amazon Aurora

Vous pouvez utiliser Amazon Kinesis Data Streams pour surveiller les activités de vos clusters de bases de données Amazon Aurora. Grâce aux flux d'activités de base de données, votre cluster de bases de données Aurora pousse les activités vers un flux de données Amazon Kinesis Data Streams en temps réel. Vous pouvez ensuite créer des applications de gestion de la conformité qui utilisent ces activités, les contrôlent et génèrent des alertes. Vous pouvez également utiliser Amazon Firehose pour stocker les données.

Pour plus d'informations, consultez la rubrique [Flux d'activités de base de données](https://docs.aws.amazon.com/AmazonRDS/latest/AuroraUserGuide/DBActivityStreams.html) dans le Guide du développeur Amazon Aurora (français non garanti).

## <span id="page-184-0"></span>Amazon CloudFront

Vous pouvez utiliser Amazon Kinesis Data Streams avec les journaux en temps réel de CloudFront et obtenir des informations sur les demandes faites à une distribution en temps réel. Vous pouvez ensuite créer votre propre [consommateur de flux de données Kinesis](https://docs.aws.amazon.com/streams/latest/dev/building-consumers.html) ou utiliser Amazon Firehose pour envoyer les données de journal à Amazon Simple Storage Service (Amazon S3), Amazon Redshift, Amazon OpenSearch Service (OpenSearch Service) ou à un service de traitement de journaux tiers.

Pour de plus amples informations, veuillez consulter [Journaux en temps réel](https://docs.aws.amazon.com/AmazonCloudFront/latest/DeveloperGuide/real-time-logs.html) dans le Manuel du développeur Amazon CloudFront.

## <span id="page-184-1"></span>Amazon CloudWatch Logs

Vous pouvez utiliser les abonnements CloudWatch pour accéder à un flux d'événements du journal en temps réel à partir d'Amazon CloudWatch Logs et le transmettre à un flux de données Amazon Kinesis Data Streams pour le traitement, l'analyse et le chargement dans d'autres systèmes.

Pour plus d'informations, consultez la rubrique [Traitement en temps réel des données de journal avec](https://docs.aws.amazon.com/AmazonCloudWatch/latest/logs/Subscriptions.html)  [des abonnements](https://docs.aws.amazon.com/AmazonCloudWatch/latest/logs/Subscriptions.html) dans le Guide de l'utilisateur Amazon CloudWatch Logs.

### <span id="page-184-2"></span>Amazon Connect

Vous pouvez utiliser les flux de données Kinesis Data Streams pour exporter les enregistrements de contacts et les événements des agents en temps réel à partir de votre instance Amazon Connect. Vous pouvez également activer le flux de données à partir des profils des clients Amazon Connect pour recevoir automatiquement les mises à jour d'un flux de données Kinesis Data Streams concernant la création de nouveaux profils ou les modifications apportées aux profils existants.

Vous pouvez ensuite créer des applications consommateur pour traiter et analyser les données en temps réel. Par exemple, en utilisant les enregistrements de contacts et les données de profil des clients, vous pouvez tenir vos systèmes de données sources, tels que les CRM et les outils d'automatisation du marketing, à jour avec les informations les plus récentes. En utilisant les données relatives aux événements des agents, vous pouvez créer des tableaux de bord qui affichent les informations et les événements relatifs aux agents, et déclencher des notifications personnalisées en cas d'activités spécifiques des agents.

Pour plus d'informations, consultez les rubriques [Flux de données pour votre instance,](https://docs.aws.amazon.com/connect/latest/adminguide/data-streaming.html) [Configuration](https://docs.aws.amazon.com/connect/latest/adminguide/set-up-real-time-export.html)  [de l'exportation en temps réel](https://docs.aws.amazon.com/connect/latest/adminguide/set-up-real-time-export.html) et [Flux d'événements de l'agent](https://docs.aws.amazon.com/connect/latest/adminguide/agent-event-streams.html) dans le Guide de l'administrateur Amazon Connect (français non garanti).

## <span id="page-185-0"></span>AWS Database Migration Service

Vous pouvez utiliser AWS Database Migration Service pour migrer des données vers un flux de données Amazon Kinesis Data Streams. Vous pouvez ensuite créer des applications consommateur qui traitent les enregistrements de données en temps réel. Vous pouvez également envoyer facilement des données en aval vers d'autres services tels qu'Amazon Simple Storage Service, Amazon DynamoDB et Amazon Redshift.

Pour plus d'informations, consultez la rubrique [Utilisation de Kinesis Data Streams](https://docs.aws.amazon.com/dms/latest/userguide/CHAP_Target.Kinesis.html) dans le Guide de l'utilisateur AWS Database Migration Service.

## <span id="page-185-1"></span>Amazon DynamoDB

Vous pouvez utiliser Amazon Kinesis Data Streams pour capturer les modifications apportées à Amazon DynamoDB. Kinesis Data Streams capture les modifications au niveau de l'élément dans n'importe quelle table DynamoDB et les réplique dans un flux de données Kinesis. Vos applications consommateur peuvent accéder à ce flux pour visualiser les modifications au niveau de l'élément en temps réel et transmettre ces modifications en aval ou prendre des mesures en fonction du contenu.

Pour plus d'informations, consultez la rubrique [Fonctionnement des flux de données Kinesis Data](https://docs.aws.amazon.com/amazondynamodb/latest/developerguide/kds.html) [Streams avec DynamoDB](https://docs.aws.amazon.com/amazondynamodb/latest/developerguide/kds.html) dans le Guide du développeur Amazon DynamoDB.

## <span id="page-185-2"></span>Amazon EventBridge

Grâce aux flux de données Kinesis Data Streams, vous pouvez envoyer des [événements](https://docs.aws.amazon.com/eventbridge/latest/userguide/eb-events.html) d'appel API AWS dans EventBridge vers un flux, créer des applications consommateur et traiter de grandes quantités de données. Vous pouvez également utiliser les flux de données Kinesis Data Streams comme cible dans EventBridge Pipes et délivrer des enregistrements sous forme de flux à partir de l'une des sources disponibles après filtrage et enrichissement optionnels.

Pour plus d'informations, consultez la rubrique [Envoi d'événements à un flux Amazon Kinesis](https://docs.aws.amazon.com/eventbridge/latest/userguide/eb-relay-events-kinesis-stream.html) et [EventBridge Pipes](https://docs.aws.amazon.com/eventbridge/latest/userguide/eb-pipes.html) dans le Guide de l'utilisateur Amazon EventBridge.

## <span id="page-185-3"></span>AWS IoT Core

Vous pouvez écrire des données en temps réel à partir de messages MQTT dans AWS IoT Core en utilisant des actions AWS IoT Rule. Vous pouvez ensuite créer des applications qui traitent les données, analysent leur contenu, génèrent des alertes et les transmettent à des applications d'analyse ou à d'autres services AWS.

Pour plus d'informations, consultez la rubrique [Kinesis Data Streams](https://docs.aws.amazon.com/iot/latest/developerguide/kinesis-rule-action.html) (français non garanti) dans le Guide du développeur AWS (français non garanti).

## <span id="page-186-0"></span>Amazon Relational Database Service

Vous pouvez utiliser Amazon Kinesis Data Streams pour surveiller les activités de vos instances Amazon RDS. Grâce aux flux d'activités de base de données, Amazon RDS envoie des activités à un flux de données Amazon Kinesis Data Streams en temps réel. Vous pouvez ensuite créer des applications de gestion de la conformité qui utilisent ces activités, les contrôlent et génèrent des alertes. Vous pouvez également utiliser Amazon Firehose pour stocker les données.

Pour plus d'informations, consultez la rubrique [Flux d'activités de base de données](https://docs.aws.amazon.com/AmazonRDS/latest/UserGuide/DBActivityStreams.html) dans le Guide du développeur Amazon RDS (français non garanti).

## <span id="page-186-1"></span>Amazon Pinpoint

Vous pouvez configurer Amazon Pinpoint pour qu'il envoie des données d'événements à Amazon Kinesis Data Streams. Amazon Pinpoint peut envoyer des données d'événements pour les campagnes, les parcours et les e-mails et SMS transactionnels. Vous avez ensuite la possibilité d'ingérer ces données dans des applications d'analyse ou de créer vos propres applications consommateur qui agissent en fonction du contenu des événements.

Pour plus d'informations, consultez la rubrique [Événements en flux continu](https://docs.aws.amazon.com/pinpoint/latest/developerguide/event-streams.html) dans le Guide du développeur Amazon Pinpoint.

## <span id="page-186-2"></span>Base de données de registre Amazon Quantum Ledger Database

Vous pouvez créer un flux dans QLDB qui capture chaque révision de document validée dans votre journal et transmet ces données en temps réel à Amazon Kinesis Data Streams. Le flux QLDB représente un flux ininterrompu de données allant du journal de votre registre vers une ressource de flux de données Kinesis. Vous pouvez ensuite utiliser la plateforme de flux continu Kinesis ou la bibliothèque client Kinesis Client Library pour consommer votre flux, traiter les enregistrements de données et analyser le contenu des données. Le flux QLDB écrit vos données dans les flux de données Kinesis Data Streams sous la forme de trois types d'enregistrements : control, block summary et revision details.

Pour plus d'informations, consultez la rubrique [Flux](https://docs.aws.amazon.com/qldb/latest/developerguide/streams.html) dans le Guide du développeur Amazon QLDB (français non garanti).

# Utilisation d'intégrations tierces

Vous pouvez écrire des données dans les flux de données Kinesis à l'aide de l'une des options tierces suivantes qui s'intègrent à Kinesis Data Streams :

### Rubriques

- [Apache Flink](#page-187-0)
- **[Fluentd](#page-187-1)**
- [Debezium](#page-187-2)
- [Oracle GoldenGate](#page-187-3)
- [Kafka Connect](#page-188-0)
- [Adobe Experience](#page-188-1)
- [Striim](#page-188-2)

# <span id="page-187-0"></span>Apache Flink

Apache Flink est un environnement et un moteur de traitement distribué pour les calculs avec état sur des flux de données illimités et limités. Pour plus d'informations sur l'écriture dans Kinesis Data Streams à partir d'Apache Flink, consultez la rubrique [Connecteur Amazon Kinesis Data Streams.](https://nightlies.apache.org/flink/flink-docs-release-1.15/docs/connectors/datastream/kinesis/)

## <span id="page-187-1"></span>Fluentd

Fluentd est un collecteur de données open source pour une couche de journalisation unifiée. Pour plus d'informations sur l'écriture dans Kinesis Data Streams à partir de Fluentd. Pour plus d'informations, consultez la rubrique [PTraitement des flux à l'aide de Kinesis](https://docs.fluentd.org/how-to-guides/kinesis-stream).

## <span id="page-187-2"></span>Debezium

Debezium est une plateforme distribuée open source dédiée à la capture des modifications de données. Pour plus d'informations sur l'écriture dans Kinesis Data Streams à partir de Debezium, consultez la rubrique [Diffusion en continu de modifications de données MySQL vers Amazon Kinesis](https://debezium.io/blog/2018/08/30/streaming-mysql-data-changes-into-kinesis/) (français non garanti).

## <span id="page-187-3"></span>Oracle GoldenGate

Oracle GoldenGate est un logiciel qui permet de répliquer, de filtrer et de transformer des données d'une base de données vers une autre base de données. Pour plus d'informations sur l'écriture dans Kinesis Data Streams à partir d'Oracle GoldenGate, consultez la rubrique [Réplication de données](https://blogs.oracle.com/dataintegration/post/data-replication-to-aws-kinesis-data-stream-using-oracle-goldengate)  [vers les flux de données Kinesis Data Streams à l'aide d'Oracle GoldenGate](https://blogs.oracle.com/dataintegration/post/data-replication-to-aws-kinesis-data-stream-using-oracle-goldengate) (français non garanti).

## <span id="page-188-0"></span>Kafka Connect

Kafka Connect est un outil permettant de diffuser des données de manière évolutive et fiable entre Apache Kafka et d'autres systèmes. Pour plus d'informations sur l'écriture de données à partir d'Apache Kafka vers Kinesis Data Streams, consultez la rubrique [Connecteur Kinesis Kafka](https://github.com/awslabs/kinesis-kafka-connector) (français non garanti).

## <span id="page-188-1"></span>Adobe Experience

Adobe Experience Platform permet aux entreprises de centraliser et de standardiser les données des consommateurs depuis n'importe quel système. Elle applique ensuite la science des données et le machine learning pour améliorer considérablement la conception et la fourniture d'expériences riches et personnalisées. Pour en savoir plus sur l'écriture de données à partir d'Adobe Experience Platform vers Kinesis Data Streams, consultez la procédure de création d'une [connexion Amazon Kinesis.](https://experienceleague.adobe.com/docs/experience-platform/destinations/catalog/cloud-storage/amazon-kinesis.html?lang=en)

## <span id="page-188-2"></span>Striim

Striim est une plateforme complète en mémoire de bout en bout pour la collecte, le filtrage, la transformation, l'enrichissement, l'agrégation, l'analyse et la diffusion de données en temps réel. Pour plus d'informations sur la façon d'écrire des données dans Kinesis Data Streams à partir de Striim, consultez la rubrique [Composant d'écriture Kinesis.](https://www.striim.com/docs/en/kinesis-writer.html)

# Résolution des problèmes liés aux applications producteur Amazon Kinesis Data Streams

Les sections suivantes proposent des solutions à certains problèmes courants que vous pouvez rencontrer lors de l'utilisation des applications producteur Amazon Kinesis Data Streams.

- [L'application producteur écrit à une vitesse inférieure à la vitesse prévue](#page-189-0)
- [Erreur d'autorisation Clé principale KMS non autorisée](#page-191-0)
- [Problèmes courants, questions et idées de résolution des problèmes pour les producteurs](#page-191-1)

## <span id="page-189-0"></span>L'application producteur écrit à une vitesse inférieure à la vitesse prévue

Les raisons principales les plus courantes liées au débit d'écriture plus lent que prévu sont les suivantes :

- [Limites de service dépassées](#page-189-1)
- [Optimisation d'une application producteur](#page-190-0)

### <span id="page-189-1"></span>Limites de service dépassées

Pour savoir si les limites de service sont dépassées, vérifiez si votre application producteur émet des exceptions de débit depuis le service, et validez quelles opérations d'API sont limitées. N'oubliez pas qu'il existe différentes limites basées sur l'appel, consultez [Quotas et limites.](#page-18-0) Par exemple, en plus des nombres limite d'écritures et de lectures au niveau d'une partition, qui sont connus la plupart du temps, les nombres limite suivants sont applicables au niveau du flux :

- **[CreateStream](https://docs.aws.amazon.com/kinesis/latest/APIReference/API_CreateStream.html)**
- **[DeleteStream](https://docs.aws.amazon.com/kinesis/latest/APIReference/API_DeleteStream.html)**
- **[ListStreams](https://docs.aws.amazon.com/kinesis/latest/APIReference/API_ListStreams.html)**
- [GetShardIterator](https://docs.aws.amazon.com/kinesis/latest/APIReference/API_GetShardIterator.html)
- **[MergeShards](https://docs.aws.amazon.com/kinesis/latest/APIReference/API_MergeShards.html)**
- **[DescribeStream](https://docs.aws.amazon.com/kinesis/latest/APIReference/API_DescribeStream.html)**
- [DescribeStreamSummary \(DécrireRésuméFlux\)](https://docs.aws.amazon.com/kinesis/latest/APIReference/API_DescribeStreamSummary.html)

Les opérations CreateStream, DeleteStream, ListStreams, GetShardIterator et MergeShards sont limitées à 5 appels par seconde. L'opération DescribeStream est limitée à 10 appels par seconde. L'opération DescribeStreamSummary est limitée à 20 appels par seconde.

Si ces appels ne constituent pas le problème, assurez-vous que vous avez sélectionné une clé de partition qui permet de répartir également les opérations put entre toutes les partitions, et que vous n'avez pas de clé de partition spécifique qui se heurte aux limites de service alors que le reste ne le fait pas. Pour cela, vous devez mesurer le débit maximal et tenir compte du nombre de partitions du flux. Pour plus d'informations sur la gestion des flux, consultez la page [Création et gestion de flux.](#page-111-0)

### **G** Tip

N'oubliez pas d'arrondir au kilo-octet le plus proche pour les calculs de limitation du débit lorsque vous utilisez l'opération [PutRecord](https://docs.aws.amazon.com/kinesis/latest/APIReference/API_PutRecord.html) sur un enregistrement unique. Pour l'opération [PutRecords](https://docs.aws.amazon.com/kinesis/latest/APIReference/API_PutRecords.html) sur plusieurs enregistrements, l'arrondissement se fait sur le total cumulé des enregistrements pour chaque appel. Par exemple, une demande PutRecords contenant 600 enregistrements de 1,1 Ko n'est pas limitée.

### <span id="page-190-0"></span>Optimisation d'une application producteur

Avant de commencer à optimiser votre application producteur, vous devez exécuter certaines tâches clés. Vous devez commencer par identifier votre débit maximal voulu en termes de taille d'enregistrement et de nombre d'enregistrements par seconde. Eliminez ensuite la capacité de flux comme facteur limitant ([Limites de service dépassées](#page-189-1)). Si vous avez éliminé la capacité du flux, utilisez les conseils de dépannage et instructions d'optimisation suivants pour les deux types courants d'applications producteur.

### Application producteur de grande capacité

Une application producteur de grande capacité fonctionne généralement sur un serveur sur site ou une instance Amazon EC2. Les clients qui ont besoin d'un débit supérieur pour une application producteur de grande capacité s'occupent de la latence par enregistrement. Les stratégies pour gérer la latence sont les suivantes : si le client peut stocker ses enregistrements en micro-lots ou micro-mémoire tampon, utilisez la [Kinesis Producer Library](https://docs.aws.amazon.com/kinesis/latest/dev/developing-producers-with-kpl.html) (qui dispose d'une logique d'agrégation avancée), l'opération [PutRecords](https://docs.aws.amazon.com/kinesis/latest/APIReference/API_PutRecords.html) pour plusieurs enregistrements ou agréger les enregistrements dans un fichier plus important avant d'utiliser l'opération [PutRecord](https://docs.aws.amazon.com/kinesis/latest/APIReference/API_PutRecord.html) pour un seul enregistrement. Si vous ne pouvez pas regrouper/mettre en mémoire tampon, utilisez plusieurs threads pour écrire simultanément dans le service Kinesis Data Streams. Le kit AWS SDK for Java et d'autres kits SDK comprennent des client async qui peuvent effectuer cela avec peu de code.

### Application producteur de petite capacité

Une application producteur de petite capacité est généralement une application mobile, un appareil IoT ou un client Web. S'il s'agit d'une application mobile, nous vous conseillons d'utiliser l'opération PutRecords ou l'enregistreur AWS des kits SDK mobiles . Pour plus d'informations, consultez le Guide de démarrage AWS Mobile SDK for Android (français non garanti) et le Guide de démarrage AWS Mobile SDK for iOS (français non garanti). Les applications mobiles doivent gérer les

connexions intermittentes de façon intrinsèque et ont besoin d'une sorte de placement par lots, par exemple PutRecords. Si vous ne pouvez pas regrouper pour une raison quelconque, consultez les informations ci-dessus relatives aux applications producteur de grande capacité. Si votre application producteur est un navigateur, le volume de données généré est généralement très faible. Cependant, vous placez les opérations put sur le chemin critique de l'application, ce que nous ne recommandons pas.

## <span id="page-191-0"></span>Erreur d'autorisation Clé principale KMS non autorisée

Cette erreur se produit lorsqu'une application producteur écrit sur un flux chiffré sans disposer d'autorisation sur la clé principale KMS. Pour attribuer à une application des autorisations d'accès à une clé KMS, consultez les rubriques [Utilisation des politiques de clés dans AWS KMS](https://docs.aws.amazon.com/kms/latest/developerguide/key-policies.html) et [Utilisation](https://docs.aws.amazon.com/kms/latest/developerguide/iam-policies.html)  [des politiques IAM avec AWS KMS.](https://docs.aws.amazon.com/kms/latest/developerguide/iam-policies.html)

# <span id="page-191-1"></span>Problèmes courants, questions et idées de résolution des problèmes pour les producteurs

- [Pourquoi mon flux de données Kinesis renvoie-t-il une erreur interne de serveur 500 ?](https://aws.amazon.com/premiumsupport/knowledge-center/kinesis-data-stream-500-error/)
- [Comment résoudre les erreurs de dépassement de délai lors de l'écriture à partir de Flink vers](https://aws.amazon.com/premiumsupport/knowledge-center/kinesis-flink-timeout/)  [Kinesis Data Streams ?](https://aws.amazon.com/premiumsupport/knowledge-center/kinesis-flink-timeout/)
- [Comment résoudre les erreurs de limitation dans Kinesis Data Streams ?](https://aws.amazon.com/premiumsupport/knowledge-center/kinesis-data-stream-throttling-errors/)
- [Pourquoi mon flux de données Kinesis est-il limité ?](https://aws.amazon.com/premiumsupport/knowledge-center/kinesis-data-stream-throttling/)
- [Comment puis-je insérer des enregistrements de données dans un flux de données Kinesis à l'aide](https://aws.amazon.com/premiumsupport/knowledge-center/kinesis-data-stream-kpl/)  [de KPL ?](https://aws.amazon.com/premiumsupport/knowledge-center/kinesis-data-stream-kpl/)

# Rubriques avancées à l'intention des producteurs de Kinesis Data Streams

Cette section présente comment optimiser vos applications producteur Amazon Kinesis Data Streams.

### Rubriques

- [Limitation des tentatives et de la vitesse dans la KPL](#page-192-0)
- [Considérations relatives au regroupement KPL](#page-193-0)

## <span id="page-192-0"></span>Limitation des tentatives et de la vitesse dans la KPL

Lorsque vous ajoutez des enregistrements utilisateur de la bibliothèque producteur Kinesis (KPL) à l'aide de l'opération KPL addUserRecord(), un enregistrement reçoit un horodatage et est ajouté à une mémoire tampon dont la date limite est définie par le paramètre de configuration RecordMaxBufferedTime. Cette combinaison de l'horodatage et du délai définit la priorité tampon. Les enregistrements sont vidés de la mémoire tampon selon les critères suivants :

- Priorité tampon
- Configuration du regroupement
- Configuration de la collecte

Les paramètres de configuration du regroupement et de la collecte qui influencent le comportement du tampon sont les suivants :

- AggregationMaxCount
- AggregationMaxSize
- CollectionMaxCount
- CollectionMaxSize

Les enregistrements vidés sont ensuite envoyés à votre flux de données Kinesis sous forme d'enregistrements Amazon Kinesis Data Streams à l'aide d'un appel à l'opération d'API Kinesis Data Streams PutRecords. L'opération PutRecords envoie des demandes à votre flux qui échouent parfois entièrement ou partiellement. Les enregistrements qui échouent sont automatiquement renvoyés au tampon KPL. Le nouveau délai est défini sur la base du minimum des deux valeurs suivantes :

- La moitié de la configuration RecordMaxBufferedTime actuelle
- La valeur de durée de vie de l'enregistrement

Cette politique permet d'inclure les enregistrements utilisateur KPL réessayés dans des appels d'API Kinesis Data Streams suivants afin d'améliorer le débit et de réduire la complexité tout en appliquant la valeur de durée de vie de l'enregistrement Kinesis Data Streams. Il n'y a aucun algorithme d'interruption, ce qui rend cette stratégie de nouvelle tentative relativement brutale.

Le spam provoqué par des tentatives excessives est empêché par la limitation de vitesse, qui est présentée à la section suivante.

### Limitation de vitesse

La KPL comprend une fonctionnalité de limitation de vitesse, qui limite le débit par partition envoyé par une seule application producteur. La limitation de vitesse est implémentée à l'aide d'un algorithme de compartiment à jeton, avec des compartiments distincts pour les enregistrements Kinesis Data Streams et les octets. Chaque écriture réussie dans un flux de données Kinesis ajoute un jeton (ou plusieurs jetons) à chaque compartiment, jusqu'à un certain seuil. Ce seuil est configurable, mais est défini par défaut sur une valeur 50 % supérieure au nombre limite de partitions réel afin d'autoriser la saturation de partition par une seule application producteur.

Vous pouvez réduire ce nombre limite pour diminuer le spam dû aux tentatives excessives. Toutefois, la bonne pratique consiste, pour chaque application producteur, à effectuer des tentatives brutales pour atteindre un débit maximal et à traiter toute limitation obtenue comme excessive en étendant la capacité du flux et en mettant en œuvre une stratégie de clé de partition appropriée.

### <span id="page-193-0"></span>Considérations relatives au regroupement KPL

Alors que le schéma de numéro de séquence des enregistrements Amazon Kinesis Data Streams obtenus demeure le même, le regroupement provoque le démarrage à 0 (zéro) de l'indexation des enregistrements utilisateur KPL contenus dans un enregistrement Kinesis Data Streams regroupé. Cependant, tant que vous ne vous appuyez pas sur les numéros de séquence pour identifier de manière unique vos enregistrements utilisateur KPL, votre code peut ignorer ce détail étant donné que le regroupement (de vos enregistrements utilisateur KPL dans un enregistrement Kinesis Data Streams) et le dégroupement consécutif (d'un enregistrement Kinesis Data Streams en enregistrements utilisateur KPL) s'occupent automatiquement de cela à votre place. Ces considérations sont applicables que votre application consommateur utilise la KCL ou le kit SDK AWS. Pour utiliser cette fonctionnalité de regroupement, vous devez extraire la partie Java de la KPL dans votre build si votre application consommateur est écrite à l'aide de l'API fournie dans le kit SDK AWS.

Si vous prévoyez d'utiliser les numéros de séquence comme des identifiants uniques pour vos enregistrements utilisateur KPL, nous vous recommandons d'utiliser les opérations public int hashCode() et public boolean equals(Object obj) conformes au contrat et fournies dans Record et UserRecord pour permettre la comparaison de vos enregistrements utilisateur KPL. En outre, si vous souhaitez examiner le numéro de sous-séquence de votre enregistrement

utilisateur KPL, vous pouvez le convertir en instance UserRecord et extraire son numéro de sousséquence.

Pour de plus amples informations, veuillez consulter [Dégroupement côté consommateur.](#page-155-0)

# Lire des données à partir d'Amazon Kinesis Data Streams

Un consommateur est une application qui traite toutes les données d'un flux de données Kinesis. Lorsqu'une application consommateur utilise la diffusion améliorée, elle obtient sa propre allocation de 2 Mo/sec de débit de lecture, ce qui permet à plusieurs applications consommateur de lire les données à partir du même flux en parallèle, sans devoir partager le débit de lecture avec d'autres applications consommateur. Pour utiliser la capacité de diffusion améliorée des partitions, consultez [Développement d'applications consommateur personnalisées avec un débit dédié \(diffusion](#page-268-0)  [améliorée\).](#page-268-0)

Par défaut, les partitions présentes dans un flux fournissent un débit de lecture de 2 Mo/sec par partition. Ce débit est réparti entre toutes les applications consommateur qui lisent une partition donnée. En d'autres termes, la valeur par défaut de 2 Mo/sec de débit par partition est fixe, même si plusieurs applications consommateur lisent la partition. Pour utiliser ce débit par défaut des partitions, consultez [Développement d'applications consommateur personnalisées avec un débit partagé](#page-221-0).

Le tableau suivant compare le débit par défaut à la diffusion améliorée. Le délai de propagation des messages est défini comme le temps nécessaire en millisecondes pour qu'une charge utile envoyée à l'aide des API de distribution de charge utile (comme PutRecord et PutRecords) atteigne l'application client via les API consommatrices de charge utile (comme et). GetRecords SubscribeToShard

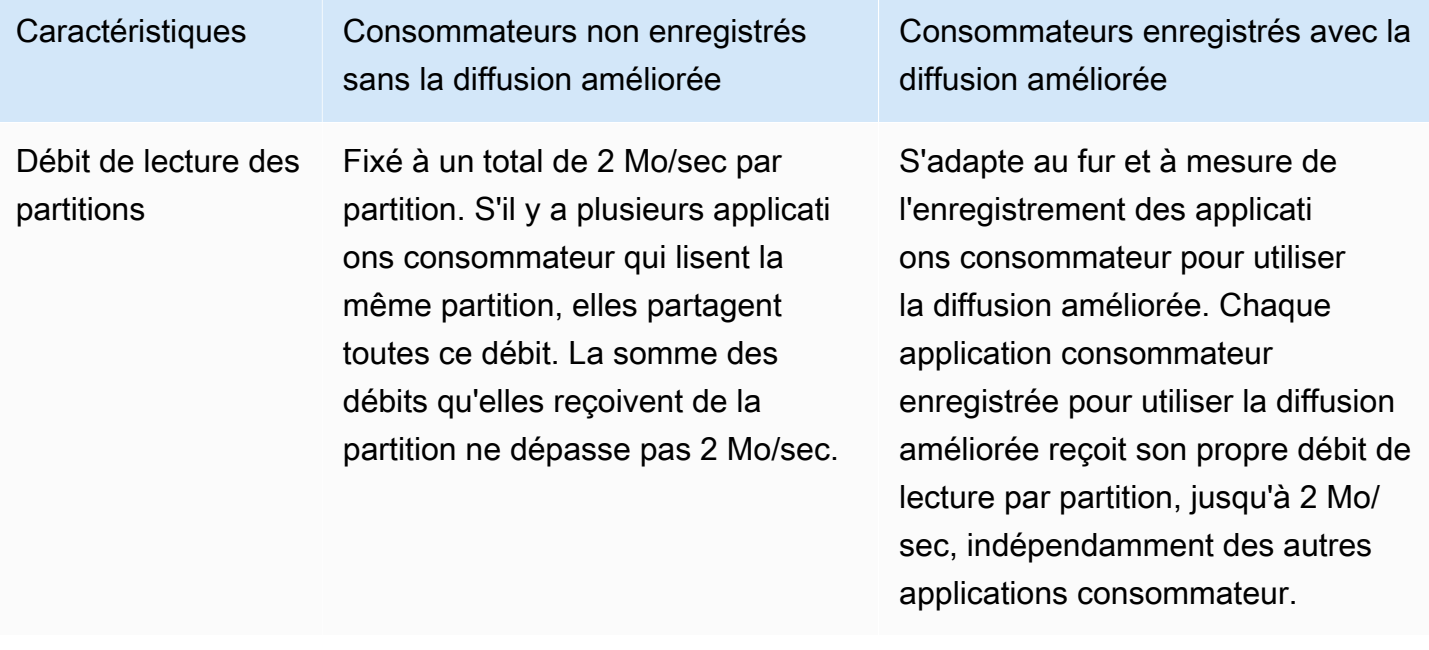

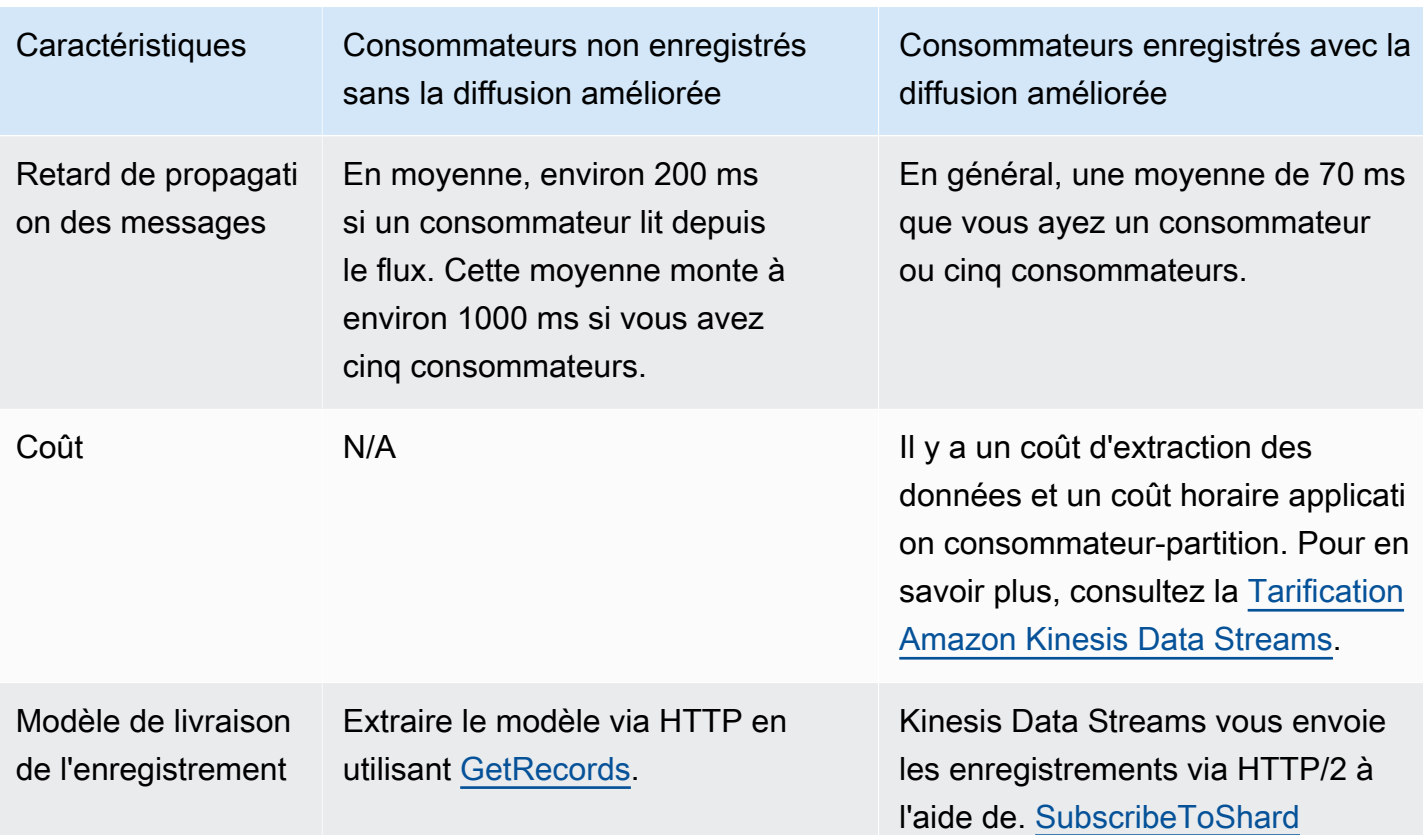

### Rubriques

- [Utilisation du visualiseur de données dans la console Kinesis](#page-197-0)
- [Interrogation de vos flux de données dans la console Kinesis](#page-198-0)
- [Développer les consommateurs en utilisant AWS Lambda](#page-198-1)
- [Développement de la clientèle à l'aide du service géré Amazon pour Apache Flink](#page-199-0)
- [Développer les consommateurs grâce à Amazon Data Firehose](#page-199-1)
- [Utilisation de Kinesis Client Library](#page-199-2)
- [Développement d'applications consommateur personnalisées avec un débit partagé](#page-221-0)
- [Développement d'applications consommateur personnalisées avec un débit dédié \(diffusion](#page-268-0)  [améliorée\)](#page-268-0)
- [Migration des applications consommateur depuis KCL 1.x vers KCL 2.x](#page-281-0)
- [Utilisation d'autres services AWS pour lire des données à partir de Kinesis Data Streams](#page-296-0)
- [Utilisation d'intégrations tierces](#page-298-0)
- [Dépannage des applications consommateur Kinesis Data Streams](#page-300-0)
- [Sujets avancés pour les consommateurs d'Amazon Kinesis Data Streams](#page-305-0)

# <span id="page-197-0"></span>Utilisation du visualiseur de données dans la console Kinesis

Le visualiseur de données dans Kinesis Management Console vous permet de visualiser les enregistrements de données contenus dans la partition spécifiée de votre flux de données sans avoir à développer d'application grand public. Pour utiliser le visualiseur de données, procédez comme suit :

- 1. [Connectez-vous à la console Kinesis AWS Management Console et ouvrez-la à l'adresse https://](https://console.aws.amazon.com/kinesis) [console.aws.amazon.com/kinesis.](https://console.aws.amazon.com/kinesis)
- 2. Choisissez le flux de données actif dont vous souhaitez afficher les enregistrements avec le visualiseur de données, puis cliquez sur l'onglet Visualiseur de données.
- 3. Dans l'onglet Visualiseur de données du flux de données actif sélectionné, choisissez la partition dont vous souhaitez afficher les enregistrements, choisissez la position de départ, puis cliquez sur Obtenir des enregistrements. Vous pouvez définir la position de départ sur l'une des valeurs suivantes :
	- Au numéro de séquence : affiche les enregistrements à partir de la position indiquée par le numéro de séquence spécifié dans le champ du numéro de séquence.
	- Après le numéro de séquence : affiche les enregistrements juste après la position indiquée par le numéro de séquence spécifié dans le champ du numéro de séquence.
	- À l'horodatage : affiche les enregistrements à partir de la position indiquée par l'horodatage spécifié dans le champ d'horodatage.
	- Horizon de découpe : affiche les enregistrements au dernier enregistrement non découpé de la partition, qui correspond au plus ancien enregistrement de données de la partition.
	- Plus récent : affiche les enregistrements juste après l'enregistrement le plus récent de la partition, afin de toujours lire les données les plus récentes de la partition.

Les enregistrements de données générés correspondant à l'ID de partition et à la position de départ spécifiés sont ensuite affichés dans un tableau d'enregistrements de la console. Un maximum de 50 enregistrements est affiché à la fois. Pour afficher les enregistrements suivants, cliquez sur le bouton Suivant.

4. Cliquez sur un enregistrement individuel pour afficher la charge utile de cet enregistrement sous forme de données brutes ou au format JSON dans une fenêtre séparée.

Notez que lorsque vous cliquez sur les boutons Obtenir des enregistrements ou Suivant dans le visualiseur de données, cela appelle l'GetRecordsAPI et cela s'applique à la limite de 5 transactions par seconde de l'GetRecordsAPI.

## <span id="page-198-0"></span>Interrogation de vos flux de données dans la console Kinesis

L'onglet Data Analytics de la console Kinesis Data Streams vous permet d'interroger vos flux de données à l'aide de SQL. Pour utiliser cette fonctionnalité, procédez comme suit :

- 1. [Connectez-vous à la console Kinesis AWS Management Console et ouvrez-la à l'adresse https://](https://console.aws.amazon.com/kinesis) [console.aws.amazon.com/kinesis.](https://console.aws.amazon.com/kinesis)
- 2. Choisissez le flux de données actif que vous souhaitez interroger avec SQL, puis cliquez sur l'onglet Analyse des données.
- 3. Dans l'onglet Analyse des données, vous pouvez inspecter et visualiser les flux à l'aide d'un bloc-notes Apache Flink Studio géré. Vous pouvez exécuter des requêtes SQL ad hoc pour inspecter votre flux de données et afficher les résultats en quelques secondes à l'aide d'Apache Zeppelin. Dans l'onglet Analyse des données, choisissez J'accepte, puis choisissez Créer un bloc-notes pour créer un bloc-notes.
- 4. Une fois le bloc-notes créé, choisissez Ouvrir dans Apache Zeppelin. Cela ouvrira votre blocnotes dans un nouvel onglet. Un bloc-notes est une interface interactive dans laquelle vous pouvez envoyer vos requêtes SQL. Choisissez la note contenant le nom de votre stream.
- 5. Vous verrez une note avec un exemple de SELECT requête pour afficher les données du flux déjà en cours d'exécution. Cela vous permet de visualiser le schéma de votre flux de données.
- 6. Pour essayer d'autres requêtes, telles que des fenêtres coulissantes ou coulissantes, choisissez Afficher des exemples de requêtes dans l'onglet Analyse des données. Copiez la requête, modifiez-la en fonction de votre schéma de flux de données, puis exécutez-la dans un nouveau paragraphe de votre note Zeppelin.

# <span id="page-198-1"></span>Développer les consommateurs en utilisant AWS Lambda

Vous pouvez utiliser une AWS Lambda fonction pour traiter les enregistrements d'un flux de données. AWS Lambda est un service de calcul qui vous permet d'exécuter du code sans provisionner ni gérer de serveurs. Il exécute votre code uniquement lorsque c'est nécessaire et l'adapte automatiquement, de quelques demandes par jour à plusieurs milliers par seconde. Vous payez uniquement pour le temps de calcul consommé. Aucun frais n'est facturé si votre code n'est pas en cours d'exécution. Avec AWS Lambda, vous pouvez exécuter du code pour pratiquement n'importe quel type

d'application ou de service principal, le tout sans aucune administration. Il exécute votre code sur une infrastructure de calcul à haute disponibilité et effectue toute l'administration des ressources de calcul, y compris la maintenance des serveurs et du système d'exploitation, la mise en service des capacités et la scalabilité automatique, ainsi que la surveillance et la journalisation du code. Pour plus d'informations, consultez la section Utilisation AWS Lambda avec Amazon Kinesis.

Pour obtenir plus d'informations sur la résolution des problèmes, consultez [Pourquoi le déclencheur](https://aws.amazon.com/premiumsupport/knowledge-center/kinesis-data-streams-lambda-invocation/) [Kinesis Data Streams ne parvient-il pas à invoquer ma fonction Lambda](https://aws.amazon.com/premiumsupport/knowledge-center/kinesis-data-streams-lambda-invocation/) ?

# <span id="page-199-0"></span>Développement de la clientèle à l'aide du service géré Amazon pour Apache Flink

Vous pouvez utiliser une application de service géré Amazon pour Apache Flink pour traiter et analyser les données d'un flux Kinesis à l'aide de SQL, Java ou Scala. Le service géré pour les applications Apache Flink peut enrichir les données à l'aide de sources de référence, agréger les données au fil du temps ou utiliser le machine learning pour détecter les anomalies des données. Vous pouvez ensuite écrire les résultats de l'analyse dans un autre flux Kinesis, un flux de diffusion Firehose ou une fonction Lambda. Pour plus d'informations, consultez le guide du développeur du service géré pour Apache Flink pour les applications SQL ou le guide du développeur du service géré pour Apache Flink pour les applications Flink.

# <span id="page-199-1"></span>Développer les consommateurs grâce à Amazon Data Firehose

Vous pouvez utiliser un Firehose pour lire et traiter les enregistrements d'un flux Kinesis. Firehose est un service entièrement géré permettant de diffuser des données de streaming en temps réel vers des destinations telles qu'Amazon S3, Amazon Redshift, OpenSearch Amazon Service et Splunk. Firehose prend également en charge tout point de terminaison HTTP personnalisé ou appartenant à des fournisseurs de services tiers pris en charge, notamment Datadog, MongoDB et New Relic. Vous pouvez également configurer Firehose pour transformer vos enregistrements de données et convertir le format d'enregistrement avant de livrer vos données à destination. Pour plus d'informations, consultez Writing to Firehose Using Kinesis Data Streams.

# <span id="page-199-2"></span>Utilisation de Kinesis Client Library

L'une des méthodes de développement d'applications consommateur personnalisées capables de traiter des données provenant de flux de données KDS consiste à utiliser la Kinesis Client Library (KCL).

### **Rubriques**

- [Qu'est-ce que Kinesis Client Library ?](#page-200-0)
- [Versions KCL disponibles](#page-201-0)
- **[Concepts KCL](#page-202-0)**
- [Utilisation d'une table des baux pour suivre les partitions traitées par l'application consommateur](#page-204-0)  **[KCL](#page-204-0)**
- [Traitement de plusieurs flux de données avec la même application consommateur KCL 2.x pour](#page-216-0)  [Java](#page-216-0)
- [Utilisation de la bibliothèque cliente Kinesis avec le registre AWS Glue Schema](#page-220-0)

### **a** Note

Il est recommandé, selon votre scénario d'utilisation, de mettre à jour vers la version la plus récente de KCL 1.x ou de KCL 2.x, que vous utilisiez KCL 1.x ou KCL 2.x. KCL 1.x et KCL 2.x bénéficient régulièrement de nouvelles versions incluant les derniers correctifs de dépendance et de sécurité, des corrections de bogues, ainsi que de nouvelles fonctionnalités compatibles avec les versions antérieures. Pour plus d'informations, consultez [https://](https://github.com/awslabs/amazon-kinesis-client/releases) [github.com/awslabs/ amazon-kinesis-client /releases](https://github.com/awslabs/amazon-kinesis-client/releases).

# <span id="page-200-0"></span>Qu'est-ce que Kinesis Client Library ?

KCL facilite la consommation et le traitement des données provenant d'un flux de données Kinesis en gérant de nombreuses tâches complexes associées au calcul distribué. Il s'agit notamment de l'équilibrage de charge entre plusieurs instances d'applications consommateur, de la réponse aux défaillances des instances d'applications consommateur, du contrôle des enregistrements traités et de la réaction au repartitionnement. La KCL gère toutes ces sous-tâches afin que vous puissiez vous concentrer sur l'écriture de votre logique personnalisée de traitement des enregistrements.

La KCL est différente des API Kinesis Data Streams disponibles dans les SDK AWS . Les API de Kinesis Data Streams vous permettent de gérer de nombreux aspects de Kinesis Data Streams, tels que la création de flux, le repartitionnement, ainsi que l'envoi et la récupération d'enregistrements. La KCL offre une couche d'abstraction pour toutes ces sous-tâches, notamment pour que vous puissiez vous concentrer sur la logique de traitement des données personnalisée de votre application consommateur. Pour plus d'informations sur l'API Kinesis Data Streams, consultez la [Référence](https://docs.aws.amazon.com/kinesis/latest/APIReference/Welcome.html) [d'API Amazon Kinesis](https://docs.aws.amazon.com/kinesis/latest/APIReference/Welcome.html) (français non garanti).

### **A** Important

La KCL est une bibliothèque Java. Support pour les langages autres que Java est fourni à l'aide d'une interface multilingue appelée. MultiLangDaemon Ce démon est basé sur Java et s'exécute en arrière-plan lorsque vous utilisez un langage KCL autre que Java. Par exemple, si vous installez la KCL pour Python et que vous écrivez votre application client entièrement en Python, vous devez tout de même installer Java sur votre système en raison du MultiLangDaemon. En outre, MultiLangDaemon comporte certains paramètres par défaut que vous devrez peut-être personnaliser en fonction de votre cas d'utilisation, par exemple, la AWS région à laquelle il se connecte. Pour plus d'informations sur le MultiLangDaemon on GitHub, consultez le [MultiLangDaemon projet KCL](https://github.com/awslabs/amazon-kinesis-client/tree/v1.x/src/main/java/com/amazonaws/services/kinesis/multilang).

La KCL sert d'intermédiaire entre votre logique de traitement des enregistrements et Kinesis Data Streams. La KCL effectue les tâches suivantes :

- Se connecte au flux de données
- Énumère les partitions du flux de données
- Utilise les baux pour coordonner les associations de partitions avec ses applications de travail
- Instancie un processeur d'enregistrements pour chaque partition qu'il gère
- Extrait les enregistrements de données du flux de données
- Pousse les enregistrements sur le processeur d'enregistrements correspondant
- Contrôle les enregistrements traités
- Équilibre les associations partition-application de travail (baux) lorsque le nombre d'instances de travailleurs change ou lorsque le flux de données est repartitionné (les partitions sont fractionnées ou fusionnées)

### <span id="page-201-0"></span>Versions KCL disponibles

Actuellement, vous pouvez utiliser l'une des versions prises en charge suivantes de KCL pour créer vos applications consommateur personnalisées :

 $\cdot$  KCl 1 $x$ 

Pour plus d'informations, consultez [Développement d'applications consommateur KCL 1.x.](#page-222-0)

• KCL 2.x

Pour plus d'informations, consultez [Développement d'applications consommateur KCL 2.x.](#page-244-0)

Vous pouvez utiliser KCL 1.x ou KCL 2.x pour créer des applications consommateur utilisant un débit partagé. Pour plus d'informations, consultez [Développement d'applications consommateur](#page-221-1) [personnalisées avec un débit partagé avec KCL.](#page-221-1)

Pour créer des applications consommateur qui utilisent un débit dédié (consommateurs à débit amélioré), vous devez uniquement utiliser KCL 2.x. Pour plus d'informations, consultez [Développement d'applications consommateur personnalisées avec un débit dédié \(diffusion](#page-268-0)  [améliorée\).](#page-268-0)

Pour plus d'informations sur les différences entre KCL 1.x et KCL 2.x, ainsi que des instructions sur la manière de migrer de KCL 1.x à KCL 2.x, consultez [Migration des applications consommateur depuis](#page-281-0)  [KCL 1.x vers KCL 2.x.](#page-281-0)

## <span id="page-202-0"></span>Concepts KCL

- Application consommateur KCL : application personnalisée utilisant KCL et conçue pour lire et traiter des enregistrements à partir de flux de données.
- Instance d'application consommateur : les applications consommateur KCL sont généralement distribuées, avec une ou plusieurs instances d'application s'exécutant simultanément afin de coordonner les défaillances et d'équilibrer dynamiquement la charge de traitement des enregistrements de données.
- Application de travail : classe de haut niveau utilisée par une instance d'application consommateur KCL pour commencer à traiter des données.

### **A** Important

Chaque instance d'application consommateur KCL possède une application de travail.

L'application de travail initialise et supervise diverses tâches, y compris la synchronisation des informations de partition et de bail, le suivi des affectations de partitions et le traitement des données provenant des partitions. Un travailleur fournit à KCL les informations de configuration de l'application client, telles que le nom du flux de données dont cette application client KCL va traiter les enregistrements de données et les AWS informations d'identification nécessaires pour accéder à ce flux de données. L'application de travail démarre également cette instance d'application

consommateur KCL spécifique pour fournir des enregistrements de données du flux de données aux processeurs d'enregistrements.

### **A** Important

Dans KCL 1.x, cette classe s'appelle Application de travail. Pour plus d'informations (il s'agit des référentiels Java KCL), consultez [https://github.com/awslabs/ amazon-kinesis](https://github.com/awslabs/amazon-kinesis-client/blob/v1.x/src/main/java/com/amazonaws/services/kinesis/clientlibrary/lib/worker/Worker.java)[client](https://github.com/awslabs/amazon-kinesis-client/blob/v1.x/src/main/java/com/amazonaws/services/kinesis/clientlibrary/lib/worker/Worker.java) /blob/v1.x/src/main/java/com/amazonaws/services/kinesis/clientlibrary/lib/worker/ worker.java. Dans KCL 2.x, cette classe s'appelle Planificateur. L'objectif du planificateur dans KCL 2.x est identique à celui de l'application de travail dans KCL 1.x. [Pour plus](https://github.com/awslabs/amazon-kinesis-client/blob/master/amazon-kinesis-client/src/main/java/software/amazon/kinesis/coordinator/Scheduler.java) [d'informations sur la classe Scheduler dans KCL 2.x, consultez https://github.com/](https://github.com/awslabs/amazon-kinesis-client/blob/master/amazon-kinesis-client/src/main/java/software/amazon/kinesis/coordinator/Scheduler.java) [awslabs/ /blob/master/ /src/main/java/software/amazon/kinesis/coordinator/Scheduler.java.](https://github.com/awslabs/amazon-kinesis-client/blob/master/amazon-kinesis-client/src/main/java/software/amazon/kinesis/coordinator/Scheduler.java)  [amazon-kinesis-client amazon-kinesis-client](https://github.com/awslabs/amazon-kinesis-client/blob/master/amazon-kinesis-client/src/main/java/software/amazon/kinesis/coordinator/Scheduler.java)

• Bail : données qui définissent le lien entre une application de travail et une partition. Les applications consommateur KCL distribuées utilisent des baux pour répartir le traitement des enregistrements de données sur une flotte d'applications de travail. À tout moment, chaque partition d'enregistrements de données est liée à une application de travail particulière par un bail identifié par la variable leaseKey.

Par défaut, un travailleur peut détenir un ou plusieurs baux (sous réserve de la valeur de la variable maxLeasesForWorker) en même temps.

### **A** Important

Chaque application de travail devra posséder tous les baux disponibles pour toutes les partitions disponibles dans un flux de données. Cependant, à tout moment, une seule application de travail peut posséder avec succès un bail spécifique.

Par exemple, si vous avez une instance d'application consommateur A avec l'application de travail A qui traite un flux de données contenant 4 partitions, l'application de travail A peut posséder simultanément des baux pour les partitions 1, 2, 3 et 4. Cependant, si vous avez deux instances d'applications consommateur, nommées A et B, chacune avec sa propre application de travail (application de travail A et application de travail B), traitant un flux de données composé de 4 partitions, alors l'application de travail A et l'application de travail B ne peuvent pas détenir simultanément le bail de la partition 1. Une application de travail possède le bail d'une partition spécifique jusqu'à ce qu'elle soit prête à arrêter de traiter les enregistrements de données de cette

partition ou jusqu'à ce qu'elle rencontre une défaillance. Lorsqu'une application de travail cesse de possède le bail, une autre application de travail prend et possède ce bail.

[Pour plus d'informations \(il s'agit des référentiels Java KCL\), consultez](https://github.com/awslabs/amazon-kinesis-client/blob/master/amazon-kinesis-client/src/main/java/software/amazon/kinesis/leases/Lease.java) [https://github.com/awslabs/](https://github.com/awslabs/amazon-kinesis-client/blob/v1.x/src/main/java/com/amazonaws/services/kinesis/leases/impl/Lease.java)  [amazon-kinesis-client /blob/v1.x/src/main/java/com/amazonaws/services/kinesis/leases/impl/](https://github.com/awslabs/amazon-kinesis-client/blob/v1.x/src/main/java/com/amazonaws/services/kinesis/leases/impl/Lease.java) [lease.java pour KCL 1.x et https://github.com/awslabs/ /blob/master](https://github.com/awslabs/amazon-kinesis-client/blob/v1.x/src/main/java/com/amazonaws/services/kinesis/leases/impl/Lease.java)[/ /src/main/java/software/](https://github.com/awslabs/amazon-kinesis-client/blob/master/amazon-kinesis-client/src/main/java/software/amazon/kinesis/leases/Lease.java) [amazon/kinesis/leases/Lease.java pour KCL 2.x. amazon-kinesis-client amazon-kinesis-client](https://github.com/awslabs/amazon-kinesis-client/blob/master/amazon-kinesis-client/src/main/java/software/amazon/kinesis/leases/Lease.java)

- Table des baux : une table Amazon DynamoDB unique utilisée pour suivre les partitions d'un flux de données KDS louées et traitées par les applications de travail de l'application consommateur KCL. La table des baux doit rester synchronisée (au sein d'une application de travail et entre toutes les application de travail) avec les dernières informations relatives aux partitions provenant du flux de données pendant l'exécution de l'application consommateur KCL. Pour plus d'informations, consultez [Utilisation d'une table des baux pour suivre les partitions traitées par l'application](#page-204-0)  [consommateur KCL.](#page-204-0)
- Processeur d'enregistrement : logique qui définit la manière dont votre application consommateur KCL traite les données provenant des flux de données. Au moment de l'exécution, une instance d'application consommateur KCL instancie une application de travail et cette dernière instancie un processeur d'enregistrement pour chaque partition qu'elle loue.

# <span id="page-204-0"></span>Utilisation d'une table des baux pour suivre les partitions traitées par l'application consommateur KCL

### **Rubriques**

- [Qu'est-ce qu'une table des baux](#page-204-1)
- [Débit](#page-207-0)
- [Synchronisation d'une table des baux avec les partitions d'un flux de données KDS](#page-207-1)

### <span id="page-204-1"></span>Qu'est-ce qu'une table des baux

Pour chaque application Amazon Kinesis Data Streams, KCL utilise une table des baux unique (stockée dans une table Amazon DynamoDB) pour suivre les partitions d'un flux de données KDS qui sont louées et traitées par les applications de travail de l'application consommateur KCL.

### **A** Important

KCL utilise le nom de l'application consommateur pour créer le nom de la table des baux que cette application utilise, c'est pourquoi chaque nom d'application consommateur doit être unique.

Vous pouvez consulter cette table à l'aide de la [console Amazon DynamoDB](https://docs.aws.amazon.com/amazondynamodb/latest/developerguide/ConsoleDynamoDB.html) lors que l'application est en cours d'exécution.

Si la table des baux de votre application consommateur KCL n'existe pas au démarrage de l'application, l'une des applications de travail crée la table des baux pour cette application.

### **A** Important

Votre compte est facturé pour les coûts associés à la table DynamoDB, en plus des coûts associés au service Kinesis Data Streams lui-même.

Chaque ligne de la table des baux représente une partition qui est en cours de traitement par les applications de travail de votre application consommateur. Si votre application consommateur KCL ne traite qu'un seul flux de données, alors leaseKey qui est la clé de hachage de la table des baux est l'ID de la partition. Si vous êtes [Traitement de plusieurs flux de données avec la](#page-216-0)  [même application consommateur KCL 2.x pour Java,](#page-216-0) la structure de la leaseKey ressemble à : account-id:StreamName:streamCreationTimestamp:ShardId. Par exemple, 111111111:multiStreamTest-1:12345:shardId-000000000336.

En plus de l'ID de partition, chaque ligne inclut également les données suivantes :

- checkpoint : le plus récent numéro de séquence de point de contrôle de la partition. Cette valeur est unique dans toutes les partitions du flux de données.
- checkpointSubSequenceNuméro : lorsque vous utilisez la fonctionnalité d'agrégation de la bibliothèque Kinesis Producer, il s'agit d'une extension du point de contrôle qui permet de suivre les enregistrements utilisateur individuels au sein de l'enregistrement Kinesis.
- leaseCounter : utilisé pour la gestion des versions de bail afin de permettre aux applications de travail de détecter que leur bail a été pris par une autre application de travail.
- leaseKey : un identifiant unique de bail. Chaque bail est propre à une partition du flux de données et est détenu par une seule application de travail à la fois.
- leaseOwner : l'application de travail qui détient ce bail.
- ownerSwitchesSincePoint de contrôle : combien de fois ce bail a changé de travailleur depuis la dernière fois qu'un point de contrôle a été écrit.
- parentShardId: Utilisé pour garantir que la partition parent est entièrement traitée avant le début du traitement sur les partitions enfants. Cela garantit que les enregistrements sont traités dans l'ordre dans lequel ils ont été placés dans le flux.
- hashrange : utilisé par le PeriodicShardSyncManager pour exécuter des synchronisations périodiques afin de trouver les partitions manquantes dans la table des baux et de créer des baux pour celles-ci si nécessaire.

#### **a** Note

Ces données sont présentes dans le tableau des baux pour chaque partition à partir de KCL 1.14 et KCL 2.3. Pour plus d'informations sur PeriodicShardSyncManager et la synchronisation périodique entre les baux et les partitions, consultez [Synchronisation d'une](#page-207-1)  [table des baux avec les partitions d'un flux de données KDS.](#page-207-1)

• childshards : utilisé par le LeaseCleanupManager pour vérifier l'état de traitement de la partition enfant et décider si la partition parent peut être supprimée de la table des baux.

**a** Note

Ces données sont présentes dans le tableau des baux pour chaque partition à partir de KCL 1.14 et KCL 2.3.

• shardID : ID de la partition.

#### **a** Note

Ces données ne sont présentes dans le tableau des baux que si vous êtes [Traitement de](#page-216-0) [plusieurs flux de données avec la même application consommateur KCL 2.x pour Java](#page-216-0). Ceci n'est pris en charge que dans KCL 2.x pour Java, à partir de KCL 2.3 pour Java et audelà.

• nom du flux : identifiant du flux de données au format suivant : accountid:StreamName:streamCreationTimestamp.

### **a** Note

Ces données ne sont présentes dans le tableau des baux que si vous êtes [Traitement de](#page-216-0) [plusieurs flux de données avec la même application consommateur KCL 2.x pour Java](#page-216-0). Ceci n'est pris en charge que dans KCL 2.x pour Java, à partir de KCL 2.3 pour Java et audelà.

### <span id="page-207-0"></span>Débit

Si votre application Amazon Kinesis Data Streams reçoit des exceptions de débit provisionné, vous devez augmenter le débit provisionné pour la table DynamoDB. La KCL crée la table avec un débit provisionné de 10 lectures par seconde et 10 écritures par seconde, mais cela peut être insuffisant pour votre application. Par exemple, si votre application Amazon Kinesis Data Streams effectue des contrôles fréquents ou fonctionne sur un flux composé de nombreuses partitions, il se peut que vous ayez besoin d'un débit plus élevé.

Pour plus d'informations sur le débit provisionné dans DynamoDB consultez les rubriques [Mode de](https://docs.aws.amazon.com/amazondynamodb/latest/developerguide/HowItWorks.ReadWriteCapacityMode.html)  [capacité en lecture/écriture](https://docs.aws.amazon.com/amazondynamodb/latest/developerguide/HowItWorks.ReadWriteCapacityMode.html) et [Utilisation des tables et des données](https://docs.aws.amazon.com/amazondynamodb/latest/developerguide/WorkingWithDDTables.html) dans le Guide du développeur Amazon DynamoDB.

<span id="page-207-1"></span>Synchronisation d'une table des baux avec les partitions d'un flux de données KDS

Les applications de travail des applications consommateur KCL utilisent des baux pour traiter des partitions de données à partir d'un flux de données donné. Les informations relatives à l'application de travail qui loue une partition à un moment donné sont stockées dans une table des baux. La table des baux doit rester synchronisée avec les dernières informations relatives aux partitions provenant du flux de données pendant l'exécution de l'application consommateur KCL. KCL synchronise la table des baux avec les informations sur les partitions acquises à partir du service Kinesis Data Streams pendant le démarrage de l'application consommateur (soit lorsque l'application consommateur est initialisée, soit lorsqu'elle est redémarrée) et également chaque fois qu'une partition en cours de traitement arrive à son terme (repartitionnement). Autrement dit, les applications de travail ou une application consommateur KCL sont synchronisés avec le flux de données qu'ils traitent lors du démarrage initial de l'application consommateur et chaque fois que l'application consommateur rencontre un événement de repartitionnement du flux de données.

Rubriques

Utilisation d'une table des baux pour suivre les partitions traitées par l'application consommateur KCL 198

- [Synchronisation dans KCL 1.0 1.13 et KCL 2.0 2.2](#page-208-0)
- [Synchronisation dans KCL 2.x, à partir de KCL 2.3 et au-delà](#page-208-1)
- [Synchronisation dans KCL 1.x, à partir de KCL 1.14 et au-delà](#page-212-0)

<span id="page-208-0"></span>Synchronisation dans KCL 1.0 - 1.13 et KCL 2.0 - 2.2

Dans KCL 1.0 - 1.13 et KCL 2.0 - 2.2, lors du démarrage de l'application consommateur et également lors de chaque événement de repartitionnement d'un flux de données, KCL synchronise la table des baux avec les informations sur les partitions acquises à partir du service Kinesis Data Streams en invoquant les API de découverte ListShards ou DescribeStream. Dans toutes les versions de KCL répertoriées ci-dessus, chaque application de travail d'une application consommateur KCL effectue les étapes suivantes pour réaliser le processus de synchronisation entre bail et partition lors du démarrage de l'application consommateur et lors de chaque événement de repartitionnement de flux ·

- Récupère toutes les partitions contenant les données du flux en cours de traitement
- Récupère tous les baux de partitions à partir de la table des baux
- Filtre chaque partition ouverte qui n'a pas de bail dans la table des baux
- Effectue une itération sur toutes les partitions ouvertes trouvées et pour chaque partition ouverte sans parent ouvert :
	- Parcourt l'arbre hiérarchique en suivant le chemin de ses ancêtres pour déterminer si la partition est une descendante. Une partition est définie comme descendante si une partition ancestrale est actuellement en cours de traitement (c'est-à-dire, l'entrée de bail pour cette partition ancestrale est présente dans la table des baux) ou si une partition ancestrale est prévue pour être traitée (par exemple, si la position initiale est TRIM\_HORIZON ou AT\_TIMESTAMP)
	- Si la partition ouverte dans le contexte est une descendante, KCL vérifie les points de contrôle de la partition en fonction de la position initiale et crée des baux pour ses parents, si nécessaire

<span id="page-208-1"></span>Synchronisation dans KCL 2.x, à partir de KCL 2.3 et au-delà

À partir des dernières versions prises en charge de KCL 2.x (KCL 2.3) et des versions ultérieures, la bibliothèque prend désormais en charge les modifications suivantes apportées au processus de synchronisation. Ces modifications de synchronisation entre bail et partition réduisent considérablement le nombre d'appels d'API effectués par les applications consommateur KCL vers le service Kinesis Data Streams et optimisent la gestion des baux dans votre application consommateur KCL.

- Pendant le démarrage de l'application, si la table des baux est vide, KCL utilise l'option de filtrage de l'API ListShard (le paramètre de demande facultatif ShardFilter) pour récupérer et créer des baux uniquement pour un instantané des partitions ouvertes à l'heure spécifiée par le paramètre ShardFilter. Le paramètre ShardFilter vous permet de filtrer la réponse de l'API ListShards. La seule propriété obligatoire du paramètre ShardFilter est Type. KCL utilise la propriété de filtre Type et ses valeurs valides suivantes pour identifier et renvoyer un instantané des partitions ouvertes susceptibles de nécessiter de nouveaux baux :
	- AT\_TRIM\_HORIZON : la réponse inclut toutes les partitions ouvertes sur TRIM\_HORIZON.
	- AT\_LATEST : la réponse inclut uniquement les partitions actuellement ouvertes du flux de données.
	- AT\_TIMESTAMP : la réponse inclut toutes les partitions dont l'horodatage de début est inférieur ou égal à l'horodatage donné et l'horodatage de fin est supérieur ou égal à l'horodatage donné ou encore ouvertes.

ShardFilter est utilisé lors de la création de baux pour une table des baux vide afin d'initialiser les baux pour un instantané des partitions spécifiées à RetrievalConfig#initialPositionInStreamExtended.

Pour plus d'informations sur ShardFilter, consultez [https://docs.aws.amazon.com/kinesis/latest/](https://docs.aws.amazon.com/kinesis/latest/APIReference/API_ShardFilter.html) [APIReference/API\\_ShardFilter.html.](https://docs.aws.amazon.com/kinesis/latest/APIReference/API_ShardFilter.html)

- Au lieu que toutes les applications de travail effectuent la synchronisation entre bail et partition afin de maintenir la table des baux à jour avec les dernières partitions du flux de données, une seule application de travail leader effectue la synchronisation entre bail et partition.
- KCL 2.3 utilise le paramètre de renvoi ChildShards des API GetRecords et SubscribeToShard pour effectuer une synchronisation entre bail et partition qui se produit à SHARD\_END pour les partitions fermées, permettant à une application de travail KCL de créer des baux uniquement pour les partitions enfants de la partition qu'elle a fini de traiter. Pour les applications consommateur partagées, cette optimisation de la synchronisation entre bail et partition utilise le paramètre ChildShards de l'API GetRecords. Pour les applications consommateur à débit dédié (débit amélioré), cette optimisation de la synchronisation entre bail et partition utilise le paramètre ChildShards de l'API SubscribeToShard. Pour plus d'informations, reportez-vous aux [SubscribeToShardss](https://docs.aws.amazon.com/kinesis/latest/APIReference/API_SubscribeToShard.html)ections [GetRecords,](https://docs.aws.amazon.com/kinesis/latest/APIReference/API_GetRecords.html) et [ChildShard](https://docs.aws.amazon.com/kinesis/latest/APIReference/API_ChildShard.html).
- Avec les modifications ci-dessus, le comportement de KCL passe d'un modèle où toutes les applications de travail connaissent toutes les partitions existantes à un modèle où les applications de travail ne connaissent que les partitions enfants des partitions dont chaque application est propriétaire. Par conséquent, outre la synchronisation qui se produit lors des événements de

démarrage et de repartitionnement des applications consommateur, KCL effectue désormais des analyses périodiques supplémentaires des partitions/baux afin d'identifier les éventuelles lacunes dans la table des baux (autrement dit, pour en savoir plus sur toutes les nouvelles partitions) afin de garantir le traitement de la plage de hachage complète du flux de données et de créer des baux pour celles-ci si nécessaire. PeriodicShardSyncManager est le composant chargé d'exécuter des analyses périodiques des baux et des partitions.

Pour plus d'informations sur PeriodicShardSyncManager KCL 2.3, consultez [https://](https://github.com/awslabs/amazon-kinesis-client/blob/master/amazon-kinesis-client/src/main/java/software/amazon/kinesis/leases/LeaseManagementConfig.java#L201-L213) [github.com/awslabs/ amazon-kinesis-client /blob/master/ /src/main/java/software/amazon/kinesis/](https://github.com/awslabs/amazon-kinesis-client/blob/master/amazon-kinesis-client/src/main/java/software/amazon/kinesis/leases/LeaseManagementConfig.java#L201-L213) [leases/ amazon-kinesis-client](https://github.com/awslabs/amazon-kinesis-client/blob/master/amazon-kinesis-client/src/main/java/software/amazon/kinesis/leases/LeaseManagementConfig.java#L201-L213) .java #L201 -L213. LeaseManagementConfig

Dans KCL 2.3, de nouvelles options de configuration sont disponibles pour la configuration de PeriodicShardSyncManager dans LeaseManagementConfig :

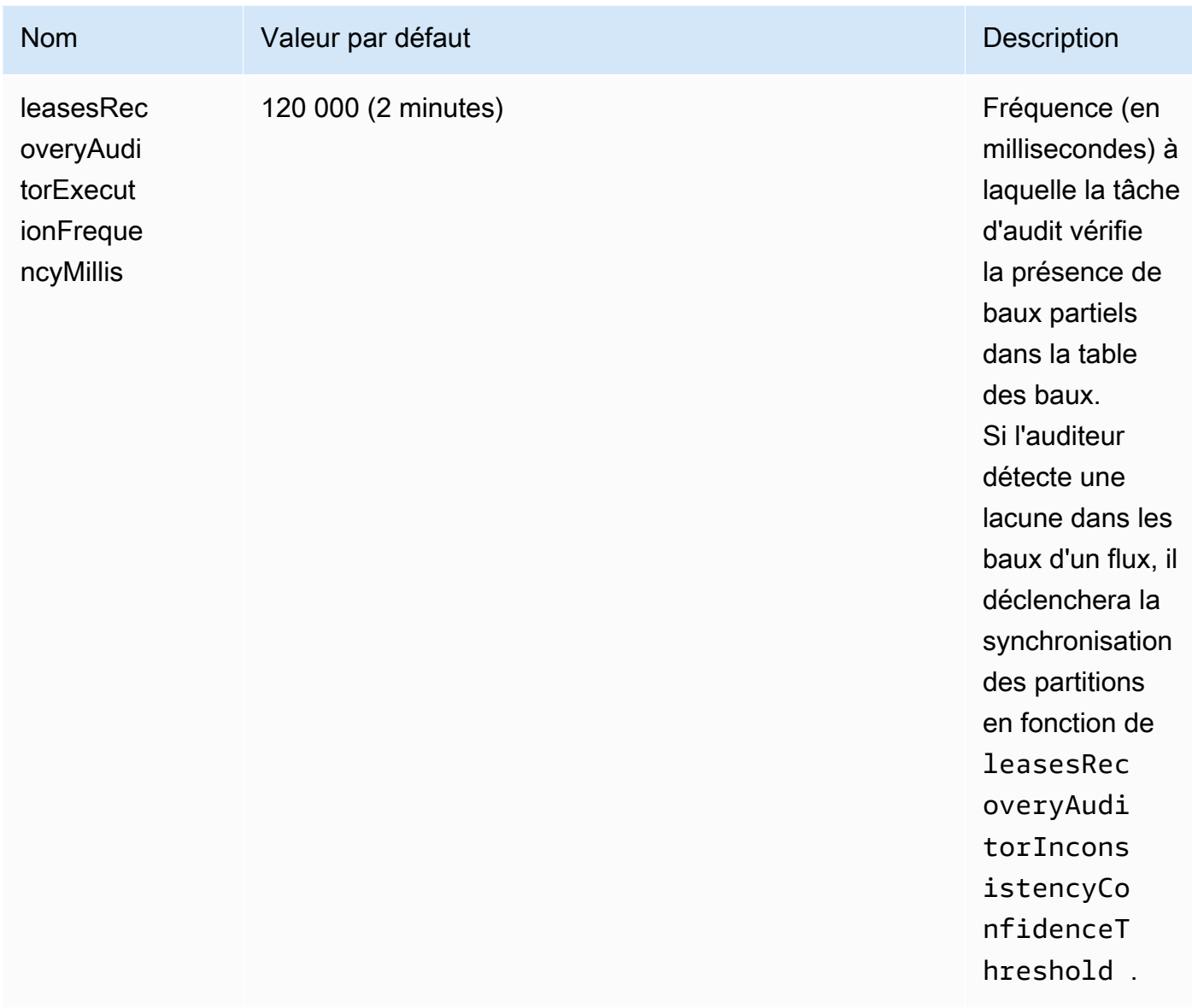

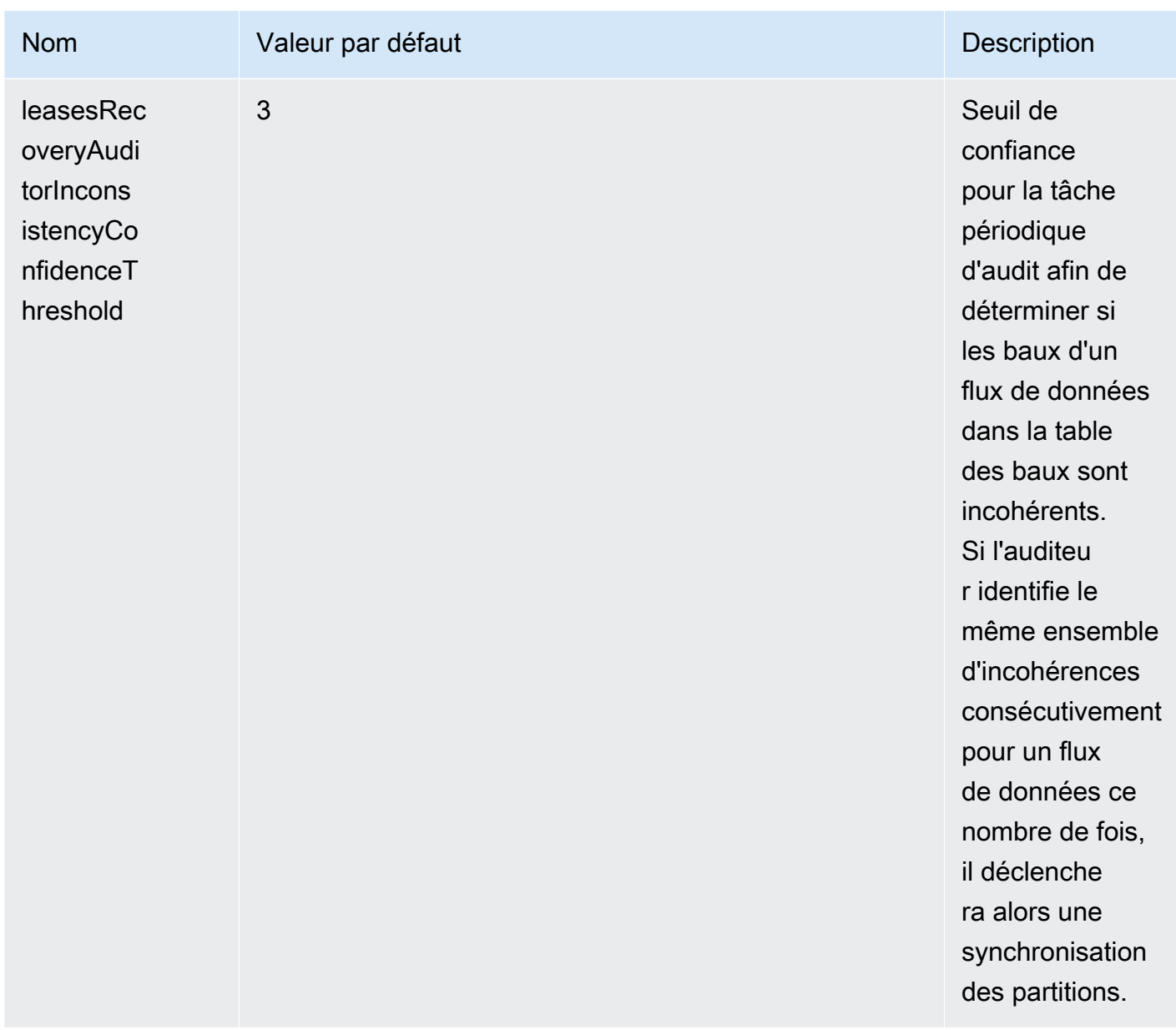

De nouvelles CloudWatch mesures sont également désormais émises pour surveiller l'état de santé duPeriodicShardSyncManager. Pour plus d'informations, consultez [PeriodicShardSyncManager](#page-348-0).

• Incluant une optimisation de HierarchicalShardSyncer pour créer des baux uniquement pour une couche de partition.

<span id="page-212-0"></span>Synchronisation dans KCL 1.x, à partir de KCL 1.14 et au-delà

À partir des dernières versions prises en charge de KCL 1.x (KCL 1.14) et des versions ultérieures, la bibliothèque prend désormais en charge les modifications suivantes apportées au processus

de synchronisation. Ces modifications de synchronisation entre bail et partition réduisent considérablement le nombre d'appels d'API effectués par les applications consommateur KCL vers le service Kinesis Data Streams et optimisent la gestion des baux dans votre application consommateur KCL.

- Pendant le démarrage de l'application, si la table des baux est vide, KCL utilise l'option de filtrage de l'API ListShard (le paramètre de demande facultatif ShardFilter) pour récupérer et créer des baux uniquement pour un instantané des partitions ouvertes à l'heure spécifiée par le paramètre ShardFilter. Le paramètre ShardFilter vous permet de filtrer la réponse de l'API ListShards. La seule propriété obligatoire du paramètre ShardFilter est Type. KCL utilise la propriété de filtre Type et ses valeurs valides suivantes pour identifier et renvoyer un instantané des partitions ouvertes susceptibles de nécessiter de nouveaux baux :
	- AT\_TRIM\_HORIZON : la réponse inclut toutes les partitions ouvertes sur TRIM\_HORIZON.
	- AT\_LATEST : la réponse inclut uniquement les partitions actuellement ouvertes du flux de données.
	- AT\_TIMESTAMP : la réponse inclut toutes les partitions dont l'horodatage de début est inférieur ou égal à l'horodatage donné et l'horodatage de fin est supérieur ou égal à l'horodatage donné ou encore ouvertes.

ShardFilter est utilisé lors de la création de baux pour une table des baux vide afin d'initialiser les baux pour un instantané des partitions spécifiées à KinesisClientLibConfiguration#initialPositionInStreamExtended.

Pour plus d'informations sur ShardFilter, consultez [https://docs.aws.amazon.com/kinesis/latest/](https://docs.aws.amazon.com/kinesis/latest/APIReference/API_ShardFilter.html) [APIReference/API\\_ShardFilter.html.](https://docs.aws.amazon.com/kinesis/latest/APIReference/API_ShardFilter.html)

- Au lieu que toutes les applications de travail effectuent la synchronisation entre bail et partition afin de maintenir la table des baux à jour avec les dernières partitions du flux de données, une seule application de travail leader effectue la synchronisation entre bail et partition.
- KCL 1.14 utilise le paramètre de renvoi ChildShards des API GetRecords et SubscribeToShard pour effectuer une synchronisation entre bail et partition qui se produit à SHARD\_END pour les partitions fermées, permettant à une application de travail KCL de créer des baux uniquement pour les partitions enfants de la partition qu'elle a fini de traiter. Pour plus d'informations, reportez-vous [GetRecordsa](https://docs.aws.amazon.com/kinesis/latest/APIReference/API_GetRecords.html)ux sections et [ChildShard](https://docs.aws.amazon.com/kinesis/latest/APIReference/API_ChildShard.html).
- Avec les modifications ci-dessus, le comportement de KCL passe d'un modèle où toutes les applications de travail connaissent toutes les partitions existantes à un modèle où les applications de travail ne connaissent que les partitions enfants des partitions dont chaque application est

propriétaire. Par conséquent, outre la synchronisation qui se produit lors des événements de démarrage et de repartitionnement des applications consommateur, KCL effectue désormais des analyses périodiques supplémentaires des partitions/baux afin d'identifier les éventuelles lacunes dans la table des baux (autrement dit, pour en savoir plus sur toutes les nouvelles partitions) afin de garantir le traitement de la plage de hachage complète du flux de données et de créer des baux pour celles-ci si nécessaire. PeriodicShardSyncManager est le composant chargé d'exécuter des analyses périodiques des baux et des partitions.

Lorsque KinesisClientLibConfiguration#shardSyncStrategyType est défini sur ShardSyncStrategyType.SHARD\_END, PeriodicShardSync leasesRecoveryAuditorInconsistencyConfidenceThreshold est utilisé pour déterminer le seuil du nombre d'analyses consécutives révélant des lacunes dans la table des baux, après lequel une synchronisation des partitions est imposée. Lorsque KinesisClientLibConfiguration#shardSyncStrategyType est défini sur ShardSyncStrategyType.PERIODIC,

leasesRecoveryAuditorInconsistencyConfidenceThreshold est ignoré.

Pour plus d'informations sur KCL 1.14, consultez [https://github.com/awslabs/](https://github.com/awslabs/amazon-kinesis-client/blob/v1.x/src/main/java/com/amazonaws/services/kinesis/clientlibrary/lib/worker/KinesisClientLibConfiguration.java#L987-L999) PeriodicShardSyncManager [amazon-kinesis-client /blob/v1.x/src/main/java/com/amazonaws/](https://github.com/awslabs/amazon-kinesis-client/blob/v1.x/src/main/java/com/amazonaws/services/kinesis/clientlibrary/lib/worker/KinesisClientLibConfiguration.java#L987-L999) [services/kinesis/clientlibrary/lib/worker/ .java #L987 KinesisClientLibConfiguration -L999](https://github.com/awslabs/amazon-kinesis-client/blob/v1.x/src/main/java/com/amazonaws/services/kinesis/clientlibrary/lib/worker/KinesisClientLibConfiguration.java#L987-L999).

Dans KCL 1.14, une nouvelle option de configuration est disponible pour la configuration de PeriodicShardSyncManager dans LeaseManagementConfig :

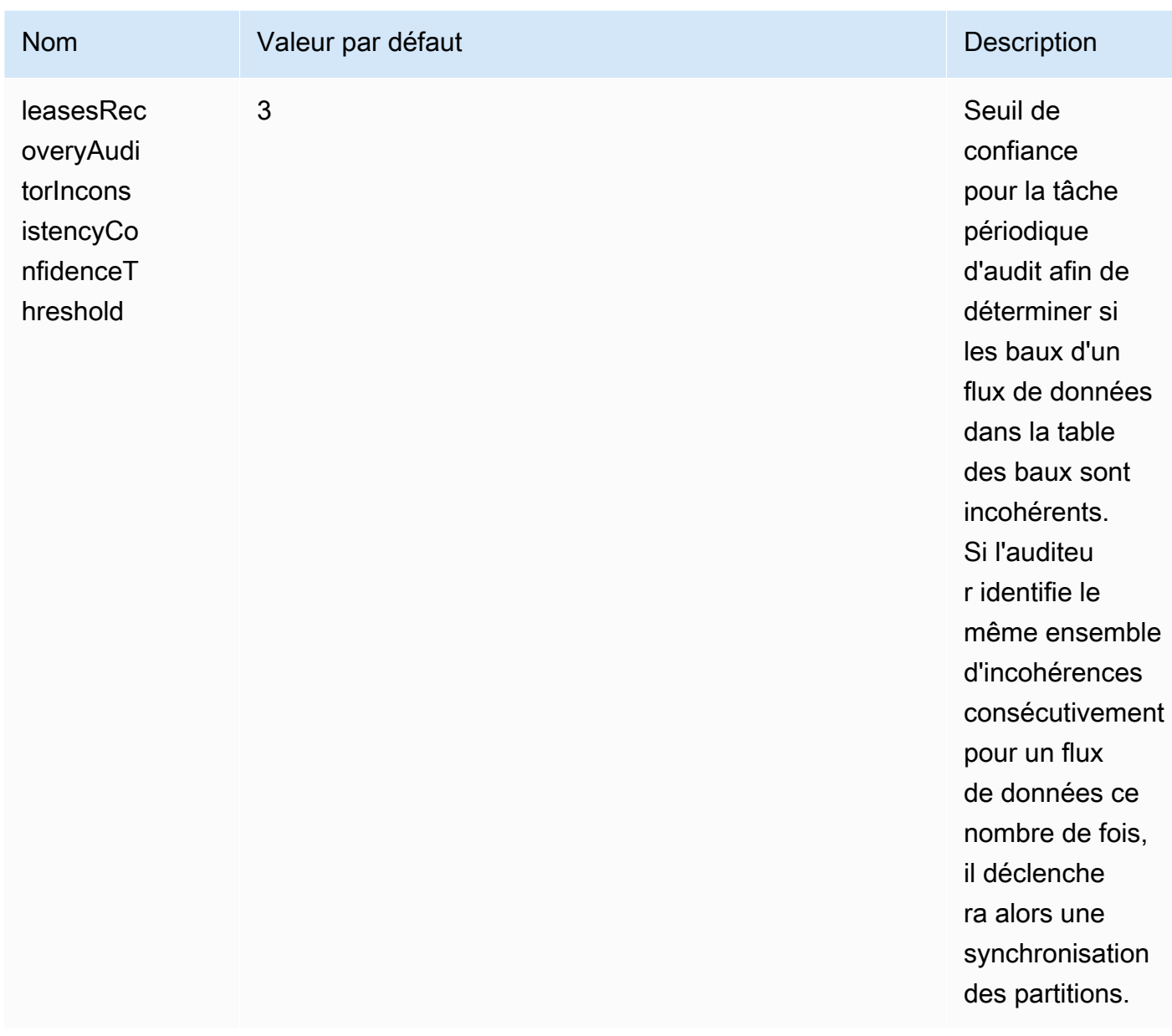

De nouvelles CloudWatch mesures sont également désormais émises pour surveiller l'état de santé duPeriodicShardSyncManager. Pour plus d'informations, consultez [PeriodicShardSyncManager](#page-348-0).

• KCL 1.14 prend désormais également en charge le nettoyage différé des baux. Les baux sont supprimés de manière asynchrone par LeaseCleanupManager lorsqu'ils atteignent SHARD\_END, c'est-à-dire lorsqu'une partition a dépassé la période de conservation du flux de données ou a été fermée à la suite d'une opération de repartitionnement.

Utilisation d'une table des baux pour suivre les partitions traitées par l'application consommateur KCL 206
# De nouvelles options de configuration sont disponibles pour la configuration de LeaseCleanupManager.

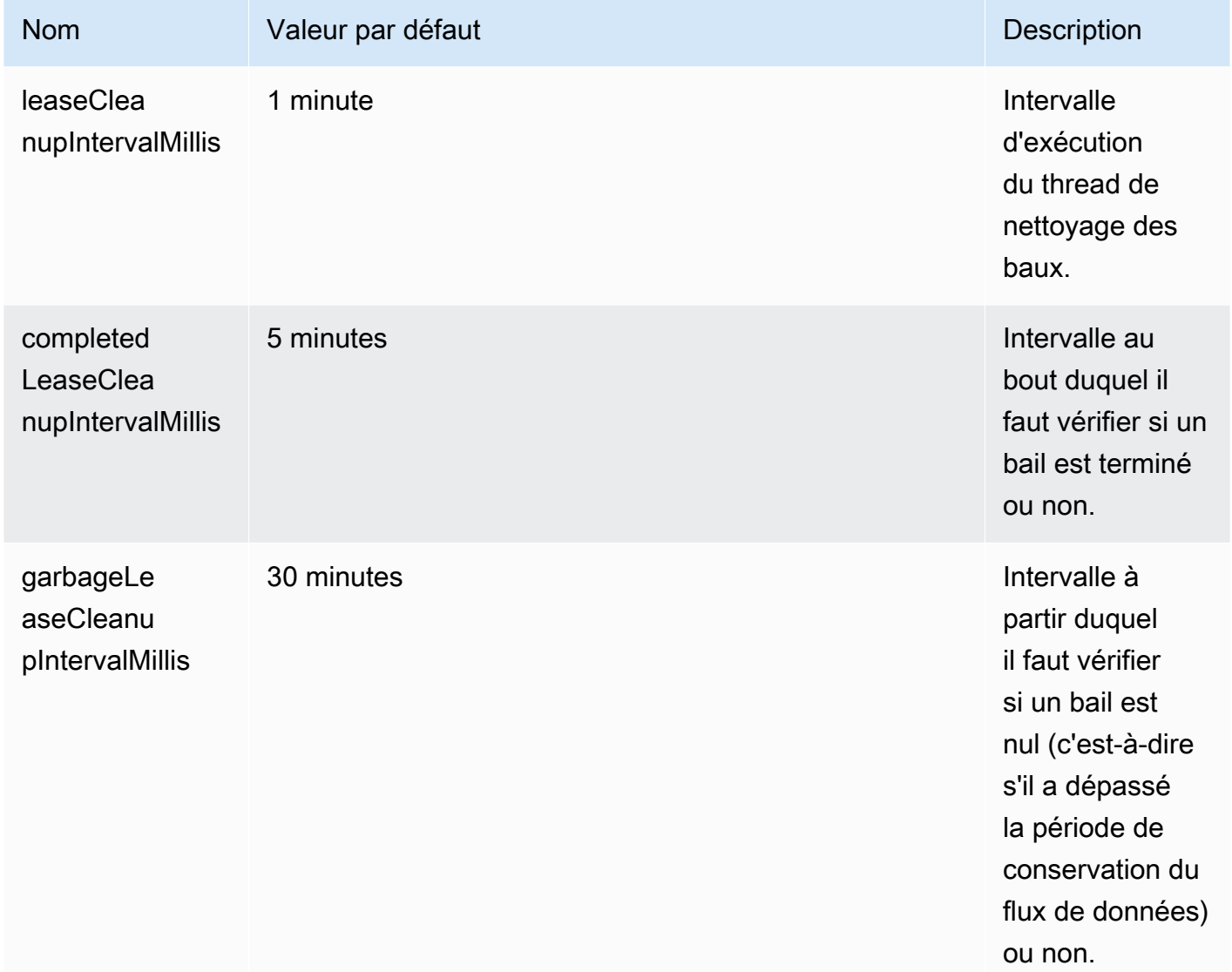

• Incluant une optimisation de KinesisShardSyncer pour créer des baux uniquement pour une couche de partition.

# Traitement de plusieurs flux de données avec la même application consommateur KCL 2.x pour Java

Cette section décrit les modifications suivantes apportées à KCL 2.x pour Java, qui vous permettent de créer des applications grand public KCL capables de traiter plusieurs flux de données à la fois.

# **A** Important

Le traitement multiflux n'est pris en charge que dans KCL 2.x pour Java, à partir de KCL 2.3 pour Java et au-delà.

Le traitement multiflux n'est PAS pris en charge pour les autres langages dans lesquels KCL 2.x peut être mis en œuvre.

Le traitement multiflux n'est PAS pris en charge dans les versions de KCL 1.x.

# • MultistreamTracker interface

Pour créer une application grand public capable de traiter plusieurs flux en même temps, vous devez implémenter une nouvelle interface appelée [MultistreamTracker.](https://github.com/awslabs/amazon-kinesis-client/blob/0c5042dadf794fe988438436252a5a8fe70b6b0b/amazon-kinesis-client/src/main/java/software/amazon/kinesis/processor/MultiStreamTracker.java) Cette interface inclut la méthode streamConfigList qui renvoie la liste des flux de données et leurs configurations à traiter par l'application consommateur KCL. Notez que les flux de données en cours de traitement peuvent être modifiés pendant l'exécution de l'application consommateur. streamConfigList est appelée périodiquement par la KCL pour connaître l'évolution des flux de données à traiter.

La streamConfigList méthode remplit la [StreamConfig](https://github.com/awslabs/amazon-kinesis-client/blob/0c5042dadf794fe988438436252a5a8fe70b6b0b/amazon-kinesis-client/src/main/java/software/amazon/kinesis/common/StreamConfig.java#L23)liste.

```
package software.amazon.kinesis.common;
import lombok.Data;
import lombok.experimental.Accessors;
@Data
@Accessors(fluent = true)
public class StreamConfig { 
     private final StreamIdentifier streamIdentifier; 
     private final InitialPositionInStreamExtended initialPositionInStreamExtended; 
     private String consumerArn;
}
```
Notez que les champs StreamIdentifier et InitialPositionInStreamExtended sont obligatoires, alors que consumerArn est facultatif. Vous ne devez fournir le code consumerArn que si vous utilisez KCL 2.x pour mettre en œuvre une application consommateur à débit amélioré.

Pour plus d'informationsStreamIdentifier, consultez [https://github.com/awslabs/ amazon](https://github.com/awslabs/amazon-kinesis-client/blob/v2.5.8/amazon-kinesis-client/src/main/java/software/amazon/kinesis/common/StreamIdentifier.java#L129)[kinesis-client /blob/v2.5.8/ /src/main/java/software/amazon/kinesis/common/ .java #L129 amazon](https://github.com/awslabs/amazon-kinesis-client/blob/v2.5.8/amazon-kinesis-client/src/main/java/software/amazon/kinesis/common/StreamIdentifier.java#L129)[kinesis-client.](https://github.com/awslabs/amazon-kinesis-client/blob/v2.5.8/amazon-kinesis-client/src/main/java/software/amazon/kinesis/common/StreamIdentifier.java#L129) StreamIdentifier Pour créer uneStreamIdentifier, nous vous recommandons de créer une instance multistream à partir de streamArn et streamCreationEpoch qui est disponible dans les versions 2.5.0 et ultérieures. Dans KCL v2.3 et v2.4, qui ne sont pas compatiblesstreamArm, créez une instance multistream en utilisant le format. accountid:StreamName:streamCreationTimestamp Ce format sera obsolète et ne sera plus pris en charge à compter de la prochaine version majeure.

MultistreamTracker inclut également une stratégie pour supprimer les baux des anciens flux dans la table des baux (formerStreamsLeasesDeletionStrategy). Notez que la stratégie NE PEUT PAS être modifiée pendant l'exécution de l'application consommateur. Pour plus d'informations, consultez [https://github.com/awslabs/ amazon-kinesis-client /](https://github.com/awslabs/amazon-kinesis-client/blob/0c5042dadf794fe988438436252a5a8fe70b6b0b/amazon-kinesis-client/src/main/java/software/amazon/kinesis/processor/FormerStreamsLeasesDeletionStrategy.java) [blob/0c5042dadf794fe988438436252a5a8fe70b6b0b/ amazon-kinesis-client /src/main/java/](https://github.com/awslabs/amazon-kinesis-client/blob/0c5042dadf794fe988438436252a5a8fe70b6b0b/amazon-kinesis-client/src/main/java/software/amazon/kinesis/processor/FormerStreamsLeasesDeletionStrategy.java) [software/amazon/kinesis/processor/](https://github.com/awslabs/amazon-kinesis-client/blob/0c5042dadf794fe988438436252a5a8fe70b6b0b/amazon-kinesis-client/src/main/java/software/amazon/kinesis/processor/FormerStreamsLeasesDeletionStrategy.java) .java FormerStreamsLeasesDeletionStrategy

• [ConfigsBuilder](https://github.com/awslabs/amazon-kinesis-client/blob/0c5042dadf794fe988438436252a5a8fe70b6b0b/amazon-kinesis-client/src/main/java/software/amazon/kinesis/common/ConfigsBuilder.java)est une classe à l'échelle de l'application que vous pouvez utiliser pour spécifier tous les paramètres de configuration KCL 2.x à utiliser lors de la création de votre application client KCL. ConfigsBuilderla classe prend désormais en charge l'MultistreamTrackerinterface. Vous pouvez initialiser l'un ConfigsBuilder ou l'autre avec le nom du flux de données à partir duquel les enregistrements seront consommés :

 /\*\* \* Constructor to initialize ConfigsBuilder with StreamName \* @param streamName \* @param applicationName \* @param kinesisClient \* @param dynamoDBClient \* @param cloudWatchClient \* @param workerIdentifier \* @param shardRecordProcessorFactory \*/ public ConfigsBuilder(@NonNull String streamName, @NonNull String applicationName, @NonNull KinesisAsyncClient kinesisClient, @NonNull DynamoDbAsyncClient dynamoDBClient, @NonNull CloudWatchAsyncClient cloudWatchClient, @NonNull String workerIdentifier,

@NonNull ShardRecordProcessorFactory shardRecordProcessorFactory) {

```
 this.appStreamTracker = Either.right(streamName); 
     this.applicationName = applicationName; 
     this.kinesisClient = kinesisClient; 
     this.dynamoDBClient = dynamoDBClient; 
     this.cloudWatchClient = cloudWatchClient; 
     this.workerIdentifier = workerIdentifier; 
     this.shardRecordProcessorFactory = shardRecordProcessorFactory; 
 }
```
Vous pouvez également l'initialiser ConfigsBuilder avec MultiStreamTracker si vous souhaitez implémenter une application client KCL qui traite plusieurs flux en même temps.

```
* Constructor to initialize ConfigsBuilder with MultiStreamTracker 
      * @param multiStreamTracker 
      * @param applicationName 
      * @param kinesisClient 
      * @param dynamoDBClient 
      * @param cloudWatchClient 
      * @param workerIdentifier 
      * @param shardRecordProcessorFactory 
      */ 
     public ConfigsBuilder(@NonNull MultiStreamTracker multiStreamTracker, @NonNull 
 String applicationName, 
             @NonNull KinesisAsyncClient kinesisClient, @NonNull DynamoDbAsyncClient 
 dynamoDBClient, 
             @NonNull CloudWatchAsyncClient cloudWatchClient, @NonNull String 
 workerIdentifier, 
             @NonNull ShardRecordProcessorFactory shardRecordProcessorFactory) { 
         this.appStreamTracker = Either.left(multiStreamTracker); 
         this.applicationName = applicationName; 
         this.kinesisClient = kinesisClient; 
         this.dynamoDBClient = dynamoDBClient; 
         this.cloudWatchClient = cloudWatchClient; 
         this.workerIdentifier = workerIdentifier; 
         this.shardRecordProcessorFactory = shardRecordProcessorFactory; 
     }
```
• Lorsque la prise en charge des flux multiples est mise en œuvre pour votre application consommateur KCL, chaque ligne de la table des baux de l'application contient désormais l'identifiant de la partition et le nom du flux des multiples flux de données traités par cette application.

• Lorsque la prise en charge de flux multiples pour votre application consommateur KCL est mise en œuvre, la easeKey prend la structure suivante : accountid:StreamName:streamCreationTimestamp:ShardId. Par exemple, 111111111:multiStreamTest-1:12345:shardId-000000000336.

# **A** Important

Lorsque votre application consommateur KCL existante est configurée pour ne traiter qu'un seul flux de données, la leaseKey (qui est la clé de hachage de la table des baux) est l'ID de la partition. Si vous reconfigurez cette application consommateur KCL existante pour traiter des flux de données multiples, votre table des baux est rompue, car avec la prise en charge de flux multiples, la structure de la leaseKey doit être la suivante : accountid:StreamName:StreamCreationTimestamp:ShardId.

# Utilisation de la bibliothèque cliente Kinesis avec le registre AWS Glue Schema

Vous pouvez intégrer vos flux de données Kinesis au registre des schémas AWS Glue. Le registre Glue Schema AWS vous permet de découvrir, de contrôler et de faire évoluer de manière centralisée les schémas, tout en garantissant que les données produites sont validées en permanence par un schéma enregistré. Un schéma définit la structure et le format d'un enregistrement de données. Un schéma est une spécification versionnée pour la publication, la consommation ou le stockage des données fiables. Le AWS Glue Schema Registry vous permet d'améliorer la qualité end-to-end des données et la gouvernance des données au sein de vos applications de streaming. Pour plus d'informations, consultez le registre [AWS Glue Schema](https://docs.aws.amazon.com/glue/latest/dg/schema-registry.html) (français non garanti). L'un des moyens de configurer cette intégration consiste à utiliser la KCL en Java.

# **A** Important

Actuellement, l'intégration du registre des schémas Kinesis Data Streams et AWS Glue n'est prise en charge que pour les flux de données Kinesis qui utilisent des consommateurs KCL 2.3 implémentés en Java. La prise en charge multilingue n'est pas fournie. Les

consommateurs KCL 1.0 ne sont pas pris en charge. Les consommateurs KCL 2.x antérieurs à KCL 2.3 ne sont pas pris en charge.

Pour obtenir des instructions détaillées sur la façon de configurer l'intégration de Kinesis Data Streams au registre de schémas à l'aide de la KCL, consultez la section « Interaction avec les données à l'aide des bibliothèques KPL/KCL » [dans Cas d'utilisation : intégration d'Amazon Kinesis](https://docs.aws.amazon.com/glue/latest/dg/schema-registry-integrations.html#schema-registry-integrations-kds)  [Data](https://docs.aws.amazon.com/glue/latest/dg/schema-registry-integrations.html#schema-registry-integrations-kds) Streams au registre de schémas Glue. AWS

# Développement d'applications consommateur personnalisées avec un débit partagé

Si vous n'avez pas besoin d'un débit dédié lors de la réception des données à partir de Kinesis Data Streams, et si vous n'avez pas besoin de lire les retards de propagation sous 200 ms, vous pouvez créer des applications consommateur comme décrit dans les rubriques suivantes.

# **Rubriques**

- [Développement d'applications consommateur personnalisées avec un débit partagé avec KCL](#page-221-0)
- [Développement d'applications consommateur personnalisées avec un débit partagé avec AWS](#page-261-0) [SDK for Java](#page-261-0)

Pour plus d'informations sur la création d'applications consommateur pouvant recevoir des enregistrements provenant des flux de données Kinesis avec un débit dédié, consultez [Développement d'applications consommateur personnalisées avec un débit dédié \(diffusion](#page-268-0)  [améliorée\).](#page-268-0)

# <span id="page-221-0"></span>Développement d'applications consommateur personnalisées avec un débit partagé avec KCL

L'une des méthodes de développement d'une application client personnalisée avec un débit partagé consiste à utiliser la bibliothèque client Kinesis (KCL).

# Rubriques

- [Développement d'applications consommateur KCL 1.x](#page-222-0)
- [Développement d'applications consommateur KCL 2.x](#page-244-0)

# <span id="page-222-0"></span>Développement d'applications consommateur KCL 1.x

Vous pouvez développer une application consommateur pour Amazon Kinesis Data Streams à l'aide de la bibliothèque client Kinesis (KCL). Pour plus d'informations sur KCL, consultez [Qu'est-ce que](#page-200-0) [Kinesis Client Library ? .](#page-200-0)

# Table des matières

- [Développement d'une application consommateur de la bibliothèque client Kinesis en Java](#page-222-1)
- [Développement d'une application consommateur de la bibliothèque client Kinesis en Node.js](#page-230-0)
- [Développement d'une application consommateur de la bibliothèque client Kinesis en .NET](#page-235-0)
- [Développement d'une application consommateur de la bibliothèque client Kinesis en Python](#page-239-0)
- [Développement d'une application consommateur de la bibliothèque client Kinesis en Ruby](#page-243-0)

<span id="page-222-1"></span>Développement d'une application consommateur de la bibliothèque client Kinesis en Java

Vous pouvez utiliser la bibliothèque client Kinesis (KCL) dans le développement d'applications capables de traiter les données de vos flux de données Kinesis. La KCL est disponible en plusieurs langues. Cette rubrique présente Java. Pour consulter la référence Javadoc, consultez la rubrique [AWSJavadoc](https://docs.aws.amazon.com/AWSJavaSDK/latest/javadoc/com/amazonaws/services/kinesis/AmazonKinesisClient.html) consacrée à Class. AmazonKinesisClient

Pour télécharger la KCL Java depuis GitHub, accédez à la [bibliothèque cliente Kinesis \(](https://github.com/awslabs/amazon-kinesis-client)Java). Pour rechercher la KCL Java sur Apache Maven, consultez la page [KCL search results](https://search.maven.org/%23search%7Cga%7C1%7Camazon-kinesis-client). Pour télécharger un exemple de code pour une application client Java KCL à partir de GitHub, rendez-vous sur la page d'[exemple de projet KCL pour Java](https://github.com/aws/aws-sdk-java/tree/master/src/samples/AmazonKinesis) sur. GitHub

L'exemple d'application utilise [Apache Commons Logging.](http://commons.apache.org/proper/commons-logging/guide.html) Vous pouvez modifier la configuration de la journalisation dans la méthode statique configure définie dans le fichier AmazonKinesisApplicationSample.java. Pour plus d'informations sur l'utilisation de Apache Commons Logging avec Log4j et les applications AWS Java, consultez [Journalisation avec Log4j](https://docs.aws.amazon.com/sdk-for-java/latest/developer-guide/java-dg-logging.html) dans le Guide du développeur AWS SDK for Java.

Vous devez effectuer les tâches suivantes lorsque vous implémentez une application consommateur KCL dans Java :

# Tâches

- [Implémenter les RecordProcessor méthodes I](#page-223-0)
- [Implémenter une fabrique de classes pour l'RecordProcessor interface I](#page-226-0)
- [Créer une application de travail](#page-227-0)
- [Modifier les propriétés de configuration](#page-228-0)
- [Migration vers la version 2 de l'interface de processeur d'enregistrements](#page-229-0)

<span id="page-223-0"></span>Implémenter les RecordProcessor méthodes I

La KCL prend en charge actuellement les deux versions de l'interface IRecordProcessor : interface d'origine disponible avec la première version de la KCL et la version 2 disponible à partir de la KCL version 1.5.0. Les deux interfaces sont entièrement prises en charge. Votre choix dépend des exigences spécifiques à votre scénario. Reportez-vous à vos Javadocs locales ou au code source pour voir toutes les différences. Les sections suivantes décrivent l'implémentation minimale pour la mise en route.

RecordProcessor Versions I

- [Interface d'origine \(Version 1\)](#page-223-1)
- [Interface mise à jour \(Version 2\)](#page-226-1)

<span id="page-223-1"></span>Interface d'origine (Version 1)

L'interface d'origine IRecordProcessor (package

com.amazonaws.services.kinesis.clientlibrary.interfaces) expose les méthodes de processeur d'enregistrements suivantes que votre application producteur doit implémenter. L'exemple fournit des implémentations que vous pouvez utiliser comme point de départ (voir AmazonKinesisApplicationSampleRecordProcessor.java).

```
public void initialize(String shardId)
public void processRecords(List<Record> records, IRecordProcessorCheckpointer 
 checkpointer)
public void shutdown(IRecordProcessorCheckpointer checkpointer, ShutdownReason reason)
```
# initialisation

La KCL appelle la méthode initialize lorsque le processeur d'enregistrements est instancié, en passant un ID de partition spécifique comme paramètre. Ce processeur d'enregistrements traite uniquement cette partition et, en règle générale, l'inverse est également vrai (cette partition est traitée uniquement par ce processeur d'enregistrements). Cependant, votre application consommateur doit prendre en compte la possibilité qu'un enregistrement de données peut être traité plusieurs fois.

Kinesis Data Streams a la sémantique au moins une fois, ce qui signifie que chaque enregistrement de données issu d'une partition est traité au moins une fois par une application de travail dans votre application consommateur. Pour plus d'informations sur les cas dans lesquels une partition spécifique peut être traitée par plusieurs applications de travail, consultez la page [Repartitionnement, mise à](#page-307-0)  [l'échelle et traitement parallèle.](#page-307-0)

public void initialize(String shardId)

### processRecords

La KCL appelle la méthode processRecords, en passant une liste d'enregistrement de données issue de la partition spécifiée par la méthode initialize(shardId). Le processeur d'enregistrements traite les données contenues dans ces enregistrements selon la sémantique de l'application consommateur. Par exemple, l'application de travail peut exécuter une transformation sur les données et stocker ensuite le résultat dans un compartiment Amazon Simple Storage Service (Amazon S3).

public void processRecords(List<Record> records, IRecordProcessorCheckpointer checkpointer)

En plus des données elles-même, l'enregistrement contient également un numéro de séquence et une clé de partition. L'application de travail utilise ces valeurs lors du traitement des données. Par exemple, l'application de travail peut choisir le compartiment S3 dans lequel stocker les données en fonction de la valeur de la clé de partition. La classe Record expose les méthodes suivantes qui permettent d'accéder aux données, numéro de séquence et clé de partition de l'enregistrement.

```
record.getData() 
record.getSequenceNumber() 
record.getPartitionKey()
```
Dans l'exemple, la méthode privée processRecordsWithRetries contient du code qui indique comment une application de travail peut accéder aux données, numéro de séquence et clé de partition de l'enregistrement.

Kinesis Data Streams exige que le processeur d'enregistrements effectue le suivi des enregistrements qui ont déjà été traités dans une partition. La KCL assure ce suivi à votre place en passant un objet Checkpointer (IRecordProcessorCheckpointer) à processRecords. Le processeur d'enregistrements appelle la méthode checkpoint sur cette interface pour informer la

KCL de son avancement dans le traitement des enregistrements de la partition. Si le travail échoue, la KCL utilise ces informations pour redémarrer le traitement de la partition au niveau du dernier enregistrement traité connu.

Dans le cas d'un fractionnement ou d'une fusion, la KCL ne commence pas à traiter les nouvelles partitions tant que les processeurs des partitions d'origine n'ont pas appelé checkpoint pour signaler que l'ensemble du traitement sur les partitions d'origine est terminé.

Si vous ne passez pas de paramètre, la KCL suppose que l'appel de checkpoint signifie que tous les enregistrements ont été traités jusqu'au dernier enregistrement qui a été passé au processeur d'enregistrements. Par conséquent, le processeur d'enregistrements doit appeler checkpoint seulement après avoir traité tous les enregistrements de la liste qui lui a été passée. Les processeurs d'enregistrements n'ont pas besoin d'appeler checkpoint à chaque appel de processRecords. Un processeur pourrait, par exemple, appeler checkpoint à chaque troisième appel de processRecords. Vous pouvez éventuellement spécifier le numéro de séquence précis d'un enregistrement comme paramètre à checkpoint. Dans ce cas, la KCL suppose que tous les enregistrements ont été traités jusqu'à cet enregistrement uniquement.

Dans l'exemple, la méthode privée checkpoint montre comment appeler IRecordProcessorCheckpointer.checkpoint en utilisant la logique appropriée de traitement des exceptions et de nouvelle tentative.

La KCL s'appuie sur processRecords pour gérer toutes les exceptions générées par le traitement des enregistrements de données. Si une exception est déclenchée depuis processRecords, la KCL ignore les enregistrements de données qui ont été transmis avant l'exception. En d'autres termes, ces enregistrements ne sont pas renvoyés au processeur d'enregistrements qui a lancé l'exception ou à tout autre processeur d'enregistrement dans l'application consommateur.

#### shutdown

La KCL appelle la méthode shutdown soit à la fin du traitement (le motif de fermeture étant TERMINATE) ou lorsque l'application de travail ne répond plus (la raison de fermeture ayant la valeur ZOMBIE).

public void shutdown(IRecordProcessorCheckpointer checkpointer, ShutdownReason reason)

Le traitement se termine lorsque le processeur d'enregistrements ne reçoit plus d'enregistrements de la partition, car la partition a été fractionnée ou fusionnée, ou le flux a été supprimé.

La KCL passe également une interface IRecordProcessorCheckpointer à shutdown. Si le motif de fermeture est TERMINATE, le processeur d'enregistrements doit terminer le traitement des enregistrements de données et appeler ensuite la méthode checkpoint sur cette interface.

<span id="page-226-1"></span>Interface mise à jour (Version 2)

```
L'interface IRecordProcessor mise à jour (package 
com.amazonaws.services.kinesis.clientlibrary.interfaces.v2) expose les méthodes 
de processeur d'enregistrements suivantes que votre application producteur doit implémenter :
```
void initialize(InitializationInput initializationInput) void processRecords(ProcessRecordsInput processRecordsInput) void shutdown(ShutdownInput shutdownInput)

Tous les arguments provenant de la version initiale de l'interface sont accessibles via les méthodes get sur les objets de conteneur. Par exemple, pour extraire la liste des enregistrements dans processRecords(), vous pouvez utiliser processRecordsInput.getRecords().

A partir de la version 2 de cette interface (KCL 1.5.0 et ultérieure), les nouvelles entrées suivantes sont disponibles en plus des entrées fournies par l'interface d'origine :

Numéro de séquence de début

Dans l'objet InitializationInput passé à l'opération initialize(), le numéro de séquence de début à partir duquel les enregistrements sont fournis à l'instance de processeur d'enregistrements. C'est le numéro de séquence qui a été contrôlé en dernier par l'instance de processeur d'enregistrements qui a traité précédemment la même partition. Il est fourni si votre application a besoin de cette information.

Numéro de séquence de point de contrôle en attente

Dans l'objet InitializationInput passé à l'opération initialize(), le numéro de séquence de point de contrôle en attente (le cas échéant) qui n'a pas pu être validé avant l'arrêt de l'instance de processeur d'enregistrements précédente..

<span id="page-226-0"></span>Implémenter une fabrique de classes pour l'RecordProcessor interface I

Vous avez aussi besoin d'implémenter une fabrique pour la classe qui implémente les méthodes de processeur d'enregistrements. Lorsque votre application consommateur instancie l'application de travail, elle passe une référence à cette fabrique.

L'exemple implémente la classe Factory dans le fichier AmazonKinesisApplicationSampleRecordProcessorFactory.java à l'aide de l'interface de processeur d'enregistrements d'origine. Si vous voulez que la fabrique de classes crée des processeurs d'enregistrements version 2, utilisez le nom de package com.amazonaws.services.kinesis.clientlibrary.interfaces.v2.

```
 public class SampleRecordProcessorFactory implements IRecordProcessorFactory { 
     /** 
     * Constructor. 
     */ 
     public SampleRecordProcessorFactory() { 
          super(); 
     } 
     /** 
     * {@inheritDoc} 
     */ 
     @Override 
     public IRecordProcessor createProcessor() { 
          return new SampleRecordProcessor(); 
     } 
 }
```
<span id="page-227-0"></span>Créer une application de travail

Comme présenté dans [Implémenter les RecordProcessor méthodes I,](#page-223-0) deux versions de l'interface de processeur d'enregistrements KCL sont disponibles, ce qui affecte la façon dont vous créez une application de travail. L'interface de processeur d'enregistrements d'origine utilise la structure de code suivante pour créer un travail :

```
final KinesisClientLibConfiguration config = new KinesisClientLibConfiguration(...)
final IRecordProcessorFactory recordProcessorFactory = new RecordProcessorFactory();
final Worker worker = new Worker(recordProcessorFactory, config);
```
Avec la version 2 de l'interface de processeur d'enregistrements, vous pouvez utiliser Worker.Builder pour créer un travail sans avoir à vous soucier du constructeur à utiliser et de l'ordre des arguments. L'interface de processeur d'enregistrements mise à jour utilise la structure de code suivante pour créer un travail :

final KinesisClientLibConfiguration config = new KinesisClientLibConfiguration(...)

```
final IRecordProcessorFactory recordProcessorFactory = new RecordProcessorFactory();
final Worker worker = new Worker.Builder() 
     .recordProcessorFactory(recordProcessorFactory) 
     .config(config) 
    .build();
```
<span id="page-228-0"></span>Modifier les propriétés de configuration

L'exemple fournit les valeurs par défaut des propriétés de configuration. Ces données de configuration du travail sont ensuite consolidées dans un objet KinesisClientLibConfiguration. Cet objet et une référence à la fabrique de classes pour IRecordProcessor sont passés dans l'appel qui instancie l'application de travail. Vous pouvez remplacer ces propriétés par vos propres valeurs en utilisant un fichier de propriétés Java (voir AmazonKinesisApplicationSample.java).

### Nom de l'application

La KCL demande un nom d'application qui est unique dans l'ensemble de vos applications et dans les tableaux Amazon DynamoDB de la même région. Elle utilise la valeur de configuration du nom d'application des manières suivantes :

- Tous les programmes d'exécution associés à ce nom d'application sont considérés comme rattachés au même flux. Ces programmes d'exécution peuvent être répartis sur plusieurs instances. Si vous exécutez une autre instance du même code d'application, mais sous un autre nom d'application, la KCL traite cette seconde instance comme une application totalement distincte, associée elle aussi au même flux.
- La KCL crée un tableau DynamoDB portant ce nom d'application et utilise la table pour tenir à jour les informations d'état (par exemple, les points de contrôle et le mappage d'application de travail-partition) pour l'application. Chaque application a son propre tableau DynamoDB. Pour plus d'informations, consultez [Utilisation d'une table des baux pour suivre les partitions traitées par](#page-204-0)  [l'application consommateur KCL.](#page-204-0)

#### Configurer les informations d'identification

Vous devez mettre vos informations d'identification AWS à disposition des fournisseurs d'informations d'identification de la chaîne des fournisseurs d'informations d'identification par défaut. Par exemple, si vous exécutez votre client sur une instance EC2, nous vous recommandons de lancer l'instance avec un rôle IAM. Les informations d'identification AWS qui reflètent les autorisations associées à ce rôle IAM sont mises à la disposition des applications de l'instance via ses métadonnées

d'instance. C'est le moyen le plus sûr de gérer les informations d'identification pour une application consommateur exécutée sur une instance EC2.

L'exemple d'application tente d'abord d'extraire les informations d'identification IAM à partir des métadonnées d'instance :

```
credentialsProvider = new InstanceProfileCredentialsProvider();
```
Si l'exemple d'application ne peut pas obtenir les informations d'identification à partir des métadonnées d'instance, il tente d'extraire les informations d'identification d'un fichier de propriétés :

```
credentialsProvider = new ClasspathPropertiesFileCredentialsProvider();
```
Pour plus d'informations sur les métadonnées d'instance, consultez la section [Métadonnées](https://docs.aws.amazon.com/AWSEC2/latest/UserGuide/ec2-instance-metadata.html) [d'instance](https://docs.aws.amazon.com/AWSEC2/latest/UserGuide/ec2-instance-metadata.html) dans le Guide de l'utilisateur Amazon EC2 pour les instances Linux.

Utiliser un ID d'application de travail pour plusieurs instances

L'exemple de code d'initialisation crée un ID workerId pour l'application de travail, en utilisant le nom de l'ordinateur local et en y ajoutant un identifiant unique dans le monde entier, comme illustré dans l'extrait de code ci-après. Cette approche prend en charge le scénario où plusieurs instances de l'application consommateur sont exécutées sur le même ordinateur.

```
String workerId = InetAddress.getLocalHost().getCanonicalHostName() + ":" + 
  UUID.randomUUID();
```
<span id="page-229-0"></span>Migration vers la version 2 de l'interface de processeur d'enregistrements

Si vous souhaitez migrer le code qui utilise l'interface d'origine, les étapes suivantes sont nécessaires en plus de celles décrites précédemment :

1. Changez la classe de processeur d'enregistrements pour importer la version 2 de l'interface de processeur d'enregistrements :

import com.amazonaws.services.kinesis.clientlibrary.interfaces.v2.IRecordProcessor;

2. Modifiez les références aux entrées pour utiliser des méthodes get sur les objets de conteneur. Par exemple, dans l'opération shutdown(), remplacez checkpointer par shutdownInput.getCheckpointer().

3. Changez la classe de la fabrique de processeurs d'enregistrements pour importer la version 2 de l'interface de fabrique de processeurs d'enregistrements :

```
import 
  com.amazonaws.services.kinesis.clientlibrary.interfaces.v2.IRecordProcessorFactory;
```
4. Modifiez la construction de l'application de travail pour utiliser Worker.Builder. Par exemple :

```
final Worker worker = new Worker.Builder() 
     .recordProcessorFactory(recordProcessorFactory) 
     .config(config) 
     .build();
```
<span id="page-230-0"></span>Développement d'une application consommateur de la bibliothèque client Kinesis en Node.js

Vous pouvez utiliser la bibliothèque client Kinesis (KCL) dans le développement d'applications capables de traiter les données de vos flux de données Kinesis. La KCL est disponible en plusieurs langues. Cette rubrique présente Node.js.

La KCL est une bibliothèque Java ; la prise en charge de langages autres que Java est fournie à l'aide d'une interface multilingue appelée. MultiLangDaemon Ce démon est basé sur Java et s'exécute en arrière-plan lorsque vous utilisez un langage KCL autre que Java. Par conséquent, si vous installez la KCL pour Node.js et que vous écrivez votre application grand public entièrement dans Node.js, Java doit toujours être installé sur votre système en raison du MultiLangDaemon. En outre, MultiLangDaemon il comporte certains paramètres par défaut que vous devrez peut-être personnaliser en fonction de votre cas d'utilisation, par exemple, la AWS région à laquelle il se connecte. Pour plus d'informations MultiLangDaemon sur l'activation GitHub, rendez-vous sur la page du [MultiLangDaemon projet KCL](https://github.com/awslabs/amazon-kinesis-client/tree/v1.x/src/main/java/com/amazonaws/services/kinesis/multilang).

Pour télécharger le fichier KCL Node.js depuis GitHub, accédez à la [bibliothèque cliente Kinesis](https://github.com/awslabs/amazon-kinesis-client-nodejs)  [\(N](https://github.com/awslabs/amazon-kinesis-client-nodejs)ode.js).

Téléchargements des exemples de code

Il y a deux exemples de code disponibles pour la KCL pour Node.js :

• [basic-sample](https://github.com/awslabs/amazon-kinesis-client-nodejs/tree/master/samples/basic_sample) 

Il est utilisé dans les sections suivantes pour illustrer les principes fondamentaux de construction d'une application consommateur KCL en Node.js.

#### • [click-stream-sample](https://github.com/awslabs/amazon-kinesis-client-nodejs/tree/master/samples/click_stream_sample)

Il est un peu plus avancé et se sert d'un scénario réel. A utiliser après vous être familiarisé avec l'exemple de code de base. Cet exemple n'est pas présenté ici, mais est accompagné d'un fichier README qui contient plus d'informations.

Vous devez effectuer les tâches suivantes lorsque vous implémentez une application consommateur KCL en Node.js :

Tâches

- [Implémenter le processeur d'enregistrements](#page-231-0)
- [Modifier les propriétés de configuration](#page-233-0)

<span id="page-231-0"></span>Implémenter le processeur d'enregistrements

L'application consommateur la plus simple possible qui utilise la KCL pour Node.js doit implémenter une fonction recordProcessor, laquelle contient les fonctions initialize, processRecords et shutdown. L'exemple fournit une implémentation que vous pouvez utiliser comme point de départ (voir sample\_kcl\_app.js).

```
function recordProcessor() { 
   // return an object that implements initialize, processRecords and shutdown 
  functions.}
```
#### initialisation

La KCL appelle la fonction initialize au démarrage du processeur d'enregistrements. Ce processeur d'enregistrements traite uniquement l'ID de partition passé à initializeInput.shardId et, en règle générale, l'inverse est également vrai (cette partition est traitée uniquement par ce processeur d'enregistrements). Cependant, votre application consommateur doit prendre en compte la possibilité qu'un enregistrement de données peut être traité plusieurs fois. Cela provient du fait que Kinesis Data Streams a la sémantique au moins une fois, qui signifie que chaque enregistrement de données issu d'une partition est traité au moins une fois par une application de travail dans votre application consommateur. Pour plus d'informations sur les cas dans lesquels une partition spécifique peut éventuellement être traitée par plusieurs applications de travail, consultez la page [Repartitionnement, mise à l'échelle et traitement parallèle](#page-307-0).

#### initialize: function(initializeInput, completeCallback)

#### processRecords

La KCL appelle cette fonction en indiquant une entrée qui contient une liste d'enregistrements de données de la partition spécifiée pour la fonction initialize. Le processeur d'enregistrements que vous implémentez traite les données figurant dans ces enregistrements suivant la sémantique de votre application consommateur. Par exemple, l'application de travail peut exécuter une transformation sur les données et stocker ensuite le résultat dans un compartiment Amazon Simple Storage Service (Amazon S3).

```
processRecords: function(processRecordsInput, completeCallback)
```
En plus des données elles-même, l'enregistrement contient également un numéro de séquence et une clé de partition, que l'application de travail peut utiliser pour traiter les données. Par exemple, l'application de travail peut choisir le compartiment S3 dans lequel stocker les données en fonction de la valeur de la clé de partition. Le dictionnaire record expose les paires clé-valeur suivantes pour accéder aux données, numéro de séquence et clé de partition de l'enregistrement :

record.data record.sequenceNumber record.partitionKey

Notez que les données sont encodées en Base64.

Dans l'exemple de base, la fonction processRecords contient du code qui indique comment une application de travail peut accéder aux données, numéro de séquence et clé de partition de l'enregistrement.

Kinesis Data Streams exige que le processeur d'enregistrements effectue le suivi des enregistrements qui ont déjà été traités dans une partition. La KCL se charge d'assurer ce suivi avec un objet checkpointer passé comme processRecordsInput.checkpointer. Le processeur d'enregistrements appelle la fonction checkpointer.checkpoint pour informer la KCL de son avancement dans le traitement des enregistrements de la partition. Si l'application de travail échoue, la KCL utilise ces informations lorsque vous redémarrez le traitement de la partition pour continuer à partir du dernier enregistrement traité connu.

Dans le cas d'un fractionnement ou d'une fusion, la KCL ne commence pas à traiter les nouvelles partitions tant que les processeurs des partitions d'origine n'ont pas appelé checkpoint pour signaler que l'ensemble du traitement sur les partitions d'origine est terminé.

Si vous ne passez pas le numéro de séquence à la fonction checkpoint, la KCL suppose que l'appel vers checkpoint signifie que tous les enregistrements ont été traités jusqu'au dernier enregistrement qui a été passé au processeur d'enregistrements. Par conséquent, le processeur d'enregistrements doit appeler checkpoint seulement après avoir traité tous les enregistrements de la liste qui lui a été passée. Les processeurs d'enregistrements n'ont pas besoin d'appeler checkpoint à chaque appel de processRecords. Un processeur peut, par exemple, appeler checkpoint tous les trois appels ou lors d'un événement externe au processeur d'enregistrements, tel qu'un service de vérification/validation personnalisé que vous avez implémenté.

Vous pouvez éventuellement spécifier le numéro de séquence précis d'un enregistrement comme paramètre à checkpoint. Dans ce cas, la KCL suppose que tous les enregistrements ont été traités jusqu'à cet enregistrement uniquement.

L'exemple d'application de base montre l'appel le plus simple possible de la fonction checkpointer.checkpoint. Vous pouvez ajouter à la fonction une autre logique de points de contrôle nécessaire pour votre application consommateur à ce stade.

#### shutdown

La KCL appelle la fonction shutdown soit à la fin du traitement (shutdownInput.reason est TERMINATE) ou si l'application de travail ne répond plus (shutdownInput.reason est ZOMBIE).

shutdown: function(shutdownInput, completeCallback)

Le traitement se termine lorsque le processeur d'enregistrements ne reçoit plus d'enregistrements de la partition, car la partition a été fractionnée ou fusionnée, ou le flux a été supprimé.

La KCL passe également un objet shutdownInput.checkpointer à shutdown. Si le motif de fermeture est TERMINATE, vous devez vous assurer que le processeur d'enregistrements a fini de traiter les enregistrements de données et appeler ensuite la fonction checkpoint sur cet objet.

<span id="page-233-0"></span>Modifier les propriétés de configuration

L'exemple fournit les valeurs par défaut des propriétés de configuration. Vous pouvez remplacer ces propriétés par vos propres valeurs (voir sample.properties dans l'exemple de base).

#### Nom de l'application

La KCL nécessite une d'application qui est unique parmi vos applications et parmi les tableaux Amazon DynamoDB dans la même région. Elle utilise la valeur de configuration du nom d'application des manières suivantes :

- Tous les programmes d'exécution associés à ce nom d'application sont considérés comme rattachés au même flux. Ces programmes d'exécution peuvent être répartis sur plusieurs instances. Si vous exécutez une autre instance du même code d'application, mais sous un autre nom d'application, la KCL traite cette seconde instance comme une application totalement distincte, associée elle aussi au même flux.
- La KCL crée un tableau DynamoDB portant ce nom d'application et utilise la table pour tenir à jour les informations d'état (par exemple, les points de contrôle et le mappage d'application de travail-partition) pour l'application. Chaque application a son propre tableau DynamoDB. Pour plus d'informations, consultez [Utilisation d'une table des baux pour suivre les partitions traitées par](#page-204-0)  [l'application consommateur KCL.](#page-204-0)

#### Configurer les informations d'identification

Vous devez mettre vos informations d'identification AWS à disposition des fournisseurs d'informations d'identification de la chaîne des fournisseurs d'informations d'identification par défaut. Vous pouvez utiliser la propriété AWSCredentialsProvider pour définir un fournisseur d'informations d'identification. Le fichier sample.properties doit mettre vos informations d'identification à disposition de l'un des fournisseurs d'informations d'identification appartenant à la [chaîne des](https://docs.aws.amazon.com/sdk-for-java/latest/reference/com/amazonaws/auth/DefaultAWSCredentialsProviderChain.html)  [fournisseurs d'informations d'identification par défaut](https://docs.aws.amazon.com/sdk-for-java/latest/reference/com/amazonaws/auth/DefaultAWSCredentialsProviderChain.html). Si vous exécutez votre client sur une instance Amazon EC2, nous vous recommandons de configurer l'instance avec un rôle IAM. Les informations d'identification AWS qui reflètent les autorisations associées à ce rôle IAM sont mises à la disposition des applications de l'instance via ses métadonnées d'instance. C'est le moyen le plus sûr de gérer les informations d'identification pour une application consommateur exécutée sur une instance EC2.

L'exemple suivant configure la KCL pour qu'elle traite un flux de données Kinesis appelé kclnodejssample à l'aide du processeur d'enregistrements fourni dans sample\_kcl\_app.js :

```
# The Node.js executable script
executableName = node sample_kcl_app.js
# The name of an Amazon Kinesis stream to process
streamName = kclnodejssample
# Unique KCL application name
applicationName = kclnodejssample
```

```
# Use default AWS credentials provider chain
AWSCredentialsProvider = DefaultAWSCredentialsProviderChain
# Read from the beginning of the stream
initialPositionInStream = TRIM_HORIZON
```
<span id="page-235-0"></span>Développement d'une application consommateur de la bibliothèque client Kinesis en .NET

Vous pouvez utiliser la bibliothèque client Kinesis (KCL) dans le développement d'applications capables de traiter les données de vos flux de données Kinesis. La KCL est disponible en plusieurs langues. Cette rubrique présente .NET.

La KCL est une bibliothèque Java ; la prise en charge de langages autres que Java est fournie à l'aide d'une interface multilingue appelée. MultiLangDaemon Ce démon est basé sur Java et s'exécute en arrière-plan lorsque vous utilisez un langage KCL autre que Java. Par conséquent, si vous installez la KCL pour .NET et que vous écrivez votre application grand public entièrement en .NET, vous devez toujours installer Java sur votre système en raison du MultiLangDaemon. En outre, MultiLangDaemon il comporte certains paramètres par défaut que vous devrez peut-être personnaliser en fonction de votre cas d'utilisation, par exemple, la AWS région à laquelle il se connecte. Pour plus d'informations MultiLangDaemon sur l'activation GitHub, rendez-vous sur la page du [MultiLangDaemon projet KCL](https://github.com/awslabs/amazon-kinesis-client/tree/v1.x/src/main/java/com/amazonaws/services/kinesis/multilang).

Pour télécharger le .NET KCL depuis GitHub, accédez à la [bibliothèque cliente Kinesis \(](https://github.com/awslabs/amazon-kinesis-client-net).NET). Pour télécharger un exemple de code pour une application client .NET KCL, rendez-vous sur la page du [projet client d'exemple KCL pour .NET](https://github.com/awslabs/amazon-kinesis-client-net/tree/master/SampleConsumer) sur. GitHub

Vous devez effectuer les tâches suivantes lorsque vous implémentez une application consommateur KCL en .NET :

#### Tâches

- [Implémenter les méthodes RecordProcessor de classe I](#page-235-1)
- [Modifier les propriétés de configuration](#page-238-0)

<span id="page-235-1"></span>Implémenter les méthodes RecordProcessor de classe I

L'application consommateur doit implémenter les méthodes suivantes pour IRecordProcessor. L'exemple d'application consommateur fournit des implémentations que vous pouvez utiliser comme point de départ (voir la classe SampleRecordProcessor dans SampleConsumer/ AmazonKinesisSampleConsumer.cs).

```
public void Initialize(InitializationInput input)
public void ProcessRecords(ProcessRecordsInput input)
public void Shutdown(ShutdownInput input)
```
#### Initialiser

La KCL appelle cette méthode lorsque le processeur d'enregistrements est instancié, en passant un ID de partition spécifique dans le paramètre input (input.ShardId). Ce processeur d'enregistrements traite uniquement cette partition et, en règle générale, l'inverse est également vrai (cette partition est traitée uniquement par ce processeur d'enregistrements). Cependant, votre application consommateur doit prendre en compte la possibilité qu'un enregistrement de données peut être traité plusieurs fois. Cela provient du fait que Kinesis Data Streams a la sémantique au moins une fois, qui signifie que chaque enregistrement de données issu d'une partition est traité au moins une fois par une application de travail dans votre application consommateur. Pour plus d'informations sur les cas dans lesquels une partition spécifique peut éventuellement être traitée par plusieurs applications de travail, consultez la page [Repartitionnement, mise à l'échelle et traitement](#page-307-0) [parallèle](#page-307-0).

#### public void Initialize(InitializationInput input)

#### ProcessRecords

La KCL appelle cette méthode, en passant une liste d'enregistrements de données dans le paramètre input (input.Records), qui sont issues de la partition spécifiée par la méthode Initialize. Le processeur d'enregistrements que vous implémentez traite les données figurant dans ces enregistrements suivant la sémantique de votre application consommateur. Par exemple, l'application de travail peut exécuter une transformation sur les données et stocker ensuite le résultat dans un compartiment Amazon Simple Storage Service (Amazon S3).

#### public void ProcessRecords(ProcessRecordsInput input)

En plus des données elles-même, l'enregistrement contient également un numéro de séquence et une clé de partition. L'application de travail utilise ces valeurs lors du traitement des données. Par exemple, l'application de travail peut choisir le compartiment S3 dans lequel stocker les données en fonction de la valeur de la clé de partition. La classe Record expose le code suivant pour accéder aux données, numéro de séquence et clé de partition de l'enregistrement :

#### byte[] Record.Data

Développement d'applications consommateur personnalisées avec un débit partagé avec KCL 227

string Record.SequenceNumber string Record.PartitionKey

Dans l'exemple, la méthode ProcessRecordsWithRetries contient du code qui montre comment une application de travail peut accéder aux données, numéro de séquence et clé de partition de l'enregistrement.

Kinesis Data Streams exige que le processeur d'enregistrements effectue le suivi des enregistrements qui ont déjà été traités dans une partition. La KCL assure ce suivi à votre place en passant un objet Checkpointer à ProcessRecords (input.Checkpointer). Le processeur d'enregistrements appelle la méthode Checkpointer.Checkpoint pour informer la KCL de son avancement dans le traitement des enregistrements de la partition. Si le travail échoue, la KCL utilise ces informations pour redémarrer le traitement de la partition au niveau du dernier enregistrement traité connu.

Dans le cas d'un fractionnement ou d'une fusion, la KCL ne commence pas à traiter les nouvelles partitions tant que les processeurs des partitions d'origine n'ont pas appelé Checkpointer.Checkpoint pour signaler que l'ensemble du traitement sur les partitions d'origine est terminé.

Si vous ne passez pas de paramètre, la KCL suppose que l'appel de Checkpointer.Checkpoint signifie que tous les enregistrements ont été traités jusqu'au dernier enregistrement qui a été passé au processeur d'enregistrements. Par conséquent, le processeur d'enregistrements doit appeler Checkpointer.Checkpoint seulement après avoir traité tous les enregistrements de la liste qui lui a été passée. Les processeurs d'enregistrements n'ont pas besoin d'appeler Checkpointer.Checkpoint à chaque appel de ProcessRecords. Un processeur peut, par exemple, appeler Checkpointer.Checkpoint tous les trois ou quatre appels. Vous pouvez éventuellement spécifier le numéro de séquence précis d'un enregistrement comme paramètre à Checkpointer.Checkpoint. Dans ce cas, la KCL suppose que les enregistrements ont été traités seulement jusqu'à cet enregistrement.

Dans l'exemple, la méthode privée Checkpoint(Checkpointer checkpointer) montre comment appeler la méthode Checkpointer.Checkpoint en utilisant la logique appropriée de traitement des exceptions et de nouvelle tentative.

La KCL pour .NET gère les exceptions différemment des autres bibliothèques de langage KCL, car elle ne gère pas toutes les exceptions générées par le traitement des enregistrements de données. Toutes les exceptions non interceptées dans le code utilisateur bloquent le programme.

# **Fermeture**

La KCL appelle la méthode Shutdown soit à la fin du traitement (le motif de fermeture étant TERMINATE) ou lorsque l'application de travail ne répond plus (la raison de fermeture input.Reason ayant la valeur ZOMBIE).

### public void Shutdown(ShutdownInput input)

Le traitement se termine lorsque le processeur d'enregistrements ne reçoit plus d'enregistrements de la partition, car la partition a été fractionnée ou fusionnée, ou le flux a été supprimé.

La KCL passe également un objet Checkpointer à shutdown. Si le motif de fermeture est TERMINATE, le processeur d'enregistrements doit terminer le traitement des enregistrements de données et appeler ensuite la méthode checkpoint sur cette interface.

# <span id="page-238-0"></span>Modifier les propriétés de configuration

L'exemple d'application consommateur fournit les valeurs par défaut des propriétés de configuration. Vous pouvez remplacer ces propriétés par vos propres valeurs (voir SampleConsumer/ kcl.properties).

# Nom de l'application

La KCL nécessite une d'application qui est unique parmi vos applications et parmi les tableaux Amazon DynamoDB dans la même région. Elle utilise la valeur de configuration du nom d'application des manières suivantes :

- Tous les programmes d'exécution associés à ce nom d'application sont considérés comme rattachés au même flux. Ces programmes d'exécution peuvent être répartis sur plusieurs instances. Si vous exécutez une autre instance du même code d'application, mais sous un autre nom d'application, la KCL traite cette seconde instance comme une application totalement distincte, associée elle aussi au même flux.
- La KCL crée un tableau DynamoDB portant ce nom d'application et utilise la table pour tenir à jour les informations d'état (par exemple, les points de contrôle et le mappage d'application de travail-partition) pour l'application. Chaque application a son propre tableau DynamoDB. Pour plus d'informations, consultez [Utilisation d'une table des baux pour suivre les partitions traitées par](#page-204-0)  [l'application consommateur KCL.](#page-204-0)

# Configurer les informations d'identification

Vous devez mettre vos informations d'identification AWS à disposition des fournisseurs d'informations d'identification de la chaîne des fournisseurs d'informations d'identification par défaut. Vous pouvez utiliser la propriété AWSCredentialsProvider pour définir un fournisseur d'informations d'identification. Le fichier [sample.properties](https://github.com/awslabs/amazon-kinesis-client-python/blob/master/samples/sample.properties) doit mettre vos informations d'identification à disposition de l'un des fournisseurs d'informations d'identification appartenant à la [chaîne des fournisseurs](https://docs.aws.amazon.com/sdk-for-java/latest/reference/com/amazonaws/auth/DefaultAWSCredentialsProviderChain.html) [d'informations d'identification par défaut.](https://docs.aws.amazon.com/sdk-for-java/latest/reference/com/amazonaws/auth/DefaultAWSCredentialsProviderChain.html) Si vous exécutez votre application client sur une instance Amazon EC2, nous vous recommandons de configurer l'instance avec un rôle IAM. Les informations d'identification AWS qui reflètent les autorisations associées à ce rôle IAM sont mises à la disposition des applications de l'instance via ses métadonnées d'instance. C'est le moyen le plus sûr de gérer les informations d'identification pour une application consommateur exécutée sur une instance EC2.

Dans l'exemple, le fichier de propriétés configure la KCL pour traiter un flux de données Kinesis appelé « words » à l'aide du processeur d'enregistrements fourni dans AmazonKinesisSampleConsumer.cs.

<span id="page-239-0"></span>Développement d'une application consommateur de la bibliothèque client Kinesis en Python

Vous pouvez utiliser la bibliothèque client Kinesis (KCL) dans le développement d'applications capables de traiter les données de vos flux de données Kinesis. La KCL est disponible en plusieurs langues. Cette rubrique présente Python.

La KCL est une bibliothèque Java ; la prise en charge de langages autres que Java est fournie à l'aide d'une interface multilingue appelée. MultiLangDaemon Ce démon est basé sur Java et s'exécute en arrière-plan lorsque vous utilisez un langage KCL autre que Java. Par conséquent, si vous installez la KCL pour Python et que vous écrivez votre application grand public entièrement en Python, vous devez toujours installer Java sur votre système en raison du MultiLangDaemon. En outre, MultiLangDaemon il comporte certains paramètres par défaut que vous devrez peut-être personnaliser en fonction de votre cas d'utilisation, par exemple, la AWS région à laquelle il se connecte. Pour plus d'informations MultiLangDaemon sur l'activation GitHub, rendez-vous sur la page du [MultiLangDaemon projet KCL](https://github.com/awslabs/amazon-kinesis-client/tree/v1.x/src/main/java/com/amazonaws/services/kinesis/multilang).

Pour télécharger la KCL Python depuis GitHub, accédez à la bibliothèque [cliente Kinesis \(Python\).](https://github.com/awslabs/amazon-kinesis-client-python) Pour télécharger un exemple de code pour une application client KCL Python, rendez-vous sur la page d'exemple de [projet KCL pour Python](https://github.com/awslabs/amazon-kinesis-client-python/tree/master/samples) sur. GitHub

Vous devez effectuer les tâches suivantes lorsque vous implémentez une application consommateur KCL en Python :

#### Tâches

- [Implémenter les méthodes RecordProcessor de classe](#page-240-0)
- [Modifier les propriétés de configuration](#page-242-0)

<span id="page-240-0"></span>Implémenter les méthodes RecordProcessor de classe

La classe RecordProcess doit étendre la classe RecordProcessorBase pour implémenter les méthodes ci-après. L'exemple fournit des implémentations que vous pouvez utiliser comme point de départ (voir sample\_kclpy\_app.py).

```
def initialize(self, shard_id)
def process_records(self, records, checkpointer)
def shutdown(self, checkpointer, reason)
```
#### initialisation

La KCL appelle la méthode initialize lorsque le processeur d'enregistrements est instancié, en passant un ID de partition spécifique comme paramètre. Ce processeur d'enregistrements traite uniquement cette partition et, en règle générale, l'inverse est également vrai (cette partition est traitée uniquement par ce processeur d'enregistrements). Cependant, votre application consommateur doit prendre en compte la possibilité qu'un enregistrement de données peut être traité plusieurs fois. Cela provient du fait que Kinesis Data Streams a la sémantique au moins une fois, qui signifie que chaque enregistrement de données issu d'une partition est traité au moins une fois par une application de travail dans votre application consommateur. Pour plus d'informations sur les cas dans lesquels une partition spécifique peut être traitée par plusieurs applications de travail, consultez la page [Repartitionnement, mise à l'échelle et traitement parallèle.](#page-307-0)

```
def initialize(self, shard_id)
```
#### process\_records

La KCL appelle cette méthode en passant une liste d'enregistrements de données issus de la partition spécifiée par la méthode initialize. Le processeur d'enregistrements que vous implémentez traite les données figurant dans ces enregistrements suivant la sémantique de votre application consommateur. Par exemple, l'application de travail peut exécuter une transformation sur les données et stocker ensuite le résultat dans un compartiment Amazon Simple Storage Service (Amazon S3).

#### def process records(self, records, checkpointer)

En plus des données elles-même, l'enregistrement contient également un numéro de séquence et une clé de partition. L'application de travail utilise ces valeurs lors du traitement des données. Par exemple, l'application de travail peut choisir le compartiment S3 dans lequel stocker les données en fonction de la valeur de la clé de partition. Le dictionnaire record expose les paires clé-valeur suivantes pour accéder aux données, numéro de séquence et clé de partition de l'enregistrement :

```
record.get('data')
record.get('sequenceNumber')
record.get('partitionKey')
```
Notez que les données sont encodées en Base64.

Dans l'exemple, la méthode process\_records contient du code qui montre comment une application de travail peut accéder aux données, numéro de séquence et clé de partition de l'enregistrement.

Kinesis Data Streams exige que le processeur d'enregistrements effectue le suivi des enregistrements qui ont déjà été traités dans une partition. La KCL assure ce suivi à votre place en passant un objet Checkpointer à process\_records. Le processeur d'enregistrements appelle la méthode checkpoint sur cet objet pour informer la KCL de son avancement dans le traitement des enregistrements de la partition. Si le travail échoue, la KCL utilise ces informations pour redémarrer le traitement de la partition au niveau du dernier enregistrement traité connu.

Dans le cas d'un fractionnement ou d'une fusion, la KCL ne commence pas à traiter les nouvelles partitions tant que les processeurs des partitions d'origine n'ont pas appelé checkpoint pour signaler que l'ensemble du traitement sur les partitions d'origine est terminé.

Si vous ne passez pas de paramètre, la KCL suppose que l'appel de checkpoint signifie que tous les enregistrements ont été traités jusqu'au dernier enregistrement qui a été passé au processeur d'enregistrements. Par conséquent, le processeur d'enregistrements doit appeler checkpoint seulement après avoir traité tous les enregistrements de la liste qui lui a été passée. Les processeurs d'enregistrements n'ont pas besoin d'appeler checkpoint à chaque appel de process\_records. Un processeur peut, par exemple, appeler checkpoint tous les trois appels. Vous pouvez éventuellement spécifier le numéro de séquence précis d'un enregistrement comme paramètre à checkpoint. Dans ce cas, la KCL suppose que tous les enregistrements ont été traités jusqu'à cet enregistrement uniquement.

Dans l'exemple, la méthode privée checkpoint montre comment appeler la méthode Checkpointer.checkpoint en utilisant la logique appropriée de traitement des exceptions et de nouvelle tentative.

La KCL s'appuie sur process\_records pour gérer toutes les exceptions générées par le traitement des enregistrements de données. Si une exception est déclenchée depuis process\_records, la KCL ignore les enregistrements de données qui ont été transmis à process\_records avant l'exception. En d'autres termes, ces enregistrements ne sont pas renvoyés au processeur d'enregistrements qui a lancé l'exception ou à tout autre processeur d'enregistrement dans l'application consommateur.

### shutdown

La KCL appelle la méthode shutdown soit à la fin du traitement (le motif de fermeture étant TERMINATE) ou lorsque l'application de travail ne répond plus (la raison de fermeture reason ayant la valeur ZOMBIE).

def shutdown(self, checkpointer, reason)

Le traitement se termine lorsque le processeur d'enregistrements ne reçoit plus d'enregistrements de la partition, car la partition a été fractionnée ou fusionnée, ou le flux a été supprimé.

La KCL passe également un objet Checkpointer à shutdown. Si le motif de fermeture reason est TERMINATE, le processeur d'enregistrements doit terminer le traitement des enregistrements de données et appeler ensuite la méthode checkpoint sur cette interface.

<span id="page-242-0"></span>Modifier les propriétés de configuration

L'exemple fournit les valeurs par défaut des propriétés de configuration. Vous pouvez remplacer ces propriétés par vos propres valeurs (voir sample.properties).

#### Nom de l'application

La KCL nécessite un nom d'application qui est unique parmi vos applications et parmi les tableaux Amazon DynamoDB dans la même région. Elle utilise la valeur de configuration du nom d'application des manières suivantes :

• Tous les programmes d'exécution qui sont associés à ce nom d'application sont considérés comme rattachés au même flux. Ces programmes d'exécution peuvent être répartis sur plusieurs instances. Si vous exécutez une autre instance du même code d'application, mais sous un autre nom d'application, la KCL traite cette seconde instance comme une application totalement distincte, associée elle aussi au même flux.

• La KCL crée un tableau DynamoDB portant ce nom d'application et utilise la table pour tenir à jour les informations d'état (par exemple, les points de contrôle et le mappage d'application de travail-partition) pour l'application. Chaque application a son propre tableau DynamoDB. Pour plus d'informations, consultez [Utilisation d'une table des baux pour suivre les partitions traitées par](#page-204-0)  [l'application consommateur KCL.](#page-204-0)

# Configurer les informations d'identification

Vous devez mettre vos informations d'identification AWS à disposition des fournisseurs d'informations d'identification de la chaîne des fournisseurs d'informations d'identification par défaut. Vous pouvez utiliser la propriété AWSCredentialsProvider pour définir un fournisseur d'informations d'identification. Le fichier [sample.properties](https://github.com/awslabs/amazon-kinesis-client-python/blob/master/samples/sample.properties) doit mettre vos informations d'identification à disposition de l'un des fournisseurs d'informations d'identification appartenant à la [chaîne des fournisseurs](https://docs.aws.amazon.com/sdk-for-java/latest/reference/com/amazonaws/auth/DefaultAWSCredentialsProviderChain.html) [d'informations d'identification par défaut.](https://docs.aws.amazon.com/sdk-for-java/latest/reference/com/amazonaws/auth/DefaultAWSCredentialsProviderChain.html) Si vous exécutez votre application client sur une instance Amazon EC2, nous vous recommandons de configurer l'instance avec un rôle IAM. Les informations d'identification AWS qui reflètent les autorisations associées à ce rôle IAM sont mises à la disposition des applications de l'instance via ses métadonnées d'instance. C'est le moyen le plus sûr de gérer les informations d'identification pour une application consommateur exécutée sur une instance EC2.

Dans l'exemple, le fichier de propriétés configure la KCL pour traiter un flux de données Kinesis appelé « words » à l'aide du processeur d'enregistrements fourni dans sample\_kclpy\_app.py.

<span id="page-243-0"></span>Développement d'une application consommateur de la bibliothèque client Kinesis en Ruby

Vous pouvez utiliser la bibliothèque client Kinesis (KCL) dans le développement d'applications capables de traiter les données de vos flux de données Kinesis. La KCL est disponible en plusieurs langues. Cette rubrique présente Ruby.

La KCL est une bibliothèque Java ; la prise en charge de langages autres que Java est fournie à l'aide d'une interface multilingue appelée. MultiLangDaemon Ce démon est basé sur Java et s'exécute en arrière-plan lorsque vous utilisez un langage KCL autre que Java. Par conséquent, si vous installez la KCL pour Ruby et que vous écrivez votre application grand public entièrement en Ruby, vous devez toujours installer Java sur votre système en raison du MultiLangDaemon. En outre, MultiLangDaemon il comporte certains paramètres par défaut que vous devrez peut-être personnaliser en fonction de votre cas d'utilisation, par exemple, la AWS région à laquelle il se

connecte. Pour plus d'informations MultiLangDaemon sur l'activation GitHub, rendez-vous sur la page du [MultiLangDaemon projet KCL](https://github.com/awslabs/amazon-kinesis-client/tree/v1.x/src/main/java/com/amazonaws/services/kinesis/multilang).

Pour télécharger la KCL Ruby depuis GitHub, accédez à la [bibliothèque cliente Kinesis \(R](https://github.com/awslabs/amazon-kinesis-client-ruby)uby). Pour télécharger un exemple de code pour une application grand public Ruby KCL, rendez-vous sur la page d'[exemple de projet KCL for Ruby](https://github.com/awslabs/amazon-kinesis-client-ruby/tree/master/samples) sur. GitHub

Pour plus d'informations sur la bibliothèque d'assistance KCL Ruby, consultez la [documentation KCL](http://www.rubydoc.info/gems/aws-kclrb)  [Ruby Gems](http://www.rubydoc.info/gems/aws-kclrb).

# <span id="page-244-0"></span>Développement d'applications consommateur KCL 2.x

Cette rubrique montre comment utiliser la version 2.0 de la bibliothèque client Kinesis (KCL). Pour plus d'informations sur la KCL, consultez la présentation fournie dans [Développement d'applications](https://docs.aws.amazon.com/streams/latest/dev/developing-consumers-with-kcl.html)  [consommateur à l'aide de la bibliothèque client Kinesis 1.x](https://docs.aws.amazon.com/streams/latest/dev/developing-consumers-with-kcl.html) (français non garanti).

#### Table des matières

- [Développement d'une application consommateur de la bibliothèque client Kinesis en Java](#page-244-1)
- [Développement d'une application consommateur de la bibliothèque client Kinesis en Python](#page-252-0)

<span id="page-244-1"></span>Développement d'une application consommateur de la bibliothèque client Kinesis en Java

Le code suivant présente un exemple d'implémentation dans Java de ProcessorFactory et RecordProcessor. Si vous souhaitez tirer parti de la fonctionnalité de déploiement amélioré, consultez [Utilisation d'applications consommateur avec le déploiement amélioré .](https://docs.aws.amazon.com/streams/latest/dev/building-enhanced-consumers-kcl-java.html)

```
/* 
  * Copyright 2019 Amazon.com, Inc. or its affiliates. All Rights Reserved. 
 * 
  * Licensed under the Amazon Software License (the "License"). 
  * You may not use this file except in compliance with the License. 
    A copy of the License is located at
  * 
  * http://aws.amazon.com/asl/ 
 * 
  * or in the "license" file accompanying this file. This file is distributed 
  * on an "AS IS" BASIS, WITHOUT WARRANTIES OR CONDITIONS OF ANY KIND, either 
    express or implied. See the License for the specific language governing
  * permissions and limitations under the License. 
  */
```

```
/* 
  * Copyright 2019 Amazon.com, Inc. or its affiliates. All Rights Reserved. 
 * 
  * Licensed under the Apache License, Version 2.0 (the "License"). 
  * You may not use this file except in compliance with the License. 
  * A copy of the License is located at 
 * 
       http://www.apache.org/licenses/LICENSE-2.0
 * 
  * or in the "license" file accompanying this file. This file is distributed 
  * on an "AS IS" BASIS, WITHOUT WARRANTIES OR CONDITIONS OF ANY KIND, either 
  * express or implied. See the License for the specific language governing 
  * permissions and limitations under the License. 
  */
import java.io.BufferedReader;
import java.io.IOException;
import java.io.InputStreamReader;
import java.util.UUID;
import java.util.concurrent.ExecutionException;
import java.util.concurrent.Executors;
import java.util.concurrent.Future;
import java.util.concurrent.ScheduledExecutorService;
import java.util.concurrent.ScheduledFuture;
import java.util.concurrent.TimeUnit;
import java.util.concurrent.TimeoutException;
import org.apache.commons.lang3.ObjectUtils;
import org.apache.commons.lang3.RandomStringUtils;
import org.apache.commons.lang3.RandomUtils;
import org.slf4j.Logger;
import org.slf4j.LoggerFactory;
import org.slf4j.MDC;
import software.amazon.awssdk.core.SdkBytes;
import software.amazon.awssdk.regions.Region;
import software.amazon.awssdk.services.cloudwatch.CloudWatchAsyncClient;
import software.amazon.awssdk.services.dynamodb.DynamoDbAsyncClient;
import software.amazon.awssdk.services.kinesis.KinesisAsyncClient;
import software.amazon.awssdk.services.kinesis.model.PutRecordRequest;
import software.amazon.kinesis.common.ConfigsBuilder;
import software.amazon.kinesis.common.KinesisClientUtil;
```

```
import software.amazon.kinesis.coordinator.Scheduler;
import software.amazon.kinesis.exceptions.InvalidStateException;
import software.amazon.kinesis.exceptions.ShutdownException;
import software.amazon.kinesis.lifecycle.events.InitializationInput;
import software.amazon.kinesis.lifecycle.events.LeaseLostInput;
import software.amazon.kinesis.lifecycle.events.ProcessRecordsInput;
import software.amazon.kinesis.lifecycle.events.ShardEndedInput;
import software.amazon.kinesis.lifecycle.events.ShutdownRequestedInput;
import software.amazon.kinesis.processor.ShardRecordProcessor;
import software.amazon.kinesis.processor.ShardRecordProcessorFactory;
import software.amazon.kinesis.retrieval.polling.PollingConfig;
/** 
  * This class will run a simple app that uses the KCL to read data and uses the AWS SDK 
  to publish data. 
  * Before running this program you must first create a Kinesis stream through the AWS 
  console or AWS SDK. 
  */
public class SampleSingle { 
    private static final Logger log = LoggerFactory.getLogger(SampleSingle.class);
     /** 
      * Invoke the main method with 2 args: the stream name and (optionally) the region. 
      * Verifies valid inputs and then starts running the app. 
      */ 
     public static void main(String... args) { 
        if (args.length < 1) {
             log.error("At a minimum, the stream name is required as the first argument. 
  The Region may be specified as the second argument."); 
             System.exit(1); 
         } 
         String streamName = args[0]; 
         String region = null; 
        if (args.length > 1) {
            region = args[1];
 } 
         new SampleSingle(streamName, region).run(); 
     } 
     private final String streamName;
```

```
 private final Region region; 
    private final KinesisAsyncClient kinesisClient; 
    /** 
     * Constructor sets streamName and region. It also creates a KinesisClient object 
 to send data to Kinesis. 
     * This KinesisClient is used to send dummy data so that the consumer has something 
 to read; it is also used 
     * indirectly by the KCL to handle the consumption of the data. 
     */ 
    private SampleSingle(String streamName, String region) { 
        this.streamName = streamName; 
        this.region = Region.of(ObjectUtils.firstNonNull(region, "us-east-2")); 
        this.kinesisClient = 
 KinesisClientUtil.createKinesisAsyncClient(KinesisAsyncClient.builder().region(this.region)); 
    } 
    private void run() { 
        /** 
         * Sends dummy data to Kinesis. Not relevant to consuming the data with the KCL 
         */ 
        ScheduledExecutorService producerExecutor = 
 Executors.newSingleThreadScheduledExecutor(); 
        ScheduledFuture<?> producerFuture = 
 producerExecutor.scheduleAtFixedRate(this::publishRecord, 10, 1, TimeUnit.SECONDS); 
        /** 
         * Sets up configuration for the KCL, including DynamoDB and CloudWatch 
 dependencies. The final argument, a 
         * ShardRecordProcessorFactory, is where the logic for record processing lives, 
 and is located in a private 
         * class below. 
         */ 
        DynamoDbAsyncClient dynamoClient = 
 DynamoDbAsyncClient.builder().region(region).build(); 
        CloudWatchAsyncClient cloudWatchClient = 
 CloudWatchAsyncClient.builder().region(region).build(); 
        ConfigsBuilder configsBuilder = new ConfigsBuilder(streamName, streamName, 
kinesisClient, dynamoClient, cloudWatchClient, UUID.randomUUID().toString(), new
 SampleRecordProcessorFactory()); 
        /**
```

```
 * The Scheduler (also called Worker in earlier versions of the KCL) is the 
 entry point to the KCL. This 
         * instance is configured with defaults provided by the ConfigsBuilder. 
         */ 
        Scheduler scheduler = new Scheduler( 
                 configsBuilder.checkpointConfig(), 
                 configsBuilder.coordinatorConfig(), 
                 configsBuilder.leaseManagementConfig(), 
                 configsBuilder.lifecycleConfig(), 
                 configsBuilder.metricsConfig(), 
                 configsBuilder.processorConfig(), 
                 configsBuilder.retrievalConfig().retrievalSpecificConfig(new 
 PollingConfig(streamName, kinesisClient)) 
        ); 
        /** 
         * Kickoff the Scheduler. Record processing of the stream of dummy data will 
 continue indefinitely 
         * until an exit is triggered. 
         */ 
        Thread schedulerThread = new Thread(scheduler); 
        schedulerThread.setDaemon(true); 
        schedulerThread.start(); 
        /** 
         * Allows termination of app by pressing Enter. 
         */ 
        System.out.println("Press enter to shutdown"); 
        BufferedReader reader = new BufferedReader(new InputStreamReader(System.in)); 
        try { 
            reader.readLine(); 
        } catch (IOException ioex) { 
             log.error("Caught exception while waiting for confirm. Shutting down.", 
 ioex); 
        } 
        /** 
         * Stops sending dummy data. 
         */ 
        log.info("Cancelling producer and shutting down executor."); 
        producerFuture.cancel(true); 
        producerExecutor.shutdownNow(); 
        /**
```

```
 * Stops consuming data. Finishes processing the current batch of data already 
 received from Kinesis 
         * before shutting down. 
         */ 
        Future<Boolean> gracefulShutdownFuture = scheduler.startGracefulShutdown(); 
        log.info("Waiting up to 20 seconds for shutdown to complete."); 
        try { 
             gracefulShutdownFuture.get(20, TimeUnit.SECONDS); 
        } catch (InterruptedException e) { 
             log.info("Interrupted while waiting for graceful shutdown. Continuing."); 
        } catch (ExecutionException e) { 
             log.error("Exception while executing graceful shutdown.", e); 
        } catch (TimeoutException e) { 
             log.error("Timeout while waiting for shutdown. Scheduler may not have 
 exited."); 
        } 
        log.info("Completed, shutting down now."); 
    } 
    /** 
     * Sends a single record of dummy data to Kinesis. 
     */ 
    private void publishRecord() { 
        PutRecordRequest request = PutRecordRequest.builder() 
                 .partitionKey(RandomStringUtils.randomAlphabetic(5, 20)) 
                 .streamName(streamName) 
                 .data(SdkBytes.fromByteArray(RandomUtils.nextBytes(10))) 
                .build();
        try { 
             kinesisClient.putRecord(request).get(); 
        } catch (InterruptedException e) { 
             log.info("Interrupted, assuming shutdown."); 
        } catch (ExecutionException e) { 
             log.error("Exception while sending data to Kinesis. Will try again next 
 cycle.", e); 
        } 
    } 
    private static class SampleRecordProcessorFactory implements 
 ShardRecordProcessorFactory { 
        public ShardRecordProcessor shardRecordProcessor() { 
            return new SampleRecordProcessor(); 
        } 
    }
```

```
 /** 
      * The implementation of the ShardRecordProcessor interface is where the heart of 
 the record processing logic lives. 
      * In this example all we do to 'process' is log info about the records. 
      */ 
    private static class SampleRecordProcessor implements ShardRecordProcessor { 
        private static final String SHARD ID MDC KEY = "ShardId";
         private static final Logger log = 
 LoggerFactory.getLogger(SampleRecordProcessor.class); 
         private String shardId; 
         /** 
          * Invoked by the KCL before data records are delivered to the 
 ShardRecordProcessor instance (via 
          * processRecords). In this example we do nothing except some logging. 
 * 
          * @param initializationInput Provides information related to initialization. 
          */ 
         public void initialize(InitializationInput initializationInput) { 
             shardId = initializationInput.shardId(); 
            MDC.put(SHARD_ID_MDC_KEY, shardId); 
            try { 
                 log.info("Initializing @ Sequence: {}", 
 initializationInput.extendedSequenceNumber()); 
            } finally { 
                 MDC.remove(SHARD_ID_MDC_KEY); 
 } 
        } 
         /** 
          * Handles record processing logic. The Amazon Kinesis Client Library will 
 invoke this method to deliver 
          * data records to the application. In this example we simply log our records. 
 * 
          * @param processRecordsInput Provides the records to be processed as well as 
 information and capabilities 
          * related to them (e.g. checkpointing). 
          */ 
         public void processRecords(ProcessRecordsInput processRecordsInput) { 
             MDC.put(SHARD_ID_MDC_KEY, shardId);
```

```
 try { 
                 log.info("Processing {} record(s)", 
 processRecordsInput.records().size()); 
                 processRecordsInput.records().forEach(r -> log.info("Processing record 
 pk: {} -- Seq: {}", r.partitionKey(), r.sequenceNumber())); 
             } catch (Throwable t) { 
                 log.error("Caught throwable while processing records. Aborting."); 
                 Runtime.getRuntime().halt(1); 
             } finally { 
                 MDC.remove(SHARD_ID_MDC_KEY); 
 } 
         } 
         /** Called when the lease tied to this record processor has been lost. Once the 
 lease has been lost, 
          * the record processor can no longer checkpoint. 
 * 
          * @param leaseLostInput Provides access to functions and data related to the 
 loss of the lease. 
          */ 
         public void leaseLost(LeaseLostInput leaseLostInput) { 
             MDC.put(SHARD_ID_MDC_KEY, shardId); 
             try { 
                 log.info("Lost lease, so terminating."); 
             } finally { 
                 MDC.remove(SHARD_ID_MDC_KEY); 
 } 
         } 
         /** 
          * Called when all data on this shard has been processed. Checkpointing must 
 occur in the method for record 
          * processing to be considered complete; an exception will be thrown otherwise. 
 * 
          * @param shardEndedInput Provides access to a checkpointer method for 
 completing processing of the shard. 
          */ 
         public void shardEnded(ShardEndedInput shardEndedInput) { 
             MDC.put(SHARD_ID_MDC_KEY, shardId); 
             try { 
                 log.info("Reached shard end checkpointing."); 
                 shardEndedInput.checkpointer().checkpoint(); 
             } catch (ShutdownException | InvalidStateException e) { 
                 log.error("Exception while checkpointing at shard end. Giving up.", e);
```
```
 } finally { 
                 MDC.remove(SHARD_ID_MDC_KEY); 
 } 
         } 
         /** 
          * Invoked when Scheduler has been requested to shut down (i.e. we decide to 
  stop running the app by pressing 
          * Enter). Checkpoints and logs the data a final time. 
 * 
          * @param shutdownRequestedInput Provides access to a checkpointer, allowing a 
  record processor to checkpoint 
                                          before the shutdown is completed.
          */ 
         public void shutdownRequested(ShutdownRequestedInput shutdownRequestedInput) { 
             MDC.put(SHARD_ID_MDC_KEY, shardId); 
             try { 
                 log.info("Scheduler is shutting down, checkpointing."); 
                shutdownRequestedInput.checkpointer().checkpoint();
             } catch (ShutdownException | InvalidStateException e) { 
                 log.error("Exception while checkpointing at requested shutdown. Giving 
  up.", e); 
             } finally { 
                 MDC.remove(SHARD_ID_MDC_KEY); 
 } 
         } 
     }
}
```
Développement d'une application consommateur de la bibliothèque client Kinesis en Python

Vous pouvez utiliser la bibliothèque client Kinesis (KCL) dans le développement d'applications capables de traiter les données de vos flux de données Kinesis. La KCL est disponible en plusieurs langues. Cette rubrique présente Python.

La KCL est une bibliothèque Java ; la prise en charge de langages autres que Java est fournie à l'aide d'une interface multilingue appelée. MultiLangDaemon Ce démon est basé sur Java et s'exécute en arrière-plan lorsque vous utilisez un langage KCL autre que Java. Par conséquent, si vous installez la KCL pour Python et que vous écrivez votre application grand public entièrement en Python, vous devez toujours installer Java sur votre système en raison du MultiLangDaemon.

En outre, MultiLangDaemon il comporte certains paramètres par défaut que vous devrez peut-être personnaliser en fonction de votre cas d'utilisation, par exemple, la AWS région à laquelle il se connecte. Pour plus d'informations MultiLangDaemon sur l'activation GitHub, rendez-vous sur la page du [MultiLangDaemon projet KCL](https://github.com/awslabs/amazon-kinesis-client/tree/v1.x/src/main/java/com/amazonaws/services/kinesis/multilang).

Pour télécharger la KCL Python depuis GitHub, accédez à la bibliothèque [cliente Kinesis \(Python\).](https://github.com/awslabs/amazon-kinesis-client-python) Pour télécharger un exemple de code pour une application client KCL Python, rendez-vous sur la page d'exemple de [projet KCL pour Python](https://github.com/awslabs/amazon-kinesis-client-python/tree/master/samples) sur. GitHub

Vous devez effectuer les tâches suivantes lorsque vous implémentez une application consommateur KCL en Python :

Tâches

- [Implémenter les méthodes RecordProcessor de classe](#page-240-0)
- [Modifier les propriétés de configuration](#page-242-0)

Implémenter les méthodes RecordProcessor de classe

La classe RecordProcess doit étendre la classe RecordProcessorBase pour implémenter les méthodes ci-après :

initialize process\_records shutdown\_requested

Cet exemple fournit des implémentations que vous pouvez utiliser comme point de départ.

```
#!/usr/bin/env python
# Copyright 2014-2015 Amazon.com, Inc. or its affiliates. All Rights Reserved.
#
# Licensed under the Amazon Software License (the "License").
# You may not use this file except in compliance with the License.
# A copy of the License is located at
#
# http://aws.amazon.com/asl/
#
# or in the "license" file accompanying this file. This file is distributed
# on an "AS IS" BASIS, WITHOUT WARRANTIES OR CONDITIONS OF ANY KIND, either
# express or implied. See the License for the specific language governing
```

```
# permissions and limitations under the License.
from __future__ import print_function
import sys
import time
from amazon_kclpy import kcl
from amazon_kclpy.v3 import processor
class RecordProcessor(processor.RecordProcessorBase): 
    "" ""
     A RecordProcessor processes data from a shard in a stream. Its methods will be 
  called with this pattern: 
     * initialize will be called once 
     * process_records will be called zero or more times 
     * shutdown will be called if this MultiLangDaemon instance loses the lease to this 
  shard, or the shard ends due 
         a scaling change. 
    "" "
     def __init__(self): 
        self. SLEEP SECONDS = 5
        self. CHECKPOINT RETRIES = 5
         self._CHECKPOINT_FREQ_SECONDS = 60 
         self._largest_seq = (None, None) 
         self._largest_sub_seq = None 
         self._last_checkpoint_time = None 
     def log(self, message): 
         sys.stderr.write(message) 
     def initialize(self, initialize_input): 
 """ 
         Called once by a KCLProcess before any calls to process_records 
         :param amazon_kclpy.messages.InitializeInput initialize_input: Information 
  about the lease that this record 
             processor has been assigned. 
 """ 
         self._largest_seq = (None, None) 
         self._last_checkpoint_time = time.time()
```

```
 def checkpoint(self, checkpointer, sequence_number=None, sub_sequence_number=None): 
 """ 
        Checkpoints with retries on retryable exceptions. 
         :param amazon_kclpy.kcl.Checkpointer checkpointer: the checkpointer provided to 
 either process_records 
            or shutdown 
         :param str or None sequence_number: the sequence number to checkpoint at. 
        : param int or None sub sequence number: the sub sequence number to checkpoint
 at. 
 """ 
        for n in range(0, self._CHECKPOINT_RETRIES): 
            try: 
                checkpointer.checkpoint(sequence_number, sub_sequence_number) 
                return 
            except kcl.CheckpointError as e: 
                if 'ShutdownException' == e.value: 
 # 
                    # A ShutdownException indicates that this record processor should 
 be shutdown. This is due to 
                    # some failover event, e.g. another MultiLangDaemon has taken the 
 lease for this shard. 
 # 
                    print('Encountered shutdown exception, skipping checkpoint') 
                    return 
                elif 'ThrottlingException' == e.value: 
 # 
                    # A ThrottlingException indicates that one of our dependencies is 
 is over burdened, e.g. too many 
                    # dynamo writes. We will sleep temporarily to let it recover. 
 # 
                   if self. CHECKPOINT RETRIES - 1 == n:
                        sys.stderr.write('Failed to checkpoint after {n} attempts, 
 giving up.\n'.format(n=n)) 
                        return 
                    else: 
                        print('Was throttled while checkpointing, will attempt again in 
 {s} seconds' 
                               .format(s=self._SLEEP_SECONDS)) 
                elif 'InvalidStateException' == e.value: 
                    sys.stderr.write('MultiLangDaemon reported an invalid state while 
 checkpointing.\n') 
                else: # Some other error
```

```
 sys.stderr.write('Encountered an error while checkpointing, error 
was \{e\}.\n\in'.format(e=e)time.sleep(self. SLEEP SECONDS)
    def process_record(self, data, partition_key, sequence_number, 
sub sequence number):
 """ 
         Called for each record that is passed to process_records. 
         :param str data: The blob of data that was contained in the record. 
         :param str partition_key: The key associated with this recod. 
         :param int sequence_number: The sequence number associated with this record. 
         :param int sub_sequence_number: the sub sequence number associated with this 
 record. 
 """ 
         #################################### 
         # Insert your processing logic here 
         #################################### 
         self.log("Record (Partition Key: {pk}, Sequence Number: {seq}, Subsequence 
 Number: {sseq}, Data Size: {ds}" 
                  .format(pk=partition_key, seq=sequence_number, 
 sseq=sub_sequence_number, ds=len(data))) 
    def should_update_sequence(self, sequence_number, sub_sequence_number): 
 """ 
         Determines whether a new larger sequence number is available 
         :param int sequence_number: the sequence number from the current record 
         :param int sub_sequence_number: the sub sequence number from the current record 
         :return boolean: true if the largest sequence should be updated, false 
 otherwise 
 """ 
         return self._largest_seq == (None, None) or sequence_number > 
self._largest_seq[0] or \
             (sequence_number == self._largest_seq[0] and sub_sequence_number > 
 self._largest_seq[1]) 
    def process_records(self, process_records_input): 
 """ 
         Called by a KCLProcess with a list of records to be processed and a 
 checkpointer which accepts sequence numbers 
         from the records to indicate where in the stream to checkpoint.
```

```
 :param amazon_kclpy.messages.ProcessRecordsInput process_records_input: the 
  records, and metadata about the 
             records. 
 """ 
         try: 
            for record in process records input.records:
                 data = record.binary_data 
                 seq = int(record.sequence_number) 
                sub seq = record.sub sequence number
                 key = record.partition_key 
                 self.process_record(data, key, seq, sub_seq) 
                 if self.should_update_sequence(seq, sub_seq): 
                     self._largest_seq = (seq, sub_seq) 
 # 
             # Checkpoints every self._CHECKPOINT_FREQ_SECONDS seconds 
 # 
             if time.time() - self._last_checkpoint_time > 
  self._CHECKPOINT_FREQ_SECONDS: 
                 self.checkpoint(process_records_input.checkpointer, 
  str(self._largest_seq[0]), self._largest_seq[1]) 
                 self._last_checkpoint_time = time.time() 
         except Exception as e: 
             self.log("Encountered an exception while processing records. Exception was 
  {e}\n".format(e=e)) 
     def lease_lost(self, lease_lost_input): 
         self.log("Lease has been lost") 
    def shard ended(self, shard ended input):
         self.log("Shard has ended checkpointing") 
         shard_ended_input.checkpointer.checkpoint() 
     def shutdown_requested(self, shutdown_requested_input): 
         self.log("Shutdown has been requested, checkpointing.") 
         shutdown_requested_input.checkpointer.checkpoint()
if __name__ == '__main__": kcl_process = kcl.KCLProcess(RecordProcessor()) 
     kcl_process.run()
```
#### Modifier les propriétés de configuration

L'exemple fournit les valeurs par défaut des propriétés de configuration, comme illustré dans le script suivant. Vous pouvez remplacer ces propriétés par vos propres valeurs.

```
# The script that abides by the multi-language protocol. This script will
# be executed by the MultiLangDaemon, which will communicate with this script
# over STDIN and STDOUT according to the multi-language protocol.
executableName = sample_kclpy_app.py
# The name of an Amazon Kinesis stream to process.
streamName = words
# Used by the KCL as the name of this application. Will be used as the name
# of an Amazon DynamoDB table which will store the lease and checkpoint
# information for workers with this application name
applicationName = PythonKCLSample
# Users can change the credentials provider the KCL will use to retrieve credentials.
# The DefaultAWSCredentialsProviderChain checks several other providers, which is
# described here:
# http://docs.aws.amazon.com/AWSJavaSDK/latest/javadoc/com/amazonaws/auth/
DefaultAWSCredentialsProviderChain.html
AWSCredentialsProvider = DefaultAWSCredentialsProviderChain
# Appended to the user agent of the KCL. Does not impact the functionality of the
# KCL in any other way.
processingLanguage = python/2.7
# Valid options at TRIM_HORIZON or LATEST.
# See http://docs.aws.amazon.com/kinesis/latest/APIReference/
API_GetShardIterator.html#API_GetShardIterator_RequestSyntax
initialPositionInStream = TRIM_HORIZON
# The following properties are also available for configuring the KCL Worker that is 
  created
# by the MultiLangDaemon.
# The KCL defaults to us-east-1
#regionName = us-east-1
# Fail over time in milliseconds. A worker which does not renew it's lease within this 
  time interval
```

```
# will be regarded as having problems and it's shards will be assigned to other 
  workers.
# For applications that have a large number of shards, this msy be set to a higher 
  number to reduce
# the number of DynamoDB IOPS required for tracking leases
#failoverTimeMillis = 10000
# A worker id that uniquely identifies this worker among all workers using the same 
  applicationName
# If this isn't provided a MultiLangDaemon instance will assign a unique workerId to 
  itself.
#workerId = 
# Shard sync interval in milliseconds - e.g. wait for this long between shard sync 
  tasks.
#shardSyncIntervalMillis = 60000
# Max records to fetch from Kinesis in a single GetRecords call.
#maxRecords = 10000
# Idle time between record reads in milliseconds.
#idleTimeBetweenReadsInMillis = 1000
# Enables applications flush/checkpoint (if they have some data "in progress", but 
 don't get new data for while)
#callProcessRecordsEvenForEmptyRecordList = false
# Interval in milliseconds between polling to check for parent shard completion.
# Polling frequently will take up more DynamoDB IOPS (when there are leases for shards 
 waiting on
# completion of parent shards).
#parentShardPollIntervalMillis = 10000
# Cleanup leases upon shards completion (don't wait until they expire in Kinesis).
# Keeping leases takes some tracking/resources (e.g. they need to be renewed, 
 assigned), so by default we try
# to delete the ones we don't need any longer.
#cleanupLeasesUponShardCompletion = true
# Backoff time in milliseconds for Amazon Kinesis Client Library tasks (in the event of 
 failures).
#taskBackoffTimeMillis = 500
```
# Buffer metrics for at most this long before publishing to CloudWatch.

```
#metricsBufferTimeMillis = 10000
# Buffer at most this many metrics before publishing to CloudWatch.
#metricsMaxQueueSize = 10000
# KCL will validate client provided sequence numbers with a call to Amazon Kinesis 
  before checkpointing for calls
# to RecordProcessorCheckpointer#checkpoint(String) by default.
#validateSequenceNumberBeforeCheckpointing = true
# The maximum number of active threads for the MultiLangDaemon to permit.
# If a value is provided then a FixedThreadPool is used with the maximum
# active threads set to the provided value. If a non-positive integer or no
# value is provided a CachedThreadPool is used.
#maxActiveThreads = 0
```
### Nom de l'application

La KCL nécessite un nom d'application qui est unique parmi vos applications et parmi les tableaux Amazon DynamoDB dans la même région. Elle utilise la valeur de configuration du nom d'application des manières suivantes :

- Tous les programmes d'exécution qui sont associés à ce nom d'application sont considérés comme rattachés au même flux. Ces programmes d'exécution peuvent être répartis sur plusieurs instances. Si vous exécutez une autre instance du même code d'application, mais sous un autre nom d'application, la KCL traite cette seconde instance comme une application totalement distincte, associée elle aussi au même flux.
- La KCL crée un tableau DynamoDB portant ce nom d'application et utilise la table pour tenir à jour les informations d'état (par exemple, les points de contrôle et le mappage d'application de travailpartition) pour l'application. Chaque application a son propre tableau DynamoDB. Pour en savoir plus, consultez [Utilisation d'une table des baux pour suivre les partitions traitées par l'application](#page-204-0)  [consommateur KCL.](#page-204-0)

### Informations d'identification

Vous devez mettre vos informations d'identification AWS à disposition des fournisseurs d'informations d'identification de la [chaîne des fournisseurs d'informations d'identification par défaut](https://docs.aws.amazon.com/sdk-for-java/latest/reference/com/amazonaws/auth/DefaultAWSCredentialsProviderChain.html). Vous pouvez utiliser la propriété AWSCredentialsProvider pour définir un fournisseur d'informations d'identification. Si vous exécutez votre application client sur une instance Amazon EC2, nous vous recommandons de configurer l'instance avec un rôle IAM. Les informations d'identification AWS

qui reflètent les autorisations associées à ce rôle IAM sont mises à la disposition des applications de l'instance via ses métadonnées d'instance. C'est le moyen le plus sûr de gérer les informations d'identification pour une application consommateur exécutée sur une instance EC2.

# Développement d'applications consommateur personnalisées avec un débit partagé avec AWS SDK for Java

Une des méthodes pour développer des clients Kinesis Data Streams personnalisés avec un accès partagé consiste à utiliser les API Amazon Kinesis Data Streams. Cette section décrit l'utilisation des API Kinesis Data Streams avec le SDK AWS pour Java. L'échantillon de code Java présenté dans cette section montre comment effectuer les opérations de base d'API KDS, et il est divisé logiquement par type d'opération.

Ces exemples ne représentent pas du code destiné à la production. Ils ne recherchent pas toutes les exceptions possibles et ils ne tiennent pas compte de toutes les considérations possibles en matière de sécurité ou de performances.

Vous pouvez appeler l'API Kinesis Data Streams à l'aide d'autres langages de programmation. Pour plus d'informations sur tous les kits de développement logiciel AWS disponibles, consultez la page [Commencer à développer avec Amazon Web Services](https://aws.amazon.com/developers/getting-started/).

### **A** Important

La méthode recommandée pour développer des applications client Kinesis Data Streams personnalisées et partagées partout, consiste à utiliser la bibliothèque client Kinesis (KCL). KCL facilite la consommation et le traitement des données provenant d'un flux de données Kinesis en gérant de nombreuses tâches complexes associées au calcul distribué. Pour plus d'informations, consultez [Développement de consommateurs personnalisés avec un débit](https://docs.aws.amazon.com/streams/latest/dev/shared-throughput-kcl-consumers.html) [partagé à l'aide de la KCL](https://docs.aws.amazon.com/streams/latest/dev/shared-throughput-kcl-consumers.html) (français non garanti).

## **Rubriques**

- [Extraction des données d'un flux](#page-262-0)
- [Utilisation d'itérateurs de partition](#page-262-1)
- [Utilisation de GetRecords](#page-264-0)
- [Adaptation à un repartitionnement](#page-266-0)

### • [Interaction avec les données à l'aide du registre AWS Glue Schema](#page-267-0)

# <span id="page-262-0"></span>Extraction des données d'un flux

Les API Kinesis Data Streams incluent les méthodes getShardIterator et getRecords ; vous pouvez invoquer ces dernières pour récupérer des enregistrements d'un flux de données. Il s'agit du modèle d'extraction où votre code extrait les enregistrements de données directement depuis les partitions du flux de données.

### **A** Important

Nous vous recommandons d'utiliser la prise en charge du processeur d'enregistrements assurée par la KCL pour extraire les enregistrements de vos flux de données. Il s'agit du modèle push, où vous implémentez le code qui traite les données. La KCL extrait les enregistrements de données du flux de données et les diffuse à votre code d'application. En outre, la KCL comporte des fonctionnalités de basculement, de récupération et d'équilibrage de charge. Pour plus d'informations, consultez [Développement de consommateurs](https://docs.aws.amazon.com/streams/latest/dev/shared-throughput-kcl-consumers.html) [personnalisés avec un débit partagé à l'aide de la KCL](https://docs.aws.amazon.com/streams/latest/dev/shared-throughput-kcl-consumers.html) (français non garanti).

Cependant, dans certains cas, il est préférable d'utiliser les API Kinesis Data Streams. Par exemple, pour implémenter les outils personnalisés pour surveiller ou déboguer vos flux de données.

### **A** Important

Kinesis Data Streams prend en charge les modifications de la période de conservation des enregistrements de données de votre flux de données. Pour de plus amples informations, veuillez consulter [Modification de la période de conservation des données](#page-135-0).

# <span id="page-262-1"></span>Utilisation d'itérateurs de partition

Vous extrayez des enregistrements du flux à partir du flux pour chaque partition. Pour chaque partition et chaque lot d'enregistrements que vous extrayez de cette partition, vous devez obtenir un itérateur de partition. L'itérateur de partition est utilisé dans l'objet getRecordsRequest pour spécifier la partition à partir de laquelle les enregistrements sont extraits. Le type associé à l'itérateur de partition détermine le point de la partition à partir duquel les enregistrements doivent être extraits

(voir plus loin dans cette section pour plus de détails). Avant de pouvoir utiliser l'itérateur de partition, vous devez extraire la partition, comme cela est décrit dans [DescribeStream API - Obsolète.](#page-126-0)

Obtenez l'itérateur de partition initial à l'aide de la méthode getShardIterator. Obtenez des itérateurs de partition pour les lots supplémentaires d'enregistrements à l'aide de la méthode getNextShardIterator de l'objet getRecordsResult renvoyé par la méthode getRecords. Un itérateur de partition est valide pendant 5 minutes. Si vous utilisez un itérateur de partition pendant qu'il est valide, vous en obtenez un nouveau. Chaque itérateur de partition reste valide 5 minutes, même après avoir été utilisé.

Pour obtenir l'itérateur de partition initial, instanciez GetShardIteratorRequest et passez-le à la méthode getShardIterator. Pour configurer la demande, spécifiez le flux et l'ID de partition. Pour plus d'informations sur la façon d'obtenir les flux de votre compte AWS, consultez [Affichage](#page-121-0)  [de la liste des flux](#page-121-0). Pour plus d'informations sur la façon d'obtenir les partitions d'un flux, consultez [DescribeStream API - Obsolète](#page-126-0).

String shardIterator; GetShardIteratorRequest getShardIteratorRequest = new GetShardIteratorRequest(); getShardIteratorRequest.setStreamName(myStreamName); getShardIteratorRequest.setShardId(shard.getShardId()); getShardIteratorRequest.setShardIteratorType("TRIM\_HORIZON"); GetShardIteratorResult getShardIteratorResult = client.getShardIterator(getShardIteratorRequest); shardIterator = qetShardIteratorResult.getShardIterator();

Cet exemple de code spécifie TRIM\_HORIZON comme type d'itérateur lors de l'obtention de l'itérateur de partition initial. Ce type d'itérateur signifie que les enregistrements doivent être renvoyés en commençant par le premier enregistrement ajouté à la partition, et pas en commençant par l'enregistrement ajouté le plus récemment, également appelé l'extrémité. Les types d'itérateur possibles sont les suivants :

- AT\_SEQUENCE\_NUMBER
- AFTER SEQUENCE NUMBER
- AT\_TIMESTAMP
- TRIM\_HORIZON
- LATEST

Pour en savoir plus, consultez [ShardIteratorType.](https://docs.aws.amazon.com/kinesis/latest/APIReference/API_GetShardIterator.html#Kinesis-GetShardIterator-request-ShardIteratorType)

Certains types d'itérateur nécessitent que vous spécifiiez un numéro de séquence en plus du type ; par exemple :

```
getShardIteratorRequest.setShardIteratorType("AT_SEQUENCE_NUMBER");
getShardIteratorRequest.setStartingSequenceNumber(specialSequenceNumber);
```
Après avoir obtenu un enregistrement à l'aide de getRecords, vous pouvez obtenir le numéro de séquence de l'enregistrement en appelant la méthode getSequenceNumber de l'enregistrement.

```
record.getSequenceNumber()
```
En outre, le code qui ajoute les enregistrements au flux de données peut obtenir le numéro de séquence d'un enregistrement ajouté en appelant getSequenceNumber sur le résultat de putRecord.

```
lastSequenceNumber = putRecordResult.getSequenceNumber();
```
Vous pouvez utiliser des numéros de séquence pour garantir un ordre croissant strict des enregistrements. Pour plus d'informations, consultez l'exemple de code dans [Exemple d'opération](#page-167-0) [PutRecord.](#page-167-0)

## <span id="page-264-0"></span>Utilisation de GetRecords

Après avoir obtenu l'itérateur de partition, instanciez un objet GetRecordsRequest. Spécifiez l'itérateur der la demande à l'aide de la méthode setShardIterator.

Le cas échéant, vous pouvez également définir le nombre d'enregistrements à extraire à l'aide de la méthode setLimit. Le nombre d'enregistrements renvoyés par getRecords est toujours égal ou inférieur à cette limite. Si vous ne spécifiez pas cette limite, getRecords renvoie 10 Mo d'enregistrements extraits. L'exemple de code ci-dessous définit cette limite à 25 enregistrements.

Si aucun enregistrements n'est renvoyé, cela signifie qu'aucun enregistrement de données n'est actuellement disponible à partir de cette partition au numéro de séquence référencé par l'itérateur de partition. Dans cette situation, votre application doit attendre pendant le laps de temps approprié pour les sources de données du flux. Essayez ensuite d'extraire les données de la partition à l'aide de l'itérateur de partition renvoyé par l'appel précédent de getRecords.

Amazon Kinesis Data Streams Guide du développeur

Passez l'objet getRecordsRequest à la méthode getRecords et capturez la valeur renvoyée en tant qu'objet getRecordsResult. Pour extraire les enregistrements de données, appelez la méthode getRecords sur l'objet getRecordsResult.

```
GetRecordsRequest getRecordsRequest = new GetRecordsRequest();
getRecordsRequest.setShardIterator(shardIterator);
getRecordsRequest.setLimit(25);
GetRecordsResult getRecordsResult = client.getRecords(getRecordsRequest);
```

```
List<Record> records = getRecordsResult.getRecords();
```
Pour vous préparer à un autre appel de getRecords, obtenez l'itérateur de partition suivant de getRecordsResult.

```
shardIterator = getRecordsResult.getNextShardIterator();
```
Pour obtenir les meilleurs résultats, attendez pendant au moins 1 seconde (1 000 millisecondes) entre les appels de getRecords, afin d'éviter de dépasser la limite de la fréquence getRecords.

```
try { 
   Thread.sleep(1000);
}
catch (InterruptedException e) {}
```
En général, vous devez appeler getRecords en boucle, même si vous êtes en train d'extraire un seul enregistrement dans un scénario de test. Un seul appel de getRecords peut renvoyer une liste d'enregistrements vide, même si la partition contient plusieurs enregistrements à des numéros de séquence ultérieurs. Dans ce cas, l'objet NextShardIterator renvoyé avec la liste d'enregistrements vide fait référence à un numéro de séquence ultérieur de la partition, et les appels successifs de getRecords finissent par renvoyer les enregistrements. L'exemple suivant illustre l'utilisation d'une boucle.

### Exemple : getRecords

L'exemple de code suivant reflète les conseils pour getRecords de cette section, notamment la réalisation d'appels en boucle.

```
// Continuously read data records from a shard
List<Record> records; 
while (true) { 
   // Create a new getRecordsRequest with an existing shardIterator 
   // Set the maximum records to return to 25 
   GetRecordsRequest getRecordsRequest = new GetRecordsRequest(); 
   getRecordsRequest.setShardIterator(shardIterator); 
   getRecordsRequest.setLimit(25); 
   GetRecordsResult result = client.getRecords(getRecordsRequest); 
   // Put the result into record list. The result can be empty. 
   records = result.getRecords(); 
   try { 
     Thread.sleep(1000); 
   } 
   catch (InterruptedException exception) { 
     throw new RuntimeException(exception); 
   } 
   shardIterator = result.getNextShardIterator();
}
```
Si vous utilisez la bibliothèque client Kinesis (KCL), elle peut effectuer plusieurs appels avant de renvoyer des données. Ce comportement dépend de la conception et n'indique pas de problème lié à la KCL ou à vos données.

# <span id="page-266-0"></span>Adaptation à un repartitionnement

Si getRecordsResult.getNextShardIterator renvoie null, cela indique qu'une division ou une fusion de partition a eu lieu impliquant cette partition. Cette partition est désormais dans un état CLOSED, et vous avez lu tous les enregistrements de données disponibles à partir de cette partition. Dans ce scénario, vous pouvez utiliser getRecordsResult.childShards pour en savoir plus sur les nouvelles partitions secondaires de la partition en cours de traitement qui ont été créées par le fractionnement ou la fusion. Pour plus d'informations, consultez [ChildShard](https://docs.aws.amazon.com/kinesis/latest/APIReference/API_ChildShard.html) (français non garanti).

Dans le cas d'un fractionnement, les deux nouvelles partitions ont parentShardId égal à l'ID de la partition que vous avez traitée précédemment. La valeur de adjacentParentShardId pour ces deux partitions est null.

Dans le cas d'une fusion, la nouvelle partition créée par la fusion a parentShardId égal à l'ID de partition de l'une des partitions parent et adjacentParentShardId égal à l'ID de partition de l'autre partition parent. Votre application a déjà lu toutes les données à partir de l'une de ces partitions. Il s'agit de la partition pour laquelle getRecordsResult.getNextShardIterator a renvoyé null. Si l'ordre des données est important pour votre application, assurez-vous qu'elle lit aussi toutes les données de l'autre partition parente avant de lire les nouvelles données de la partition enfant créée par la fusion.

Si vous utilisez plusieurs processeurs pour extraire des données du flux (disons un processeur par partition) et qu'un fractionnement ou une fusion a lieu, augmentez ou réduisez le nombre de processeurs pour prendre en compte le nouveau nombre de partitions.

Pour plus d'informations sur le repartitionnement, plus une présentation des états des partitions, par exemple CLOSED, consultez [Repartitionnement d'un flux](#page-127-0).

# <span id="page-267-0"></span>Interaction avec les données à l'aide du registre AWS Glue Schema

Vous pouvez intégrer vos flux de données Kinesis au registre de schémas AWS Glue. Le registre Glue Schema AWS vous permet de découvrir, de contrôler et de faire évoluer de manière centralisée les schémas, tout en garantissant que les données produites sont validées en permanence par un schéma enregistré. Un schéma définit la structure et le format d'un enregistrement de données. Un schéma est une spécification versionnée pour la publication, la consommation ou le stockage des données fiables. Le registre de schémas AWS vous permet d'améliorer la qualité des données de bout en bout et la gouvernance des données au sein de vos applications de streaming. Pour plus d'informations, consultez le registre [AWS Glue Schema](https://docs.aws.amazon.com/glue/latest/dg/schema-registry.html) (français non garanti). L'un des moyens de configurer cette intégration consiste à utiliser les API Kinesis Data Streams GetRecords disponibles dans le SDK AWS Java.

Pour obtenir des instructions détaillées sur la façon de configurer l'intégration de Kinesis Data Streams à Schema Registry à l'aide des API Kinesis Data Streams GetRecords, consultez

la section « Interaction avec les données à l'aide des API Kinesis Data Streams » dans [Cas](https://docs.aws.amazon.com/glue/latest/dg/schema-registry-integrations.html#schema-registry-integrations-kds)  [d'utilisation : Intégrer Amazon Kinesis Data Streams avec le registre AWS Glue Schema](https://docs.aws.amazon.com/glue/latest/dg/schema-registry-integrations.html#schema-registry-integrations-kds).

# <span id="page-268-0"></span>Développement d'applications consommateur personnalisées avec un débit dédié (diffusion améliorée)

Dans Amazon Kinesis Data Streams, vous pouvez créer des applications consommateur qui utilisent une fonctionnalité appelée diffusion améliorée. Cette fonction permet aux applications consommateur de recevoir des enregistrements provenant d'un flux avec un débit de jusqu'à 2 Mo de données par seconde par partition. Ce débit est dédié. En d'autres termes, les consommateurs qui utilisent la diffusion améliorée n'ont pas besoin de se heurter à d'autres consommateurs qui reçoivent des données à partir du flux. Kinesis Data Streams envoie les enregistrements de données depuis le flux vers les applications consommateur qui utilisent la diffusion améliorée. Par conséquent, ces applications consommateur n'ont pas besoin de sonder des données.

## A Important

Vous pouvez enregistrer jusqu'à vingt applications consommateur par flux pour utiliser la diffusion améliorée.

Le schéma suivant illustre l'architecture de diffusion améliorée proposée. Si vous utilisez la version 2.0 ou ultérieure du manuel Amazon Kinesis Client Library (KCL) pour créer une application consommateur, la KCL configure l'application consommateur afin qu'elle utilise la diffusion améliorée pour recevoir des données à partir de toutes les partitions du flux. Si vous utilisez l'API pour créer une application consommateur qui utilise la diffusion améliorée, vous pouvez vous abonner à des partitions individuelles.

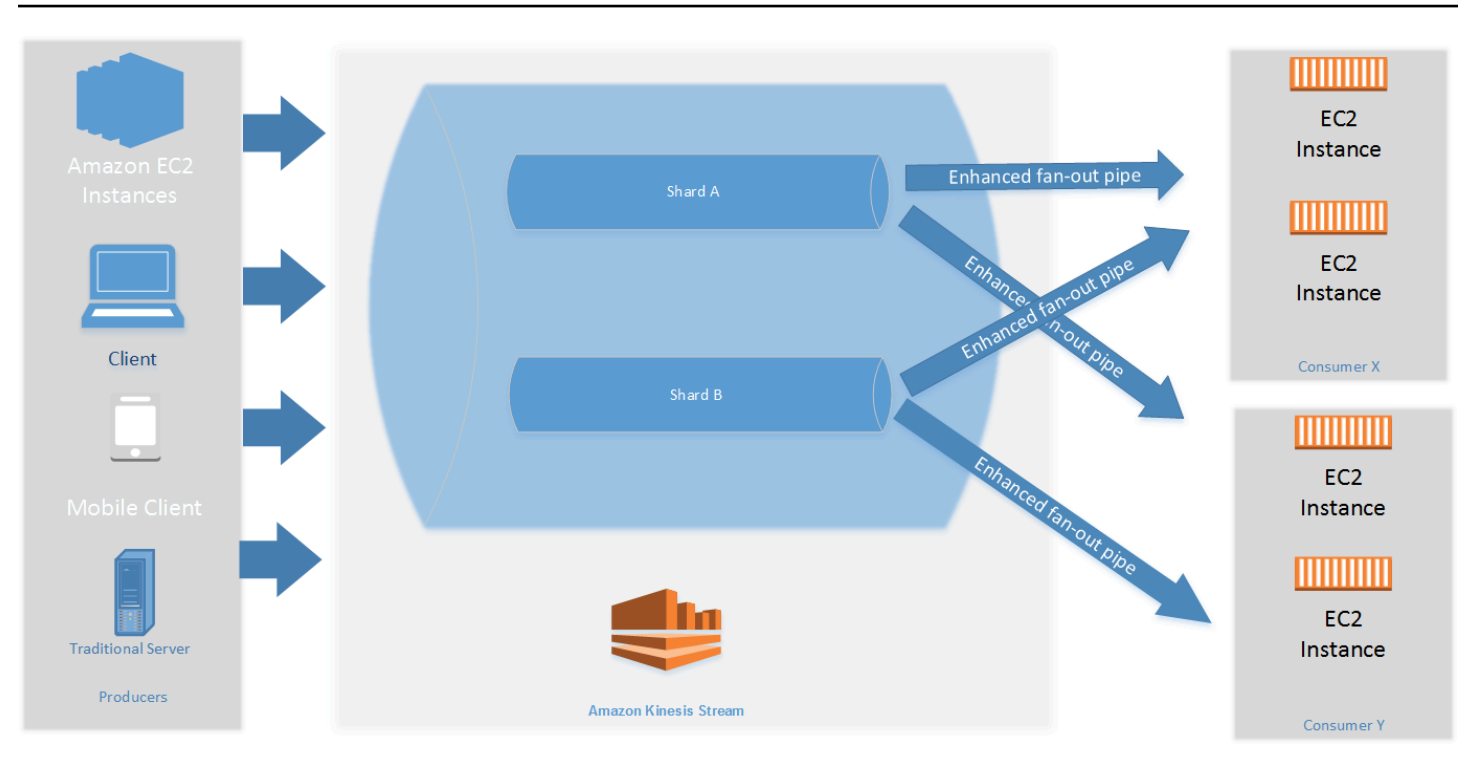

Le diagramme décrit les éléments suivants :

- Un flux comportant deux partitions.
- Deux applications consommateur qui utilisent la diffusion améliorée pour recevoir des données à partir du flux : Consommateur X et Consommateur Y. Chacune des deux applications consommateur est abonnée à toutes les partitions et tous les enregistrements du flux. Si vous utilisez la version 2.0 ou ultérieure de la KCL pour créer une application consommateur, la KCL abonne automatiquement cette application consommateur à toutes les partitions du flux. D'autre part, si vous utilisez l'API pour créer une application consommateur, vous pouvez vous abonner à des partitions individuelles.
- Les flèches représentant les canaux de diffusion améliorée des tuyaux que les applications consommateur utilisent pour recevoir des données à partir du flux. Un canal de diffusion améliorée fournit jusqu'à 2 Mo/sec de données par partition, indépendamment des autres canaux ou du nombre total d'applications consommateur.

### Rubriques

- [Développement d'applications consommateur avec diffusion améliorée à l'aide de KCL 2.x](#page-270-0)
- [Développement d'applications consommateur avec diffusion améliorée à l'aide de l'API Kinesis](#page-277-0) [Data Streams](#page-277-0)

Développement d'applications consommateur personnalisées avec un débit dédié (diffusion améliorée) 260

• [Gestion des applications consommateur avec diffusion améliorée à l'aide d'AWS Management](#page-280-0)  **[Console](#page-280-0)** 

# <span id="page-270-0"></span>Développement d'applications consommateur avec diffusion améliorée à l'aide de KCL 2.x

Les applications consommateur utilisant la diffusion améliorée dans Amazon Kinesis Data Streams peuvent recevoir des enregistrements provenant d'un flux de données avec un débit dédié de jusqu'à 2 Mo de données par seconde par partition. Ce type d'application consommateur n'a pas besoin de se heurter à d'autres applications consommateur qui reçoivent des données à partir du flux. Pour de plus amples informations, veuillez consulter [Développement d'applications consommateur](#page-268-0) [personnalisées avec un débit dédié \(diffusion améliorée\)](#page-268-0).

Vous pouvez utiliser la version 2.0 ou ultérieure de la bibliothèque client Kinesis (KCL) pour développer des applications qui utilisent la diffusion améliorée afin de recevoir des données provenant de flux. La KCL abonne automatiquement votre application à toutes les partitions d'un flux. Elle garantit également que votre application consommateur est en mesure de lire avec une valeur de débit de 2 Mo/sec par partition. Si vous souhaitez utiliser la KCL sans activer le déploiement amélioré, consultez [Développement d'applications consommateur à l'aide de la bibliothèque client](https://docs.aws.amazon.com/streams/latest/dev/developing-consumers-with-kcl-v2.html)  [Kinesis 2.0.](https://docs.aws.amazon.com/streams/latest/dev/developing-consumers-with-kcl-v2.html)

## **Rubriques**

• [Développement d'applications consommateur avec diffusion améliorée à l'aide de KCL 2.x dans](#page-270-1)  [Java](#page-270-1)

<span id="page-270-1"></span>Développement d'applications consommateur avec diffusion améliorée à l'aide de KCL 2.x dans Java

Vous pouvez utiliser la version 2.0 ou ultérieure de la bibliothèque client Kinesis (KCL) pour développer des applications dans Amazon Kinesis Data Streams qui utilisent la diffusion améliorée afin de recevoir des données à partir de flux. Le code suivant présente un exemple d'implémentation dans Java de ProcessorFactory et RecordProcessor.

Il est recommandé d'utiliser KinesisClientUtil pour créer KinesisAsyncClient et configurer maxConcurrency dans KinesisAsyncClient.

### **A** Important

Le client Amazon Kinesis peut voir une augmentation significative de la latence, sauf si vous configurez KinesisAsyncClient pour avoir unemaxConcurrency suffisamment élevée pour autoriser tous les baux et les utilisations supplémentaires de KinesisAsyncClient.

```
/* 
    Copyright 2019 Amazon.com, Inc. or its affiliates. All Rights Reserved.
 * 
   Licensed under the Amazon Software License (the "License").
  * You may not use this file except in compliance with the License. 
    A copy of the License is located at
 * 
  * http://aws.amazon.com/asl/ 
 * 
  * or in the "license" file accompanying this file. This file is distributed 
  * on an "AS IS" BASIS, WITHOUT WARRANTIES OR CONDITIONS OF ANY KIND, either 
  * express or implied. See the License for the specific language governing 
  * permissions and limitations under the License. 
  */
/* 
  * Copyright 2019 Amazon.com, Inc. or its affiliates. All Rights Reserved. 
 * 
  * Licensed under the Apache License, Version 2.0 (the "License"). 
  * You may not use this file except in compliance with the License. 
  * A copy of the License is located at 
 * 
       http://www.apache.org/licenses/LICENSE-2.0
 * 
  * or in the "license" file accompanying this file. This file is distributed 
  * on an "AS IS" BASIS, WITHOUT WARRANTIES OR CONDITIONS OF ANY KIND, either 
  * express or implied. See the License for the specific language governing 
  * permissions and limitations under the License. 
  */
import java.io.BufferedReader;
import java.io.IOException;
import java.io.InputStreamReader;
import java.util.UUID;
import java.util.concurrent.ExecutionException;
```

```
import java.util.concurrent.Executors;
import java.util.concurrent.Future;
import java.util.concurrent.ScheduledExecutorService;
import java.util.concurrent.ScheduledFuture;
import java.util.concurrent.TimeUnit;
import java.util.concurrent.TimeoutException;
import org.apache.commons.lang3.ObjectUtils;
import org.apache.commons.lang3.RandomStringUtils;
import org.apache.commons.lang3.RandomUtils;
import org.slf4j.Logger;
import org.slf4j.LoggerFactory;
import org.slf4j.MDC;
import software.amazon.awssdk.core.SdkBytes;
import software.amazon.awssdk.regions.Region;
import software.amazon.awssdk.services.cloudwatch.CloudWatchAsyncClient;
import software.amazon.awssdk.services.dynamodb.DynamoDbAsyncClient;
import software.amazon.awssdk.services.kinesis.KinesisAsyncClient;
import software.amazon.awssdk.services.kinesis.model.PutRecordRequest;
import software.amazon.kinesis.common.ConfigsBuilder;
import software.amazon.kinesis.common.KinesisClientUtil;
import software.amazon.kinesis.coordinator.Scheduler;
import software.amazon.kinesis.exceptions.InvalidStateException;
import software.amazon.kinesis.exceptions.ShutdownException;
import software.amazon.kinesis.lifecycle.events.InitializationInput;
import software.amazon.kinesis.lifecycle.events.LeaseLostInput;
import software.amazon.kinesis.lifecycle.events.ProcessRecordsInput;
import software.amazon.kinesis.lifecycle.events.ShardEndedInput;
import software.amazon.kinesis.lifecycle.events.ShutdownRequestedInput;
import software.amazon.kinesis.processor.ShardRecordProcessor;
import software.amazon.kinesis.processor.ShardRecordProcessorFactory;
public class SampleSingle { 
    private static final Logger log = LoggerFactory.getLogger(SampleSingle.class);
     public static void main(String... args) { 
        if (args.length < 1) {
             log.error("At a minimum, the stream name is required as the first argument. 
  The Region may be specified as the second argument."); 
             System.exit(1); 
         }
```

```
 String streamName = args[0]; 
        String region = null; 
       if (args.length > 1) {
           region = args[1];
        } 
        new SampleSingle(streamName, region).run(); 
    } 
    private final String streamName; 
    private final Region region; 
    private final KinesisAsyncClient kinesisClient; 
    private SampleSingle(String streamName, String region) { 
        this.streamName = streamName; 
        this.region = Region.of(ObjectUtils.firstNonNull(region, "us-east-2")); 
        this.kinesisClient = 
 KinesisClientUtil.createKinesisAsyncClient(KinesisAsyncClient.builder().region(this.region)); 
    } 
    private void run() { 
        ScheduledExecutorService producerExecutor = 
 Executors.newSingleThreadScheduledExecutor(); 
        ScheduledFuture<?> producerFuture = 
 producerExecutor.scheduleAtFixedRate(this::publishRecord, 10, 1, TimeUnit.SECONDS); 
        DynamoDbAsyncClient dynamoClient = 
 DynamoDbAsyncClient.builder().region(region).build(); 
        CloudWatchAsyncClient cloudWatchClient = 
 CloudWatchAsyncClient.builder().region(region).build(); 
        ConfigsBuilder configsBuilder = new ConfigsBuilder(streamName, streamName, 
kinesisClient, dynamoClient, cloudWatchClient, UUID.randomUUID().toString(), new
 SampleRecordProcessorFactory()); 
        Scheduler scheduler = new Scheduler( 
                 configsBuilder.checkpointConfig(), 
                 configsBuilder.coordinatorConfig(), 
                 configsBuilder.leaseManagementConfig(), 
                 configsBuilder.lifecycleConfig(), 
                 configsBuilder.metricsConfig(), 
                 configsBuilder.processorConfig(), 
                 configsBuilder.retrievalConfig() 
        );
```

```
 Thread schedulerThread = new Thread(scheduler); 
        schedulerThread.setDaemon(true); 
        schedulerThread.start(); 
        System.out.println("Press enter to shutdown"); 
        BufferedReader reader = new BufferedReader(new InputStreamReader(System.in)); 
        try { 
            reader.readLine(); 
        } catch (IOException ioex) { 
            log.error("Caught exception while waiting for confirm. Shutting down.", 
 ioex); 
        } 
        log.info("Cancelling producer, and shutting down executor."); 
        producerFuture.cancel(true); 
        producerExecutor.shutdownNow(); 
        Future<Boolean> gracefulShutdownFuture = scheduler.startGracefulShutdown(); 
        log.info("Waiting up to 20 seconds for shutdown to complete."); 
        try { 
            gracefulShutdownFuture.get(20, TimeUnit.SECONDS); 
        } catch (InterruptedException e) { 
            log.info("Interrupted while waiting for graceful shutdown. Continuing."); 
        } catch (ExecutionException e) { 
            log.error("Exception while executing graceful shutdown.", e); 
        } catch (TimeoutException e) { 
            log.error("Timeout while waiting for shutdown. Scheduler may not have 
 exited."); 
        } 
        log.info("Completed, shutting down now."); 
    } 
    private void publishRecord() { 
        PutRecordRequest request = PutRecordRequest.builder() 
                 .partitionKey(RandomStringUtils.randomAlphabetic(5, 20)) 
                 .streamName(streamName) 
                 .data(SdkBytes.fromByteArray(RandomUtils.nextBytes(10))) 
                .build();
        try { 
            kinesisClient.putRecord(request).get(); 
        } catch (InterruptedException e) { 
            log.info("Interrupted, assuming shutdown."); 
        } catch (ExecutionException e) {
```

```
 log.error("Exception while sending data to Kinesis. Will try again next 
 cycle.", e); 
         } 
     } 
     private static class SampleRecordProcessorFactory implements 
 ShardRecordProcessorFactory { 
         public ShardRecordProcessor shardRecordProcessor() { 
             return new SampleRecordProcessor(); 
         } 
     } 
     private static class SampleRecordProcessor implements ShardRecordProcessor { 
         private static final String SHARD_ID_MDC_KEY = "ShardId"; 
         private static final Logger log = 
 LoggerFactory.getLogger(SampleRecordProcessor.class); 
         private String shardId; 
         public void initialize(InitializationInput initializationInput) { 
             shardId = initializationInput.shardId(); 
             MDC.put(SHARD_ID_MDC_KEY, shardId); 
             try { 
                 log.info("Initializing @ Sequence: {}", 
 initializationInput.extendedSequenceNumber()); 
             } finally { 
                 MDC.remove(SHARD_ID_MDC_KEY); 
 } 
         } 
         public void processRecords(ProcessRecordsInput processRecordsInput) { 
             MDC.put(SHARD_ID_MDC_KEY, shardId); 
             try { 
                 log.info("Processing {} record(s)", 
 processRecordsInput.records().size()); 
                 processRecordsInput.records().forEach(r -> log.info("Processing record 
 pk: {} -- Seq: {}", r.partitionKey(), r.sequenceNumber())); 
             } catch (Throwable t) { 
                 log.error("Caught throwable while processing records. Aborting."); 
                 Runtime.getRuntime().halt(1); 
             } finally {
```
}

```
 MDC.remove(SHARD_ID_MDC_KEY); 
 } 
         } 
         public void leaseLost(LeaseLostInput leaseLostInput) { 
             MDC.put(SHARD_ID_MDC_KEY, shardId); 
             try { 
                 log.info("Lost lease, so terminating."); 
             } finally { 
                 MDC.remove(SHARD_ID_MDC_KEY); 
 } 
         } 
         public void shardEnded(ShardEndedInput shardEndedInput) { 
             MDC.put(SHARD_ID_MDC_KEY, shardId); 
             try { 
                 log.info("Reached shard end checkpointing."); 
                 shardEndedInput.checkpointer().checkpoint(); 
             } catch (ShutdownException | InvalidStateException e) { 
                 log.error("Exception while checkpointing at shard end. Giving up.", e); 
             } finally { 
                 MDC.remove(SHARD_ID_MDC_KEY); 
 } 
         } 
         public void shutdownRequested(ShutdownRequestedInput shutdownRequestedInput) { 
             MDC.put(SHARD_ID_MDC_KEY, shardId); 
             try { 
                 log.info("Scheduler is shutting down, checkpointing."); 
                shutdownRequestedInput.checkpointer().checkpoint();
             } catch (ShutdownException | InvalidStateException e) { 
                 log.error("Exception while checkpointing at requested shutdown. Giving 
 up.", e); 
             } finally { 
                 MDC.remove(SHARD_ID_MDC_KEY); 
 } 
         } 
    }
```
# <span id="page-277-0"></span>Développement d'applications consommateur avec diffusion améliorée à l'aide de l'API Kinesis Data Streams

La diffusion améliorée est une fonction Amazon Kinesis Data Streams permettant aux applications consommateur de recevoir des enregistrements provenant d'un flux de données avec un débit dédié de jusqu'à 2 Mo de données par seconde par partition. Une application consommateur utilisant la diffusion améliorée n'a pas besoin de se heurter à d'autres applications consommateur qui reçoivent des données à partir du flux. Pour de plus amples informations, veuillez consulter [Développement](#page-268-0)  [d'applications consommateur personnalisées avec un débit dédié \(diffusion améliorée\)](#page-268-0).

Vous pouvez utiliser des opérations d'API pour créer une application consommateur qui utilise la diffusion améliorée dans Kinesis Data Streams.

Inscrire une application consommateur avec la diffusion améliorée à l'aide de l'API Kinesis Data **Streams** 

- 1. Appelez [RegisterStreamConsumer](https://docs.aws.amazon.com/kinesis/latest/APIReference/API_RegisterStreamConsumer.html) pour enregistrer votre application en tant qu'application consommateur utilisant la diffusion améliorée. Kinesis Data Streams génère un Amazon Resource Name (ARN) pour l'application consommateur et le renvoie dans la réponse.
- 2. Pour commencer à écouter une partition spécifique, transmettez l'ARN de l'application consommateur dans un appel à [SubscribeToShard.](https://docs.aws.amazon.com/kinesis/latest/APIReference/API_SubscribeToShard.html) Kinesis Data Streams commence ensuite à pousser les enregistrements provenant de la partition vers vous, sous la forme d'événements de type [SubscribeToShardEvent](https://docs.aws.amazon.com/kinesis/latest/APIReference/API_SubscribeToShardEvent.html) sur une connexion HTTP/2. La connexion demeure ouvert pour une durée maximum de 5 minutes. Appelez [SubscribeToShard](https://docs.aws.amazon.com/kinesis/latest/APIReference/API_SubscribeToShard.html) à nouveau si vous souhaitez continuer à recevoir les enregistrements de cette partition après le renvoi de future par l'appel à [SubscribeToShard](https://docs.aws.amazon.com/kinesis/latest/APIReference/API_SubscribeToShard.html) normalement ou exceptionnellement.

# **a** Note

L'API SubscribeToShard renvoie également la liste des fragments enfants de la partition actuelle lorsque la fin de la partition actuelle est atteinte.

3. Pour annuler l'inscription d'une application consommateur qui utilise la diffusion améliorée, appelez l'élément [DeregisterStreamConsumer.](https://docs.aws.amazon.com/kinesis/latest/APIReference/API_DeregisterStreamConsumer.html)

Le code suivant est un exemple de la façon dont vous pouvez abonner votre application consommateur à une partition, renouveler l'abonnement périodiquement et gérer les événements.

```
 import software.amazon.awssdk.services.kinesis.KinesisAsyncClient; 
     import software.amazon.awssdk.services.kinesis.model.ShardIteratorType; 
     import software.amazon.awssdk.services.kinesis.model.SubscribeToShardEvent; 
     import software.amazon.awssdk.services.kinesis.model.SubscribeToShardRequest; 
     import 
  software.amazon.awssdk.services.kinesis.model.SubscribeToShardResponseHandler; 
     import java.util.concurrent.CompletableFuture; 
     /** 
      * See https://github.com/awsdocs/aws-doc-sdk-examples/blob/master/javav2/
example_code/kinesis/src/main/java/com/example/kinesis/KinesisStreamEx.java
      * for complete code and more examples. 
      */ 
     public class SubscribeToShardSimpleImpl { 
         private static final String CONSUMER_ARN = "arn:aws:kinesis:us-
east-1:123456789123:stream/foobar/consumer/test-consumer:1525898737"; 
         private static final String SHARD_ID = "shardId-000000000000"; 
         public static void main(String[] args) { 
             KinesisAsyncClient client = KinesisAsyncClient.create(); 
             SubscribeToShardRequest request = SubscribeToShardRequest.builder() 
                      .consumerARN(CONSUMER_ARN) 
                      .shardId(SHARD_ID) 
                      .startingPosition(s -> s.type(ShardIteratorType.LATEST)).build(); 
             // Call SubscribeToShard iteratively to renew the subscription 
  periodically. 
             while(true) { 
                 // Wait for the CompletableFuture to complete normally or 
  exceptionally. 
                 callSubscribeToShardWithVisitor(client, request).join(); 
             } 
             // Close the connection before exiting. 
             // client.close(); 
         } 
         /**
```

```
 * Subscribes to the stream of events by implementing the 
 SubscribeToShardResponseHandler.Visitor interface. 
          */ 
         private static CompletableFuture<Void> 
 callSubscribeToShardWithVisitor(KinesisAsyncClient client, SubscribeToShardRequest 
 request) { 
             SubscribeToShardResponseHandler.Visitor visitor = new 
 SubscribeToShardResponseHandler.Visitor() { 
                 @Override 
                 public void visit(SubscribeToShardEvent event) { 
                     System.out.println("Received subscribe to shard event " + event); 
 } 
             }; 
             SubscribeToShardResponseHandler responseHandler = 
 SubscribeToShardResponseHandler 
                      .builder() 
                      .onError(t -> System.err.println("Error during stream - " + 
 t.getMessage())) 
                      .subscriber(visitor) 
                     .build();
             return client.subscribeToShard(request, responseHandler); 
         } 
     }
```
Si event.ContinuationSequenceNumber renvoie null, cela indique qu'une division ou une fusion de partition a eu lieu impliquant cette partition. Cette partition est maintenant dans un état CLOSED, et vous avez lu tous les enregistrements de données disponibles à partir de cette partition. Dans ce scénario, comme indiqué ci-dessus, vous pouvez utiliser event.childShards pour en savoir plus sur les nouvelles partitions secondaires de la partition en cours de traitement qui ont été créées par la scission ou la fusion. Pour plus d'informations, consultez [ChildShard](https://docs.aws.amazon.com/kinesis/latest/APIReference/API_ChildShard.html) (français non garanti).

# Interaction avec les données à l'aide du registre AWS Glue Schema

Vous pouvez intégrer vos flux de données Kinesis au registre de schémas AWS Glue. Le registre Glue Schema AWS vous permet de découvrir, de contrôler et de faire évoluer de manière centralisée les schémas, tout en garantissant que les données produites sont validées en permanence par un schéma enregistré. Un schéma définit la structure et le format d'un enregistrement de données. Un schéma est une spécification versionnée pour la publication, la consommation ou le stockage des données fiables. Le registre de schémas AWS vous permet d'améliorer la qualité des données de bout en bout et la gouvernance des données au sein de vos applications de streaming. Pour plus

d'informations, consultez le registre [AWS Glue Schema](https://docs.aws.amazon.com/glue/latest/dg/schema-registry.html) (français non garanti). L'un des moyens de configurer cette intégration consiste à utiliser les API Kinesis Data Streams GetRecords disponibles dans le SDK AWS Java.

Pour obtenir des instructions détaillées sur la façon de configurer l'intégration de Kinesis Data Streams à Schema Registry à l'aide des API Kinesis Data Streams GetRecords, consultez la section « Interaction avec les données à l'aide des API Kinesis Data Streams » dans [Cas](https://docs.aws.amazon.com/glue/latest/dg/schema-registry-integrations.html#schema-registry-integrations-kds)  [d'utilisation : Intégrer Amazon Kinesis Data Streams avec le registre AWS Glue Schema](https://docs.aws.amazon.com/glue/latest/dg/schema-registry-integrations.html#schema-registry-integrations-kds).

# <span id="page-280-0"></span>Gestion des applications consommateur avec diffusion améliorée à l'aide d'AWS Management Console

Les applications consommateur utilisant la diffusion améliorée dans Amazon Kinesis Data Streams peuvent recevoir des enregistrements provenant d'un flux de données avec un débit dédié de jusqu'à 2 Mo de données par seconde par partition. Pour de plus amples informations, veuillez consulter [Développement d'applications consommateur personnalisées avec un débit dédié \(diffusion](#page-268-0)  [améliorée\).](#page-268-0)

Vous pouvez utiliser AWS Management Console pour afficher une liste de toutes les applications consommateur qui sont enregistrées pour utiliser la diffusion améliorée avec un flux spécifique. Pour chacune de ces applications consommateur, vous pouvez consulter des détails tels que l'ARN, l'état, la date de création et les mesures de surveillance.

Pour afficher les applications consommateur qui sont enregistrés pour utiliser la diffusion améliorée, leur statut, leur date de création et les métriques sur la console

- 1. Connectez-vous à la AWS Management Console et ouvrez la console Kinesis à partir de l'adresse [https://console.aws.amazon.com/kinesis.](https://console.aws.amazon.com/kinesis)
- 2. Choisissez Data Streams (Flux de données) dans le volet de navigation.
- 3. Choisissez un flux de données Kinesis pour en afficher les détails.
- 4. Sur la page des détails du flux, choisissez l'onglet Diffusion améliorée.
- 5. Choisissez une application consommateur pour afficher son nom, son 'état et la date de son enregistrement.

Pour annuler l'enregistrement d'une application consommateur

1. Ouvrez la console Kinesis à l'adresse<https://console.aws.amazon.com/kinesis>.

- 2. Choisissez Data Streams (Flux de données) dans le volet de navigation.
- 3. Choisissez un flux de données Kinesis pour en afficher les détails.
- 4. Sur la page des détails du flux, choisissez l'onglet Diffusion améliorée.
- 5. Cochez située à gauche du nom de chaque application consommateur que vous souhaitez désinscrire.
- 6. Choisissez Annuler l'enregistrement d'un consommateur.

# Migration des applications consommateur depuis KCL 1.x vers KCL 2.x

Cette rubrique explique les différences entre les versions 1.x et 2.x de la bibliothèque client Kinesis (KCL). Elle montre également comment migrer votre consommateur de la version 1.x vers la version 2.x de la KCL. Après avoir migré votre client, il commencera à traiter les enregistrements à partir du dernier emplacement contrôlé.

La version 2.0 de la KCL introduit les changements d'interface suivants :

Modifications de l'interface KCL

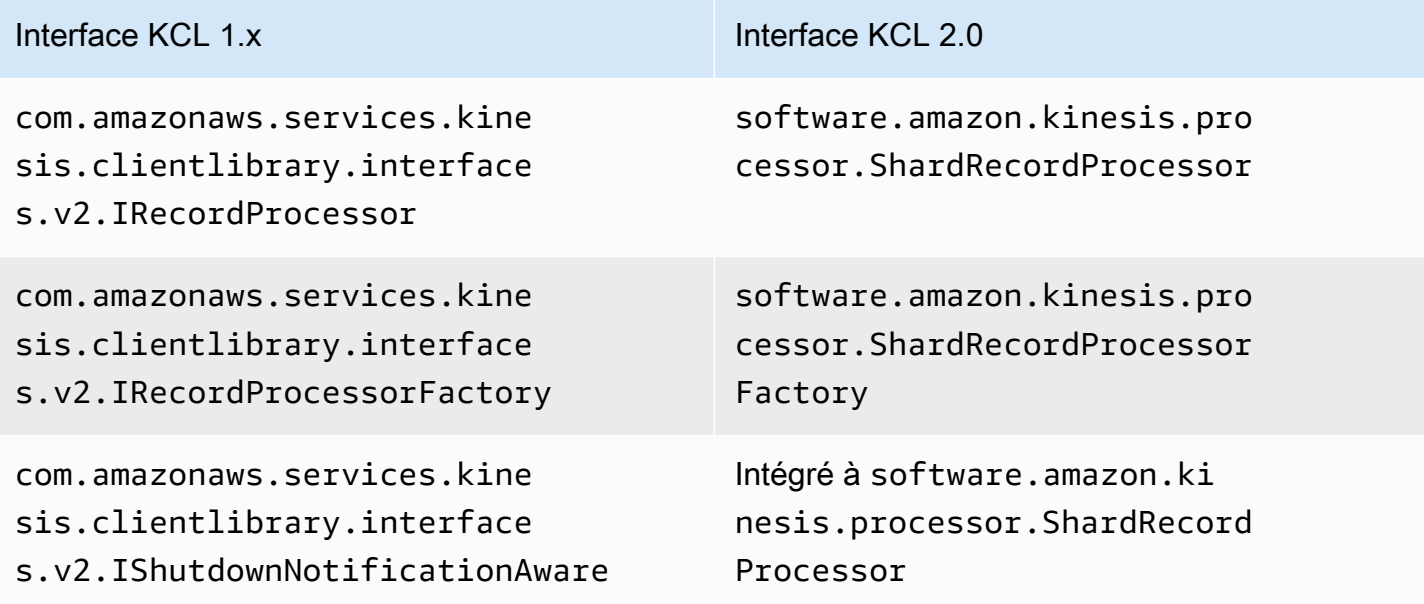

### **Rubriques**

- [Migration du processeur d'enregistrements](#page-282-0)
- [Migration de la fabrique de processeurs d'enregistrements](#page-286-0)
- [Migration de l'application de travail](#page-288-0)
- [Configuration du client Amazon Kinesis](#page-290-0)
- [Suppression du temps d'inactivité.](#page-295-0)
- [Suppressions des configurations du client.](#page-295-1)

# <span id="page-282-0"></span>Migration du processeur d'enregistrements

L'exemple suivant illustre un processeur d'enregistrements implémenté pour la KC 1.x :

```
package com.amazonaws.kcl;
import com.amazonaws.services.kinesis.clientlibrary.exceptions.InvalidStateException;
import com.amazonaws.services.kinesis.clientlibrary.exceptions.ShutdownException;
import 
  com.amazonaws.services.kinesis.clientlibrary.interfaces.IRecordProcessorCheckpointer;
import com.amazonaws.services.kinesis.clientlibrary.interfaces.v2.IRecordProcessor;
import 
  com.amazonaws.services.kinesis.clientlibrary.interfaces.v2.IShutdownNotificationAware;
import com.amazonaws.services.kinesis.clientlibrary.lib.worker.ShutdownReason;
import com.amazonaws.services.kinesis.clientlibrary.types.InitializationInput;
import com.amazonaws.services.kinesis.clientlibrary.types.ProcessRecordsInput;
import com.amazonaws.services.kinesis.clientlibrary.types.ShutdownInput;
public class TestRecordProcessor implements IRecordProcessor, 
  IShutdownNotificationAware { 
     @Override 
     public void initialize(InitializationInput initializationInput) { 
         // 
         // Setup record processor 
         // 
     } 
     @Override 
     public void processRecords(ProcessRecordsInput processRecordsInput) { 
         // 
         // Process records, and possibly checkpoint 
         // 
     } 
     @Override 
     public void shutdown(ShutdownInput shutdownInput) {
```

```
 if (shutdownInput.getShutdownReason() == ShutdownReason.TERMINATE) { 
              try { 
                  shutdownInput.getCheckpointer().checkpoint(); 
              } catch (ShutdownException | InvalidStateException e) { 
                  throw new RuntimeException(e); 
 } 
         } 
     } 
     @Override 
     public void shutdownRequested(IRecordProcessorCheckpointer checkpointer) { 
         try { 
              checkpointer.checkpoint(); 
         } catch (ShutdownException | InvalidStateException e) { 
             // 
              // Swallow exception 
              // 
              e.printStackTrace(); 
         } 
     }
}
```
Pour migrer la classe de processeur d'enregistrements

1. Modifiez les interfaces de

```
com.amazonaws.services.kinesis.clientlibrary.interfaces.v2.IRecordProcessor
et
```
com.amazonaws.services.kinesis.clientlibrary.interfaces.v2.IShutdownNotificat de software.amazon.kinesis.processor.ShardRecordProcessor, comme suit :

```
// import 
  com.amazonaws.services.kinesis.clientlibrary.interfaces.v2.IRecordProcessor;
// import 
  com.amazonaws.services.kinesis.clientlibrary.interfaces.v2.IShutdownNotificationAware;
import software.amazon.kinesis.processor.ShardRecordProcessor;
// public class TestRecordProcessor implements IRecordProcessor, 
  IShutdownNotificationAware {
public class TestRecordProcessor implements ShardRecordProcessor {
```
2. Mettez à jour les instructions import pour les méthodes initialize et processRecords.

// import com.amazonaws.services.kinesis.clientlibrary.types.InitializationInput; import software.amazon.kinesis.lifecycle.events.InitializationInput;

//import com.amazonaws.services.kinesis.clientlibrary.types.ProcessRecordsInput; import software.amazon.kinesis.lifecycle.events.ProcessRecordsInput;

3. Remplacez la méthode shutdown par les nouvelles méthodes suivantes : leaseLost, shardEnded et shutdownRequested.

```
// @Override
// public void shutdownRequested(IRecordProcessorCheckpointer checkpointer) {
// //
\frac{1}{2} // This is moved to shardEnded(...)
// //
// try f// checkpointer.checkpoint();
// } catch (ShutdownException | InvalidStateException e) {
// //
// // Swallow exception
// //
// e.printStackTrace();
\frac{1}{2} }
\frac{1}{2} @Override 
    public void leaseLost(LeaseLostInput leaseLostInput) { 
    } 
    @Override 
    public void shardEnded(ShardEndedInput shardEndedInput) { 
        try { 
            shardEndedInput.checkpointer().checkpoint(); 
        } catch (ShutdownException | InvalidStateException e) { 
            // 
            // Swallow the exception 
            // 
            e.printStackTrace(); 
        } 
    }
// @Override
```

```
// public void shutdownRequested(IRecordProcessorCheckpointer checkpointer) {
// //
// // This is moved to shutdownRequested(ShutdownReauestedInput)
// //
// try f// checkpointer.checkpoint();
// } catch (ShutdownException | InvalidStateException e) {
// //
// // Swallow exception
// //
// e.printStackTrace();
\frac{1}{2} }
// }
    @Override 
    public void shutdownRequested(ShutdownRequestedInput shutdownRequestedInput) { 
        try { 
          shutdownRequestedInput.checkpointer().checkpoint();
        } catch (ShutdownException | InvalidStateException e) { 
           // 
           // Swallow the exception 
           // 
           e.printStackTrace(); 
        } 
    }
```
Voici la version mise à jour de la classe du processeur d'enregistrements.

```
package com.amazonaws.kcl;
import software.amazon.kinesis.exceptions.InvalidStateException;
import software.amazon.kinesis.exceptions.ShutdownException;
import software.amazon.kinesis.lifecycle.events.InitializationInput;
import software.amazon.kinesis.lifecycle.events.LeaseLostInput;
import software.amazon.kinesis.lifecycle.events.ProcessRecordsInput;
import software.amazon.kinesis.lifecycle.events.ShardEndedInput;
import software.amazon.kinesis.lifecycle.events.ShutdownRequestedInput;
import software.amazon.kinesis.processor.ShardRecordProcessor;
public class TestRecordProcessor implements ShardRecordProcessor { 
     @Override 
     public void initialize(InitializationInput initializationInput) {
```

```
 } 
     @Override 
     public void processRecords(ProcessRecordsInput processRecordsInput) { 
     } 
     @Override 
     public void leaseLost(LeaseLostInput leaseLostInput) { 
     } 
     @Override 
     public void shardEnded(ShardEndedInput shardEndedInput) { 
         try { 
             shardEndedInput.checkpointer().checkpoint();
          } catch (ShutdownException | InvalidStateException e) { 
              // 
              // Swallow the exception 
              // 
              e.printStackTrace(); 
          } 
     } 
     @Override 
     public void shutdownRequested(ShutdownRequestedInput shutdownRequestedInput) { 
          try { 
             shutdownRequestedInput.checkpointer().checkpoint();
          } catch (ShutdownException | InvalidStateException e) { 
              // 
              // Swallow the exception 
              // 
              e.printStackTrace(); 
          } 
     }
}
```
# <span id="page-286-0"></span>Migration de la fabrique de processeurs d'enregistrements

La fabrique de processeurs d'enregistrements est responsable de la création des processeurs d'enregistrements lorsqu'un bail est acquis. Voici un exemple de fabrique KCL 1.x.

```
package com.amazonaws.kcl;
import com.amazonaws.services.kinesis.clientlibrary.interfaces.v2.IRecordProcessor;
import 
  com.amazonaws.services.kinesis.clientlibrary.interfaces.v2.IRecordProcessorFactory;
public class TestRecordProcessorFactory implements IRecordProcessorFactory { 
     @Override 
     public IRecordProcessor createProcessor() { 
         return new TestRecordProcessor(); 
     }
}
```
Pour migrer la fabrique de processeurs d'enregistrements

1. Modifiez l'interface implémentée de

com.amazonaws.services.kinesis.clientlibrary.interfaces.v2.IRecordProcessorFa vers software.amazon.kinesis.processor.ShardRecordProcessorFactory, comme suit.

```
// import
```

```
 com.amazonaws.services.kinesis.clientlibrary.interfaces.v2.IRecordProcessor;
import software.amazon.kinesis.processor.ShardRecordProcessor;
```
// import

```
 com.amazonaws.services.kinesis.clientlibrary.interfaces.v2.IRecordProcessorFactory;
import software.amazon.kinesis.processor.ShardRecordProcessorFactory;
```
// public class TestRecordProcessorFactory implements IRecordProcessorFactory { public class TestRecordProcessorFactory implements ShardRecordProcessorFactory {

2. Modifiez la signature de retour pour createProcessor.

```
// public IRecordProcessor createProcessor() {
public ShardRecordProcessor shardRecordProcessor() {
```
Voici un exemple de fabrique de processeurs d'enregistrements dans 2.0 :

```
package com.amazonaws.kcl;
```
```
import software.amazon.kinesis.processor.ShardRecordProcessor;
import software.amazon.kinesis.processor.ShardRecordProcessorFactory;
public class TestRecordProcessorFactory implements ShardRecordProcessorFactory { 
     @Override 
     public ShardRecordProcessor shardRecordProcessor() { 
         return new TestRecordProcessor(); 
     }
}
```
### Migration de l'application de travail

Dans la version 2.0 de la KCL, une nouvelle classe, appelée Scheduler, remplace la classe Worker. Voici un exemple d'application de travail KCL 1.x.

```
final KinesisClientLibConfiguration config = new KinesisClientLibConfiguration(...)
final IRecordProcessorFactory recordProcessorFactory = new RecordProcessorFactory();
final Worker worker = new Worker.Builder() 
     .recordProcessorFactory(recordProcessorFactory) 
     .config(config) 
    .build();
```
Pour migrer l'application de travail

1. Modifiez la déclaration import de la classe Worker pour les instructions d'importation pour les classes Scheduler et ConfigsBuilder.

```
// import com.amazonaws.services.kinesis.clientlibrary.lib.worker.Worker;
import software.amazon.kinesis.coordinator.Scheduler;
import software.amazon.kinesis.common.ConfigsBuilder;
```
2. Créez le ConfigsBuilder et un Scheduler comme illustré dans l'exemple suivant.

Il est recommandé d'utiliser KinesisClientUtil pour créer KinesisAsyncClient et configurer maxConcurrency dans KinesisAsyncClient.

#### **A** Important

Le client Amazon Kinesis peut voir une augmentation significative de la latence, sauf si vous configurez KinesisAsyncClient pour avoir unemaxConcurrency suffisamment élevée pour autoriser tous les baux et les utilisations supplémentaires de KinesisAsyncClient.

```
import java.util.UUID;
import software.amazon.awssdk.regions.Region;
import software.amazon.awssdk.services.dynamodb.DynamoDbAsyncClient;
import software.amazon.awssdk.services.cloudwatch.CloudWatchAsyncClient;
import software.amazon.awssdk.services.kinesis.KinesisAsyncClient;
import software.amazon.kinesis.common.ConfigsBuilder;
import software.amazon.kinesis.common.KinesisClientUtil;
import software.amazon.kinesis.coordinator.Scheduler;
...
Region region = Region.AP_NORTHEAST_2;
KinesisAsyncClient kinesisClient = 
 KinesisClientUtil.createKinesisAsyncClient(KinesisAsyncClient.builder().region(region));
DynamoDbAsyncClient dynamoClient = 
  DynamoDbAsyncClient.builder().region(region).build();
CloudWatchAsyncClient cloudWatchClient = 
 CloudWatchAsyncClient.builder().region(region).build();
ConfigsBuilder configsBuilder = new ConfigsBuilder(streamName, applicationName, 
kinesisClient, dynamoClient, cloudWatchClient, UUID.randomUUID().toString(), new
  SampleRecordProcessorFactory());
Scheduler scheduler = new Scheduler( 
     configsBuilder.checkpointConfig(), 
     configsBuilder.coordinatorConfig(), 
     configsBuilder.leaseManagementConfig(), 
     configsBuilder.lifecycleConfig(), 
     configsBuilder.metricsConfig(), 
     configsBuilder.processorConfig(), 
     configsBuilder.retrievalConfig() 
     );
```
# Configuration du client Amazon Kinesis

Avec la version 2.0 de la bibliothèque client Kinesis, la configuration du client est passée d'une seule classe de configuration (KinesisClientLibConfiguration) à six classes de configuration. Le tableau suivant décrit la migration.

Champs de configuration et leurs nouvelles classes

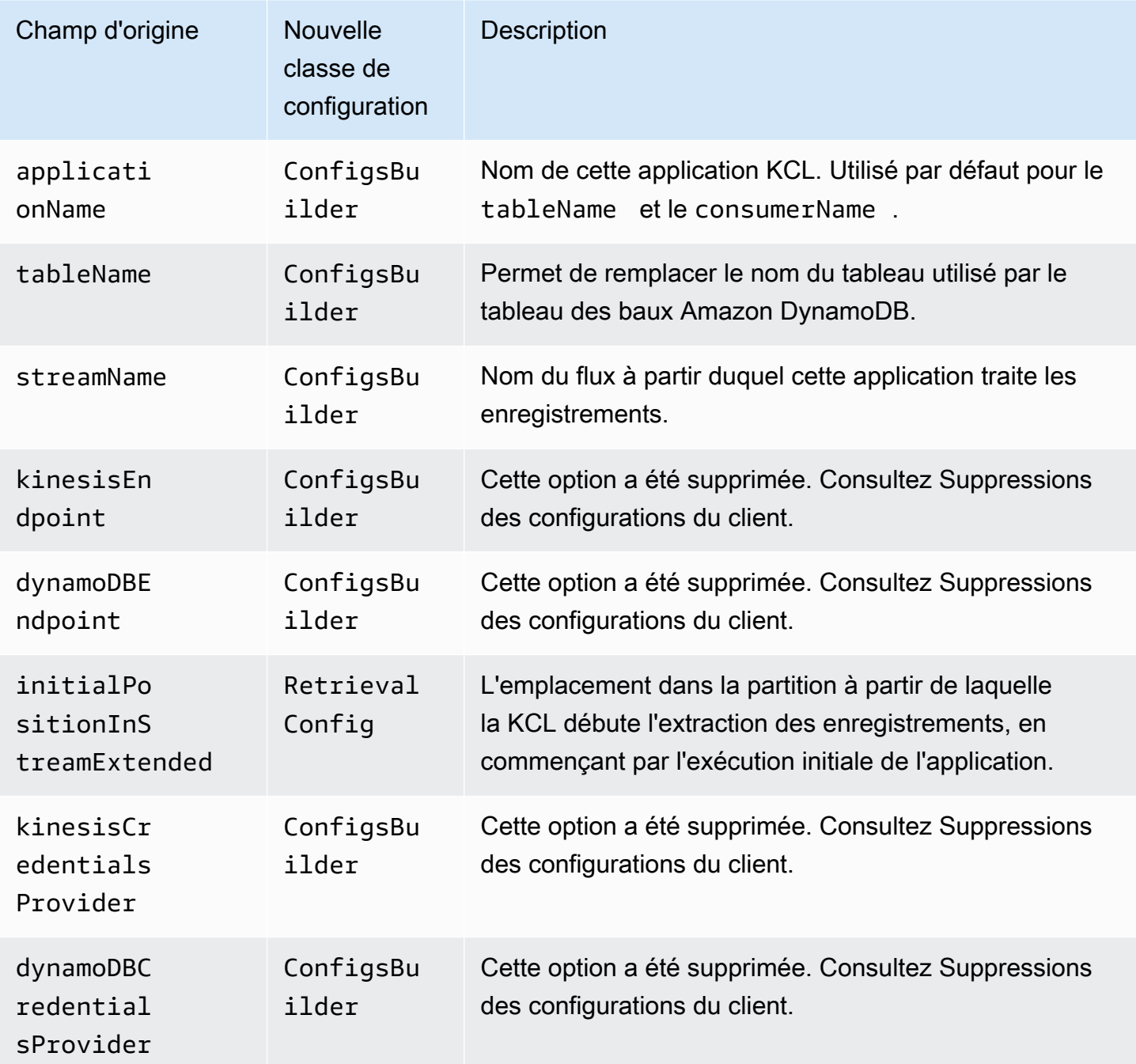

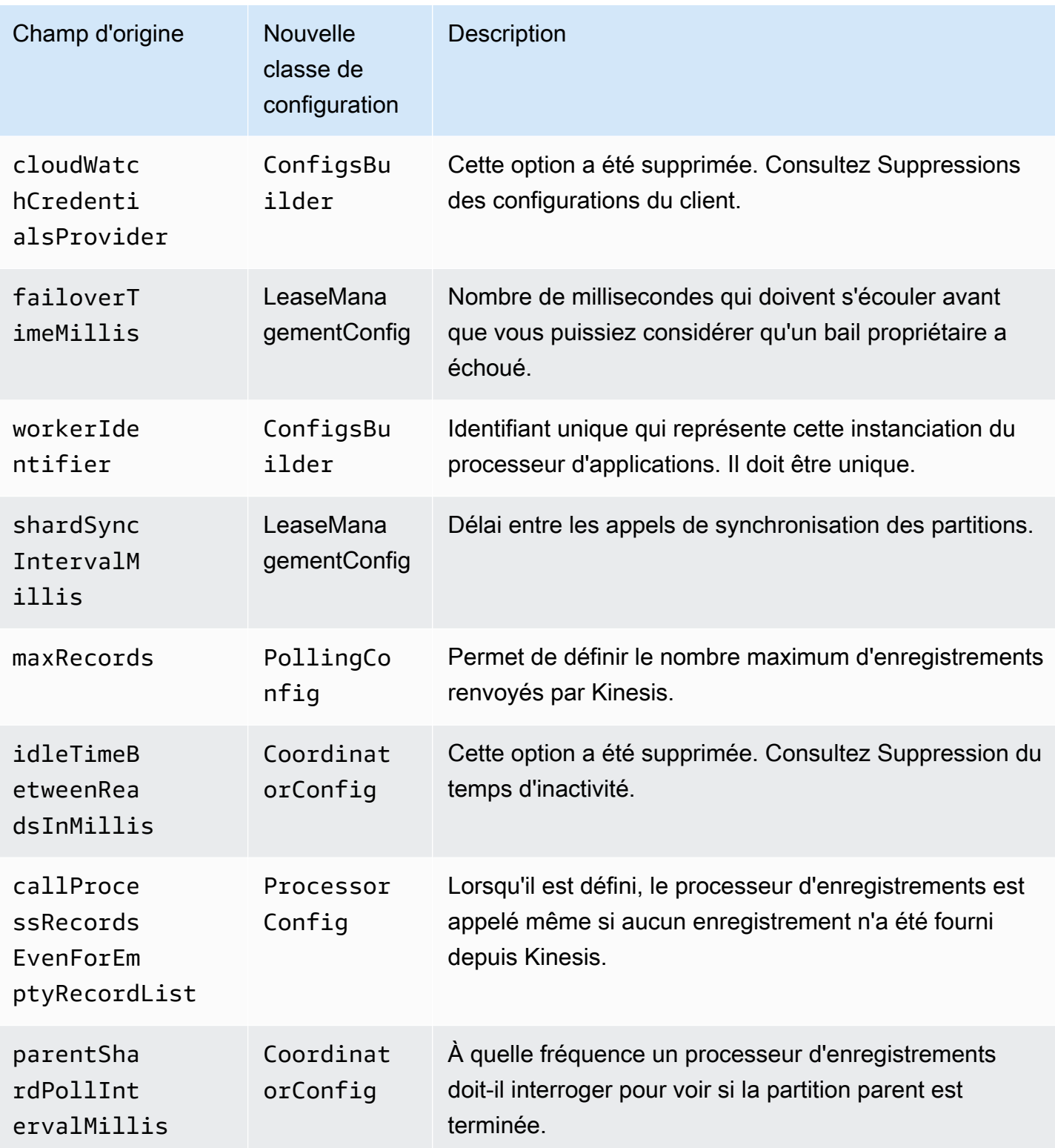

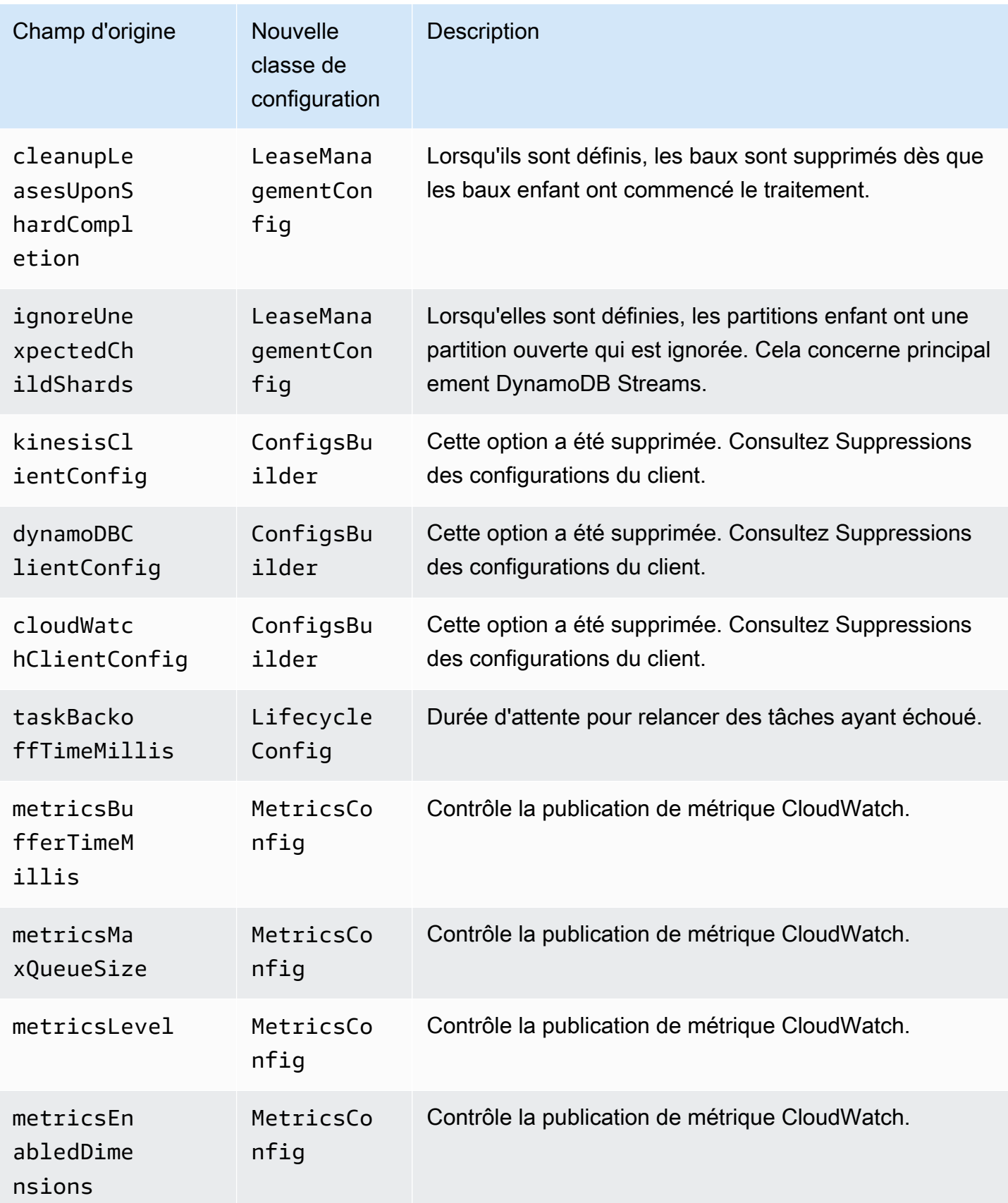

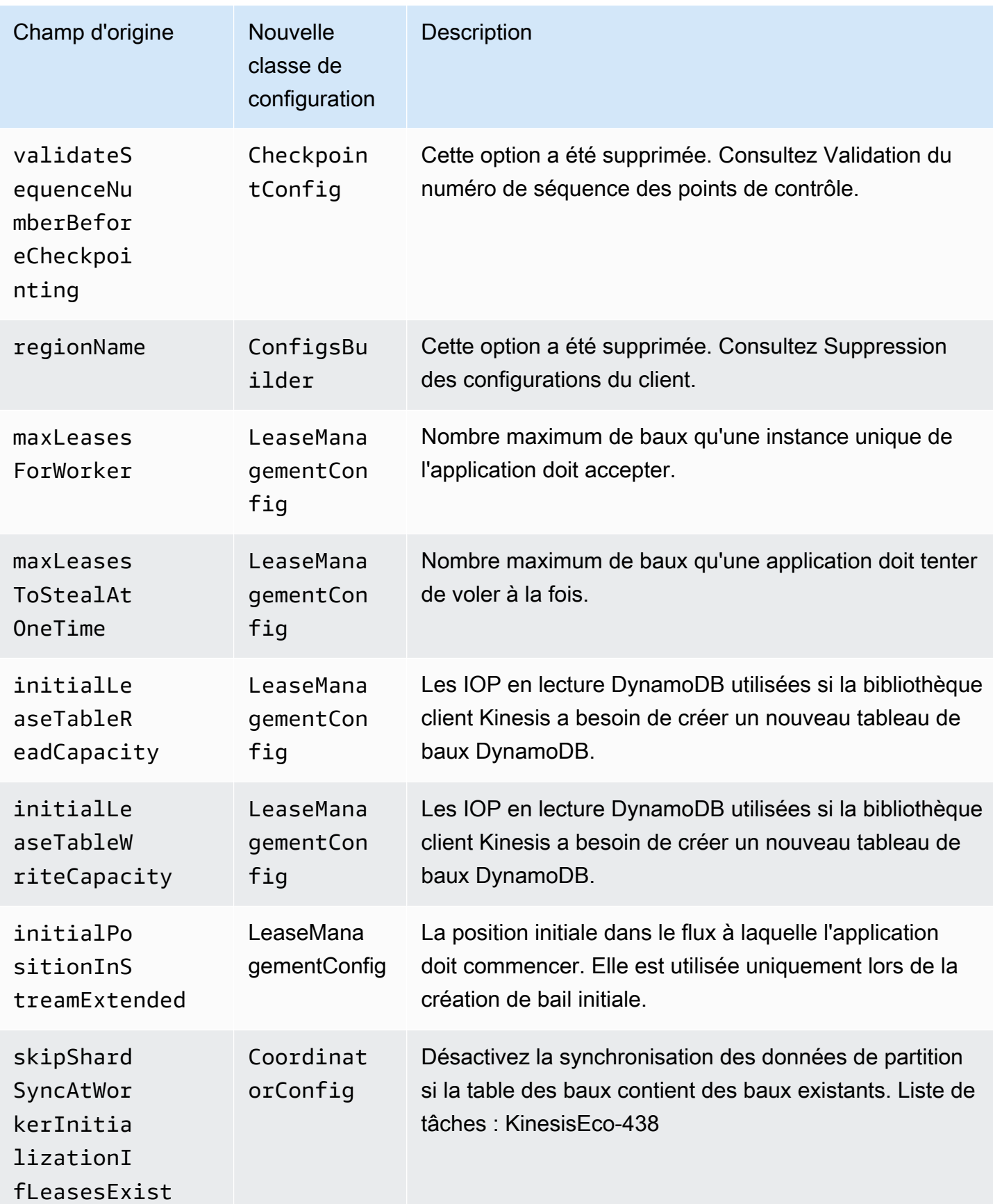

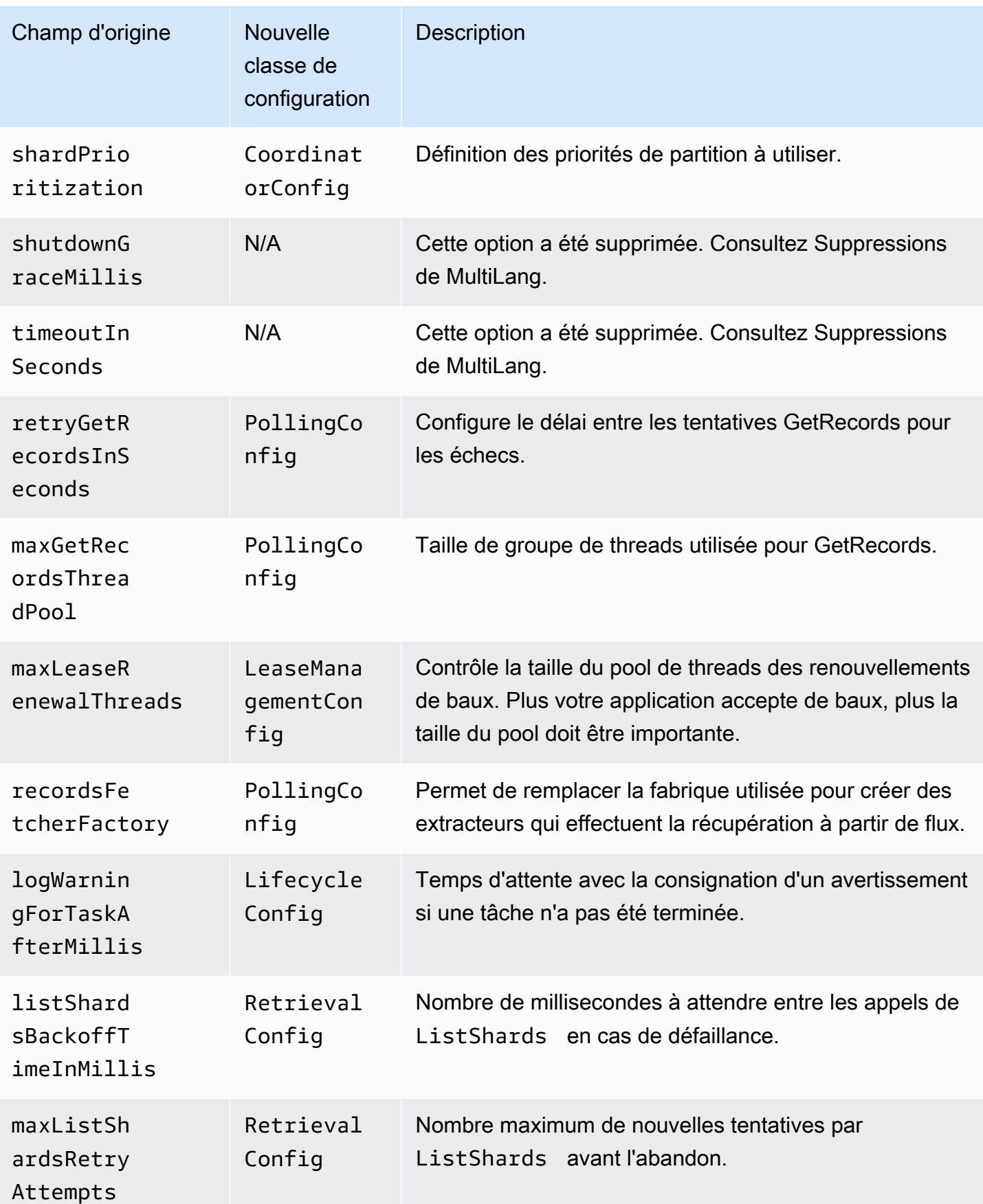

### Suppression du temps d'inactivité.

Dans la version 1.x de la KCL, le idleTimeBetweenReadsInMillis correspond à deux quantités :

- Durée entre les vérifications de répartition des tâches. Vous pouvez maintenant configurer cette durée entre les tâches en définissant CoordinatorConfig#shardConsumerDispatchPollIntervalMillis.
- Durée de veille lorsqu'aucun enregistrement n'a été renvoyé à partir de Kinesis Data Streams. Dans la version 2.0, les enregistrements de diffusion améliorée sont transmis à partir de leur extracteur respectif. Les activités sur l'application consommateur de la partition ont lieu uniquement lorsqu'une demande push arrive.

### Suppressions des configurations du client.

Dans la version 2.0, la KCL ne crée plus de d'applications client. Il incombe à l'utilisateur de fournir un client valide. Avec cette modification, tous les paramètres de configuration qui contrôlaient la configuration du client ont été supprimés. Si vous avez besoin de ces paramètres, vous pouvez les définir sur les clients avant de fournir les clients à ConfigsBuilder.

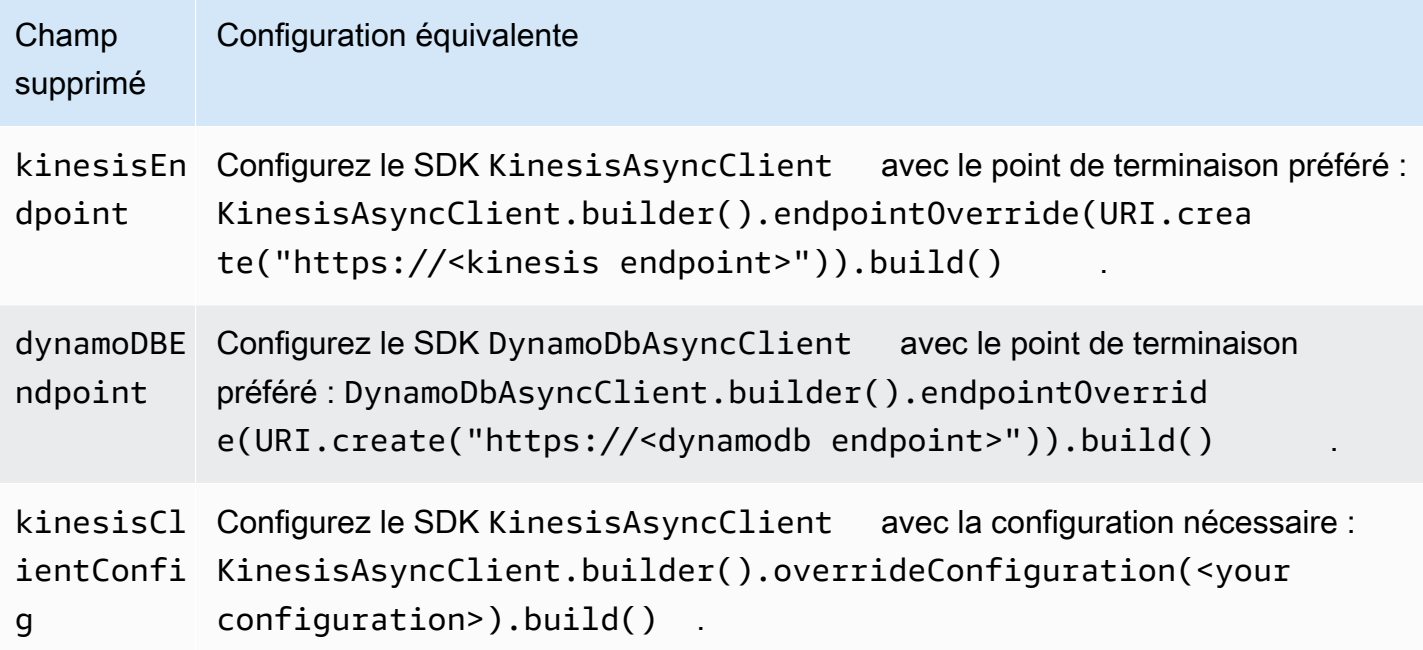

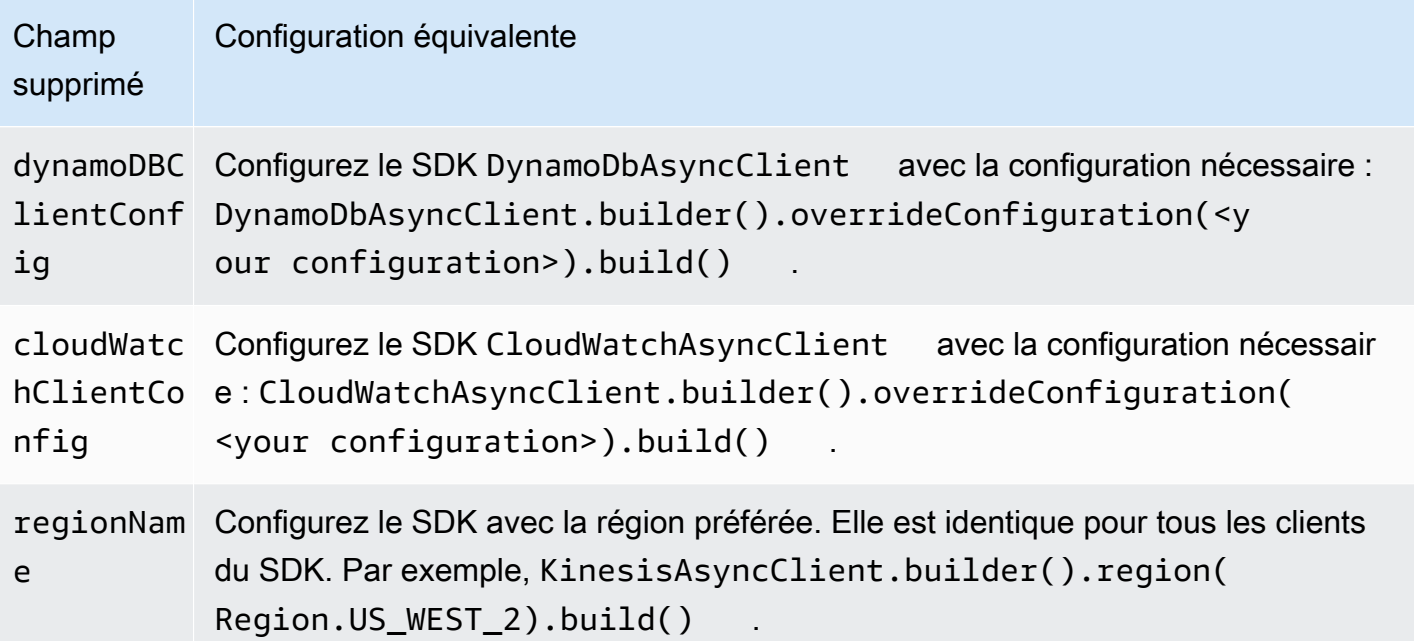

# Utilisation d'autres services AWS pour lire des données à partir de Kinesis Data Streams

Voici une liste d'autres services AWS qui peuvent s'intégrer directement à Kinesis Data Streams pour lire les données Kinesis Data Streams :

#### Rubriques

- [Utilisation d'Amazon EMR](#page-296-0)
- [Utilisation d'Amazon EventBridge Pipes](#page-297-0)
- [Utiliser AWS Glue](#page-297-1)
- [Utilisation d'Amazon Redshift](#page-297-2)

### <span id="page-296-0"></span>Utilisation d'Amazon EMR

Les clusters Amazon EMR peuvent lire et traiter directement les flux Amazon Kinesis à l'aide d'outils courants de l'écosystème Hadoop tels que Hive, Pig MapReduce, l'API de streaming Hadoop et Cascading. Vous pouvez également joindre les données en temps réel d'Amazon Kinesis aux données existantes sur Amazon S3, Amazon DynamoDB et HDFS dans un cluster en cours d'exécution. Vous pouvez charger directement les données d'Amazon EMR sur Amazon S3 ou DynamoDB pour les activités de post-traitement.

<span id="page-297-0"></span>Pour plus d'informations, consultez [Amazon Kinesis](https://docs.aws.amazon.com/emr/latest/ReleaseGuide/emr-kinesis.html) dans le Guide de mise à jour d'Amazon EMR.

### Utilisation d'Amazon EventBridge Pipes

Amazon EventBridge Pipes prend en charge Amazon Kinesis Data Streams en tant que source. Amazon EventBridge Pipes vous aide à créer des point-to-point intégrations entre les producteurs d'événements et les consommateurs grâce à des étapes facultatives de transformation, de filtrage et d'enrichissement. Vous pouvez utiliser EventBridge Pipes pour recevoir des enregistrements dans un flux de données Kinesis et éventuellement filtrer ou améliorer ces enregistrements avant de les envoyer vers l'une des destinations disponibles pour traitement, y compris Kinesis Data Streams.

Pour plus d'informations, consultez [Amazon Kinesis Stream en tant que source](https://docs.aws.amazon.com/eventbridge/latest/userguide/eb-pipes-kinesis.html) dans le Amazon EventBridge Release Guide.

#### <span id="page-297-1"></span>Utiliser AWS Glue

Grâce à la fonction ETL en flux continu de AWS Glue, vous pouvez créer des tâches d'extraction, de transformation et de chargement (ETL) en flux continu qui s'exécutent en continu et consomment des données provenant d'Amazon Kinesis Data Streams. Les tâches nettoient et transforment les données, puis chargent les résultats dans les lacs de données Amazon S3 ou les magasins de données JDBC.

Pour plus d'informations, consultez la rubrique [Tâches ETL en flux continu dans AWS Glue](https://docs.aws.amazon.com/glue/latest/dg/add-job-streaming.html) dans le Guide du développeur AWS Glue (français non garanti).

### <span id="page-297-2"></span>Utilisation d'Amazon Redshift

Amazon Redshift prend en charge l'ingestion en flux continu à partir d'Amazon Kinesis Data Streams. La fonctionnalité d'ingestion en flux continu Amazon Redshift garantit une ingestion à faible latence et à haute vitesse des données en flux continu provenant d'Amazon Kinesis Data Streams dans une vue matérialisée Amazon Redshift. L'ingestion en flux continu Amazon Redshift élimine la nécessité de stocker temporairement les données dans Amazon S3 avant de les ingérer dans Amazon Redshift.

Pour plus d'informations, consultez la rubrique [Ingestion en flux continu](https://docs.aws.amazon.com/redshift/latest/dg/materialized-view-streaming-ingestion.html) dans le Guide de mise à jour d'Amazon Redshift (français non garanti).

# Utilisation d'intégrations tierces

Vous pouvez lire les données des flux de données Amazon Kinesis Data Streams à l'aide de l'une des options tierces suivantes qui s'intègrent à Kinesis Data Streams :

#### **Rubriques**

- [Apache Flink](#page-298-0)
- [Adobe Experience Platform](#page-298-1)
- [Apache Druid](#page-298-2)
- [Apache Spark](#page-299-0)
- **[Databricks](#page-299-1)**
- [Plateforme Confluent Kafka](#page-299-2)
- **[Kinesumer](#page-299-3)**
- **[Talend](#page-300-0)**

### <span id="page-298-0"></span>Apache Flink

Apache Flink est un environnement et un moteur de traitement distribué pour les calculs avec état sur des flux de données illimités et limités. Pour plus d'informations sur la consommation de Kinesis Data Streams à l'aide d'Apache Flink, consultez la rubrique [Connecteur Amazon Kinesis Data Streams](https://nightlies.apache.org/flink/flink-docs-release-1.15/docs/connectors/datastream/kinesis/) (français non garanti).

### <span id="page-298-1"></span>Adobe Experience Platform

Adobe Experience Platform permet aux entreprises de centraliser et de standardiser les données des consommateurs depuis n'importe quel système. Elle applique ensuite la science des données et le machine learning pour améliorer considérablement la conception et la fourniture d'expériences riches et personnalisées. Pour plus d'informations sur la consommation de flux de données Kinesis à l'aide d'Adobe Experience Platform, consultez le connecteur [Amazon Kinesis.](https://experienceleague.adobe.com/docs/experience-platform/sources/connectors/cloud-storage/kinesis.html)

### <span id="page-298-2"></span>Apache Druid

Druid est une base de données analytique en temps réel très performante qui permet d'effectuer des requêtes en moins d'une seconde sur des données en flux continu et en lots, à l'échelle et sous charge. Pour plus d'informations sur l'ingestion de flux de données Kinesis à l'aide d'Apache Druid, consultez Amazon [Kinesis](https://druid.apache.org/docs/latest/development/extensions-core/kinesis-ingestion.html) ingestion.

# <span id="page-299-0"></span>Apache Spark

Apache Spark est un moteur analytique unifié, pour le traitement des données à grande échelle. Il fournit des API de haut niveau en Java, Scala, Python et R, ainsi qu'un moteur optimisé qui prend en charge les graphes d'exécution généraux. Vous pouvez utiliser Apache Spark pour créer des applications de traitement de flux qui consomment les données de vos flux de données Kinesis.

[Pour utiliser des flux de données Kinesis à l'aide d'Apache Spark Structured Streaming, utilisez le](https://github.com/awslabs/spark-sql-kinesis-connector) [connecteur Amazon Kinesis Data Streams.](https://github.com/awslabs/spark-sql-kinesis-connector) Ce connecteur prend en charge la consommation grâce à Enhanced Fan-Out, qui fournit à votre application un débit de lecture dédié pouvant atteindre 2 Mo de données par seconde et par partition. Pour plus d'informations, voir [Développement de](https://docs.aws.amazon.com/streams/latest/dev/enhanced-consumers.html)  [consommateurs personnalisés avec un débit dédié \(Fan-Out amélioré\).](https://docs.aws.amazon.com/streams/latest/dev/enhanced-consumers.html)

Pour utiliser les flux de données Kinesis à l'aide de Spark Streaming, consultez [Spark Streaming +](https://spark.apache.org/docs/latest/streaming-kinesis-integration.html)  [Kinesis Integration.](https://spark.apache.org/docs/latest/streaming-kinesis-integration.html)

### <span id="page-299-1"></span>**Databricks**

Databricks est une plateforme basée sur le cloud qui fournit un environnement collaboratif pour l'ingénierie des données, la science des données et le machine learning. Pour plus d'informations sur la consommation de flux de données Kinesis à l'aide de Databricks, consultez Connect to [Amazon](https://docs.databricks.com/structured-streaming/kinesis.html) Kinesis.

### <span id="page-299-2"></span>Plateforme Confluent Kafka

La plateforme Confluent, basée sur Kafka, offre des fonctionnalités supplémentaires qui aident les entreprises à créer et à gérer des pipelines de données en temps réel et des applications de streaming. Pour plus d'informations sur la consommation de flux de données Kinesis à l'aide de la plateforme Confluent, consultez [Amazon Kinesis Source](https://docs.confluent.io/kafka-connectors/kinesis/current/overview.html#features) Connector pour Confluent Platform.

### <span id="page-299-3"></span>Kinesumer

Kinesumer est un client Go qui implémente un client de groupe de consommateurs distribué côté client pour les flux de données Kinesis. Pour plus d'informations, consultez le [référentiel GitHub](https://github.com/daangn/kinesumer) [Kinesumer](https://github.com/daangn/kinesumer) (français non garanti).

# <span id="page-300-0"></span>**Talend**

Talend est un logiciel d'intégration et de gestion des données qui permet aux utilisateurs de collecter, de transformer et de connecter des données provenant de différentes sources de manière évolutive et efficace. Pour plus d'informations sur la consommation de flux de données Kinesis à l'aide de Talend, consultez [Connect Talend à un flux Amazon Kinesis.](https://help.talend.com/r/en-US/Cloud/connectors-guide/connector-kinesis)

# Dépannage des applications consommateur Kinesis Data Streams

Les sections suivantes proposent des solutions à certains problèmes courants que vous pouvez rencontrer lors de l'utilisation des applications consommateur Amazon Kinesis Data Streams.

- [Certains enregistrements Kinesis Data Streams sont ignorés lors de l'utilisation de la Kinesis Client](#page-300-1) **[Library](#page-300-1)**
- [Les enregistrements appartenant à la même partition sont traités simultanément par différents](#page-301-0)  [processeurs d'enregistrements](#page-301-0)
- [L'application consommateur lit à une vitesse inférieure à la vitesse prévue](#page-301-1)
- [GetRecords Renvoie un tableau d'enregistrements vide même s'il y a des données dans le flux](#page-302-0)
- [L'itérateur de partition expire de façon inattendue](#page-303-0)
- [Traitement des enregistrements consommateur en retard](#page-304-0)
- [Erreur d'autorisation Clé principale KMS non autorisée](#page-305-0)
- [Problèmes courants, questions et idées de résolution des problèmes pour les consommateurs](#page-305-1)

# <span id="page-300-1"></span>Certains enregistrements Kinesis Data Streams sont ignorés lors de l'utilisation de la Kinesis Client Library

La cause la plus courante des enregistrements ignorés est une exception non gérée émise par processRecords. La Kinesis Client Library (KCL) s'appuie sur votre code processRecords pour gérer toutes les exceptions qui surviennent lors du traitement des enregistrements de données. Toute exception lancée par processRecords est absorbée par la KCL. Pour éviter les tentatives infinies lors d'une défaillance récurrente, la KCL ne renvoie pas le lot d'enregistrements traité au moment de l'exception. La KCL appelle ensuite processRecords pour le lot suivant d'enregistrements de données sans redémarrer le processeur d'enregistrements. Il en résulte que des enregistrements sont ignorés dans les applications consommateur. Pour éviter d'avoir des enregistrements ignorés, gérez toutes les exceptions dans processRecords de manière appropriée.

# <span id="page-301-0"></span>Les enregistrements appartenant à la même partition sont traités simultanément par différents processeurs d'enregistrements

Une partition n'a qu'un seul propriétaire dans toute application Kinesis Client Library (KCL) en cours d'exécution. Toutefois, plusieurs processeurs d'enregistrements peuvent traiter temporairement la même partition. Dans le cas d'une instance de travail qui perd la connectivité réseau, la KCL suppose que l'application de travail inaccessible ne traite plus d'enregistrements lorsque le délai de basculement est dépassé. Elle passe alors le relais à d'autres instances de travail. Pendant une courte période, les nouveaux processeurs d'enregistrements et ceux de l'application de travail inaccessible peuvent traiter les données depuis la même partition.

Vous devez définir un délai de basculement qui est approprié pour votre application. Pour les applications à faible latence, la valeur par défaut de 10 secondes peut représenter l'intervalle de temps maximal pendant lequel vous voulez attendre. Cependant, dans les cas où vous prévoyez des problèmes de connectivité liés, par exemple lorsque les appels sont effectués dans des zones géographiques où la connectivité peut être perdue plus fréquemment, ce nombre peut être trop faible.

Votre application doit anticiper et gérer ce scénario, sachant notamment que la connectivité réseau est généralement restaurée pour l'application de travail précédemment inaccessible. Si un processeur d'enregistrements se voit prendre ses partitions par un autre processeur d'enregistrements, il doit gérer les deux cas suivants pour effectuer un arrêt approprié :

- 1. Une fois que l'appel à processRecords est terminé, la KCL invoque la méthode de fermeture sur le processeur d'enregistrements avec le motif de fermeture « ZOMBIE ». Vos processeurs d'enregistrements sont censés nettoyer toutes les ressources de façon appropriée, puis se fermer.
- 2. Lorsque vous tentez de créer un point de contrôle à partir d'une application de travail « zombie », la KCL lance l'exception ShutdownException. Après avoir reçu cette exception, votre code est censé fermer proprement la méthode en cours.

<span id="page-301-1"></span>Pour plus d'informations, consultez [Gestion des enregistrements en double.](#page-309-0)

#### L'application consommateur lit à une vitesse inférieure à la vitesse prévue

Les raisons principales les plus courantes liées au débit de lecture plus lent que prévu sont les suivantes :

- 1. Plusieurs applications consommateur ont un nombre total de lectures qui dépasse les limites par partition. Pour plus d'informations, consultez [Quotas et limites](#page-18-0). Dans ce cas, augmentez le nombre de partitions dans votre flux de données Kinesis.
- 2. Le nombre [limite](https://docs.aws.amazon.com/kinesis/latest/APIReference/API_GetRecords.html#API_GetRecords_RequestSyntax) qui spécifie le nombre maximal de GetRecords par appel peut avoir été configuré avec une valeur faible. Si vous utilisez la KCL, vous avez peut-être configuré l'application de travail avec une valeur faible pour la propriété maxRecords. En général, nous recommandons d'utiliser les valeurs système par défaut pour cette propriété.
- 3. La logique inhérente à votre appel de processRecords peut prendre plus longtemps que prévu pour un certain nombre de raisons possibles : la logique peut utiliser beaucoup d'UC, les E/S sont bloquées ou la synchronisation connaît un goulot d'étranglement. Pour tester si cela est vrai, testez les processeurs enregistrements vides et comparez le débit de lecture. Pour plus d'informations sur la façon de faire face aux données entrantes, consultez la page [Repartitionnement, mise à](#page-307-0) [l'échelle et traitement parallèle.](#page-307-0)

Si vous n'avez qu'une seule application consommateur, il est toujours possible de lire au moins deux fois plus vite que la vitesse de placement. En effet, vous pouvez écrire jusqu'à 1 000 enregistrements par seconde pour les écritures, jusqu'à une vitesse d'écriture totale des données maximale de 1 Mo par seconde (y compris les clés de partition). Chaque partition ouverte peut prendre en charge jusqu'à 5 transactions par seconde pour la lecture, jusqu'à une vitesse de lecture totale des données maximale de 2 Mo par seconde. Notez que chaque lecture (appel de GetRecords) extrait un lot d'enregistrements. La taille des données renvoyées par appel de GetRecords varie en fonction de l'utilisation de la partition. La taille maximale des données que GetRecords peut renvoyer est de 10 Mo. Si un appel retourne cette valeur limite, les appels suivants effectués dans les 5 secondes suivantes lèvent l'exception ProvisionedThroughputExceededException.

# <span id="page-302-0"></span>GetRecords Renvoie un tableau d'enregistrements vide même s'il y a des données dans le flux

L'utilisation ou l'obtention d'enregistrements est un modèle d'extraction. Les développeurs sont tenus d'effectuer [GetRecordsd](https://docs.aws.amazon.com/kinesis/latest/APIReference/API_GetRecords.html)es appels en boucle continue, sans interruption. Chaque appel de GetRecords renvoie également une valeur ShardIterator, qui doit être utilisée dans la prochaine itération de la boucle.

L'opération GetRecords ne se bloque pas. Elle renvoie immédiatement un résultat : des enregistrements de données appropriés ou un élément Records vide. Un élément Records vide est renvoyé dans deux conditions :

- 1. La partition ne contient plus de données pour le moment.
- 2. Il n'y a pas de données près de la partie de la partition vers laquelle pointe le ShardIterator.

Cette dernière condition est subtile, mais constitue un compromis de conception nécessaire pour éviter un temps de recherche illimité (latence)lors de l'extraction des enregistrements. Ainsi, l'application qui utilise le flux doit être exécutée en boucle et appeler GetRecords, en traitant les enregistrements vides comme une évidence.

Dans un scénario de production, la seule fois où la boucle continue doit être fermée est lorsque la valeur NextShardIterator est NULL. Lorsque NextShardIterator est NULL, cela signifie que la partition actuelle a été fermée et que la valeur ShardIterator pointerait autrement après le dernier enregistrement. Si l'application consommateur n'appelle jamais SplitShard ou MergeShards, la partition reste ouverte et les appels de GetRecords ne renvoient jamais de valeur NextShardIterator égale à NULL.

Si vous utilisez la Kinesis Client Library (KCL), le modèle de consommation ci-dessus vous sera résumé. Cela inclut la gestion automatique d'un ensemble de partitions qui changent dynamiquement. Avec la KCL, le développeur ne fournit que la logique pour traiter les enregistrements entrants. Cela est rendu possible par le fait que la bibliothèque effectue des appels continus de GetRecords à votre place.

#### <span id="page-303-0"></span>L'itérateur de partition expire de façon inattendue

Un nouvel itérateur de partition est renvoyé par chaque demande de GetRecords (en tant que NextShardIterator), que vous utilisez ensuite dans la demande GetRecords suivante (en tant que ShardIterator). En règle générale, cet itérateur de partition n'expire pas avant d'être utilisé. Cependant, vous pouvez constater que les itérateurs de partition expirent lorsque vous n'avez pas appelé GetRecords pendant plus de 5 minutes ou que vous avez redémarré votre application consommateur.

Si l'itérateur de partition expire immédiatement avant d'être utilisé, cela peut indiquer que la table DynamoDB utilisée par Kinesis n'a pas suffisamment de capacité pour stocker les données de bail. Cette situation est plus susceptible de se produire si vous avez un grand nombre de partitions. Pour résoudre ce problème, augmentez la capacité d'écriture attribuée à la table de partition. Pour plus d'informations, consultez [Utilisation d'une table des baux pour suivre les partitions traitées par](#page-204-0)  [l'application consommateur KCL.](#page-204-0)

L'itérateur de partition expire de façon inattendue 294

#### <span id="page-304-0"></span>Traitement des enregistrements consommateur en retard

Dans la plupart des cas d'utilisation, les applications consommateur lisent les données les plus récentes dans le flux. Dans certains cas, les lectures de l'application consommateur peuvent être en retard, ce qui n'est pas souhaitable. Une fois que vous avez identifié quel est le retard dans les lectures des applications consommateur, examinez les motifs les plus courants du retard des applications consommateur.

Commencez par la métrique GetRecords.IteratorAgeMilliseconds, qui suit la position de lecture dans toutes les partitions et les applications consommateur dans le flux. Notez que si l'ancienneté de l'itérateur dépasse 50 % de la période de conservation (par défaut 24 heures, configurable jusqu'à 365 jours), il y a un risque de perte de données suite à l'expiration des enregistrements. Une solution rapide provisoire consiste à augmenter la période de conservation. Cela arrête la perte de données importantes pendant que vous continuez à résoudre le problème. Pour plus d'informations, consultez [Surveillance du service Amazon Kinesis Data Streams avec](#page-314-0) [Amazon CloudWatch.](#page-314-0) Identifiez ensuite le retard pris par votre application client pour lire chaque partition à l'aide d'une CloudWatch métrique personnalisée émise par la Kinesis Client Library (KCL). MillisBehindLatest Pour plus d'informations, consultez [Surveillance de la bibliothèque cliente](#page-341-0)  [Kinesis avec Amazon CloudWatch](#page-341-0).

Voici les raisons les plus courantes pour lesquelles les applications consommateur sont en retard :

- De fortes augmentations soudaines de GetRecords.IteratorAgeMilliseconds ou MillisBehindLatest indiquent généralement un problème temporaire, telles que des défaillances d'opération d'API sur une application en aval. Vous devez examiner ces augmentations soudaines si l'une des métriques affiche systématiquement ce comportement.
- Une augmentation progressive de ces métriques indique qu'une application consommateur est en retard sur le flux, car elle ne traite pas les enregistrements assez vite. Les causes les plus courantes de ce comportement proviennent de ressources physiques insuffisantes ou d'une logique de traitement des enregistrements qui n'a pas été mise à l'échelle après une augmentation du débit du flux. Vous pouvez vérifier ce comportement en examinant les autres CloudWatch métriques personnalisées émises par la KCL associées à l'processTaskopération, notamment RecordProcessor.processRecords.TimeSuccess, et. RecordsProcessed
	- Si vous constatez une augmentation de la métrique processRecords. Time qui correspond à un débit plus élevé, vous devez analyser votre logique de traitement des enregistrements afin de déterminer pourquoi elle n'est pas mise à l'échelle alors que le débit augmente.

• Si vous constatez une hausse des valeurs processRecords.Time qui n'est pas liée à l'augmentation du débit, vérifiez si vous effectuez des appels bloquants dans le chemin critique, lesquels sont souvent responsables des ralentissements du traitement des enregistrements. Une autre approche consiste à augmenter votre parallélisme en augmentant le nombre de partitions. Enfin, vérifiez que vous avez une quantité suffisante de ressources physiques (mémoire, UC, etc.) sur les nœuds de traitement sous-jacents pendant les pics de demandes.

### <span id="page-305-0"></span>Erreur d'autorisation Clé principale KMS non autorisée

Cette erreur se produit lorsqu'une application consommateur procède à une lecture à partir d'un flux chiffré sans disposer d'autorisation sur la clé principale KMS. Pour attribuer à une application des autorisations d'accès à une clé KMS, consultez les rubriques [Utilisation des politiques de clés dans](https://docs.aws.amazon.com/kms/latest/developerguide/key-policies.html)  [AWS KMS](https://docs.aws.amazon.com/kms/latest/developerguide/key-policies.html) et [Utilisation des politiques IAM avec AWS KMS](https://docs.aws.amazon.com/kms/latest/developerguide/iam-policies.html).

# <span id="page-305-1"></span>Problèmes courants, questions et idées de résolution des problèmes pour les consommateurs

- [Pourquoi le déclencheur Kinesis Data Streams ne parvient-il pas à invoquer ma fonction Lambda ?](https://aws.amazon.com/premiumsupport/knowledge-center/kinesis-data-streams-lambda-invocation/)
- [Comment détecter et résoudre les ReadProvisionedThroughputExceeded exceptions dans Kinesis](https://aws.amazon.com/premiumsupport/knowledge-center/kinesis-readprovisionedthroughputexceeded/)  [Data Streams ?](https://aws.amazon.com/premiumsupport/knowledge-center/kinesis-readprovisionedthroughputexceeded/)
- [Pourquoi est-ce que je rencontre des problèmes de latence élevée avec Kinesis Data Streams ?](https://aws.amazon.com/premiumsupport/knowledge-center/kinesis-data-stream-latency-issues/)
- [Pourquoi mon flux de données Kinesis renvoie-t-il une erreur interne de serveur 500 ?](https://aws.amazon.com/premiumsupport/knowledge-center/kinesis-data-stream-500-error/)
- [Comment résoudre les problèmes liés au blocage d'une application KCL pour Kinesis Data](https://aws.amazon.com/premiumsupport/knowledge-center/kcl-kinesis-data-streams/)  [Streams ?](https://aws.amazon.com/premiumsupport/knowledge-center/kcl-kinesis-data-streams/)
- [Puis-je utiliser différentes applications Amazon Kinesis Client Library avec la même table Amazon](https://aws.amazon.com/premiumsupport/knowledge-center/kinesis-kcl-apps-dynamodb-table/)  [DynamoDB ?](https://aws.amazon.com/premiumsupport/knowledge-center/kinesis-kcl-apps-dynamodb-table/)

# Sujets avancés pour les consommateurs d'Amazon Kinesis Data Streams

Découvrez comment optimiser votre client Amazon Kinesis Data Streams.

#### Table des matières

• [Traitement à faible latence](#page-306-0)

Erreur d'autorisation Clé principale KMS non autorisée 296

- [Utilisation AWS Lambda avec la bibliothèque Kinesis Producer](#page-307-1)
- [Repartitionnement, mise à l'échelle et traitement parallèle](#page-307-0)
- [Gestion des enregistrements en double](#page-309-0)
- [Gestion du démarrage, de l'arrêt et de la limitation](#page-312-0)

#### <span id="page-306-0"></span>Traitement à faible latence

Le délai de propagation est défini comme la end-to-end latence entre le moment où un enregistrement est écrit dans le flux et celui où il est lu par une application grand public. Ce délai varie en fonction d'un certain nombre de facteurs, mais il est surtout modifié par l'intervalle d'interrogation des applications consommateur.

Pour la plupart des applications, nous recommandons d'interroger chaque partition une fois par seconde par application. Ainsi, plusieurs applications consommateur peuvent traiter un flux simultanément sans atteindre les limites de 5 appels GetRecords par seconde de Amazon Kinesis Data Streams. En outre, traiter de gros lots de données a tendance à être plus efficace pour réduire les latences réseau et les autres latences en aval dans votre application.

Les valeurs par défaut de la KCL sont définies pour suivre les meilleures pratiques d'interrogation toutes les secondes. Elles génère des délais de propagation normalement inférieurs à 1 seconde.

Les enregistrements Kinesis Data Streams sont disponibles pour la lecture immédiatement après avoir été écrits. Il existe quelques cas d'utilisation qui ont besoin de tirer parti de cet avantage et d'utiliser les données du flux dès qu'elles sont disponibles. Vous pouvez réduire sensiblement le délai de propagation en remplaçant les paramètres KCL par défaut pour interroger plus fréquemment, comme le montrent les exemples ci-après.

Code de configuration KCL Java :

```
kinesisClientLibConfiguration = new 
         KinesisClientLibConfiguration(applicationName, 
         streamName, 
         credentialsProvider,
```
workerId).withInitialPositionInStream(initialPositionInStream).withIdleTimeBetweenReadsInMillis(250);

Paramètres du fichier de propriétés pour KCL Python et Ruby :

#### idleTimeBetweenReadsInMillis = 250

#### **a** Note

Étant donné que Kinesis Data Streams est limité à 5 appels GetRecords par seconde et par partition, le fait de définir la propriété idleTimeBetweenReadsInMillis sur une valeur inférieure à 200 ms peut faire que votre application émet l'exception ProvisionedThroughputExceededException. Une trop grande partie de ces exceptions peuvent engendrer des interruptions exponentielles et provoquer ainsi des latences de traitement inattendues significatives. Si vous définissez cette propriété sur une valeur égale ou juste supérieure à 200 ms et que vous avez plusieurs applications de traitement, vous constaterez une limitation similaire.

#### <span id="page-307-1"></span>Utilisation AWS Lambda avec la bibliothèque Kinesis Producer

La [bibliothèque producteur Kinesis](https://docs.aws.amazon.com/kinesis/latest/dev/developing-producers-with-kpl.html) (KPL) regroupe de petits enregistrements formatés par l'utilisateur en enregistrements plus volumineux allant jusqu'à 1 Mo afin de mieux utiliser le débit Amazon Kinesis Data Streams. Bien que la KCL pour Java prenne en charge la désagrégation de ces enregistrements, vous devez utiliser un module spécial pour désagréger les enregistrements lorsque vous les utilisez en AWS Lambda tant que consommateur de vos flux. Vous pouvez obtenir le code de projet et les instructions nécessaires auprès GitHub des modules de [désagrégation de la](https://github.com/awslabs/kinesis-deaggregation)  [bibliothèque Kinesis Producer pour](https://github.com/awslabs/kinesis-deaggregation) Lambda. AWS Les composants de ce projet vous permettent de traiter des données sérialisées KPL dans AWS Lambda, en Java, Node.js et Python. Ces composants peuvent également être utilisés dans le cadre d'une [application KCL multi-lang](https://github.com/awslabs/amazon-kinesis-client/blob/master/amazon-kinesis-client-multilang/src/main/java/software/amazon/kinesis/multilang/package-info.java).

#### <span id="page-307-0"></span>Repartitionnement, mise à l'échelle et traitement parallèle

Le repartitionnement vous permet d'augmenter ou de diminuer le nombre de partitions dans un flux afin de faire face aux modifications de la vitesse de circulation des données dans le flux. En général, le repartitionnement est effectué par une application administrative qui surveille les métriques de traitement des données de partition. Bien que la KCL elle-même ne soit pas à l'origine des opérations de repartitionnement, elle est conçue pour faire face aux modifications du nombre de partitions que provoque le repartitionnement.

Comme indiqué dans [Utilisation d'une table des baux pour suivre les partitions traitées par](#page-204-0)  [l'application consommateur KCL,](#page-204-0) la KCL assure le suivi des unités dans le flux à l'aide d'un tableau Amazon DynamoDB. Lorsque de nouvelles partitions sont créées à la suite du repartitionnement, la KCL les détecte et remplit et apporte de nouvelles lignes dans la table. Les applications de travail détectent automatiquement les nouvelles partitions et créent des processeurs pour traiter les données qu'elles contiennent. La KCL répartit aussi les partitions du flux entre toutes les applications de travail et processeurs d'enregistrements disponibles.

La KCL garantit que les données qui existaient dans les partitions avant le repartitionnement son traitées en premier. Une fois que les données ont été traitées, les données issues des nouvelle partitions sont envoyées aux processeurs d'enregistrements. De cette façon, la KCL conserve l'ordre dans lequel les enregistrements de données ont été ajoutés au flux pour une clé de partition spécifique.

#### Exemple : Repartitionnement, mise à l'échelle et traitement parallèle

L'exemple suivant illustre comment la KCL vous permet de gérer la mise à l'échelle et le repartitionnement :

- Par exemple, si votre application s'exécute sur une instance EC2 et traite un flux de données Kinesis qui contient quatre partitions. Cette instance a une application de travail KCL et quatre processeurs d'enregistrements (un seul processeur d'enregistrements pour chaque partition). Ces quatre processeurs d'enregistrements s'exécutent en parallèle dans le même processus.
- Ensuite, si vous mettez à l'échelle l'application pour utiliser une autre instance, vous avez deux instances qui traitent un flux qui contient quatre partitions. Lorsque l"application de travail KCL démarre sur la seconde instance, elle équilibre la charge avec la première instance afin que chaque instance traite maintenant deux partitions.
- Si vous décidez ensuite de fractionner les quatre partitions en cinq partitions. La KCL coordonne à nouveau le traitement entre les instances : une instance traite trois partitions et l'autre traite deux partitions. Une coordination similaire se produit lorsque vous fusionnez des partitions.

En règle générale, lorsque vous utilisez la KCL, vous devez vous assurer que le nombre d'instances ne dépasse pas le nombre de partitions (sauf en cas de reprise sur incident). Chaque partition est traitée par une seule application de travail KCL et a exactement un processeur d'enregistrements correspondant, de sorte que vous n'avez jamais besoin de plusieurs instances pour traiter une seule partition. Cependant, une seul application de travail peut traiter tout nombre de partitions, et il est donc approprié que le nombre de partitions dépasse le nombre d'instances.

Pour faire monter le traitement en puissance dans votre application, vous devez tester une combinaison des méthodes suivantes :

- Augmentation de la taille de l'instance (car tous les processeurs d'enregistrements s'exécutent en parallèle dans un processus)
- Augmentation du nombre d'instances jusqu'au nombre maximal de partitions ouvertes (car les partitions peuvent être traitées de façon indépendante)
- Augmentation du nombre de partitions (ce qui augmente le niveau de parallélisme)

Notez que vous pouvez utiliser autoscaling pour mettre à l'échelle automatiquement vos instances sur la base des métriques appropriées. Pour plus d'informations, consultez le [Guide de l'utilisateur](https://docs.aws.amazon.com/autoscaling/ec2/userguide/) [Amazon EC2 Auto Scaling](https://docs.aws.amazon.com/autoscaling/ec2/userguide/).

Lorsque le repartitionnement augmente le nombre de partitions du flux, l'augmentation correspondante du nombre de processeurs d'enregistrements augmente la charge sur les instances EC2 qui les hébergent. Si les instances font partie d'un groupe Auto Scaling et que la charge augmente suffisamment, le groupe Auto Scaling ajoute des instances pour gérer l'augmentation de la charge. Vous devez configurer vos instances pour lancer votre Amazon Kinesis Data Streams au démarrage, afin que les applications de travail et processeurs d'enregistrements supplémentaires deviennent actifs immédiatement sur la nouvelle instance.

Pour en savoir plus sur le repartitionnement, référez-vous à la section [Repartitionnement d'un flux](#page-127-0).

#### <span id="page-309-0"></span>Gestion des enregistrements en double

Il y a deux raisons principales pour lesquelles les enregistrements peuvent être distribués plusieurs fois à votre Amazon Kinesis Data Streams : nouvelles tentatives de l'application producteur et nouvelles tentatives de l'application consommateur. Votre application doit anticiper et gérer adéquatement le traitement des enregistrements plusieurs fois.

#### Nouvelles tentatives de l'application producteur

Prenez l'exemple d'une application producteur qui connaît un délai d'attente lié au réseau après avoir effectué un appel vers PutRecord, mais avant de recevoir un accusé de réception de Amazon Kinesis Data Streams. L'application producteur ne peut pas être sûre que l'enregistrement a été distribué à Kinesis Data Streams. En supposant que chaque enregistrement est important pour l'application, l'application producteur aura été écrite de façon à renouveler l'appel avec les mêmes données. Si les deux appels vers PutRecord sur ces mêmes données ont été validés avec succès pour Kinesis Data Streams, il y aura deux enregistrements Kinesis Data Streams. Même si les deux enregistrements comportent des données identiques, ils ont aussi des numéros de séquence uniques. Les applications qui ont besoin de garanties strictes doivent intégrer une clé primaire dans

l'enregistrement pour supprimer les doubles ultérieurement lors du traitement. Notez que le nombre de doubles dû aux tentatives de l'application producteur est généralement faible par rapport au nombre de doubles dû aux tentatives de l'application consommateur.

#### **G** Note

Si vous utilisez le AWS SDKPutRecord, découvrez le [comportement du SDK Retry](https://docs.aws.amazon.com/sdkref/latest/guide/feature-retry-behavior.html) dans le guide de l'utilisateur des AWS SDK et des outils.

#### Tentatives de l'application consommateur

Les tentatives de l'application consommateur (l'application qui traite les données) ont lieu lorsque les processeurs d'enregistrements redémarrent. Les processeurs d'enregistrements d'une même partition redémarrent dans les cas suivants :

- 1. Une application de travail s'arrête de manière inattendue
- 2. Des instances de travail sont ajoutées ou supprimées
- 3. Des partitions sont fusionnées ou fractionnées
- 4. L'application est déployée

Dans tous ces cas, le mappage shards-to-worker-to -record-processor est continuellement mis à jour pour le traitement de l'équilibrage de charge. Les processeurs de partition qui ont été migrés vers d'autres instances recommencent à traiter les enregistrements depuis le dernier point de contrôle. Il en résulte un traitement double des enregistrements, comme l'illustre l'exemple ci-dessous. Pour plus d'informations sur l'équilibrage de charge, consultez [Repartitionnement, mise à l'échelle et traitement](#page-307-0)  [parallèle](#page-307-0).

Exemple : Tentatives de l'application consommateur générant des enregistrements redistribués

Dans cet exemple, vous avez une application qui lit continuellement les enregistrements à partir d'un flux, regroupe les enregistrements dans un fichier local et charge ce fichier dans Amazon S3. Pour simplifier, supposons qu'il y a une seule partition et une application de travail qui traite la partition. Prenons l'exemple de la séquence d'événements suivante, en supposant que le dernier point de contrôle était au numéro d'enregistrement 10 000 :

1. Une application de travail lit le prochain lot d'enregistrements à partir de la partition, soit les enregistrements 10 001 à 20 000.

- 2. L'application de travail passe le lot d'enregistrements au processeur d' enregistrements associé.
- 3. Le processeur d'enregistrements regroupe les données, crée un fichier Amazon S3 et charge ce fichier dans Amazon S3 avec succès.
- 4. L'application de travail s'arrête de façon inattendue avant l'arrivée d'un nouveau point de contrôle.
- 5. L'application, l'application de travail et le processeur d'enregistrements redémarrent.
- 6. L'application de travail commence maintenant à lire depuis le dernier point de contrôle, ici 10 001.

Donc les enregistrements 10 001 à 20 000 sont utilisés plusieurs fois.

Résistance aux tentatives de l'application consommateur

Même si les enregistrements peuvent être traités plusieurs fois, votre application peut vouloir présenter les effets secondaires en indiquant que les enregistrements ont été traités une seule fois (traitement idempotent). Les solutions à ce problème varient en complexité et précision. Si la destination des données finales peut gérer les doubles correctement, nous vous recommandons de vous appuyer sur la destination finale pour effectuer un traitement idempotent. Par exemple, avec [Opensearch](https://www.opensearch.org/) vous pouvez utiliser une combinaison de gestion des versions et d'ID uniques pour empêcher le traitement en double.

Dans l'exemple de la section précédente, l'application lit en permanence les enregistrements à partir d'un flux, regroupe les enregistrements dans un fichier local et charge ce fichier dans Amazon S3. Comme illustré, les enregistrements 10 001 à 20 000 sont utilisés plusieurs fois, ce qui donne plusieurs fichiers Amazon S3 contenant les mêmes données. Une façon d'atténuer les doubles constatés dans cet exemple est de faire en sorte que l'étape 3 utilise le schéma suivant :

- 1. Le processeur d'enregistrements utilise un nombre fixe d'enregistrements par fichier Amazon S3, par exemple 5 000.
- 2. Le nom de fichier utilise le schéma suivant : préfixe Amazon S3, id de partition et First-Sequence-Num. Dans ce cas, ce peut être quelque chose comme sampleshard000001-10001.
- 3. Une fois que vous avez chargé le fichier Amazon S3, effectuez un point de contrôle en spécifiant Last-Sequence-Num. Dans ce cas, vous effectuez le point de contrôle au numéro d'enregistrement 15 000.

Avec ce schéma, même si les enregistrements sont traités plusieurs fois, le fichier Amazon S3 résultant a le même nom et contient les mêmes données. Les tentatives se traduisent uniquement par l'écriture des mêmes données dans le même fichier plusieurs fois.

Dans le cas d'une opération de repartitionnement, le nombre d'enregistrements laissés dans la partition peut être inférieur au nombre fixe voulu. Dans ce cas, votre méthode shutdown() doit vider le fichier dans Amazon S3 et effectuer un point de contrôle sur le dernier numéro de séquence. Le schéma ci-dessus est aussi compatible avec les opérations de repartitionnement.

### <span id="page-312-0"></span>Gestion du démarrage, de l'arrêt et de la limitation

Voici quelques éléments de réflexion supplémentaires à intégrer dans la conception de votre Amazon Kinesis Data Streams.

#### Table des matières

- [Démarrage des applications producteur et des applications consommateur](#page-312-1)
- [Arrêter une application Amazon Kinesis Data Streams](#page-313-0)
- [Limitation de lecture](#page-313-1)

#### <span id="page-312-1"></span>Démarrage des applications producteur et des applications consommateur

Par défaut, la KCL commence à lire les enregistrements à partir de l'extrémité du flux, là où se trouve le dernier enregistrement ajouté. Dans cette configuration, si une application productrice de données ajoute des enregistrements avant le démarrage des processeurs d'enregistrements, ces enregistrements ne sont pas lus par les processeurs d'enregistrements une fois qu'ils ont démarré.

Pour modifier le comportement des processeurs d'enregistrements afin qu'ils lisent toujours les données à partir du début du flux, définissez la valeur suivante dans le fichier de propriétés de votre application Amazon Kinesis Data Streams :

#### initialPositionInStream = TRIM\_HORIZON

Par défaut, Amazon Kinesis Data Streams stocke toutes les données pendant 24 heures. Il prend également en charge la conservation étendue jusqu'à 7 jours et la conservation à long terme jusqu'à 365 jours. Ce laps de temps est appelé la période de conservation. Si vous définissez la position de début sur TRIM\_HORIZON, le processeur d'enregistrements démarre par les données les plus anciennes du flux, telles quelles sont définies par la période de conservation. Même avec la valeur

TRIM\_HORIZON, si un processeur d'enregistrements démarre après un délai supérieur à la période de conservation, certains enregistrements du flux ne sont plus disponibles. C'est pourquoi vous devez toujours faire en sorte que les applications grand public lisent à partir du flux et utiliser la CloudWatch métrique GetRecords.IteratorAgeMilliseconds pour vérifier que les applications suivent le rythme des données entrantes.

Dans certains scénarios, il peut être très bien pour les processeurs d'enregistrements de manquer les quelques premiers enregistrements du flux. Par exemple, vous pouvez exécuter certains enregistrements initiaux dans le flux pour vérifier que le flux fonctionne end-to-end comme prévu. Après avoir fait cette vérification initiale, démarrez vos applications de travail et commencez à placer des données de production dans le flux.

Pour plus d'informations sur le paramètre TRIM\_HORIZON, consultez [Utilisation d'itérateurs de](#page-262-0) [partition.](#page-262-0)

#### <span id="page-313-0"></span>Arrêter une application Amazon Kinesis Data Streams

Lorsque votre application Amazon Kinesis Data Streams a terminé la tâche qui lui était destinée, vous devez la fermer en arrêtant les instances EC2 sur lesquelles elle est exécutée. Vous pouvez arrêter les instances à l'aide de la [AWS Management Console](https://console.aws.amazon.com/ec2/home) ou de la [AWS CLI.](https://docs.aws.amazon.com/cli/latest/reference/ec2/index.html)

Après avoir fermé votre Amazon Kinesis Data Streams, vous devez supprimer le tableau Amazon DynamoDB que la KCL a utilisé pour suivre l'état de l'application.

#### <span id="page-313-1"></span>Limitation de lecture

Le débit d'un flux est configuré au niveau de la partition. Chaque partition a un débit de lecture allant jusqu'à 5 transactions par seconde pour les lectures, jusqu'à un taux total de lecture de données maximal de 2 Mo par seconde. Si une application (ou un groupe d'applications fonctionnant sur le même flux) tente d'extraire des données à partir d'une partition à une vitesse supérieure ; Kinesis Data Streams limite les opérations Get correspondantes.

Dans une application Amazon Kinesis Data Streams, si un processeur d'enregistrements traite les données plus vite que la limite, comme dans le cas d'un basculement, la limitation se produit. Étant donné que la KCL gère les interactions entre les applications et Kinesis Data Streams, les exceptions de limitation se produisent dans le code KCL plutôt que dans le code d'application. Cependant, comme la KCL consigne ces exceptions, vous les voyez dans les journaux.

Si vous trouvez que votre application est systématiquement limitée, vous devez penser à augmenter le nombre de partitions du flux.

# Surveillance d'Amazon Kinesis Data Streams

Vous pouvez surveiller vos flux de données dans Amazon Kinesis Data Streams en utilisant les fonctionnalités suivantes :

- [CloudWatch métriques](#page-314-0) Kinesis Data Streams envoie à CloudWatch Amazon des métriques personnalisées avec un suivi détaillé pour chaque flux.
- [Kinesis Agent : l'agent](#page-334-0) Kinesis publie des CloudWatch métriques personnalisées pour aider à évaluer si l'agent fonctionne comme prévu.
- [Journalisation d'API](#page-335-0) : Kinesis Data Streams utilise AWS CloudTrail pour consigner les appels d'API et stocker les données dans un compartiment Amazon S3.
- [Bibliothèque client Kinesis](#page-341-0) : La bibliothèque client Kinesis (KCL) fournit des métriques pour chaque partition, application de travail et application KCL.
- [Bibliothèque producteur Kinesis](#page-356-0) :La bibliothèque producteur Kinesis (KPL) fournit des métriques pour chaque partition, application de travail et application KPL.

Pour obtenir plus d'informations sur les problèmes, les questions et le dépannage courants en matière de surveillance, consultez les ressources suivantes :

- [Quels indicateurs utiliser pour surveiller et résoudre les problèmes liés à Kinesis Data Streams ?](https://aws.amazon.com/premiumsupport/knowledge-center/kinesis-data-streams-troubleshoot/)
- [Pourquoi la IteratorAgeMilliseconds valeur de Kinesis Data Streams continue-t-elle d'augmenter ?](https://aws.amazon.com/premiumsupport/knowledge-center/kinesis-data-streams-iteratorage-metric/)

# <span id="page-314-0"></span>Surveillance du service Amazon Kinesis Data Streams avec Amazon CloudWatch

Amazon Kinesis Data Streams et CloudWatch Amazon sont intégrés afin que vous puissiez collecter, consulter et CloudWatch analyser les métriques de vos flux de données Kinesis. Par exemple, pour suivre l'utilisation de la partition, vous pouvez surveiller les métriques IncomingBytes et OutgoingBytes, et les comparer au nombre de partitions dans le flux.

Les métriques que vous configurez pour vos streams sont automatiquement collectées et transmises à CloudWatch chaque minute. Les métriques sont archivées pendant deux semaines ; après cette période, les données sont supprimées.

Le tableau suivant décrit la surveillance de base au niveau des flux et la surveillance avancée au niveau des partitions pour les flux de données Kinesis.

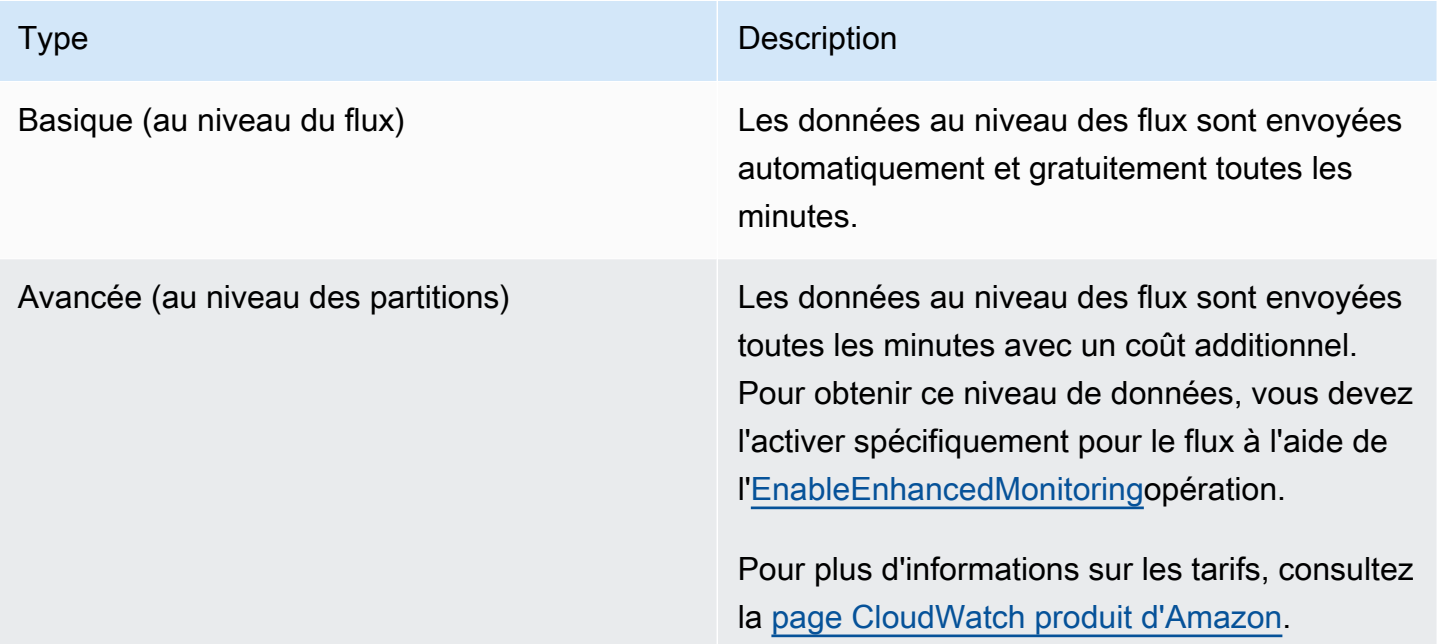

#### Métriques et dimensions d'Amazon Kinesis Data Streams

Kinesis Data Streams envoie des métriques CloudWatch à deux niveaux : le niveau du flux et, éventuellement, le niveau de la partition. Les métriques de niveau flux sont destinées aux cas d'utilisation de surveillance les plus courants dans des conditions normales. Les métriques au niveau des partitions concernent des tâches de surveillance spécifiques, généralement liées au dépannage, et sont activées à l'aide de l'[EnableEnhancedMonitoringo](https://docs.aws.amazon.com/kinesis/latest/APIReference/API_EnableEnhancedMonitoring.html)pération.

Pour une explication des statistiques collectées à partir des CloudWatch métriques, consultez la section [CloudWatch Statistiques](https://docs.aws.amazon.com/AmazonCloudWatch/latest/DeveloperGuide/cloudwatch_concepts.html#Statistic) du guide de CloudWatch l'utilisateur Amazon.

#### **Rubriques**

- [Métriques de base au niveau des flux](#page-316-0)
- [Métriques avancées au niveau des partitions](#page-326-0)
- [Dimensions pour les métriques Amazon Kinesis Data Streams](#page-331-0)
- [Métriques Amazon Kinesis Data Streams recommandées](#page-332-0)

#### <span id="page-316-0"></span>Métriques de base au niveau des flux

L'espace de noms AWS/Kinesis inclut les métriques au niveau des flux suivantes.

Kinesis Data Streams envoie ces mesures CloudWatch au niveau du flux à chaque minute. Ces métriques sont toujours disponibles.

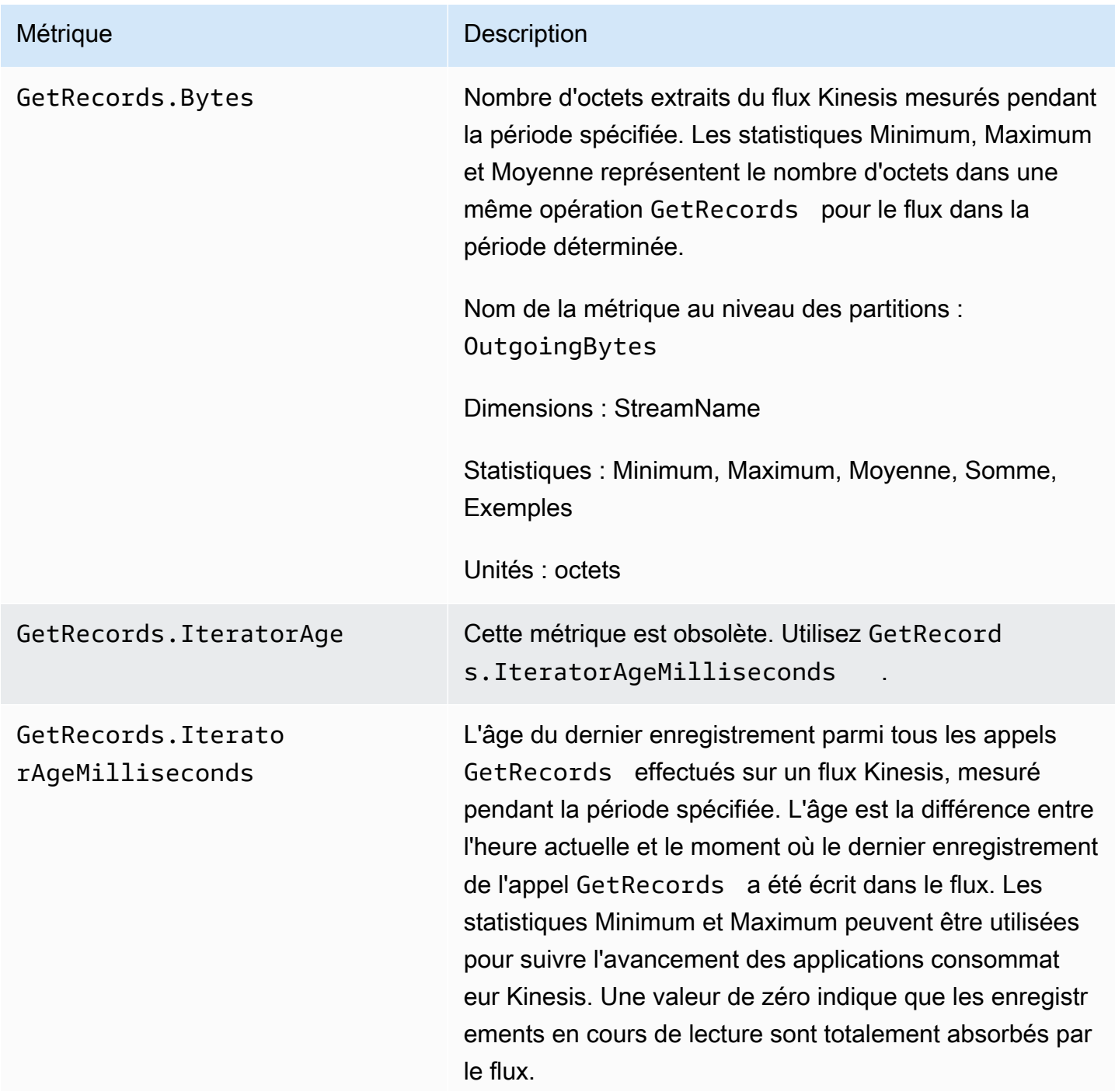

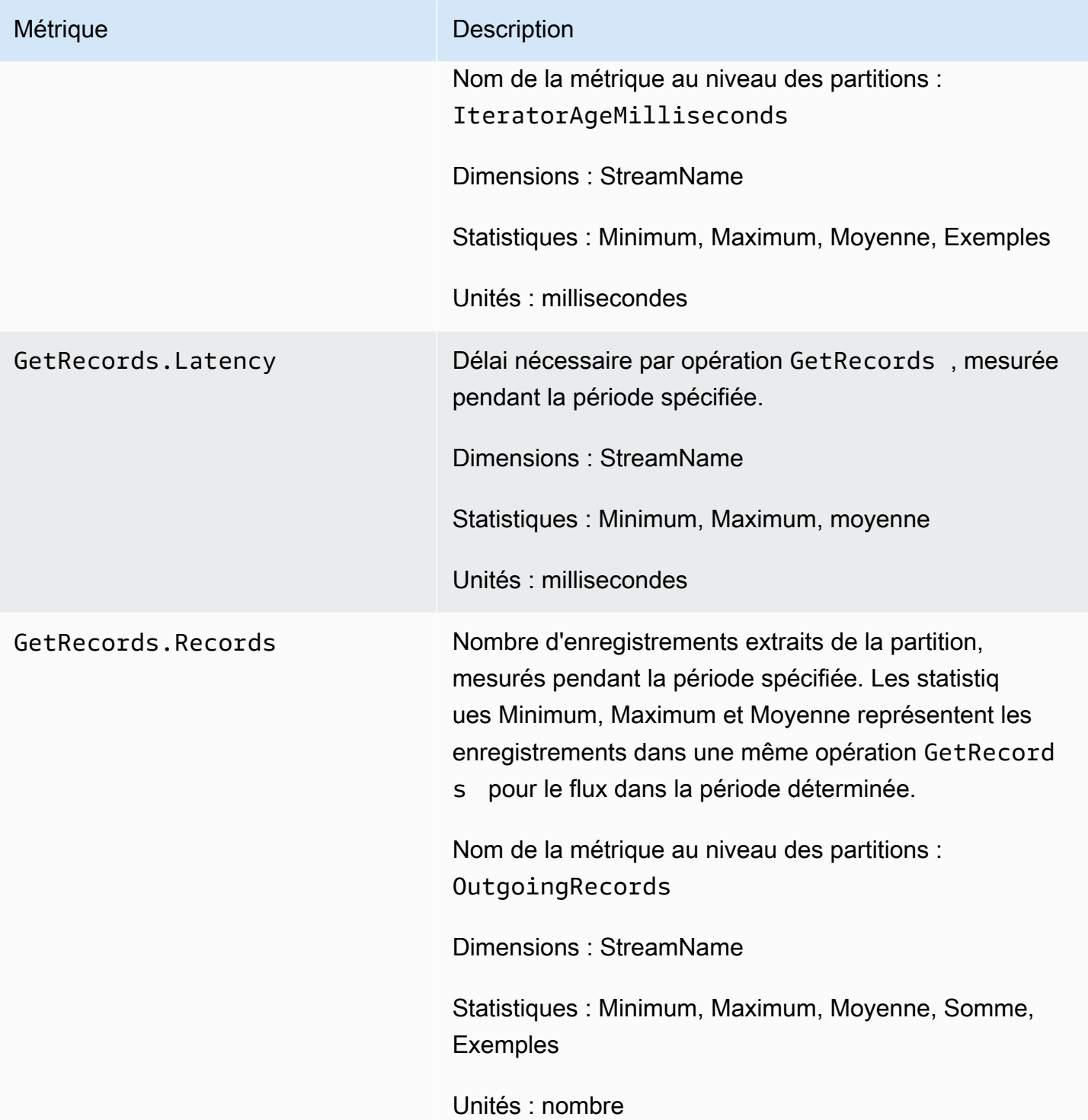

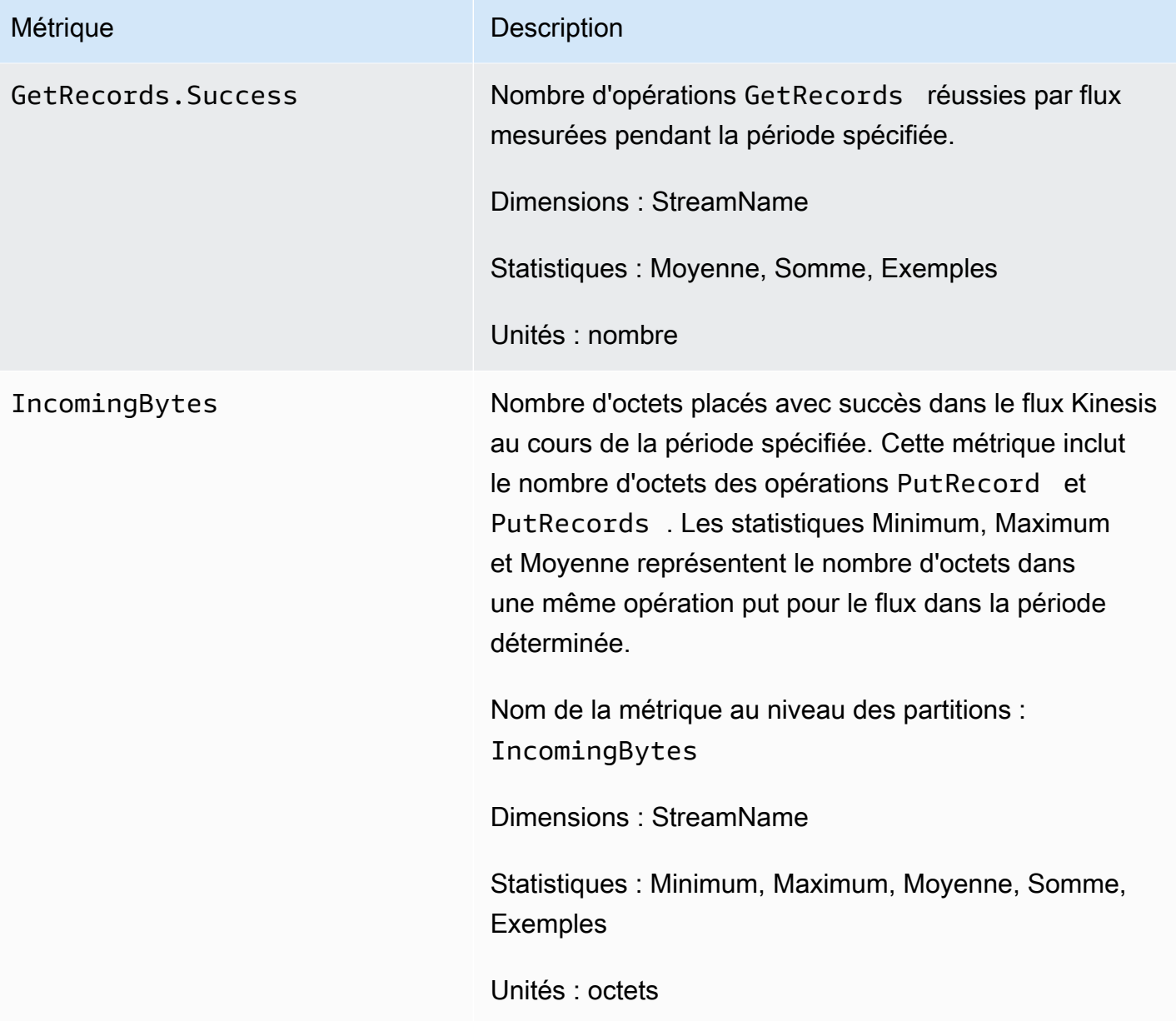

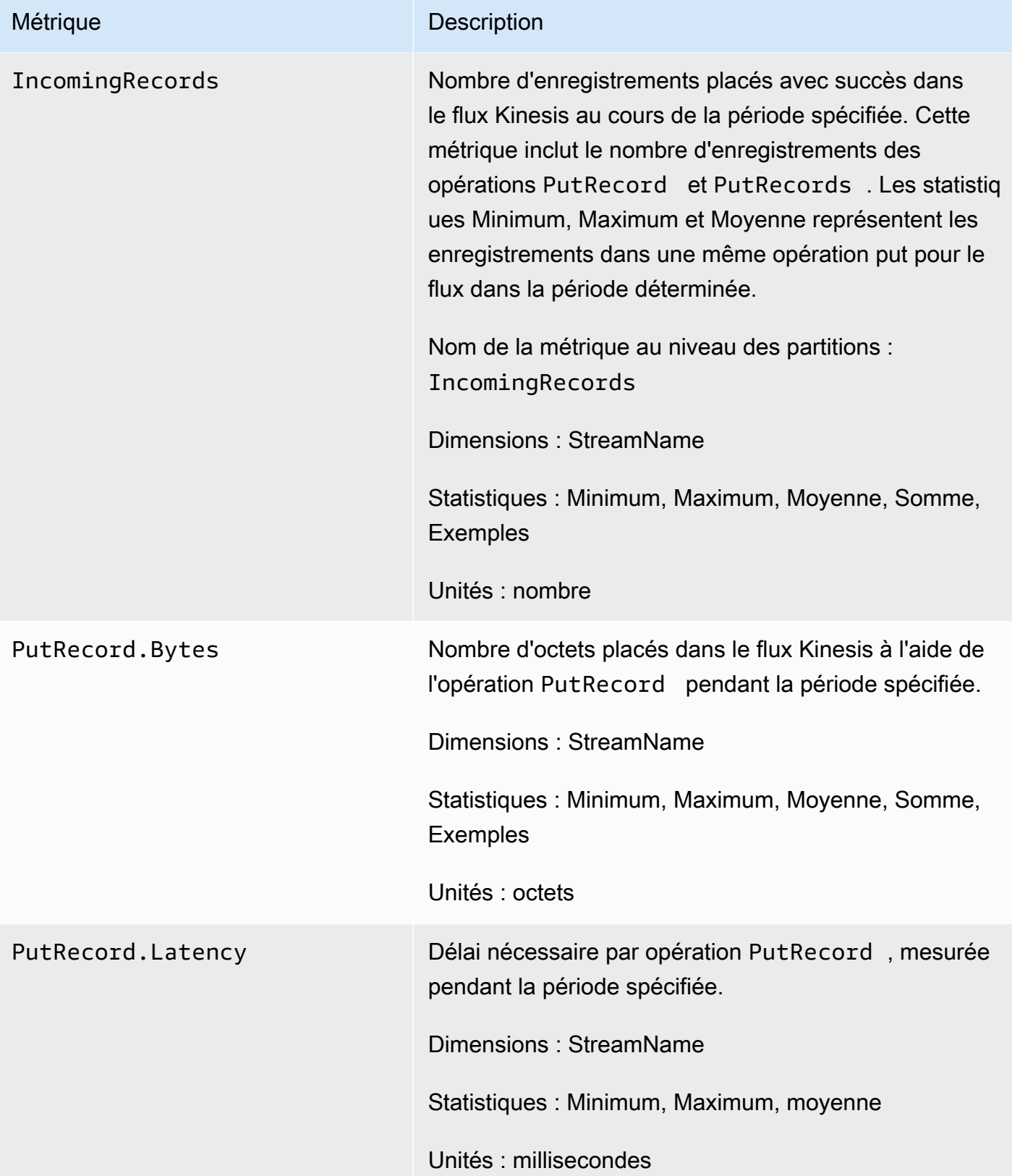

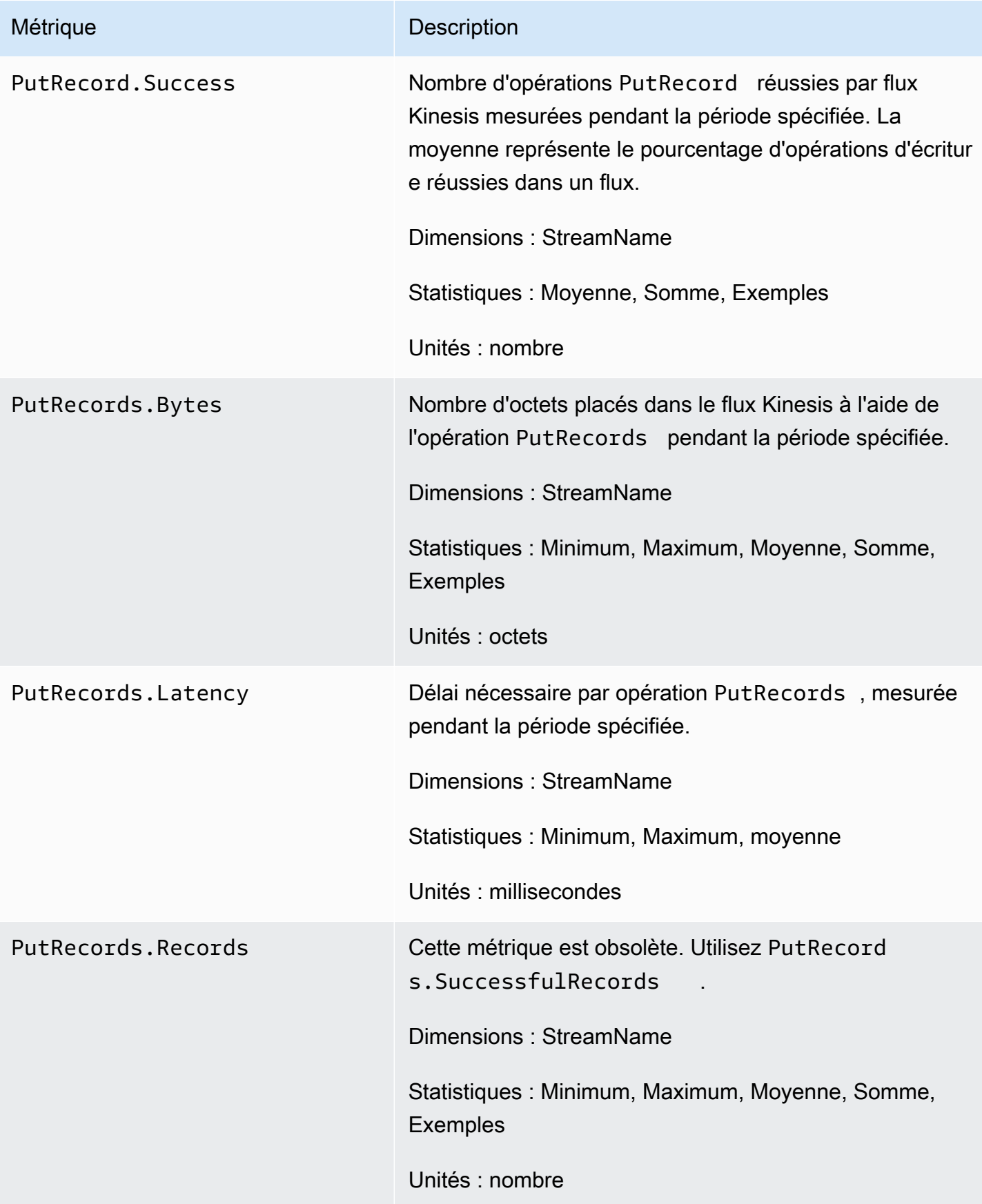

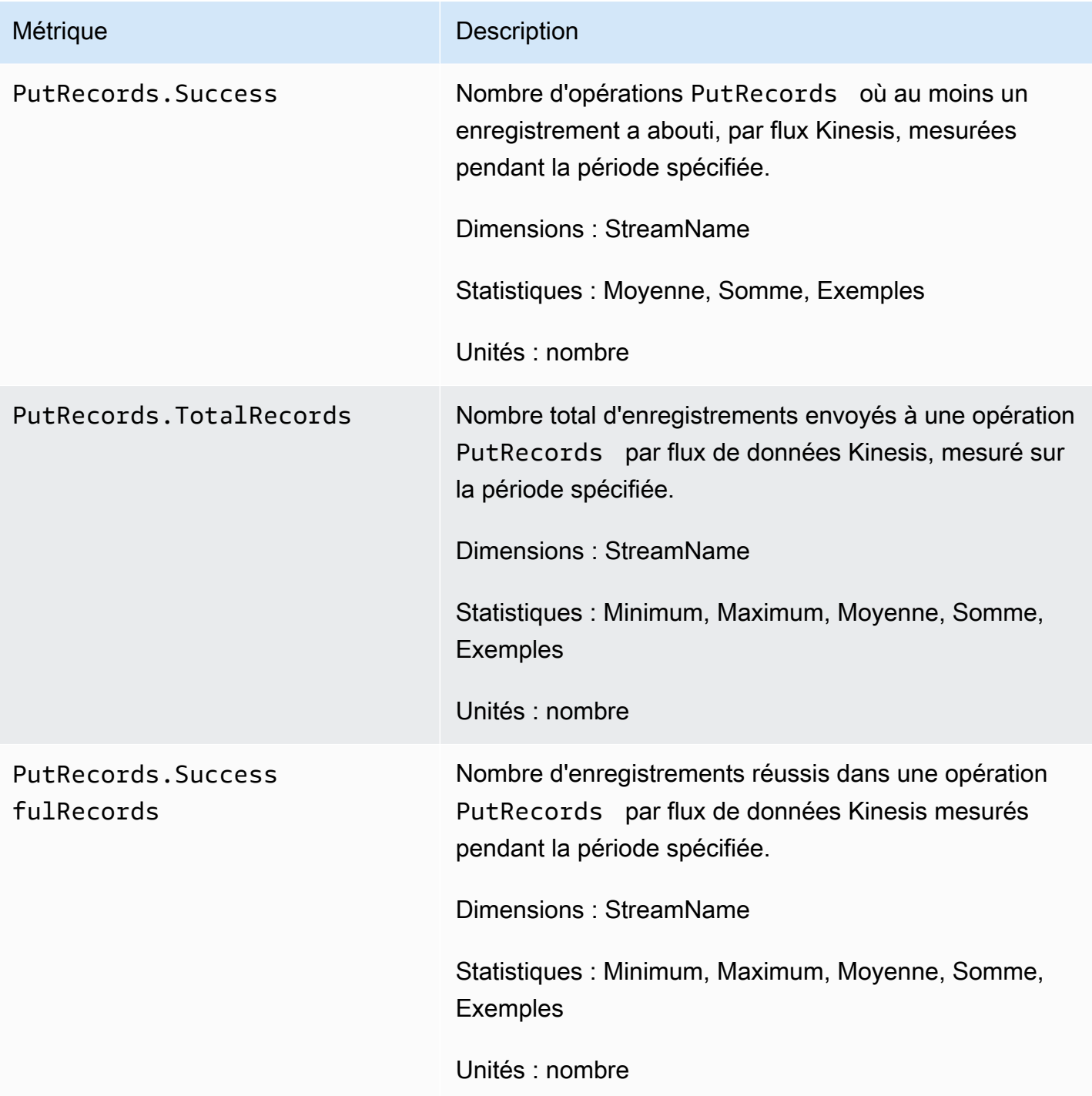

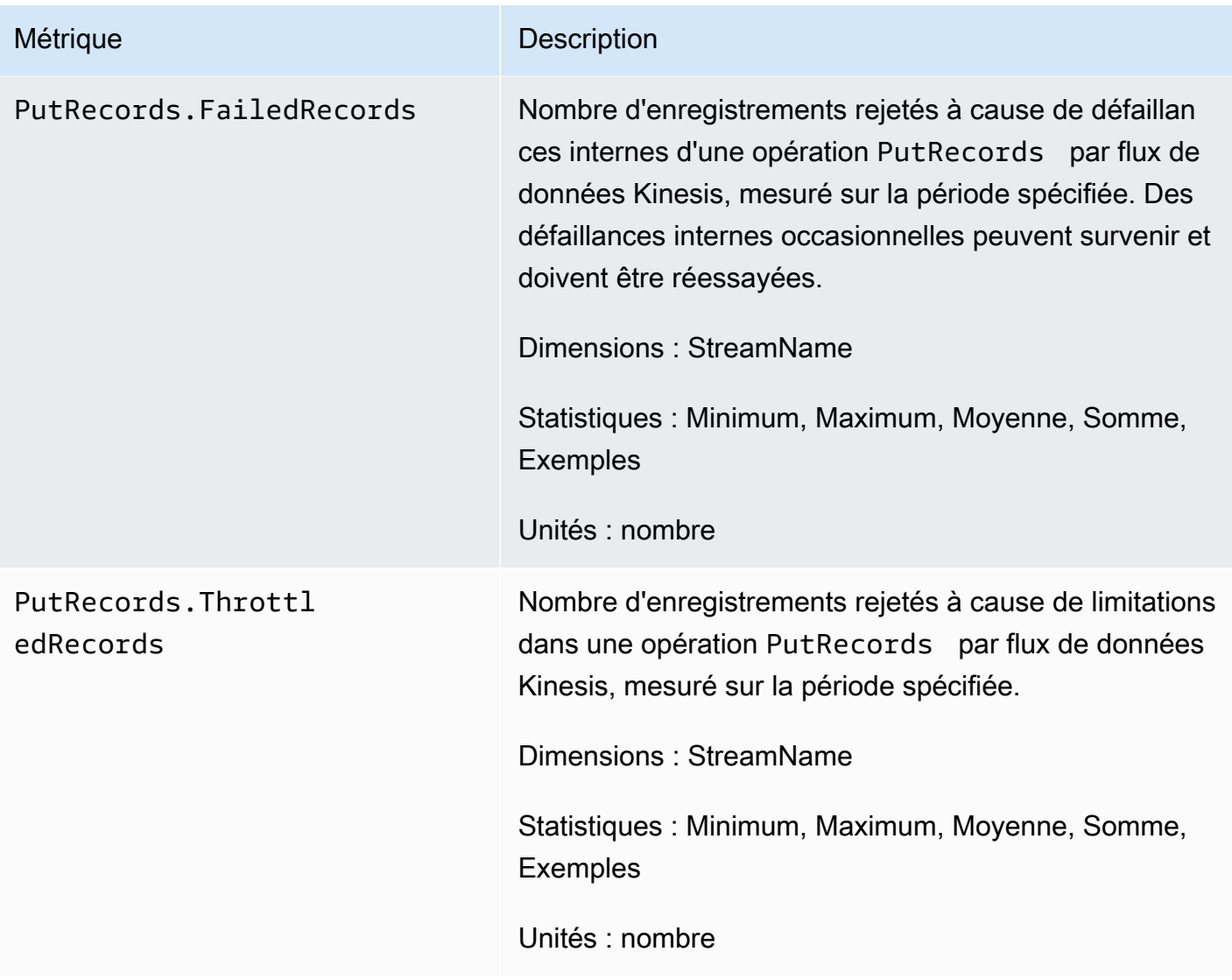

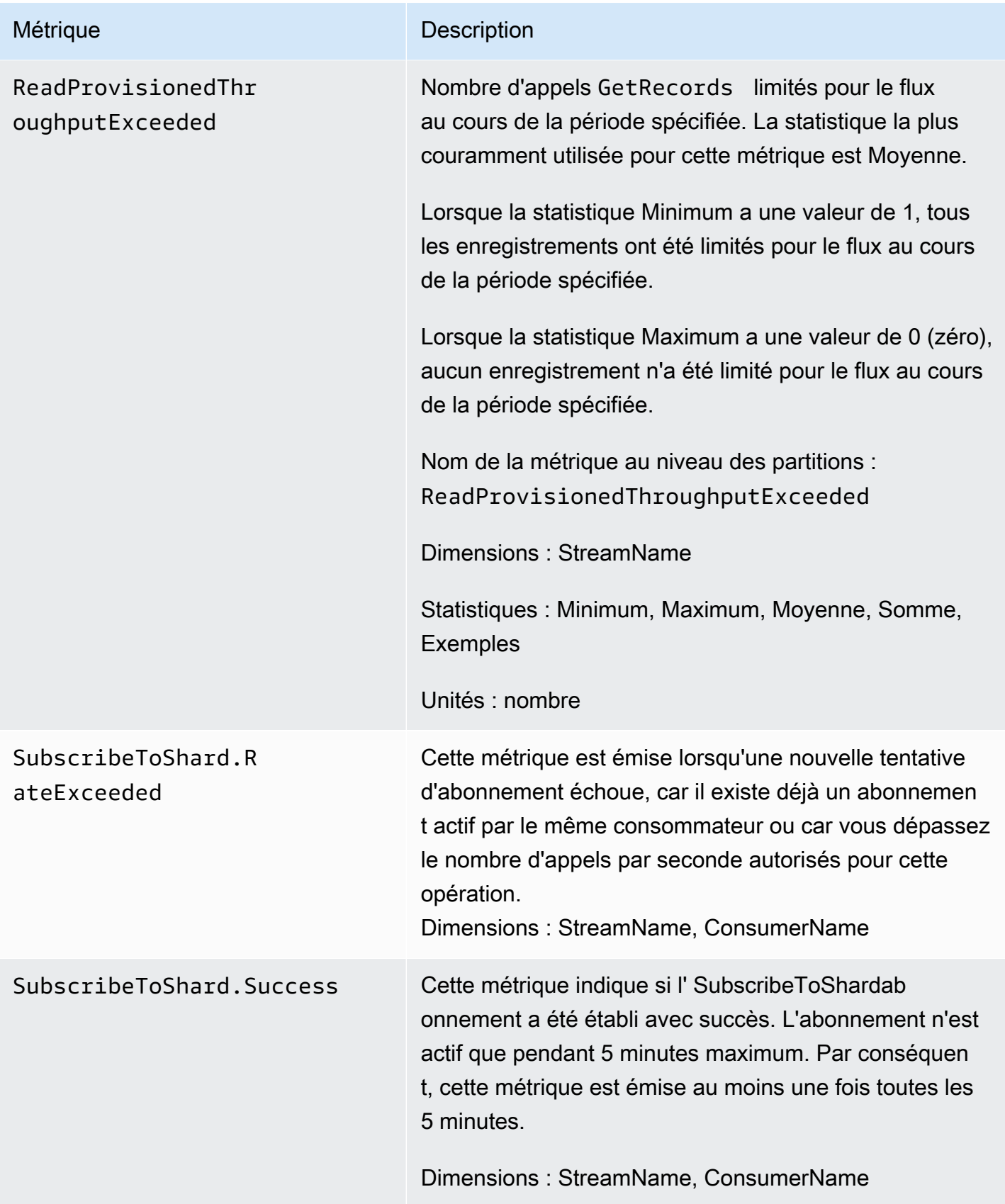
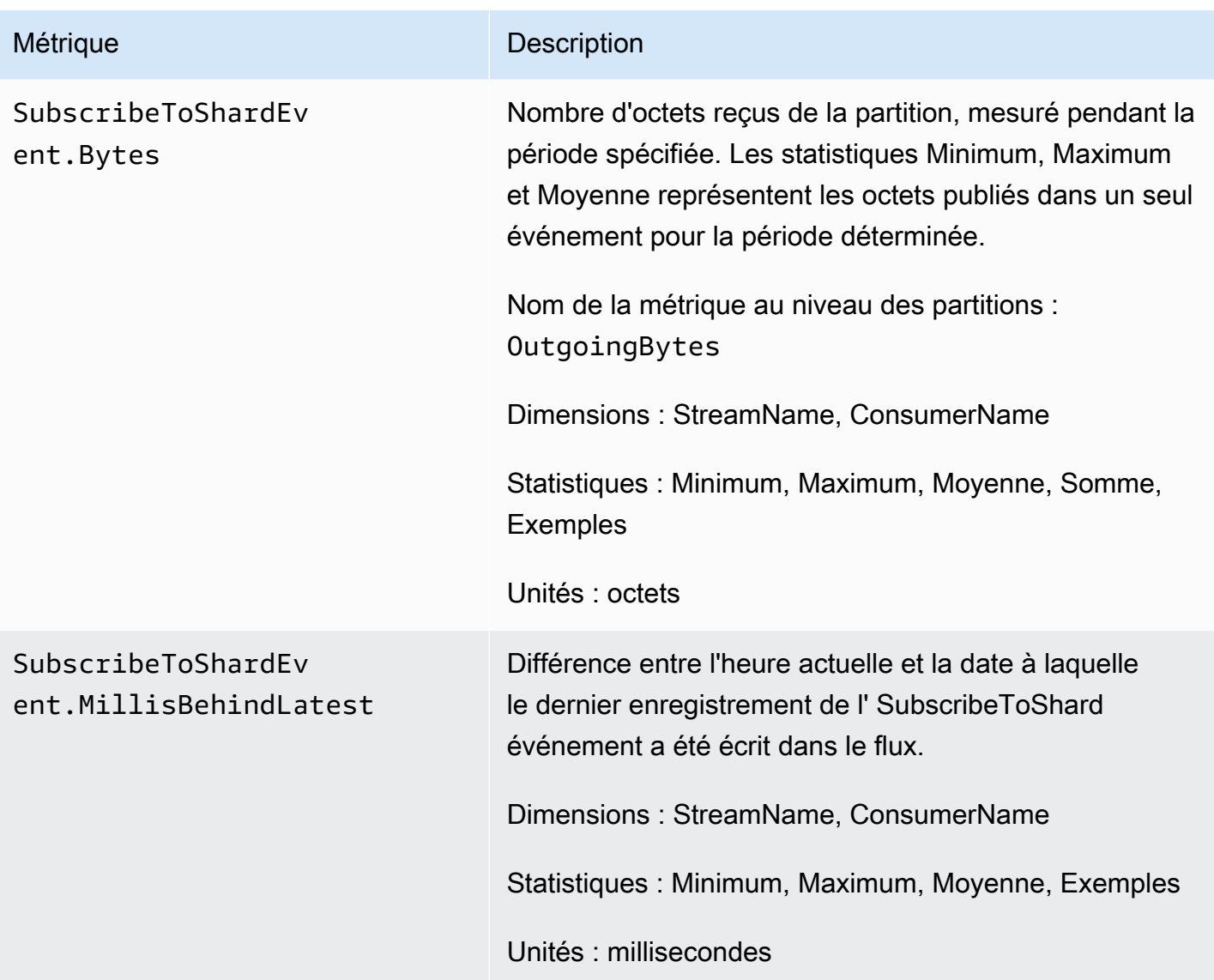

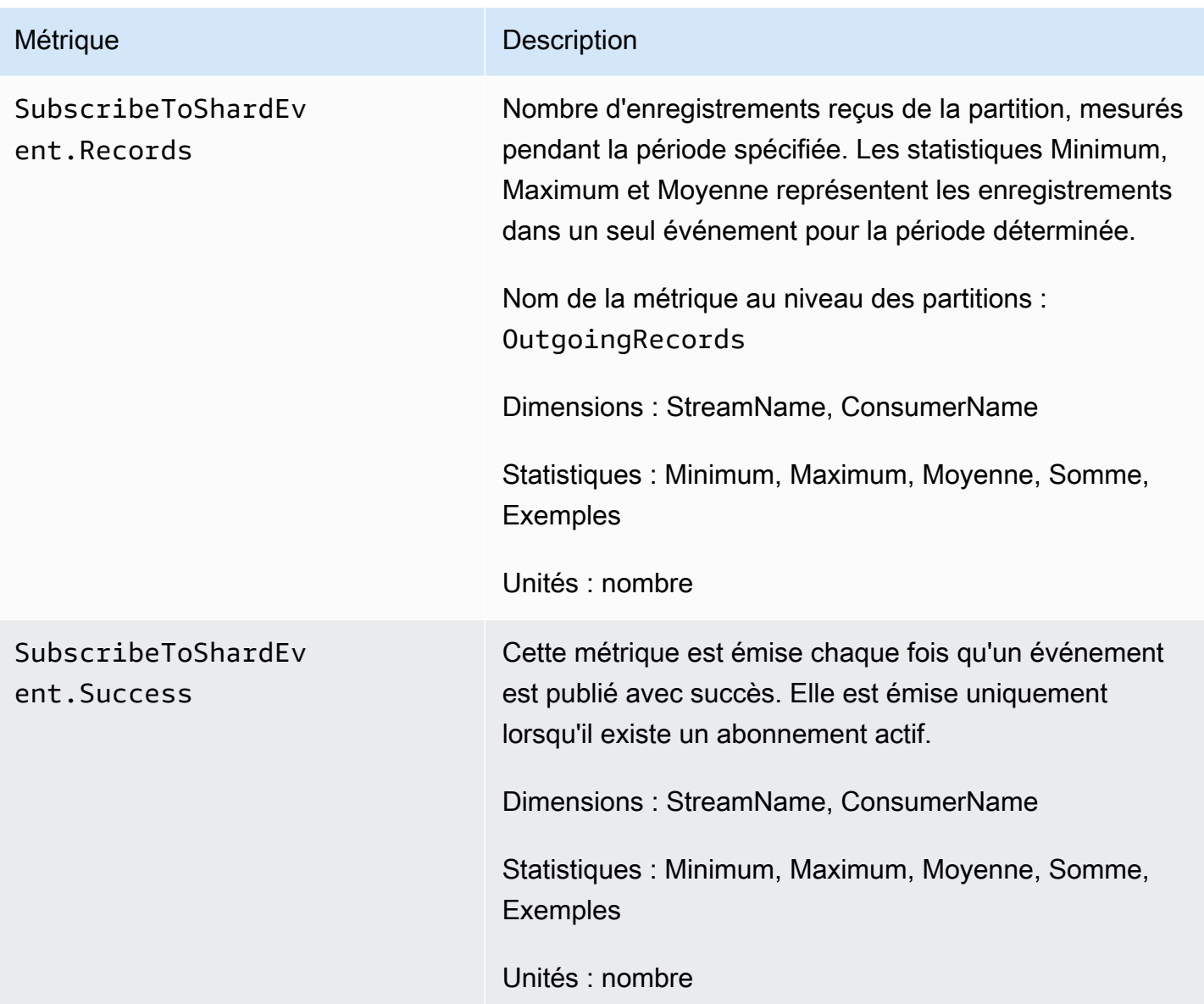

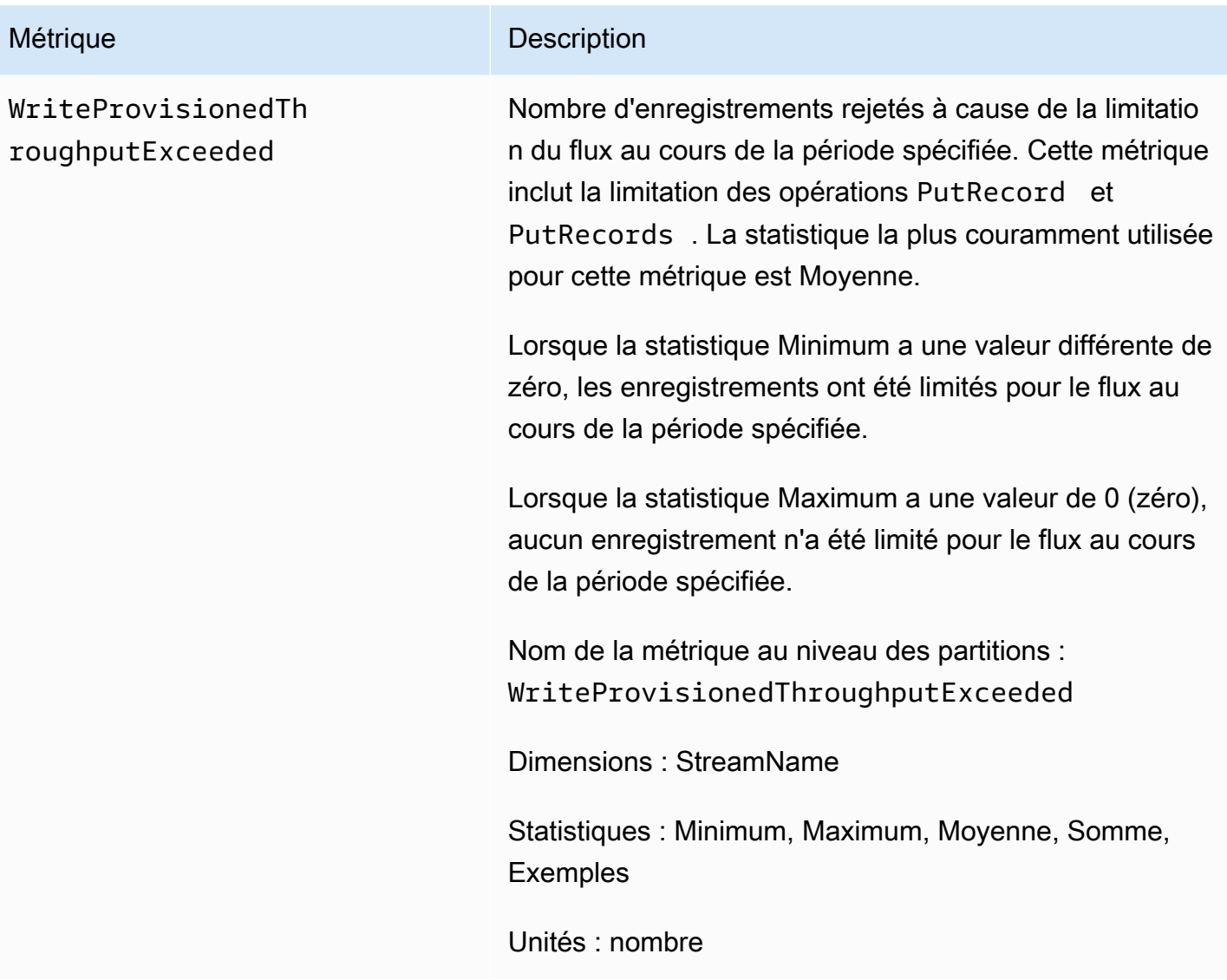

## Métriques avancées au niveau des partitions

L'espace de noms AWS/Kinesis inclut les métriques suivantes au niveau des partitions.

Kinesis envoie les mesures suivantes au niveau des partitions toutes les minutes. CloudWatch Chaque dimension métrique crée une CloudWatch métrique et effectue environ 43 200 appels d'PutMetricDataAPI par mois. Ces métriques ne sont pas activées par défaut. Des frais sont associés aux métriques améliorées émises depuis Kinesis. Pour plus d'informations, consultez [Amazon CloudWatch Pricing](https://aws.amazon.com/cloudwatch/pricing/) sous la rubrique Amazon CloudWatch Custom Metrics. Les frais sont fournis par partition par métrique par mois.

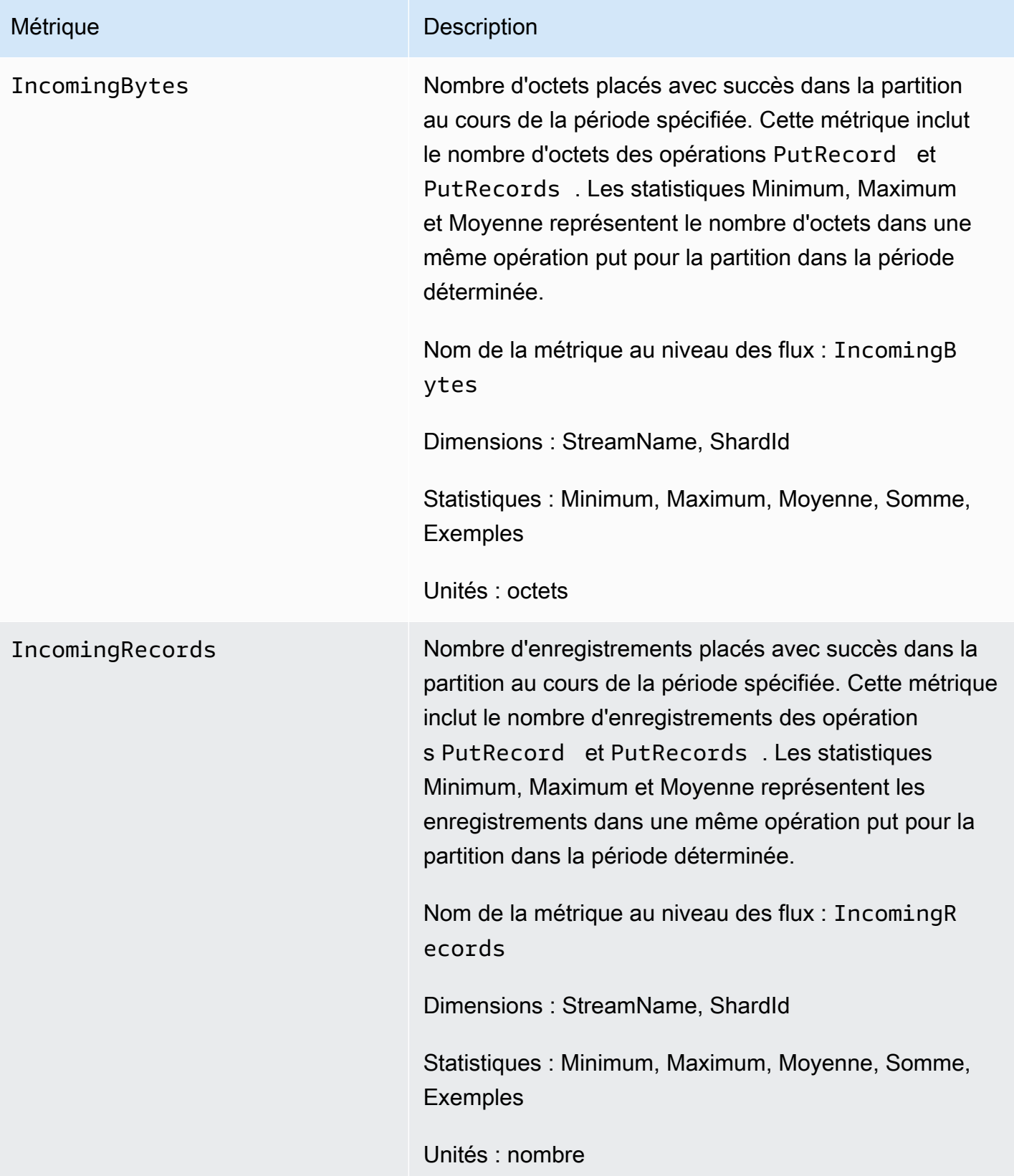

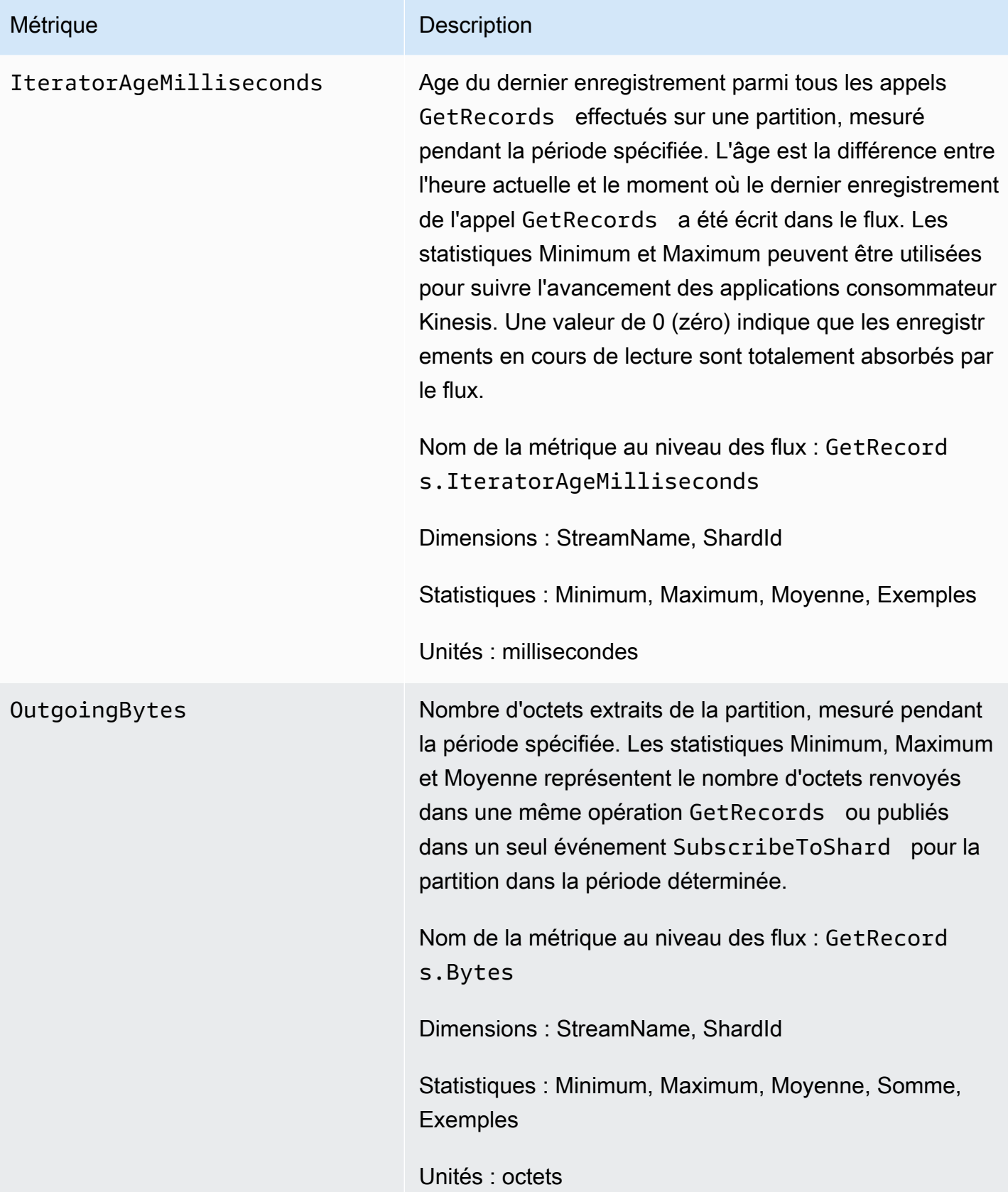

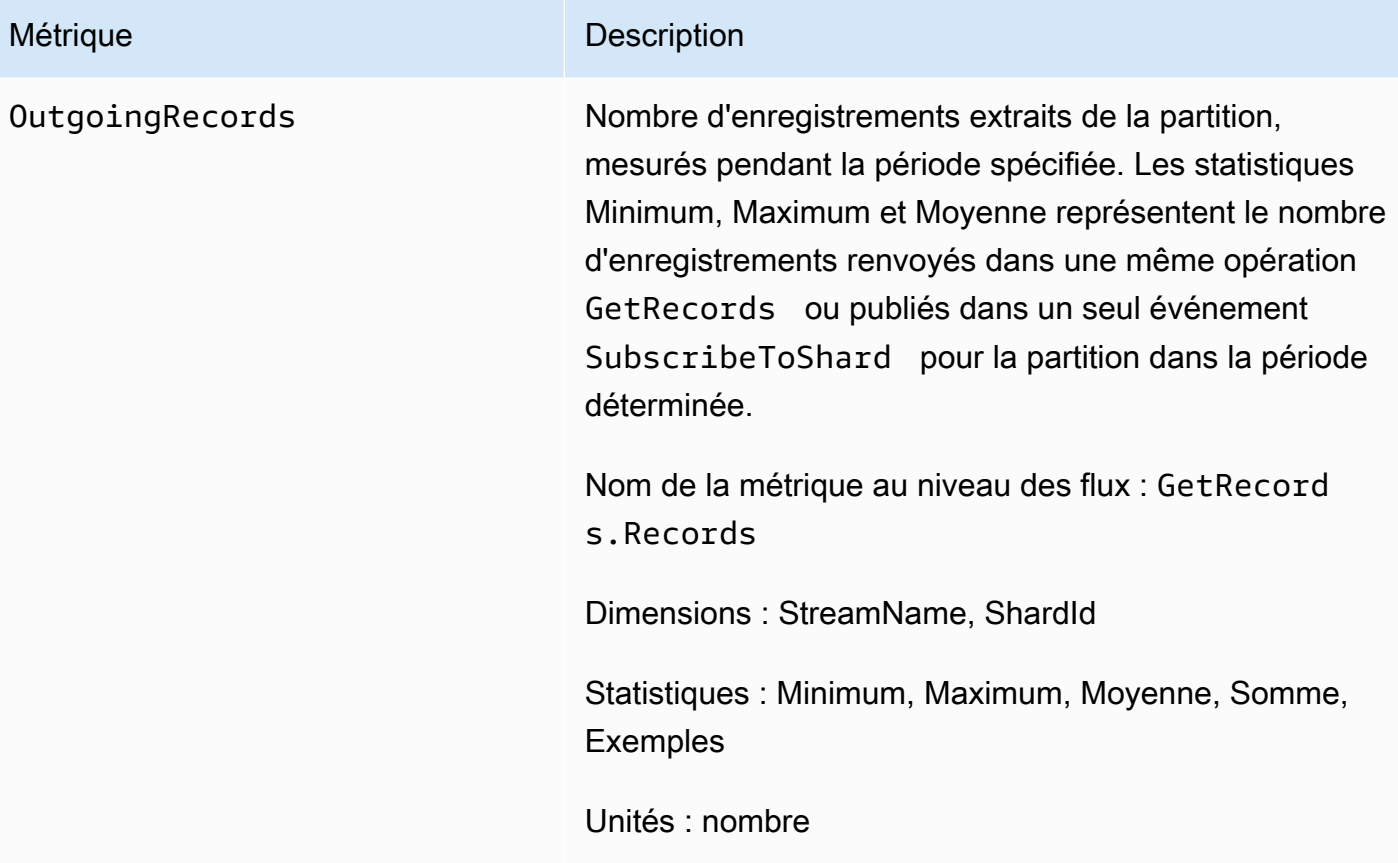

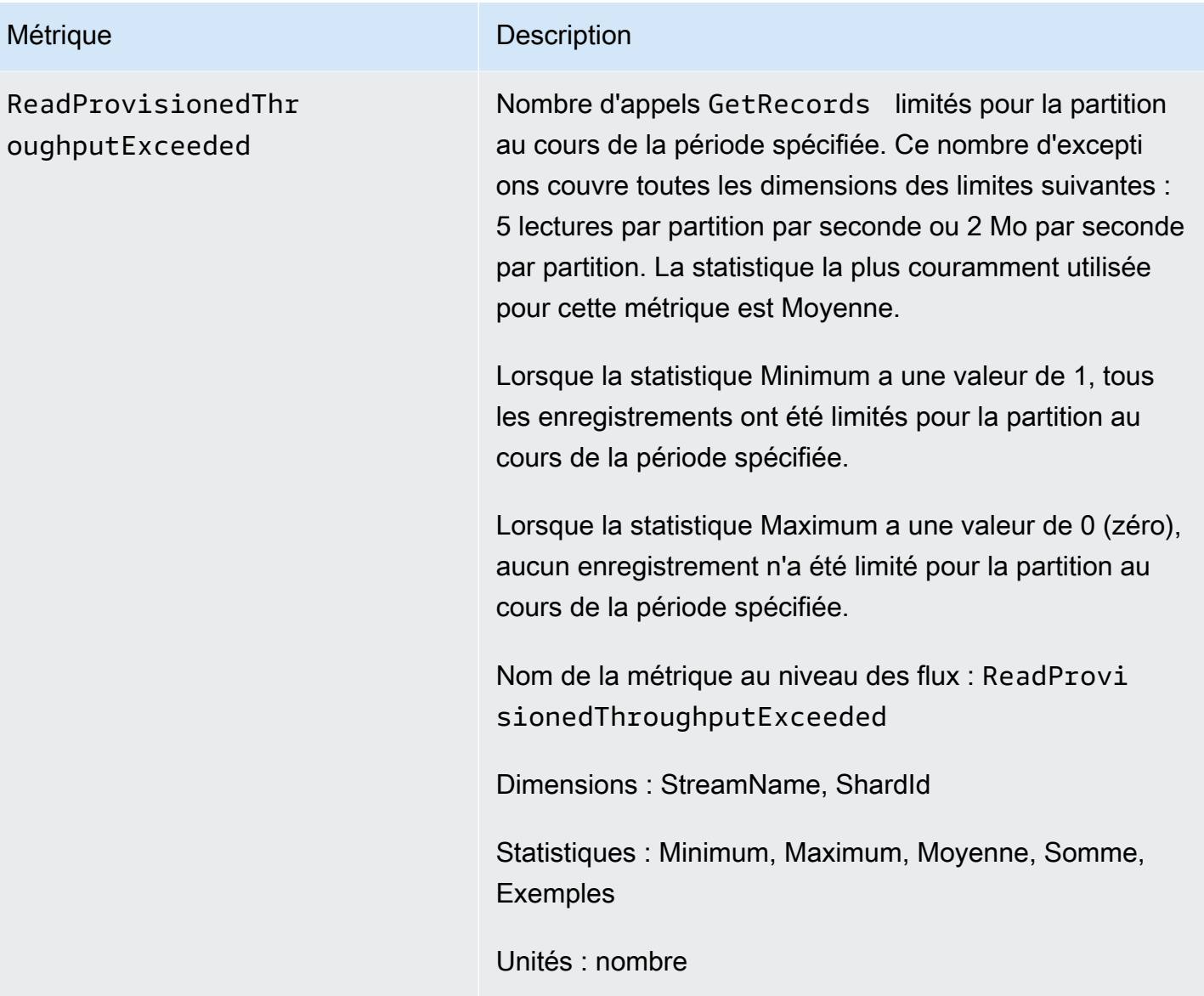

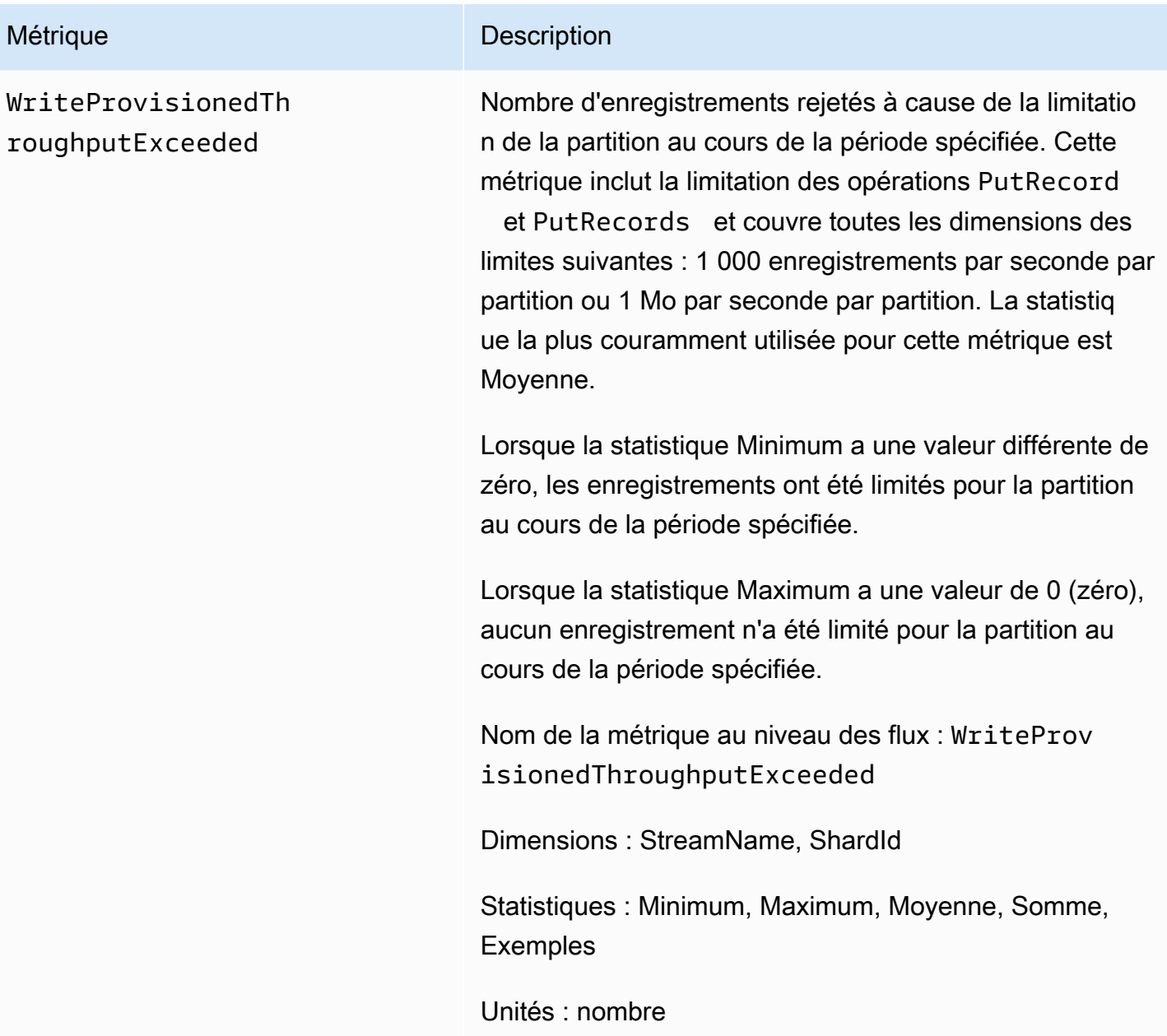

# Dimensions pour les métriques Amazon Kinesis Data Streams

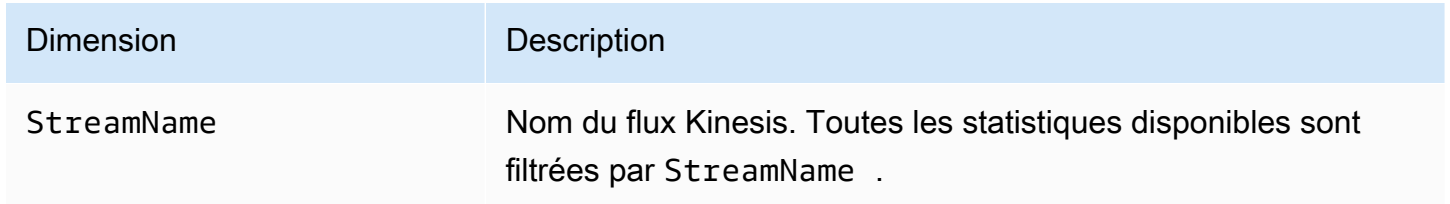

## Métriques Amazon Kinesis Data Streams recommandées

Certains indicateurs Amazon Kinesis Data Streams peuvent particulièrement intéresser les clients de Kinesis Data Streams. La liste suivante contient les métriques recommandées et leurs utilisations.

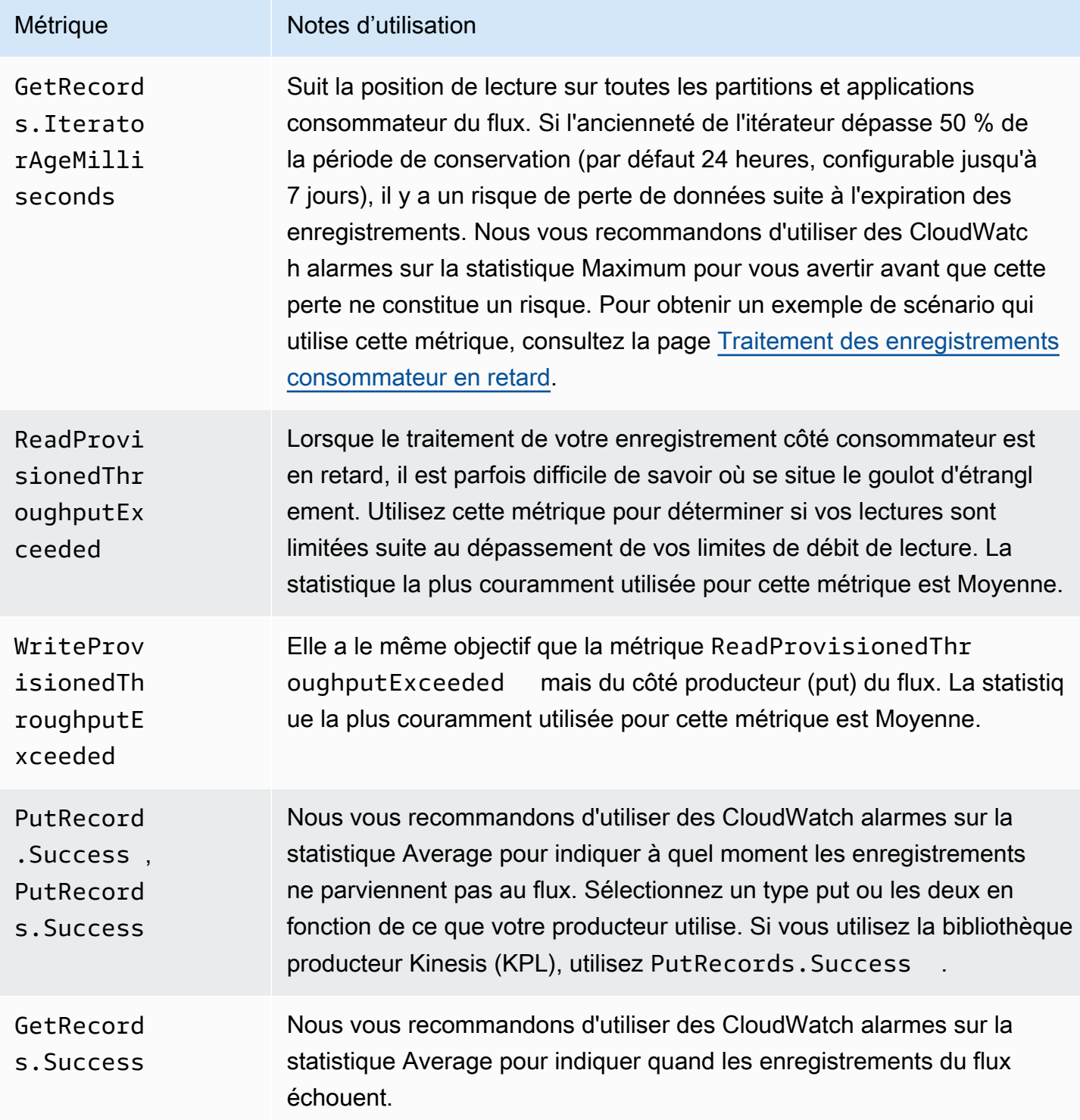

# Accès à Amazon CloudWatch Metrics pour Kinesis Data Streams

Vous pouvez surveiller les métriques de Kinesis Data Streams à l'aide de CloudWatch la console, de la ligne de commande ou de CloudWatch l'API. Les procédures suivantes vous montrent comment accéder aux métriques à l'aide de ces différentes méthodes.

Pour accéder aux métriques à l'aide de la CloudWatch console

- 1. Ouvrez la CloudWatch console à l'[adresse https://console.aws.amazon.com/cloudwatch/.](https://console.aws.amazon.com/cloudwatch/)
- 2. Sélectionnez une région dans la barre de navigation.
- 3. Dans le panneau de navigation, sélectionnez Métriques.
- 4. Dans le volet CloudWatch Metrics by Category, sélectionnez Kinesis Metrics.
- 5. Cliquez sur la ligne correspondante pour afficher les statistiques pour les valeurs spécifiées MetricNameet StreamName.

Remarque : La plupart des noms de statistiques de console correspondent aux noms de CloudWatch métriques correspondants répertoriés ci-dessus, à l'exception du débit de lecture et du débit d'écriture. Ces statistiques sont calculées sur des intervalles de 5 minutes : le débit d'écriture surveille la IncomingBytes CloudWatch métrique et le débit de lecture surveille le débit de lecture. GetRecords.Bytes

6. (Facultatif) Dans le volet graphique, sélectionnez une statistique et une période, puis créez une CloudWatch alarme à l'aide de ces paramètres.

Pour accéder aux métriques à l'aide du AWS CLI

Utilisez les [métriques et g](https://docs.aws.amazon.com/cli/latest/reference/cloudwatch/list-metrics.html)[et-metric-statistic](https://docs.aws.amazon.com/cli/latest/reference/cloudwatch/get-metric-statistics.html)[sles commandes de liste.](https://docs.aws.amazon.com/cli/latest/reference/cloudwatch/list-metrics.html)

Pour accéder aux métriques à l'aide de la CloudWatch CLI

Utilisez les [mon-get-statsc](https://docs.aws.amazon.com/AmazonCloudWatch/latest/cli/cli-mon-get-stats.html)ommandes [mon-list-metrics](https://docs.aws.amazon.com/AmazonCloudWatch/latest/cli/cli-mon-list-metrics.html)et.

Pour accéder aux métriques à l'aide de l' CloudWatch API

Utilisez les [GetMetricStatisticso](https://docs.aws.amazon.com/AmazonCloudWatch/latest/APIReference/API_GetMetricStatistics.html)pérations [ListMetrics](https://docs.aws.amazon.com/AmazonCloudWatch/latest/APIReference/API_ListMetrics.html)et.

# Surveillance de l'état de santé des agents Kinesis Data Streams avec Amazon CloudWatch

L'agent publie des CloudWatch métriques personnalisées avec un espace de noms de AWS KinesisAgent. Ces métriques vous permettent d'évaluer si l'agent soumet des données dans Kinesis Data Streams comme spécifié, et s'il est sain, et utilise la quantité appropriée de ressources d'UC et de mémoire pour l'application qui produit les données. Les métriques comme le nombre d'enregistrements et d'octets envoyés sont très utiles pour comprendre la vitesse à laquelle l'agent soumet des données au flux. Lorsque ces métriques deviennent inférieurs d'un certain pourcentage aux seuils attendus ou nulles, elles peuvent traduire des problèmes de configuration, des erreurs réseau ou des problèmes d'état de l'agent. Les métriques comme l'utilisation de l'UC ou de la mémoire sur l'hôte et les compteurs d'erreurs de l'agent indiquent l'utilisation des ressources de l'application productrice de données et donnent des informations sur la configuration potentielle ou les erreurs de l'hôte. Enfin, l'agent consigne également les exceptions au niveau du service pour mieux examiner les problèmes de l'agent. Ces métriques sont présentées dans la région spécifiée dans le paramètre de configuration d'agent cloudwatch.endpoint. Les métriques Cloudwatch qui sont publiées par plusieurs agents Kinesis sont agrégées ou combinées. Pour en savoir plus sur la configuration de l'agent, consultez [Paramètres de configuration de l'agent.](#page-171-0)

# Surveillance avec CloudWatch

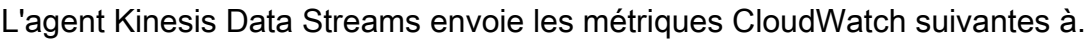

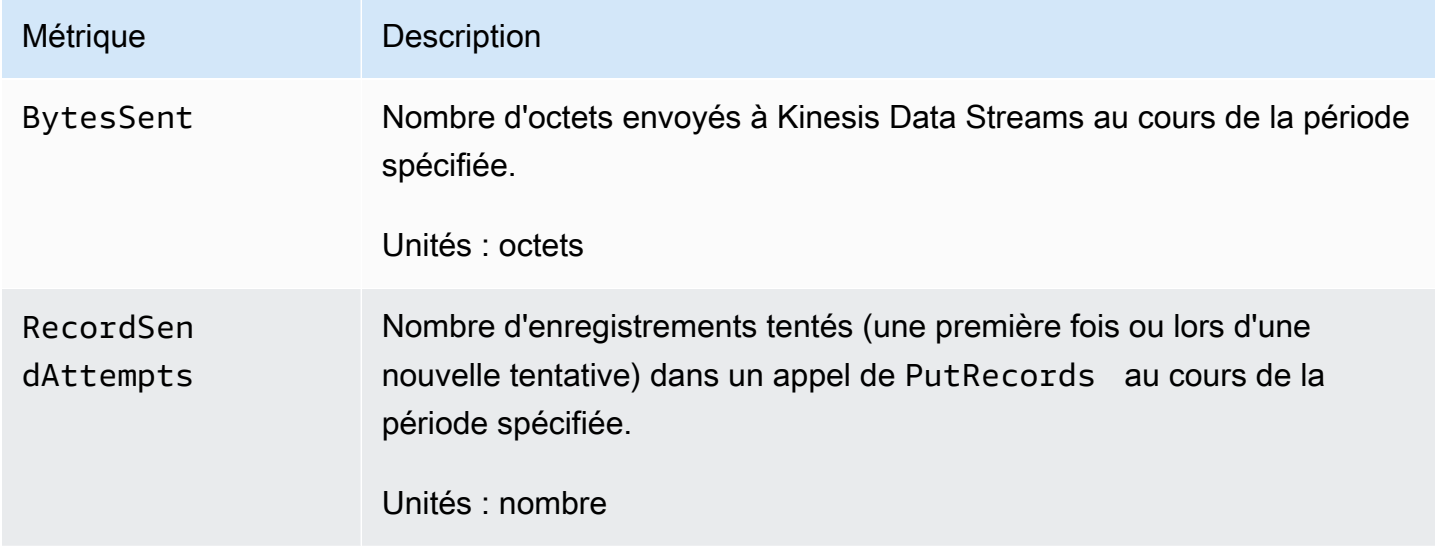

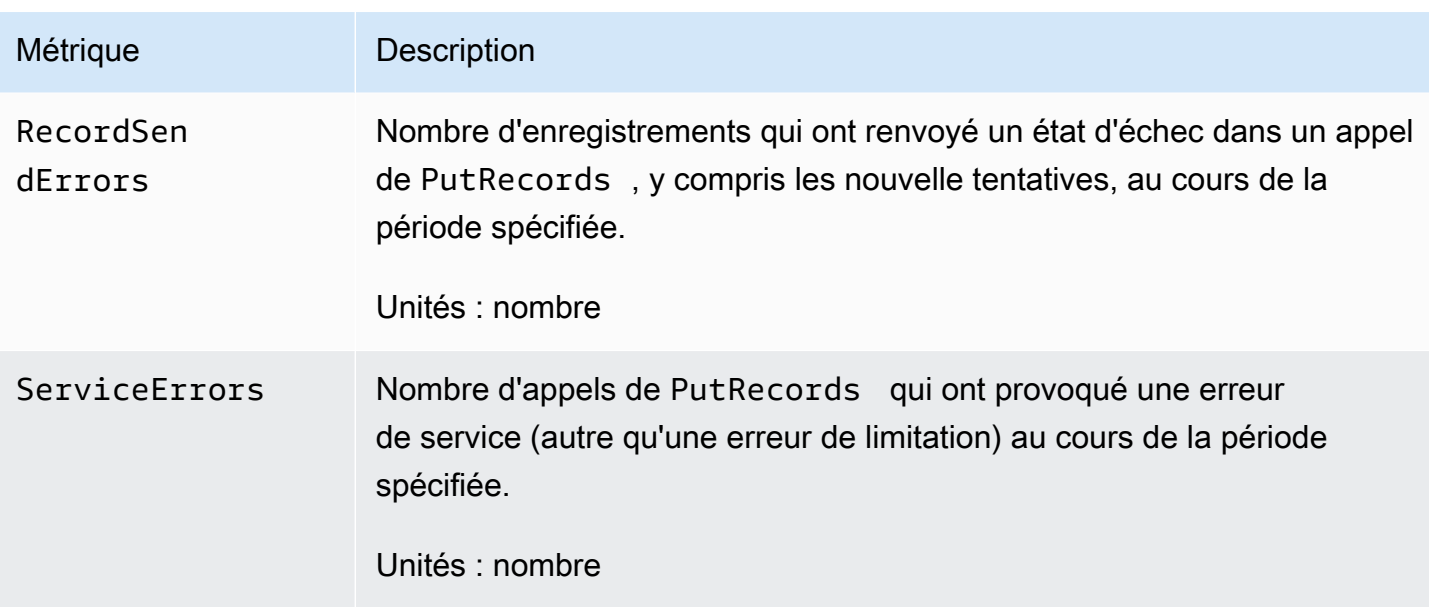

# Journalisation des appels d'API Amazon Kinesis Data Streams à l'aide de AWS CloudTrail

Amazon Kinesis Data Streams est intégré AWS CloudTrailà un service qui fournit un enregistrement des actions effectuées par un utilisateur, un rôle ou AWS un service dans Kinesis Data Streams. CloudTrail capture tous les appels d'API pour Kinesis Data Streams sous forme d'événements. Les appels capturés incluent les appels de la console Kinesis Data Streams et les appels de code adressés aux opérations d'API Kinesis Data Streams. Si vous créez un suivi, vous pouvez activer la diffusion continue d' CloudTrail événements vers un compartiment Amazon S3, y compris des événements pour Kinesis Data Streams. Si vous ne configurez pas de suivi, vous pouvez toujours consulter les événements les plus récents dans la CloudTrail console dans Historique des événements. À l'aide des informations collectées par CloudTrail, vous pouvez déterminer la demande envoyée à Kinesis Data Streams, l'adresse IP à partir de laquelle la demande a été effectuée, l'auteur de la demande, la date à laquelle elle a été faite, ainsi que des informations supplémentaires.

Pour en savoir plus CloudTrail, notamment comment le configurer et l'activer, consultez le [guide de](https://docs.aws.amazon.com/awscloudtrail/latest/userguide/)  [AWS CloudTrail l'utilisateur.](https://docs.aws.amazon.com/awscloudtrail/latest/userguide/)

# Informations Kinesis Data Streams dans CloudTrail

CloudTrail est activé sur votre AWS compte lorsque vous le créez. Lorsqu'une activité événementielle prise en charge se produit dans Kinesis Data Streams, cette activité est enregistrée dans CloudTrail un événement avec AWS d'autres événements de service dans l'historique des événements. Vous

pouvez consulter, rechercher et télécharger les événements récents dans votre AWS compte. Pour plus d'informations, consultez la section [Affichage des événements à l'aide de l'historique des](https://docs.aws.amazon.com/awscloudtrail/latest/userguide/view-cloudtrail-events.html)  [CloudTrail événements](https://docs.aws.amazon.com/awscloudtrail/latest/userguide/view-cloudtrail-events.html).

Pour un enregistrement continu des événements de votre AWS compte, y compris des événements liés à Kinesis Data Streams, créez une trace. Un suivi permet CloudTrail de fournir des fichiers journaux à un compartiment Amazon S3. Par défaut, lorsque vous créez un parcours dans la console, celui-ci s'applique à toutes les AWS régions. Le journal enregistre les événements de toutes les régions de la AWS partition et transmet les fichiers journaux au compartiment Amazon S3 que vous spécifiez. En outre, vous pouvez configurer d'autres AWS services pour analyser plus en détail les données d'événements collectées dans les CloudTrail journaux et agir en conséquence. Pour plus d'informations, consultez les ressources suivantes :

- [Vue d'ensemble de la création d'un journal d'activité](https://docs.aws.amazon.com/awscloudtrail/latest/userguide/cloudtrail-create-and-update-a-trail.html)
- [CloudTrail Services et intégrations pris en charge](https://docs.aws.amazon.com/awscloudtrail/latest/userguide/cloudtrail-aws-service-specific-topics.html#cloudtrail-aws-service-specific-topics-integrations)
- [Configuration des notifications Amazon SNS pour CloudTrail](https://docs.aws.amazon.com/awscloudtrail/latest/userguide/getting_notifications_top_level.html)
- [Réception de fichiers CloudTrail journaux de plusieurs régions](https://docs.aws.amazon.com/awscloudtrail/latest/userguide/receive-cloudtrail-log-files-from-multiple-regions.html) et [réception de fichiers CloudTrail](https://docs.aws.amazon.com/awscloudtrail/latest/userguide/cloudtrail-receive-logs-from-multiple-accounts.html)  [journaux de plusieurs comptes](https://docs.aws.amazon.com/awscloudtrail/latest/userguide/cloudtrail-receive-logs-from-multiple-accounts.html)

Kinesis Data Streams prend en charge l'enregistrement des actions suivantes sous forme d'événements CloudTrail dans des fichiers journaux :

- [AddTagsToStream](https://docs.aws.amazon.com/kinesis/latest/APIReference/API_AddTagsToStream.html)
- **[CreateStream](https://docs.aws.amazon.com/kinesis/latest/APIReference/API_CreateStream.html)**
- [DecreaseStreamRetentionPeriod](https://docs.aws.amazon.com/kinesis/latest/APIReference/API_DecreaseStreamRetentionPeriod.html)
- **[DeleteStream](https://docs.aws.amazon.com/kinesis/latest/APIReference/API_DeleteStream.html)**
- [DeregisterStreamConsumer](https://docs.aws.amazon.com/kinesis/latest/APIReference/API_DeregisterStreamConsumer.html)
- [DescribeStream](https://docs.aws.amazon.com/kinesis/latest/APIReference/API_DescribeStream.html)
- **[DescribeStreamConsumer](https://docs.aws.amazon.com/kinesis/latest/APIReference/API_DescribeStreamConsumer.html)**
- [DisableEnhancedMonitoring](https://docs.aws.amazon.com/kinesis/latest/APIReference/API_DisableEnhancedMonitoring.html)
- [EnableEnhancedMonitoring](https://docs.aws.amazon.com/kinesis/latest/APIReference/API_EnableEnhancedMonitoring.html)
- **[GetRecords](https://docs.aws.amazon.com/kinesis/latest/APIReference/API_GetRecords.html)**
- [GetShardIterator](https://docs.aws.amazon.com/kinesis/latest/APIReference/API_GetShardIterator.html)
- [IncreaseStreamRetentionPeriod](https://docs.aws.amazon.com/kinesis/latest/APIReference/API_IncreaseStreamRetentionPeriod.html)
- **[ListStreamConsumers](https://docs.aws.amazon.com/kinesis/latest/APIReference/API_ListStreamConsumers.html)**
- **[ListStreams](https://docs.aws.amazon.com/kinesis/latest/APIReference/API_ListStreams.html)**
- **[ListTagsForStream](https://docs.aws.amazon.com/kinesis/latest/APIReference/API_ListTagsForStream.html)**
- **[MergeShards](https://docs.aws.amazon.com/kinesis/latest/APIReference/API_MergeShards.html)**
- [PutRecord](https://docs.aws.amazon.com/kinesis/latest/APIReference/API_PutRecord.html)
- [PutRecords](https://docs.aws.amazon.com/kinesis/latest/APIReference/API_PutRecords.html)
- [RegisterStreamConsumer](https://docs.aws.amazon.com/kinesis/latest/APIReference/API_RegisterStreamConsumer.html)
- [RemoveTagsFromStream](https://docs.aws.amazon.com/kinesis/latest/APIReference/API_RemoveTagsFromStream.html)
- [SplitShard](https://docs.aws.amazon.com/kinesis/latest/APIReference/API_SplitShard.html)
- [StartStreamEncryption](https://docs.aws.amazon.com/kinesis/latest/APIReference/API_StartStreamEncryption.html)
- [StopStreamEncryption](https://docs.aws.amazon.com/kinesis/latest/APIReference/API_StopStreamEncryption.html)
- [SubscribeToShard](https://docs.aws.amazon.com/kinesis/latest/APIReference/API_SubscribeToShard.html)
- [UpdateShardCount](https://docs.aws.amazon.com/kinesis/latest/APIReference/API_UpdateShardCount.html)
- [UpdateStreamMode](https://docs.aws.amazon.com/kinesis/latest/APIReference/API_UpdateStreamMode.html)

Chaque événement ou entrée de journal contient des informations sur la personne ayant initié la demande. Les informations relatives à l'identité permettent de déterminer les éléments suivants :

- Si la demande a été faite avec les informations d'identification de l'utilisateur root ou AWS Identity and Access Management (IAM).
- Si la demande a été effectuée avec les informations d'identification de sécurité temporaires d'un rôle ou d'un utilisateur fédéré.
- Si la demande a été faite par un autre AWS service.

Pour plus d'informations, consultez l'élément [CloudTrailUserIdentity](https://docs.aws.amazon.com/awscloudtrail/latest/userguide/cloudtrail-event-reference-user-identity.html).

# Exemple : entrées de fichier journal Kinesis Data Streams

Un suivi est une configuration qui permet de transmettre des événements sous forme de fichiers journaux à un compartiment Amazon S3 que vous spécifiez. CloudTrail les fichiers journaux contiennent une ou plusieurs entrées de journal. Un événement représente une demande unique provenant de n'importe quelle source et comprend des informations sur l'action demandée, la date et l'heure de l'action, les paramètres de la demande, etc. CloudTrail les fichiers journaux ne

constituent pas une trace ordonnée des appels d'API publics, ils n'apparaissent donc pas dans un ordre spécifique.

L'exemple suivant montre une entrée de CloudTrail journal qui illustre les MergeShards actions CreateStream DescribeStreamListStreams,DeleteStream,SplitShard,, et.

```
{ 
     "Records": [ 
         \{ "eventVersion": "1.01", 
              "userIdentity": { 
                  "type": "IAMUser", 
                  "principalId": "EX_PRINCIPAL_ID", 
                  "arn": "arn:aws:iam::012345678910:user/Alice", 
                  "accountId": "012345678910", 
                  "accessKeyId": "EXAMPLE_KEY_ID", 
                  "userName": "Alice" 
              }, 
              "eventTime": "2014-04-19T00:16:31Z", 
              "eventSource": "kinesis.amazonaws.com", 
              "eventName": "CreateStream", 
              "awsRegion": "us-east-1", 
              "sourceIPAddress": "127.0.0.1", 
              "userAgent": "aws-sdk-java/unknown-version Linux/x.xx", 
              "requestParameters": { 
                  "shardCount": 1, 
                  "streamName": "GoodStream" 
              }, 
              "responseElements": null, 
              "requestID": "db6c59f8-c757-11e3-bc3b-57923b443c1c", 
              "eventID": "b7acfcd0-6ca9-4ee1-a3d7-c4e8d420d99b" 
         }, 
          { 
              "eventVersion": "1.01", 
              "userIdentity": { 
                  "type": "IAMUser", 
                  "principalId": "EX_PRINCIPAL_ID", 
                  "arn": "arn:aws:iam::012345678910:user/Alice", 
                  "accountId": "012345678910", 
                  "accessKeyId": "EXAMPLE_KEY_ID", 
                  "userName": "Alice" 
              }, 
              "eventTime": "2014-04-19T00:17:06Z",
```

```
 "eventSource": "kinesis.amazonaws.com", 
     "eventName": "DescribeStream", 
     "awsRegion": "us-east-1", 
     "sourceIPAddress": "127.0.0.1", 
     "userAgent": "aws-sdk-java/unknown-version Linux/x.xx", 
     "requestParameters": { 
         "streamName": "GoodStream" 
     }, 
     "responseElements": null, 
     "requestID": "f0944d86-c757-11e3-b4ae-25654b1d3136", 
     "eventID": "0b2f1396-88af-4561-b16f-398f8eaea596" 
 }, 
 { 
     "eventVersion": "1.01", 
     "userIdentity": { 
         "type": "IAMUser", 
         "principalId": "EX_PRINCIPAL_ID", 
         "arn": "arn:aws:iam::012345678910:user/Alice", 
         "accountId": "012345678910", 
         "accessKeyId": "EXAMPLE_KEY_ID", 
         "userName": "Alice" 
     }, 
     "eventTime": "2014-04-19T00:15:02Z", 
     "eventSource": "kinesis.amazonaws.com", 
     "eventName": "ListStreams", 
     "awsRegion": "us-east-1", 
     "sourceIPAddress": "127.0.0.1", 
     "userAgent": "aws-sdk-java/unknown-version Linux/x.xx", 
     "requestParameters": { 
         "limit": 10 
     }, 
     "responseElements": null, 
     "requestID": "a68541ca-c757-11e3-901b-cbcfe5b3677a", 
     "eventID": "22a5fb8f-4e61-4bee-a8ad-3b72046b4c4d" 
 }, 
 { 
     "eventVersion": "1.01", 
     "userIdentity": { 
         "type": "IAMUser", 
         "principalId": "EX_PRINCIPAL_ID", 
         "arn": "arn:aws:iam::012345678910:user/Alice", 
         "accountId": "012345678910", 
         "accessKeyId": "EXAMPLE_KEY_ID", 
         "userName": "Alice"
```

```
 }, 
     "eventTime": "2014-04-19T00:17:07Z", 
     "eventSource": "kinesis.amazonaws.com", 
     "eventName": "DeleteStream", 
     "awsRegion": "us-east-1", 
     "sourceIPAddress": "127.0.0.1", 
     "userAgent": "aws-sdk-java/unknown-version Linux/x.xx", 
     "requestParameters": { 
         "streamName": "GoodStream" 
     }, 
     "responseElements": null, 
     "requestID": "f10cd97c-c757-11e3-901b-cbcfe5b3677a", 
     "eventID": "607e7217-311a-4a08-a904-ec02944596dd" 
 }, 
 { 
     "eventVersion": "1.01", 
     "userIdentity": { 
         "type": "IAMUser", 
         "principalId": "EX_PRINCIPAL_ID", 
         "arn": "arn:aws:iam::012345678910:user/Alice", 
         "accountId": "012345678910", 
         "accessKeyId": "EXAMPLE_KEY_ID", 
         "userName": "Alice" 
     }, 
     "eventTime": "2014-04-19T00:15:03Z", 
     "eventSource": "kinesis.amazonaws.com", 
     "eventName": "SplitShard", 
     "awsRegion": "us-east-1", 
     "sourceIPAddress": "127.0.0.1", 
     "userAgent": "aws-sdk-java/unknown-version Linux/x.xx", 
     "requestParameters": { 
         "shardToSplit": "shardId-000000000000", 
         "streamName": "GoodStream", 
         "newStartingHashKey": "11111111" 
     }, 
     "responseElements": null, 
     "requestID": "a6e6e9cd-c757-11e3-901b-cbcfe5b3677a", 
     "eventID": "dcd2126f-c8d2-4186-b32a-192dd48d7e33" 
 }, 
 { 
     "eventVersion": "1.01", 
     "userIdentity": { 
         "type": "IAMUser", 
         "principalId": "EX_PRINCIPAL_ID",
```

```
 "arn": "arn:aws:iam::012345678910:user/Alice", 
                  "accountId": "012345678910", 
                  "accessKeyId": "EXAMPLE_KEY_ID", 
                  "userName": "Alice" 
              }, 
              "eventTime": "2014-04-19T00:16:56Z", 
              "eventSource": "kinesis.amazonaws.com", 
              "eventName": "MergeShards", 
              "awsRegion": "us-east-1", 
              "sourceIPAddress": "127.0.0.1", 
              "userAgent": "aws-sdk-java/unknown-version Linux/x.xx", 
              "requestParameters": { 
                  "streamName": "GoodStream", 
                  "adjacentShardToMerge": "shardId-000000000002", 
                  "shardToMerge": "shardId-000000000001" 
              }, 
              "responseElements": null, 
              "requestID": "e9f9c8eb-c757-11e3-bf1d-6948db3cd570", 
              "eventID": "77cf0d06-ce90-42da-9576-71986fec411f" 
         } 
     ]
}
```
# Surveillance de la bibliothèque cliente Kinesis avec Amazon **CloudWatch**

La [bibliothèque client Kinesis](https://docs.aws.amazon.com/kinesis/latest/dev/developing-consumers-with-kcl.html) (KCL) pour Amazon Kinesis Data Streams publie des métriques CloudWatch Amazon personnalisées en votre nom, en utilisant le nom de votre application KCL comme espace de noms. Vous pouvez consulter ces statistiques en accédant à la [CloudWatch](https://console.aws.amazon.com/cloudwatch/)  [console](https://console.aws.amazon.com/cloudwatch/) et en choisissant Mesures personnalisées. Pour plus d'informations sur les métriques personnalisées, consultez [Publier des métriques personnalisées](https://docs.aws.amazon.com/AmazonCloudWatch/latest/DeveloperGuide/publishingMetrics.html) dans le guide de CloudWatch l'utilisateur Amazon.

Des frais nominaux sont facturés pour les métriques téléchargées CloudWatch par la KCL ; en particulier, les frais Amazon CloudWatch Custom Metrics et Amazon CloudWatch API Requests s'appliquent. Pour plus d'informations, consultez [Amazon CloudWatch Pricing.](https://aws.amazon.com/cloudwatch/pricing/)

#### Rubriques

- [Métriques et espace de noms](#page-342-0)
- [Niveaux et dimensions des métriques](#page-342-1)
- [Configuration des métriques](#page-343-0)
- [Liste des métriques](#page-343-1)

## <span id="page-342-0"></span>Métriques et espace de noms

L'espace de noms utilisé pour charger les métriques est le nom d'application que vous spécifiez lorsque vous lancez la KCL.

## <span id="page-342-1"></span>Niveaux et dimensions des métriques

Il existe deux options pour contrôler les métriques à télécharger CloudWatch :

niveaux de métriques

Chaque métrique se voit attribuer un niveau individuel. Lorsque vous définissez un niveau de rapport de mesures, les mesures dont le niveau individuel est inférieur au niveau de rapport ne sont pas envoyées à CloudWatch. Les niveaux sont : NONE, SUMMARY et DETAILED. Le paramètre par défaut estDETAILED, c'est-à-dire que toutes les métriques sont envoyées à CloudWatch. Un niveau de création de rapport NONE signifie qu'aucune métrique n'est envoyée. Pour plus d'informations sur les niveaux attribués aux métriques, consultez la page [Liste des](#page-343-1)  [métriques.](#page-343-1)

dimensions activées

Chaque métrique KCL possède des dimensions associées qui sont également envoyées à CloudWatch. Dans la KCL 2.x, si la KCL est configurée pour traiter un seul flux de données, toutes les dimensions des métriques (Operation, ShardId, etWorkerIdentifier) sont activées par défaut. De plus, dans la KCL 2.x, si la KCL est configurée pour traiter un seul flux de données, la dimension Operation ne peut pas être désactivée. Dans la KCL 2.x, si la KCL est configurée pour traiter plusieurs flux de données, toutes les dimensions des métriques (Operation, ShardId, StreamId etWorkerIdentifier) sont activées par défaut. De plus, dans la KCL 2.x, si la KCL est configurée pour traiter plusieurs flux de données, les dimensions Operation et StreamId ne peuvent pas être désactivées. La dimension StreamId est disponible uniquement pour les métriques par partition.

Dans la KCL 1.x, seules les dimensions Operation et ShardId sont activées par défaut ; la dimension WorkerIdentifier est désactivée. Dans la KCL 1.x, la dimension Operation ne peut pas être désactivée.

Pour plus d'informations sur les dimensions CloudWatch métriques, consultez la section [Dimensions](https://docs.aws.amazon.com/AmazonCloudWatch/latest/DeveloperGuide/cloudwatch_concepts.html#Dimension) de la rubrique Amazon CloudWatch Concepts, dans le guide de CloudWatch l'utilisateur Amazon.

Lorsque la WorkerIdentifier dimension est activée, si une valeur différente est utilisée pour la propriété Worker ID chaque fois qu'un worker KCL particulier redémarre, de nouveaux ensembles de métriques avec de nouvelles valeurs de WorkerIdentifier dimension sont envoyés à. CloudWatch Si vous avez besoin que la valeur de dimension WorkerIdentifier soit égale pour tous les redémarrages d'application de travail KCL spécifiques, vous devez spécifier explicitement la même valeur d'ID d'application de travail lors de l'initialisation de chaque application de travail. Notez que la valeur d'ID d'application de travail de chaque application de travail KCL active doit être unique dans toutes les applications de travail KCL.

# <span id="page-343-0"></span>Configuration des métriques

Les niveaux métriques et les dimensions activées peuvent être configurés à l'aide de l' KinesisClientLibConfiguration instance, qui est transmise à Worker lors du lancement de l'application KCL. MultiLangDaemon Dans ce cas, les metricsEnabledDimensions propriétés metricsLevel et peuvent être spécifiées dans le fichier .properties utilisé pour lancer l'application MultiLangDaemon KCL.

Les niveaux des métriques peuvent se voir attribuer l'une des trois valeurs suivantes : NONE, SUMMARY ou DETAILED. Les valeurs de dimensions activées doivent être des chaînes séparées par des virgules avec la liste des dimensions autorisées pour les CloudWatch métriques. Les dimensions utilisées par l'application KCL sont Operation, ShardId et WorkerIdentifier.

## <span id="page-343-1"></span>Liste des métriques

La liste de tables suivante répertorie les métriques KCL, regroupées par champ d'application et opération.

### **Rubriques**

- [Métriques par application KCL](#page-344-0)
- [Métriques par application de travail](#page-350-0)
- [Métriques par partition](#page-354-0)

## <span id="page-344-0"></span>Métriques par application KCL

Ces métriques sont agrégées pour tous les travailleurs KCL relevant du champ d'application de l'application, tels que définis par l'espace de CloudWatch noms Amazon.

#### Rubriques

- [InitializeTask](#page-344-1)
- [ShutdownTask](#page-345-0)
- [ShardSyncTask](#page-347-0)
- [BlockOnParentTask](#page-347-1)
- [PeriodicShardSyncManager](#page-348-0)
- [MultistreamTracker](#page-349-0)

#### <span id="page-344-1"></span>InitializeTask

L'opération InitializeTask est chargée d'initialiser le processeur d'enregistrements pour l'application KCL. La logique de cette opération implique d'extraire un itérateur de partition de Kinesis Data Streams et d'initialiser le processeur d'enregistrements.

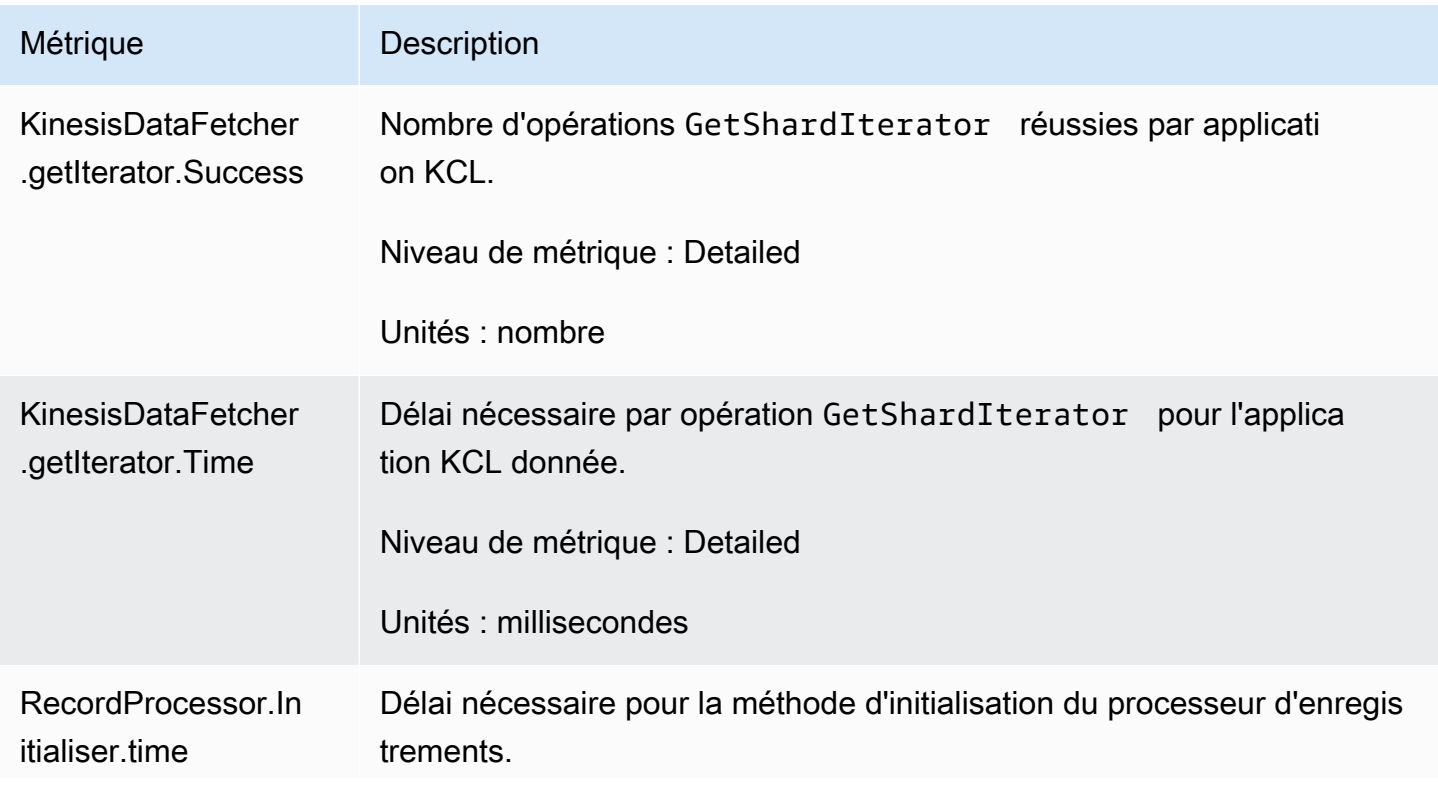

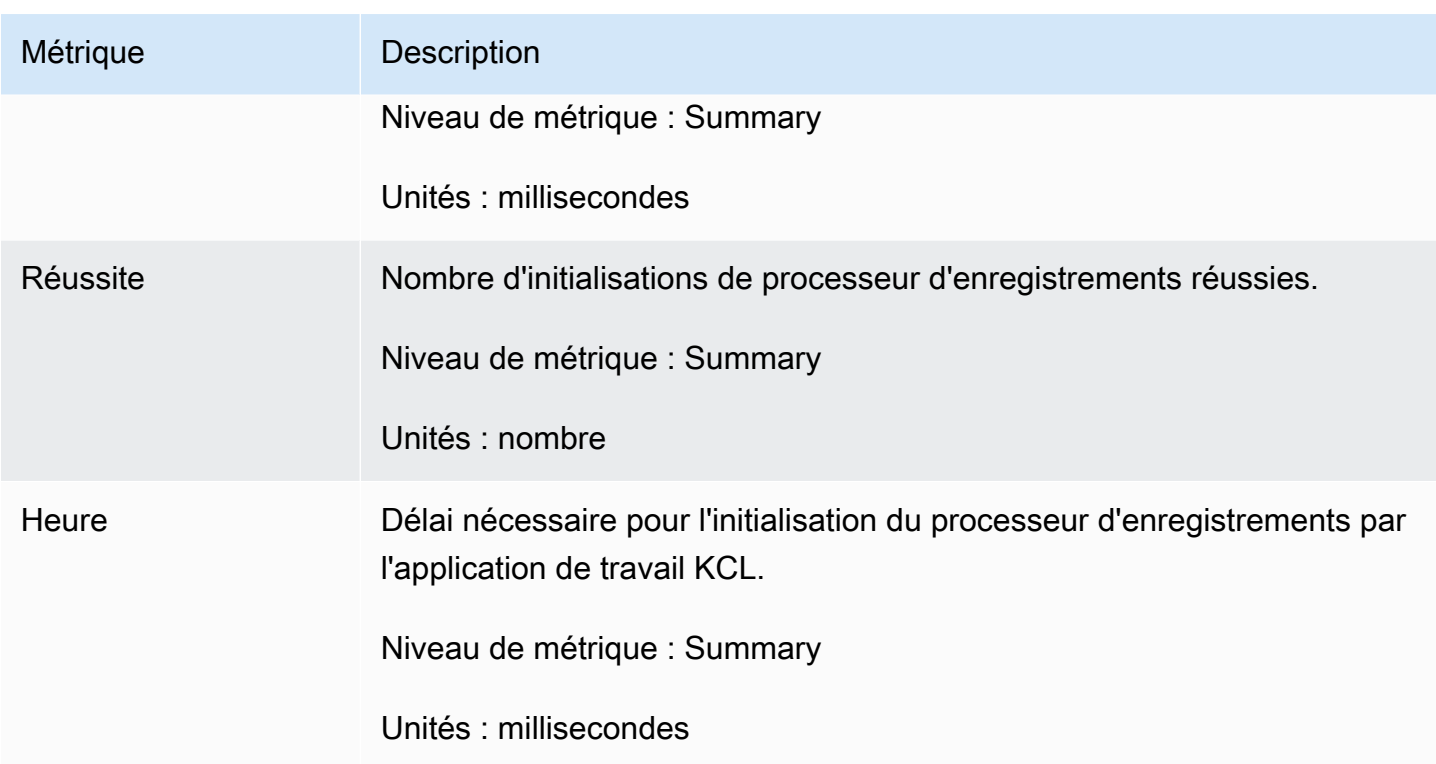

#### <span id="page-345-0"></span>ShutdownTask

L'opération ShutdownTask initie la séquence de fermeture pour le traitement des partitions. Elle peut avoir lieu lorsqu'une partition est fractionnée ou fusionnée ou que le bail de la partition est perdu par l'application de travail. Dans les deux cas, la fonction shutdown() du processeur d'enregistrements est appelée. De nouvelles partitions sont également détectées si une partition a été fractionnée ou fusionnée, ce qui entraîne la création d'une ou de deux nouvelles partitions.

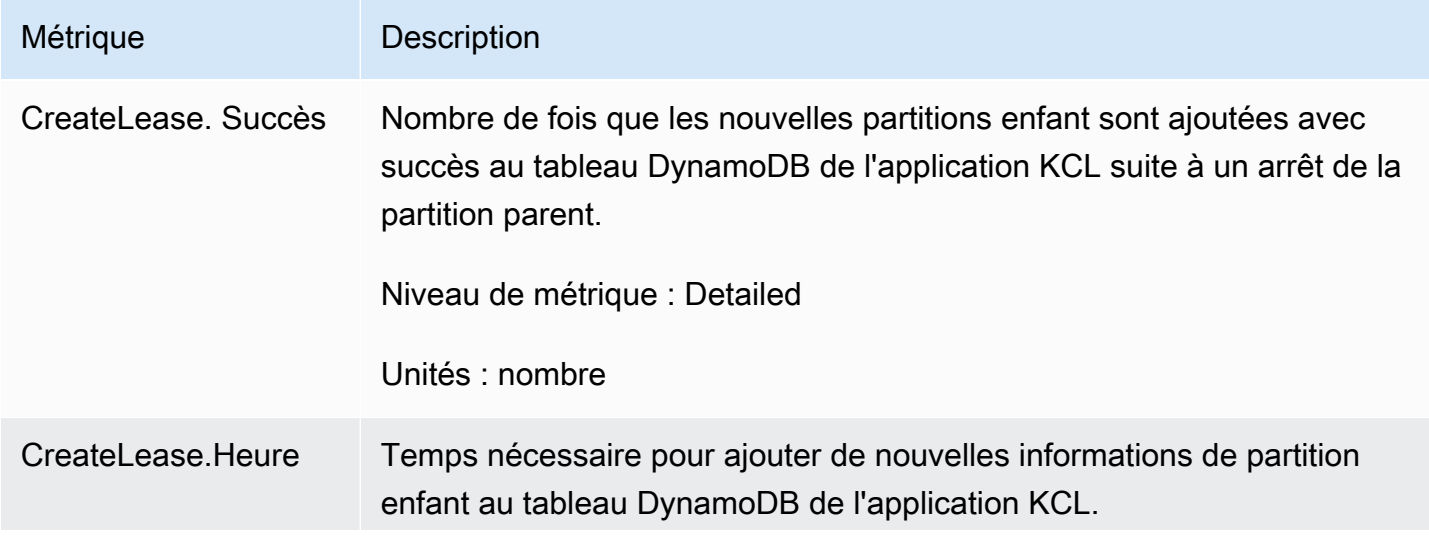

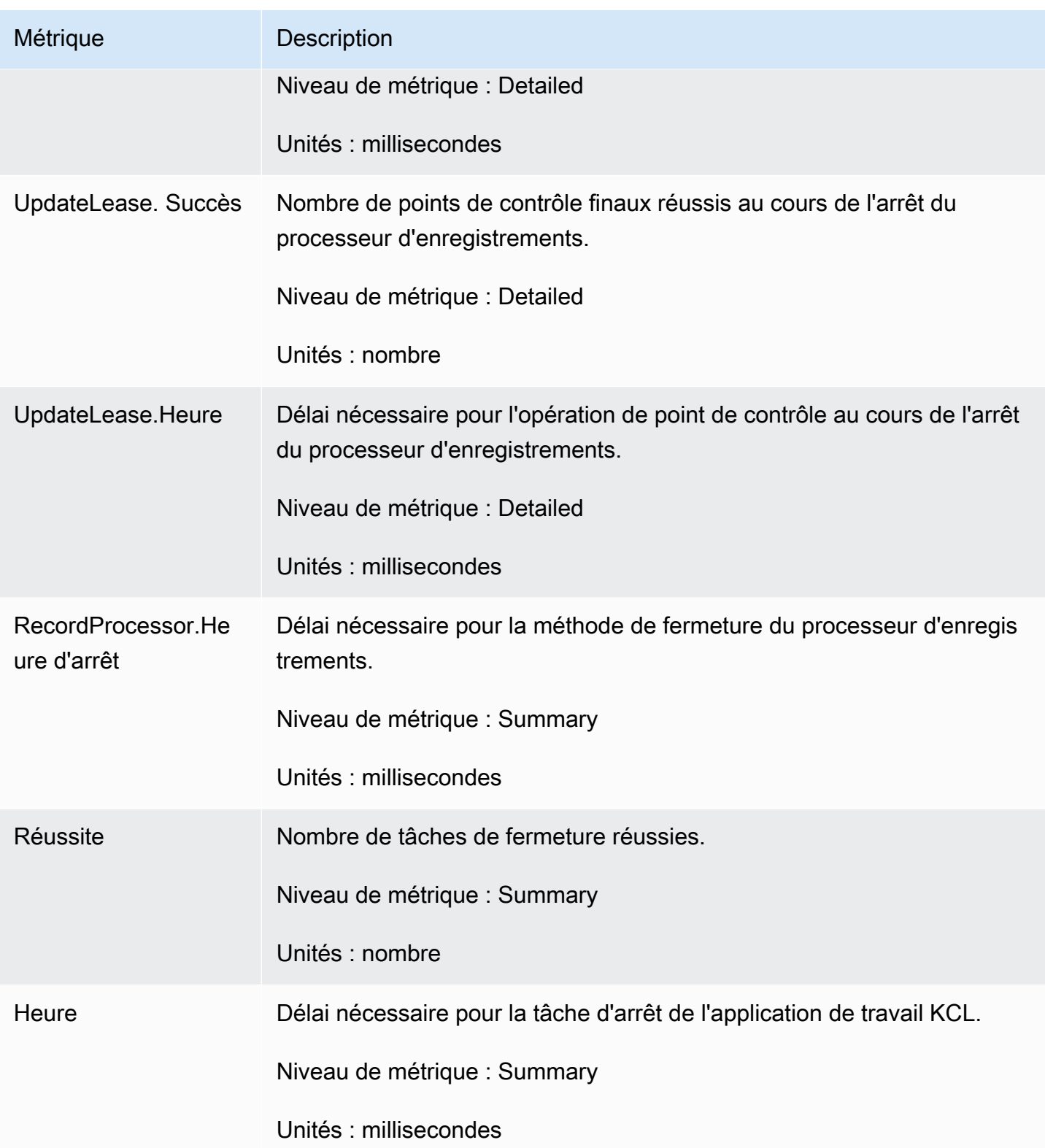

#### <span id="page-347-0"></span>ShardSyncTask

L'opération ShardSyncTask détecte les modifications apportées aux informations de partition pour le flux de données Kinesis. Ainsi, de nouvelles partitions peuvent être traitées par l'application KCL.

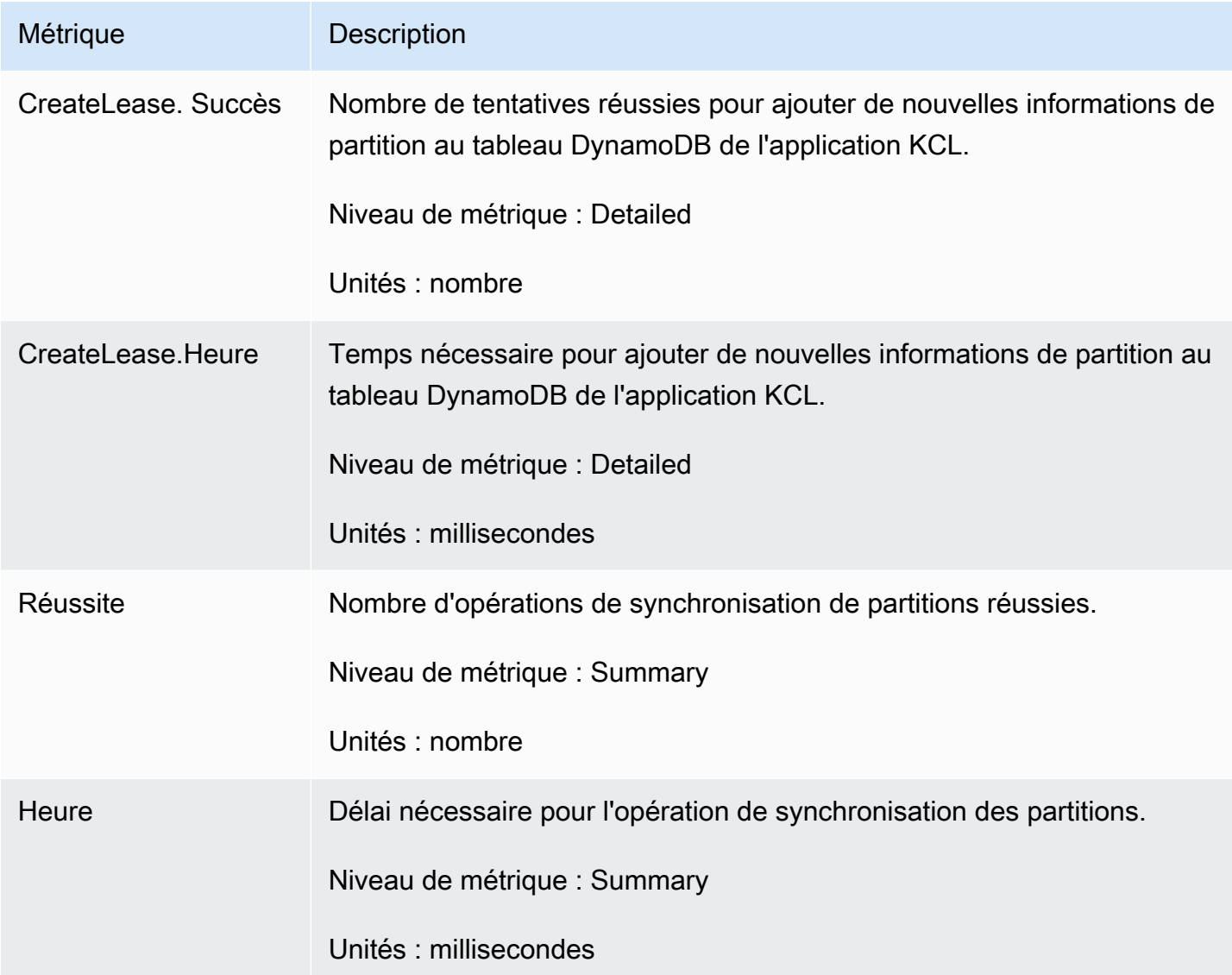

#### <span id="page-347-1"></span>BlockOnParentTask

Si la partition est fractionnée ou fusionnée avec d'autres partitions, de nouvelles partitions enfant sont créées. L'opération BlockOnParentTask garantit que le traitement des enregistrements des nouvelles partitions ne démarre pas tant que le traitement des partitions parent par la KCL n'est pas terminé.

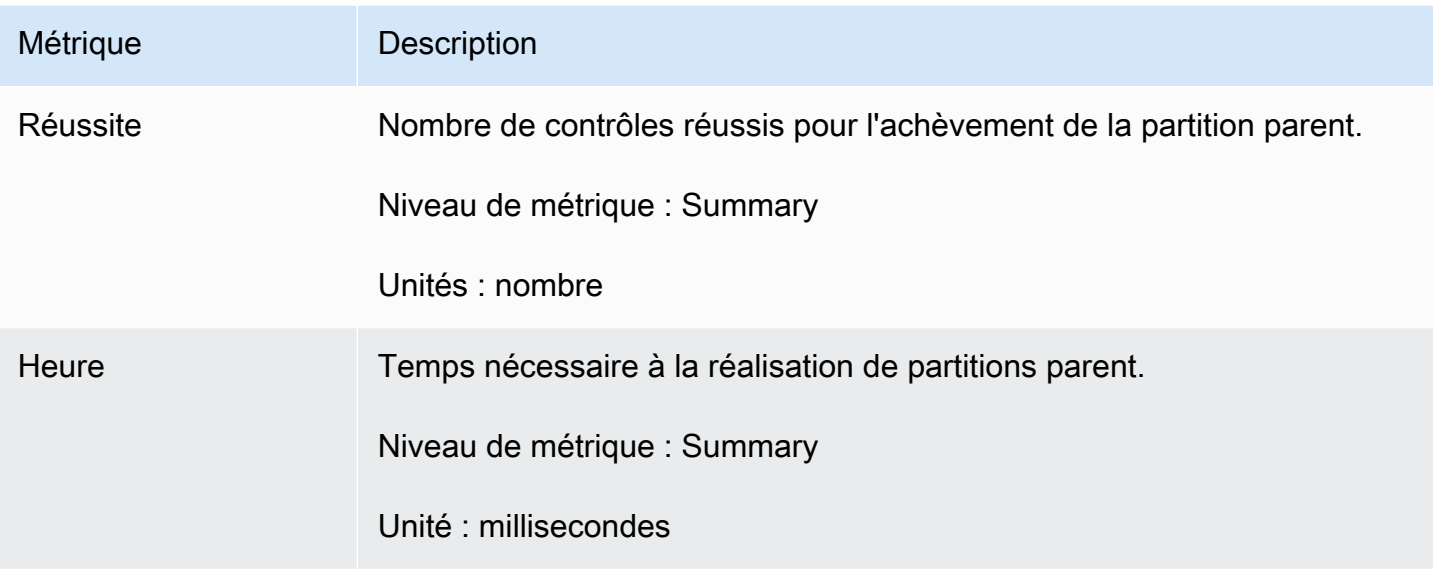

<span id="page-348-0"></span>PeriodicShardSyncManager

Le PeriodicShardSyncManager est chargé d'examiner les flux de données traités par l'application client KCL, d'identifier les flux de données faisant l'objet de baux partiels et de les transférer pour synchronisation.

Les métriques suivantes sont disponibles lorsque KCL est configuré pour traiter un seul flux de données (la valeur de NumStreamsToSync et NumStreamsWithPartialLeases est alors définie sur 1) et également lorsque KCL est configuré pour traiter plusieurs flux de données.

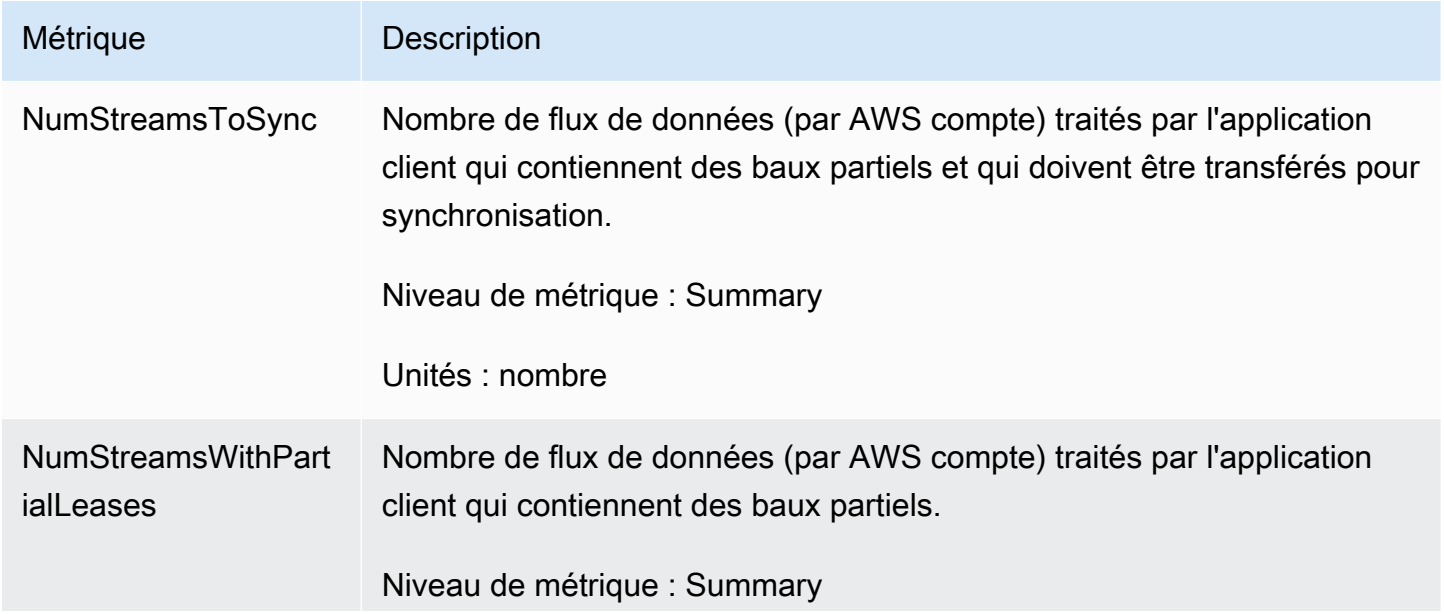

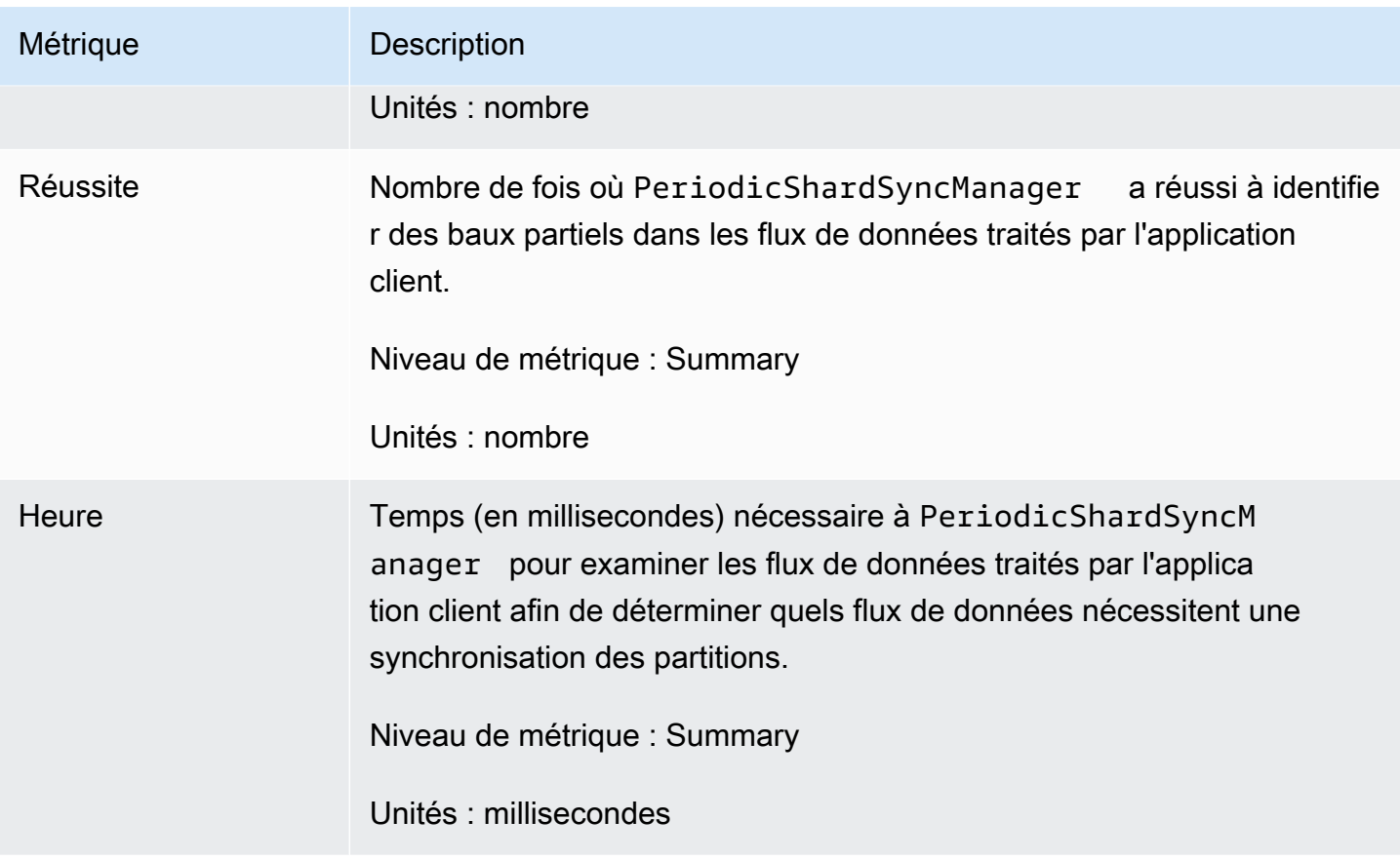

### <span id="page-349-0"></span>MultistreamTracker

L'interface MultistreamTracker vous permet de créer des applications client KCL capables de traiter plusieurs flux de données en même temps.

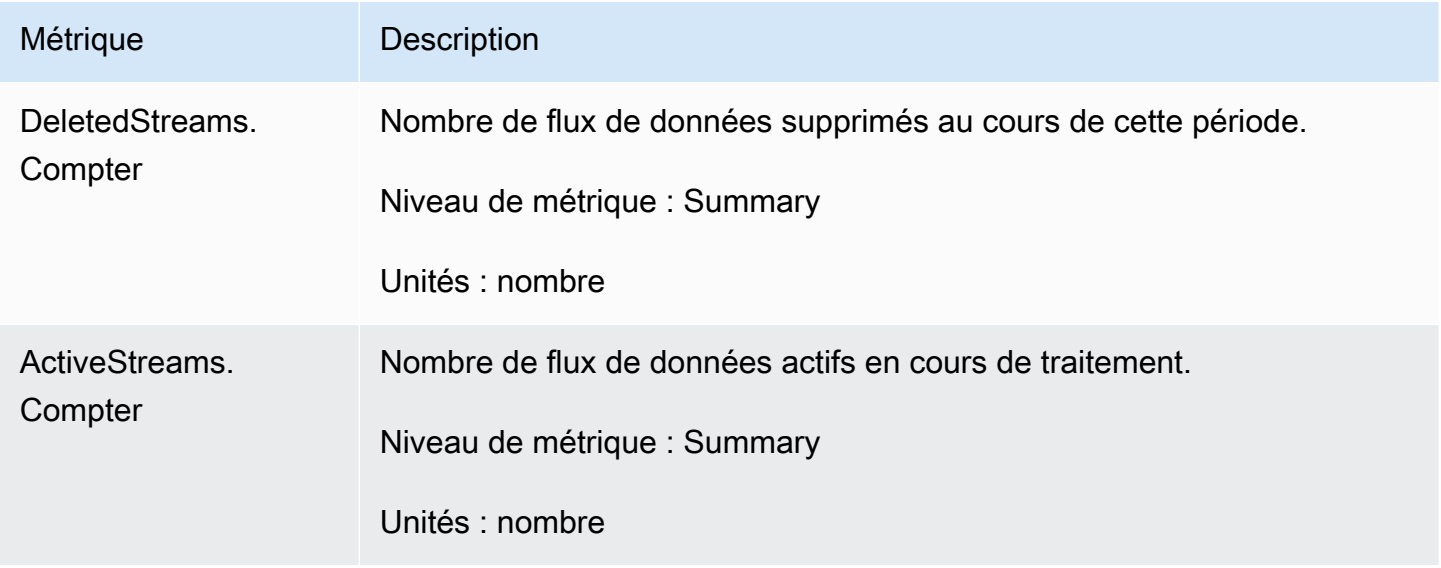

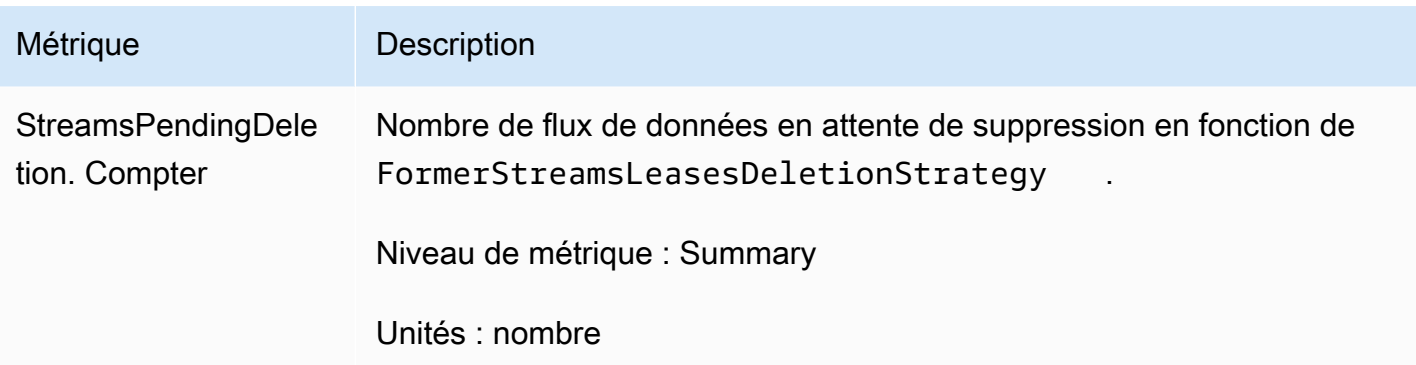

### <span id="page-350-0"></span>Métriques par application de travail

Ces métriques sont regroupées dans tous les processeurs d'enregistrements qui utilisent des données issues d'un flux de données Kinesis, par exemple d'une instance Amazon EC2.

#### Rubriques

- [RenewAllLeases](#page-350-1)
- [TakeLeases](#page-351-0)

#### <span id="page-350-1"></span>RenewAllLeases

L'opération RenewAllLeases renouvelle périodiquement les baux de partition appartenant à une instance d'application de travail spécifique.

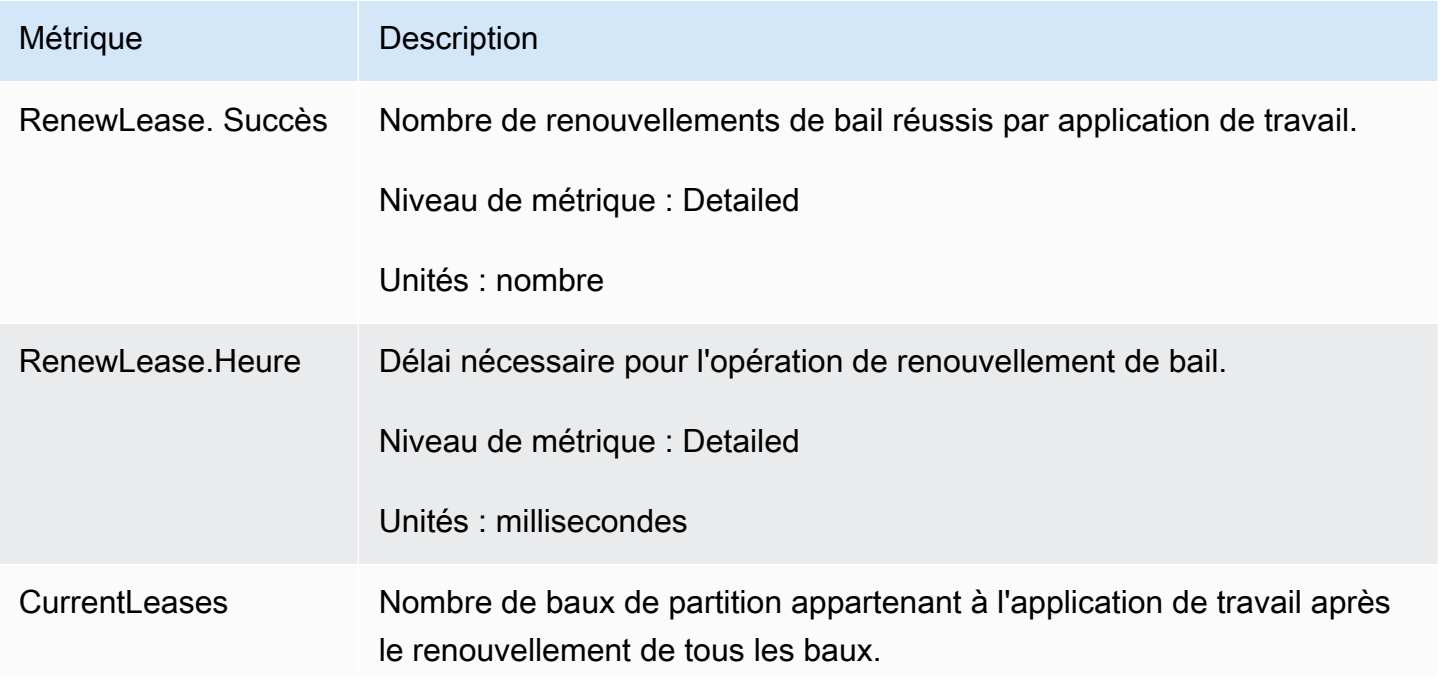

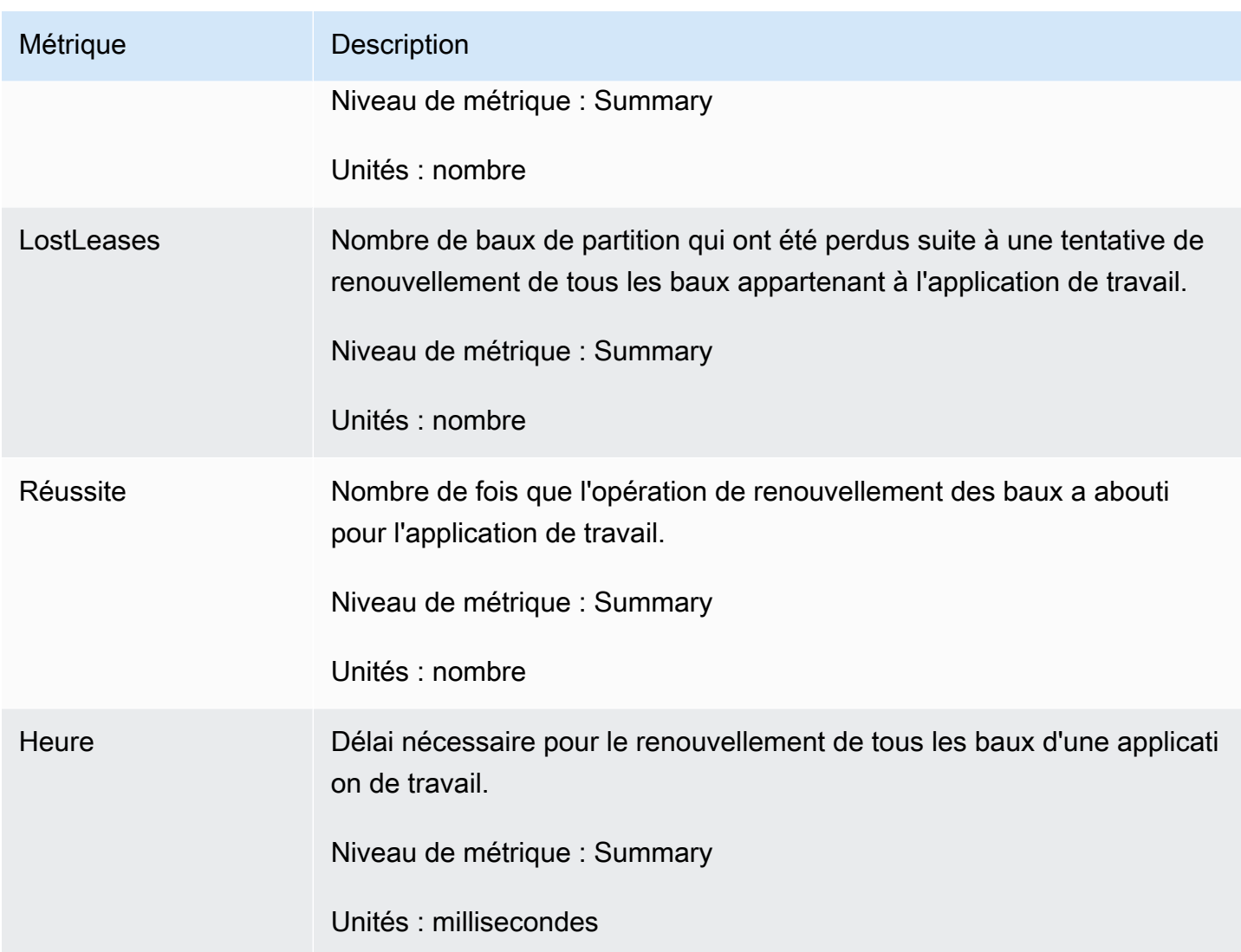

#### <span id="page-351-0"></span>**TakeLeases**

L'opération TakeLeases équilibre la charge du traitement des enregistrements entre toutes les applications de travail KCL. Si l'application de travail KCL actuelle possède moins de baux de partition que nécessaire, elle prend des baux de partition à une autre application de travail qui est surchargée.

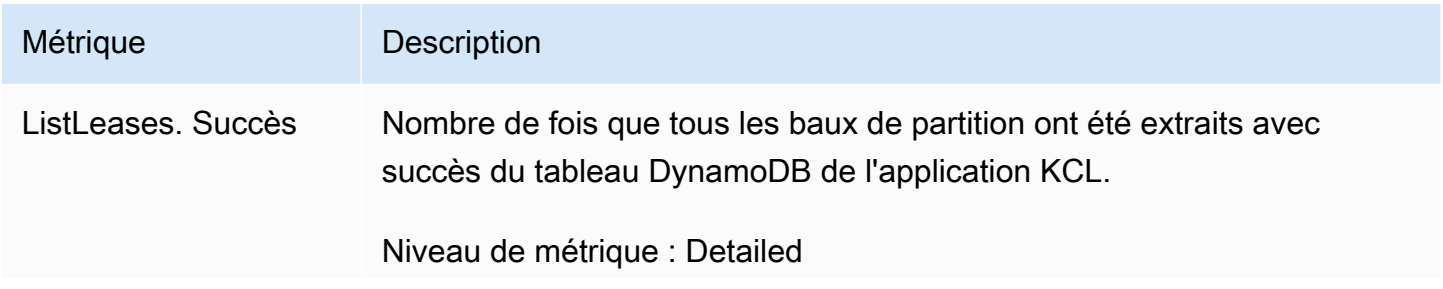

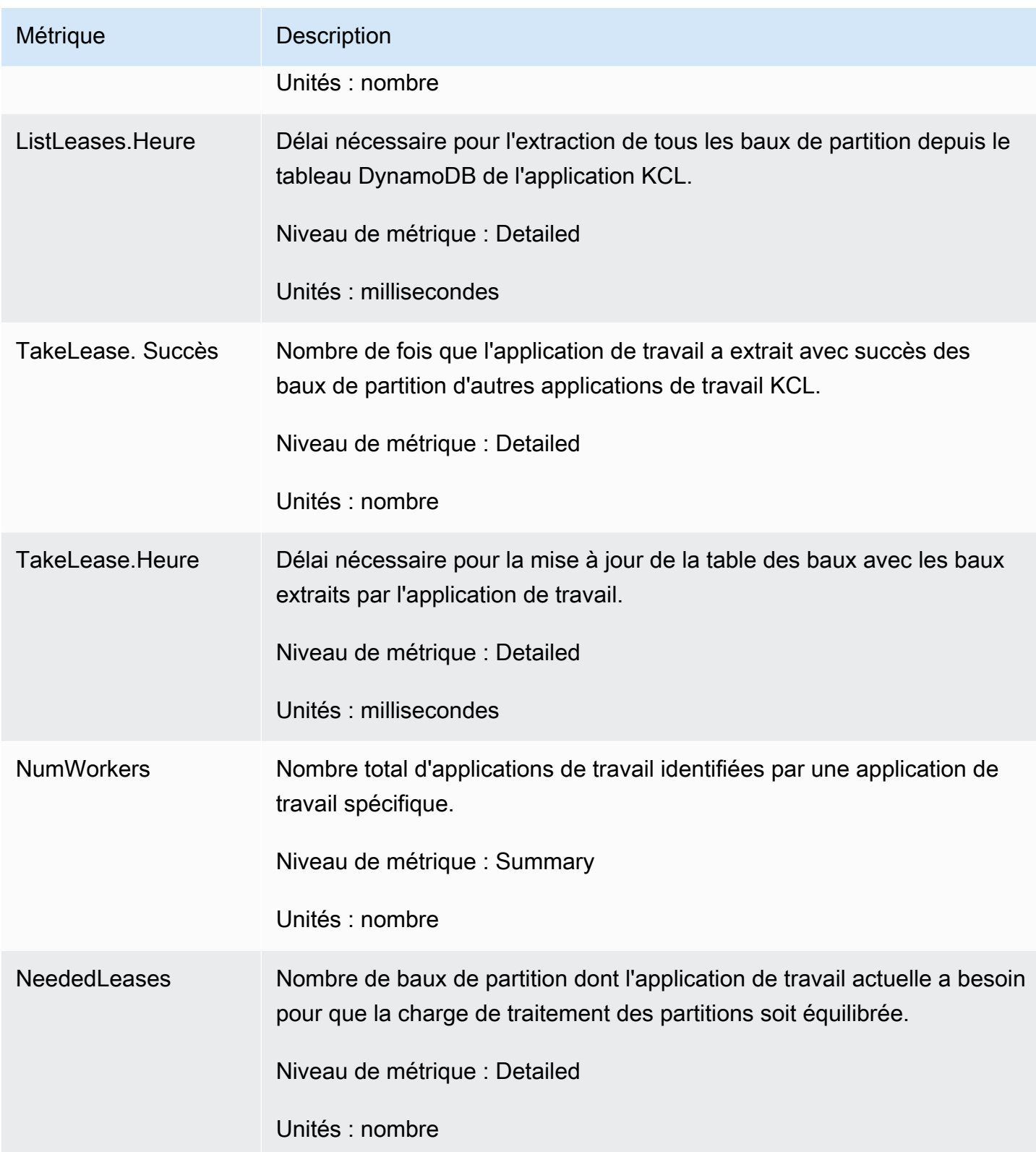

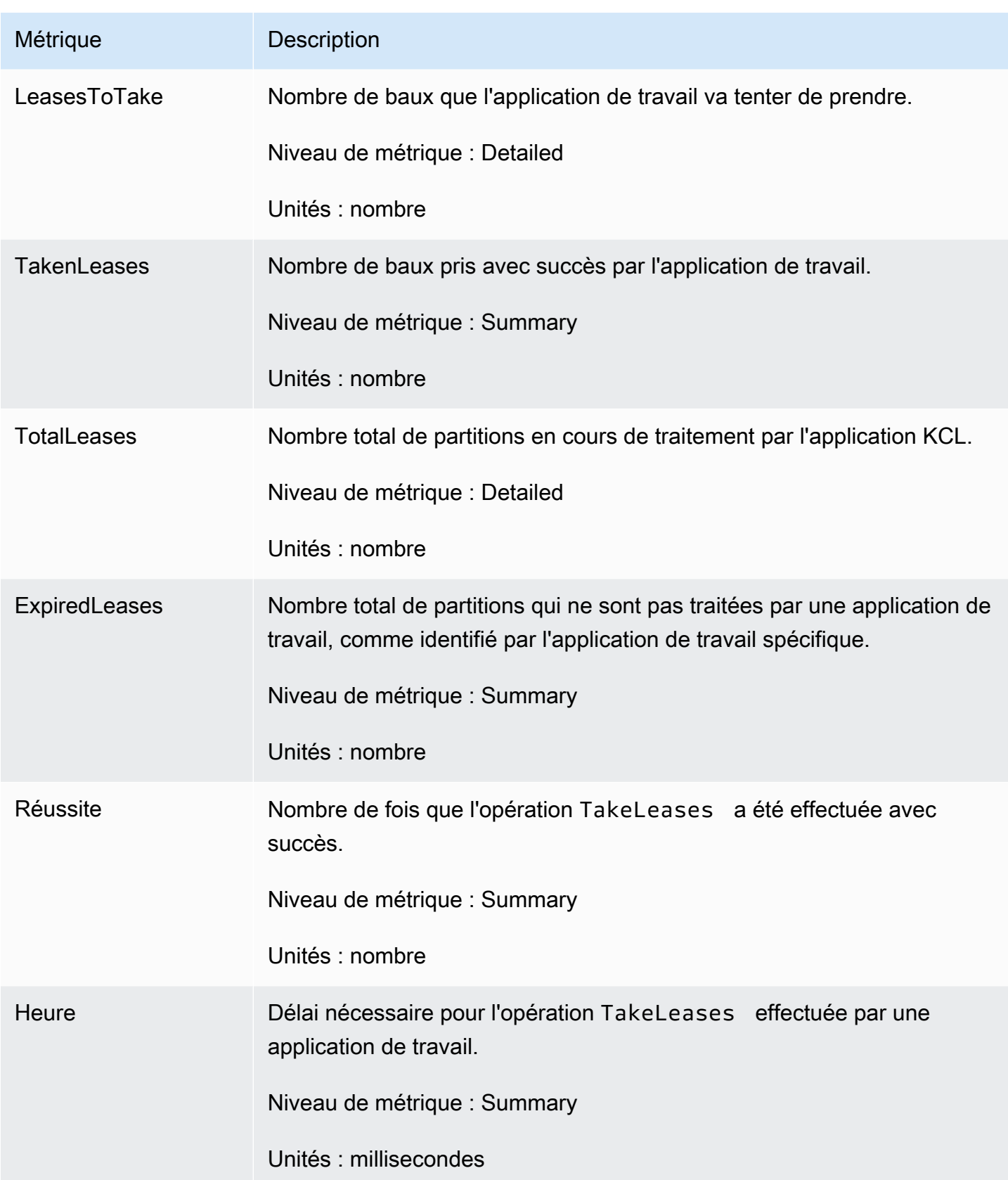

## <span id="page-354-0"></span>Métriques par partition

Ces métriques sont regroupées sur un processeur d'enregistrements unique.

#### ProcessTask

L'ProcessTaskopération fait appel [GetRecords](https://docs.aws.amazon.com/kinesis/latest/APIReference/API_GetRecords.html)à la position actuelle de l'itérateur pour récupérer les enregistrements du flux et invoque la fonction du processeur processRecords d'enregistrements.

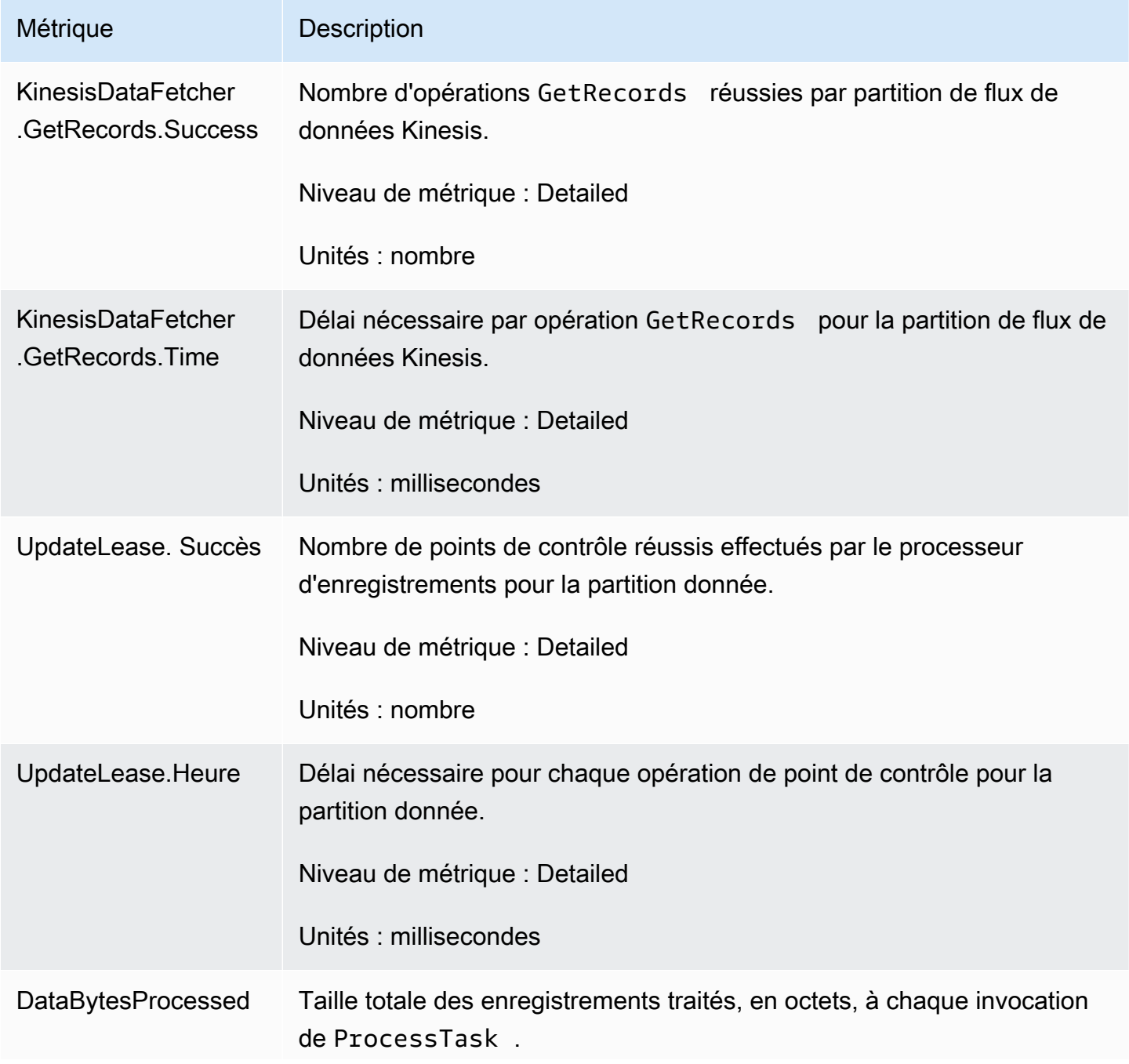

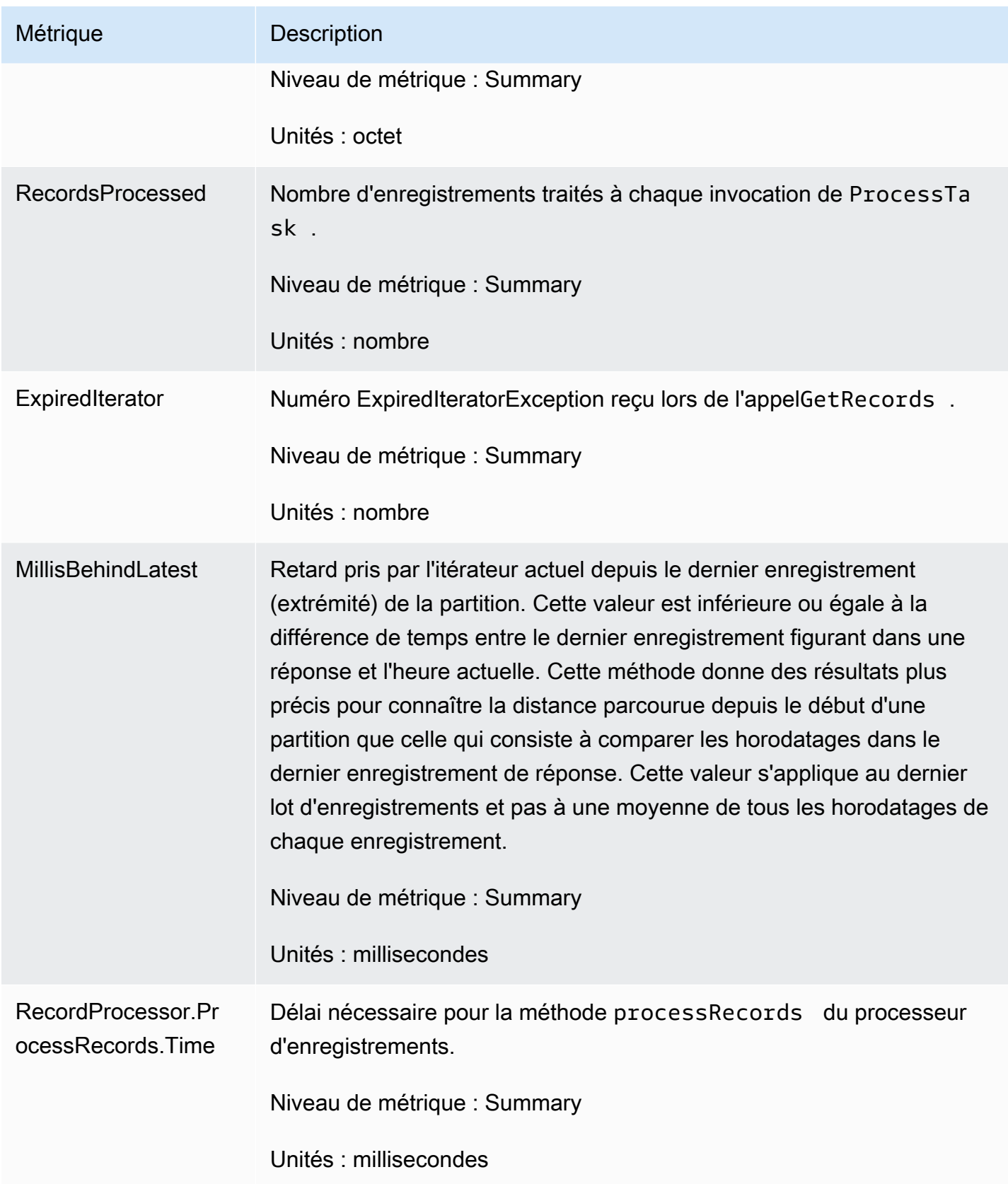

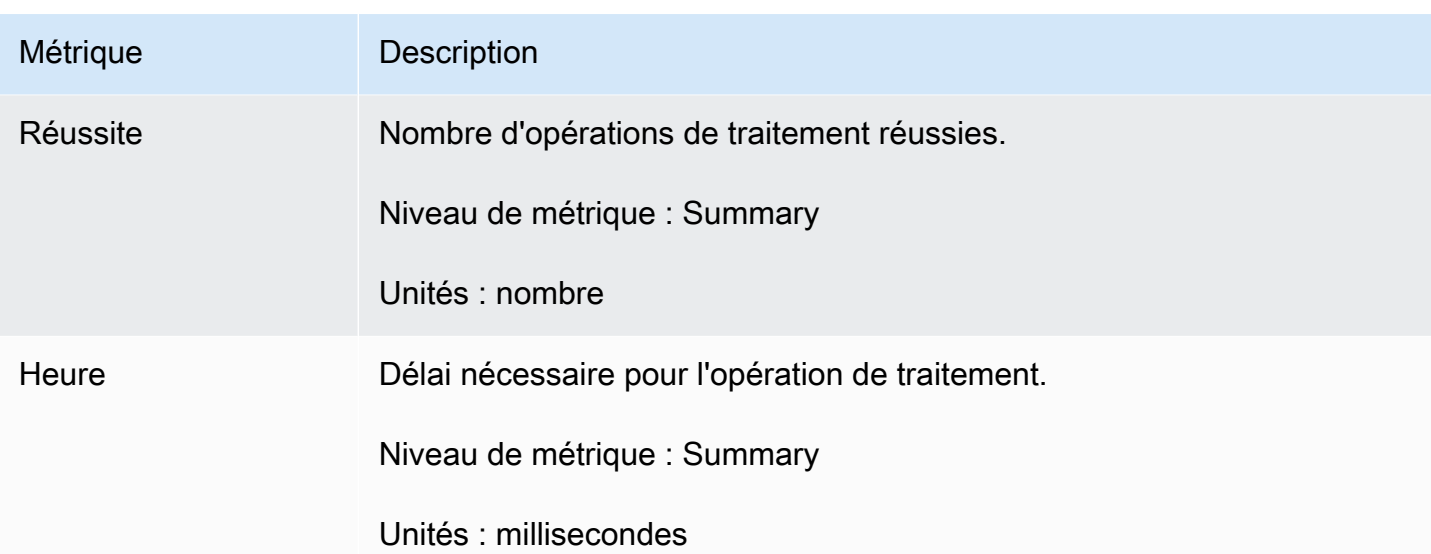

# Surveillance de la bibliothèque Kinesis Producer avec Amazon CloudWatch

La [Kinesis Producer Library](https://docs.aws.amazon.com/kinesis/latest/dev/developing-producers-with-kpl.html) (KPL) pour Amazon Kinesis Data Streams publie des statistiques CloudWatch Amazon personnalisées en votre nom. Vous pouvez consulter ces statistiques en accédant à la [CloudWatch console](https://console.aws.amazon.com/cloudwatch/) et en choisissant Mesures personnalisées. Pour plus d'informations sur les métriques personnalisées, consultez [Publier des métriques personnalisées](https://docs.aws.amazon.com/AmazonCloudWatch/latest/DeveloperGuide/publishingMetrics.html) dans le guide de CloudWatch l'utilisateur Amazon.

Des frais nominaux sont facturés pour les métriques téléchargées CloudWatch par le KPL ; en particulier, les frais Amazon CloudWatch Custom Metrics et Amazon CloudWatch API Requests s'appliquent. Pour plus d'informations, consultez [Amazon CloudWatch Pricing.](https://aws.amazon.com/cloudwatch/pricing/) La collecte de statistiques locales n'entraîne aucun CloudWatch frais.

#### Rubriques

- [Métriques, dimensions et espaces de noms](#page-357-0)
- [Niveau de métrique et granularité](#page-357-1)
- [Accès local et Amazon CloudWatch Upload](#page-358-0)
- [Liste des métriques](#page-359-0)

# <span id="page-357-0"></span>Métriques, dimensions et espaces de noms

Vous pouvez spécifier un nom d'application lors du lancement de la KPL, lequel est alors utilisé pour l'espace de noms lors du chargement des métriques. C'est facultatif. La KPL fournit une valeur par défaut si aucun nom d'application n'est défini.

Vous pouvez également configurer la KPL pour ajouter des dimensions supplémentaires arbitraires aux métriques. Cela est utile si vous souhaitez intégrer des données plus précises à vos indicateurs. CloudWatch Par exemple, vous pouvez ajouter le nom d'hôte comme dimension pour identifier les répartitions de charge inégales dans votre flotte. Tous les paramètres de configuration KPL étant immuables, vous ne pouvez pas modifier ces dimensions supplémentaires après l'initialisation de l'instance KPL.

# <span id="page-357-1"></span>Niveau de métrique et granularité

Il existe deux options pour contrôler le nombre de métriques téléchargées vers CloudWatch :

### niveau de métrique

Le niveau de métrique sert à mesurer approximativement l'importance d'une métrique. Chaque métrique se voit attribuer un niveau. Lorsque vous définissez un niveau, les métriques dont les niveaux sont inférieurs ne sont pas envoyées à CloudWatch. Les niveaux sont : NONE, SUMMARY et DETAILED. Le paramètre par défaut est DETAILED ; c'est-à-dire, toutes les métriques. NONE signifie qu'il n'y a pas de métriques du tout, donc aucune métrique n'est réellement affectée à ce niveau.

#### granularité

La granularité contrôle si la même métrique est émise à des niveaux de granularité supplémentaires. Les niveaux sont : GLOBAL, STREAM et SHARD. La valeur par défaut est SHARD, qui contient les mesures les plus granulaires.

Lorsque SHARD est choisi, les métriques sont émises avec le nom du flux et l'ID de partition comme dimensions. En outre, la même métrique est également émise avec uniquement la dimension nom du flux et sans le nom du flux. Cela signifie que, pour une métrique donnée, deux flux contenant chacun deux partitions produiront sept CloudWatch métriques : une pour chaque partition, une pour chaque flux et une pour l'ensemble ; toutes décrivant les mêmes statistiques mais à des niveaux de granularité différents. Ces métriques sont illustrées dans le diagramme cidessous.

Les différents niveaux de granularité forment une hiérarchie et toutes les métriques du système forment des arborescences, partant des noms de métrique :

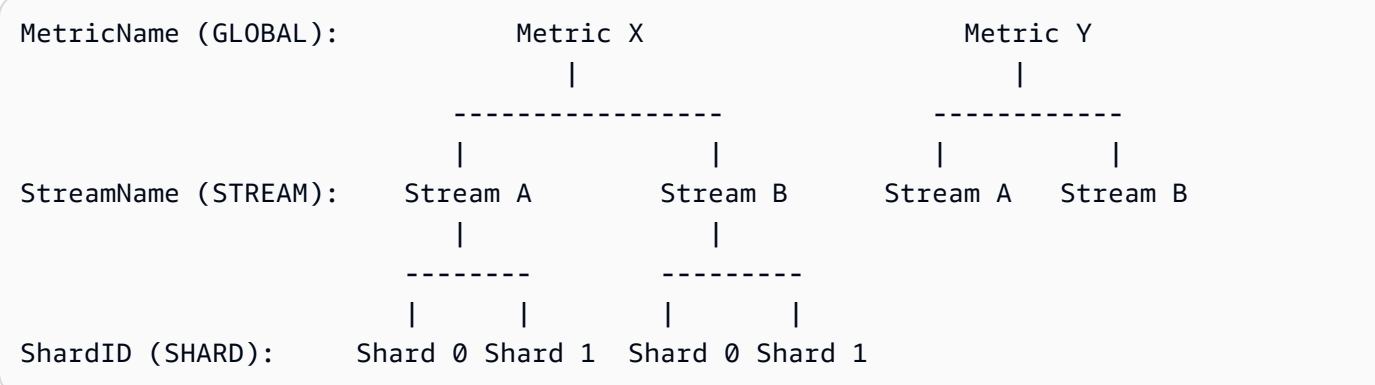

Les métriques ne sont pas toutes disponibles au niveau de la partition. Certaines sont disponibles au niveau du flux ou globales par nature. Elles ne sont pas générées au niveau de la partition même si vous avez activé les métriques au niveau de la partition (Metric Y dans le diagramme précédent).

Lorsque vous spécifiez une autre dimension, vous devez fournir des valeurs pour tuple:<DimensionName, DimensionValue, Granularity>. La granularité sert à déterminer l'emplacement auquel la dimension personnalisée est insérée dans la hiérarchie : GLOBAL signifie que la dimension supplémentaire est ajoutée après le nom de la métrique, STREAM signifie qu'elle est insérée après le nom du flux, et SHARD signifie qu'elle est insérée après l'ID de partition. Si plusieurs dimensions supplémentaires sont indiquées par niveau de granularité, elles sont insérées dans l'ordre donné.

# <span id="page-358-0"></span>Accès local et Amazon CloudWatch Upload

Des métriques sont disponibles localement et en temps réel pour l'instance KPL actuelle. Vous pouvez interroger la KPL à tout moment pour les obtenir. Le KPL calcule localement la somme, la moyenne, le minimum, le maximum et le nombre de chaque métrique, comme dans. CloudWatch

Vous pouvez obtenir des statistiques cumulatives du début du programme au moment présent, ou utiliser une fenêtre dynamique sur les dernières secondes N, où N est un nombre entier compris entre 1 et 60.

Toutes les statistiques peuvent être téléchargées vers CloudWatch. Cela est particulièrement utile pour regrouper les données figurant sur plusieurs hôtes, surveiller et produire des alarmes. Cette fonctionnalité n'est pas disponible localement.

Comme indiqué précédemment, vous pouvez sélectionner les métriques à charger avec les paramètres niveau de métrique et granularité. Les métriques qui ne sont pas chargées sont disponibles localement.

Le chargement individuel des points de données n'est pas acceptable, car il peut produire des millions de chargements par seconde, si le trafic est élevé. Pour cette raison, le KPL agrège les métriques localement dans des compartiments d'une minute et télécharge un objet de statistiques CloudWatch une fois par minute, par métrique activée.

# <span id="page-359-0"></span>Liste des métriques

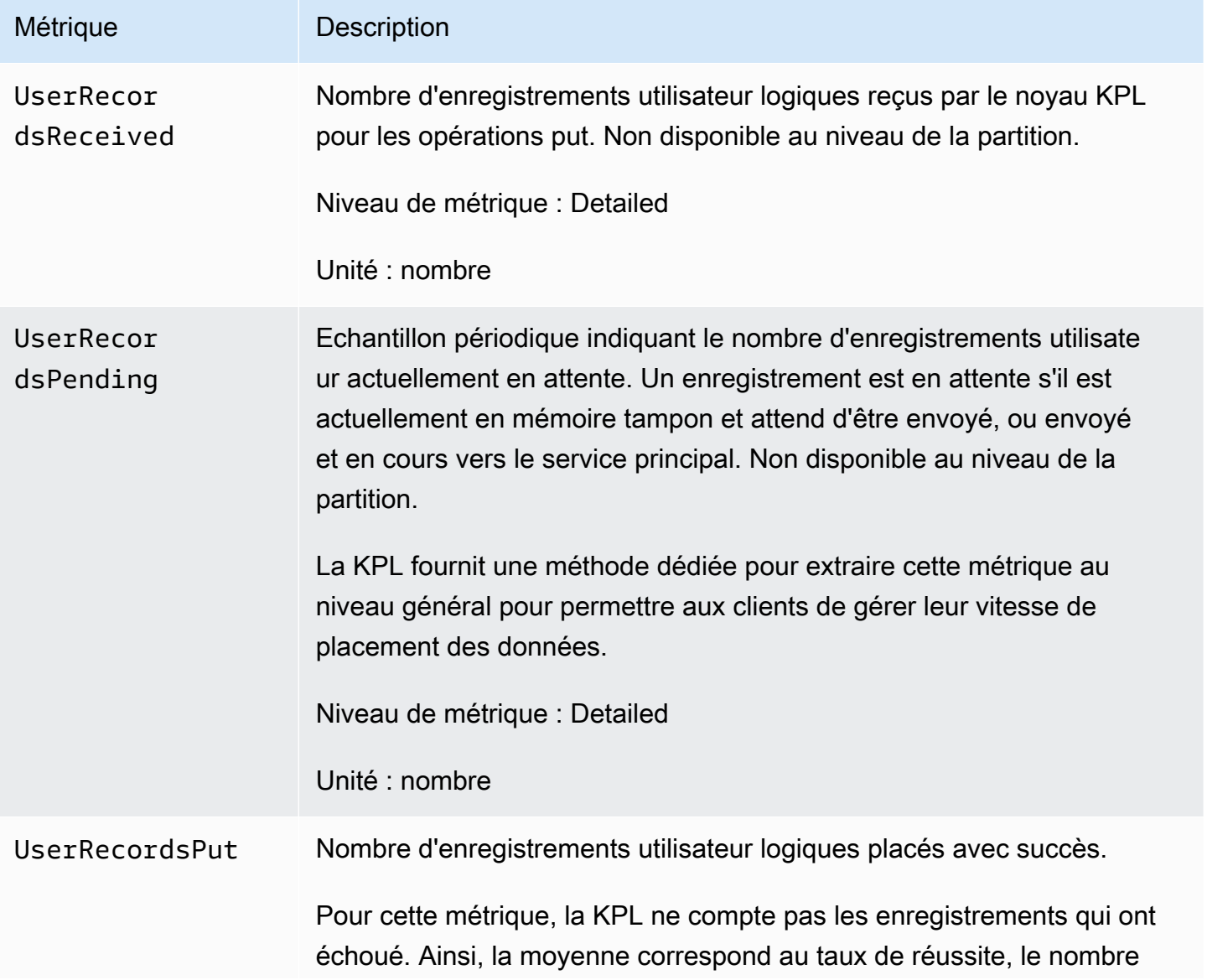
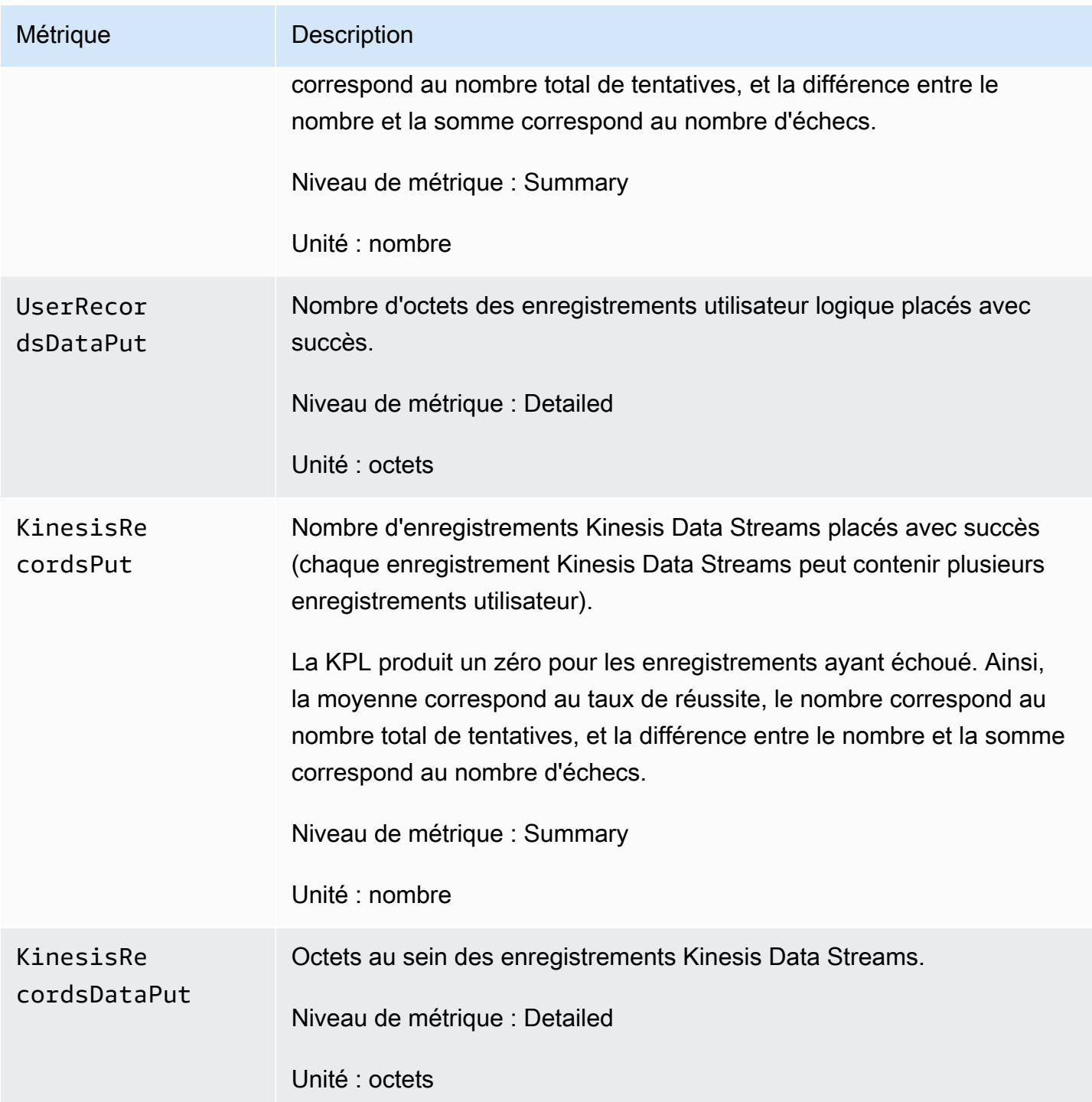

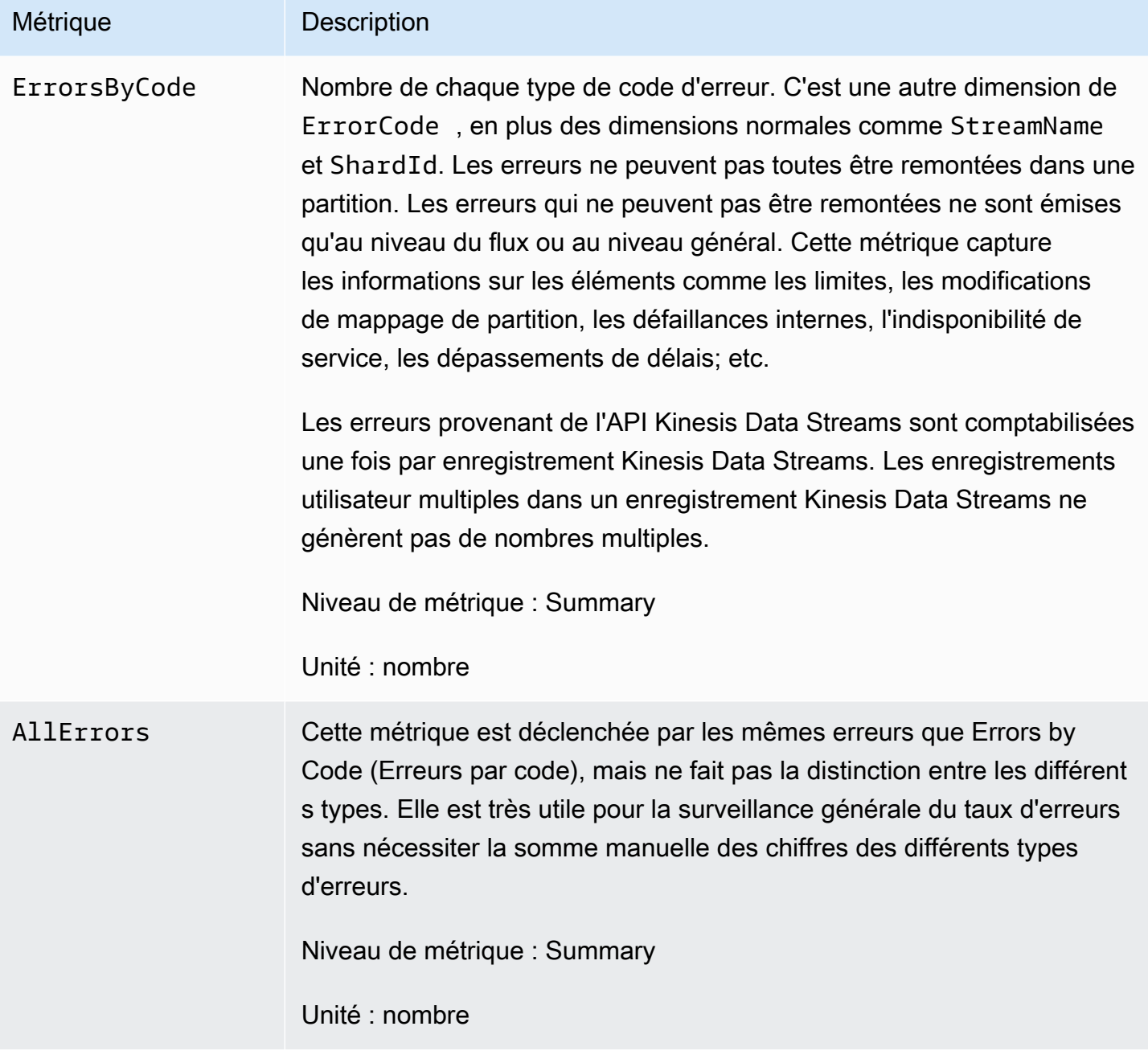

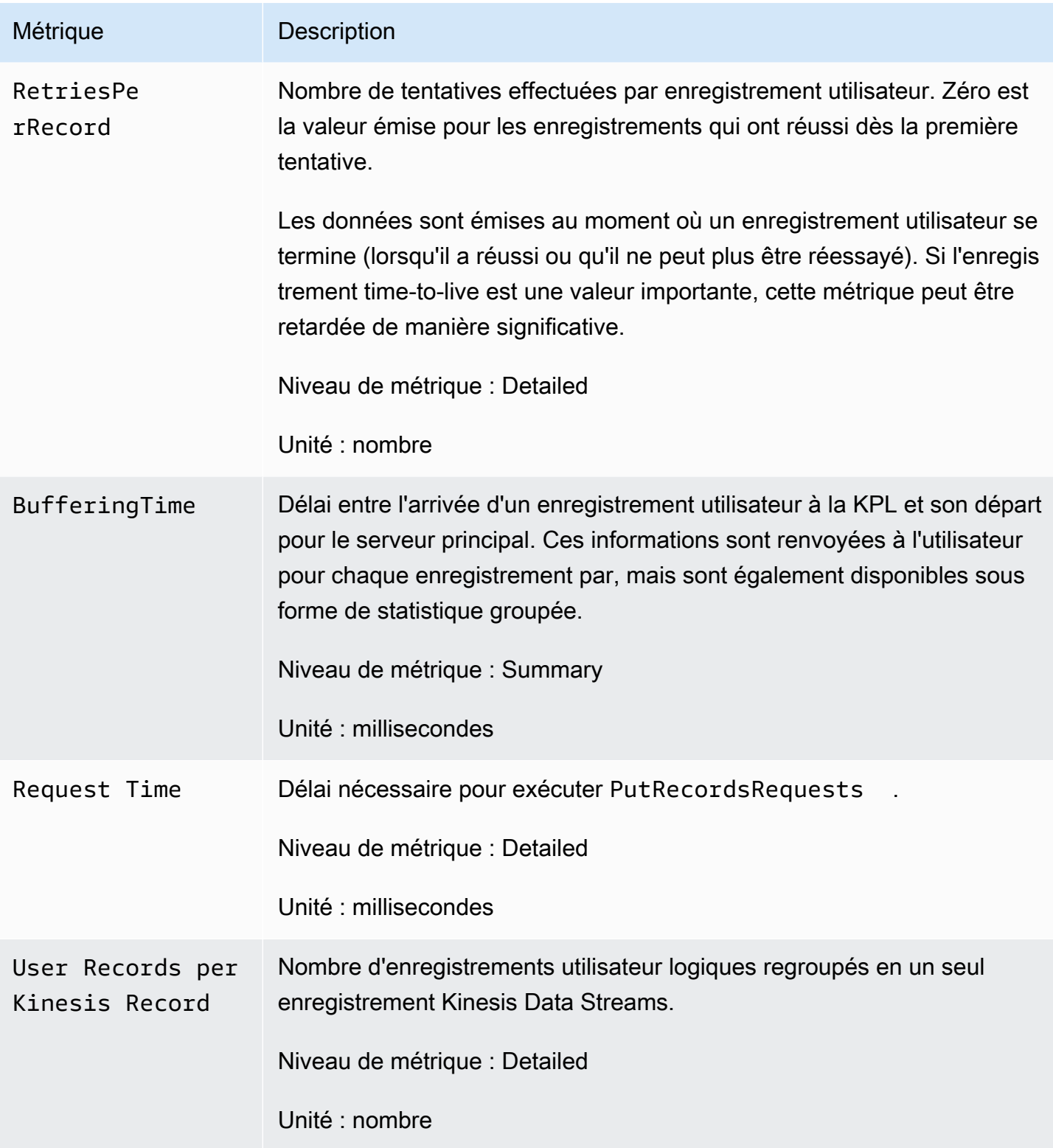

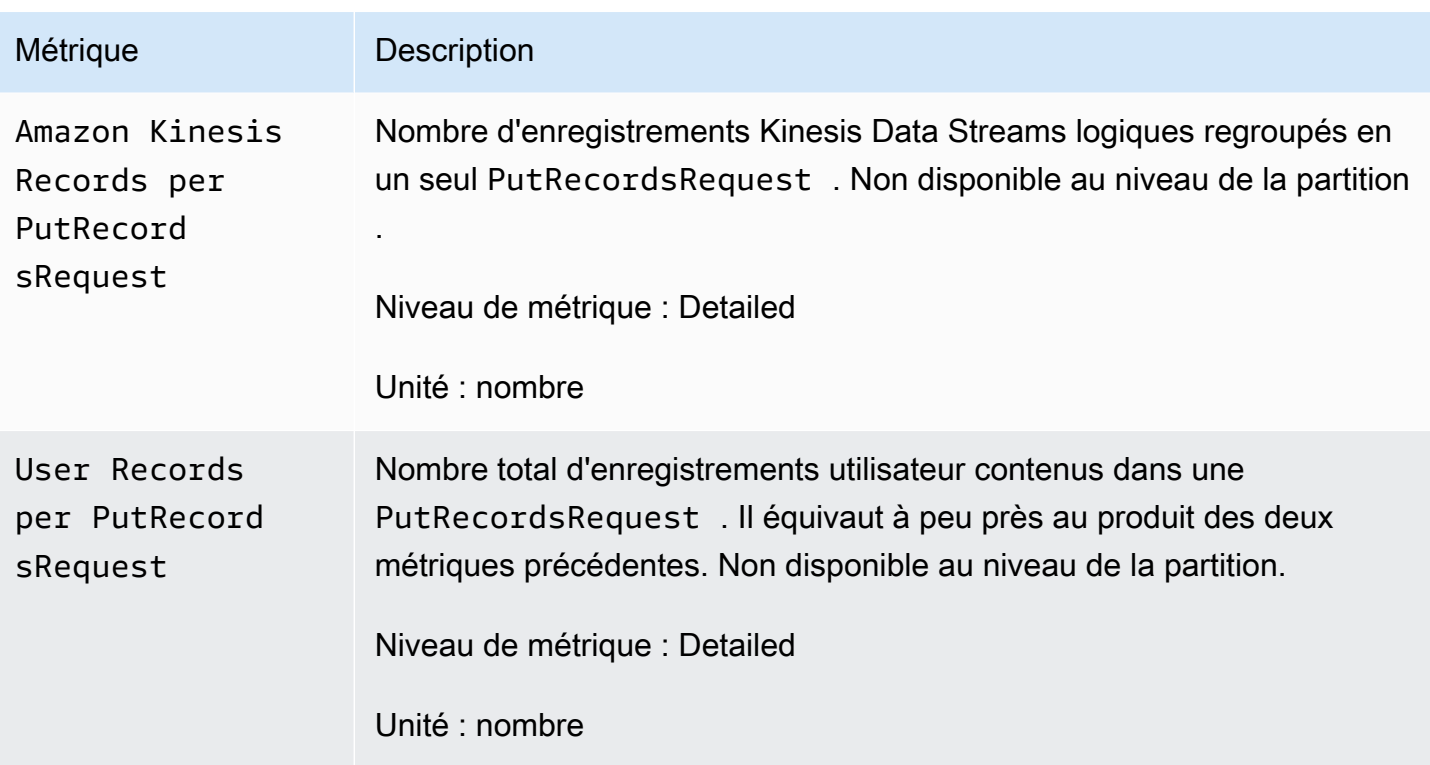

# Sécurité dans Amazon Kinesis Data Streams

La sécurité du cloud AWS est la priorité absolue. En tant que AWS client, vous bénéficierez d'un centre de données et d'une architecture réseau conçus pour répondre aux exigences des entreprises les plus sensibles en matière de sécurité.

La sécurité est une responsabilité partagée entre vous AWS et vous. Le [modèle de responsabilité](https://aws.amazon.com/compliance/shared-responsibility-model/)  [partagée](https://aws.amazon.com/compliance/shared-responsibility-model/) décrit cette notion par les termes sécurité du cloud et sécurité dans le cloud :

- Sécurité du cloud : AWS est chargée de protéger l'infrastructure qui exécute les AWS services dans le AWS cloud. AWS vous fournit également des services que vous pouvez utiliser en toute sécurité. L'efficacité de notre sécurité est régulièrement testée et vérifiée par des auditeurs tiers dans le cadre des [programmes de conformitéAWS.](https://aws.amazon.com/compliance/programs/) Pour en savoir plus sur les programmes de conformité qui s'appliquent à Kinesis Data Streams, consultez la rubrique [Services AWS concernés](https://aws.amazon.com/compliance/services-in-scope/)  [par le programme de conformité.](https://aws.amazon.com/compliance/services-in-scope/)
- Sécurité dans le cloud Votre responsabilité est déterminée par le AWS service que vous utilisez. Vous êtes également responsable d'autres facteurs, y compris la sensibilité de vos données, les exigences de votre organisation ainsi que les lois et réglementations applicables.

Cette documentation vous aide à comprendre comment appliquer le modèle de responsabilité partagée lors de l'utilisation de Kinesis Data Streams. Les rubriques suivantes expliquent comment configurer Kinesis Data Streams pour répondre à vos objectifs de sécurité et de conformité. Vous découvrirez également comment utiliser d'autres AWS services qui peuvent vous aider à surveiller et à sécuriser vos ressources Kinesis Data Streams.

#### Rubriques

- [Protection des données dans Amazon Kinesis Data Streams](#page-365-0)
- [Contrôle de l'accès aux ressources Amazon Kinesis Data Streams à l'aide d'IAM](#page-376-0)
- [Validation de conformité pour Amazon Kinesis Data Streams](#page-390-0)
- [Résilience dans Amazon Kinesis Data Streams](#page-391-0)
- [Sécurité de l'infrastructure dans Kinesis Data Streams](#page-393-0)
- [Bonnes pratiques de sécurité pour Kinesis Data Streams](#page-393-1)

# <span id="page-365-0"></span>Protection des données dans Amazon Kinesis Data Streams

Le chiffrement côté serveur à l'aide de clés AWS Key Management Service (AWS KMS) vous permet de répondre facilement à des exigences strictes en matière de gestion des données en chiffrant vos données au repos dans Amazon Kinesis Data Streams.

#### **a** Note

Si vous avez besoin de modules cryptographiques validés par la norme FIPS 140-2 pour accéder AWS via une interface de ligne de commande ou une API, utilisez un point de terminaison FIPS. Pour plus d'informations sur les points de terminaison FIPS (Federal Information Processing Standard) disponibles, consultez [Federal Information Processing](https://aws.amazon.com/compliance/fips/) [Standard \(FIPS\) 140-2](https://aws.amazon.com/compliance/fips/) (Normes de traitement de l'information fédérale).

#### **Rubriques**

- [Qu'est-ce que le chiffrement côté serveur pour Kinesis Data Streams ?](#page-365-1)
- [Considérations sur les coûts, les régions et les performances](#page-367-0)
- [Comment démarrer avec le chiffrement côté serveur ?](#page-368-0)
- [Création et utilisation de clés principales KMS générées par l'utilisateur](#page-369-0)
- [Autorisations d'utilisation de clés principales KMS générées par l'utilisateur](#page-370-0)
- [Vérification et résolution des problèmes d'autorisations de clés KMS](#page-372-0)
- [Utilisation d'Amazon Kinesis Data Streams avec les points de terminaison d'un VPC d'interface](#page-372-1)

## <span id="page-365-1"></span>Qu'est-ce que le chiffrement côté serveur pour Kinesis Data Streams ?

Le chiffrement côté serveur est une fonctionnalité d'Amazon Kinesis Data Streams qui chiffre automatiquement les données avant qu'elles ne soient inactives à l'aide de la clé principale du AWS KMS client (CMK) que vous spécifiez. Les données sont chiffrées avant leur écriture sur la couche de stockage du flux Kinesis et déchiffrées après leur extraction de l'espace de stockage. Par conséquent, vos données sont chiffrées au repos dans le service Kinesis Data Streams. Cela vous permet de respecter des exigences réglementaires strictes et d'améliorer la sécurité de vos données.

Avec le chiffrement côté serveur, les producteurs et les consommateurs de votre flux Kinesis n'ont pas besoin de gérer les clés principales ni les opérations de chiffrement. Vos données sont automatiquement cryptées lorsqu'elles entrent dans le service Kinesis Data Streams et en sortent. Vos données au repos sont donc cryptées. AWS KMS fournit toutes les clés principales utilisées par la fonction de chiffrement côté serveur. AWS KMS facilite l'utilisation d'une clé CMK pour Kinesis gérée AWS par, d'une clé CMK AWS KMS spécifiée par l'utilisateur ou d'une clé principale importée dans le service. AWS KMS

#### **a** Note

Le chiffrement côté serveur chiffre les données entrantes seulement après l'activation du chiffrement. Les données préexistantes dans un flux de données non chiffré ne sont pas chiffrées après l'activation du chiffrement côté serveur.

Lorsque vous chiffrez vos flux de données et que vous partagez l'accès avec d'autres principaux, vous devez accorder une autorisation à la fois dans la politique clé pour la AWS KMS clé et dans les politiques IAM du compte externe. Pour plus d'informations, consultez la section [Autorisation des](https://docs.aws.amazon.com/kms/latest/developerguide/key-policy-modifying-external-accounts.html) [utilisateurs d'autres comptes à utiliser une clé KMS.](https://docs.aws.amazon.com/kms/latest/developerguide/key-policy-modifying-external-accounts.html)

Si vous avez activé le chiffrement côté serveur pour un flux de données avec une clé KMS AWS gérée et que vous souhaitez partager l'accès via une politique de ressources, vous devez passer à l'utilisation de la clé gérée par le client (CMK), comme indiqué ci-dessous :

# Edit encryption for test encryption

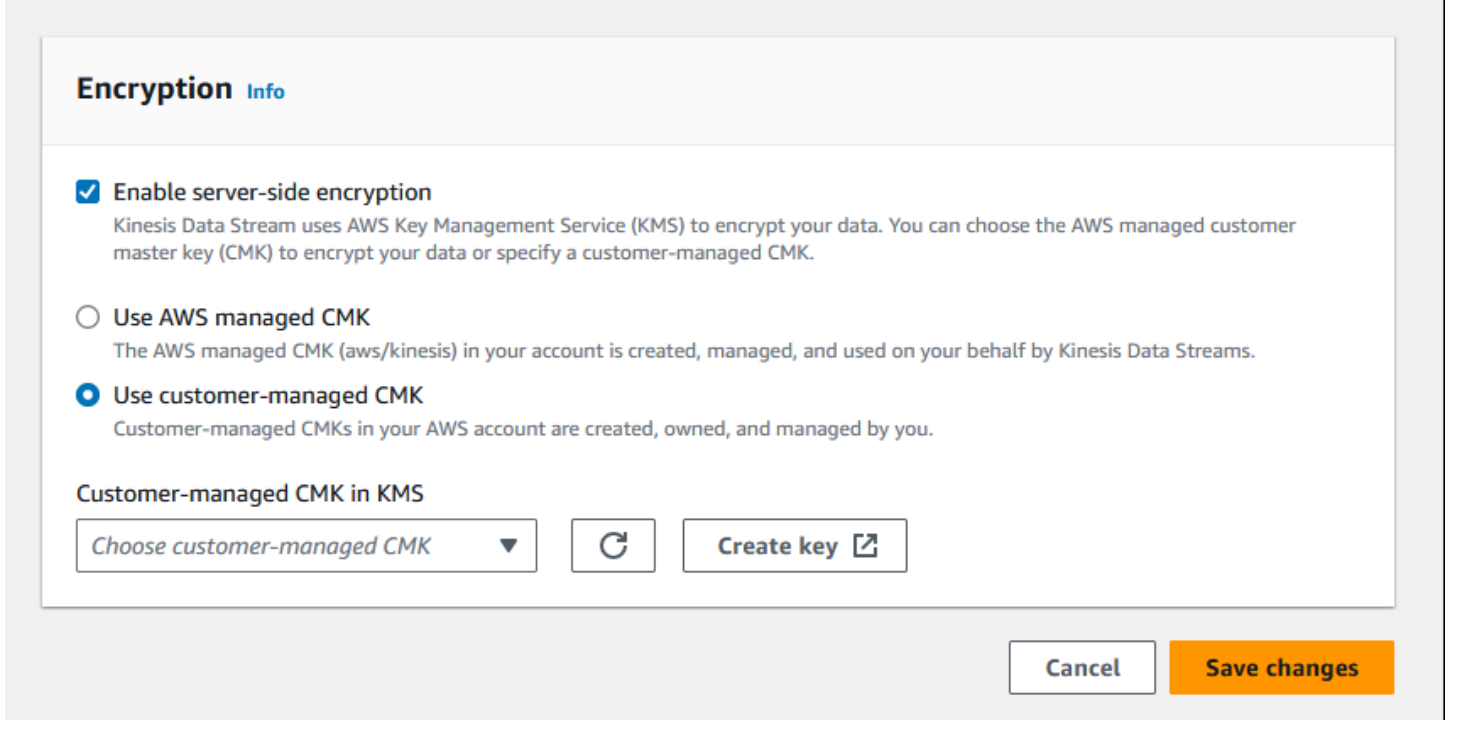

En outre, vous devez autoriser vos entités principales de partage à accéder à votre clé CMK, en utilisant les fonctionnalités de partage entre comptes KMS. Assurez-vous de modifier également les politiques IAM pour les entités principales de partage. Pour plus d'informations, consultez la section [Autorisation des utilisateurs d'autres comptes à utiliser une clé KMS](https://docs.aws.amazon.com/kms/latest/developerguide/key-policy-modifying-external-accounts.html).

## <span id="page-367-0"></span>Considérations sur les coûts, les régions et les performances

Lorsque vous appliquez le chiffrement côté serveur, vous êtes soumis à l'utilisation de AWS KMS l'API et au coût des clés. Contrairement aux clés principales KMS personnalisées, la clé principale du client (CMK) (Default) aws/kinesis est gratuite. Cependant, vous devez payer les coûts d'utilisation de l'API qui sont générés par Amazon Kinesis Data Streams.

Les coûts d'utilisation de l'API s'appliquent pour chaque clé CMK, y compris les clés CMK personnalisées. Kinesis Data Streams appelle AWS KMS toutes les cinq minutes environ lors de la rotation de la clé des données. Dans un mois de 30 jours, le coût total des appels d' AWS KMS API initiés par un flux Kinesis devrait être inférieur à quelques dollars. Ce coût varie en fonction du nombre d'informations d'identification utilisateur que vous utilisez pour vos producteurs et consommateurs de données, car chaque identifiant d'utilisateur nécessite un appel d' AWS KMS API unique. Lorsque vous utilisez un rôle IAM pour l'authentification, chaque appel au rôle de responsable génère des informations d'identification utilisateur uniques. Pour diminuer les coûts KMS, vous pouvez mettre en cache les informations d'identification utilisateur qui sont renvoyés par l'appel au rôle de responsable.

Voici une description des coûts par ressource :

#### Clés

- La clé CMK pour Kinesis gérée AWS par (alias aws/kinesis =) est gratuite.
- Les coûts des clés KMS s'appliquent aux clés KMS générées par l'utilisateur. Pour plus d'informations, consultez [Tarification de AWS Key Management Service](https://aws.amazon.com/kms/pricing/#Keys) (français non garanti).

Les coûts d'utilisation de l'API s'appliquent pour chaque clé CMK, y compris les clés CMK personnalisées. Kinesis Data Streams appelle KMS toutes les 5 minutes environ lors de la rotation de la clé des données. Au cours d'un mois de 30 jours, le coût total des appels d'API KMS initiés par un flux de données Kinesis doit être inférieur à quelques dollars. Notez que ce coût varie en fonction du nombre d'informations d'identification utilisateur que vous utilisez pour vos producteurs et consommateurs de données, car chaque identifiant d'utilisateur nécessite un appel d'API unique à AWS KMS. Lorsque vous utilisez le rôle IAM pour l'authentification, chacune d'entre elles se traduit

par des informations d'identification utilisateur uniques et vous assume-role-call souhaiterez peut-être mettre en cache les informations d'identification utilisateur renvoyées par le assume-role-call pour réduire les coûts du KMS.

## Utilisation de l'API KMS

Pour chaque flux chiffré, lors de la lecture depuis TIP et en utilisant un seul compte IAM/clé d'accès utilisateur pour les lecteurs et les rédacteurs, le service Kinesis appelle le service AWS KMS environ 12 fois toutes les 5 minutes. Le fait de ne pas lire le TIP peut entraîner une augmentation du nombre d'appels au AWS KMS service. Les demandes d'API pour générer de nouvelles clés de chiffrement des données sont soumises à des coûts AWS KMS d'utilisation. Pour plus d'informations, consultez [Tarification de AWS Key Management Service Pricing : Utilisation](https://aws.amazon.com/kms/pricing/#Usage) (français non garanti).

### Disponibilité du chiffrement côté serveur par région

À l'heure actuelle, le chiffrement des flux Kinesis côté serveur est disponible dans toutes les régions prises en charge par Kinesis Data Streams, AWS GovCloud notamment dans l'ouest des États-Unis et en Chine. Pour plus d'informations sur les régions prises en charge par Kinesis Data Streams, consultez <https://docs.aws.amazon.com/general/latest/gr/ak.html> (français non garanti).

### Considérations sur les performances

En raison de la surcharge du service liée au chiffrement, l'application du chiffrement côté serveur augmente la latence habituelle de PutRecord, PutRecords et GetRecords de moins de 100μs.

## <span id="page-368-0"></span>Comment démarrer avec le chiffrement côté serveur ?

Le moyen le plus simple de démarrer avec le chiffrement côté serveur est d'utiliser la clé de service Amazon Kinesis KMS AWS Management Console et la clé de service Amazon Kinesis. aws/ kinesis

La procédure suivante explique comment activer le chiffrement côté serveur pour un flux Kinesis.

Activer le chiffrement côté serveur pour un flux Kinesis

- 1. Connectez-vous à la console [Amazon Kinesis Data Streams AWS Management Console](https://console.aws.amazon.com/kinesis/home?region=us-east-1#/streams/list) et ouvrez-la.
- 2. Créez ou sélectionnez un flux Kinesis dans la AWS Management Console.
- 3. Choisissez l'onglet Détails.
- 4. Dans Server-side encryption (Chiffrement côté serveur), choisissez Modifier.

5. La clé principale KMS aws/kinesis (par défaut) doit être sélectionnée, sauf si vous voulez utiliser une clé principale KMS générée par l'utilisateur. Il s'agit de la clé principale KMS générée par le service Kinesis. Choisissez Enabled, puis Save.

#### **a** Note

La clé principale du service Kinesis par défaut est gratuite, mais les appels d'API effectués par Kinesis vers le AWS KMS service sont soumis aux coûts d'utilisation du KMS.

- 6. Le flux passe à l'état pending (en attente). Une fois que le flux revient à l'état active (actif) et que le chiffrement est activé, toutes les données entrantes écrites sur le flux sont chiffrées à l'aide de la clé principale KMS que vous avez sélectionnée.
- 7. Pour désactiver le chiffrement côté serveur, choisissez Désactivé dans le chiffrement côté serveur dans le AWS Management Console, puis sélectionnez Enregistrer.

## <span id="page-369-0"></span>Création et utilisation de clés principales KMS générées par l'utilisateur

Cette section décrit la façon de créer et d'utiliser vos propres clés principales KMS, au lieu d'utiliser la clé principale gérée par Amazon Kinesis.

## Création de clés principales KMS générées par l'utilisateur

Pour savoir comment créer vos propres clés principales, consultez la section [Création de clés](https://docs.aws.amazon.com/kms/latest/developerguide/create-keys.html) (français non garanti) du Guide du développeur AWS Key Management Service (français non garanti). Une fois que vous avez créé des clés pour votre compte, le service Kinesis Data Streams renvoie ces clés dans la liste Clé principale KMS.

## Utilisation de clés principales KMS générées par l'utilisateur

Une fois que les autorisations appropriées ont été appliquées à vos consommateurs, producteurs et administrateurs, vous pouvez utiliser des clés principales KMS personnalisées dans votre propre AWS compte ou sur un autre AWS compte. Toutes les clés principales KMS de votre compte s'affichent dans la liste Clé principale KMS dans AWS Management Console.

Pour utiliser les clés principales KMS personnalisées situées dans un autre compte, vous avez besoin d'autorisations pour utiliser ces clés. Vous devez également spécifier l'ARN de la clé principale KMS dans la zone de saisie ARN d' AWS Management Console.

## <span id="page-370-0"></span>Autorisations d'utilisation de clés principales KMS générées par l'utilisateur

Avant de pouvoir utiliser le chiffrement côté serveur avec une clé principale KMS générée par l'utilisateur, vous devez configurer des politiques AWS KMS clés pour autoriser le chiffrement des flux ainsi que le chiffrement et le déchiffrement des enregistrements des flux. Pour des exemples et plus d'informations sur AWS KMS les autorisations, consultez la section [Permissions de l'API AWS KMS :](https://docs.aws.amazon.com/kms/latest/developerguide/kms-api-permissions-reference.html)  [référence des actions et des ressources.](https://docs.aws.amazon.com/kms/latest/developerguide/kms-api-permissions-reference.html)

**a** Note

L'utilisation de la clé de service par défaut pour le chiffrement ne nécessite pas l'application d'autorisations IAM personnalisées.

Avant d'utiliser des clés principales KMS générées par l'utilisateur, vérifiez que vos applications producteur et consommateurs de flux Kinesis (mandataires IAM) sont des utilisateurs dans la stratégie de la clé principale KMS. Si ce n'est pas le cas, les écritures et les lectures à partir d'un flux échoueront, ce qui pourrait entraîner la perte de données, des retards de traitement ou la suspension d'applications. Vous pouvez gérer les autorisations pour les clés KMS à l'aide de politiques IAM. Pour plus d'informations, consultez la section [Utilisation des politiques IAM avec AWS KMS](https://docs.aws.amazon.com/kms/latest/developerguide/iam-policies.html).

#### Exemple d'autorisations pour les producteurs

Vos applications producteur de flux Kinesis doivent disposer de l'autorisation kms:GenerateDataKey.

```
{ 
   "Version": "2012-10-17", 
   "Statement": [ 
    \{ "Effect": "Allow", 
          "Action": [ 
              "kms:GenerateDataKey" 
          ], 
          "Resource": "arn:aws:kms:us-
west-2:123456789012:key/1234abcd-12ab-34cd-56ef-1234567890ab" 
     }, 
     { 
          "Effect": "Allow", 
          "Action": [
```
#### Autorisations d'utilisation de clés principales KMS générées par l'utilisateur 361

```
 "kinesis:PutRecord", 
               "kinesis:PutRecords" 
          ], 
          "Resource": "arn:aws:kinesis:*:123456789012:MyStream" 
     } 
   ]
}
```
Exemple d'autorisations pour les consommateurs

Vos consommateurs de flux Kinesis doivent disposer de l'autorisation kms:Decrypt.

```
{ 
   "Version": "2012-10-17", 
   "Statement": [ 
     { 
          "Effect": "Allow", 
          "Action": [ 
               "kms:Decrypt" 
          ], 
          "Resource": "arn:aws:kms:us-
west-2:123456789012:key/1234abcd-12ab-34cd-56ef-1234567890ab" 
     }, 
     { 
          "Effect": "Allow", 
          "Action": [ 
               "kinesis:GetRecords", 
               "kinesis:DescribeStream" 
          ], 
          "Resource": "arn:aws:kinesis:*:123456789012:MyStream" 
     } 
   ]
}
```
Amazon Managed Service pour Apache Flink et AWS Lambda utilisez des rôles pour consommer des flux Kinesis. Assurez-vous d'ajouter l'autorisation kms:Decrypt aux rôles que ces consommateurs utilisent.

Autorisations pour les administrateurs de flux

Les administrateurs de flux Kinesis doivent être autorisés à appeler kms: List<sup>\*</sup> et kms:DescribeKey\*.

Autorisations d'utilisation de clés principales KMS générées par l'utilisateur 362

## <span id="page-372-0"></span>Vérification et résolution des problèmes d'autorisations de clés KMS

Après avoir activé le chiffrement sur un flux Kinesis, nous vous recommandons de contrôler le succès de vos getRecords appels et de vos putRecord appels à l'aide des indicateurs Amazon CloudWatch suivants : putRecords

- PutRecord.Success
- PutRecords.Success
- GetRecords.Success

Pour plus d'informations, consultez [Surveillance d'Amazon Kinesis Data Streams.](#page-314-0)

# <span id="page-372-1"></span>Utilisation d'Amazon Kinesis Data Streams avec les points de terminaison d'un VPC d'interface

Vous pouvez utiliser un point de terminaison d'un VPC d'interface pour empêcher le trafic entre votre Amazon VPC et Kinesis Data Streams de quitter le réseau Amazon. Les points de terminaison VPC d'interface ne nécessitent pas de passerelle Internet, de périphérique NAT, de connexion VPN ou de connexion. AWS Direct Connect Les points de terminaison VPC d'interface sont alimentés par AWS PrivateLink une AWS technologie qui permet une communication privée entre les AWS services à l'aide d'une interface réseau élastique avec des adresses IP privées dans votre Amazon VPC. Pour plus d'informations, consultez [Amazon Virtual Private Cloud](https://docs.aws.amazon.com/AmazonVPC/latest/UserGuide/VPC_Introduction.html) and [Interface VPC Endpoints](https://docs.aws.amazon.com/vpc/latest/userguide/vpce-interface.html#create-interface-endpoint) ().AWS PrivateLink

### **Rubriques**

- [Utiliser l'interface des points de terminaison d'un VPC pour les Kinesis Data Streams](#page-372-2)
- [Contrôle de l'accès aux points de terminaison VPCE pour les Kinesis Data Streams](#page-373-0)
- [Disponibilité des politiques de point de terminaison d'un VPC pour Kinesis Data Streams](#page-375-0)

## <span id="page-372-2"></span>Utiliser l'interface des points de terminaison d'un VPC pour les Kinesis Data Streams

Pour démarrer, vous n'avez pas besoin de modifier les paramètres de vos flux, producteurs ou consommateurs. Il vous suffit de créer un point de terminaison d'un VPC d'interface pour que votre trafic Kinesis Data Streams depuis et vers vos ressources Amazon VPC commence à circuler via le point de terminaison de VPC d'interface. Pour plus d'informations, consultez [Création d'un point de](https://docs.aws.amazon.com/vpc/latest/userguide/vpce-interface.html#create-interface-endpoint) [terminaison d'interface](https://docs.aws.amazon.com/vpc/latest/userguide/vpce-interface.html#create-interface-endpoint).

La Kinesis Producer Library (KPL) et la Kinesis Consumer Library (KCL) appellent des services tels qu' AWS Amazon et Amazon CloudWatch DynamoDB en utilisant des points de terminaison publics ou des points de terminaison VPC à interface privée, selon le type utilisé. Par exemple, si votre application KCL s'exécute dans un VPC avec des points de terminaison d'un VPC d'interface DynamoDB activés, les appels entre DynamoDB et votre application KCL transitent via le point de terminaison d'un VPC d'interface.

<span id="page-373-0"></span>Contrôle de l'accès aux points de terminaison VPCE pour les Kinesis Data Streams

Les politiques de point de terminaison d'un VPC vous permettent de contrôler l'accès en attachant une politique à un point de terminaison d'un VPC ou en utilisant des champs supplémentaires dans une politique attachée à un utilisateur, un groupe ou un rôle IAM, afin de limiter l'accès uniquement via le point de terminaison d'un VPC spécifié. Ces politiques peuvent être utilisées pour limiter l'accès à des flux spécifiques à un point de terminaison d'un VPC spécifié lorsqu'elles sont utilisées conjointement avec les politiques IAM visant à accorder uniquement l'accès aux actions de flux de données Kinesis via le point de terminaison d'un VPC spécifié.

Voici des exemples de politiques de point de terminaison pour accéder aux flux de données Kinesis.

• Exemple de politique VPC : accès en lecture seule : cet exemple de politique peut être attaché à un point de terminaison d'un VPC. (Pour de plus amples informations, veuillez consulter [Contrôle de](https://docs.aws.amazon.com/vpc/latest/userguide/VPC_IAM.html) [l'accès aux ressources VPC Amazon](https://docs.aws.amazon.com/vpc/latest/userguide/VPC_IAM.html)). Cette politique limite les actions. Il est uniquement possible de répertorier et de décrire un flux de données Kinesis via le point de terminaison d'un VPC auquel elle est attachée.

```
{ 
   "Statement": [ 
      { 
        "Sid": "ReadOnly", 
        "Principal": "*", 
        "Action": [ 
           "kinesis:List*", 
           "kinesis:Describe*" 
        ], 
        "Effect": "Allow", 
        "Resource": "*" 
      } 
   ]
}
```
• Exemple de stratégie VPC : limiter l'accès à un flux de données Kinesis spécifique : cet exemple de stratégie peut être attaché à un point de terminaison d'un VPC. Cette stratégie restreint l'accès à un flux de données spécifique via le point de terminaison d'un VPC auquel elle est attachée.

```
{ 
   "Statement": [ 
     { 
        "Sid": "AccessToSpecificDataStream", 
        "Principal": "*", 
        "Action": "kinesis:*", 
        "Effect": "Allow", 
        "Resource": "arn:aws:kinesis:us-east-1:123456789012:stream/MyStream" 
     } 
  \mathbf{I}}
```
• Exemple de stratégie IAM : limiter l'accès à un flux spécifique à partir d'un point de terminaison d'un VPC spécifique uniquement : cet exemple de stratégie peut être attaché à un utilisateur, à un rôle ou à un groupe IAM. Elle restreint l'accès à un flux de données Kinesis spécifié pour qu'il se produise uniquement à partir d'un point de terminaison d'un VPC spécifié.

```
{ 
    "Version": "2012-10-17", 
    "Statement": [ 
       { 
           "Sid": "AccessFromSpecificEndpoint", 
           "Action": "kinesis:*", 
           "Effect": "Deny", 
           "Resource": "arn:aws:kinesis:us-east-1:123456789012:stream/MyStream", 
           "Condition": { "StringNotEquals" : { "aws:sourceVpce": "vpce-11aa22bb" } } 
       } 
    ]
}
```
## <span id="page-375-0"></span>Disponibilité des politiques de point de terminaison d'un VPC pour Kinesis Data **Streams**

Les points de terminaison d'un VPC d'interface Kinesis Data Streams avec des politiques sont pris en charge dans les régions suivantes :

- Europe (Paris)
- Europe (Irlande)
- USA Est (Virginie du Nord)
- Europe (Stockholm)
- USA Est (Ohio)
- Europe (Francfort)
- Amérique du Sud (São Paulo)
- Europe (Londres)
- Asie-Pacifique (Tokyo)
- USA Ouest (Californie du Nord)
- Asie-Pacifique (Singapour)
- Asie-Pacifique (Sydney)
- Chine (Beijing)
- Chine (Ningxia)
- Asie-Pacifique (Hong Kong)
- Moyen-Orient (Bahreïn)
- Moyen-Orient (EAU)
- Europe (Milan)
- Afrique (Le Cap)
- Asie-Pacifique (Mumbai)
- Asie-Pacifique (Séoul)
- Canada (Centre)
- USA Ouest (Oregon) sauf usw2-az4
- AWS GovCloud (USA Est)
- AWS GovCloud (US-Ouest)
- Asie-Pacifique (Osaka)
- Europe (Zurich)
- Asie-Pacifique (Hyderabad)

# <span id="page-376-0"></span>Contrôle de l'accès aux ressources Amazon Kinesis Data Streams à l'aide d'IAM

AWS Identity and Access Management (IAM) vous permet d'effectuer les opérations suivantes :

- Créez des utilisateurs et des groupes sous votre AWS compte
- Attribuez des informations de sécurité uniques à chaque utilisateur de votre AWS compte
- Contrôlez les autorisations de chaque utilisateur pour effectuer des tâches à l'aide de AWS ressources
- Autoriser les utilisateurs d'un autre AWS compte à partager vos AWS ressources
- Créez des rôles pour votre AWS compte et définissez les utilisateurs ou les services qui peuvent les assumer
- Utilisez les identités existantes pour que votre entreprise accorde des autorisations pour effectuer des tâches à l'aide de AWS ressources

Grâce à l'utilisation d'IAM avec Kinesis Data Streams, vous pouvez contrôler si les utilisateurs de votre organisation peuvent exécuter une tâche à l'aide d'actions d'API Kinesis Data Streams particulières et s'ils peuvent utiliser les ressources AWS spécifiques.

Si vous développez une application à l'aide de la bibliothèque client Kinesis (KCL), votre politique doit inclure des autorisations pour Amazon DynamoDB et Amazon ; CloudWatch la KCL utilise DynamoDB pour suivre les informations d'état de l'application et pour envoyer des métriques KCL en votre nom. CloudWatch CloudWatch Pour plus d'informations sur la KCL, consultez [Développement](#page-222-0)  [d'applications consommateur KCL 1.x.](#page-222-0)

Pour plus d'informations sur IAM, consultez les ressources suivantes :

- [AWS Identity and Access Management \(JE SUIS\)](https://aws.amazon.com/iam/)
- [Prise en main](https://docs.aws.amazon.com/IAM/latest/UserGuide/getting-started.html)

#### • [Guide de l'utilisateur IAM](https://docs.aws.amazon.com/IAM/latest/UserGuide/)

Pour plus d'informations sur IAM et Amazon DynamoDB, consultez [Utiliser IAM pour contrôler](https://docs.aws.amazon.com/amazondynamodb/latest/developerguide/UsingIAMWithDDB.html) [l'accès aux ressources Amazon DynamoDB](https://docs.aws.amazon.com/amazondynamodb/latest/developerguide/UsingIAMWithDDB.html) (français non garanti) dans le Guide du développeur Amazon DynamoDB (français non garanti).

Pour plus d'informations sur IAM et Amazon CloudWatch, consultez la section [Contrôle de l'accès](https://docs.aws.amazon.com/AmazonCloudWatch/latest/DeveloperGuide/UsingIAM.html) [des utilisateurs à votre AWS compte](https://docs.aws.amazon.com/AmazonCloudWatch/latest/DeveloperGuide/UsingIAM.html) dans le guide de l' CloudWatch utilisateur Amazon.

#### Table des matières

- [Syntaxe d'une stratégie](#page-377-0)
- [Actions pour Kinesis Data Streams](#page-378-0)
- [Noms de ressources Amazon \(ARN\) pour Kinesis Data Streams](#page-379-0)
- [Exemples de politiques pour Kinesis Data Streams](#page-379-1)
- [Partage de votre flux de données avec un autre compte](#page-382-0)
- [Configurer une AWS Lambda fonction pour lire depuis Kinesis Data Streams dans un autre compte](#page-388-0)
- [Partage de l'accès à l'aide des politiques basées sur les ressources](#page-388-1)

## <span id="page-377-0"></span>Syntaxe d'une stratégie

Une politique IAM est un document JSON qui se compose d'une ou de plusieurs déclarations. Chaque déclaration est structurée comme suit :

```
{ 
   "Statement":[{ 
     "Effect":"effect", 
     "Action":"action", 
     "Resource":"arn", 
     "Condition":{ 
        "condition":{ 
          "key":"value" 
 } 
        } 
     } 
   ]
}
```
Une déclaration se compose de différents éléments :

- Effect : effect peut avoir la valeur Allow ou Deny. Comme, par défaut, les utilisateurs IAM n'ont pas la permission d'utiliser les ressources et les actions d'API, toutes les demandes sont refusées. Une autorisation explicite remplace l'autorisation par défaut. Un refus explicite remplace toute autorisation.
- Action : action désigne l'action d'API spécifique pour laquelle vous accordez ou refusez l'autorisation.
- Resource : la ressource affectée par l'action. Pour spécifier une ressource dans la déclaration, vous devez utiliser son Amazon Resource Name (ARN).
- Condition : les conditions sont facultatives. Elles permettent de contrôler à quel moment votre stratégie sera effective.

Lorsque vous créez et gérez des politiques IAM, vous pouvez utiliser le [générateur de politiques IAM](https://docs.aws.amazon.com/IAM/latest/UserGuide/access_policies_create.html#access_policies_create-generator) et le [simulateur de politiques IAM.](https://docs.aws.amazon.com/IAM/latest/UserGuide/access_policies_testing-policies.html)

## <span id="page-378-0"></span>Actions pour Kinesis Data Streams

Dans une déclaration de politique IAM, vous pouvez spécifier une action d'API à partir de n'importe quel service prenant en charge IAM. Pour Kinesis Data Streams, utilisez le préfixe suivant avec le nom de l'action d'API : kinesis:. Par exemple : kinesis:CreateStream, kinesis:ListStreams et kinesis:DescribeStreamSummary.

Pour spécifier plusieurs actions dans une seule déclaration, séparez-les par des virgules comme suit :

"Action": ["kinesis:*action1*", "kinesis:*action2*"]

Vous pouvez aussi spécifier plusieurs actions à l'aide de caractères génériques. Par exemple, vous pouvez spécifier toutes les actions dont le nom commence par le mot « Get » comme suit :

```
"Action": "kinesis:Get*"
```
Pour spécifier toutes les opérations Kinesis Data Streams, utilisez le caractère générique \* comme suit :

```
"Action": "kinesis:*"
```
Pour obtenir la liste complète des actions Kinesis Data Streams, veuillez consulter la [Référence d'API](https://docs.aws.amazon.com/kinesis/latest/APIReference/)  [Amazon Kinesis.](https://docs.aws.amazon.com/kinesis/latest/APIReference/)

## <span id="page-379-0"></span>Noms de ressources Amazon (ARN) pour Kinesis Data Streams

Chaque déclaration de politique IAM s'applique aux ressources que vous spécifiez à l'aide de leur ARN.

Utilisez le format de ressource ARN suivant pour les flux de données Kinesis :

```
arn:aws:kinesis:region:account-id:stream/stream-name
```
Par exemple :

```
"Resource": arn:aws:kinesis:*:111122223333:stream/my-stream
```
## <span id="page-379-1"></span>Exemples de politiques pour Kinesis Data Streams

Les exemples de politiques suivants montrent comment vous pouvez contrôler l'accès utilisateur à vos flux de données Kinesis.

```
Example 1: Allow users to get data from a stream
```
Example

Cette stratégie permet à un utilisateur ou un groupe d'effectuer les opérations DescribeStreamSummary, GetShardIterator et GetRecords sur le flux spécifié, et ListStreams sur n'importe quel flux. Cette stratégie peut être appliquée aux utilisateurs qui doivent pouvoir extraire des données d'un flux spécifique.

```
{ 
     "Version": "2012-10-17", 
     "Statement": [ 
         { 
              "Effect": "Allow", 
              "Action": [ 
                  "kinesis:Get*", 
                  "kinesis:DescribeStreamSummary" 
              ], 
              "Resource": [ 
                  "arn:aws:kinesis:us-east-1:111122223333:stream/stream1" 
 ]
```

```
 }, 
          { 
               "Effect": "Allow", 
               "Action": [ 
                    "kinesis:ListStreams" 
               ], 
               "Resource": [ 
\mathbf{u} \star \mathbf{u} ] 
          } 
     ]
}
```
Example 2: Allow users to add data to any stream in the account

Example

Cette stratégie permet à un utilisateur ou un groupe d'utiliser l'opération PutRecord avec tous les flux du compte. Cette stratégie peut être appliquée aux utilisateurs qui doivent pouvoir ajouter des enregistrements à tous les flux d'un compte.

```
{ 
     "Version": "2012-10-17", 
     "Statement": [ 
          { 
              "Effect": "Allow", 
              "Action": [ 
                   "kinesis:PutRecord" 
              ], 
              "Resource": [ 
                   "arn:aws:kinesis:us-east-1:111122223333:stream/*" 
 ] 
         } 
     ]
}
```
Example 3: Allow any Kinesis Data Streams action on a specific stream

Example

Cette politique permet à un utilisateur ou un groupe d'utiliser une opération Kinesis Data Streams sur le flux spécifié. Cette stratégie peut être appliquée aux utilisateurs qui doivent disposer d'un contrôle administratif sur un flux spécifique.

```
{ 
     "Version": "2012-10-17", 
     "Statement": [ 
         { 
              "Effect": "Allow", 
              "Action": "kinesis:*", 
              "Resource": [ 
                  "arn:aws:kinesis:us-east-1:111122223333:stream/stream1" 
 ] 
         } 
     ]
}
```
Example 4: Allow any Kinesis Data Streams action on any stream

#### Example

Cette politique permet à un utilisateur ou un groupe d'utiliser une opération Kinesis Data Streams sur un flux d'un compte. Etant donné que cette stratégie accorde un accès complet à tous vos flux, vous devez la limiter aux administrateurs.

```
{ 
     "Version": "2012-10-17", 
     "Statement": [ 
          { 
              "Effect": "Allow", 
              "Action": "kinesis:*", 
              "Resource": [ 
                   "arn:aws:kinesis:*:111122223333:stream/*" 
 ] 
          } 
    \mathbf{I}}
```
## <span id="page-382-0"></span>Partage de votre flux de données avec un autre compte

#### **a** Note

La bibliothèque Kinesis Producer ne prend actuellement pas en charge la spécification d'un ARN de flux lors de l'écriture dans un flux de données. Utilisez le AWS SDK si vous souhaitez écrire dans un flux de données entre comptes.

Associez une [politique basée sur les ressources](https://docs.aws.amazon.com/IAM/latest/UserGuide/access_policies.html#policies_resource-based) à votre flux de données pour accorder l'accès à un autre compte, à un autre utilisateur IAM ou à un autre rôle IAM. Les politiques basées sur les ressources sont des documents de politique JSON que vous attachez à une ressource, telle qu'un flux de données. Ces politiques accordent au [principal spécifié](https://docs.aws.amazon.com/IAM/latest/UserGuide/reference_policies_elements_principal.html) l'autorisation d'effectuer des actions spécifiques sur cette ressource et définissent sous quelles conditions cela s'applique. Une politique peut comporter plusieurs instructions. Vous devez spécifier un principal dans une politique basée sur les ressources. Les principaux peuvent inclure des comptes, des utilisateurs, des rôles, des utilisateurs fédérés ou AWS des services. Vous pouvez configurer des politiques dans la console Kinesis Data Streams, dabs l'API ou dans le SDK.

Notez que le partage de l'accès aux consommateurs enregistrés, tel que [diffusion améliorée](https://docs.aws.amazon.com/streams/latest/dev/enhanced-consumers.html), nécessite une politique à la fois sur l'ARN du flux de données et sur l'ARN du consommateur.

### Activation de l'accès intercompte

Pour permettre un accès intercompte, vous pouvez spécifier un compte entier ou des entités IAM dans un autre compte en tant que principal dans une politique basée sur les ressources. L'ajout d'un principal entre comptes à une politique basée sur les ressources ne représente qu'une partie de l'instauration de la relation d'approbation. Lorsque le principal et la ressource se trouvent dans des AWS comptes distincts, vous devez également utiliser une politique basée sur l'identité pour accorder au principal l'accès à la ressource. Toutefois, si une politique basée sur des ressources accorde l'accès à un principal dans le même compte, aucune autre politique basée sur l'identité n'est requise.

Pour plus d'informations sur l'utilisation des politiques basées sur une ressource pour l'accès intercompte, consultez [Accès intercompte aux ressources dans IAM](https://docs.aws.amazon.com/IAM/latest/UserGuide/access_policies-cross-account-resource-access.html).

Les administrateurs de flux de données peuvent utiliser des AWS Identity and Access Management politiques pour spécifier qui a accès à quoi. C'est-à-dire, quel principal peut effectuer des actions sur quelles ressources et dans quelles conditions. L'élément Action d'une politique JSON décrit

les actions que vous pouvez utiliser pour autoriser ou refuser l'accès à une politique. Les actions de stratégie portent généralement le même nom que l'opération AWS d'API associée.

Actions Kinesis Data Streams pouvant être partagées :

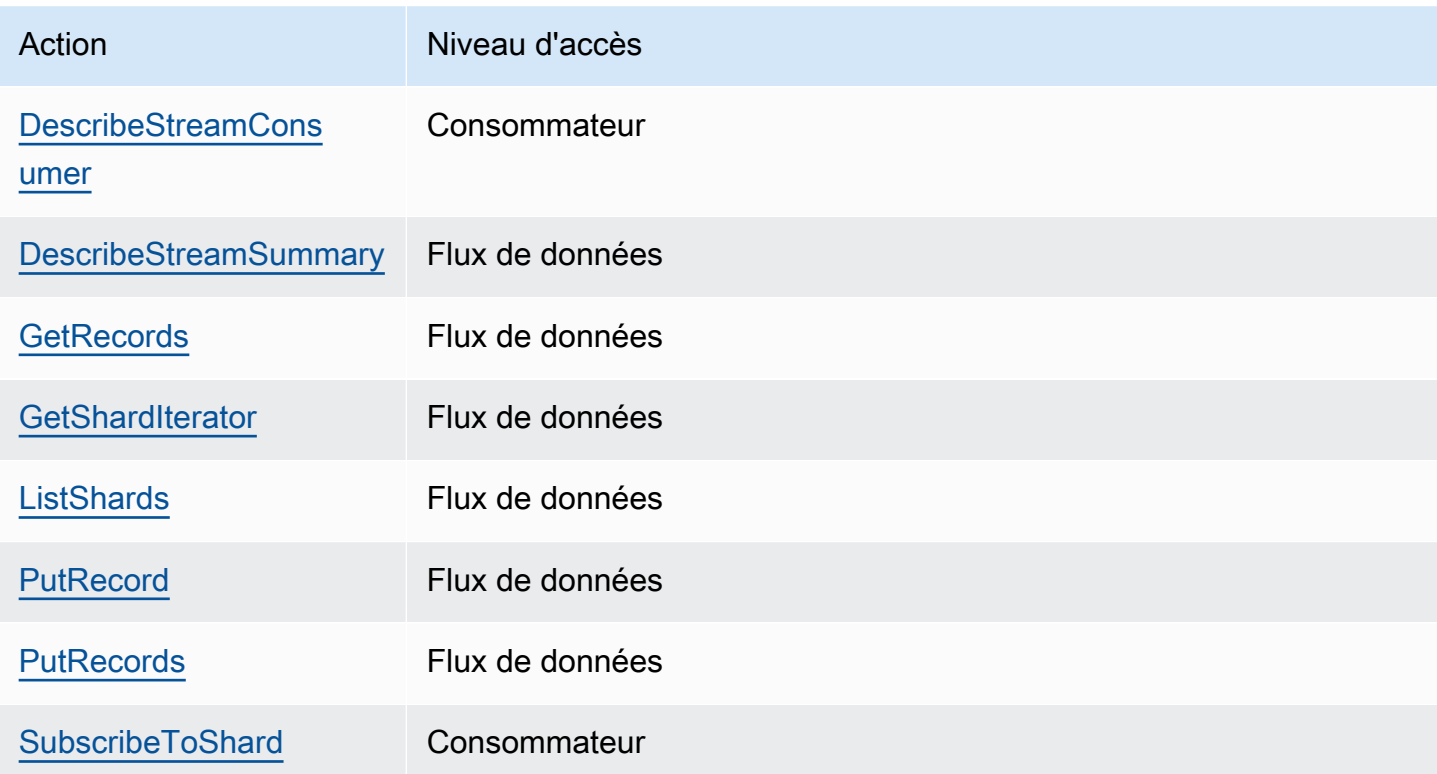

Vous trouverez ci-dessous des exemples d'utilisation d'une politique basée sur les ressources pour accorder l'accès intercompte à votre flux de données ou à votre consommateur enregistré.

Pour effectuer une action entre comptes, vous devez spécifier l'ARN du flux pour l'accès au flux de données et l'ARN du consommateur pour l'accès du consommateur enregistré.

<span id="page-383-0"></span>Exemples de politiques basées sur les ressources pour les flux de données Kinesis

Le partage d'un consommateur enregistré implique à la fois une politique de flux de données et une politique des consommateurs en raison des actions nécessaires.

#### **a** Note

Vous trouverez ci-dessous des exemples de valeurs valides pour le Principal:

• {"AWS": "123456789012"}

- Utilisateur IAM {"AWS": "arn:aws:iam::123456789012:user/user-name"}
- Rôle IAM {"AWS":["arn:aws:iam::123456789012:role/role-name"]}

• Principaux multiples (peut être une combinaison de compte, d'utilisateur, de rôle) – {"AWS":["123456789012", "123456789013", "arn:aws:iam::123456789012:user/user-name"]}

Example 1: Write access to the data stream

Example

```
{ 
     "Version": "2012-10-17", 
     "Id": "__default_write_policy_ID", 
     "Statement": [ 
         \mathcal{L} "Sid": "writestatement", 
               "Effect": "Allow", 
               "Principal": { 
                    "AWS": "Account12345" 
               }, 
               "Action": [ 
                    "kinesis:DescribeStreamSummary", 
                    "kinesis:ListShards", 
                    "kinesis:PutRecord", 
                    "kinesis:PutRecords" 
               ], 
               "Resource": "arn:aws:kinesis:us-east-2:123456789012:stream/
datastreamABC" 
          } 
    \mathbf{I}}
```
Example 2: Read access to the data stream

Example

```
{ 
     "Version": "2012-10-17", 
     "Id": "__default_sharedthroughput_read_policy_ID",
```

```
 "Statement": [ 
          { 
              "Sid": "sharedthroughputreadstatement", 
              "Effect": "Allow", 
              "Principal": { 
                   "AWS": "Account12345" 
              }, 
               "Action": [ 
                   "kinesis:DescribeStreamSummary", 
                   "kinesis:ListShards", 
                   "kinesis:GetRecords", 
                   "kinesis:GetShardIterator" 
              ], 
              "Resource": "arn:aws:kinesis:us-east-2:123456789012:stream/
datastreamABC" 
          } 
    \mathbf{I}}
```
Example 3: Share enhanced fan-out read access to a registered consumer

Example

Déclaration de politique de flux de données :

```
{ 
     "Version": "2012-10-17", 
     "Id": "__default_sharedthroughput_read_policy_ID", 
     "Statement": [ 
         { 
              "Sid": "consumerreadstatement", 
              "Effect": "Allow", 
              "Principal": { 
                  "AWS": "arn:aws:iam::Account12345:role/role-name" 
              }, 
              "Action": [ 
                  "kinesis:DescribeStreamSummary", 
                  "kinesis:ListShards" 
              ], 
              "Resource": "arn:aws:kinesis:us-east-2:123456789012:stream/
datastreamABC" 
 } 
     ]
```
}

Déclaration de politique des consommateurs :

```
{ 
     "Version": "2012-10-17", 
     "Id": "__default_efo_read_policy_ID", 
     "Statement": [ 
         { 
              "Sid": "eforeadstatement", 
              "Effect": "Allow", 
              "Principal": { 
                  "AWS": "arn:aws:iam::Account12345:role/role-name" 
              }, 
              "Action": [ 
                  "kinesis:DescribeStreamConsumer", 
                  "kinesis:SubscribeToShard" 
              ], 
              "Resource": "arn:aws:kinesis:us-east-2:123456789012:stream/
datastreamABC/consumer/consumerDEF:1674696300" 
 } 
     ]
}
```
Le caractère générique (\*) n'est pas pris en charge pour les actions ou le champ principal afin de maintenir le principe du moindre privilège.

Gestion de la politique de votre flux de données par programmation

En outre AWS Management Console, Kinesis Data Streams dispose de trois API pour gérer votre politique en matière de flux de données :

- [PutResourcePolicy](https://docs.aws.amazon.com/kinesis/latest/APIReference/API_PutResourcePolicy.html)
- [GetResourcePolicy](https://docs.aws.amazon.com/kinesis/latest/APIReference/API_GetResourcePolicy.html)
- [DeleteResourcePolicy](https://docs.aws.amazon.com/kinesis/latest/APIReference/API_DeleteResourcePolicy.html)

Utilisez PutResourePolicy pour attacher ou remplacer une politique pour un flux de données ou un consommateur. Utilisez GetResourcePolicy pour vérifier et afficher une politique pour le flux de données ou le consommateur spécifié. Utilisez DeleteResourcePolicy pour supprimer une politique pour le flux de données ou le consommateur spécifié.

### Limites de la politique

Les politiques relatives aux ressources de Kinesis Data Streams comportent les restrictions suivantes :

- Les caractères génériques (\*) ne sont pas pris en charge pour empêcher l'octroi d'un accès étendu par le biais des politiques de ressources directement associées à un flux de données ou à un consommateur enregistré. En outre, examinez attentivement les politiques suivantes pour vous assurer qu'elles n'accordent pas un accès étendu :
	- Politiques basées sur l'identité associées aux AWS principaux associés (par exemple, rôles IAM)
	- Politiques basées sur les ressources associées aux AWS ressources associées (par exemple, clés AWS Key Management Service KMS)
- AWS Les directeurs de service ne sont pas pris en charge pour éviter toute [confusion](https://docs.aws.amazon.com/IAM/latest/UserGuide/confused-deputy.html) potentielle entre les adjoints.
- Les principaux fédérés ne sont pas pris en charge.
- Les ID utilisateur canoniques ne sont pas pris en charge.
- La taille de la politique ne peut pas dépasser 20 Ko.

### Partage de l'accès aux données cryptées

Si vous avez activé le chiffrement côté serveur pour un flux de données avec une clé KMS AWS gérée et que vous souhaitez partager l'accès via une politique de ressources, vous devez passer à l'utilisation d'une clé gérée par le client (CMK). Pour plus d'informations, consultez [Qu'est-ce que le](#page-365-1) [chiffrement côté serveur pour Kinesis Data Streams ?.](#page-365-1) En outre, vous devez autoriser vos entités principales de partage à accéder à votre clé CMK, en utilisant les fonctionnalités de partage entre comptes KMS. Assurez-vous de modifier également les politiques IAM pour les entités principales de partage. Pour plus d'informations, consultez la section [Autorisation des utilisateurs d'autres comptes](https://docs.aws.amazon.com/kms/latest/developerguide/key-policy-modifying-external-accounts.html) [à utiliser une clé KMS.](https://docs.aws.amazon.com/kms/latest/developerguide/key-policy-modifying-external-accounts.html)

# <span id="page-388-0"></span>Configurer une AWS Lambda fonction pour lire depuis Kinesis Data Streams dans un autre compte

Pour un exemple de configuration d'une fonction Lambda pour qu'elle puisse lire à partir de Kinesis Data Streams dans un autre compte, consultez [Partage de l'accès avec des fonctions multicomptes](#page-388-2) [AWS Lambda.](#page-388-2)

## <span id="page-388-1"></span>Partage de l'accès à l'aide des politiques basées sur les ressources

**a** Note

La mise à jour d'une politique existante basée sur les ressources implique le remplacement de la politique existante. Assurez-vous donc d'inclure toutes les informations nécessaires dans votre nouvelle politique.

## <span id="page-388-2"></span>Partage de l'accès avec des fonctions multicomptes AWS Lambda

#### Opérateur Lambda

- 1. Accédez à la [console IAM](https://console.aws.amazon.com/iam/) pour créer un rôle IAM qui sera utilisé comme rôle d'[exécution Lambda pour votre fonction.](https://docs.aws.amazon.com/lambda/latest/dg/lambda-intro-execution-role.html) AWS Lambda Ajoutez la politique IAM gérée AWSLambdaKinesisExecutionRole qui dispose des autorisations d'invocation Kinesis Data Streams et Lambda requises. Cette politique accorde également l'accès à toutes les ressources Kinesis Data Streams auxquelles vous pourriez avoir accès.
- 2. Dans la [AWS Lambda console,](https://console.aws.amazon.com/lambda/home) créez une AWS Lambda fonction [pour traiter les enregistrements](https://docs.aws.amazon.com/lambda/latest/dg/with-kinesis.html)  [d'un flux de données Kinesis Data Streams](https://docs.aws.amazon.com/lambda/latest/dg/with-kinesis.html) et, lors de la configuration du rôle d'exécution, choisissez le rôle que vous avez créé à l'étape précédente.
- 3. Fournissez le rôle d'exécution au propriétaire de la ressource Kinesis Data Streams pour configurer la politique de ressources.
- 4. Terminez la configuration de la fonction Lambda.

Propriétaire de la ressource Kinesis Data Streams

- 1. Obtenez le rôle d'exécution Lambda entre comptes qui appellera la fonction Lambda.
- 2. Sur la console Amazon Kinesis Data Streams, choisissez le flux de données. Choisissez l'onglet Partage de flux de données, puis le bouton Créer une politique de partage pour démarrer

l'éditeur visuel de politique. Pour partager un consommateur enregistré dans un flux de données, choisissez le consommateur, puis choisissez Créer une politique de partage. Vous pouvez également écrire la politique JSON directement.

- 3. Spécifiez le rôle d'exécution Lambda entre comptes comme principal et les actions Kinesis Data Streams exactes auxquelles vous partagez l'accès. Veillez à inclure l'action kinesis:DescribeStream. Pour plus d'informations sur les exemples de politiques de ressources pour Kinesis Data Streams, consultez [Exemples de politiques basées sur les](#page-383-0) [ressources pour les flux de données Kinesis.](#page-383-0)
- 4. Choisissez Créer une politique ou utilisez le [PutResourcePolicyp](https://docs.aws.amazon.com/kinesis/latest/APIReference/API_PutResourcePolicy.html)our associer la politique à votre ressource.

### Partage de l'accès avec les consommateurs KCL multi-comptes

- Si vous utilisez KCL 1.x, assurez-vous d'utiliser KCL 1.15.0 ou une version ultérieure.
- Si vous utilisez KCL 2.x, assurez-vous d'utiliser KCL 2.5.3 ou une version ultérieure.

### Opérateur KCL

- 1. Indiquez l'utilisateur IAM ou le rôle IAM qui exécutera l'application KCL au propriétaire de la ressource.
- 2. Demandez au propriétaire de la ressource l'ARN du flux de données ou du consommateur.
- 3. Assurez-vous de spécifier l'ARN du flux fourni dans le cadre de votre configuration KCL.
	- Pour KCL 1.x : utilisez le [KinesisClientLibConfigurationc](https://github.com/awslabs/amazon-kinesis-client/blob/v1.x/src/main/java/com/amazonaws/services/kinesis/clientlibrary/lib/worker/KinesisClientLibConfiguration.java#L738-L821)onstructeur et fournissez l'ARN du flux.
	- Pour KCL 2.x : vous pouvez uniquement fournir l'ARN du flux ou la bibliothèque [StreamTracker](https://github.com/awslabs/amazon-kinesis-client/blob/master/amazon-kinesis-client/src/main/java/software/amazon/kinesis/processor/StreamTracker.java)cliente Kinesis. [ConfigsBuilder](https://github.com/awslabs/amazon-kinesis-client/blob/master/amazon-kinesis-client/src/main/java/software/amazon/kinesis/common/ConfigsBuilder.java#L155-L176) Pour StreamTracker, fournissez l'ARN du flux et l'époque de création à partir de la table de location DynamoDB générée par la bibliothèque. Si vous souhaitez lire des informations provenant d'un consommateur enregistré partagé, comme Enhanced Fan-Out, utilisez StreamTracker et fournissez également l'ARN du consommateur.

Propriétaire de la ressource Kinesis Data Streams

- 1. Obtenez l'utilisateur IAM multi-comptes ou le rôle IAM qui exécutera l'application KCL.
- 2. Sur la console Amazon Kinesis Data Streams, choisissez le flux de données. Choisissez l'onglet Partage de flux de données, puis le bouton Créer une politique de partage pour démarrer

l'éditeur visuel de politique. Pour partager un consommateur enregistré dans un flux de données, choisissez le consommateur, puis choisissez Créer une politique de partage. Vous pouvez également écrire la politique JSON directement.

- 3. Spécifiez l'utilisateur IAM ou le rôle IAM de l'application KCL entre comptes en tant que principal et les actions Kinesis Data Streams exactes auxquelles vous partagez l'accès. Pour plus d'informations sur les exemples de politiques de ressources pour Kinesis Data Streams, consultez [Exemples de politiques basées sur les ressources pour les flux de données Kinesis.](#page-383-0)
- 4. Choisissez Créer une politique ou utilisez le [PutResourcePolicyp](https://docs.aws.amazon.com/kinesis/latest/APIReference/API_PutResourcePolicy.html)our associer la politique à votre ressource.

### Partage de l'accès aux données cryptées

Si vous avez activé le chiffrement côté serveur pour un flux de données avec une clé KMS AWS gérée et que vous souhaitez partager l'accès via une politique de ressources, vous devez passer à l'utilisation d'une clé gérée par le client (CMK). Pour plus d'informations, consultez [Qu'est-ce que le](#page-365-1) [chiffrement côté serveur pour Kinesis Data Streams ?.](#page-365-1) En outre, vous devez autoriser vos entités principales de partage à accéder à votre clé CMK, en utilisant les fonctionnalités de partage entre comptes KMS. Assurez-vous de modifier également les politiques IAM pour les entités principales de partage. Pour plus d'informations, consultez la section [Autorisation des utilisateurs d'autres comptes](https://docs.aws.amazon.com/kms/latest/developerguide/key-policy-modifying-external-accounts.html) [à utiliser une clé KMS.](https://docs.aws.amazon.com/kms/latest/developerguide/key-policy-modifying-external-accounts.html)

# <span id="page-390-0"></span>Validation de conformité pour Amazon Kinesis Data Streams

Des auditeurs tiers évaluent la sécurité et la conformité d'Amazon Kinesis Data Streams dans le cadre de AWS plusieurs programmes de conformité. Il s'agit notamment des certifications SOC, PCI, FedRAMP, HIPAA et d'autres.

Pour une liste des AWS services concernés par des programmes de conformité spécifiques, voir [AWS Services concernés par programme de conformité.](https://aws.amazon.com/compliance/services-in-scope/) Pour obtenir des informations générales, consultez [Programmes de conformitéAWS.](https://aws.amazon.com/compliance/programs/)

Vous pouvez télécharger des rapports d'audit tiers à l'aide de AWS Artifact. Pour plus d'informations, consultez la section [Téléchargement de rapports dans AWS Artifact](https://docs.aws.amazon.com/artifact/latest/ug/downloading-documents.html).

Votre responsabilité de conformité lors de l'utilisation de Kinesis Data Streams est déterminée par la sensibilité de vos données, les objectifs de conformité de votre entreprise, ainsi que par la législation et la réglementation applicables. Si votre utilisation de Kinesis Data Streams est soumise au respect de normes telles que HIPAA, PCI ou FedRAMP AWS , fournit des ressources pour vous aider à :

- [Guides de démarrage rapide sur la sécurité et la conformité](https://aws.amazon.com/quickstart/?awsf.quickstart-homepage-filter=categories%23security-identity-compliance) : ces guides de déploiement abordent les considérations architecturales et indiquent les étapes à suivre pour déployer des environnements de base axés sur la sécurité et la conformité sur. AWS
- Livre blanc [sur l'architecture pour la sécurité et la conformité HIPAA Ce livre blanc](https://d0.awsstatic.com/whitepapers/compliance/AWS_HIPAA_Compliance_Whitepaper.pdf) décrit comment les entreprises peuvent créer des applications conformes à la loi HIPAA. AWS
- [AWS Ressources relatives à la conformité](https://aws.amazon.com/compliance/resources/)  Cette collection de classeurs et de guides susceptibles de s'appliquer à votre secteur d'activité et à votre région
- [AWS Config](https://docs.aws.amazon.com/config/latest/developerguide/evaluate-config.html) Ce AWS service évalue dans quelle mesure les configurations de vos ressources sont conformes aux pratiques internes, aux directives du secteur et aux réglementations.
- [AWS Security Hub](https://docs.aws.amazon.com/securityhub/latest/userguide/what-is-securityhub.html) Ce AWS service fournit une vue complète de l'état de votre sécurité interne, AWS ce qui vous permet de vérifier votre conformité aux normes et aux meilleures pratiques du secteur de la sécurité.

# <span id="page-391-0"></span>Résilience dans Amazon Kinesis Data Streams

L'infrastructure AWS mondiale est construite autour des AWS régions et des zones de disponibilité. AWS Les régions fournissent plusieurs zones de disponibilité physiquement séparées et isolées, connectées par un réseau à faible latence, à haut débit et hautement redondant. Avec les zones de disponibilité, vous pouvez concevoir et exploiter des applications et des bases de données qui basculent automatiquement d'une zone de disponibilité à l'autre sans interruption. Les zones de disponibilité sont plus hautement disponibles, tolérantes aux pannes et évolutives que les infrastructures traditionnelles à un ou plusieurs centres de données.

Pour plus d'informations sur AWS les régions et les zones de disponibilité, consultez la section [Infrastructure AWS mondiale](https://aws.amazon.com/about-aws/global-infrastructure/).

Outre l'infrastructure AWS mondiale, Kinesis Data Streams propose plusieurs fonctionnalités pour répondre à vos besoins en matière de résilience et de sauvegarde des données.

## Reprise après sinistre dans Amazon Kinesis Data Streams

Un incident peut se produire aux niveaux suivants lorsque vous utilisez une Amazon Kinesis Data Streams pour traiter des données à partir d'un flux :

- Un processeur d'enregistrements peut échouer
- Une application de travail peut échouer, ou l'instance de l'application qui a instancié l'application de travail peut échouer

• Une instance EC2 qui héberge une ou plusieurs instances de l'application peut échouer

## Échec du processeur d'enregistrements

Le travailleur invoque les méthodes du processeur d'enregistrements à l'aide de [ExecutorService](http://docs.oracle.com/javase/7/docs/api/java/util/concurrent/ExecutorService.html)tâches Java. En cas d'échec d'une tâche, l'application de travail garde le contrôle de la partition que le processeur d'enregistrements était en train de traiter. L'application de travail démarre une nouvelle tâche de processeur d'enregistrements pour traiter cette partition. Pour plus d'informations, consultez [Limitation de lecture.](#page-313-0)

### Défaillance de l'application de travail ou de l'application

Si une application de travail ou une instance de Amazon Kinesis Data Streams échoue, vous devez détecter et gérer la situation. Par exemple, si la méthode Worker. run lève une exception, vous devez l'intercepter et la traiter.

En cas de défaillance de l'application elle-même, vous devez détecter cette défaillance et redémarrer l'application. Lorsque l'application démarre, elle instancie une nouvelle application de travail, qui à on tour instancie de nouveaux processeurs d'enregistrements auxquels sont attribuées automatiquement des partitions à traiter. Il peut s'agir des mêmes partitions que ces processeurs d'enregistrements traitaient avant la défaillance ou de partitions qui sont nouvelles pour ces processeurs.

Dans une situation dans laquelle l'application de travail ou l'application échoue, l'échec n'est pas détecté et d'autres instances de l'application s'exécutent sur d'autres instances EC2, les applications de travail sur ces autres instances gèrent l'échec. Elles créent d'autres processeurs d'enregistrements pour traiter les partitions qui ne sont plus traitées par l'application de travail en échec. La charge de ces autres instances EC2 augmente en conséquence.

Le scénario décrit ici suppose que, malgré la défaillance de l'application de travail ou de l'application, l'instance EC2 hébergeante est encore exécutée et n'est donc pas redémarrée par un groupe Auto Scaling.

### Défaillance de l'instance Amazon EC2

Nous vous recommandons d'exécuter les instances EC2 de votre application dans un groupe Auto Scaling. Ainsi, si l'une des instances EC2 a une défaillance, le groupe Auto Scaling lance automatiquement une nouvelle instance pour la remplacer. Vous devez configurer les instances pour lancer votre application Amazon Kinesis Data Streams au démarrage.

# <span id="page-393-0"></span>Sécurité de l'infrastructure dans Kinesis Data Streams

En tant que service géré, Amazon Kinesis Data Streams est protégé par AWS les procédures de sécurité du réseau mondial décrites dans [le livre blanc Amazon Web Services : présentation des](https://d0.awsstatic.com/whitepapers/Security/AWS_Security_Whitepaper.pdf)  [processus de sécurité.](https://d0.awsstatic.com/whitepapers/Security/AWS_Security_Whitepaper.pdf)

Vous utilisez des appels d'API AWS publiés pour accéder à Kinesis Data Streams via le réseau. Les clients doivent prendre en charge le protocole TLS (Transport Layer Security) 1.2 ou version ultérieure. Les clients doivent aussi prendre en charge les suites de chiffrement PFS (Perfect Forward Secrecy) comme Ephemeral Diffie-Hellman (DHE) ou Elliptic Curve Ephemeral Diffie-Hellman (ECDHE). La plupart des systèmes modernes tels que Java 7 et les versions ultérieures prennent en charge ces modes.

En outre, les demandes doivent être signées à l'aide d'un ID de clé d'accès et d'une clé d'accès secrète associée à un principal IAM. Vous pouvez également utiliser [AWS Security Token Service](https://docs.aws.amazon.com/STS/latest/APIReference/Welcome.html) (AWS STS) pour générer des informations d'identification de sécurité temporaires et signer les demandes.

# <span id="page-393-1"></span>Bonnes pratiques de sécurité pour Kinesis Data Streams

Amazon Kinesis Data Streams fournit différentes fonctions de sécurité à prendre en compte lorsque vous développez et implémentez vos propres politiques de sécurité. Les bonnes pratiques suivantes doivent être considérées comme des instructions générales et ne représentent pas une solution de sécurité complète. Étant donné que ces bonnes pratiques peuvent ne pas être appropriées ou suffisantes pour votre environnement, considérez-les comme des remarques utiles plutôt que comme des recommandations.

## Implémentation d'un accès sur la base du moindre privilège

Lorsque vous accordez des autorisations, vous sélectionnez qui obtient les autorisations pour telles ou telles ressources Kinesis Data Streams. Vous activez des actions spécifiques que vous souhaitez autoriser sur ces ressources. Par conséquent, vous devez accorder uniquement les autorisations qui sont requises pour exécuter une tâche. L'implémentation d'un accès sur la base du moindre privilège est fondamentale pour réduire les risques en matière de sécurité et l'impact que pourraient avoir des d'erreurs ou des actes de malveillance.

## Utilisation des rôles IAM

Les applications client et de type producteur doivent disposer d'informations d'identification valides pour accéder aux flux de données Kinesis. Vous ne devez pas stocker les AWS informations d'identification directement dans une application cliente ou dans un compartiment Amazon S3. Il s'agit d'autorisations à long terme qui ne font pas automatiquement l'objet d'une rotation et qui pourraient avoir un impact commercial important si elles étaient compromises.

Au lieu de cela, vous devez utiliser un rôle IAM pour gérer des informations d'identification temporaires pour votre application client ou de type producteur afin d'accéder à des flux de données Kinesis. Lorsque vous utilisez un rôle, vous n'avez pas à utiliser d'informations d'identification à long terme (par exemple, un nom d'utilisateur et un mot de passe ou des clés d'accès) pour accéder à d'autres ressources.

Pour plus d'informations, consultez les rubriques suivantes dans le Guide de l'utilisateur IAM :

- [Rôles IAM](https://docs.aws.amazon.com/IAM/latest/UserGuide/id_roles.html)
- [Scénarios courants pour les rôles : utilisateurs, applications et services.](https://docs.aws.amazon.com/IAM/latest/UserGuide/id_roles_common-scenarios.html)

# Implémentation d'un chiffrement côté serveur dans des ressources dépendantes

Les données au repos et les données en transit peuvent être chiffrées dans Kinesis Data Streams. Pour plus d'informations, consultez [Protection des données dans Amazon Kinesis Data Streams.](#page-365-0)

## CloudTrail À utiliser pour surveiller les appels d'API

Kinesis Data Streams est intégré AWS CloudTrailà un service qui fournit un enregistrement des actions effectuées par un utilisateur, un rôle ou AWS un service dans Kinesis Data Streams.

À l'aide des informations collectées par CloudTrail, vous pouvez déterminer la demande envoyée à Kinesis Data Streams, l'adresse IP à partir de laquelle la demande a été effectuée, l'auteur de la demande, la date à laquelle elle a été faite, ainsi que des informations supplémentaires.

Pour plus d'informations, voir [the section called "Journalisation des appels d'API Amazon Kinesis](#page-335-0)  [Data Streams à l'aide de AWS CloudTrail".](#page-335-0)

# Historique du document

Le tableau suivant décrit les modifications importantes apportées à la documentation dans cette version d'Amazon Kinesis Data Streams.

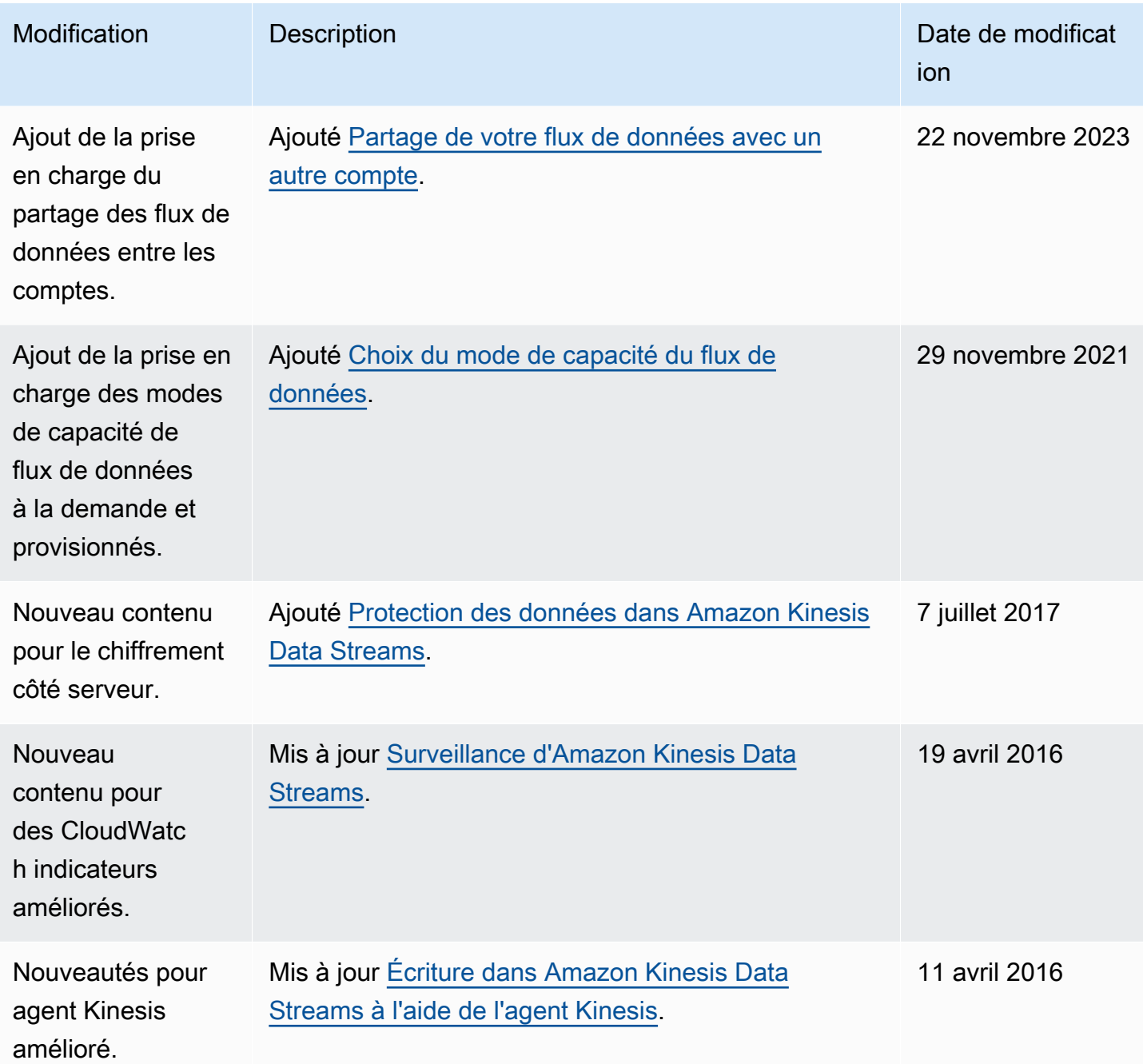
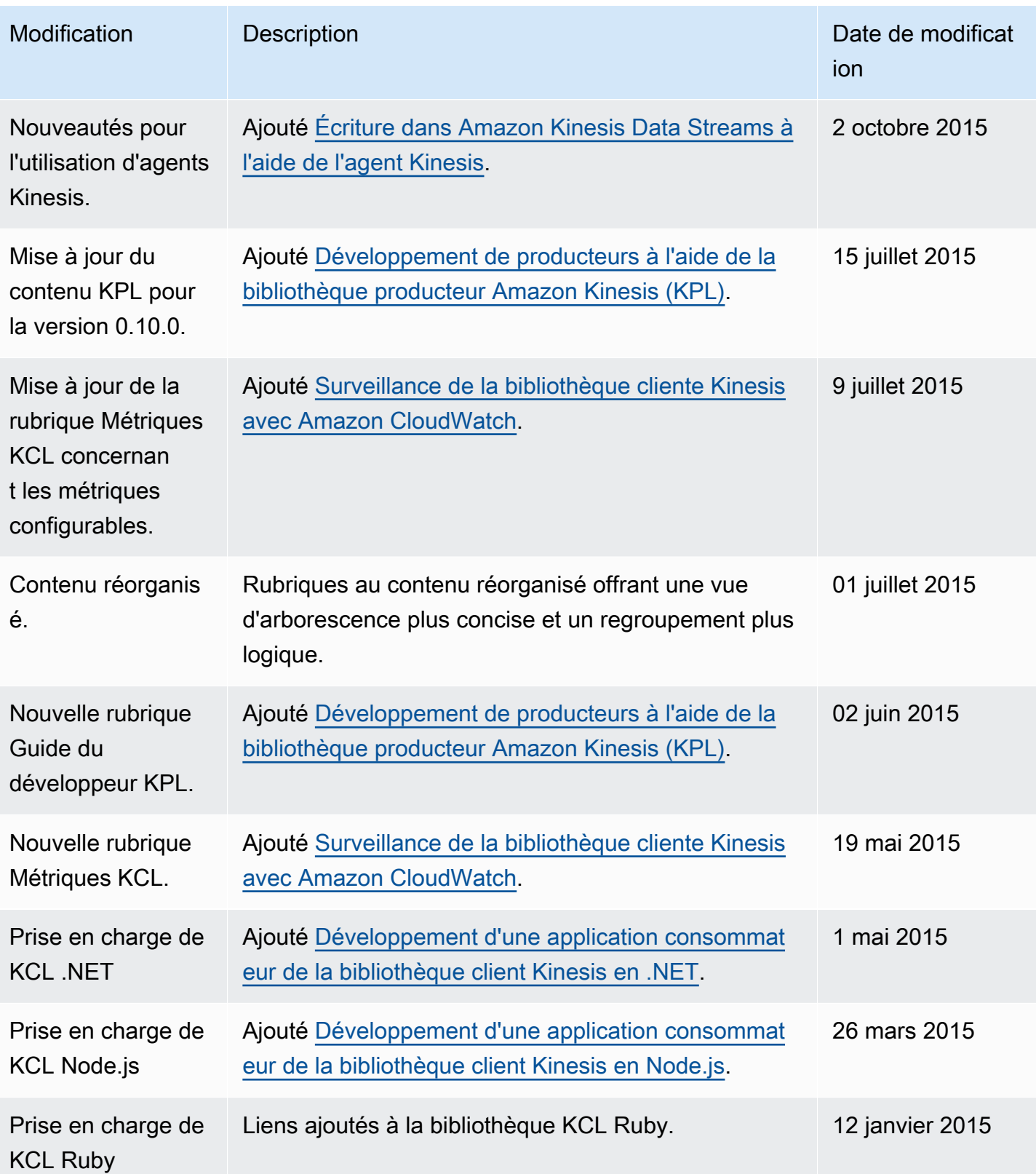

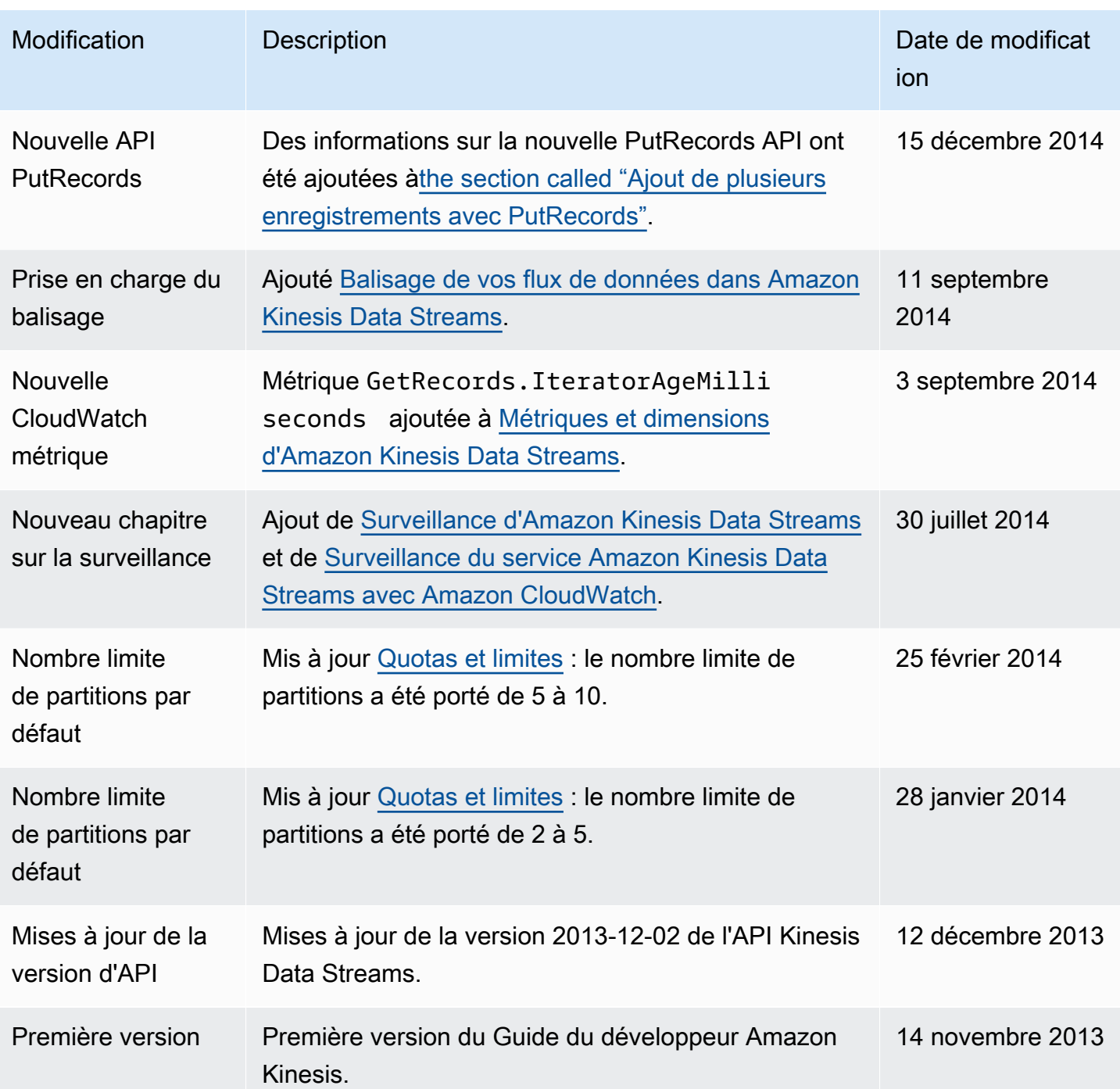

## Glossaire AWS

Pour connaître la terminologie la plus récente d'AWS, consultez le [Glossaire AWS](https://docs.aws.amazon.com/glossary/latest/reference/glos-chap.html) dans la Référence Glossaire AWS.

Les traductions sont fournies par des outils de traduction automatique. En cas de conflit entre le contenu d'une traduction et celui de la version originale en anglais, la version anglaise prévaudra.